# **Oracle® Fusion Middleware**

WebCenter WLST Command Reference 12*c* (12.2.1) **E29488-02**

December 2015

This document describes the custom WebLogic Scripting Tool (WLST) commands that can be used to manage installed Oracle Fusion Middleware components, such as WebCenter Portal, WebCenter Content, and WebCenter Enterprise Capture.

Oracle Fusion Middleware WebCenter WLST Command Reference, 12c (12.2.1)

E29488-02

Copyright © 2007, 2015, Oracle and/or its affiliates. All rights reserved.

Primary Author: Sacheth S

Contributing Authors: Savita Thakur

This software and related documentation are provided under a license agreement containing restrictions on use and disclosure and are protected by intellectual property laws. Except as expressly permitted in your license agreement or allowed by law, you may not use, copy, reproduce, translate, broadcast, modify, license, transmit, distribute, exhibit, perform, publish, or display any part, in any form, or by any means. Reverse engineering, disassembly, or decompilation of this software, unless required by law for interoperability, is prohibited.

The information contained herein is subject to change without notice and is not warranted to be error-free. If you find any errors, please report them to us in writing.

If this is software or related documentation that is delivered to the U.S. Government or anyone licensing it on behalf of the U.S. Government, then the following notice is applicable:

U.S. GOVERNMENT END USERS: Oracle programs, including any operating system, integrated software, any programs installed on the hardware, and/or documentation, delivered to U.S. Government end users are "commercial computer software" pursuant to the applicable Federal Acquisition Regulation and agencyspecific supplemental regulations. As such, use, duplication, disclosure, modification, and adaptation of the programs, including any operating system, integrated software, any programs installed on the hardware, and/or documentation, shall be subject to license terms and license restrictions applicable to the programs. No other rights are granted to the U.S. Government.

This software or hardware is developed for general use in a variety of information management applications. It is not developed or intended for use in any inherently dangerous applications, including applications that may create a risk of personal injury. If you use this software or hardware in dangerous applications, then you shall be responsible to take all appropriate fail-safe, backup, redundancy, and other measures to ensure its safe use. Oracle Corporation and its affiliates disclaim any liability for any damages caused by use of this software or hardware in dangerous applications.

Oracle and Java are registered trademarks of Oracle and/or its affiliates. Other names may be trademarks of their respective owners.

Intel and Intel Xeon are trademarks or registered trademarks of Intel Corporation. All SPARC trademarks are used under license and are trademarks or registered trademarks of SPARC International, Inc. AMD, Opteron, the AMD logo, and the AMD Opteron logo are trademarks or registered trademarks of Advanced Micro Devices. UNIX is a registered trademark of The Open Group.

This software or hardware and documentation may provide access to or information about content, products, and services from third parties. Oracle Corporation and its affiliates are not responsible for and expressly disclaim all warranties of any kind with respect to third-party content, products, and services unless otherwise set forth in an applicable agreement between you and Oracle. Oracle Corporation and its affiliates will not be responsible for any loss, costs, or damages incurred due to your access to or use of third-party content, products, or services, except as set forth in an applicable agreement between you and Oracle.

# **Contents**

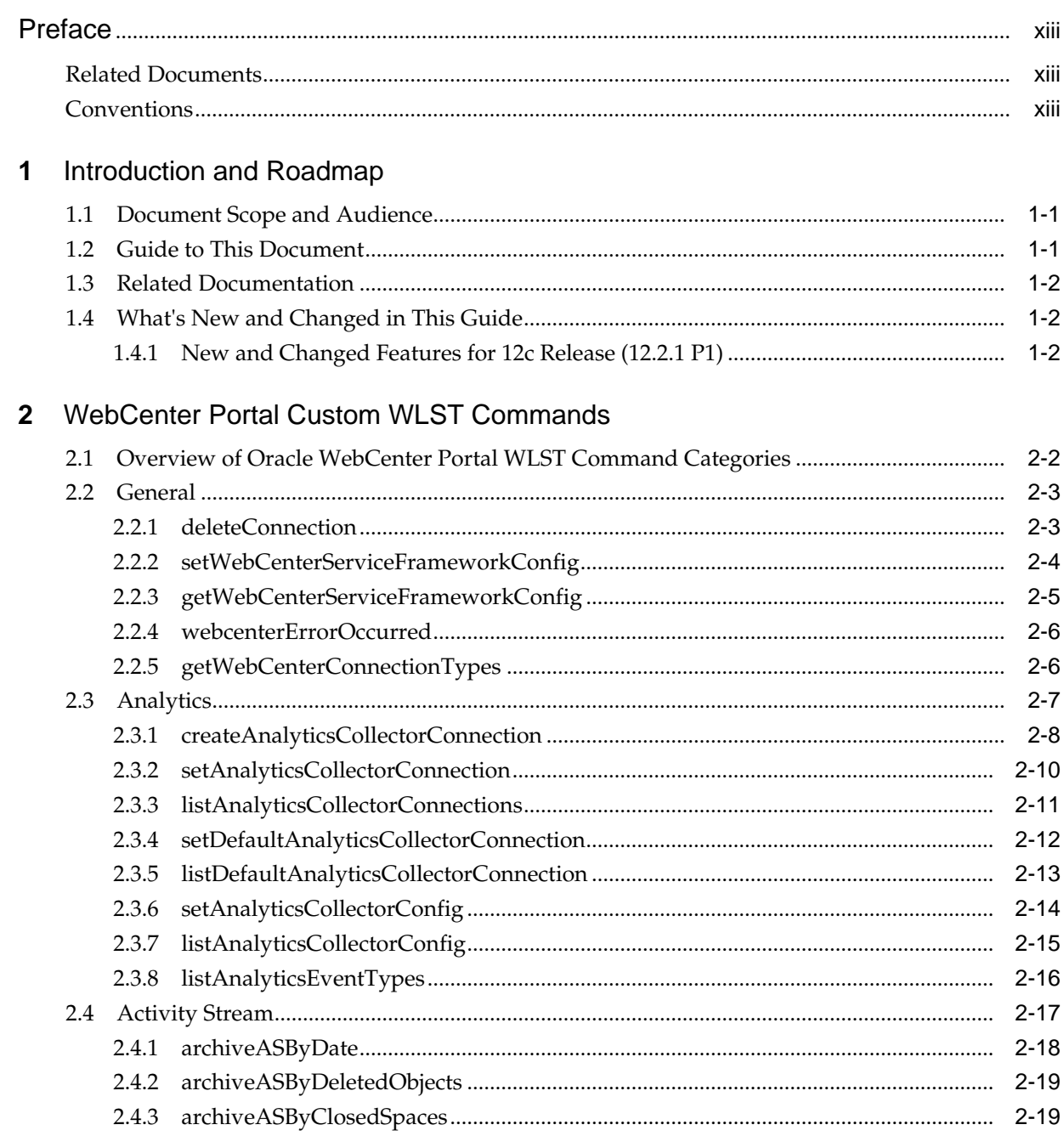

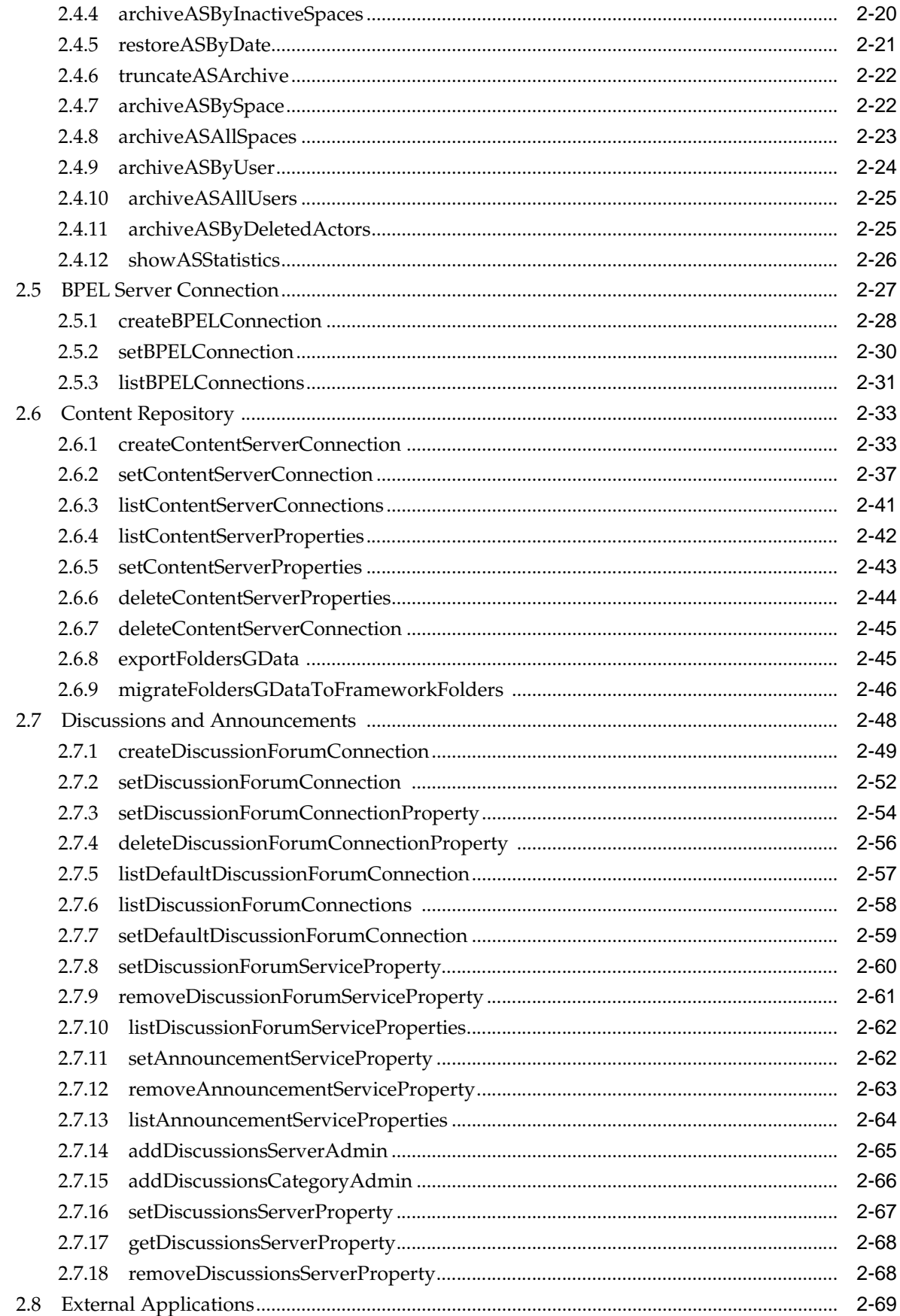

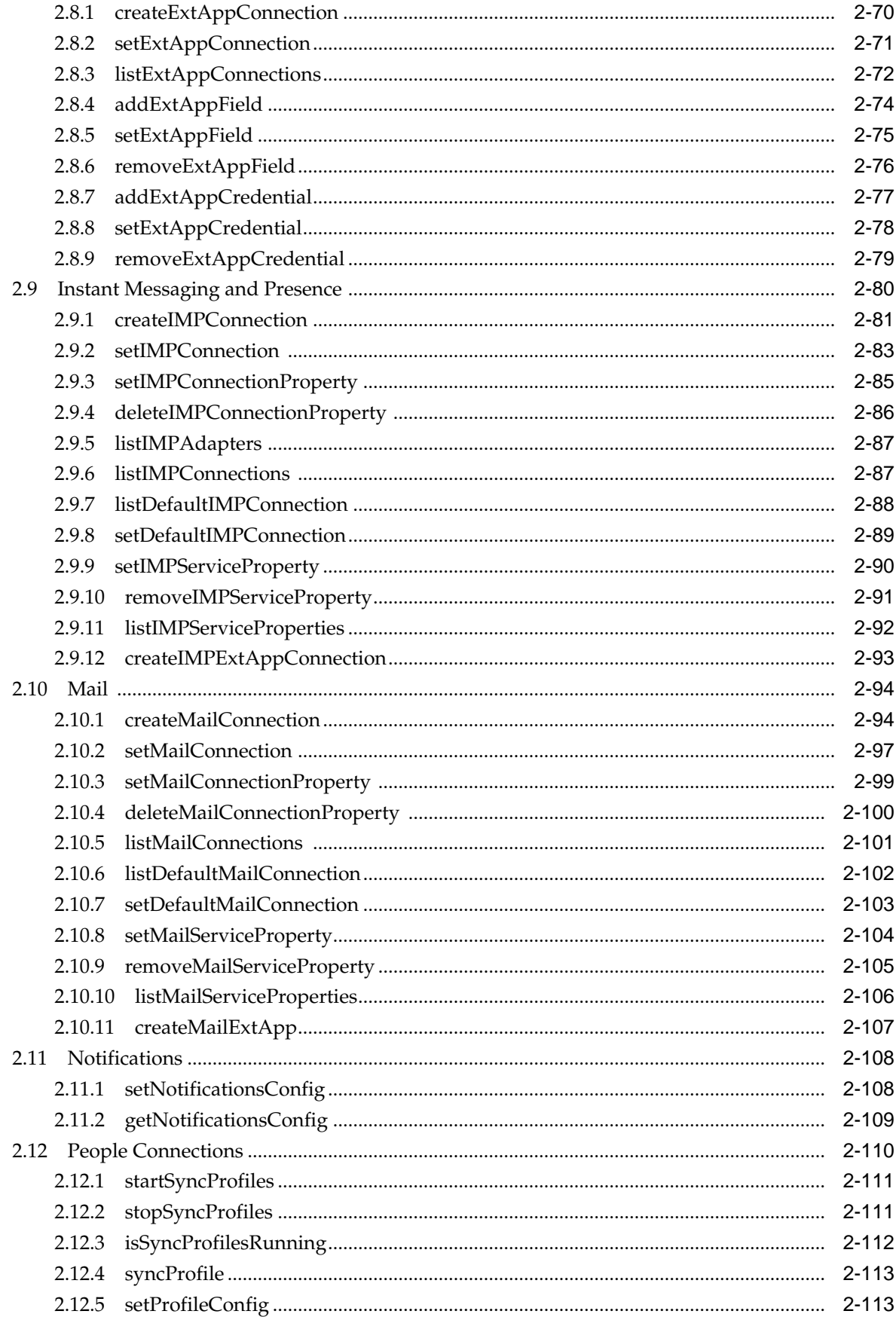

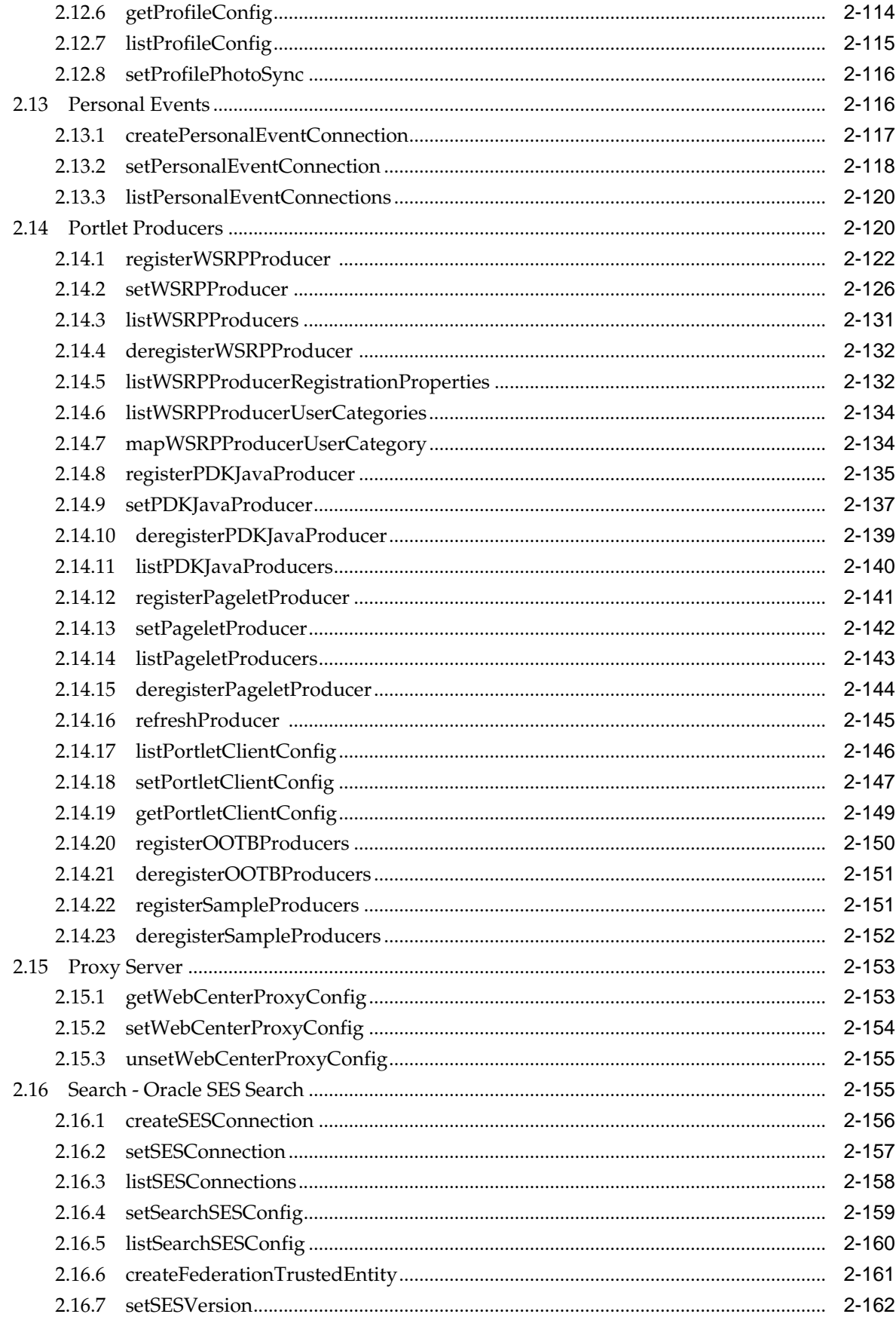

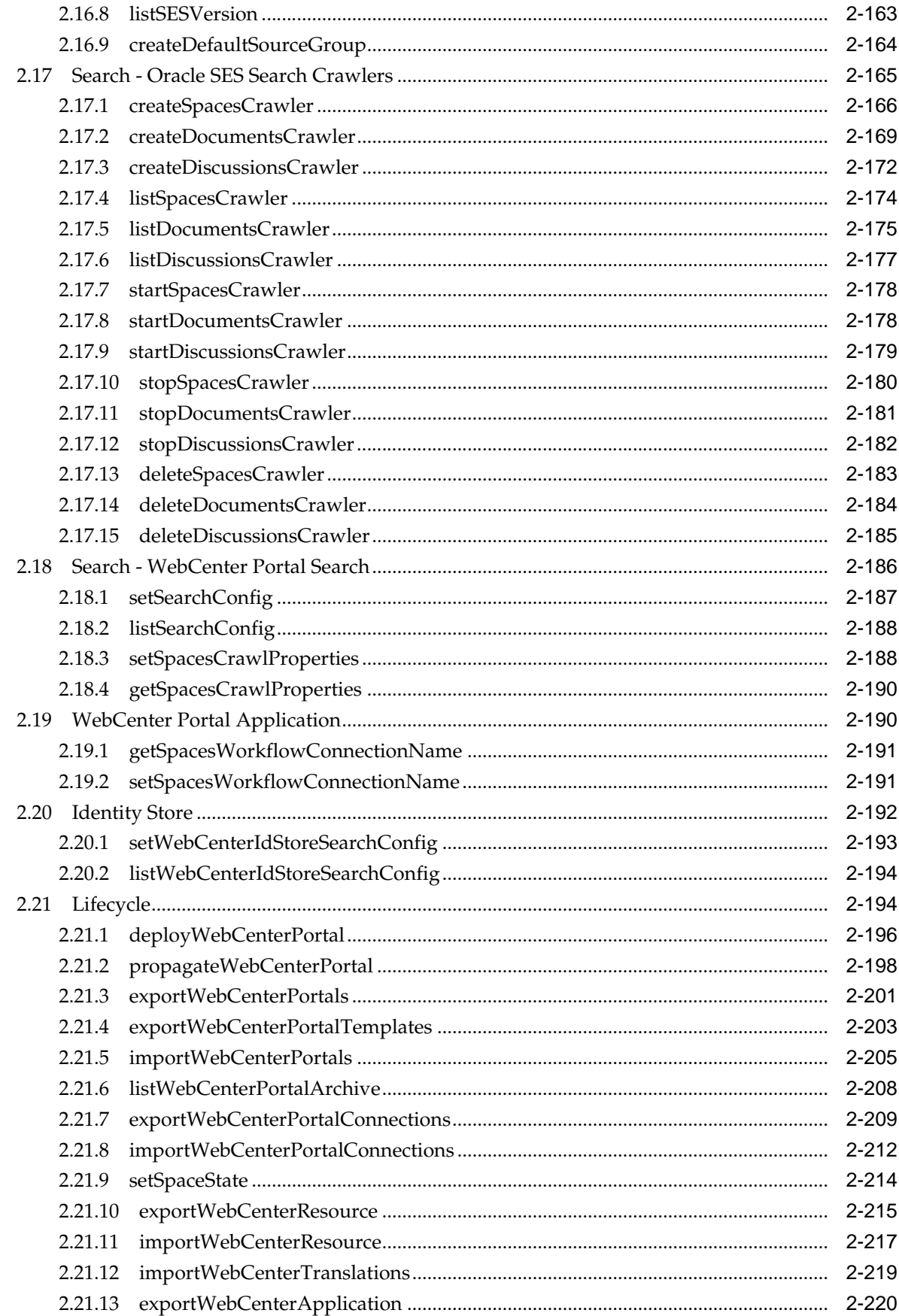

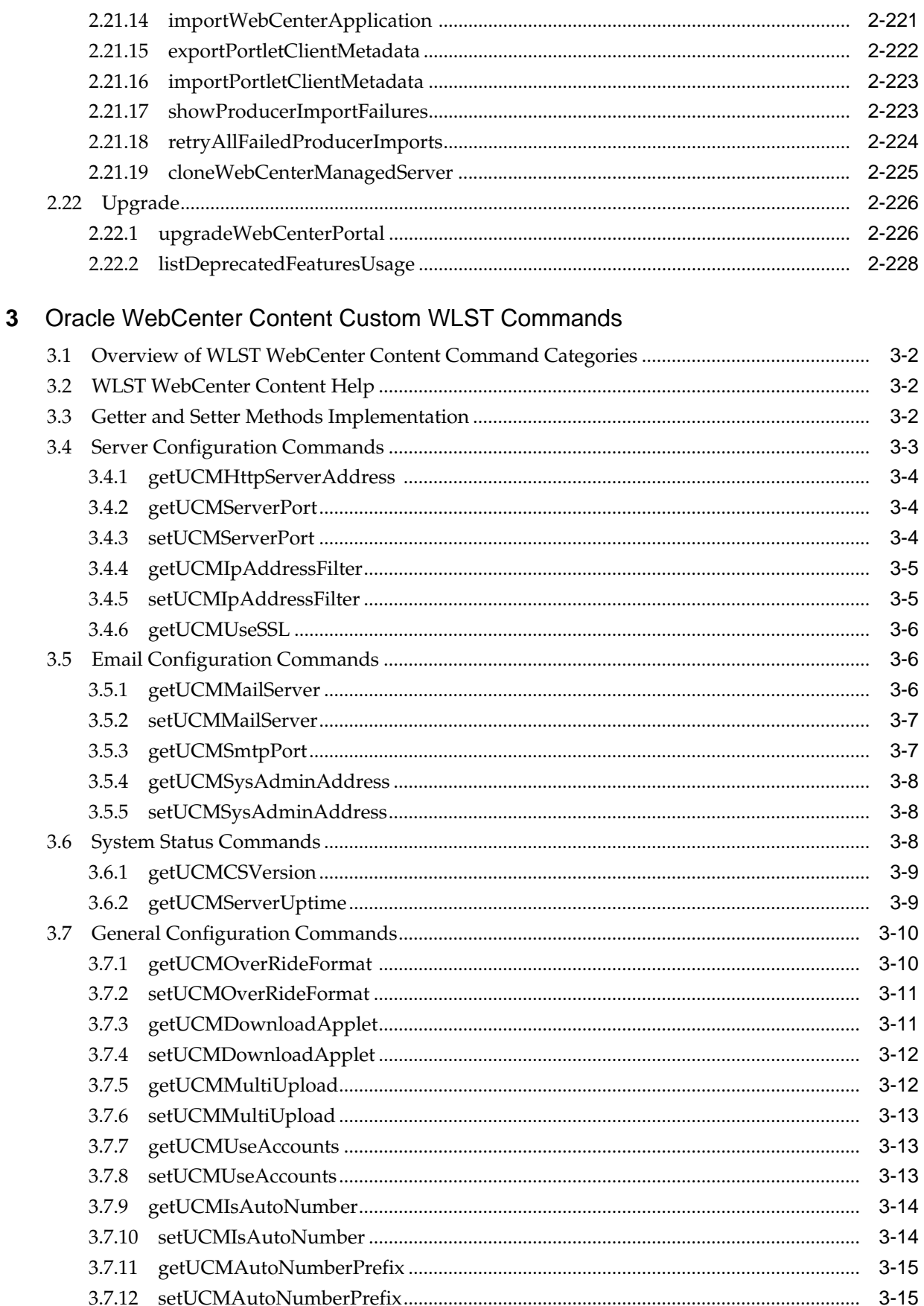

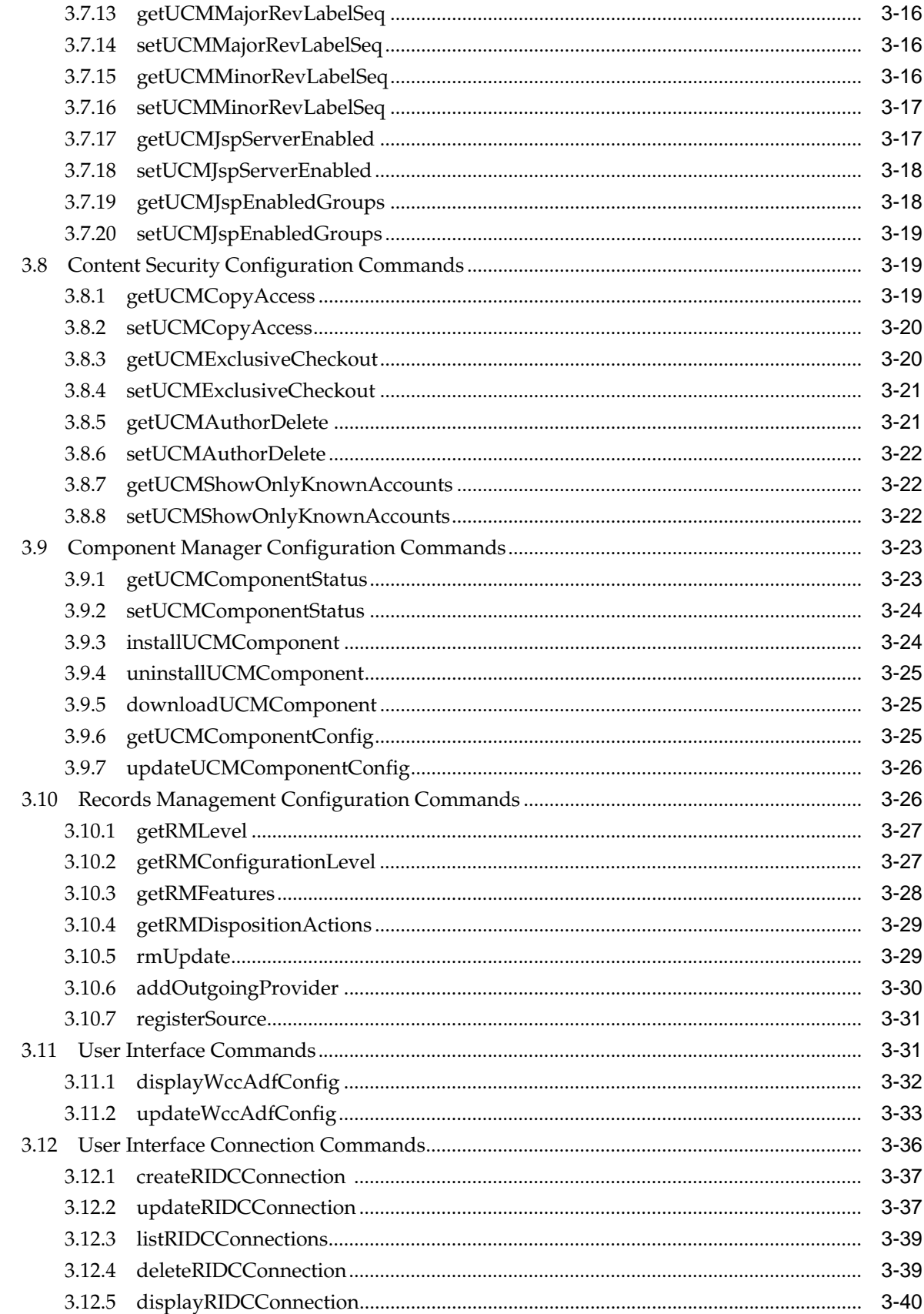

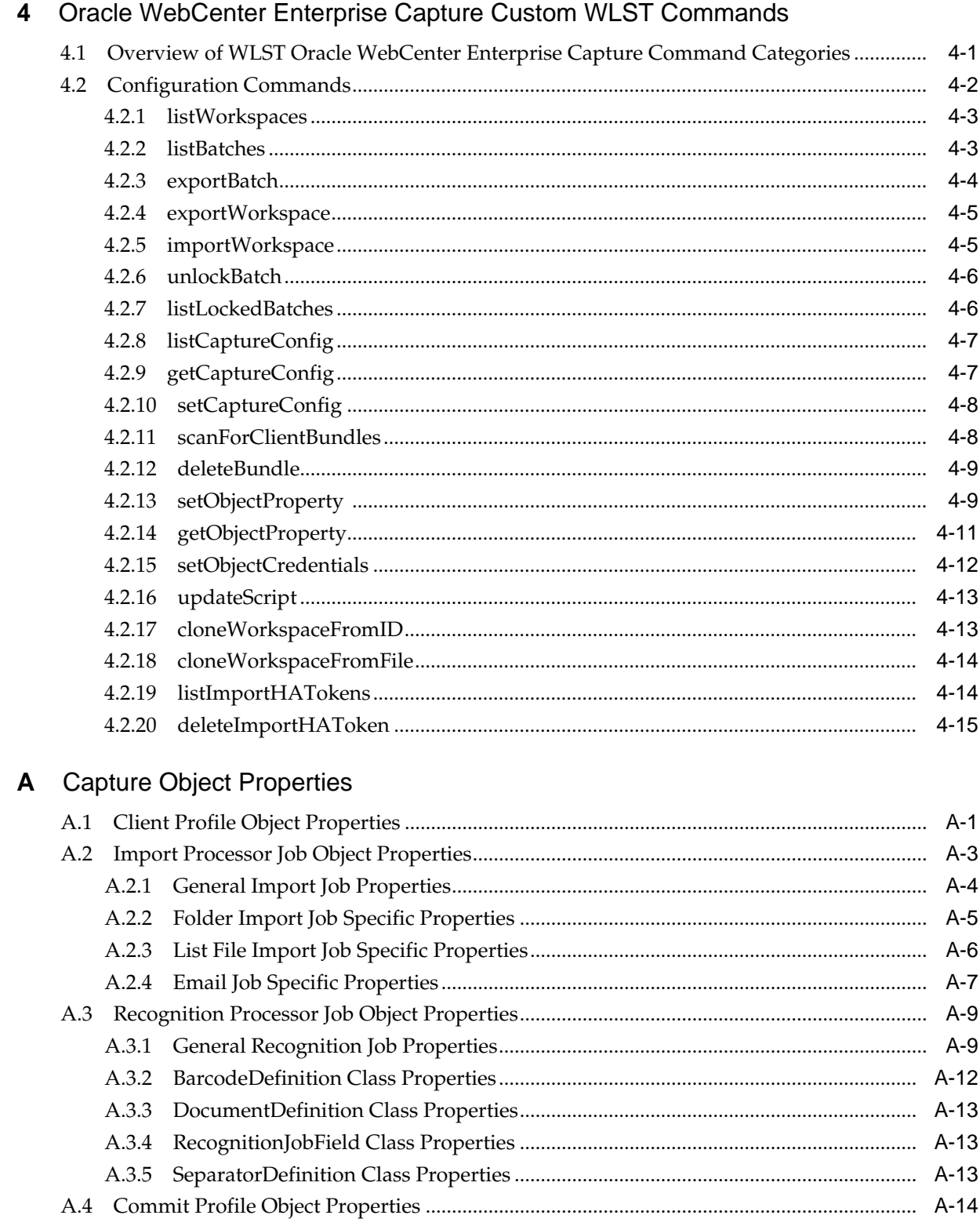

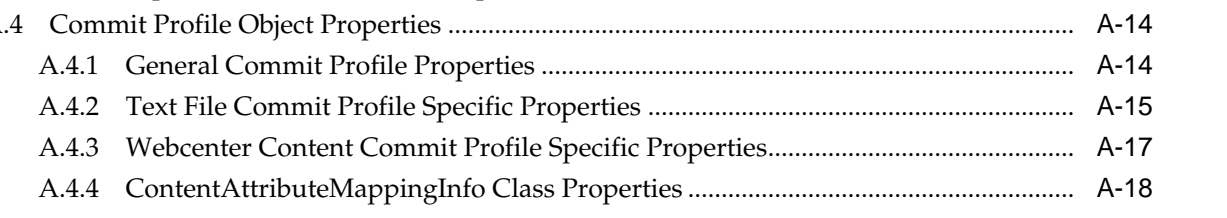

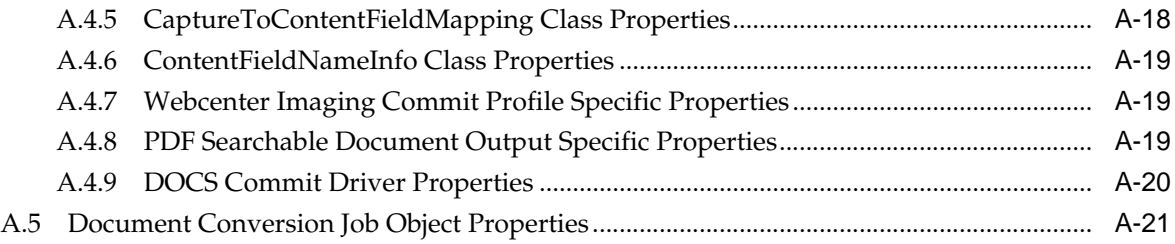

# **Preface**

<span id="page-12-0"></span>This document describes the custom WebLogic Scripting Tool (WLST) commands that can be used to manage installed Oracle Fusion Middleware components, such as WebCenter Portal, WebCenter Content, and WebCenter Enterprise Capture.

# **Related Documents**

Detailed documentation is available for all of the products mentioned in this document. For more information, see the documentation listed in each section.

# **Conventions**

The following text conventions are used in this document:

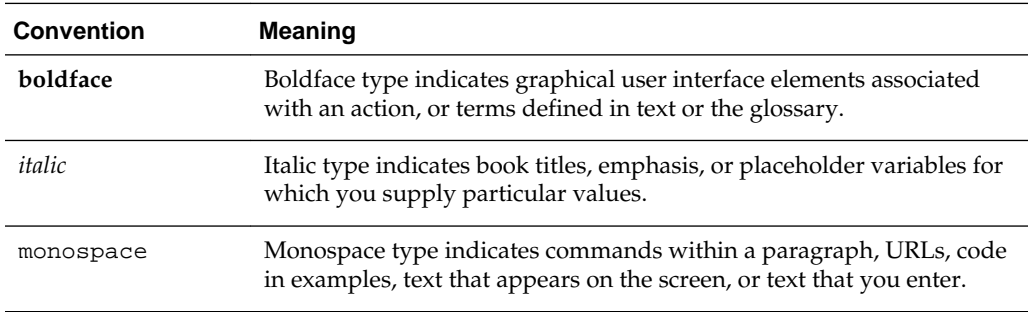

**1**

# **Introduction and Roadmap**

<span id="page-14-0"></span>This section describes the contents and organization of this guide—*WebCenter WLST Command Reference*.

- Document Scope and Audience
- **Guide to This Document**
- [Related Documentation](#page-15-0)
- [What's New and Changed in This Guide](#page-15-0)

# **1.1 Document Scope and Audience**

This document describes the custom WebLogic Scripting Tool (WLST) commands that can be used to manage installed Oracle Fusion Middleware components, such as WebCenter Portal, WebCenter Content, and WebCenter Enterprise Capture.

#### **Note:**

Custom WLST commands for a given Oracle Fusion Middleware component are available for use only if the component is installed in the *ORACLE\_HOME* directory.

This document is written for WebLogic Server administrators and operators who deploy Java EE applications using the Java Platform, Enterprise Edition (Java EE) from Oracle. It is assumed that readers are familiar with Web technologies and the operating system and platform where WebLogic Server is installed.

# **1.2 Guide to This Document**

This document is organized as follows:

- This chapter, "Introduction and Roadmap," introduces the organization of this guide and lists related documentation.
- [WebCenter Portal Custom WLST Commands,](#page-16-0) provides detailed descriptions of the custom WLST commands for Oracle WebCenter Portal.
- [Oracle WebCenter Content Custom WLST Commands,](#page-246-0) provides detailed descriptions of the custom WLST commands for Oracle WebCenter Content.
- [Oracle WebCenter Enterprise Capture Custom WLST Commands](#page-286-0) , provides detailed descriptions of the custom WLST commands for Oracle WebCenter Capture.

# <span id="page-15-0"></span>**1.3 Related Documentation**

For information about how to use the WebLogic Scripting Tool, refer to *Understanding the WebLogic Scripting Tool*.

# **1.4 What's New and Changed in This Guide**

This section introduces the new and changed Custom WLST Commands for WebCenter Content, WebCenter Enterprise Capture, and WebCenter Portal. This section contains the following topic:

• New and Changed Features for 12c Release (12.2.1 P1)

# **1.4.1 New and Changed Features for 12***c* **Release (12.2.1 P1)**

## **Oracle WebCenter Enterprise Capture**

Added a list of [DOCS Commit Driver Properties](#page-321-0) that can be set for a Capture object.

**2**

# <span id="page-16-0"></span>**WebCenter Portal Custom WLST Commands**

This chapter describes WebLogic Scripting Tool (WLST) commands for Oracle WebCenter Portal. These commands enable you to configure WebCenter Portal and components from the command-line.

#### **Note:**

To use these commands, you must invoke WLST from the Oracle home (ORACLE\_HOME) directory. See Running Oracle WebLogic Scripting Tool (WLST) Commands in *Administering Oracle WebCenter Portal.*

Most configuration changes made using these WLST commands are only effective after you restart the Managed Server on which WebCenter Portal is deployed. There are some exceptions, including WLST commands for [External](#page-84-0) [Applications,](#page-84-0) [Portlet Producers,](#page-135-0) and [Lifecycle.](#page-209-0)

For additional details about Oracle WebCenter Portal configuration, see *Administering Oracle WebCenter Portal*.

Oracle WebCenter Portal's custom WLST commands are described in the following sections:

- [Overview of Oracle WebCenter Portal WLST Command Categories](#page-17-0)
- [General](#page-18-0)
- **[Analytics](#page-22-0)**
- **[Activity Stream](#page-32-0)**
- **[BPEL Server Connection](#page-42-0)**
- [Content Repository](#page-48-0)
- [Discussions and Announcements](#page-63-0)
- **[External Applications](#page-84-0)**
- [Instant Messaging and Presence](#page-95-0)
- [Mail](#page-109-0)
- **[Notifications](#page-123-0)**
- [People Connections](#page-125-0)
- [Personal Events](#page-131-0)
- <span id="page-17-0"></span>• [Portlet Producers](#page-135-0)
- [Proxy Server](#page-168-0)
- [Search Oracle SES Search](#page-170-0)
- [Search Oracle SES Search Crawlers](#page-180-0)
- [Search WebCenter Portal Search](#page-201-0)
- [WebCenter Portal Application](#page-205-0)
- [Identity Store](#page-207-0)
- [Lifecycle](#page-209-0)
- [Upgrade](#page-241-0)

# **2.1 Overview of Oracle WebCenter Portal WLST Command Categories**

Oracle WebCenter Portal's WLST commands are grouped into the several categories (Table 2-1).

Most configuration changes made using these WLST commands are only effective after you restart the Managed Server on which WebCenter Portal is deployed. The only exceptions are the [External Applications](#page-84-0), [Portlet Producers,](#page-135-0) and [Lifecycle](#page-209-0) WLST commands.

| <b>Command Category</b>                  | <b>Description</b>                                                                                        |  |
|------------------------------------------|----------------------------------------------------------------------------------------------------|--|
| General                                  | Manage connections for WebCenter Portal.                                                                  |  |
| Analytics                                | Manage analytics collector connections and configure the<br>analytics collector.                          |  |
| <b>Activity Stream</b>                   | Archive and restore activity stream data.                                                                 |  |
| <b>Content Repository</b>                | Manage content repository connections and configure document<br>services.                                 |  |
| Discussions and<br>Announcements         | Manage discussions server connections and configure<br>discussions and announcements.                     |  |
| <b>External Applications</b>             | Manage external application connections.                                                                  |  |
| <b>Instant Messaging and</b><br>Presence | Manage instant messaging and presence server connections and<br>configure instant messaging and presence. |  |
| Mail                                     | Manage mail server connections and configure mail.                                                        |  |
| <b>Notifications</b>                     | Manage settings for notifications.                                                                        |  |
| <b>People Connections</b>                | Manage profile information.                                                                               |  |
| <b>Personal Events</b>                   | Manage personal event server connections.                                                                 |  |
| <b>Portlet Producers</b>                 | Manage portlet producers.                                                                                 |  |
| <b>Proxy Server</b>                      | Manage proxy settings for RSS and activity stream.                                                        |  |

**Table 2-1 WLST Command Categories**

| <b>Command Category</b>                | <b>Description</b>                                                                                                    |
|----------------------------------------|----------------------------------------------------------------------------------------------------|
| Search - Oracle SES Search             | Manage Oracle Secure Enterprise Search (SES) connections and<br>other search-related properties.                               |
| Search - Oracle SES Search<br>Crawlers | Manage Oracle Secure Enterprise Search (SES) crawlers.                                                                         |
| Search                                 | Search - WebCenter Portal Manage search crawlers for WebCenter Portal.                                                         |
| <b>BPEL Server Connection</b>          | Manage BPEL server connections.                                                                                                |
| <b>WebCenter Portal</b><br>Application | Manage WebCenter Portal workflow settings and portal<br>metadata.                                                              |
| <b>Identity Store</b>                  | Configure options while searching an application's identity<br>store.                                                          |
| Lifecycle                              | Export and import application metadata, individual portals,<br>portal templates, portal assets, and portlet producer metadata. |
| Upgrade                                | Upgrade from a previous Oracle WebCenter Portal release.                                                                       |

<span id="page-18-0"></span>**Table 2-1 (Cont.) WLST Command Categories**

# **2.2 General**

Use the General commands, listed in Table 2-2, to manage connections, and perform other general tasks.

Configuration changes made using these WLST commands are only effective after restarting the Managed Server on which WebCenter Portal is deployed.

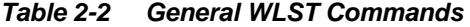

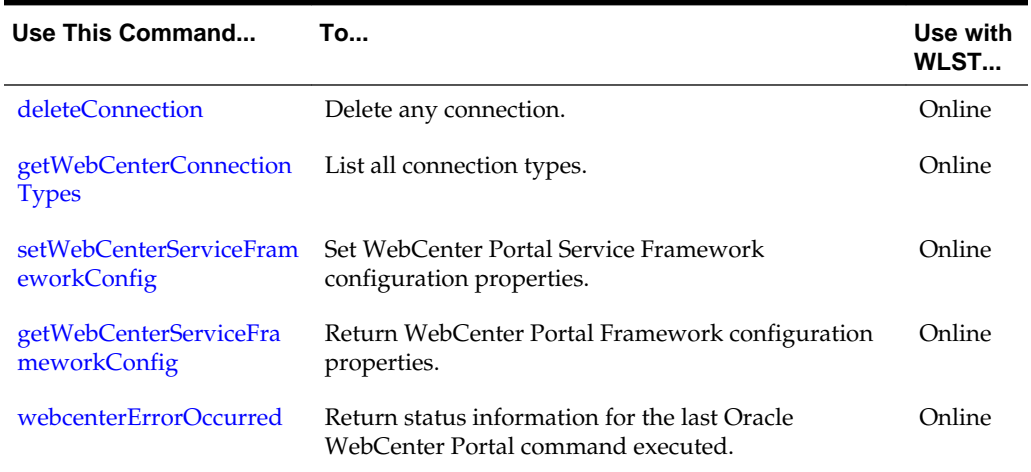

## **2.2.1 deleteConnection**

Module: Oracle WebCenter Portal

Use with WLST: Online

**Description**

<span id="page-19-0"></span>Deletes a named connection currently configured for WebCenter Portal.

If you use deleteConnection to delete a WSRP or PDK-Java producer connection (instead of using deregisterWSRPProducer or deregisterPDKJavaProducer), unused secondary connections will remain, which you might want to remove. For example, when you delete a WSRP producer connection, its associated web service connection remains and when you delete a PDK-Java producer connection, its associated URL connection remains.

#### **Syntax**

deleteConnection(appName, name, [server, applicationVersion])

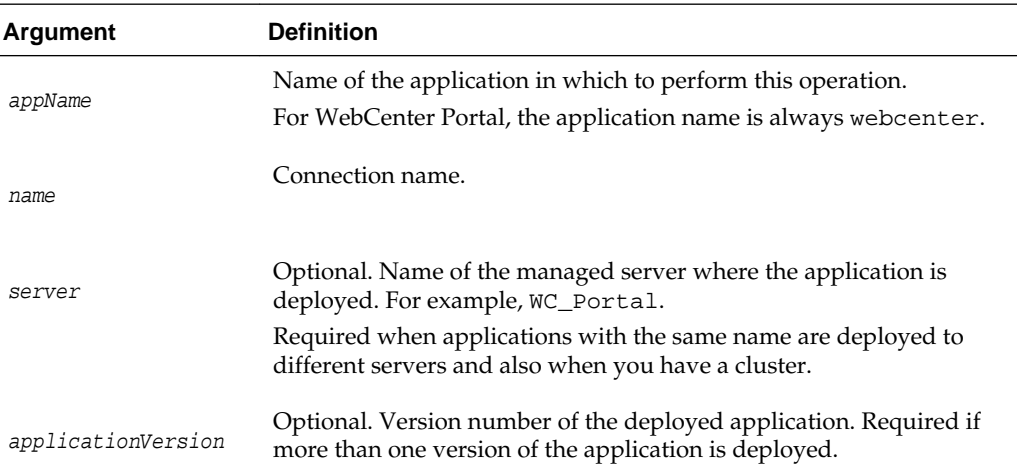

#### **Example**

The following example deletes a connection configured for WebCenter Portal (webcenter):

```
wls:/weblogic/serverConfig> deleteConnection(appName='webcenter', 
name='MyConnection')
```
## **2.2.2 setWebCenterServiceFrameworkConfig**

Module: Oracle WebCenter Portal

Use with WLST: Online

#### **Description**

Sets configuration properties for Oracle WebCenter Portal's services framework, such as the Resource Action Handler class and display as popup properties.

#### **Syntax**

setWebCenterServiceFrameworkConfig(appName, [resourceActionHandlerClassName, resourceActionHandlerDisplayInPopup, server, applicationVersion])

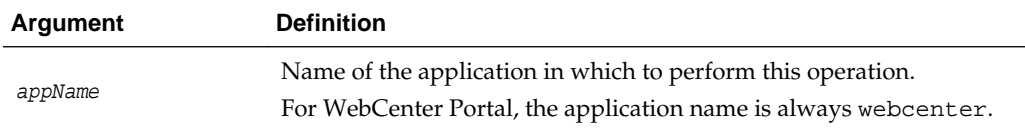

<span id="page-20-0"></span>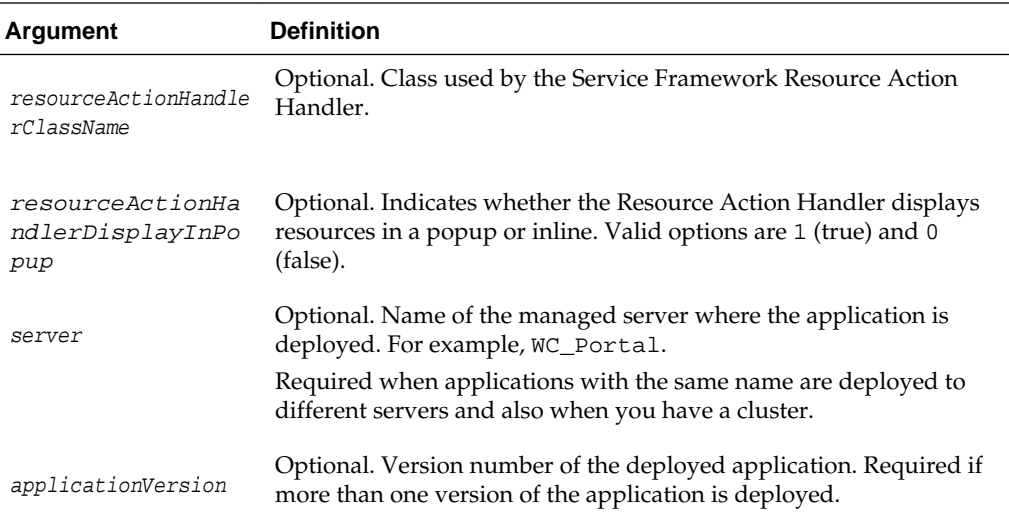

The following example sets the WebCenter Portal Service Framework Resource Action Handler class to my.company.ResourceActionHandler:

wls:/wc\_domain/domainRuntime>

```
setWebCenterServiceFrameworkConfig(appName='webcenter',
resourceActionHandlerClassName='my.company.ResourceActionHandler')
```

```
Successfully set the WebCenter Portal service framework configuration.
Resource Action Handler class: my.company.ResourceActionHandler
To effect connection changes, you must restart the managed server on which the 
application is deployed.
```
The following example sets only the WebCenter Portal Service Framework Resource Action Handler display as popup value to 1 (true):

```
wls:/wc_domain/domainRuntime>
setWebCenterServiceFrameworkConfig(appName='webcenter', 
resourceActionHandlerDisplayInPopup=1)
```
Successfully set the WebCenter Portal service framework configuration. Resource Action Handler Display In Popup: true To effect connection changes, you must restart the managed server on which the application is deployed.

# **2.2.3 getWebCenterServiceFrameworkConfig**

Module: Oracle WebCenter Portal

Use with WLST: Online

#### **Description**

Returns WebCenter Portal Service Framework configuration property settings, such as:

• resourceActionHandlerClassName: Class currently used by the WebCenter Portal Service Framework Resource Action Handler

<span id="page-21-0"></span>• resourceActionHandlerDisplayInPopup: Indicates whether the Resource Action Handler displays resources in a popup or inline. Valid options are 1 (true) and 0 (false).

#### **Syntax**

getWebCenterServiceFrameworkConfig(appName, [server, applicationVersion])

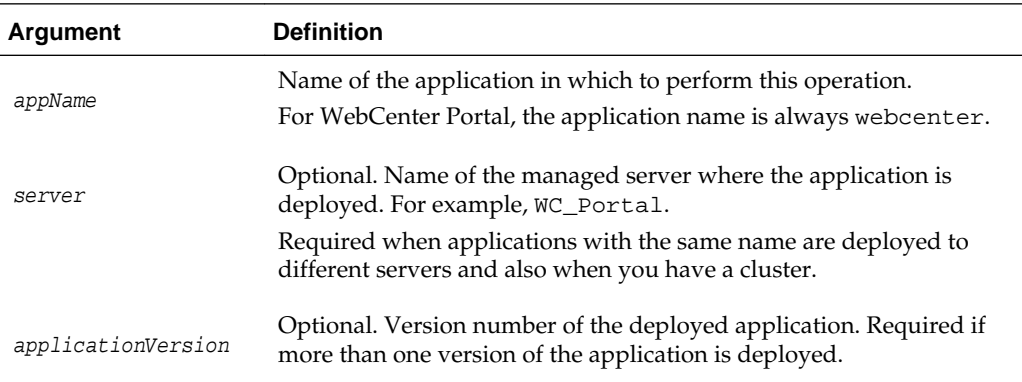

#### **Example**

The following example returns the service framework resource action handler class and display as popup properties, for WebCenter Portal (webcenter):

 wls:/weblogic/serverConfig>**getWebCenterServiceFrameworkConfig(appName='webcenter')** Resource Action Handler Class: my.company.ResourceActionHandler Resource Action Handler Display In Popup: true

## **2.2.4 webcenterErrorOccurred**

Module: Oracle WebCenter Portal

Use with WLST: Online

#### **Description**

Returns the status of last WebCenter Portal command executed.

Use the webcenterErrorOccurred command to determine the status of the last WebCenter Portal command executed. The command returns 1 if an error occurred or 0 otherwise.

#### **Syntax**

```
webcenterErrorOccurred ()
```
#### **Example**

The following example returns 1 if an error occurred:

wls:/mydomain/serverConfig> **webcenterErrorOccurred()**

## **2.2.5 getWebCenterConnectionTypes**

Module: Oracle WebCenter Portal

Use with WLST: Online

#### **Description**

Lists all the Oracle WebCenter Portal connection types.

#### <span id="page-22-0"></span>**Syntax**

getWebCenterConnectionTypes(appName, [server, applicationVersion])

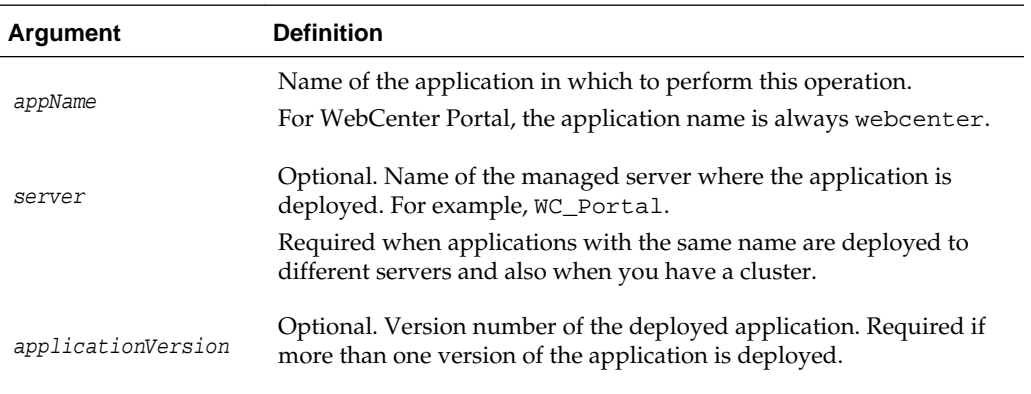

#### **Example**

The following example returns connection types for WebCenter Portal (webcenter):

wls:/mydomain/serverConfig>getWebCenterConnectionTypes(appName='webcenter')

# **2.3 Analytics**

This section includes the commands to manage analytics collector connections and configure analytics collector for WebCenter Portal.

#### **Analytics Collector Connections**

Use the commands listed in Table 2-3 to manage analytics collector connections for WebCenter Portal. Events raised in these portal applications using OpenUsage APIs can be sent to an analytics collector for use by analytics.

Connection configuration changes made using these Oracle WebCenter Portal WLST commands are only effective after your restart the Managed Server on which the application is deployed. For details, see *Oracle Fusion Middleware Administering Oracle WebCenter Portal*.

| Use this command                             | То…                                                                                          | Use with<br>WLST |
|----------------------------------------------|----------------------------------------------------------------------------------------------|------------------|
| createAnalyticsCollecto<br>rConnection       | Create a connection to an analytics collector for<br>WebCenter Portal.                       | Online           |
| nnection                                     | setAnalyticsCollectorCo Edit an existing analytics collector connection.                     | Online           |
| <i>listAnalyticsCollectorC</i><br>onnections | List all of the analytics collector connections that are<br>configured for WebCenter Portal. | Online           |
| setDefaultAnalyticsColl<br>ectorConnection   | Specify the default (or active) analytics collector<br>connection for WebCenter Portal.      | Online           |
| listDefaultAnalyticsColl<br>ectorConnection  | Return connection details for the analytics collector<br>being used by WebCenter Portal.     | Online           |

**Table 2-3 Analytics Collector Connection WLST Commands**

#### <span id="page-23-0"></span>**Analytics Collector and Cluster Configuration**

Use the commands listed in Table 2-4 to configure event collection properties for the analytics collector that is deployed on the WC\_Utilities managed server.

If you reconfigure the analytics collector or set up clustering, you must restart the managed server on which the analytic collector is deployed (WC\_Utilities).

**Table 2-4 Analytics Collector Configuration WLST Commands**

| Use this command                 | To                                                                                                    | Use with<br><b>WLST</b> |
|----------------------------------|----------------------------------------------------------------------------------------------------|-------------------------|
| nfig                             | setAnalyticsCollectorCo Set analytics collector options, and cluster options if<br>operating a clustered environment. | Online                  |
| listAnalyticsCollectorC<br>onfig | Return analytics collector settings.                                                                                  | Online                  |
| listAnalyticsEventTypes          | List events currently registered with the analytics<br>collector.                                                     | Online                  |

### **2.3.1 createAnalyticsCollectorConnection**

Module: Oracle WebCenter Portal

Use with WLST: Online

#### **Description**

Creates a connection to an analytics collector for a named application.

Events raised in WebCenter Portal using OpenUsage APIs can be sent to an analytics collector for use by analytics.

While you can register multiple analytics collector connections for an application, only one analytics collector connection is used - the default (or active) connection where default=1.

#### **Syntax**

```
createAnalyticsCollectorConnection(appName, connectionName, [isUnicast, 
collectorhost, clusterName, collectorPort, isEnabled, timeout, default, server,
applicationVersion])
```
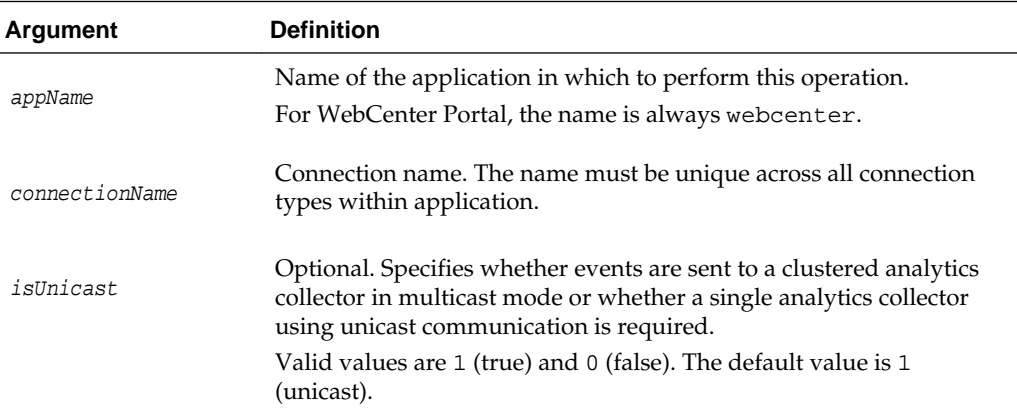

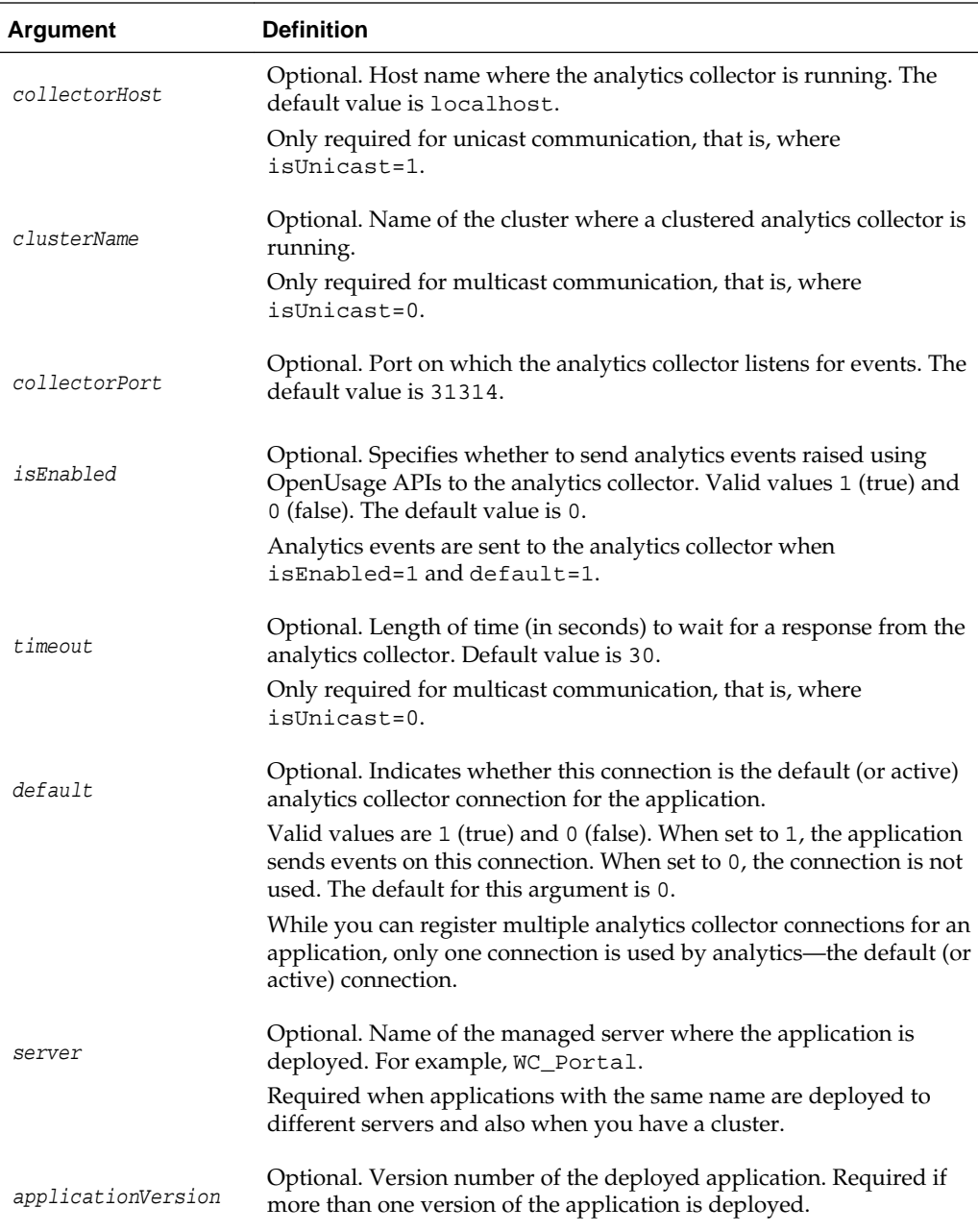

The following example creates a connection named MyAnalyticsCollector for WebCenter Portal (webcenter). Events are sent to a single analytics collector using *unicast* communication:

wls:/weblogic/serverConfig>**createAnalyticsCollectorConnection(appName='webcenter', connectionName='MyAnalyticsCollector', isUnicast=1, collectorHost='myhost.com', collectorPort=31314, isEnabled=1, timeout=30, default=1)**

The following example creates a connection named MyAnalyticsCollector for WebCenter Portal. Events are sent to a clustered analytics collector in *multicast* mode wls:/weblogic/serverConfig>**createAnalyticsCollectorConnection(appName='webcenter', connectionName='MyAnalyticsCollector', isUnicast=0, clusterName='collector-cluster', ccollectorPort=31314, isEnabled=1, timeout=30, default=1)**

### <span id="page-25-0"></span>**2.3.2 setAnalyticsCollectorConnection**

Module: Oracle WebCenter Portal

Use with WLST: Online

#### **Description**

Edits an existing analytics collector connection for a named application.

Events raised in WebCenter Portal using OpenUsage APIs can be sent to an analytics collector for use by analytics.

While you can register multiple analytics collector connections for an application, only one analytics collector connection is used - the default (or active) connection.

#### **Syntax**

setAnalyticsCollectorConnection(appName, connectionName, [isUnicast, collectorHost, clusterName, collectorPort, isEnabled, timeout, default, server, applicationVersion])

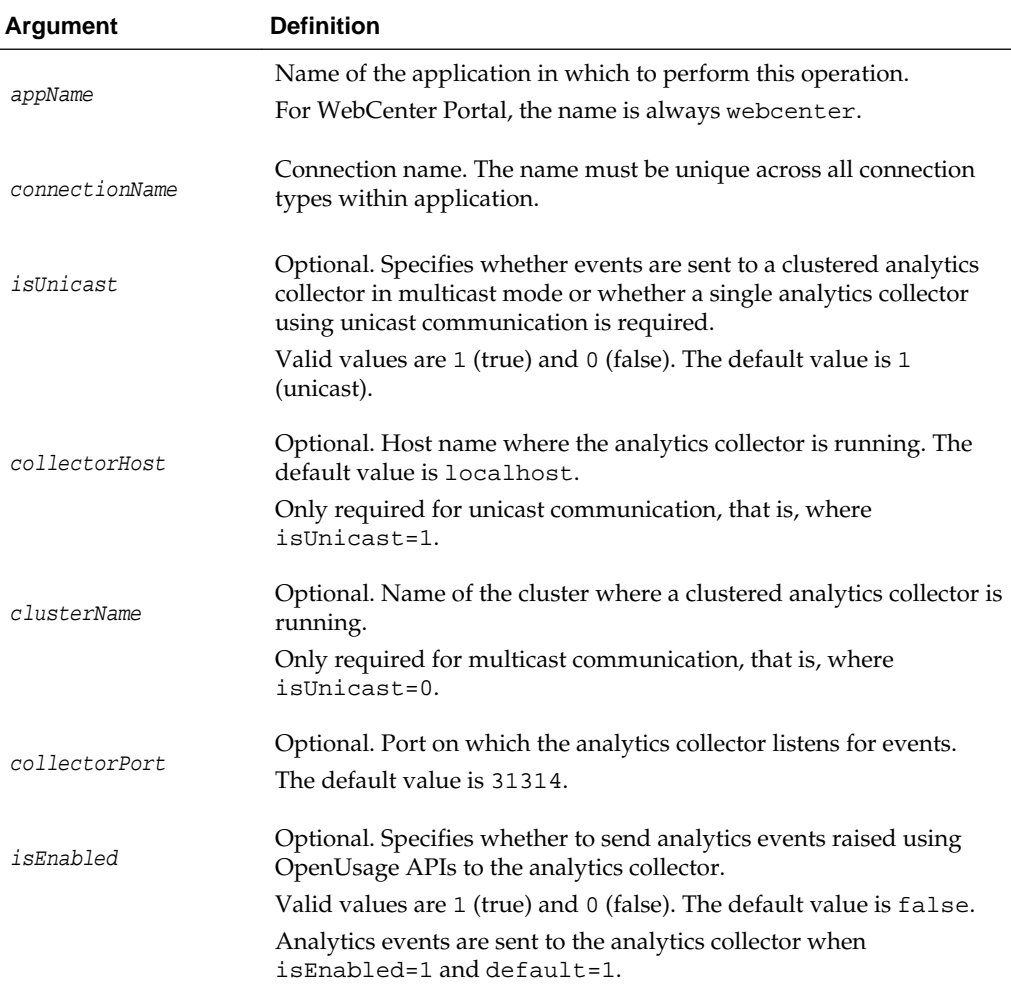

<span id="page-26-0"></span>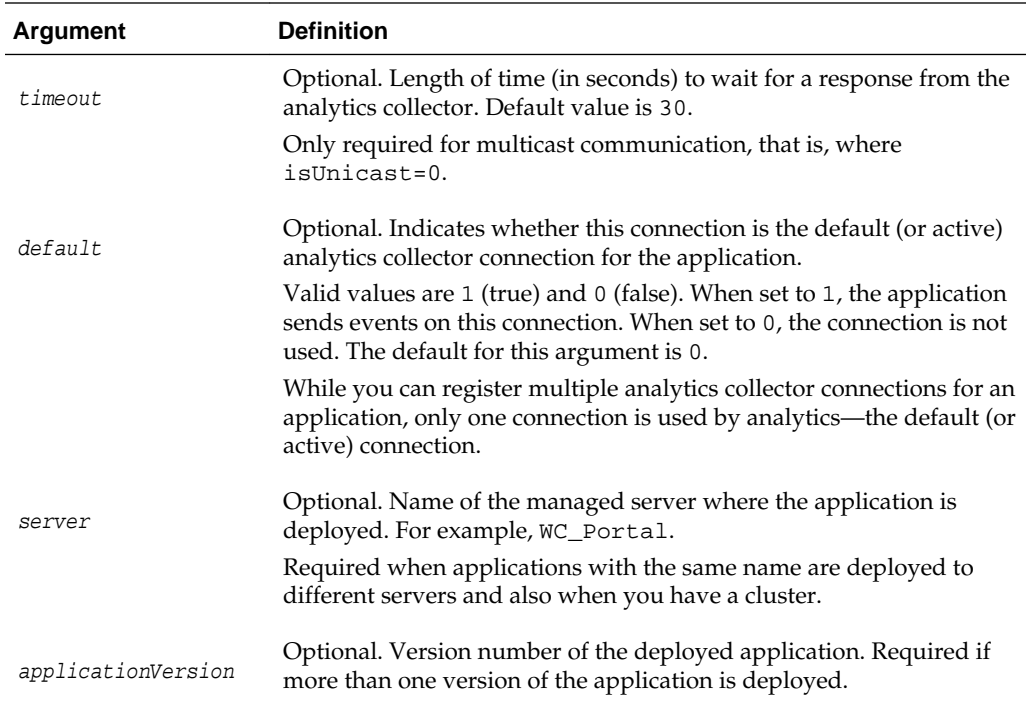

The following example edits host and port details for an existing analytics collector connection named MyAnalyticsCollector. On this connection, events are sent to a single analytics collector in *unicast* mode:

```
wls:/weblogic/serverConfig>setAnalyticsCollectorConnection(appName='webcenter',
connectionName='MyAnalyticsCollector', collectorHost='myhost.com', 
collectorPort=31314)
```
The following example edits cluster, port, and timeout details for an existing analytics collector connection named MyAnalyticsCollector. On this connection, events are sent to a clustered analytics collector in *multicast* mode:

```
wls:/weblogic/serverConfig>setAnalyticsCollectorConnection(appName='webcenter', 
connectionName='MyAnalyticsCollector', clusterName='collector-cluster', 
collectorPort=31314, timeout=60)
```
### **2.3.3 listAnalyticsCollectorConnections**

Module: Oracle WebCenter Portal

Use with WLST: Online

#### **Description**

Lists connection names and details for all analytics collector connections that are configured for a named application.

#### **Syntax**

listAnalyticsCollectorConnections(appName, [server, applicationVersion])

<span id="page-27-0"></span>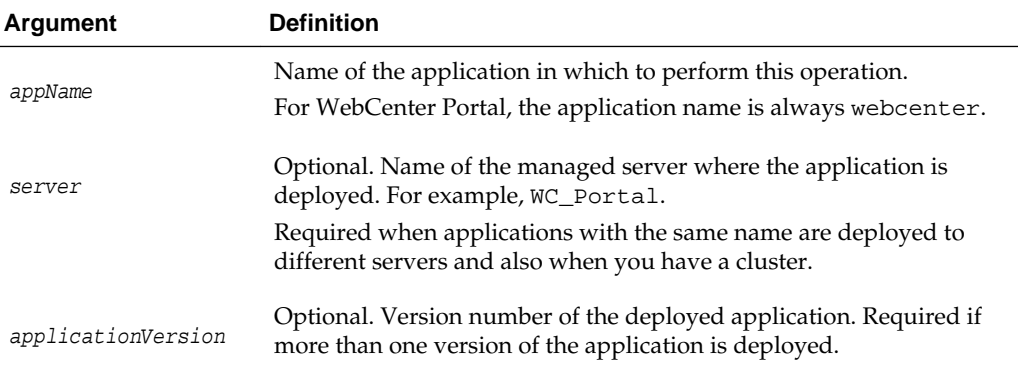

The following example lists connection names and details for all the analytics collector connections that are currently configured for WebCenter Portal (webcenter):

```
wls:/weblogic/serverConfig>listAnalyticsCollectorConnections(appName='webcenter')
```

```
------------------ 
MyAnalyticsCollector 
------------------ 
ClusterName/HostName: localhost 
Port: 31314 
Timeout: 30 
Unicast: 1 (true) 
Enabled: 1 (true) 
  ------------------
 TestAnalyticsCollector
 ------------------ 
ClusterName/HostName: localhost
Port: 32456 
Timeout: 456 
Unicast: 1 (true) 
Enabled: 1 (true) 
------------------
```
### **2.3.4 setDefaultAnalyticsCollectorConnection**

Module: Oracle WebCenter Portal

Use with WLST: Online

#### **Description**

Specifies the default analytics collector connection for a named application.

The default analytics collector connection is used to send events raised in WebCenter Portal using OpenUsage APIs to an analytics collector for use by analytics.

While you can register multiple analytics collector connections for an application, only one analytics collector connection is used-- the default (or active) connection.

#### **Syntax**

setDefaultAnalyticsCollectorConnection(appName, name, [server, applicationVersion])

<span id="page-28-0"></span>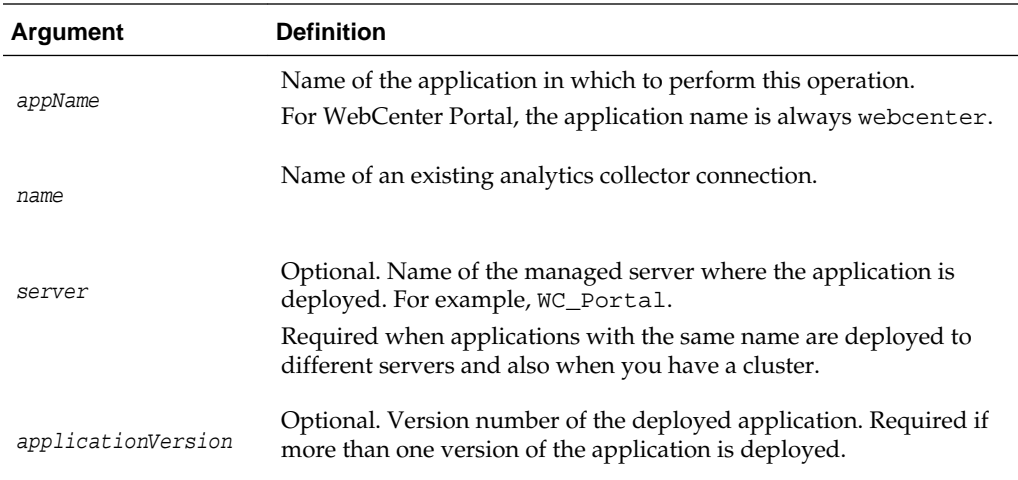

The following example configures the connection MyAnalyticsCollector for events raised in WebCenter Portal (webcenter):

wls:/weblogic/serverConfig> **setDefaultAnalyticsCollectorConnection (appName='webcenter', name='MyAnalyticsCollector')**

The following example resets the default connection name:

wls:/weblogic/serverConfig> **setDefaultAnalyticsCollectorConnection (appName='webcenter', name='')**

# **2.3.5 listDefaultAnalyticsCollectorConnection**

Module: Oracle WebCenter Portal

Use with WLST: Online

#### **Description**

Return details about the analytics collector connection that is currently configured for a named application.

While you can register multiple analytics collector connections for an application, only one analytics collector connection is used—the default (or active) connection.

#### **Syntax**

listDefaultAnalyticsCollectorConnection(appName, [server, applicationVersion])

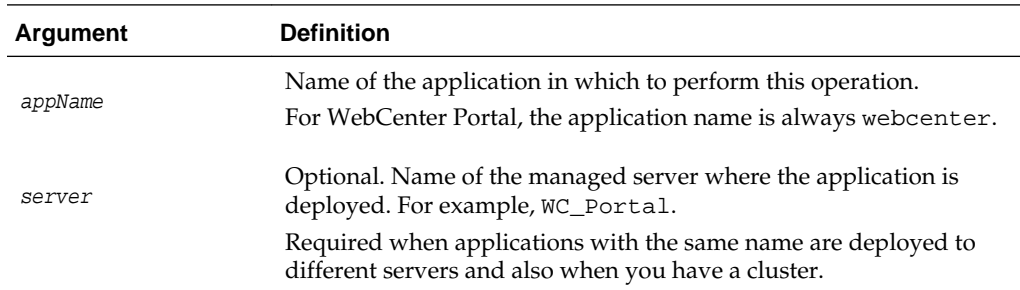

<span id="page-29-0"></span>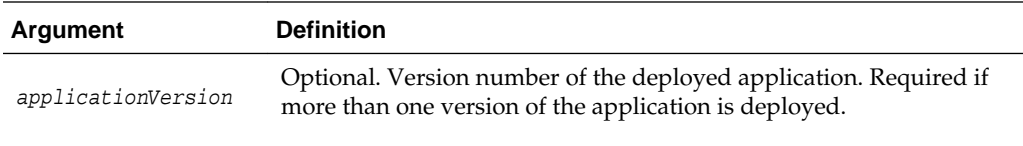

The following example returns details about the analytics collector connection that is currently configured for a WebCenter Portal (webcenter):

```
wls:/weblogic/
serverConfig>listDefaultAnalyticsCollectorConnection(appName='webcenter')
```

```
------------------ 
MyAnalyticsCollector 
------------------ 
ClusterName/HostName: localhost 
Port: 31314 
Timeout: 30 
Unicast: 1 (true) 
Enabled: 1 (true) 
------------------
```
# **2.3.6 setAnalyticsCollectorConfig**

Module: Oracle WebCenter Portal

Use with WLST: Online

#### **Description**

Configure the analytics collector deployed on the WC\_Utilities managed server. Additionally, in a clustered environment, use this commands to set cluster settings.

#### **Syntax**

```
setAnalyticsCollectorConfig(appName, [collectorHost, defaultPort, maxPort,
broadcastType, clusterEnabled, clusterName, heartbeatFrequency, server, 
applicationVersion])
```
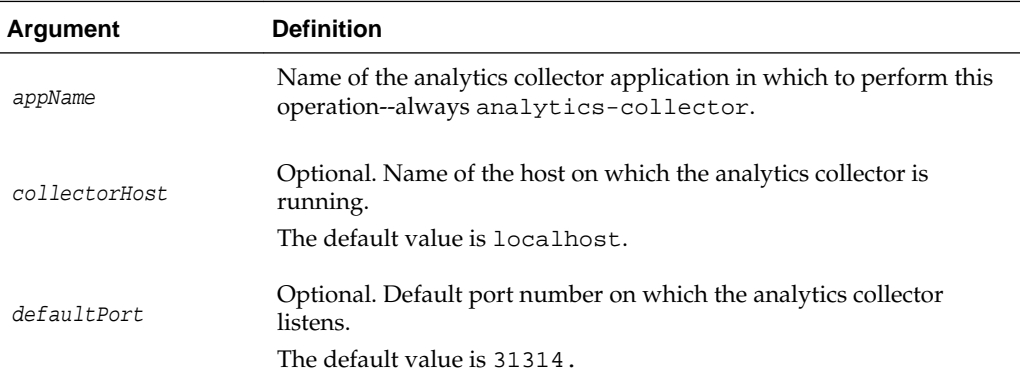

<span id="page-30-0"></span>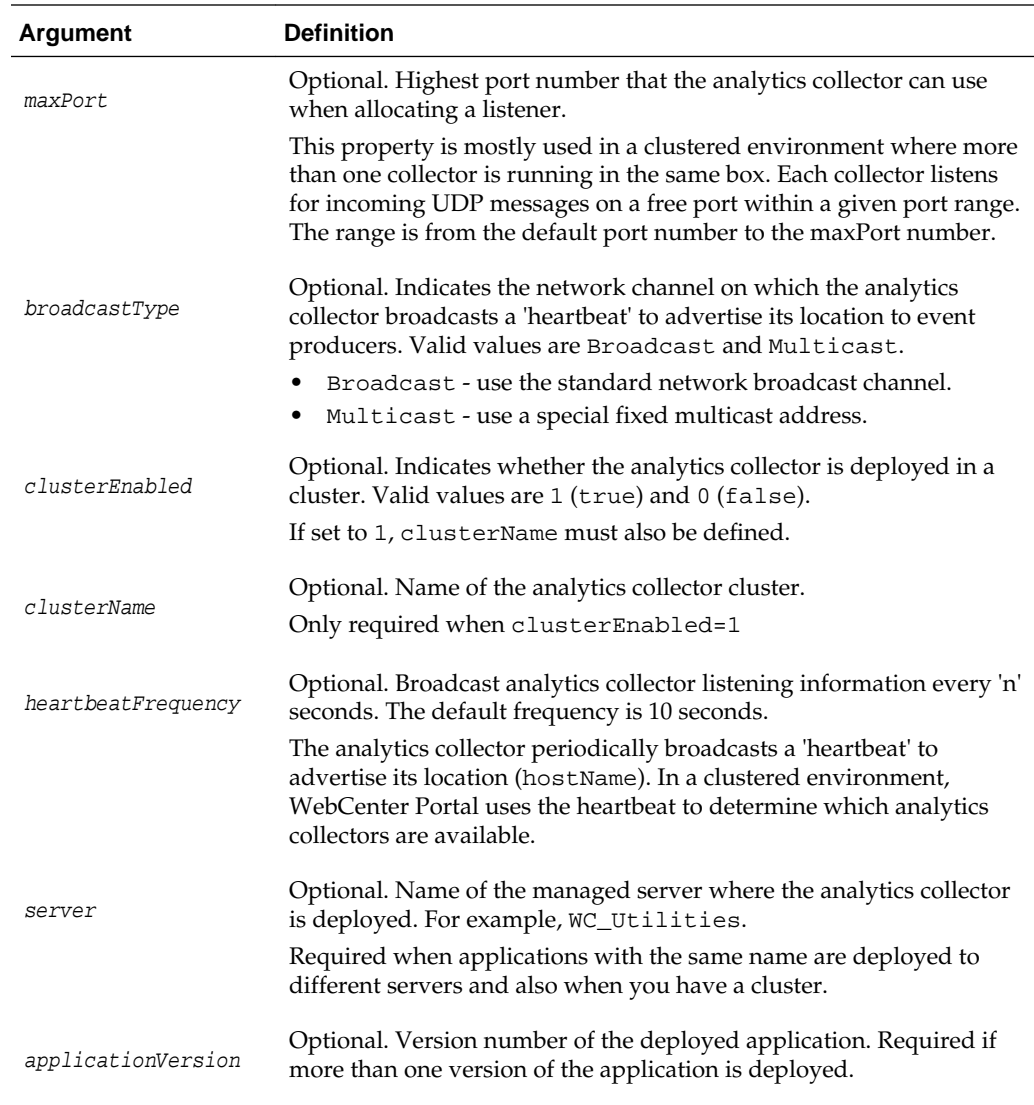

The following example changes the default port to 31315:

wls:/weblogic/serverConfig>**setAnalyticsCollectorConfig(appName='analyticscollector', defaultPort=31315**)

# **2.3.7 listAnalyticsCollectorConfig**

Module: Oracle WebCenter Portal

Use with WLST: Online

#### **Description**

Returns analytics collector settings.

#### **Syntax**

listAnalyticsCollectorConfig(appName, [server, applicationVersion])

<span id="page-31-0"></span>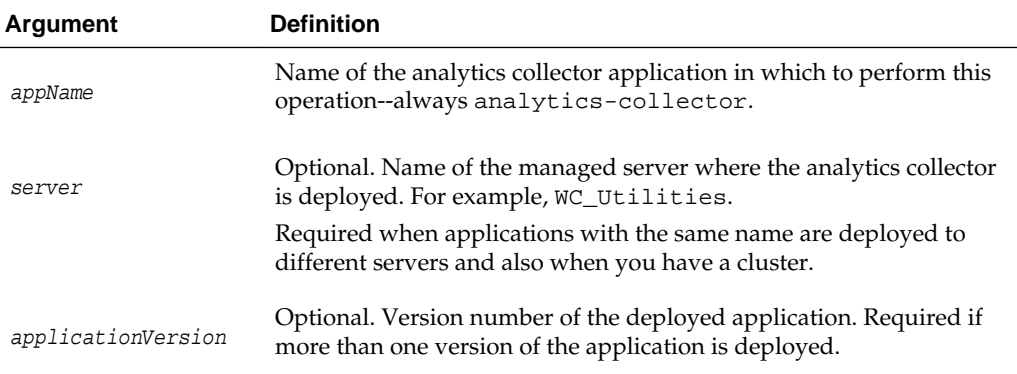

The following command lists current settings for the analytics collector that is configured for an application named webcenter:

wls:/weblogic/serverConfig>**listAnalyticsCollectorConfig(appName='analyticscollector')**

This is sample output for a standalone analytics collector:

```
CollectorHost = localhost
CollectorDefaultPort = 31314
CollectorMaximumPort = 31314
BroadcastType = Multicast
ClusterEnabled = 
ClusterName = 
ClusterBroadcastFrequency = 55
```
This is sample output for an analytics collector in a clustered environment:

```
CollectorHost = localhost
CollectorDefaultPort = 31314
CollectorMaximumPort = 31318
BroadcastType = Multicast
ClusterEnabled = 1
ClusterName = myCluster
ClusterBroadcastFrequency = 55
```
# **2.3.8 listAnalyticsEventTypes**

Module: Oracle WebCenter Portal

Use with WLST: Online

#### **Description**

Lists all the events currently registered with the analytics collector.

#### **Syntax**

listAnalyticsEventTypes(appName, [server, applicationVersion])

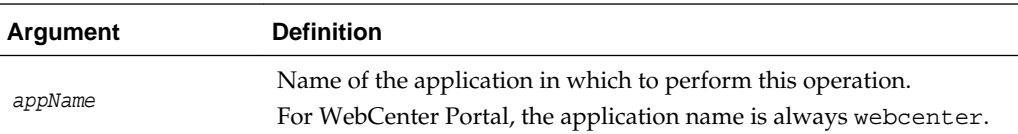

<span id="page-32-0"></span>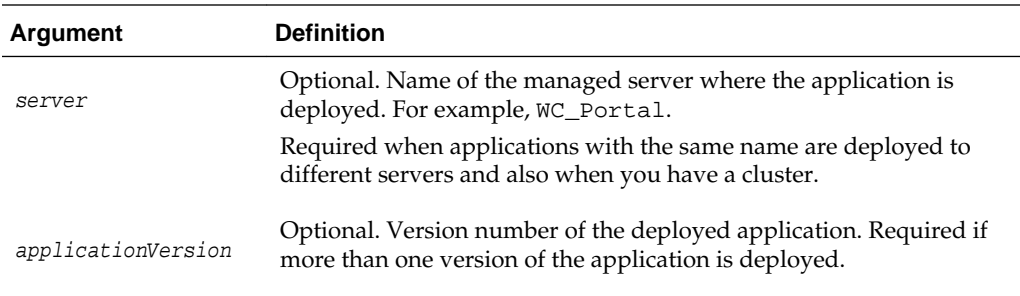

The following command lists all the events currently registered with the analytics collector for use by WebCenter Portal (webcenter):

wls:/weblogic/serverConfig>**listAnalyticsEventTypes(appName='webcenter')**

#### Sample output:

{HTTP://WWW.ORACLE.COM/ANALYTICS/WC}DISCUSSION\_ANNOUNCEMENTEDIT {HTTP://WWW.ORACLE.COM/ANALYTICS/WC}DISCUSSION\_TOPICDELETE {HTTP://WWW.ORACLE.COM/ANALYTICS/WC}PAGEEDIT {HTTP://WWW.ORACLE.COM/ANALYTICS/WC}DOCLIB\_DOCUMENTCREATE {HTTP://WWW.ORACLE.COM/ANALYTICS/WC}LOGINS

# **2.4 Activity Stream**

Use the commands listed in Table 2-5 to archive and restore activity stream data generated for WebCenter Portal.

Configuration changes made using these WLST commands are effective only after your restart the Managed Server on which the application is deployed. For details, see *Oracle Fusion Middleware Administering Oracle WebCenter Portal*.

| Use this command              | To                                                                                                    | Use with<br>WLST |
|-------------------------------|----------------------------------------------------------------------------------------------------|------------------|
| archiveASByDate               | Archive activity stream data that is older than a<br>specified date.                                    | Online           |
| archiveASByDeletedObj<br>ects | Archive activity stream data associated with deleted<br>objects.                                        | Online           |
| archiveASByClosedSpa<br>ces   | Archive activity stream data associated with portals<br>that are currently closed.                      | Online           |
| archiveASByInactiveSp<br>aces | Archive activity stream data associated with portals<br>that have been inactive since a specified date. | Online           |
| restoreASByDate               | Restore archived activity stream data from a specified<br>date into production tables.                  | Online           |
| <b>truncateASArchive</b>      | Truncates activity stream archive data.                                                                 | Online           |
| archiveASBySpace              | Archive activity stream data associated with a portal.                                                  | Online           |

**Table 2-5 Activity Stream WLST Commands**

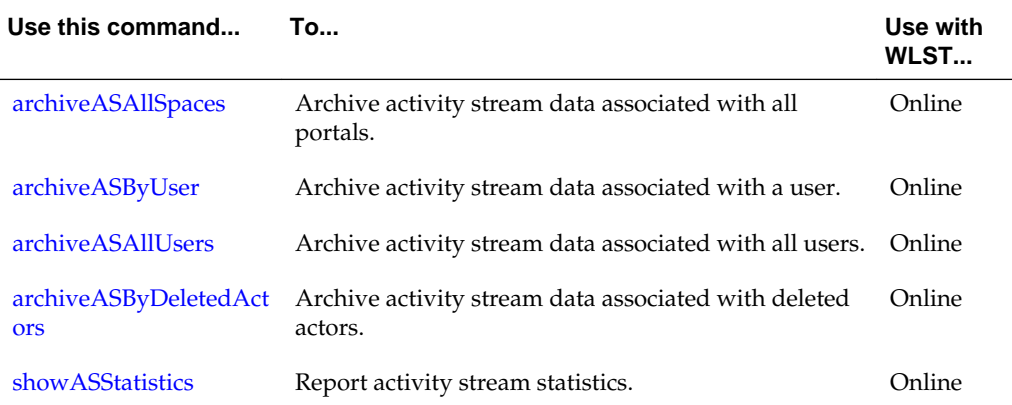

<span id="page-33-0"></span>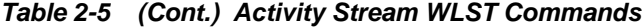

# **2.4.1 archiveASByDate**

Module: Oracle WebCenter Portal

Use with WLST: Online

#### **Description**

Archives activity stream data that is older than a specified date.

This command moves data from production tables to archive tables. Exceptions include WC\_ACTOR\_DETAIL and WC\_OBJECT\_DETAIL—data in these tables is copied to archive tables rather than moved.

Rows in WC\_OBJECT\_DETAIL that are not used by any activity element are deleted.

#### **Syntax**

archiveASByDate(appName, year, month, day, [server, applicationVersion])

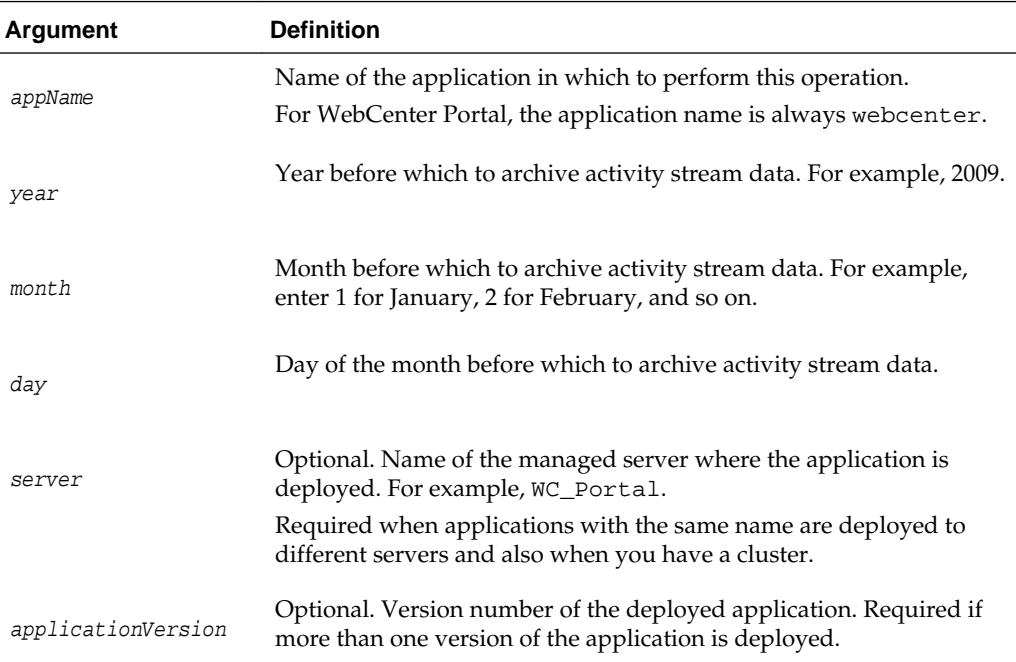

The following example archives activity stream data that is older than March 1, 2015 for WebCenter Portal (webcenter):

wls:/weblogic/serverConfig> **archiveASByDate(appName='webcenter', year=2015, month=3, day=1)**

### <span id="page-34-0"></span>**2.4.2 archiveASByDeletedObjects**

Module: Oracle WebCenter Portal

#### **Description**

Archives activity stream data associated with deleted objects. This command moves data from production tables to archive tables, except for WC\_ACTOR\_DETAIL—data in this table is copied to the archive table rather than moved.

Rows in WC\_OBJECT\_DETAIL that satisfy the criteria (in this case, deleted objects) are deleted.

#### **Syntax**

archiveASByDeletedObjects(appName, [server, applicationVersion])

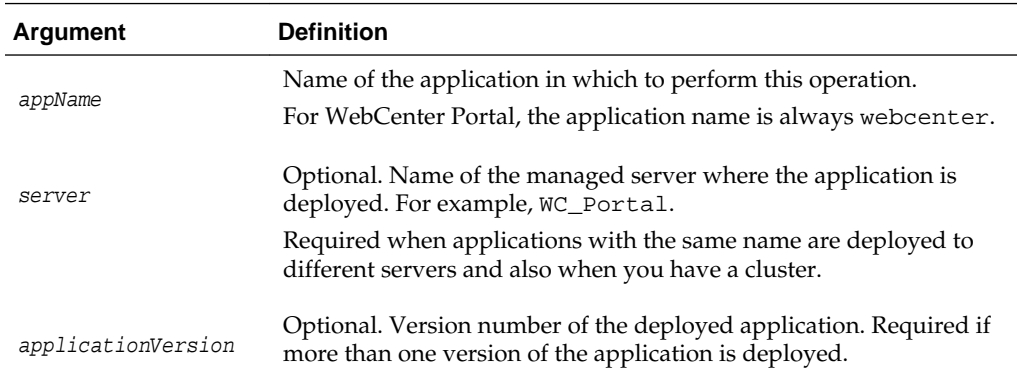

#### **Example**

The following example archives activity stream data associated with deleted objects from WebCenter Portal (webcenter):

wls:/weblogic/serverConfig> **archiveASByDeletedObjects(appName='webcenter')**

Use with WLST: Online

### **2.4.3 archiveASByClosedSpaces**

Module: Oracle WebCenter Portal

Use with WLST: Online

#### **Description**

Archives activity stream data associated with portals that are currently closed.

This command moves data from production tables to archive tables, except for WC\_ACTOR\_DETAIL—data in this table is copied to the archive table rather than moved.

<span id="page-35-0"></span>Rows in WC\_OBJECT\_DETAIL that satisfy the criteria (in this case, objects involved in activities of portals that are closed) are deleted.

#### **Syntax**

archiveASByClosedSpaces(appName, [server, applicationVersion])

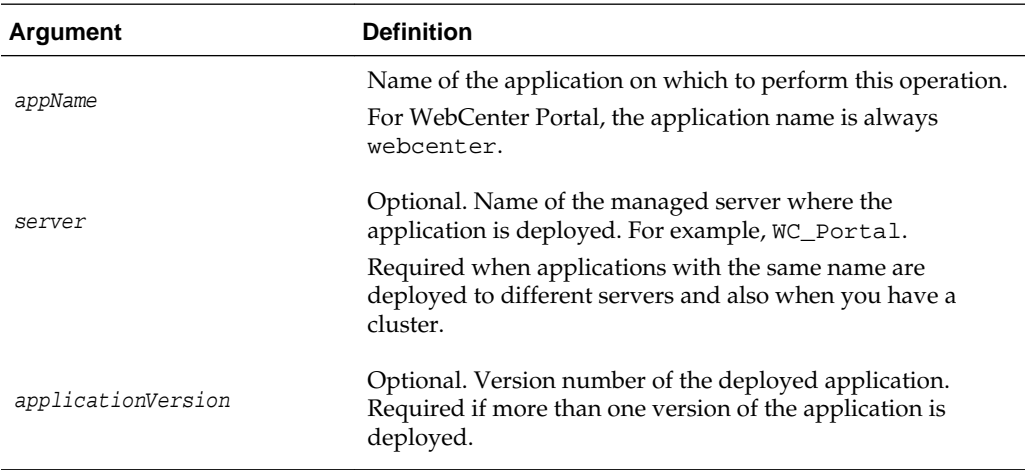

#### **Example**

The following example archives activity stream data associated with portals that are currently marked as closed in WebCenter Portal (webcenter):

wls:/weblogic/serverConfig> **archiveASByClosedSpaces(appName='webcenter')**

#### **2.4.4 archiveASByInactiveSpaces**

Module: Oracle WebCenter Portal

Use with WLST: Online

#### **Description**

Archives activity stream data associated with portals that have been inactive since a specified date. An inactive portal is an open or closed portal in which there has been no activity since the specified date.

This command moves data from production tables to archive tables, except for WC\_ACTOR\_DETAIL—data in this table is copied to the archive table rather than moved. Rows in WC\_OBJECT\_DETAIL that satisfy the criteria (in this case, objects involved in activities of portals that have been inactive since the specified date) are deleted.

#### **Syntax**

archiveASByInactiveSpaces(appName, year, month, day, [server, applicationVersion])

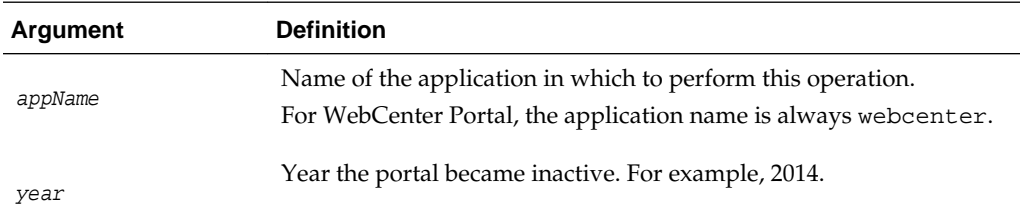
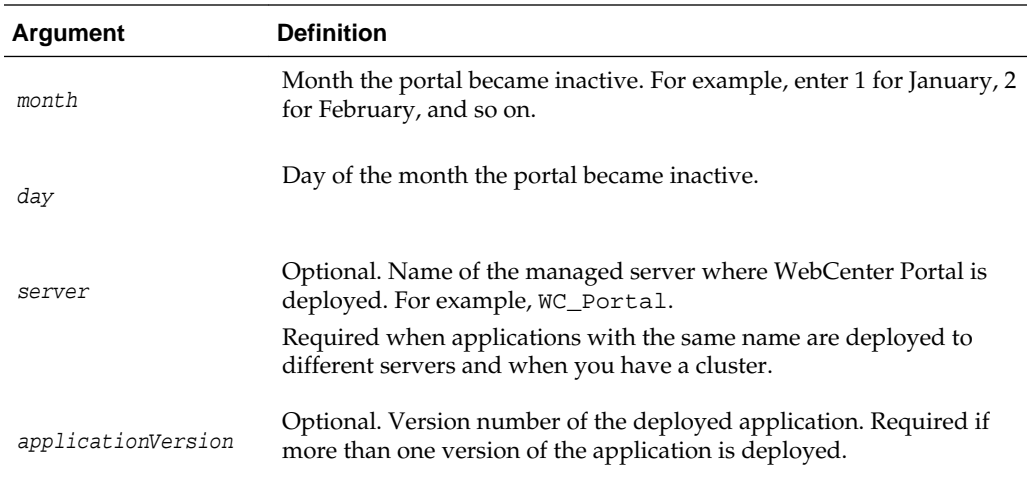

The following example archives activity stream data associated with portals that have been inactive (no activities have occurred, regardless of open or closed status) since October 1, 2014:

wls:/weblogic/serverConfig> **archiveASByInactiveSpaces(appName='webcenter', year=2014, month=10, day=1)**

## **2.4.5 restoreASByDate**

Module: Oracle WebCenter Portal

Use with WLST: Online

#### **Description**

Restores archived activity stream data from a specified date into production tables.

This command moves data from archive tables to production tables, except for WC\_ACTOR\_DETAIL—data in this table is not restored because data is not deleted from this table during the archive process.

Rows that already exist in the production tables are not changed during the restore process.

#### **Syntax**

restoreASByDate(appName, year, month, day, [server, applicationVersion])

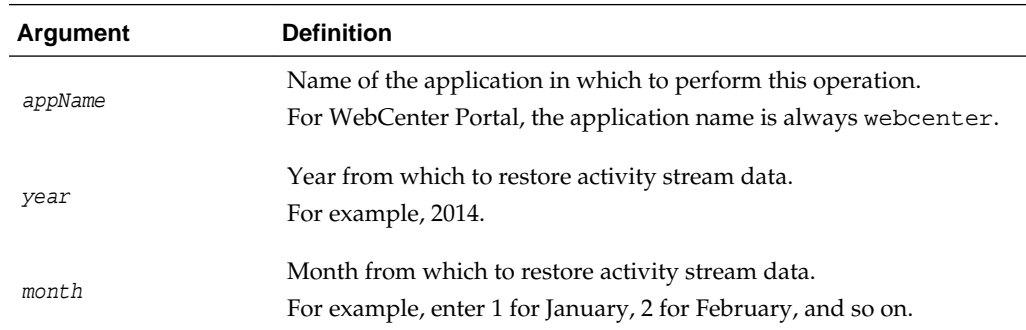

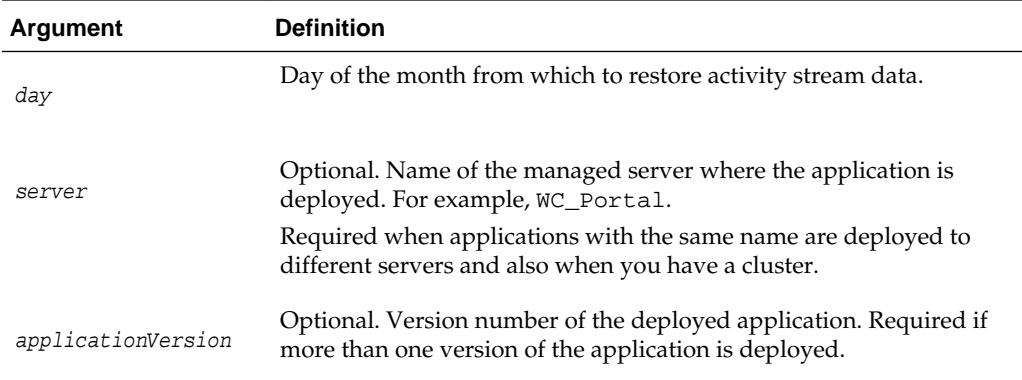

The following example restores activity stream data archived since October 1, 2014:

wls:/weblogic/serverConfig>**restoreASByDate(appName='webcenter', year=2014, month=10, day=1)**

## **2.4.6 truncateASArchive**

Module: Oracle WebCenter Portal

Use with WLST: Online

## **Description**

Truncates activity stream archive data.

### **Syntax**

truncateASArchive(appName, [server, applicationVersion])

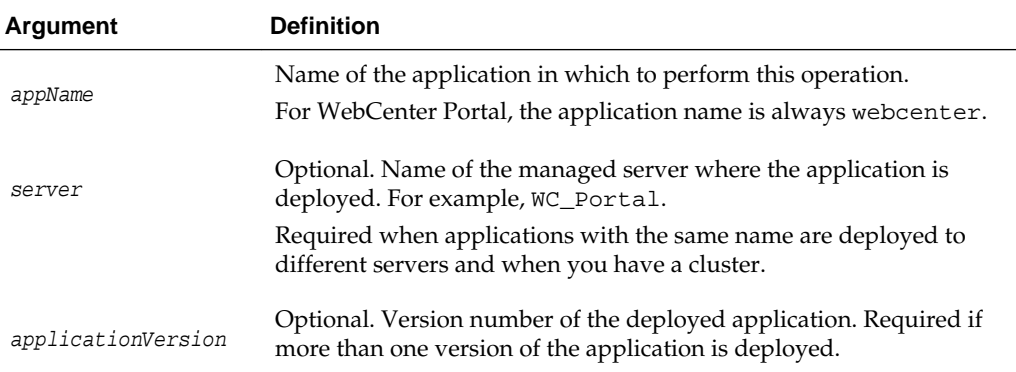

## **Example**

The following example truncates activity stream archive data:

wls:/weblogic/serverConfig>**truncateASArchive(appName='webcenter')**

## **2.4.7 archiveASBySpace**

Module: Oracle WebCenter Portal Use with WLST: Online

## **Description**

Archives activity stream data associated with a named portal, only keeping a fixed number of activities.

This command moves data from production tables to archive tables.

### **Syntax**

archiveASBySpace(appName, space, cnt, [server, applicationVersion])

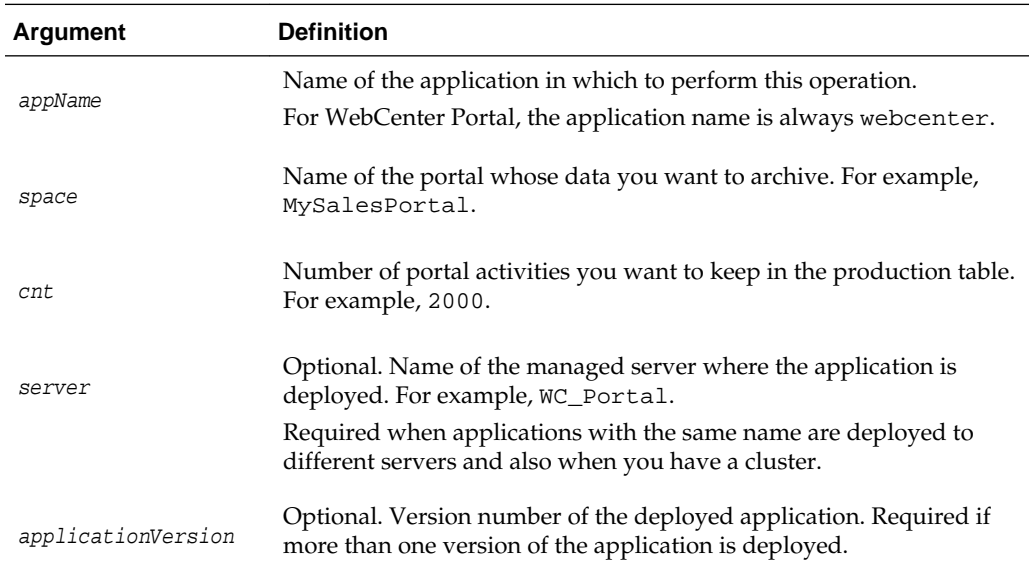

### **Example**

The following example keeps the last 2000 activities associated with the portal MySalesPortal and archives the rest:

wls:/weblogic/serverConfig> **archiveASBySpace(appName='webcenter', space='MySalesPortal', cnt=2000)**

## **2.4.8 archiveASAllSpaces**

Module: Oracle WebCenter Portal

Use with WLST: Online

### **Description**

Archives activity stream data for all portals, only keeping a fixed number of activities.

This command moves data from production tables to archive tables.

### **Syntax**

archiveASAllSpaces(appName, cnt, [server, applicationVersion])

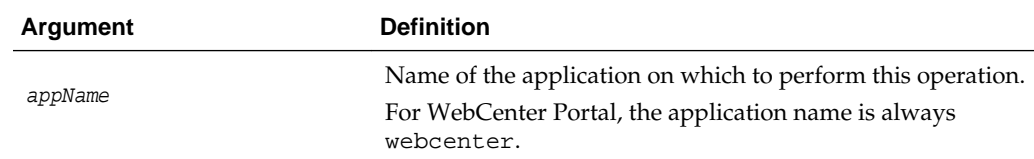

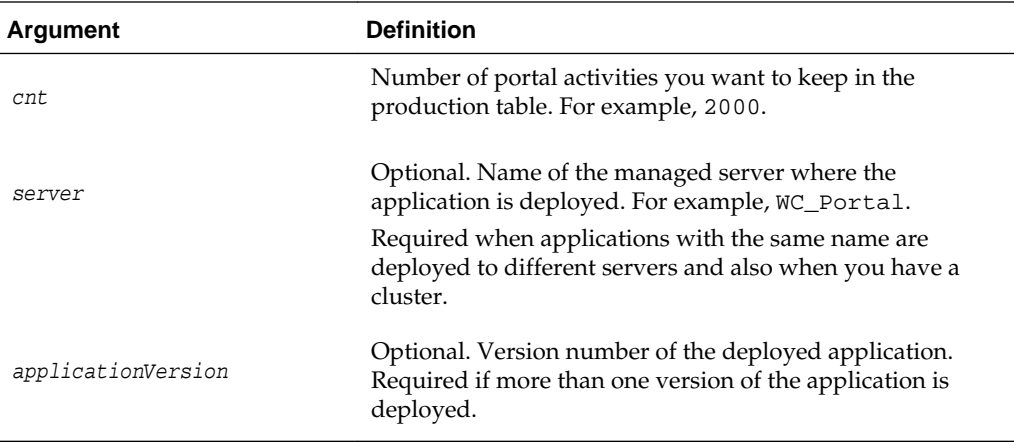

The following example keeps the last 2000 activities for each portal in production tables and archives the remaining activity stream data:

wls:/weblogic/serverConfig> **archiveASAllSpaces(appName='webcenter', cnt=2000)**

## **2.4.9 archiveASByUser**

Module: Oracle WebCenter Portal

Use with WLST: Online

## **Description**

Archives activity stream data associated with a single user, only keeping a fixed number of activities.

This command moves data from production tables to archive tables.

#### **Syntax**

archiveASByUser(appName, actor, cnt, [server, applicationVersion])

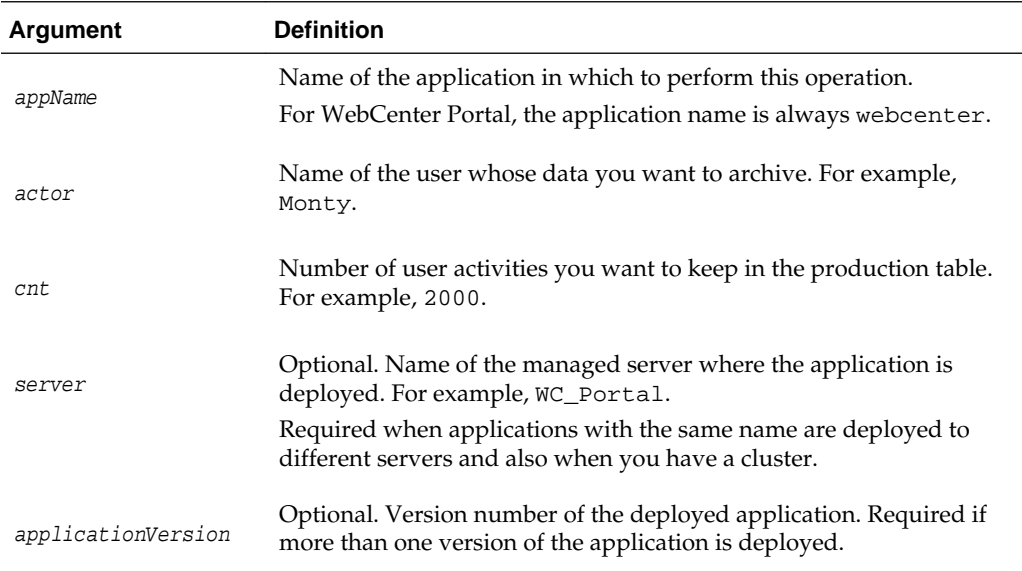

The following example keeps the last 2000 activities associated with the user Monty and archives the rest:

wls:/weblogic/serverConfig> **archiveASByUser(appName='webcenter', actor='Monty', cnt=2000)**

## **2.4.10 archiveASAllUsers**

Module: Oracle WebCenter Portal

Use with WLST: Online

### **Description**

Archives activity stream data for all users, only keeping a fixed number of activities.

This command moves data from production tables to archive tables.

#### **Syntax**

archiveASAllUsers(appName, cnt, [server, applicationVersion])

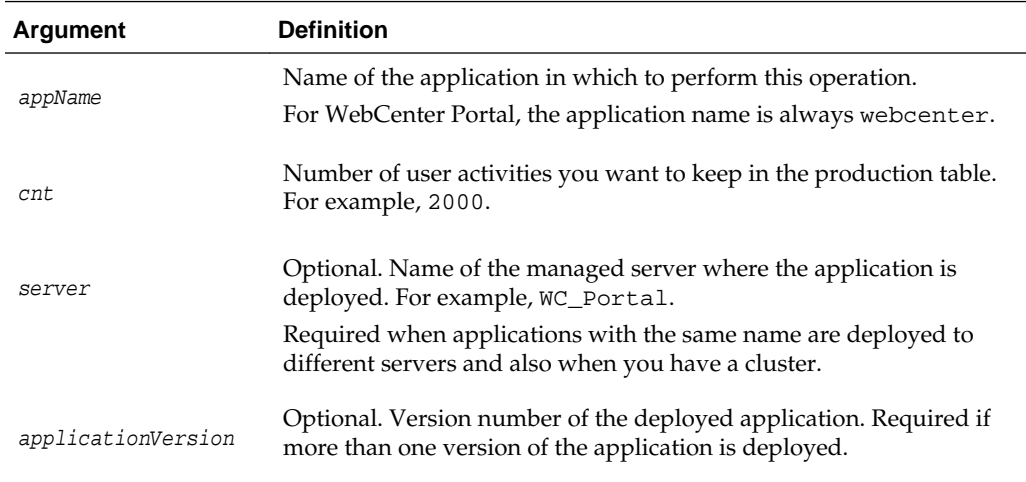

### **Example**

The following example keeps the last 2000 activities from all users in production tables and archives the remaining activity stream data:

wls:/weblogic/serverConfig> **archiveASAllUsers(appName='webcenter', cnt=2000)**

## **2.4.11 archiveASByDeletedActors**

Module: Oracle WebCenter Portal

Use with WLST: Online

#### **Description**

Archives activity stream data associated with deleted users (actors).

This command moves data from production tables to archive tables. Rows in WC\_AS\_ACTOR\_DETAIL that satisfy the criteria (in this case, deleted actors) are deleted.

**Syntax**

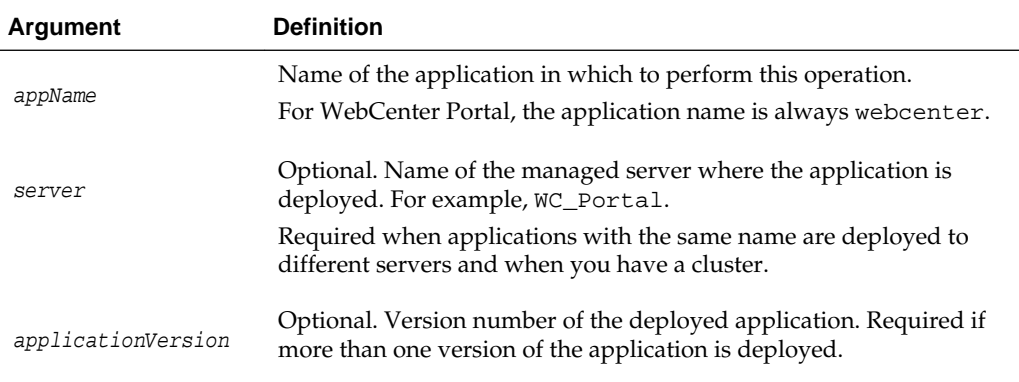

archiveASByDeletedActors(appName, [server, applicationVersion])

#### **Example**

The following example archives activity stream data associated with users deleted from WebCenter Portal (webcenter):

wls:/weblogic/serverConfig> **archiveASByDeletedActors(appName='webcenter')**

## **2.4.12 showASStatistics**

Module: Oracle WebCenter Portal

Use with WLST: Online

### **Description**

Reports various activity stream statistics:

- Number of activities for top "N" portals, ordered by activity count
- Number of activities for top "N" users, ordered by activity count
- Number of activities after a specific date
- Number of activities after a specific date for top "N" portals, ordered by activity count
- number of activities after a specified date for top "N" users, ordered by activity count

#### **Syntax**

showASStatistics(appName, year, month, day, cnt, [server, applicationVersion])

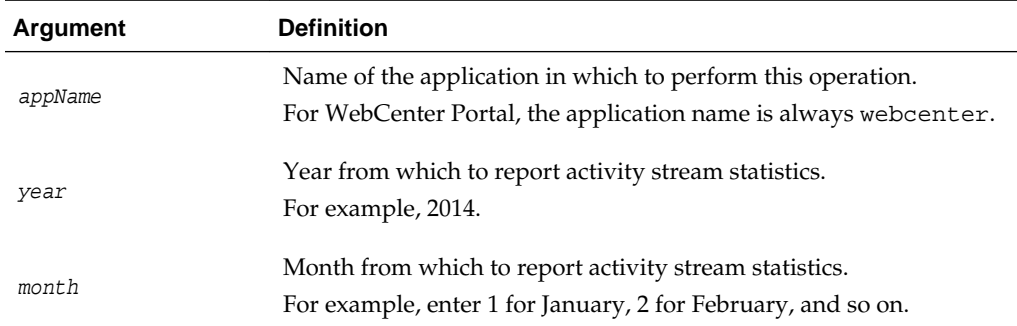

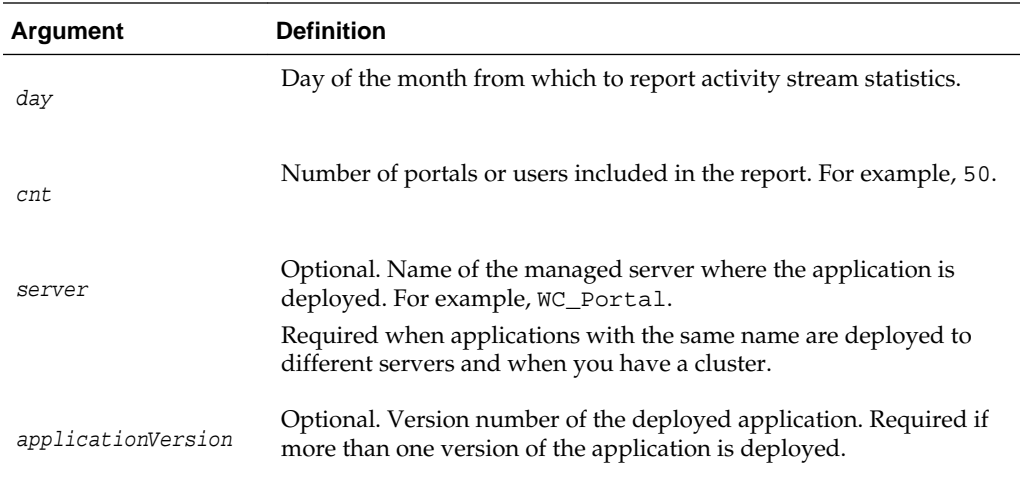

The following example reports activity stream statistics for the top 50 portals and top 50 users in WebCenter Portal (webcenter) since 6/12/2014:

```
wls:/weblogic/serverConfig> showASStatistics(appName='webcenter', year=2014, 
month=7, day=18, cnt=3)
```

```
============================================================
 Cutoff Date = 7/18/12 12:23 PM 
 Top Count = 3 
 1. Portals with most activity count are: 
 Portal Finance Count =10 
 Portal Photography Count =9 
 Portal Sport Count =7 
 2. Users with most activity count are: 
 User Monty Count =30 
 User Karen Count =20 
 User Dave Count =10 
 3. Total Activities after 7/18/14 12:23 PM =80 
 4. Portals with most activity count after specific date, are: 
 Portal Photography Count =9 
 Portal Finance Count =6 
 Portal Sport Count =6 
 5. Users with most activity count after specific date, are: 
 User Monty Count =10 
 User Dave Count =8 
 User Josie Count =7
```
# **2.5 BPEL Server Connection**

Use the commands listed in [Table 2-6](#page-43-0) to manage BPEL server connections to manage membership and other notifications in WebCenter Portal.

Configuration changes made using these WLST commands are only effective after your restart the Managed Server on which the application is deployed. For details, see *Oracle Fusion Middleware Administering Oracle WebCenter Portal*.

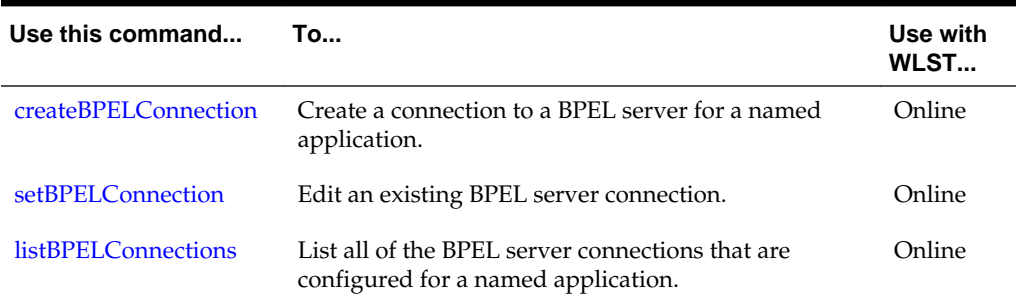

<span id="page-43-0"></span>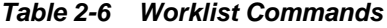

## **2.5.1 createBPELConnection**

Module: Oracle WebCenter Portal

Use with WLST: Online

### **Description**

Creates a connection to a BPEL server for a named application. A BPEL server connection can be used to manage memberships and notifications in WebCenter Portal. WebCenter Portal supports only a single connection to the BPEL server. Multiple BPEL server connections are not supported.

To specify the BPEL server connection that WebCenter Portal uses for its internal workflows, use the setSpacesWorkflowConnectionName command. See [setSpacesWorkflowConnectionName.](#page-206-0)

### **Syntax**

createBPELConnection(appName, name, url, [policy, recipientKeyAlias, linkUrl, server, applicationVersion])

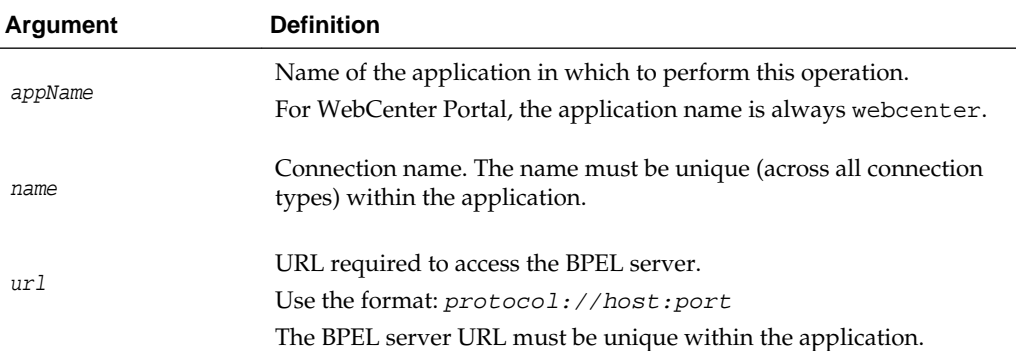

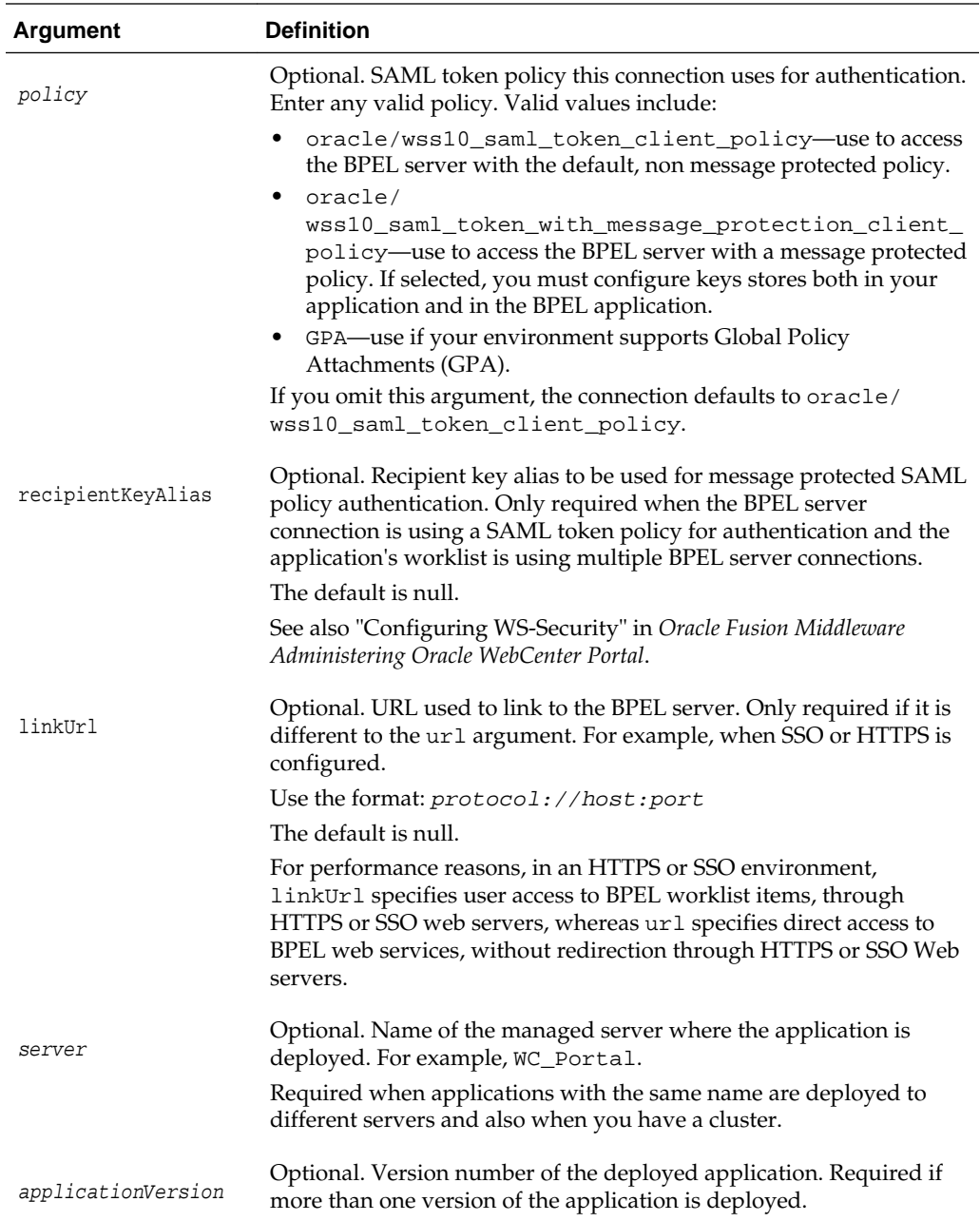

The following example creates a connection named WebCenter Worklist with the default security policy:

```
wls:/weblogic/serverConfig> createBPELConnection(appName='webcenter', 
name='WebCenter Worklist', url='http://myhost.com:8001', 
policy='oracle/wss10_saml_token_client_policy)
```
The following example creates a connection that uses a message protected security policy, and defines a specific link URL:

```
wls:/weblogic/serverConfig> createBPELConnection(appName='webcenter', 
name='WebCenter Worklist',url='http://myhost.com:8001', policy='oracle/wss10_
```
<span id="page-45-0"></span>**saml\_token\_with\_message\_protection\_client\_policy', recipientKeyAlias='myalias', linkUrl='http://mySSO.com:7777')**

The following example creates a connection to be used in an environment that supports Global Policy Attachments (GPA):

wls:/weblogic/serverConfig> **createBPELConnection(appName='webcenter', name='WebCenter Worklist', url='http://myhost.com:8001', policy='GPA')**

## **2.5.2 setBPELConnection**

Module: Oracle WebCenter Portal

Use with WLST: Online

## **Description**

Edits an existing BPEL server connection.

To specify the BPEL server connection used for WebCenter Portal's internal workflows, use the setSpacesWorkflowConnectionName command. See [setSpacesWorkflowConnectionName.](#page-206-0)

#### **Syntax**

setBPELConnection(appName, name, [url, policy, recipientKeyAlias, linkUrl, server, applicationVersion])

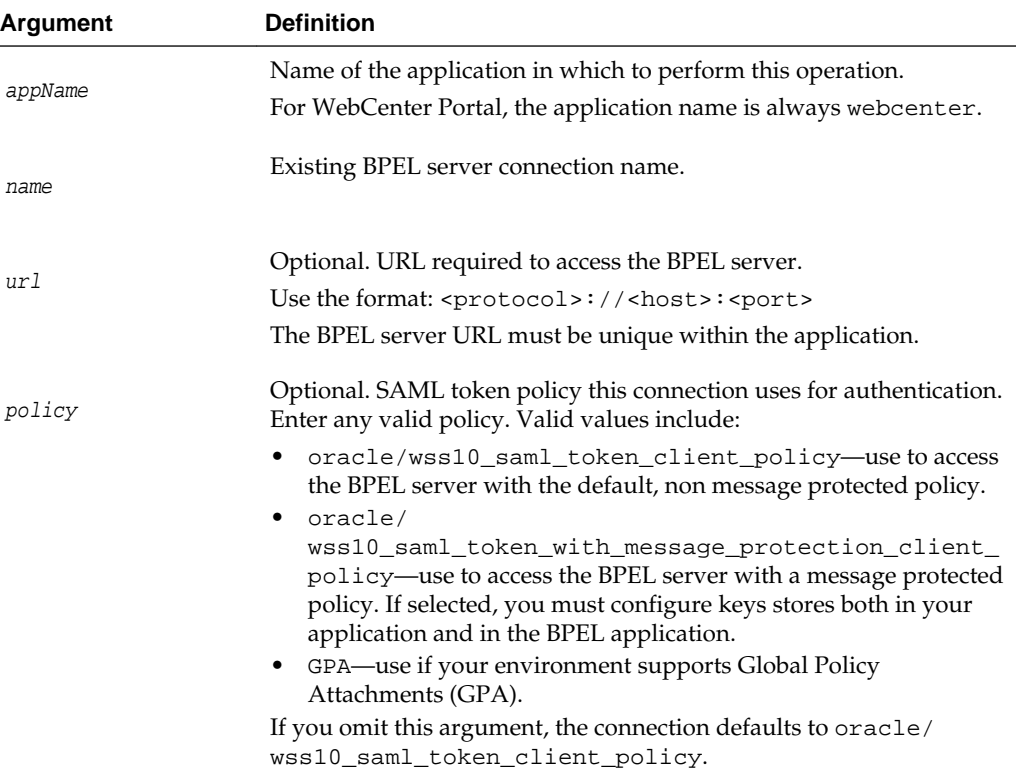

<span id="page-46-0"></span>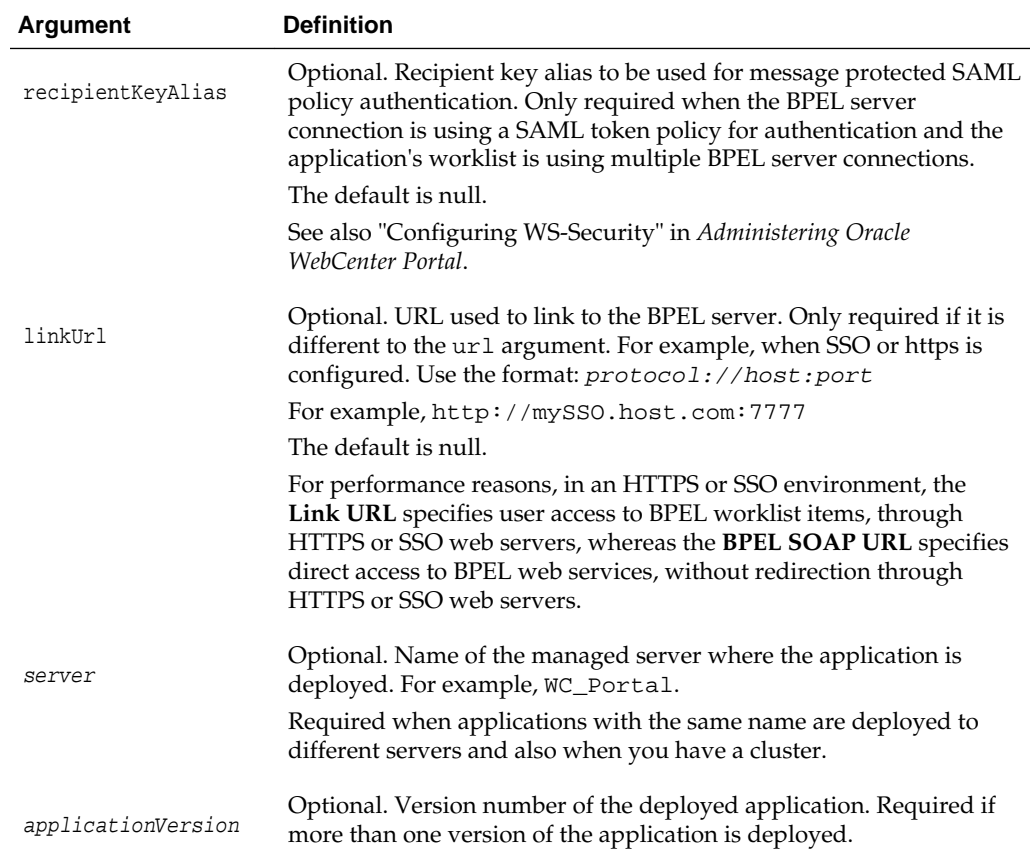

The following example updates the BPEL server URL, security policy, recipient key alias, and link url for a connection named WebCenter Worklist.

```
wls:/weblogic/serverConfig> setBPELConnection(appName='webcenter', 
name='WebCenter Worklist',url='http://myhost.com:6666', policy='oracle/wss10_
saml_token_with_message_protection_client_policy', recipientKeyAlias='myalias', 
linkUrl='http://mySSO.com:7777')
```
The following example changes the security policy to use Global Policy Attachments (GPA):

```
wls:/weblogic/serverConfig> setBPELConnection(appName='webcenter', 
name='WebCenter Worklist', policy='GPA')
```
## **2.5.3 listBPELConnections**

Module: Oracle WebCenter Portal

Use with WLST: Online

### **Description**

Without any arguments, this command lists all the BPEL connections that are configured for a named application. All BPEL connections are listed, even connections not currently used.

## **Syntax**

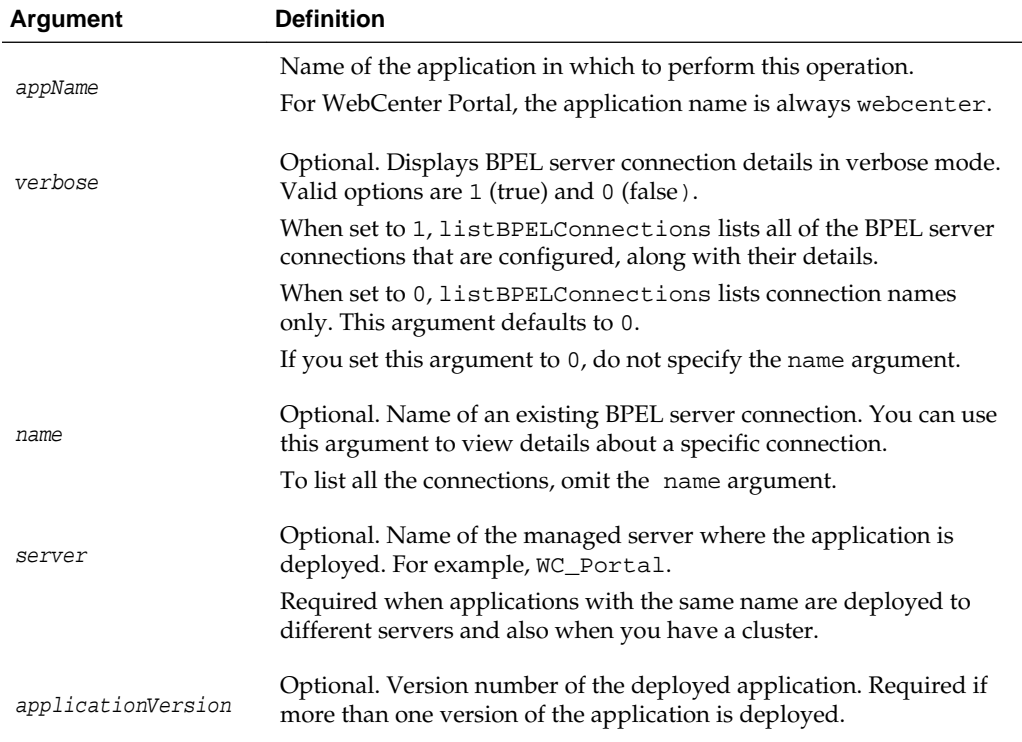

listBPELConnections(appName, [verbose, name, server, applicationVersion])

#### **Examples**

The following example lists the names of all the BPEL server connections that are configured for WebCenter Portal:

wls:/weblogic/serverConfig> **listBPELConnections(appName='webcenter')**

```
 ------------------
 WebCenter Worklist
 ------------------
 ------------------
 Human Resources Worklist
 ------------------
```
The following example lists the names and details of all of the BPEL server connections that are configured for WebCenter Portal:

```
wls:/weblogic/serverConfig> listBPELConnections(appName='webcenter', verbose=1)
```

```
 ------------------
 WebCenter Worklist
 ------------------
 Connection Name: WebCenter Worklist
 PolicyURI:oracle/wss10_saml_token_client_policy
 URL:http://myhost.com:8001
 ------------------
 Human Resources Worklist
 ------------------
 Connection Name: Human Resources Worklist
 PolicyURI:oracle/wss10_saml_token_client_policy
 URL:http://myhost.com:8888
 ------------------
```
# **2.6 Content Repository**

Use the commands listed in Table 2-7 to manage content repository connections and configure document services for WebCenter Portal.

Configuration changes made using these WLST commands are only effective after your restart the Managed Server on which the application is deployed. For details, see *Administering Oracle WebCenter Portal*.

| Use this command                                 | <b>To</b>                                                                                                    | Use with<br>WLST |
|--------------------------------------------------|----------------------------------------------------------------------------------------------------|------------------|
| createContentServerCo<br>nnection                | Create a connection to an Oracle WebCenter Content<br>repository.                                                         | Online           |
| setContentServerConne<br>ction                   | Edit an existing Oracle WebCenter Content<br>repository connection.                                                       | Online           |
| listContentServerConne<br>ctions                 | List individual or all Oracle WebCenter Content<br>repository connections that are configured for a<br>named application. | Online           |
| listContentServerProper<br>ties                  | List properties for the back-end Content Server that is<br>being used by WebCenter Portal.                                | Online           |
| setContentServerProper<br>ties                   | Modify properties for the back-end Content Server<br>used by WebCenter Portal.                                            | Online           |
| deleteContentServerPro<br>perties                | Delete properties for the back-end Content Server<br>used by WebCenter Portal.                                            | Online           |
| deleteContentServerCo<br>nnection                | Delete a connection to an Oracle WebCenter Content<br>repository.                                                         | Online           |
| exportFoldersGData                               | Export Folders_g data to a specified location.                                                                            | Online           |
| migrateFoldersGDataTo<br><b>FrameworkFolders</b> | Migrate Folders_g data to FrameworkFolders.                                                                               | Online           |

**Table 2-7 Content Repository WLST Commands**

## **2.6.1 createContentServerConnection**

Module: Oracle WebCenter Portal

Use with WLST: Online

### **Description**

Creates a connection to an Oracle WebCenter Content repository for a named application.

#### **Syntax**

```
createContentServerConnection(appName, name, socketType, [url, serverHost, 
serverPort, keystoreLocation, keystorePassword, privateKeyAlias, 
privateKeyPassword, webContextRoot, clientSecurityPolicy, cacheInvalidationInterval, 
binaryCacheMaxEntrySize, 
adminUsername, adminPassword, extAppId, timeout, isPrimary, server, 
applicationVersion])
```
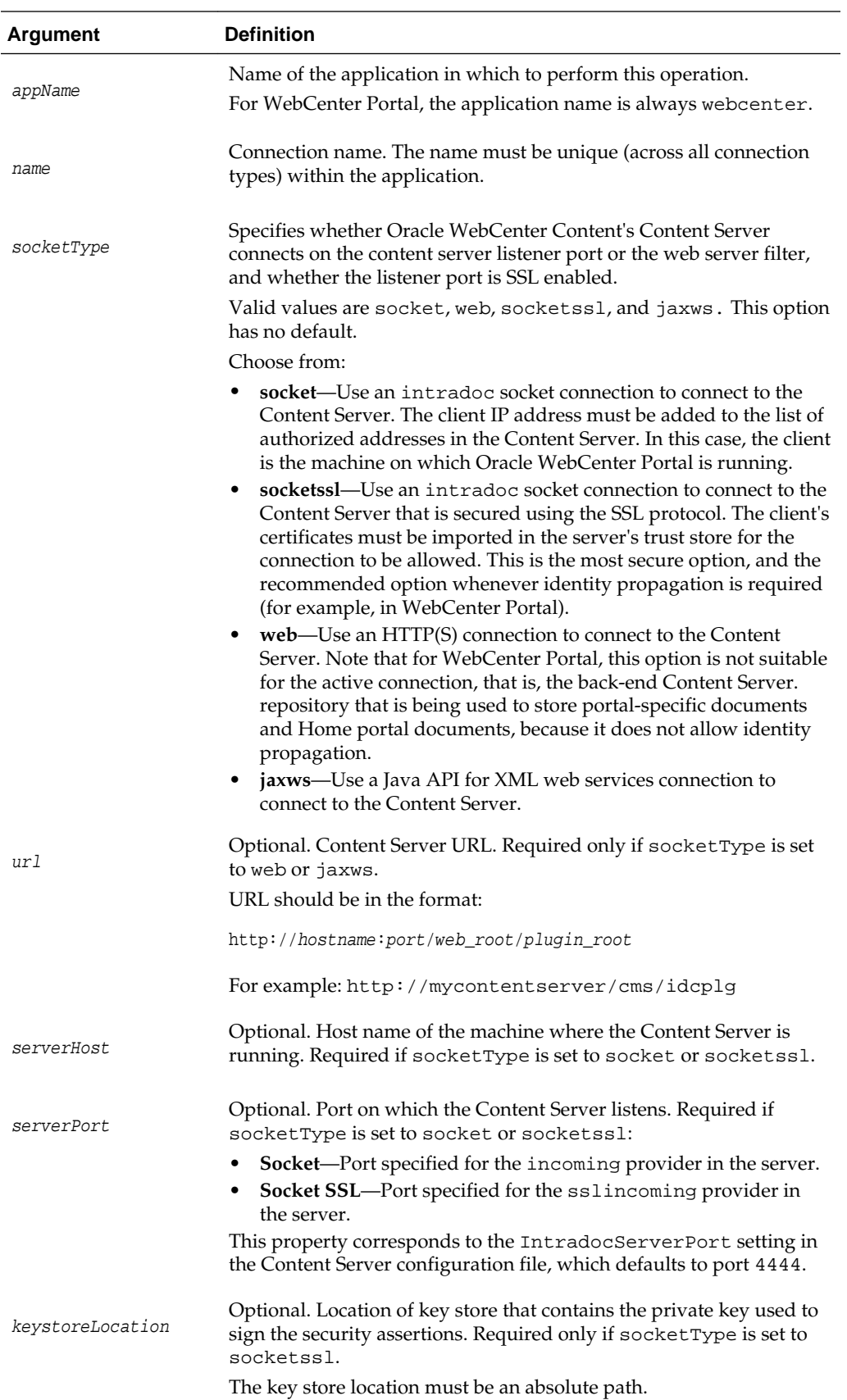

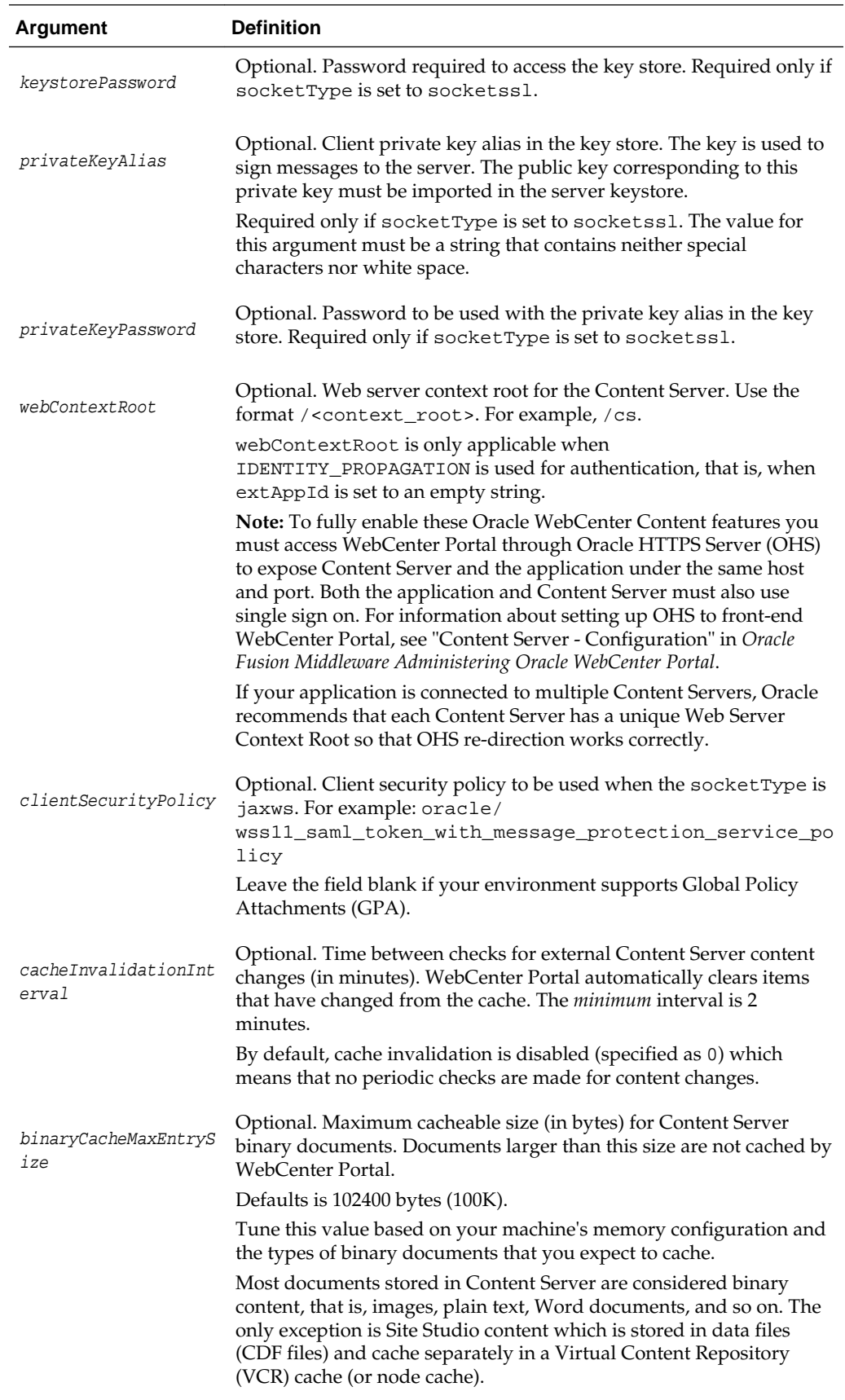

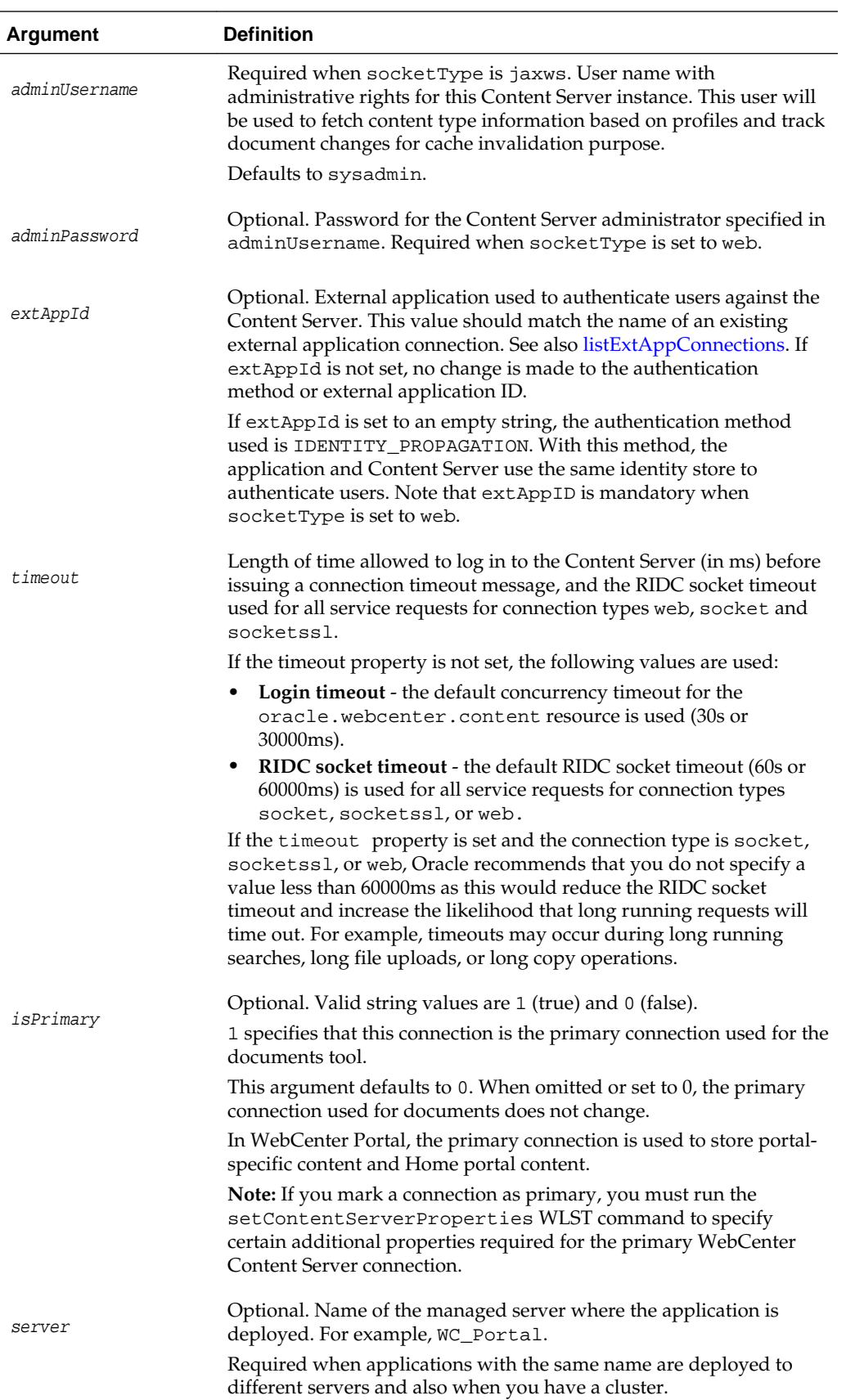

<span id="page-52-0"></span>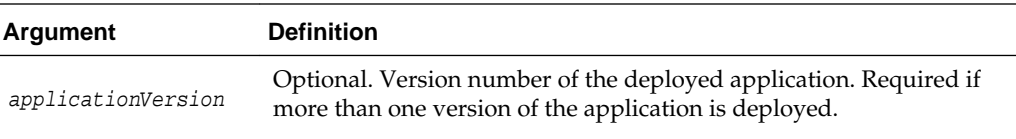

The following example creates a socket-based connection to an Oracle WebCenter Content repository running on myhost.com at port 4444. For authentication purposes, an existing external application named myExtApp is used. See also, [createExtAppConnection](#page-85-0).

```
wls:/weblogic/serverConfig> createContentServerConnection(appName='webcenter', 
name='myContentServerConnection', socketType='socket',
serverHost='myhost.com', serverPort=4444, extAppId='myExtApp',
isPrimary=1)
```
The following example creates an SSL socket-based connection to an Oracle WebCenter Content repository.

```
wls:/weblogic/serverConfig> createContentServerConnection(appName='webcenter', 
name='myContentServerConnection', socketType='socketssl',
serverHost='myhost.com', serverPort=4444, keystoreLocation='d:/keys/here',
keystorePassword='AlphaSquad7', 
privateKeyAlias='enigma', privateKeyPassword='S0larPl3x1s', 
extAppId='myExtApp')
```
The following example creates a JAX-WS (Java API for XML web services) connection to an Oracle WebCenter Content repository:

```
wls:/weblogic/serverConfig> createContentServerConnection(appName='webcenter'
name='myContentServerConnection', socketType='jaxws', url='http://myhost.com:9044/
idcnativews',
adminUsername='weblogic', clientSecurityPolicy='oracle/
wss10_saml_token_client_policy')
```
## **2.6.2 setContentServerConnection**

Module: Oracle WebCenter Portal

Use with WLST: Online

### **Description**

Edits an existing Oracle WebCenter Content repository connection. This command requires that you specify values for appName and name, plus one additional argument.

#### **Syntax**

setContentServerConnection(appName, name, [socketType, url, serverHost, serverPort, keystoreLocation, keystorePassword, privateKeyAlias, privateKeyPassword, webContextRoot, clientSecurityPolicy, cacheInvalidationInterval, binaryCacheMaxEntrySize, adminUsername, adminPassword, extAppId, timeout, isPrimary, server, applicationVersion])

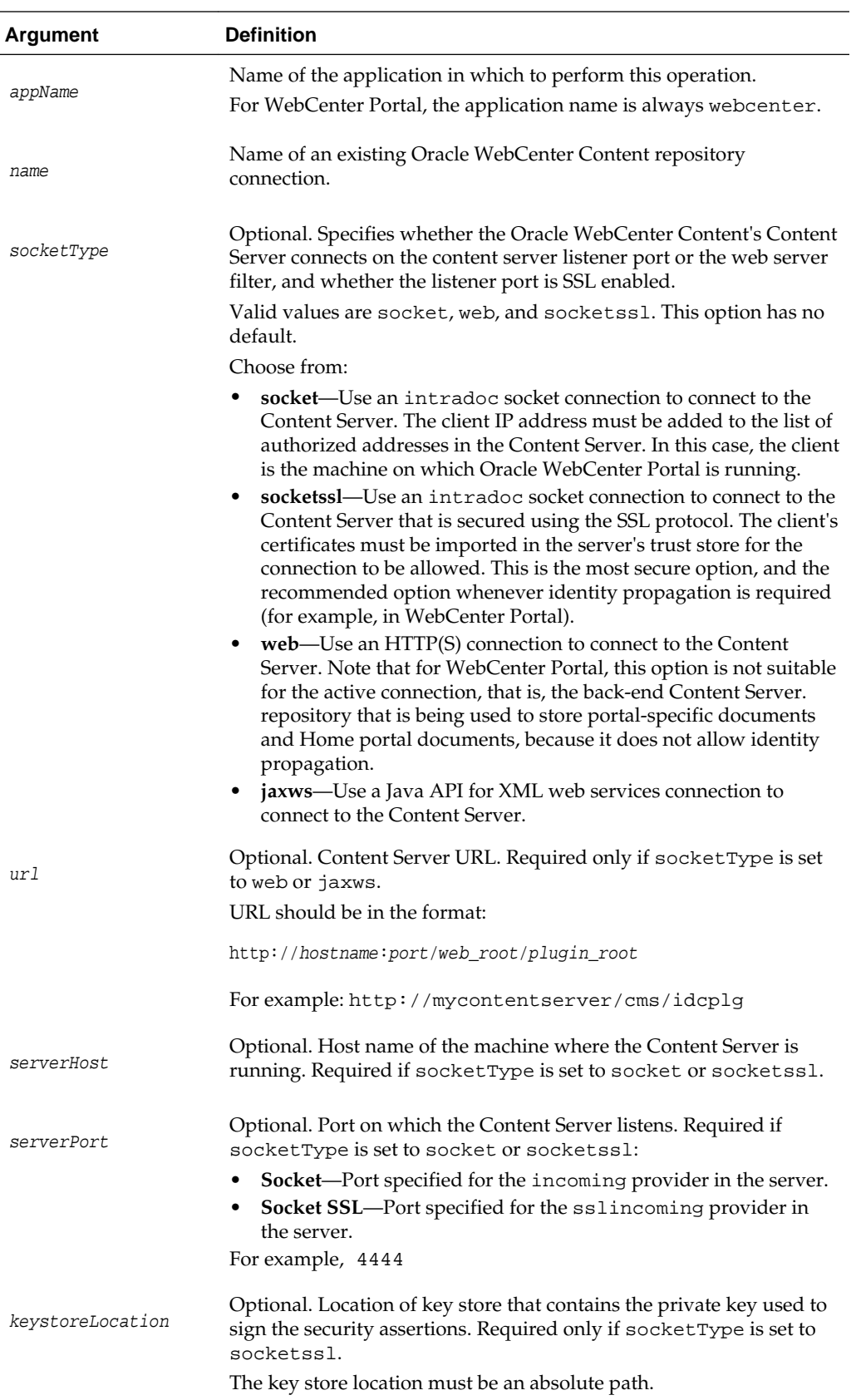

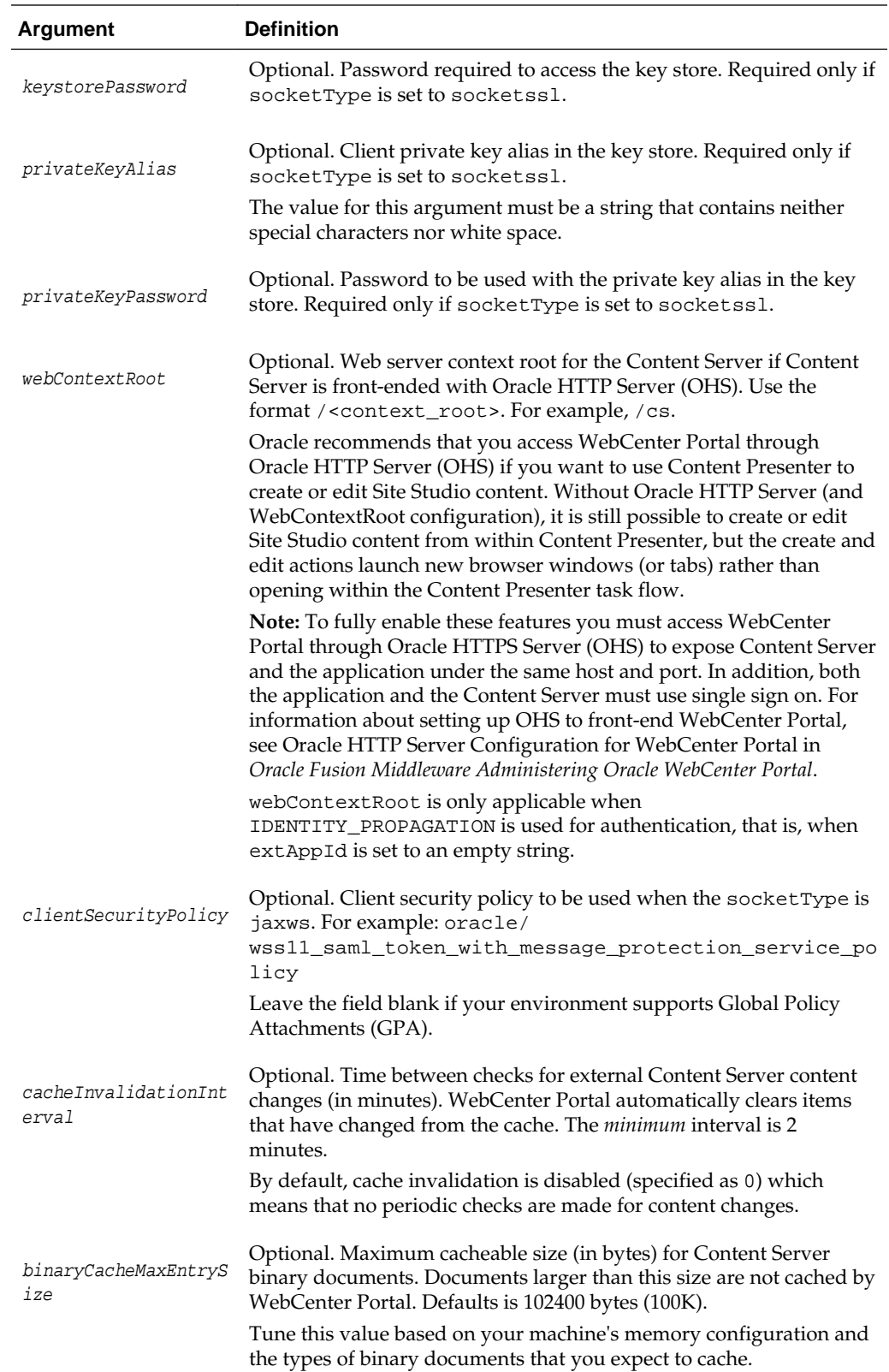

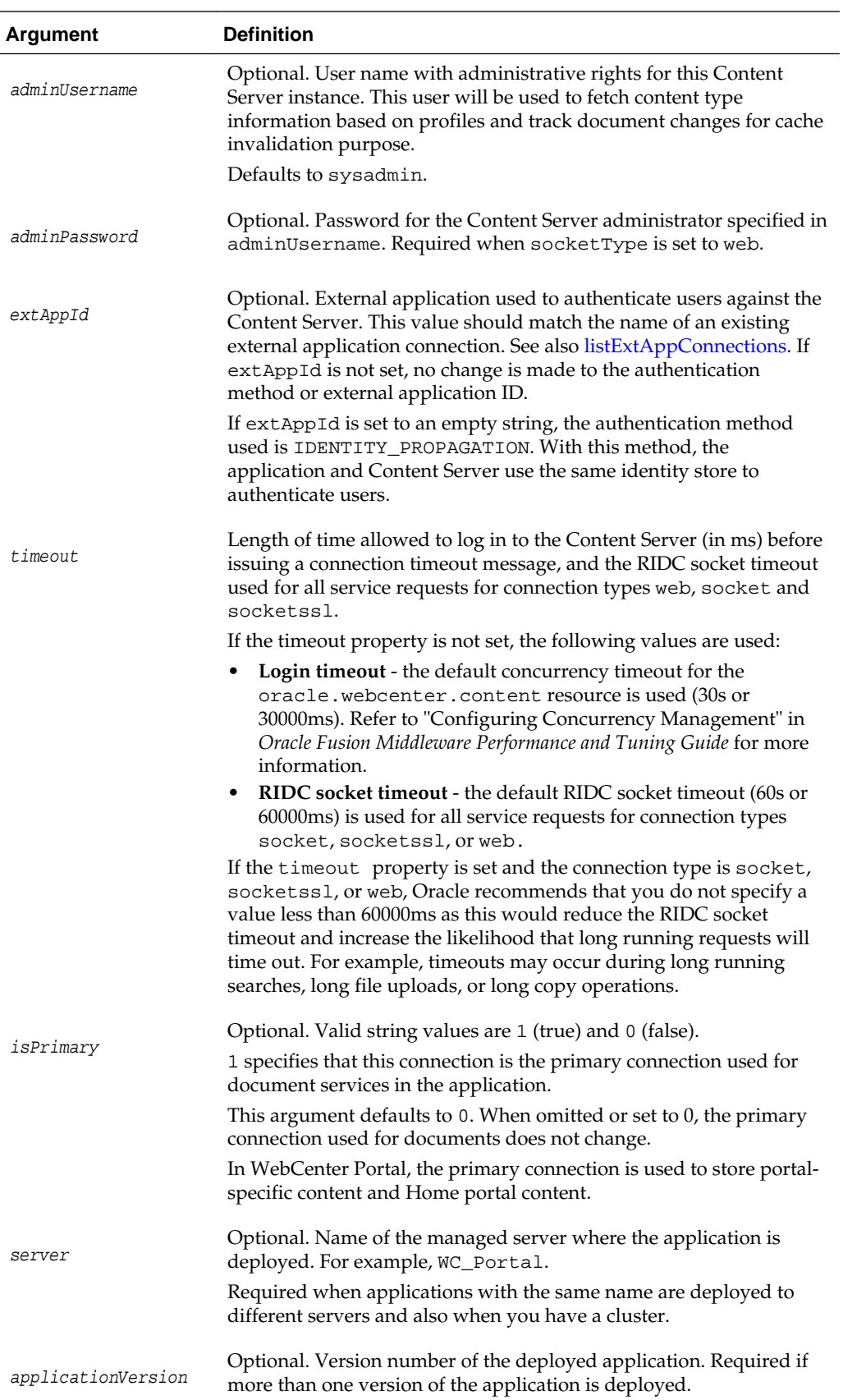

<span id="page-56-0"></span>The following example edits a socket-based connection to an Oracle WebCenter Content repository.

```
wls:/weblogic/serverConfig>setContentServerConnection(appName='webcenter', 
name='myContentServerConnection', socketType='socket', 
serverHost='myhost.com', serverPort=4444,
extAppId='myExtApp', isPrimary=1)
```
The following example edits an SSL socket-based connection to an Oracle WebCenter Content repository.

```
wls:/weblogic/serverConfig>setContentServerConnection(appName='webcenter', 
name='myContentServerConnection', socketType='socketssl', 
serverHost='myhost.com', serverPort=8443,
keystoreLocation='d:/keys/here', keystorePassword='T0PS3CR3T',
privateKeyAlias='TekJansen', privateKeyPassword='LadyNocturne',
extAppId='myExtApp', isPrimary=1)
```
The following example edits a JAX-WS (Java API for XML web services) connection to an Oracle WebCenter Content repository:

```
wls:/weblogic/serverConfig> setContentServerConnection(appName='webcenter', 
socketType='jaxws', url='http://myhost.com:9044/idcnativews', 
adminUsername='weblogic', 
clientSecurityPolicy='oracle/wss10_saml_token_client_policy')
```
## **2.6.3 listContentServerConnections**

Module: Oracle WebCenter Portal

Use with WLST: Online

### **Description**

Without any arguments, this command lists all of the Oracle WebCenter Content repository connections that are configured for a named application.

#### **Syntax**

listContentServerConnections(appName, [verbose, name, server, applicationVersion])

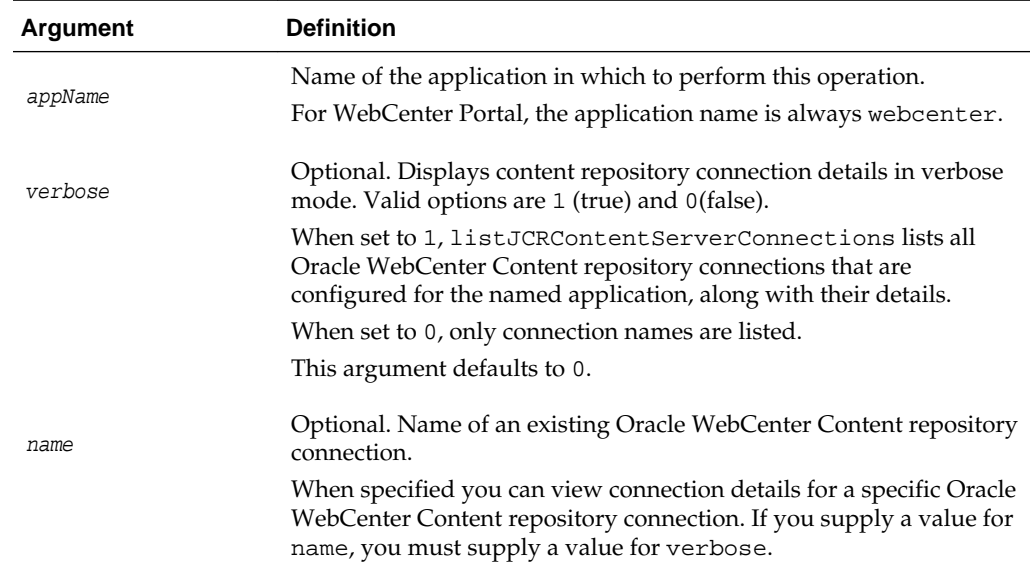

<span id="page-57-0"></span>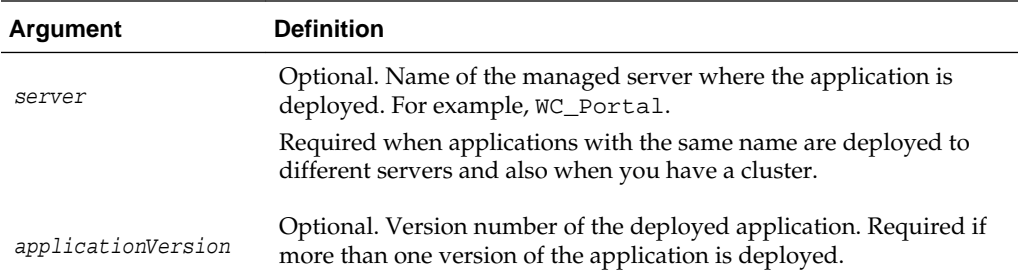

The following example lists Oracle WebCenter Content repository connections configured for WebCenter Portal (webcenter):

wls:/weblogic/serverConfig> **listContentServerConnections(appName='webcenter')**

The following example lists all properties of the Oracle WebCenter Content repository connection named myContentServerConnection1. The connection named myContentServerConnection1 must exist and be an Oracle WebCenter Content repository connection.

wls:/weblogic/serverConfig>**listContentServerConnections(appName='webcenter', verbose=1, name='myContentServerConnection1')**

## **2.6.4 listContentServerProperties**

Module: Oracle WebCenter Portal

Use with WLST: Online

### **Description**

Lists properties for the back-end Oracle WebCenter Content repository that is being used by WebCenter Portal to store portal-specific documents and Home portal documents. This command is only valid for WebCenter Portal.

#### **Syntax**

listContentServerProperties(appName, [server, applicationVersion])

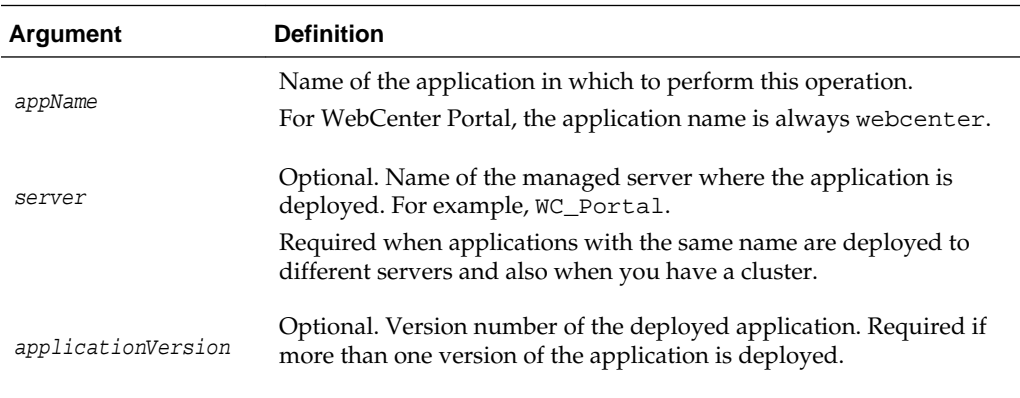

### **Example**

<span id="page-58-0"></span>The following example lists properties for the back-end Oracle WebCenter Content repository that is being used by a WebCenter Portal instance (webcenter) to store portal-specific documents and Home portal documents.

wls:/weblogic/serverConfig> **listContentServerProperties(appName='webcenter')**

The Documents Portal Server identifier is "/EnterpriseLibraries" The Documents repository administrator is "sysadmin" The Documents security group is "/WebCenter1109" The Documents primary connection is "myContentServerConnection"

## **2.6.5 setContentServerProperties**

Module: Oracle WebCenter Portal

Use with WLST: Online

#### **Description**

Modifies properties for the back-end Oracle WebCenter Content repository that is being used by WebCenter Portal to store portal-related data.

#### **Syntax**

setContentServerProperties(appName, [portalServerIdentifier, adminUserName, securityGroup, server, applicationVersion])

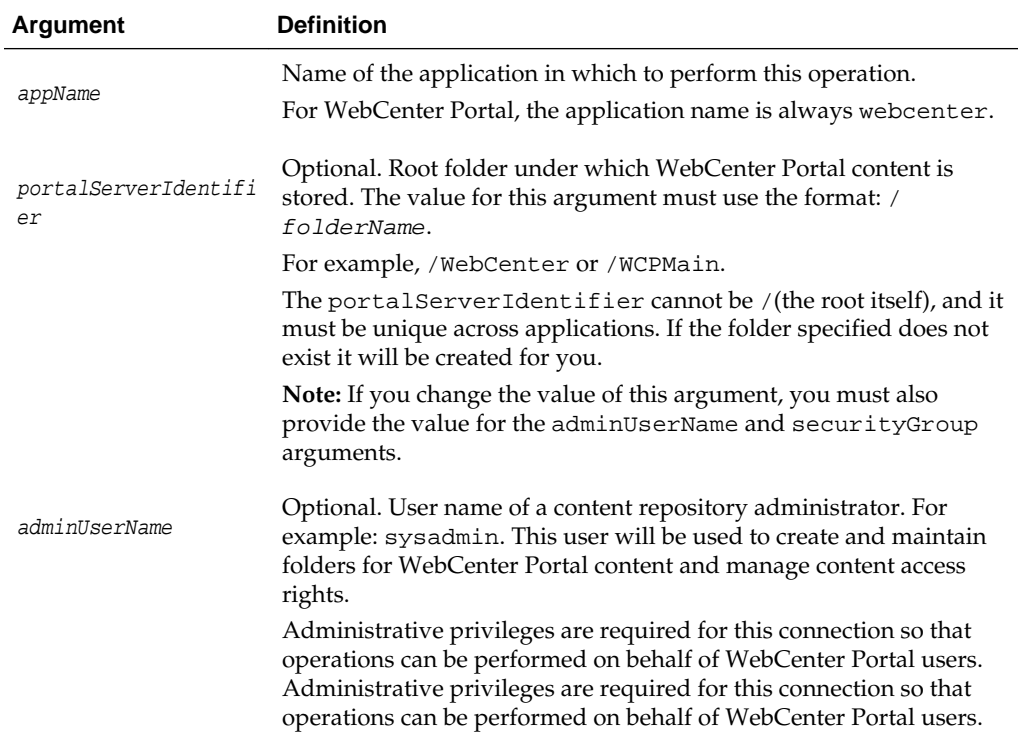

<span id="page-59-0"></span>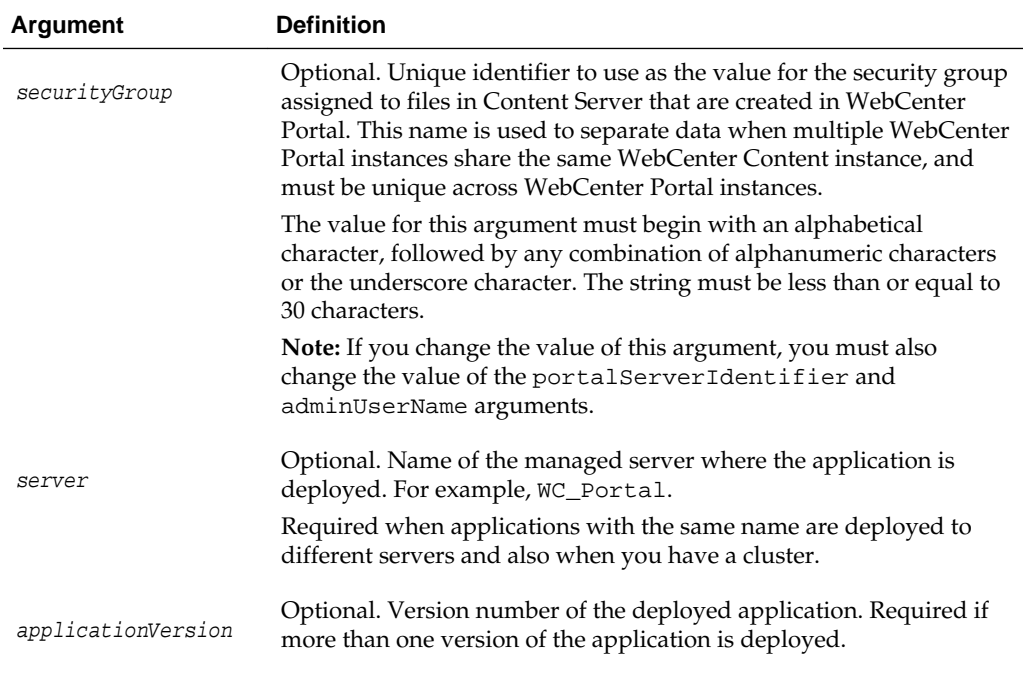

The following example modifies connection properties for the back-end Oracle WebCenter Content repository that is being used by WebCenter Portal to store portalrelated documents:

wls:/weblogic/serverConfig> **setContentServerProperties(appName='webcenter', portalServerIdentifier='/AccountingSpaces', adminUserName='admin', securityGroup='WCAccounting')**

The following example modifies the administrator's user name for the back-end Oracle WebCenter Content repository that is being used by WebCenter Portal to store portalrelated documents:

wls:/weblogic/serverConfig> **setContentServerProperties(appName='webcenter', adminUserName='sysadmin')**

## **2.6.6 deleteContentServerProperties**

Module: Oracle WebCenter Portal

Use with WLST: Online

### **Description**

Deletes properties for the back-end Oracle WebCenter Content repository used by WebCenter Portal, that is the adminUserName, applicationName, and spacesRoot.

## **Syntax**

deleteContentServerProperties(appName, [server, applicationVersion])

<span id="page-60-0"></span>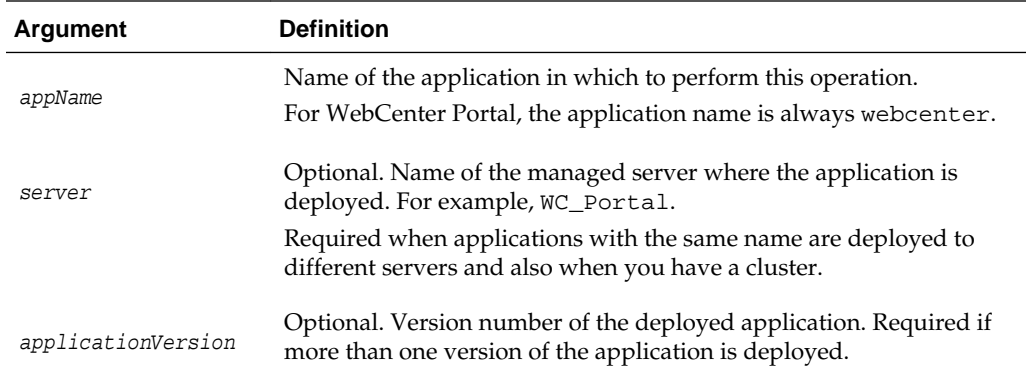

The following example deletes connection properties (adminUserName, applicationName, spacesRoot) of the back-end Oracle WebCenter Content repository that is being used by WebCenter Portal:

wls:/weblogic/serverConfig> **deleteContentServerProperties(appName='webcenter')**

## **2.6.7 deleteContentServerConnection**

Module: Oracle WebCenter Portal

Use with WLST: Online

### **Description**

Deletes a named Oracle WebCenter Content repository connection.

## **Syntax**

deleteContentServerConnection(appName, name)

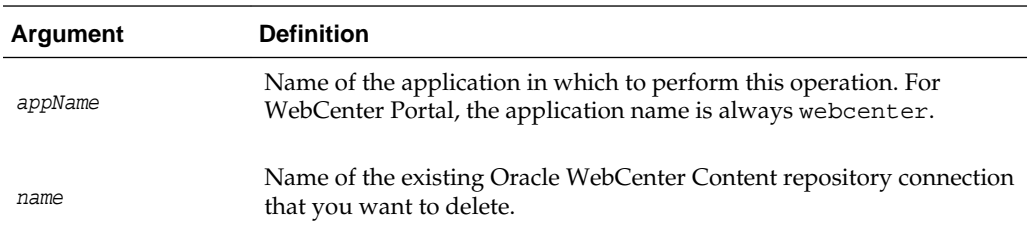

## **Example**

The following example deletes the Oracle WebCenter Content repository connection named MyContentServerConnection.

wls:/weblogic/serverConfig> **deleteContentServerConnection(appName='webcenter' name='MyContentServerConnection')**

## **2.6.8 exportFoldersGData**

Module: Oracle WebCenter Portal

Use with WLST: Online

## **Description**

<span id="page-61-0"></span>Exports Folders\_g data to a specified location so you can migrate the data to FrameworkFolders using the WLST command

migrateFoldersGToFrameworkFolders. After migrating Folders\_g data to FrameworkFolders, you can generate comparison reports from the exported Folders\_g data to verify that all the files and folders are migrated to FrameworkFolders.

### **Syntax**

exportFoldersGData(appName,server,[connectionName,directoryPath,applicationVersion])

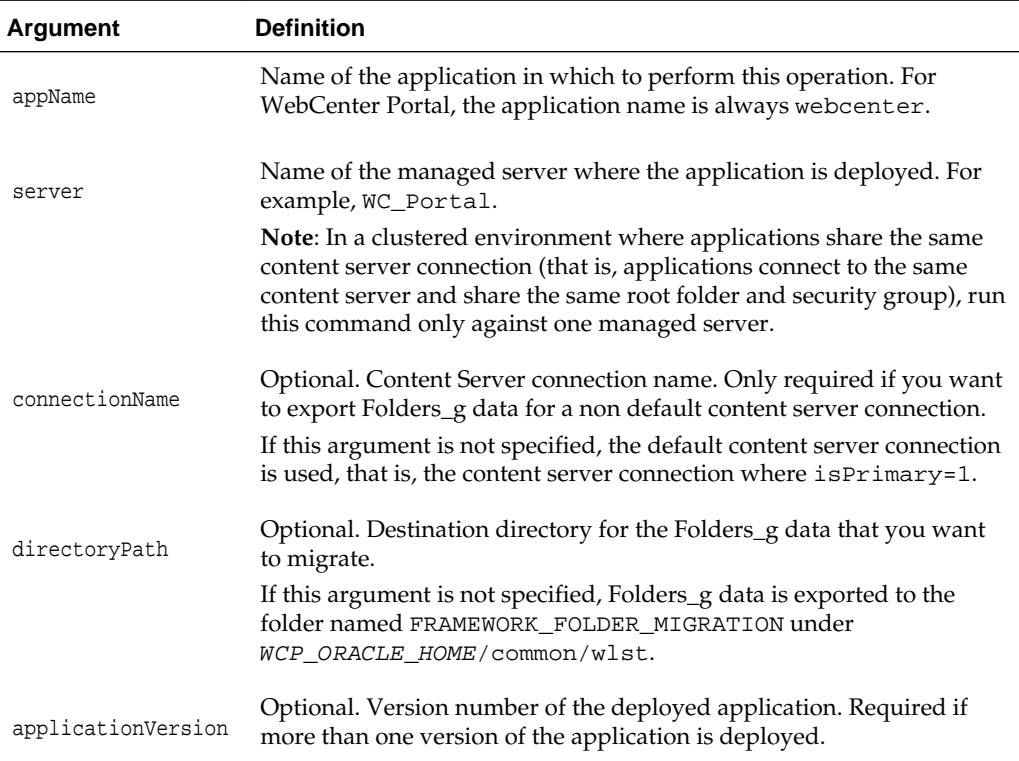

#### **Example**

The following example exports the Folders\_g data for a WebCenter Portal application deployed to the WC\_Portal managed server. WebCenter Portal's default content server connection details are used, and Folders\_g data exported to the default location, the WCP\_ORACLE\_HOME/common/wlst/FRAMEWORK\_FOLDER\_MIGRATION directory.

exportFoldersGData(appName='webcenter',server='WC\_Portal')

The following example exports the Folders\_g data for a WebCenter Portal application deployed to the WC\_Portal managed server. The content server connection named MyContentServerConnection is used, and Folders\_g data exported to the / scratch/myTemp\_Dir directory.

exportFoldersGData(appName='webcenter',server='WC\_Portal',connectionName='MyContentSe rverConnection',directoryPath='/scratch/myTemp\_Dir/')

## **2.6.9 migrateFoldersGDataToFrameworkFolders**

Module: Oracle WebCenter Portal

Use with WLST: Online

## **Description**

Migrates the Folders\_g data to FrameworkFolders and verifies the integrity of the migrated data.

## **Syntax**

migrateFoldersGDataToFrameworkFolders(appName,server,contentDbConnectionUrl,contentDb UserName,[connectionName,directoryPath,reportMode,applicationVersion])

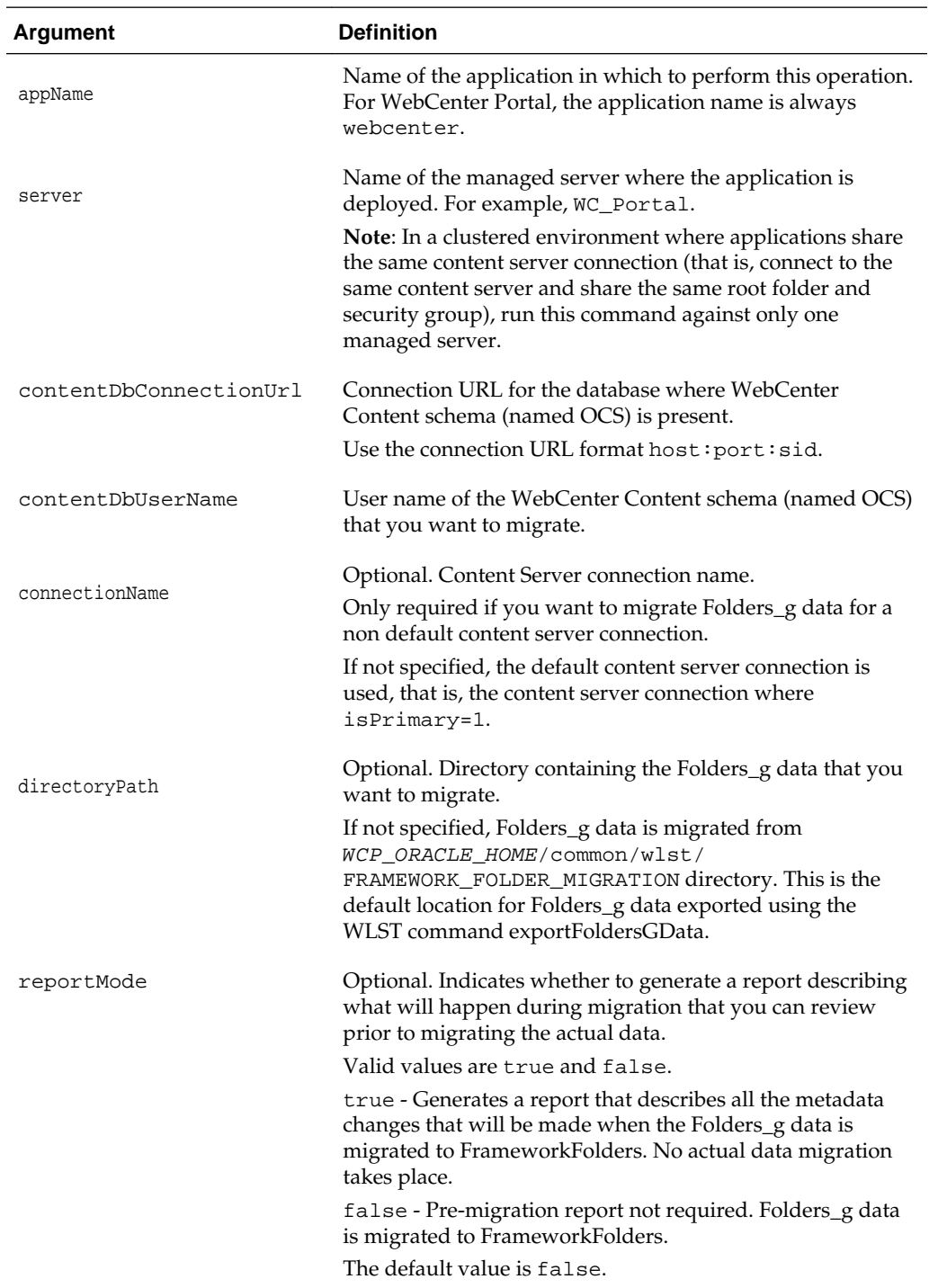

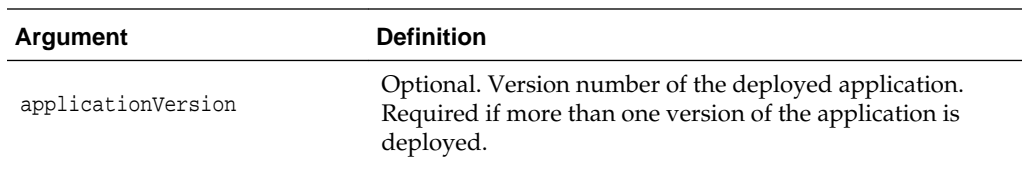

The following example migrates the Folders\_g data from the default directory (WCP\_ORACLE\_HOME/common/wlst/FRAMEWORK\_FOLDER\_MIGRATION) to FrameworkFolders and validates the migrated data for the WebCenter Portal application deployed to the WC\_Portal managed server. Migration is performed using the default Content Server connection details and the specified WebCenter Content database connection and user name.

migrateFoldersGDataToFrameworkFolders(appName='webcenter',server='WC\_Portal',contentD bConnectionUrl='wccdbhost.example.com:wccdbport:wccdbsid', contentDbUserName='SCHEMA\_PREFIX\_OCS')

The following example migrates Folders\_g data from the /scratch/myTemp\_Dir directory to FrameworkFolders and validates the migrated data for the WebCenter Portal application deployed to the WC\_Portal managed server. Content Server connection named MyContentServerConnection and the specified WebCenter Content database connection and username are used to perform the migration.

migrateFoldersGDataToFrameworkFolders(appName='webcenter',server='WC\_Portal',contentD bConnectionUrl='wccdbhost.example.com:wccdbport:wccdbsid', contentDbUserName='SCHEMA\_PREFIX\_OCS',connectionName='MyContentServerConnection',dire ctoryPath='/scratch/myTemp\_Dir/)

The following example reports how Folders\_g data will be migrated to FrameworkFolders for the WebCenter Portal application deployed to WC\_Portal. MyContentServerConnection connection details and specified WebCenter Content database connection and username are used to generate the migration report which is saved to the same location as the Folders\_g data  $//$ scratch/myTemp\_Dir):

migrateFoldersGDataToFrameworkFolders(appName='webcenter',server='WC\_Portal',contentD bConnectionUrl='wccdbhost.example.com:wccdbport:wccdbsid', contentDbUserName='SCHEMA\_PREFIX\_OCS',connectionName='MyContentServerConnection',dire ctoryPath='/scratch/myTemp\_Dir/', reportMode='true')

# **2.7 Discussions and Announcements**

Use the commands listed in Table 2-8 to manage discussions server connections for WebCenter Portal.

Configuration changes made using these WLST commands are only effective after your restart the Managed Server on which the application is deployed. For details, see *Oracle Fusion Middleware Administering Oracle WebCenter Portal*.

| Use this command                | To                                                                     | Use with<br>WLST |
|---------------------------------|------------------------------------------------------------------------|------------------|
| createDiscussionForumConnection | Create a new discussions server<br>connection for a named application. | Online           |

**Table 2-8 Discussion and Announcement WLST Commands**

| Use this command                            | <b>To</b>                                                                                         | Use with<br>WLST |
|---------------------------------------------|---------------------------------------------------------------------------------------------------|------------------|
| setDiscussionForumConnection                | Edit an existing discussions server<br>connection.                                                | Online           |
| setDefaultDiscussionForumConnection         | Specify the default connection for<br>discussions and announcements.                              | Online           |
| listDiscussionForumConnections              | List all of the discussions server<br>connections that are configured for a<br>named application. | Online           |
| listDefaultDiscussionForumConnection        | List the default discussions server<br>connection for a named application.                        | Online           |
| setDiscussionForumConnectionProperty        | Set an additional discussions server<br>connection property.                                      | Online           |
| deleteDiscussionForumConnectionPrope<br>rty | Delete a discussions server connection<br>property.                                               | Online           |
| setDiscussionForumServiceProperty           | Specify defaults for discussions.                                                                 | Online           |
| removeDiscussionForumServiceProperty        | Remove defaults for discussions.                                                                  | Online           |
| listDiscussionForumServiceProperties        | List discussions settings.                                                                        | Online           |
| setAnnouncementServiceProperty              | Specify defaults for announcements.                                                               | Online           |
| removeAnnouncementServiceProperty           | Remove defaults for announcements.                                                                | Online           |
| listAnnouncementServiceProperties           | List announcements settings.                                                                      | Online           |
| addDiscussionsServerAdmin                   | Grant system administrator<br>permissions on the discussions server<br>to a user or a group.      | Online           |
| addDiscussionsCategoryAdmin                 | Grant category administrator<br>permissions on the discussions server<br>to a user or a group.    | Online           |
| setDiscussionsServerProperty                | Set discussions server properties.                                                                | Online           |
| getDiscussionsServerProperty                | Return discussions server property<br>values.                                                     | Online           |
| removeDiscussionsServerProperty             | Remove current discussions server<br>property values.                                             | Online           |

<span id="page-64-0"></span>**Table 2-8 (Cont.) Discussion and Announcement WLST Commands**

# **2.7.1 createDiscussionForumConnection**

Module: Oracle WebCenter Portal

Use with WLST: Online

## **Description**

Creates a new discussions server connection for a named application.

Discussions and announcements both require a discussions server connection. Discussions and announcements both use the same discussions server connection.

While you can register multiple discussions server connections for an application, only one connection is used for discussion and announcement services - the default (or active) connection.

## **Syntax**

```
createDiscussionForumConnection(appName, name, url, adminUser, 
[timeout, default, policyURIForAuthAccess, policyURIForPublicAccess, 
recipientKeyAlias, server, applicationVersion])
```
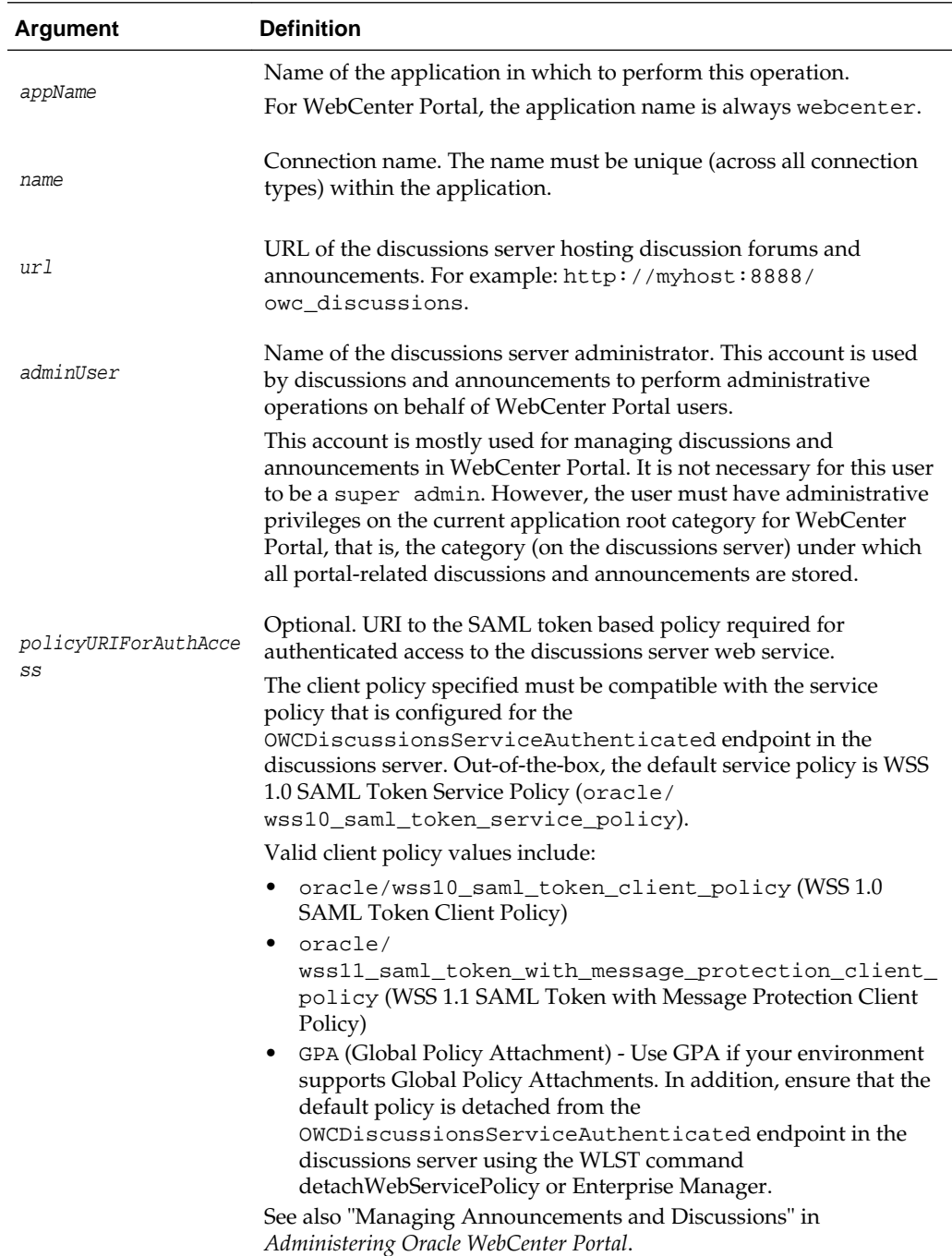

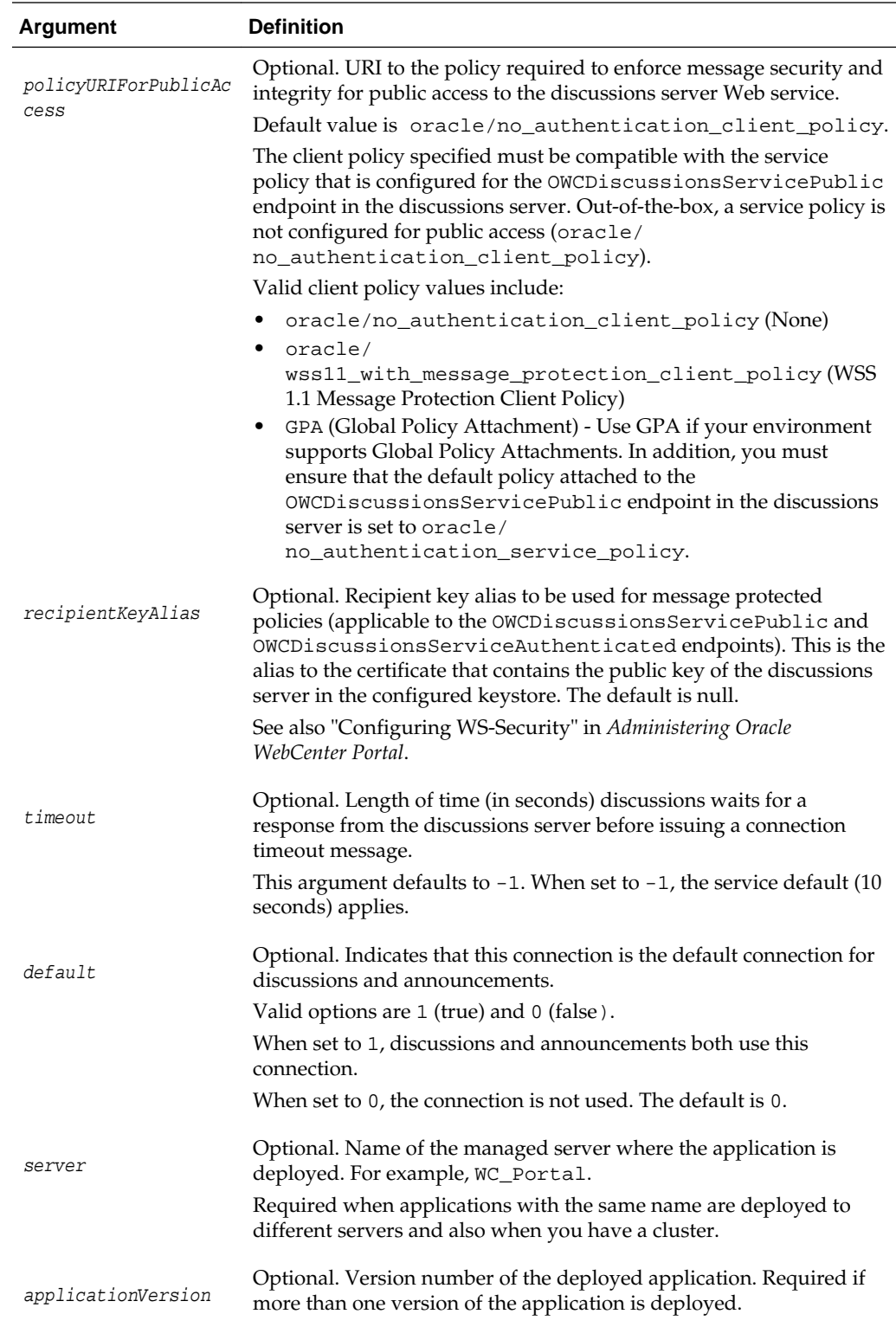

The following example creates a discussions server connection for WebCenter Portal:

wls:/weblogic/serverConfig>**createDiscussionForumConnection(appName='webcenter', name='MyDiscussionServer', url='http://myhost.com:8888/owc\_discussions',** 

**adminUser='admin', policyURIForAuthAccess='oracle/wss10\_saml\_token\_client\_policy', default=0)**

## <span id="page-67-0"></span>**2.7.2 setDiscussionForumConnection**

Module: Oracle WebCenter Portal

Use with WLST: Online

## **Description**

Edits an existing discussions server connection. Use this command to update connection attributes.

The connection is created using the [createDiscussionForumConnection](#page-64-0) command.

### **Syntax**

setDiscussionForumConnection(appName, name, [url, adminUser, policyURIForAuthAccess, policyURIForPublicAccess, recipientKeyAlias, timeout, default, server, applicationVersion])

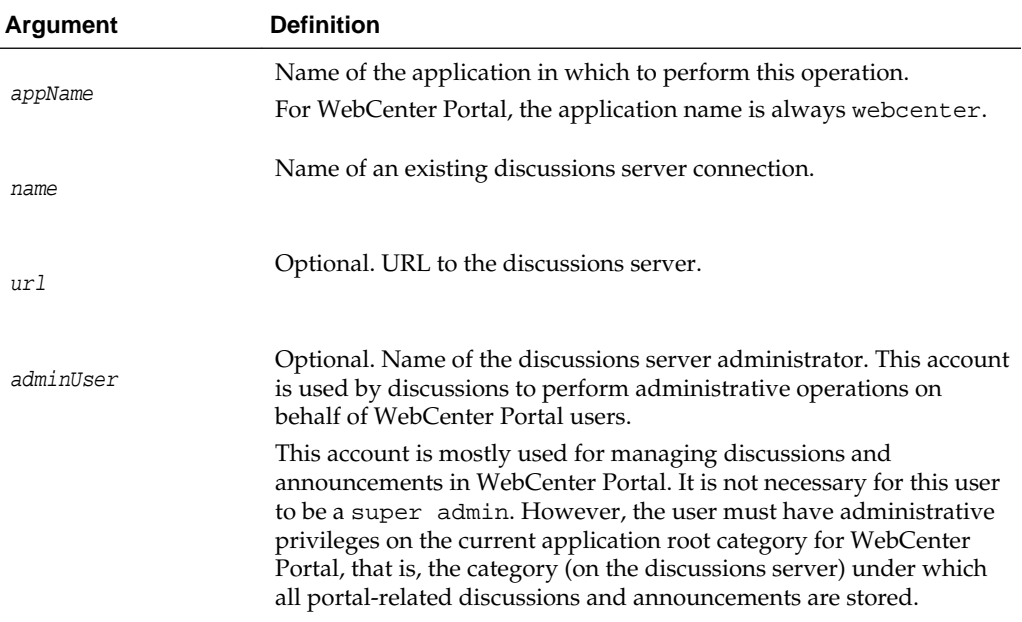

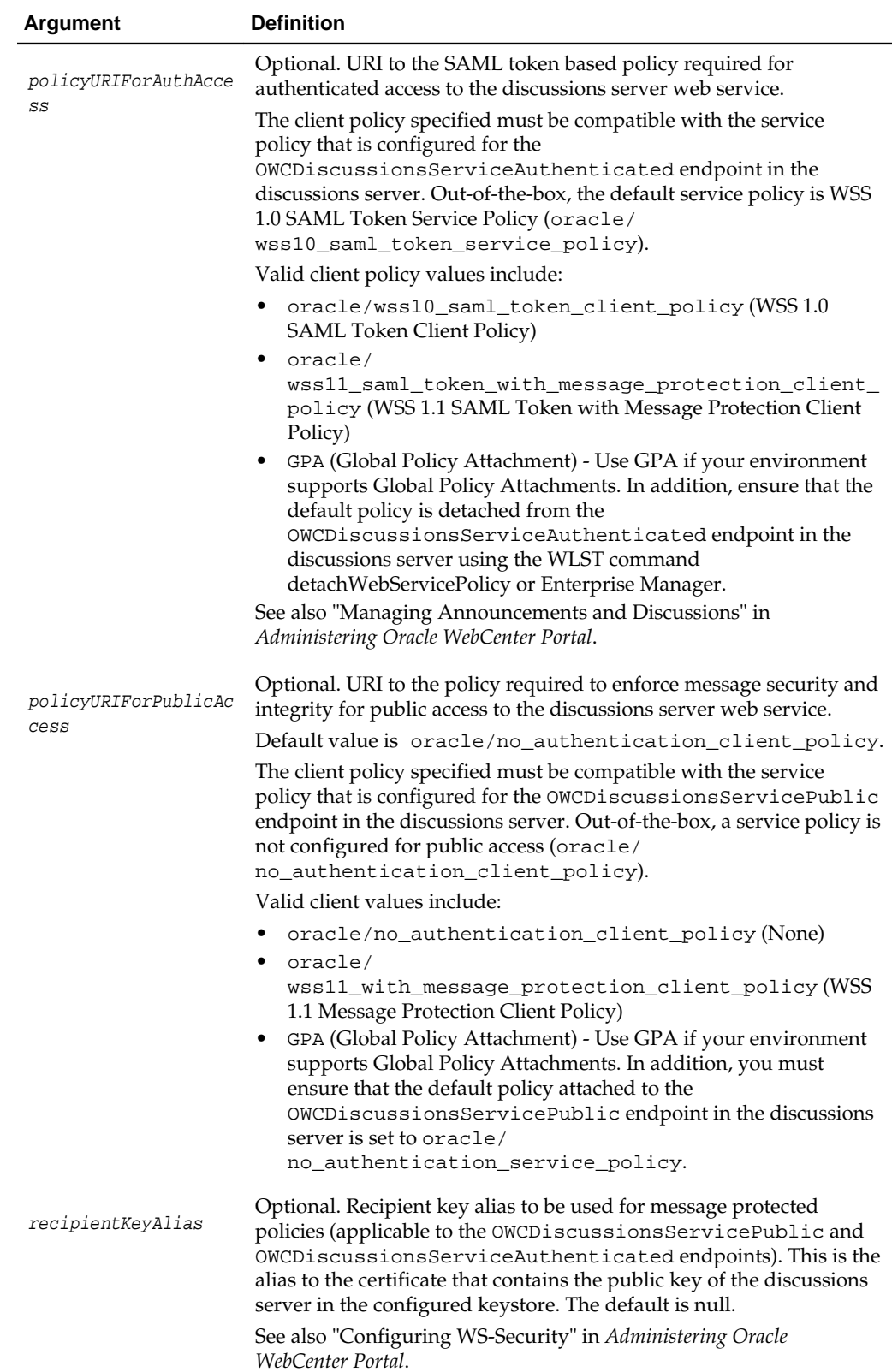

<span id="page-69-0"></span>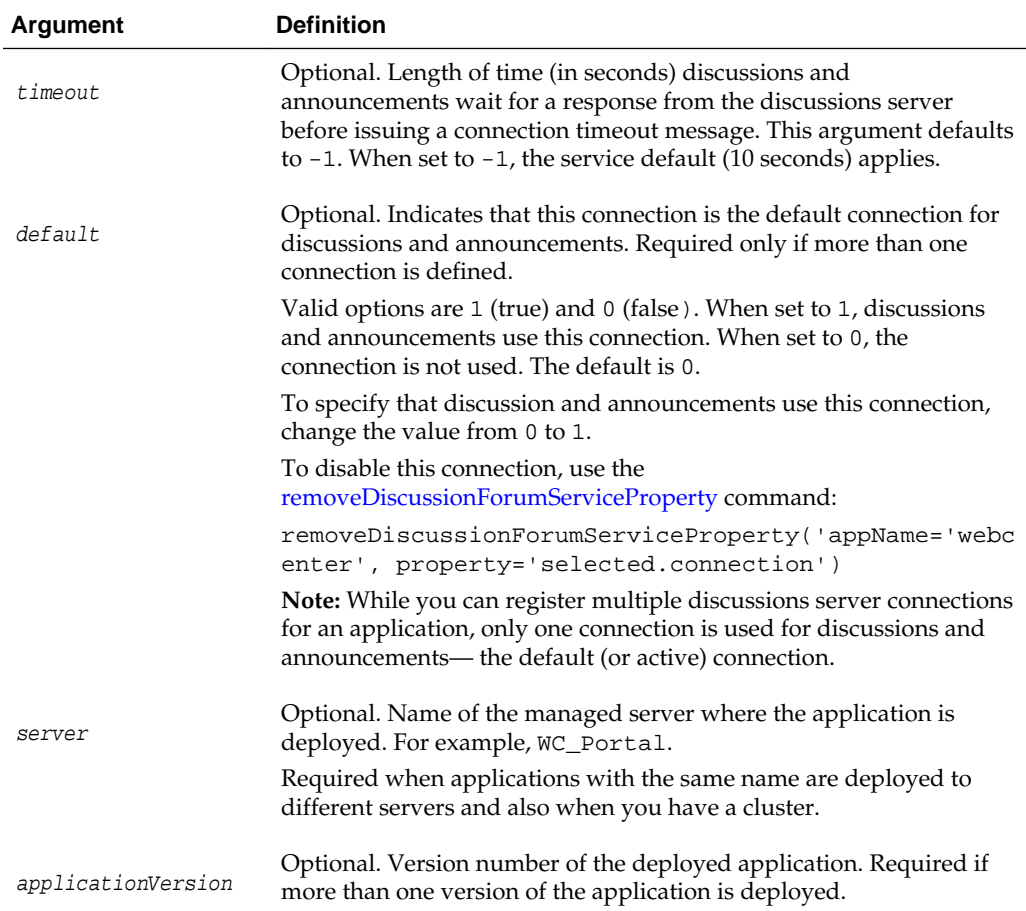

The following example updates attributes for a secure discussions server connection named MyDiscussionsServer.

```
wls:/weblogic/serverConfig> setDiscussionForumConnection(appName='webcenter', 
name='MyDiscussionServer', url='http://myhost.com:7786/owc_discussions', 
adminUser='admin', policyURIForAuthAccess='oracle/wss10_saml_token_client_policy', 
default=1)
```
## **2.7.3 setDiscussionForumConnectionProperty**

Module: Oracle WebCenter Portal

Use with WLST: Online

## **Description**

Sets a discussions server connection property. Use this command when additional parameters are required to connect to your discussions server.

This commands provides an extensible way to add any connection property using a key and a value. (You are not limited to connection properties specified by [createDiscussionForumConnection](#page-64-0) and [setDiscussionForumConnection](#page-67-0) .)

#### **Note:**

Do not use the [setDiscussionForumConnectionProperty](#page-69-0) to set connection properties available through [createDiscussionForumConnection](#page-64-0) or [setDiscussionForumConnection .](#page-67-0) Attempting to do so, has no effect.

All known, additional connection properties are listed in Table 2-9.

**Table 2-9 Additional Discussion Server Connection Properties**

| <b>Additional Connection</b><br><b>Property</b> | <b>Description</b>                                                                                                    |
|-------------------------------------------------|----------------------------------------------------------------------------------------------------|
| application.root.ca<br>tegory.id                | Application root category ID on the discussions server under<br>which all discussion forums are stored. For example, if set to 3,<br>then all forums are stored in the category with the ID 3.                                                                                  |
| linkURL                                         | URL used to link users to the discussions server's Admin<br>Console. Only required if it is different to the $\pi$ argument<br>specified using the createDiscussionForumConnection or<br>setDiscussionForumConnection command. For example, when<br>SSO or HTTPS is configured. |
|                                                 | Use the following format to specify an alternative public external<br>URL: protocol://host:port                                                                                                    |
|                                                 | For example: http://example.com:7777                                                                                                    |

## **Syntax**

setDiscussionForumConnectionProperty(appName, name, key, value, [secure, server, applicationVersion])

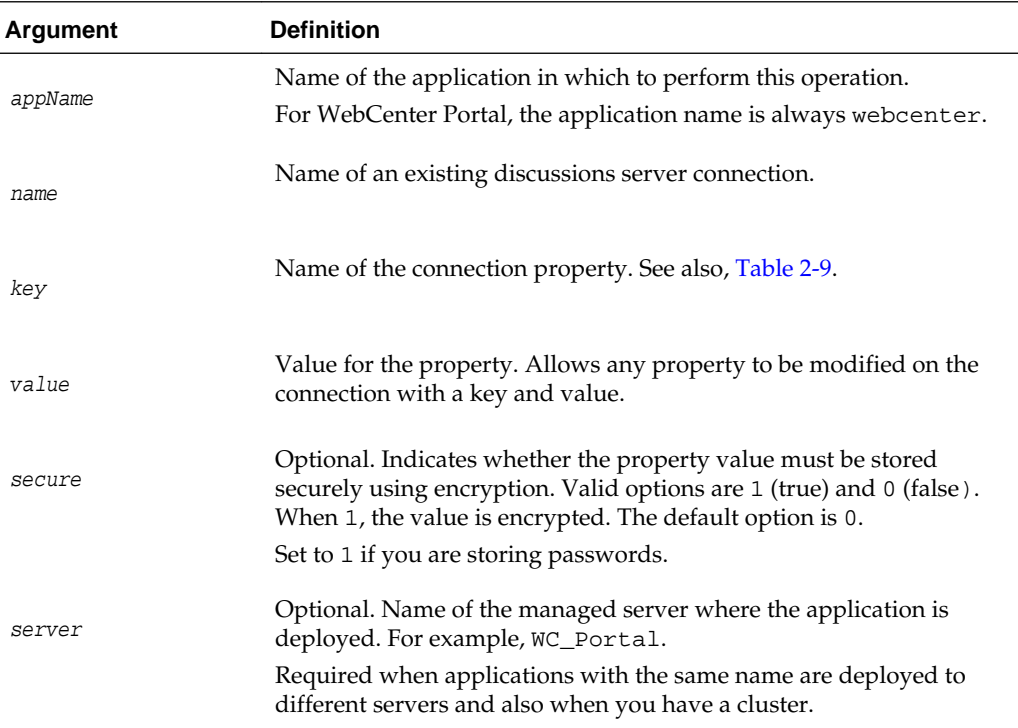

<span id="page-71-0"></span>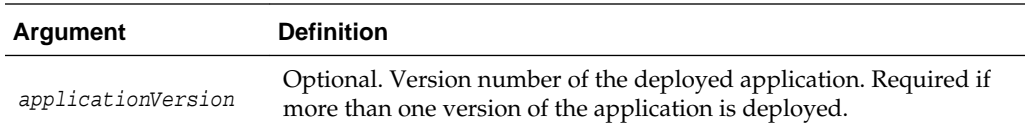

The following example configures the category used to store discussion forums for a discussions server connection named MyDiscussionServer:

```
wls:/weblogic/serverConfig>setDiscussionForumConnectionProperty
(appName='webcenter', name='MyDiscussionServer', key='application.root.category.id', 
value='3')
```
The following example configures an alternative, public external URL so users can access the discussions server's Admin Console:

```
wls:/weblogic/serverConfig>setDiscussionForumConnectionProperty
(appName='webcenter', name='MyDiscussionServer', key='linkURL', value='http://
example.com:7777')
```
The following example adds a custom discussions server connection property called myProperty1 with a value propertyValue1:

```
wls:/weblogic/serverConfig>setDiscussionForumConnectionProperty
(appName='webcenter', name='MyDiscussionServer', key='myProperty1', 
value='propertyValue1')
```
The following example adds a secured discussions server connection property called securedProperty with the value secureValue.

```
wls:/weblogic/serverConfig>setDiscussionForumConnectionProperty
(appName='webcenter', name='MyDiscussionServer', key='securedProperty',
value='secureValue', secure=1)
```
## **2.7.4 deleteDiscussionForumConnectionProperty**

Module: Oracle WebCenter Portal

Use with WLST: Online

### **Description**

Deletes a discussions server connection property. Take care when deleting connection properties because the connection may not work as expected if the configuration becomes invalid as a result.

This command can only delete *additional* connection properties added using the setDiscussionForumConnectionProperty command.

#### **Syntax**

deleteDiscussionForumConnectionProperty(appName, name, key, [server, applicationVersion])

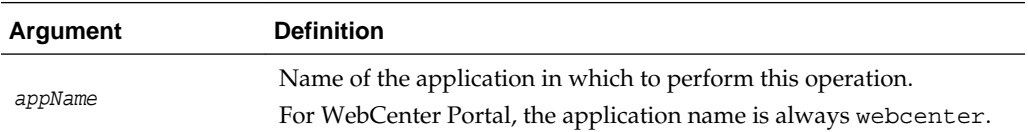
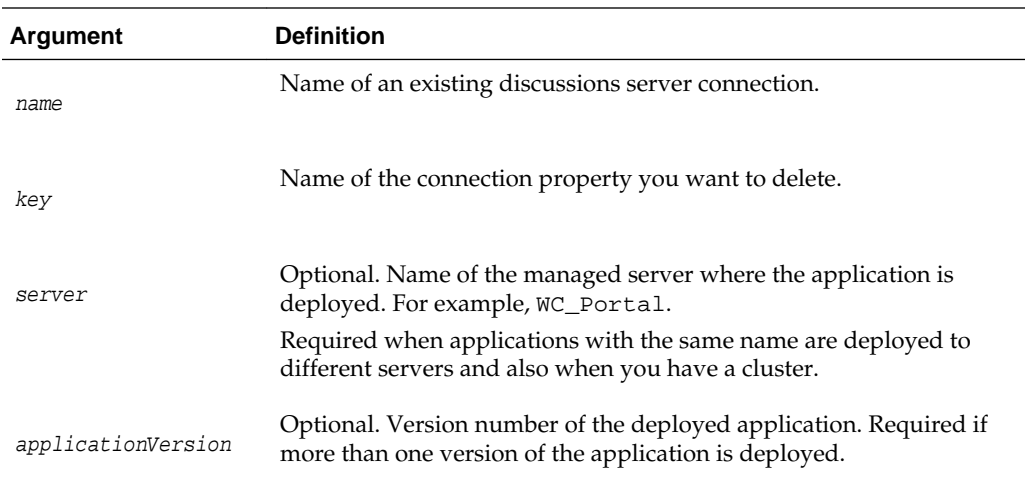

The following example deletes a discussions server connection property named myProperty1.

wls:/weblogic/serverConfig> **deleteDiscussionForumConnectionProperty (appName='webcenter', name='MyDiscussionServer', key='myProperty1')**

# **2.7.5 listDefaultDiscussionForumConnection**

Module: Oracle WebCenter Portal

Use with WLST: Online

### **Description**

Names the discussions server connection that discussions and announcements service are using, in a named application. While you can register multiple discussions server connections for an application, discussions and announcements only uses one connection—known as the default (or active) connection.

#### **Syntax**

listDefaultDiscussionForumConnection(appName, [verbose, server, applicationVersion])

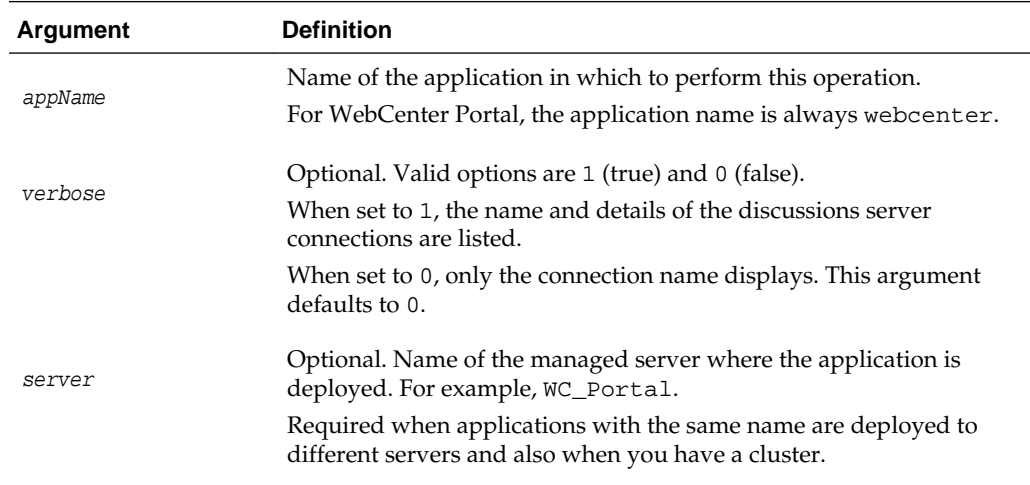

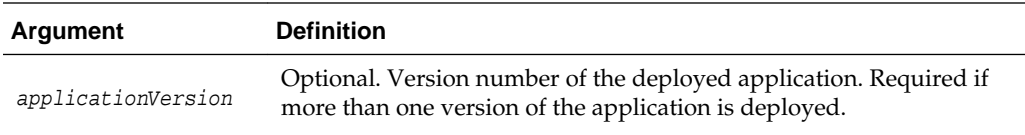

The following example names the discussions server connection that discussions and announcements are using in WebCenter Portal:

wls:/weblogic/serverConfig>**listDefaultDiscussionForumConnection(appName='webcenter')**

The following example lists the name and details of the discussions server connection that discussions and announcements are using in WebCenter Portal:

```
wls:/weblogic/serverConfig> 
listDefaultDiscussionForumConnection(appName='webcenter', verbose=1)
```
# **2.7.6 listDiscussionForumConnections**

Module: Oracle WebCenter Portal

Use with WLST: Online

# **Description**

Lists all the discussions server connections that are configured for a named application.

### **Syntax**

listDiscussionForumConnections(appName, [verbose, name, server, applicationVersion])

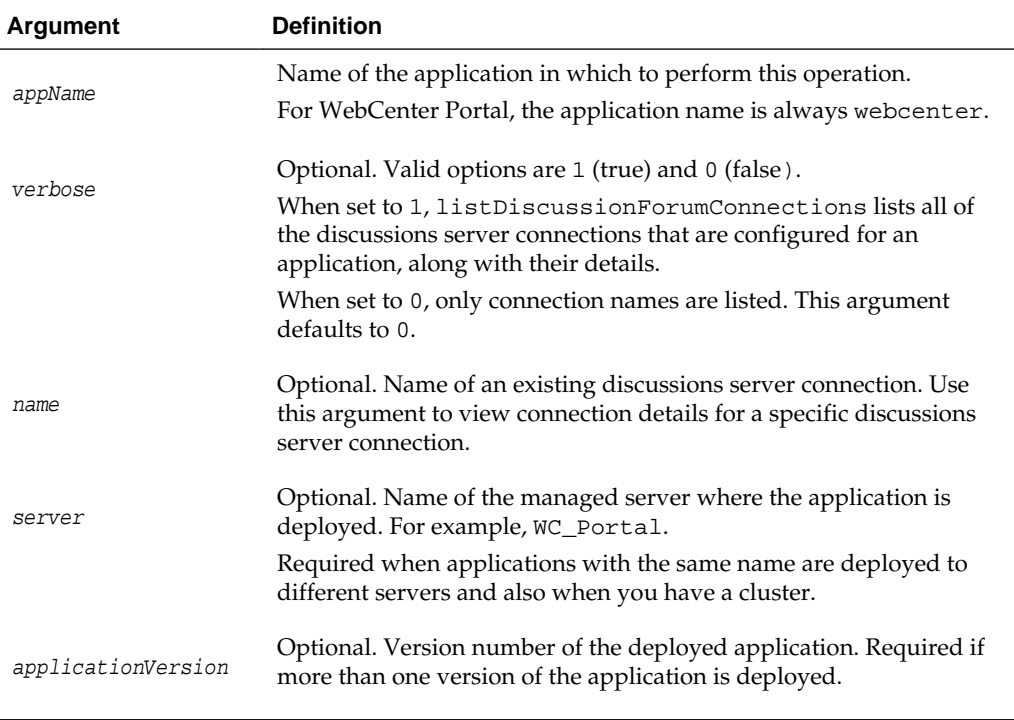

#### **Example**

The following example lists the names of all of the discussions server connections that are currently configured for WebCenter Portal:

wls:/weblogic/serverConfig>**listDiscussionForumConnections(appName='webcenter')**

The following example lists connection names and details for all of the discussions server connections currently configured for WebCenter Portal:

wls:/weblogic/serverConfig>**listDiscussionForumConnections(appName='webcenter', verbose=1)**

The following example lists connection details for a discussions server connection named myDiscussionsServer.

wls:/weblogic/serverConfig>**listDiscussionForumConnections(appName='webcenter', name='myDiscussionsServer')**

# **2.7.7 setDefaultDiscussionForumConnection**

Module: Oracle WebCenter Portal

Use with WLST: Online

### **Description**

Specifies the *default* discussions server connection for discussions and announcements in a named application.

While you can register multiple discussions server connections with an application, discussions and announcements only uses one connection—this is known as the default (or active) connection.

#### **Syntax**

setDefaultDiscussionForumConnection(appName, name, [server, applicationVersion])

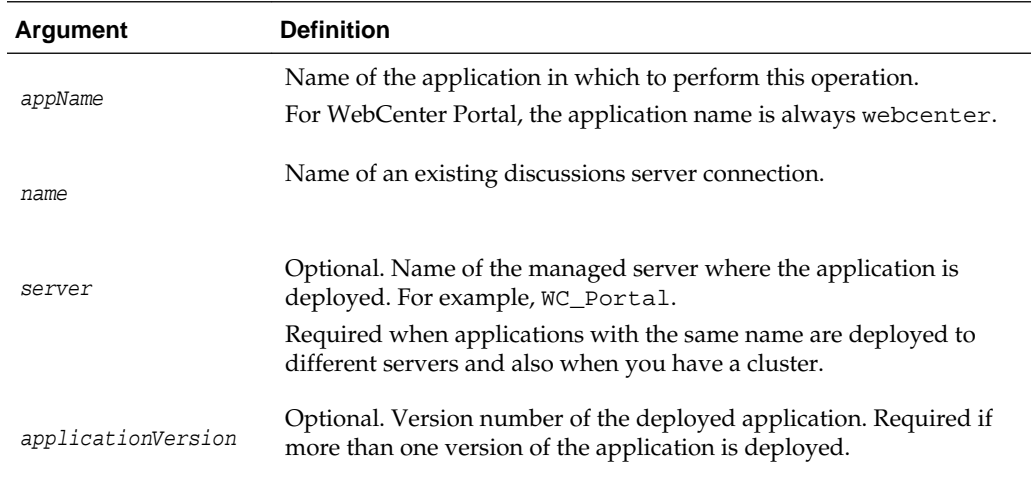

### **Example**

The following example makes a connection named myDiscussionServer the default (or active) connection for discussions and announcements in WebCenter Portal:

wls:/weblogic/serverConfig> **setDefaultDiscussionForumConnection (appName='webcenter', name='myDiscussionServer')**

# <span id="page-75-0"></span>**2.7.8 setDiscussionForumServiceProperty**

Module: Oracle WebCenter Portal

Use with WLST: Online

# **Description**

Specifies default values for discussions, for a named application.

Configurable properties for discussions are listed in Table 2-10.

| <b>Configuration Property</b>     | <b>Description</b>                                                                                                    |
|-----------------------------------|----------------------------------------------------------------------------------------------------|
| topics.fetch.size                 | Maximum number of topics fetched by discussions and<br>displayed in the topics view.                                                                                                    |
| forums.fetch.size                 | Maximum number of forums fetched by discussions and<br>displayed in the forums view.                                                                                                    |
| recentTopics.fetch.size           | Maximum number of topics fetched by discussions and<br>displayed in the recent topics view.                                                                                                    |
| watchedTopics.fetch.size          | Maximum number of topics fetched by discussions and<br>displayed in the watched topics view.                                                                                                    |
| watchedForums.fetch.size          | Maximum number of forums fetched by discussions and<br>displayed in the watched forums view.                                                                                                    |
| application.root.categor<br>y.id  | Application root category ID on the discussions server<br>under which all discussion forums are stored. For<br>example, if set to 3, all forums are stored inside category<br>3.                                                                                                    |
| ForumGatewayManager.AUTO<br>START | Communication through mail distribution lists can be<br>published as discussion forum posts. This parameter<br>starts or stops the gateway for this communication.<br>For WebCenter Portal, the default value is 1, which<br>means that as soon as you configure mail server settings<br>through administration, the gateway starts. Set this to 0,<br>and restart the managed server, to stop the gateway and |
|                                   | disable this feature.                                                                                                    |

**Table 2-10 Discussions - Configurable Properties**

# **Syntax**

setDiscussionForumServiceProperty(appName, property, value, [server, applicationVersion])

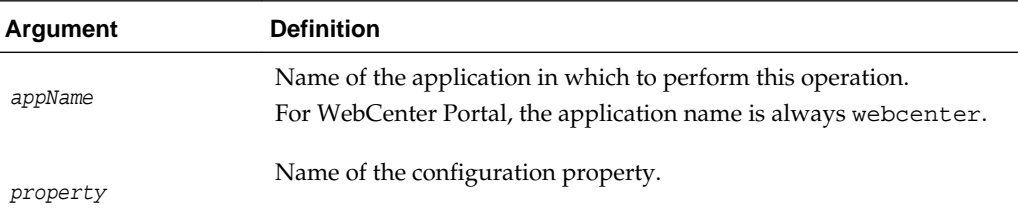

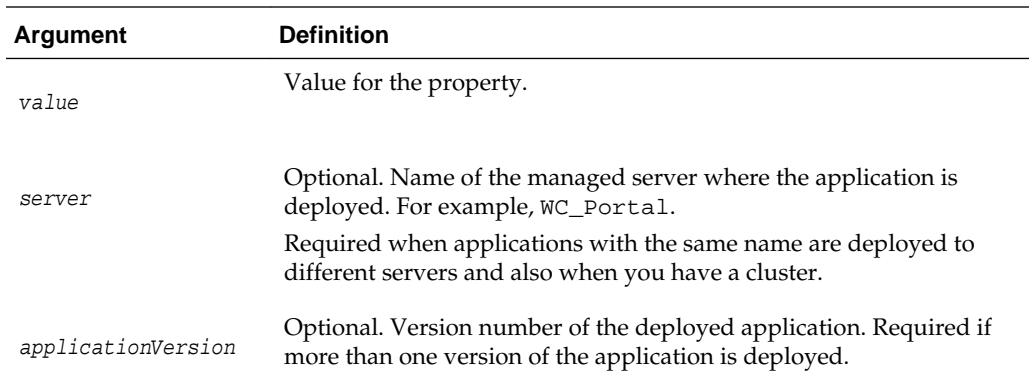

The following example changes the default number of topics displayed in topics view.

```
wls:/weblogic/serverConfig>setDiscussionForumServiceProperty
(appName='webcenter', property='topics.fetch.size', value='30')
```
# **2.7.9 removeDiscussionForumServiceProperty**

Module: Oracle WebCenter Portal

Use with WLST: Online

# **Description**

Removes the current value that is set for a discussions property. Use this command to remove any of the properties listed in [Table 2-10.](#page-75-0)

Take care when using this command as removing values for these properties might cause unexpected behavior.

#### **Note:**

Use this command syntax to disable the connection currently used for discussion and announcement services:

```
removeDiscussionForumServiceProperty('appName='webcenter',
property='selected.connection')
```
This command forces the default connection argument to 0. See also, [setDiscussionForumConnection .](#page-67-0)

## **Syntax**

removeDiscussionForumServiceProperty(appName, property, [server, applicationVersion])

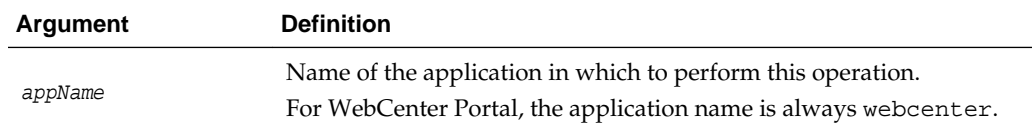

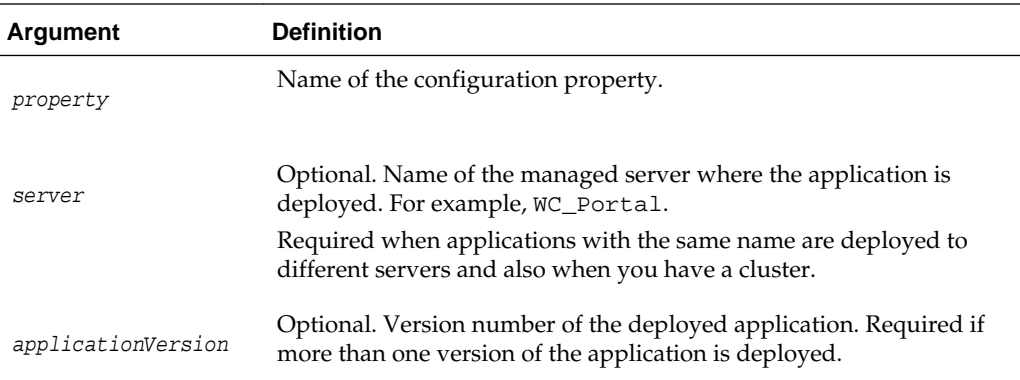

The following example clears the current topics.fetch.size property for discussions in WebCenter Portal:

wls:/weblogic/serverConfig> **removeDiscussionForumServiceProperty (appName='webcenter', property='topics.fetch.size')**

# **2.7.10 listDiscussionForumServiceProperties**

Module: Oracle WebCenter Portal

Use with WLST: Online

# **Description**

Lists all configurable properties for discussions.

## **Syntax**

listDiscussionForumServiceProperties(appName, [server, applicationVersion])

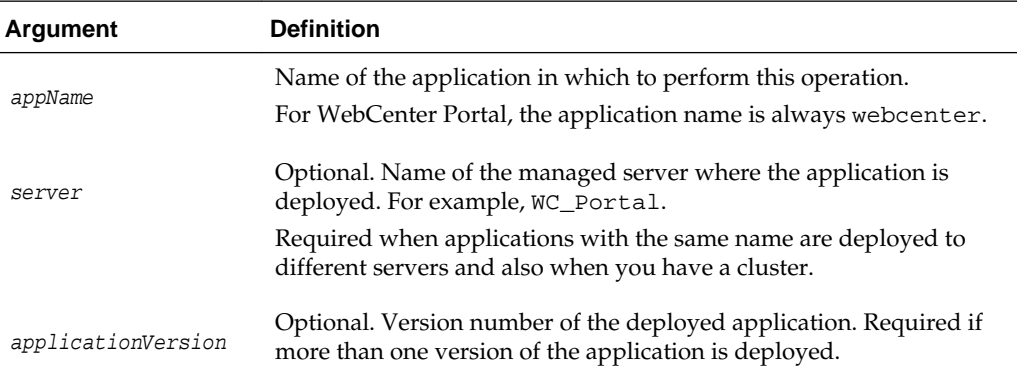

# **Example**

The following example lists configuration properties for discussions in WebCenter Portal:

wls:/weblogic/serverConfig> **listDiscussionForumServiceProperties(appName='webcenter')**

# **2.7.11 setAnnouncementServiceProperty**

Module: Oracle WebCenter Portal

<span id="page-78-0"></span>Use with WLST: Online

#### **Description**

Specifies default values for announcements in a named application.

Configurable properties for announcements are listed in Table 2-11.

**Table 2-11 Announcements - Configurable Properties**

| <b>Configuration Property</b>     | <b>Description</b>                                                            |
|-----------------------------------|-------------------------------------------------------------------------------|
| miniview.page_size                | Maximum number of announcements displayed in the<br>announcements mini view.  |
| mainview.page_size                | Maximum number of announcements displayed in the<br>announcements main view.  |
| linksview.page_size               | Maximum number of announcements displayed in the<br>announcements links view. |
| announcements.expiration<br>days. | Number of days that announcements display and remain<br>editable.             |

# **Syntax**

setAnnouncementServiceProperty(appName, property, value, [server, applicationVersion})

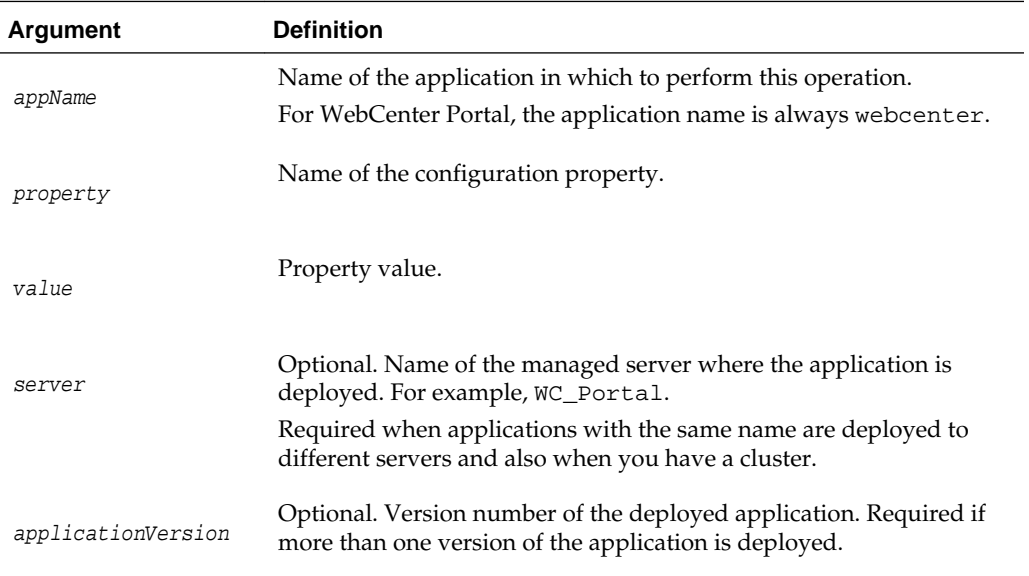

# **Example**

The following example changes the default number of days that announcements display in WebCenter Portal:

wls:/weblogic/serverConfig>**setAnnouncementServiceProperty(appName='webcenter', property='announcements.expiration.days', value='21')**

# **2.7.12 removeAnnouncementServiceProperty**

Module: Oracle WebCenter Portal

# Use with WLST: Online

### **Description**

Removes the current value that is set for an announcements property. Use this command to remove any of the properties listed in [Table 2-11.](#page-78-0)

Take care when using this command as removing values for these properties might cause unexpected behavior.

#### **Syntax**

```
removeAnnouncementServiceProperty(appName, property, [server, 
applicationVersion])
```
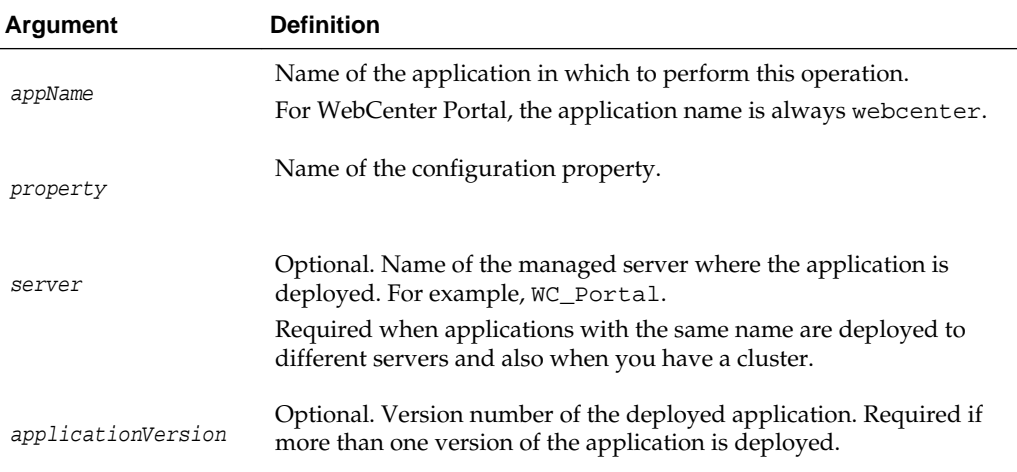

### **Example**

The following example clears the announcements.expiration.days property for announcements in WebCenter Portal:

```
wls:/weblogic/serverConfig>removeAnnouncementServiceProperty
(appName='webcenter', property='announcements.expiration.days')
```
# **2.7.13 listAnnouncementServiceProperties**

Module: Oracle WebCenter Portal

Use with WLST: Online

#### **Description**

Lists all configurable properties for announcements, in a named application.

### **Syntax**

listAnnouncementServiceProperties(appName, [server, applicationVersion])

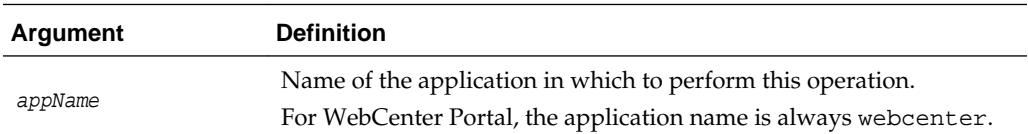

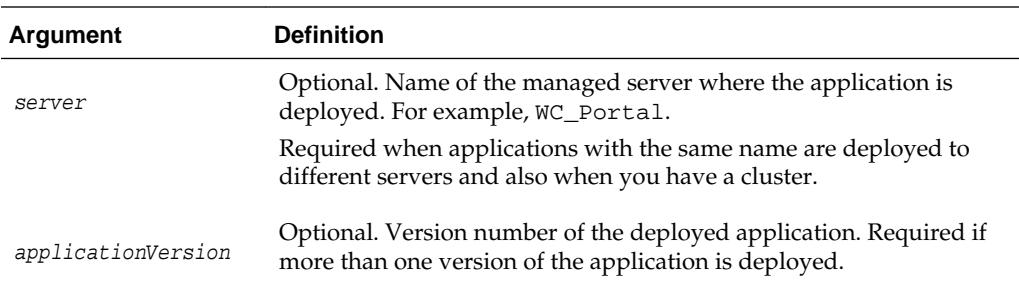

The following example lists configuration properties for announcements in WebCenter Portal:

wls:/weblogic/serverConfig>**listAnnouncementServiceProperties(appName='webcenter')**

# **2.7.14 addDiscussionsServerAdmin**

Module: Oracle WebCenter Portal

Use with WLST: Online

### **Description**

Grants system administrator permissions on the discussions server to a user or a group. This command is useful when you connect the discussions server to a new identity store that does not contain any of the current administrators.

#### **Syntax**

addDiscussionsServerAdmin(appName, name, [type, server, applicationVersion])

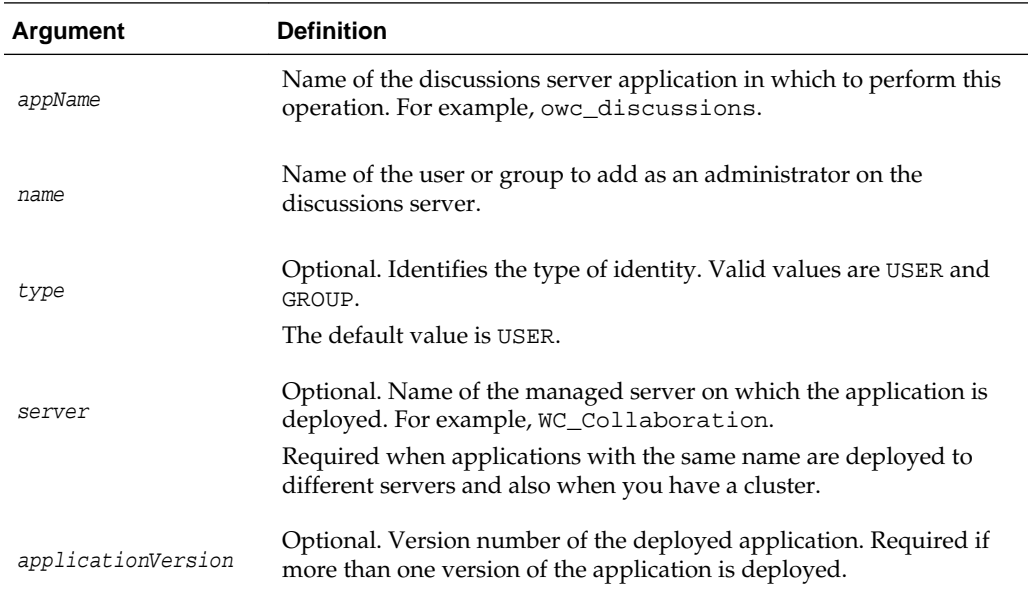

# **Example**

The following example grants system administrator permissions on the discussions server to the user weblogic:

addDiscussionsServerAdmin(appName='owc\_discussions', name='weblogic', type='USER')

The following example grants system administrator permissions on the discussions server to all users in the Administrators user group:

```
addDiscussionsServerAdmin(appName='owc_discussions', name='Administrators', 
type='GROUP')
```
# **2.7.15 addDiscussionsCategoryAdmin**

Module: Oracle WebCenter Portal

Use with WLST: Online

### **Description**

Grants category administrator permissions on the discussions server to a user or a group for a specific category ID.

### **Syntax**

addDiscussionsCategoryAdmin(appName, categoryId, name, [type, server, applicationVersion])

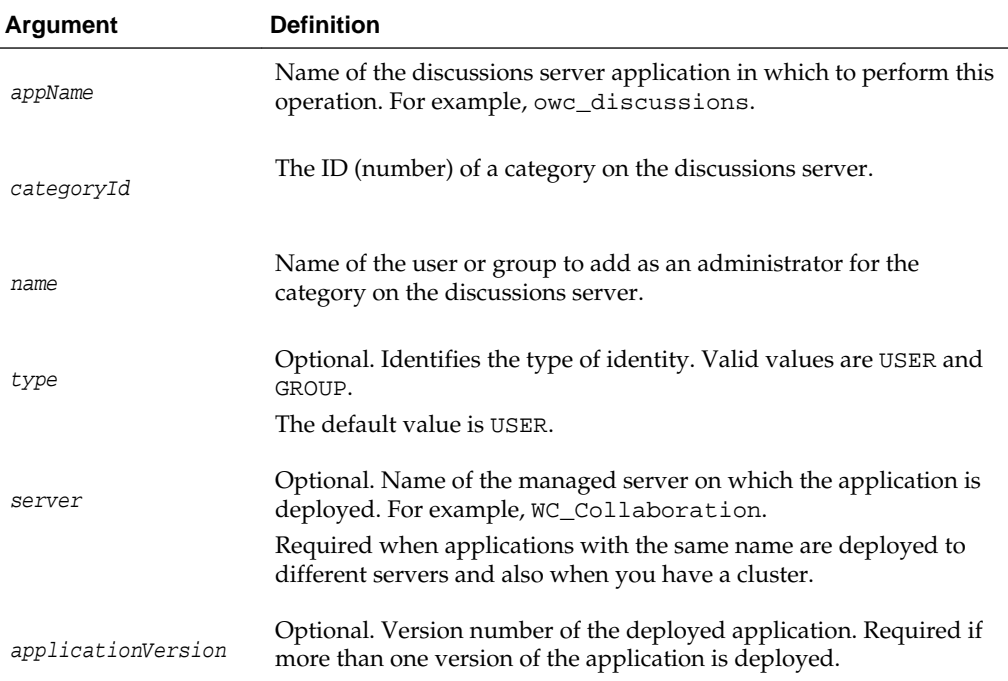

## **Example**

The following example grants category administrator permissions on the discussions server to the user weblogic for a category with an ID=2:

addDiscussionsCategoryAdmin(appName='owc\_discussions', categoryId=2, name='weblogic', type='USER')

The following example grants category administrator permissions on the discussions server to all users in the Sales user group for a category with an ID=2:

addDiscussionsCategoryAdmin(appName='owc\_discussions', categoryId=2, name='Sales', type='GROUP')

# **2.7.16 setDiscussionsServerProperty**

Module: Oracle WebCenter Portal

Use with WLST: Online

### **Description**

Sets a discussions server property. Use this command to set a system property on the discussions server.

### **Note:**

To execute discussions server WLST commands, such as setDiscussionsServerProperty, the user used to connect to the Admin Server must also have administrative privileges on the discussions server.

# **Syntax**

setDiscussionsServerProperty(appName, key, value, [server, applicationVersion])

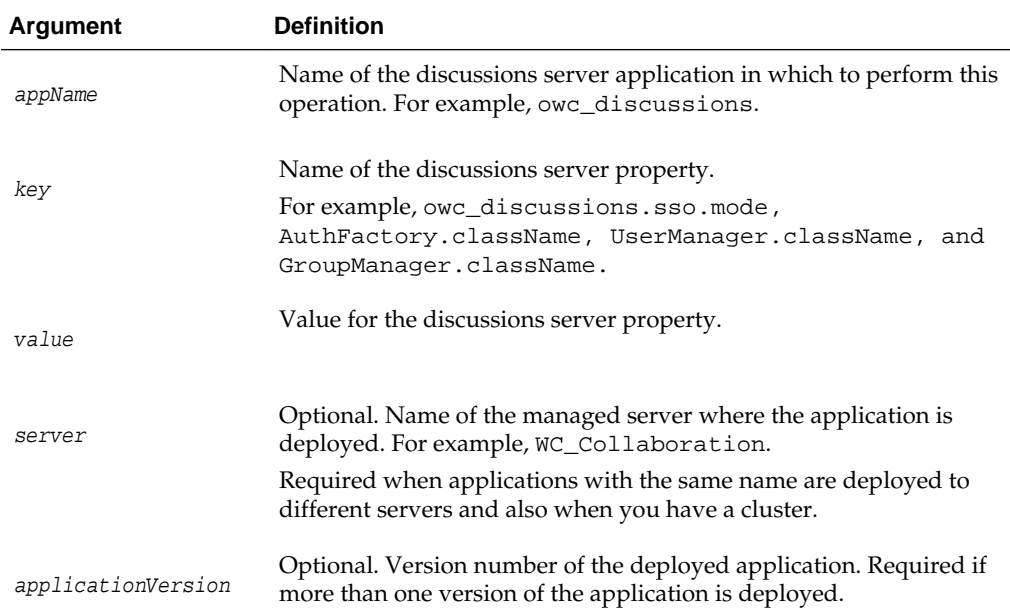

#### **Example**

The following example sets properties that configures the discussions server for SSO, where example.com:8890/owc\_discussions is the base URL of the webtier on which the discussions server is deployed:

wls:/weblogic/serverConfig>setDiscussionsServerProperty(appName='owc\_discussions', key='owc\_discussions.sso.mode', value='true')

wls:/weblogic/serverConfig>setDiscussionsServerProperty(appName='owc\_discussions', key='jiveURL', value='example.com:8890/owc\_discussions')

# **2.7.17 getDiscussionsServerProperty**

Module: Oracle WebCenter Portal

Use with WLST: Online

### **Description**

Returns the current value of a discussions server property.

#### **Note:**

To execute discussions server WLST commands, such as getDiscussionsServerProperty, the user used to connect to the Admin Server must also have administrative privileges on the discussions server.

#### **Syntax**

getDiscussionsServerProperty(appName, key, [server, applicationVersion])

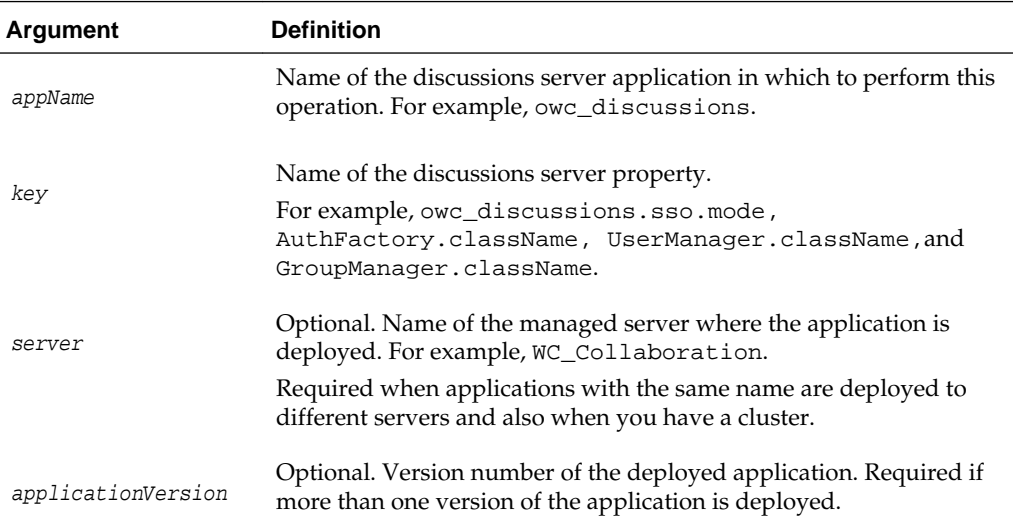

#### **Example**

The following examples return the current value for some key discussions server properties:

wls:/weblogic/serverConfig>**getDiscussionsServerProperty(appName='owc\_discussions', key='AuthFactory.className')**

wls:/weblogic/serverConfig>**getDiscussionsServerProperty(appName='owc\_discussions', key='UserManager.className')**

wls:/weblogic/serverConfig>**getDiscussionsServerProperty(appName='owc\_discussions', key='GroupManager.className')**

# **2.7.18 removeDiscussionsServerProperty**

Module: Oracle WebCenter Portal

Use with WLST: Online

## **Description**

Removes the current value that is set for a discussions server property.

#### **Note:**

To execute discussions server WLST commands, such as removeDiscussionsServerProperty, the user used to connect to the Admin Server must also have administrative privileges on the discussion server.

#### **Syntax**

removeDiscussionsServerProperty(appName, key, [server, applicationVersion])

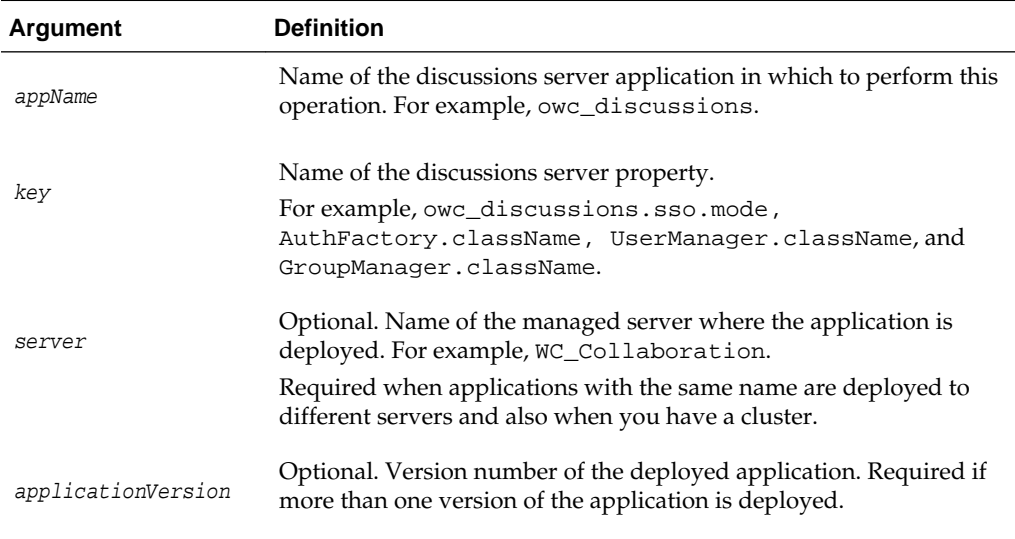

## **Example**

The following example removes the current value for the 'SSO mode' property on the discussions server:

```
wls:/weblogic/
```

```
serverConfig>removeDiscussionsServerProperty(appName='owc_discussions', 
key='owc_discussions.sso.mode')
```
# **2.8 External Applications**

Use the commands listed in Table 2-12 to manage external application connections for WebCenter Portal.

Configuration changes made using these WLST commands are immediately available in the application, that is, you do not need to restart the managed server.

#### **Table 2-12 External Application WLST Commands**

| Use this command             | To                                                                                             | Use with<br>WLST |
|------------------------------|------------------------------------------------------------------------------------------------|------------------|
| createExtAppConnectio<br>n   | Create an external application connection, for a<br>named application.                         | Online           |
| setExtAppConnection          | Edit an existing external application connection.                                              | Online           |
| <b>listExtAppConnections</b> | List individual or all external applications that are<br>configured for a named application.   | Online           |
| addExtAppField               | Add another login field for a specific external<br>application connection.                     | Online           |
| setExtAppField               | Edit the value and display-to-user setting for a<br>specific external application login field. | Online           |
| removeExtAppField            | Remove an external application login field.                                                    | Online           |
| addExtAppCredential          | Specify shared or public credentials for an external<br>application.                           | Online           |
| setExtAppCredential          | Edit shared or public credentials for an external<br>application.                              | Online           |
| removeExtAppCredenti<br>al   | Remove shared or public credentials currently<br>configured for an external application.       | Online           |

**Table 2-12 (Cont.) External Application WLST Commands**

# **2.8.1 createExtAppConnection**

Module: Oracle WebCenter Portal

Use with WLST: Online

# **Description**

Creates an external application connection for a named application.

#### **Syntax**

createExtAppConnection(appName, name, [displayName, url, authMethod, userFieldName, pwdFieldName, server, applicationVersion])

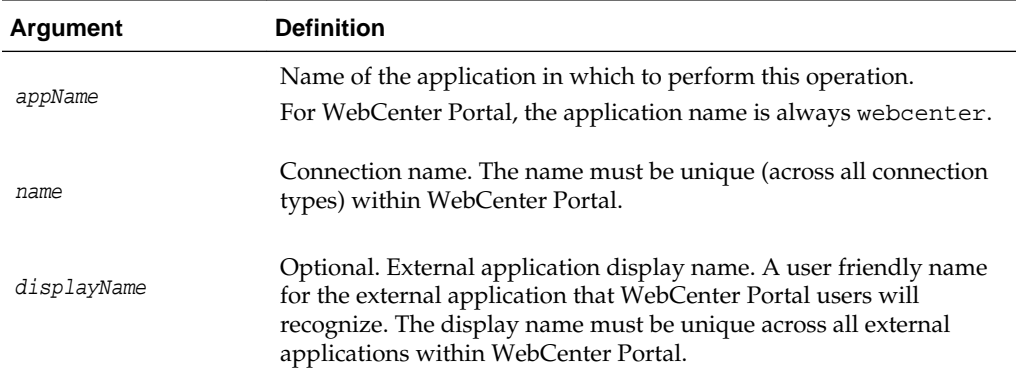

<span id="page-86-0"></span>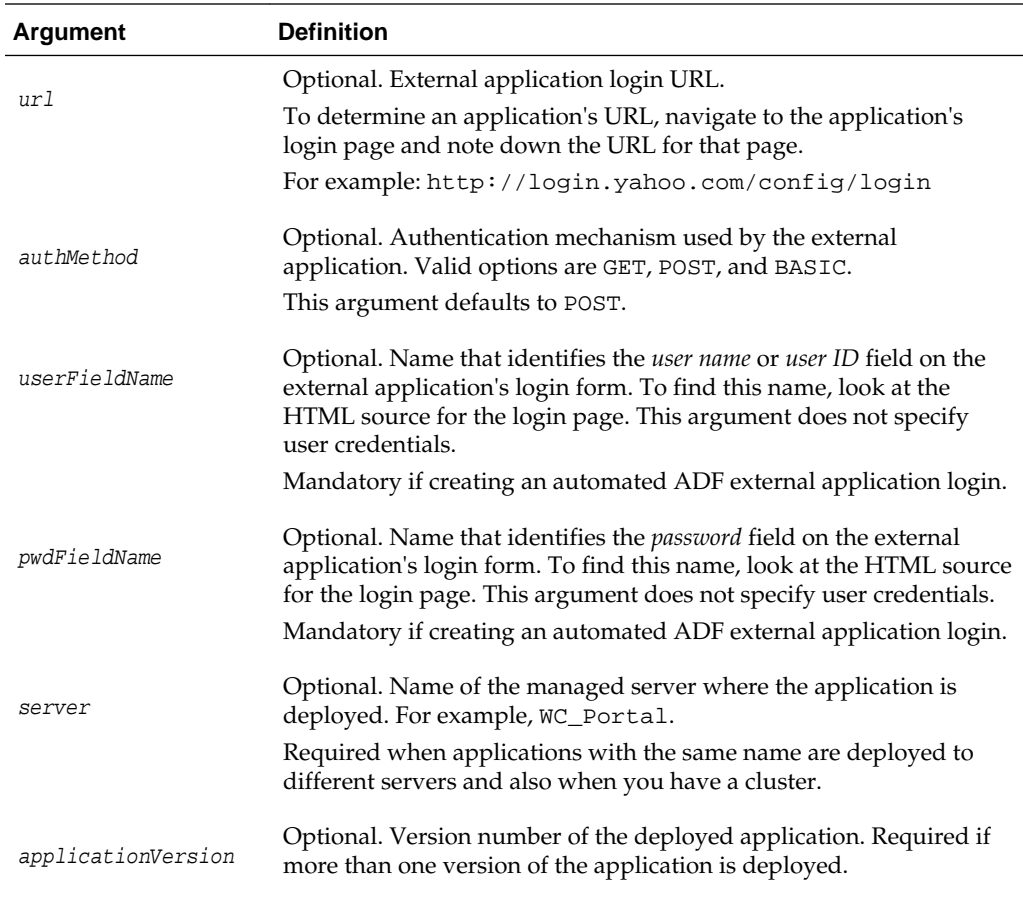

The following example creates a connection for an external application named My Yahoo!, in WebCenter Portal (webcenter).

```
wls:/weblogic/serverConfig> createExtAppConnection(appName='webcenter', 
name='yahoo', displayName='My Yahoo!', url='http://login.yahoo.com/config/login', 
authMethod='POST', userFieldName='login', pwdFieldName='password')
```
# **2.8.2 setExtAppConnection**

Module: Oracle WebCenter Portal

Use with WLST: Online

# **Description**

Edits an existing external application connection.

# **Syntax**

setExtAppConnection(appName, name, [displayName, url, authMethod, userFieldName, pwdFieldName, server, applicationVersion])

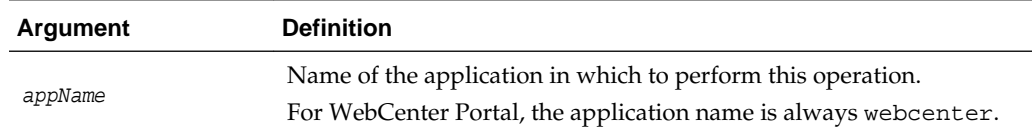

<span id="page-87-0"></span>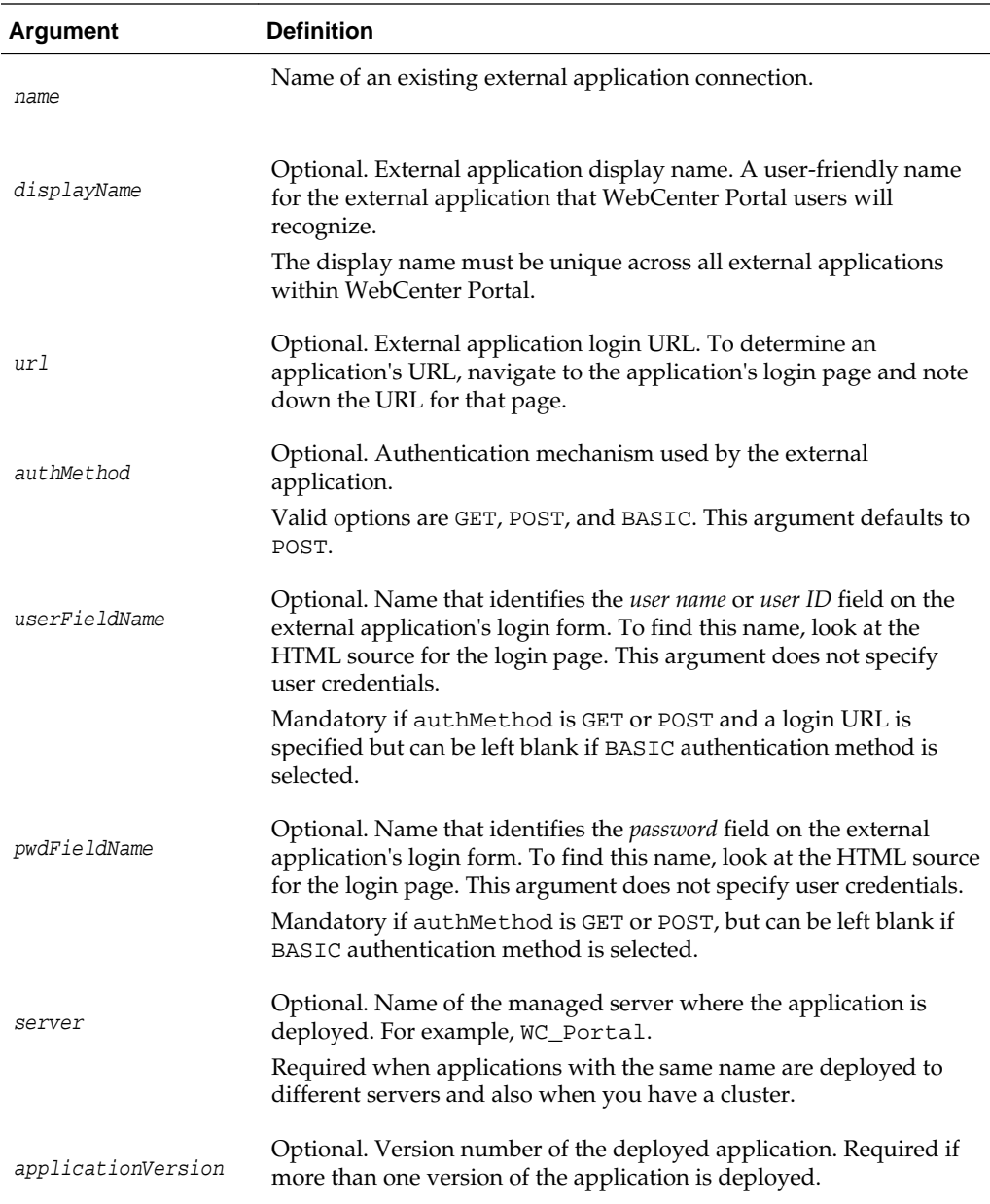

The following example updates the display name attribute for an external application named yahoo.

wls:/weblogic/serverConfig> **setExtAppConnection(appName='webcenter', name='yahoo', displayName='My Favorite Yahoo!')**

# **2.8.3 listExtAppConnections**

Module: Oracle WebCenter Portal Use with WLST: Online **Description**

When used with only the appName argument, this command lists the names of all the external applications currently configured for a named WebCenter Portal application.

#### **Syntax**

listExtAppConnections(appName, [verbose, name, server, applicationVersion])

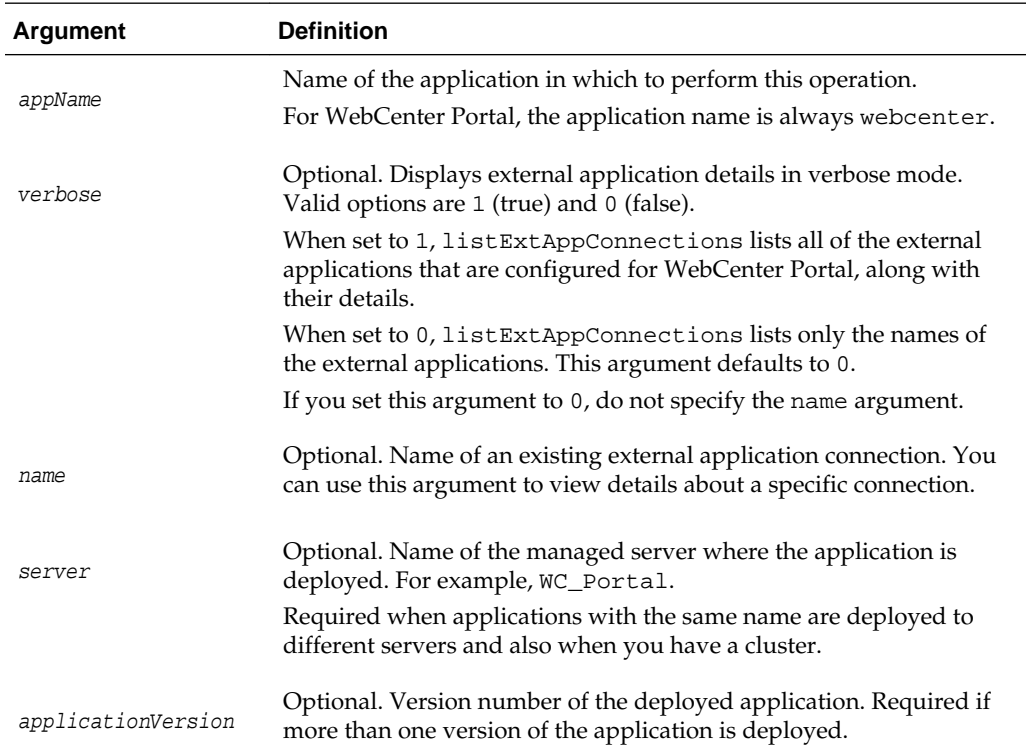

## **Example**

The following example lists the names of all the external applications currently used by WebCenter Portal (webcenter):

wls:/weblogic/serverConfig> **listExtAppConnections(appName='webcenter')**  app1 app2 app3

The following example lists details for the external applications app1, app2, and app3.

```
wls:/weblogic/serverConfig> listExtAppConnections(appName='webcenter', verbose=1)
----
app1
----
Name: app1
Display Name: Application1
Login URL: http://app1
Authentication Method: POST
User Field Name: login
Password Field Name: passwd
Shared Credential: Disabled
Public Credential: Disabled
----
app2
```

```
----
Name: app2
Display Name: Application2
Login URL: http://app2
Authentication Method: POST
User Field Name: login
Password Field Name: passwd
Additional Fields: {Account1:1, Accout2:DefVal:0}
Shared Credential: Disabled
Public Credential: Enabled
----
app3
----
Name: app3
Display Name: Application3
Authentication Method: POST
Shared Credential: Enabled
Public Credential: Enabled
```
The following example lists details for external application app1 only.

```
wls:/weblogic/serverConfig> listExtAppConnections(appName='webcenter', verbose=1, 
name='app1')
----
app1
----
Name: app1
Display Name: Application1
Login URL: http://app1
Authentication Method: POST
User Field Name: login
Password Field Name: passwd
Shared Credential: Disabled
Public Credential: Disabled
```
# **2.8.4 addExtAppField**

Module: Oracle WebCenter Portal

Use with WLST: Online

#### **Description**

Adds another login field for a specific external application connection. For example, in addition to user name and password, an external application may require other login criteria such as Host and MailAddress.

Optionally, additional login fields can appear on the external application's login for a user to specify.

If you add another login field *and* the external application uses shared or public credentials, you can use the WLST commands addExtAppCredential and setExtAppCredential to update the shared/public credentials. See [addExtAppCredential](#page-92-0) and [setExtAppCredential](#page-93-0).

#### **Syntax**

addExtAppField(appName, name, fieldName, [fieldValue, displayToUser, server, applicationVersion])

<span id="page-90-0"></span>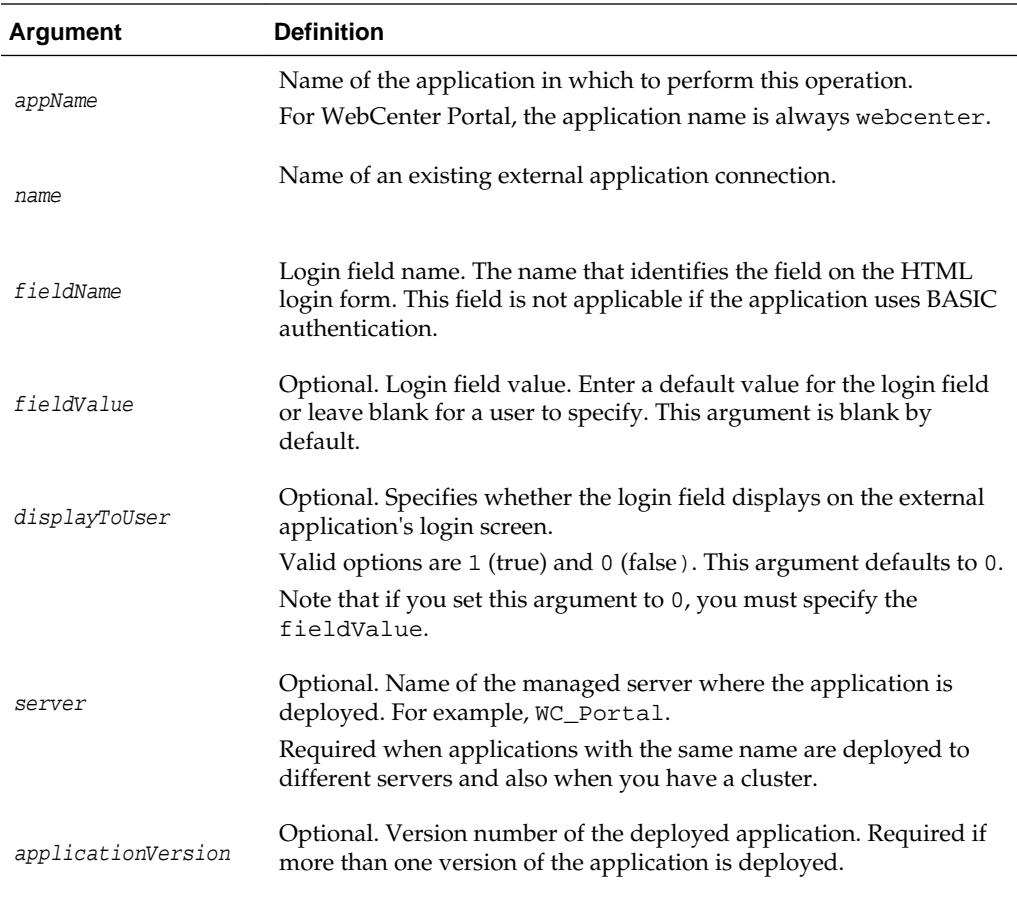

This example creates an additional field named Account with the default value username.default.example in an external application called ABC. This field will be displayed on ABC's login screen.

wls:/weblogic/serverConfig> **addExtAppField(appName='webcenter', name='ABC', fieldName='Account', fieldValue='username.default.example', displayToUser=1)**

# **2.8.5 setExtAppField**

Module: Oracle WebCenter Portal

Use with WLST: Online

### **Description**

Modifies the field value and display-to-user setting for one or more login fields currently configured for an external application. Either fieldValue or displayToUser must be specified along with the external application name and login field name. The fieldValue and displayToUser arguments are optional.

Using this command has implications on any shared or public credentials that you might have created for this external application. If you modify displayToUser to 1, you may also need to update existing shared user or public user credentials. See also [setExtAppCredential](#page-93-0).

**Syntax**

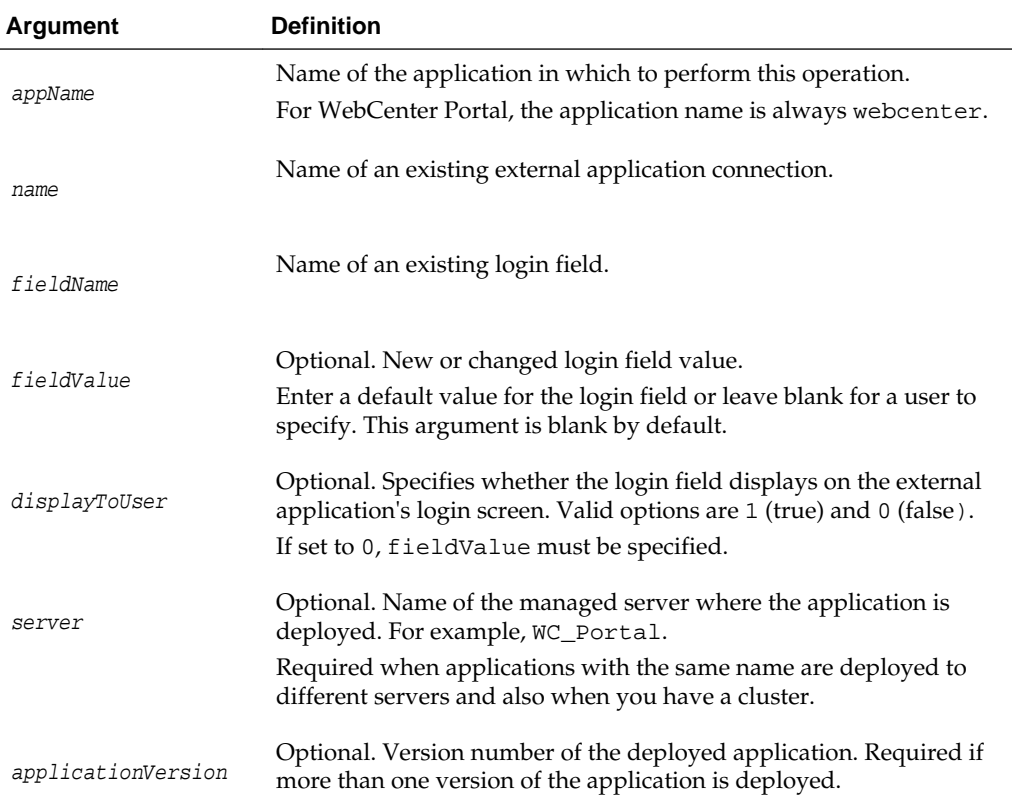

<span id="page-91-0"></span>setExtAppField(appName, name, fieldName, [fieldValue, displayToUser, server, applicationVersion])

# **Example**

The following example specifies a default value for a login field named Account and displays the field on the external application's credential provisioning screen:

wls:/weblogic/serverConfig> **setExtAppField(appName='webcenter', name='ABC', fieldName='Account', fieldValue='admin', displayToUser=1)**

# **2.8.6 removeExtAppField**

Module: Oracle WebCenter Portal

Use with WLST: Online

#### **Description**

Removes a login field from an external application connection.

This command has implications on any shared or public credentials that you may have created for this external application, that is, you may need to remove the login field from shared user or public user credentials.

You can use the setExtAppCredential command to remove a login field, if required. For example, external application myApp has an additional field called Account and public credentials were previously specified using:

addExtAppCredential(appName='webcenter', name='myApp', type='PUBLIC', username='admin', password='mypublic.password', field='Account:admin@myhost.com')

If you remove the Account field, you can modify the credentials by running:

<span id="page-92-0"></span>setExtAppCredential(appName='webcenter', name='myApp', type='PUBLIC', username='admin', password='mypublic.password')

#### For details on using setExtAppCredential, see [setExtAppCredential](#page-93-0)

#### **Syntax**

removeExtAppField(appName, name, fieldName, [server, applicationVersion])

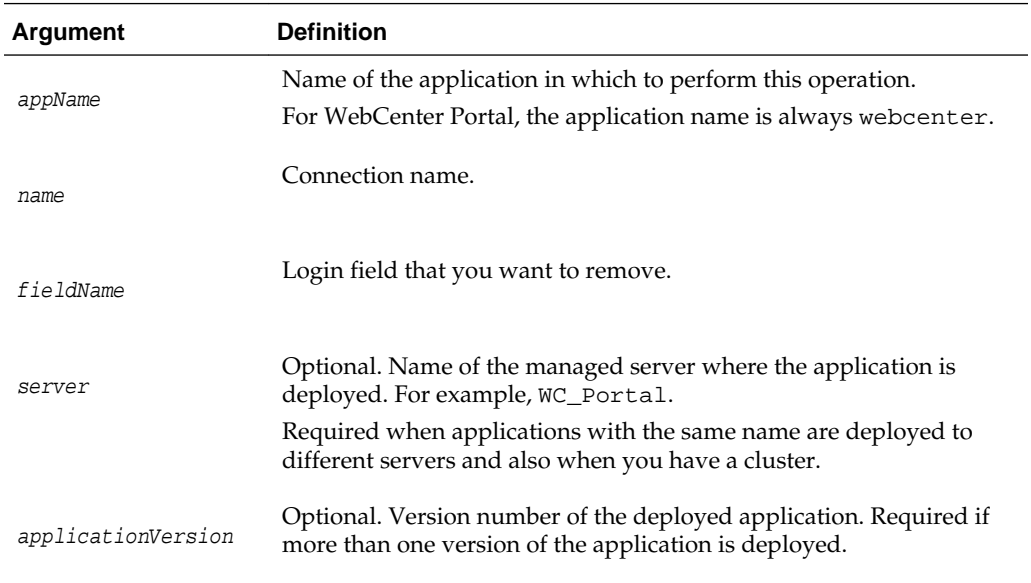

#### **Example**

The following example removes the additional login field named Account from an external application named ABC.

wls:/weblogic/serverConfig> **removeExtAppField(appName='webcenter, name='ABC', fieldName='Account')**

# **2.8.7 addExtAppCredential**

Module: Oracle WebCenter Portal

Use with WLST: Online

#### **Description**

Configures shared user or public user credentials for a specific external application.

When shared credentials are specified, every user accessing WebCenter Portal, is authenticated using the user name and password defined here. WebCenter Portal users are not presented with a login form.

Public users accessing this external application through WebCenter Portal are logged in using the public credentials defined here.

If credentials already exists, a warning indicates that the setExtAppCredential command should be used instead.

#### **Syntax**

```
addExtAppCredential(appName, name, type, username, password, [field, server, 
applicationVersion])
```
<span id="page-93-0"></span>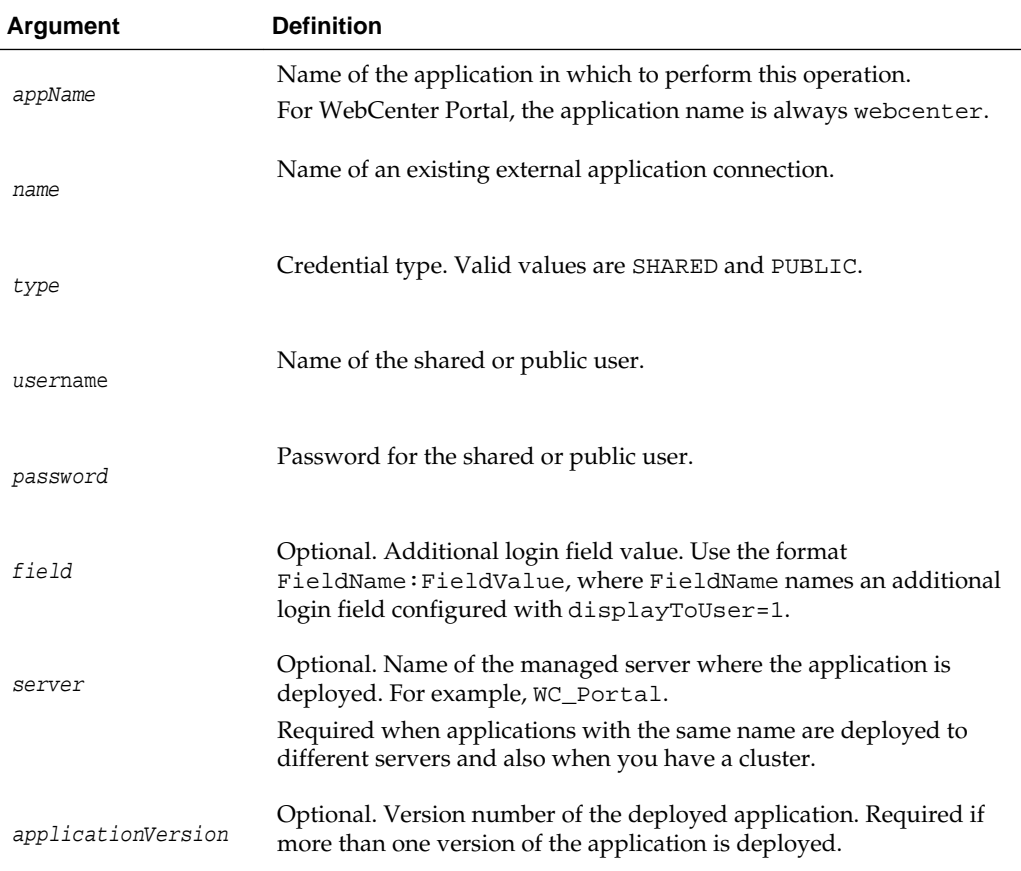

The following example specifies public credentials for an external application named ABC. The public user name is mypublic.username, the password is mypublic.password, and there is one additional field named Account.

```
wls:/weblogic/serverConfig> addExtAppCredential(appName='webcenter', name='ABC',
type='PUBLIC', username='mypublic.username', password='mypublic.password', 
field='Account:username.example')
```
# **2.8.8 setExtAppCredential**

Module: Oracle WebCenter Portal

Use with WLST: Online

### **Description**

Modifies shared user or public user credentials currently configured for an external application. If the credential has already not been specified, then a warning indicates that addExtAppCredential needs to be used instead. See [addExtAppCredential.](#page-92-0)

The arguments username and password are optional because setExtAppCredential only manipulates existing credentials. At least one of the parameters, username, password or field, must be specified.

You can use setExtAppCredential command to update passwords in systems that require changing passwords every few days.

# <span id="page-94-0"></span>**Syntax**

setExtAppCredential(appName, name, type, [username, password, field, server, applicationVersion])

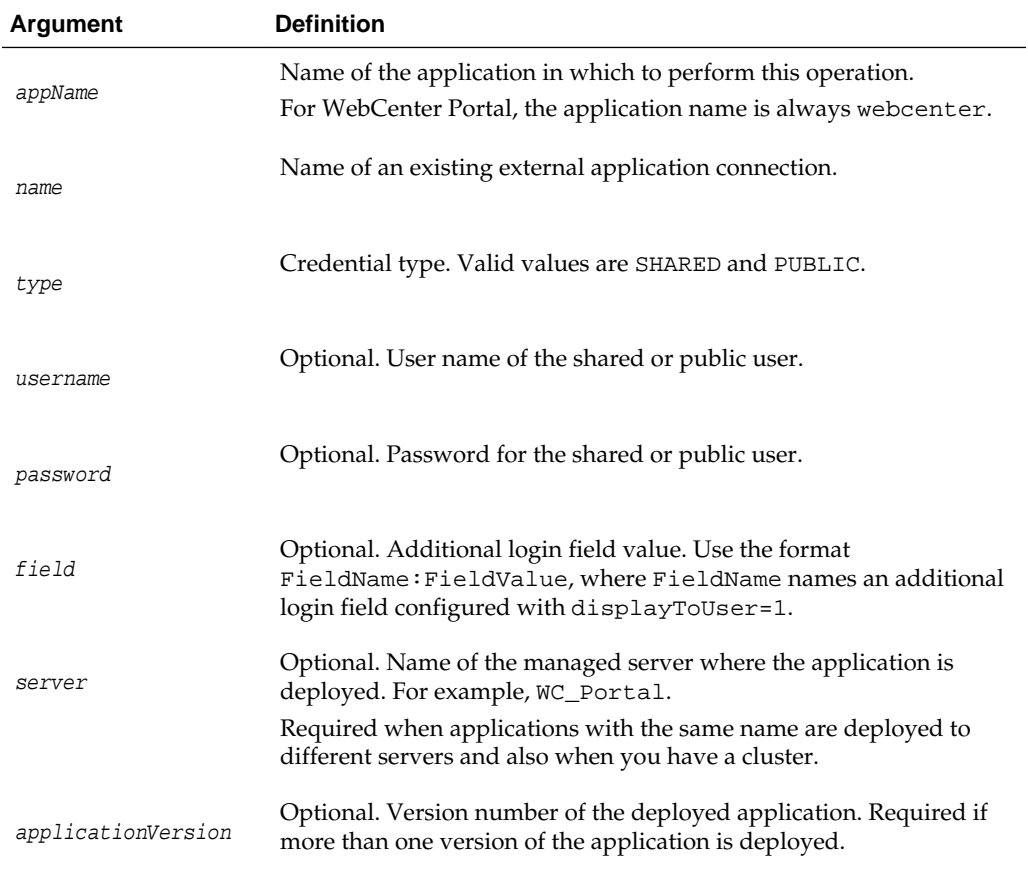

# **Example**

The following example changes the public user's login credentials for an external application named ABC.

wls:/weblogic/serverConfig> **setExtAppCredential(appName='webcenter',name='ABC', type='PUBLIC', username='username.example', password='password.example', field='Account:username.example')**

# **2.8.9 removeExtAppCredential**

Module: Oracle WebCenter Portal

Use with WLST: Online

#### **Description**

Removes shared user or public user credentials currently configured for an external application.

If credentials do not exist, an error displays.

#### **Syntax**

removeExtAppCredential(appName, name, type, [server, applicationVersion])

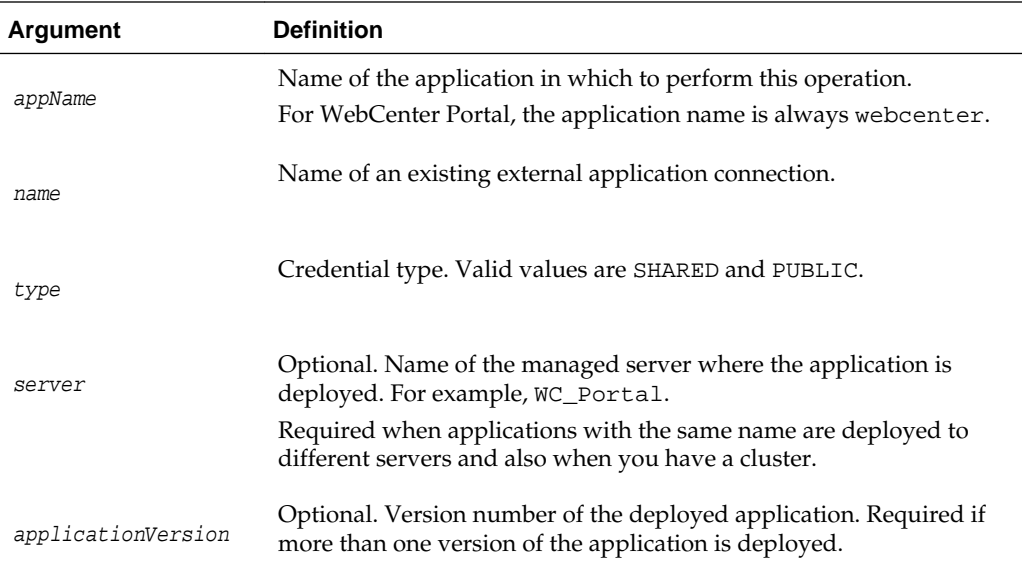

The following example removes shared credentials specified for an external application named ABC.

wls:/weblogic/serverConfig> **removeExtAppCredential(appName='webcenter', name='ABC', type='SHARED')**

# **2.9 Instant Messaging and Presence**

Use the commands listed in Table 2-13, to manage instant messaging and presence server connections.

Configuration changes made using these WLST commands are only effective after your restart the Managed Server on which WebCenter Portal is deployed. For details, see *Oracle Fusion Middleware Administering Oracle WebCenter Portal*.

| Use this command                | <b>Το</b>                                                                                 | Use with<br>WLST |
|---------------------------------|-------------------------------------------------------------------------------------------|------------------|
| createIMPConnection             | Create a new instant messaging and presence<br>server connection for a named application. | Online           |
| setIMPConnection                | Edit an existing instant messaging and presence<br>server connection.                     | Online           |
| setIMPConnectionProperty        | Modify instant messaging and presence server<br>connection properties.                    | Online           |
| deleteIMPConnectionPropert<br>y | Delete an instant messaging and presence server<br>connection property.                   | Online           |
| listIMPAdapters                 | List which presence servers a named application<br>supports.                              | Online           |

**Table 2-13 Instant Messaging and Presence WLST Commands**

| Use this command                | <b>Το</b>                                                                                                    | Use with<br>WLST |
|---------------------------------|----------------------------------------------------------------------------------------------------|------------------|
| <b>listIMPConnections</b>       | List all of the instant messaging and presence<br>server connections that are configured for a<br>named application. | Online           |
| <i>listDefaultIMPConnection</i> | List the default instant messaging and presence<br>server connection that is configured for a named<br>application.  | Online           |
| setDefaultIMPConnection         | Set a specified connection as the default instant<br>messaging and presence server connection.                       | Online           |
| setIMPServiceProperty           | Specify defaults for instant messaging and<br>presence.                                                              | Online           |
| removeIMPServiceProperty        | Remove defaults for instant messaging and<br>presence.                                                               | Online           |
| <i>listIMPServiceProperties</i> | List instant messaging and presence properties.                                                                      | Online           |
| createIMPExtAppConnection       | Create an external application suitable for instant<br>messaging and presence server connection.                     | Online           |

<span id="page-96-0"></span>**Table 2-13 (Cont.) Instant Messaging and Presence WLST Commands**

# **2.9.1 createIMPConnection**

Module: Oracle WebCenter Portal

Use with WLST: Online

### **Description**

Creates an instant messaging and presence server connection for a named application.

Use the [listIMPAdapters c](#page-102-0)ommand to find out which types of instant messaging and presence servers are supported. Out-of-the-box, WebCenter Portal supports Microsoft Office Communications Server 2007 SP1 (OCS) and Microsoft Lync 2010.

While you can register multiple presence server connections for WebCenter Portal, only one connection is used for instant messaging and presence services—the default (or active) connection.

### **Syntax**

```
createIMPConnection(appName, name, adapter, url, [appId, poolName, 
userDomain, timeout, default, server, applicationVersion])
```
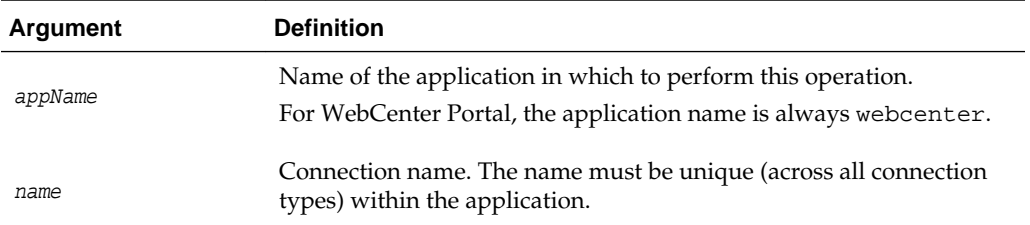

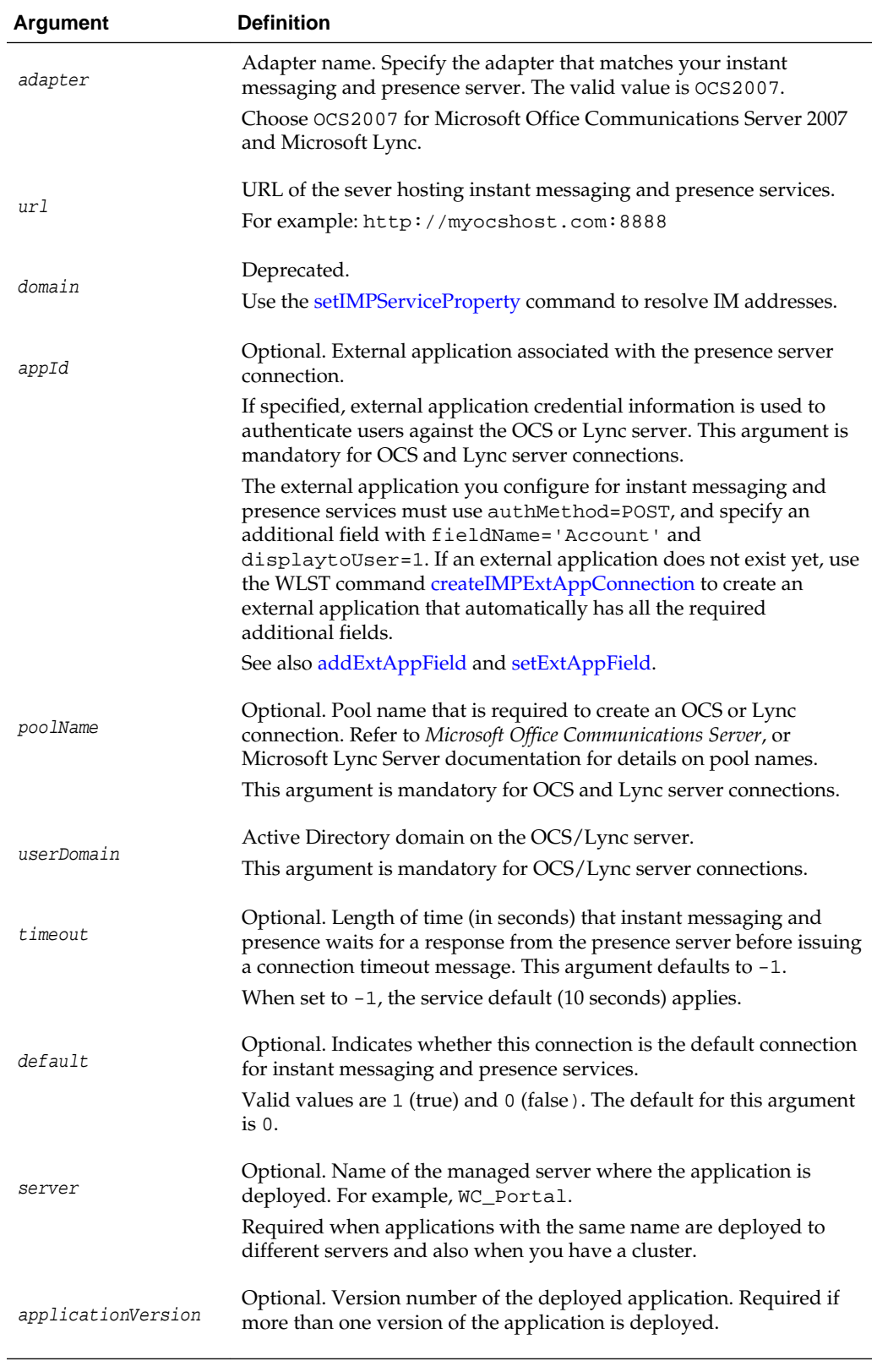

<span id="page-98-0"></span>The following example creates an instant messaging and presence server connection to a Microsoft Office Communications Server named myOCSPresenceServer.

wls:/weblogic/serverConfig>**createIMPConnection(appName='webcenter', name='myOCSPresenceServer', adapter='OCS2007', url='http://myocshost.com/owc/ocs', appId='OCSExtApp', userDomain='OCS', poolName='pool01.myocshost.com', timeout=60, default=1)**

The following example creates an instant messaging and presence server connection to a Microsoft Lync Server named myLyncServer.

```
wls:/weblogic/serverConfig>createIMPConnection(appName='webcenter', 
name='myLyncServer', adapter='OCS2007', 
url='http://mylynchost.com:8888' appId='LyncExtApp', userDomain='LYNC', 
poolName='pool05.mylynchost.com', timeout=60, default=1))
```
# **2.9.2 setIMPConnection**

Module: Oracle WebCenter Portal

Use with WLST: Online

#### **Description**

Edits an existing instant messaging and presence server connection. Use this command to update connection attributes.

The connection is created using the [createIMPConnection](#page-96-0) command.

### **Syntax**

setIMPConnection(appName, name, [adapter, url, appId, poolName, userDomain, timeout, default, server, applicationVersion])

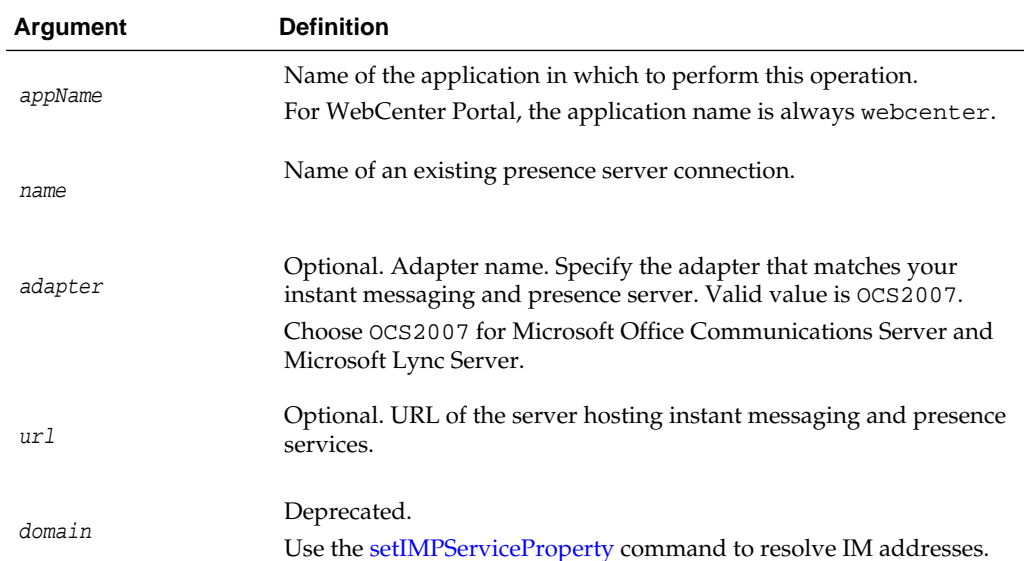

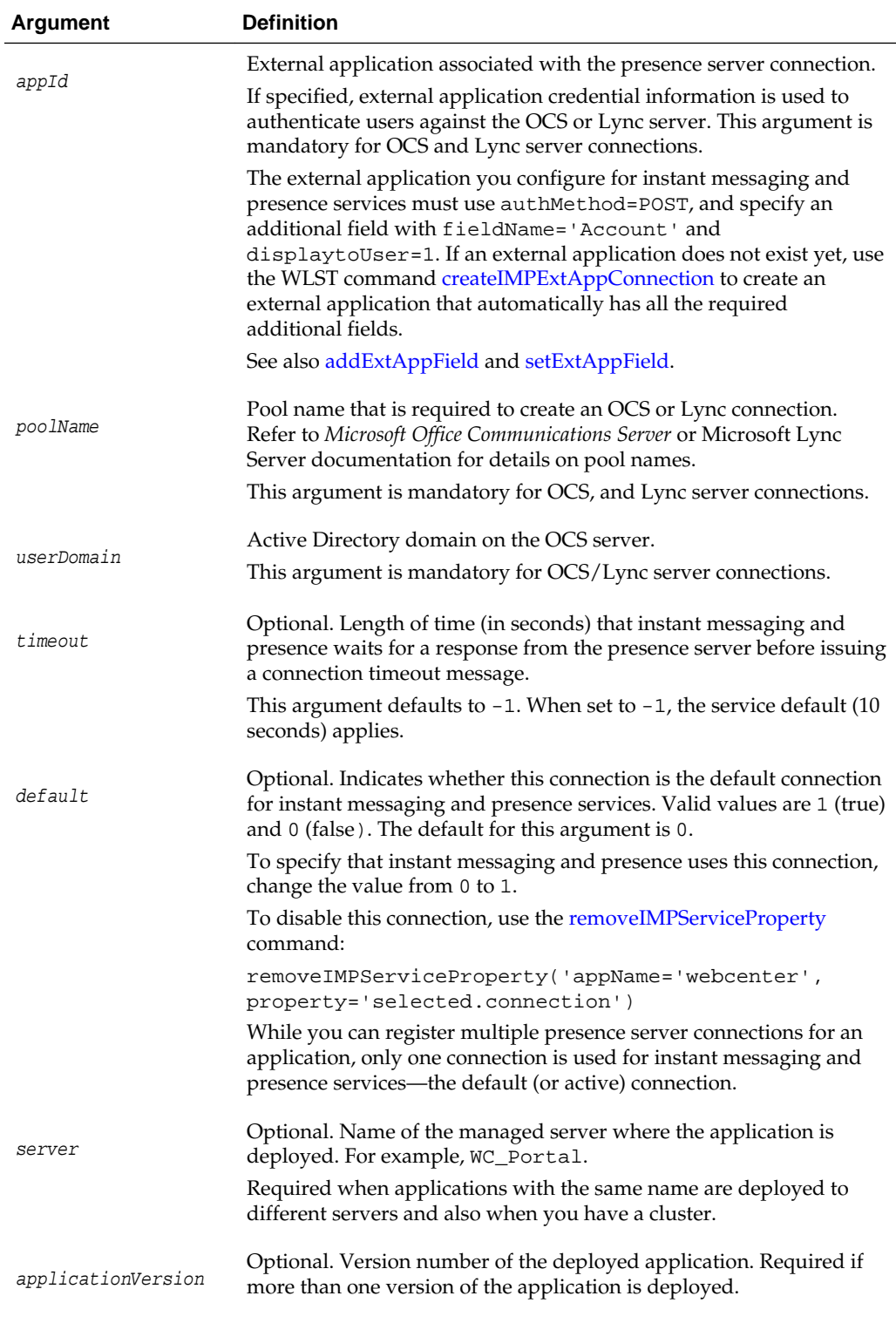

The following example sets attributes on an existing instant messaging and presence server connection.

```
wls:/weblogic/serverConfig>setIMPConnection(appName='webcenter', 
name='myOCSPresenceServer', adapter='OCS2007', url='http://myocshost.com/owc/ocs',
timeout=120, default=1)
```
# <span id="page-100-0"></span>**2.9.3 setIMPConnectionProperty**

Module: Oracle WebCenter Portal

Use with WLST: Online

#### **Description**

Sets an instant messaging and presence server connection property. Use this command if additional parameters are required to connect to your presence server. This is an extensible way to add any connection property using a key and a value. (You are not limited to connection properties specified by [createIMPConnection](#page-96-0) and [setIMPConnection .](#page-98-0))

All known, additional connection properties are listed in Table 2-14.

| <b>Additional Connection</b><br><b>Property</b> | <b>Description</b>                                                                                                    |
|-------------------------------------------------|----------------------------------------------------------------------------------------------------|
| presence.url                                    | URL to the presence server This must be supplied if presence is<br>deployed on a separate server.                                                                                                    |
| contacts.url                                    | URL to the contact management service. This must be supplied if<br>the contact management service is deployed on a separate server.                                                                                                    |
| call. url                                       | URL for the third-party call server. If no value is supplied, then<br>this uses the same value as base.connection.url.                                                                                                    |
| call.method                                     | Supports values sip and pstn:                                                                                                    |
|                                                 | When set to sip, the IMP service forwards the user's SIP<br>address to the third-party call service. The third-party call<br>service must decide on the routing of the call.                                                                              |
|                                                 | When set to pstn, the user's phone number is based on the<br>user's profile attribute (BUSINESS_PHONE). You can use the<br>connection property call.number.attribute to change this default<br>profile attribute (BUSINESS_PHONE) to any other attribute. |
| call.domain                                     | The domain name of the pstn gateway. If no domain name is<br>supplied, then this uses the domain value specified when the<br>connection was created. Supply a domain name only when<br>call. method is set to pstn.                                       |
| contact.number.attr<br>ibute                    | The attribute used to read users' phone numbers from the user<br>profile. The default is BUSINESS_PHONE. Supply this attribute<br>value only when call.method is set to pstn.                                                                             |
| primary.domain                                  | If the WebCenter user identity is qualified with a domain (for<br>example, john.doe@oracle.com), and if the presence server<br>domain is different (for example, john.doe@example.com)<br>then specify the primary domain oracle.com here.                |
|                                                 | If the user identity is qualified with a domain and the presence<br>server uses the same oracle.com domain, then it is not<br>necessary that you specify the primary.domain.                                                                              |

**Table 2-14 Additional Instant Messaging and Presence Connection Properties**

#### <span id="page-101-0"></span>**Note:**

Do not use the [setIMPConnectionProperty](#page-100-0) to set connection properties available through [createIMPConnection](#page-96-0) or [setIMPConnection .](#page-98-0) Attempting to do so has no effect.

# **Syntax**

setIMPConnectionProperty(appName, name, key, value, [secure, server, applicationVersion])

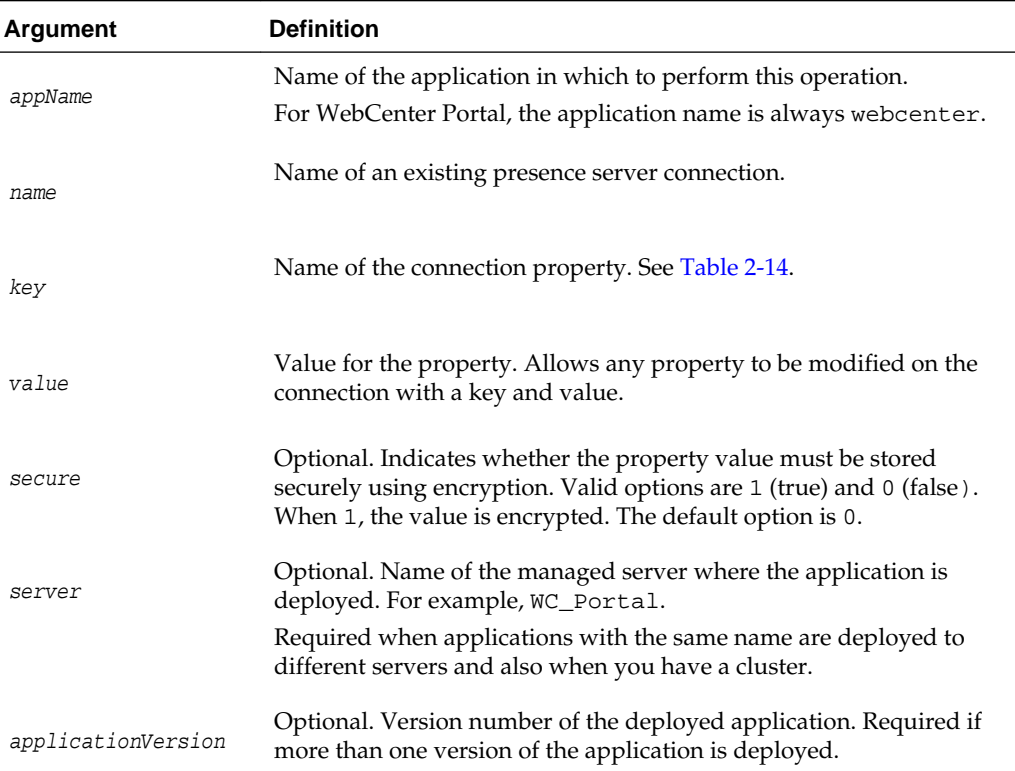

#### **Example**

The following example adds a custom instant messaging and presence server connection property called admin.user with a default value admin:

wls:/weblogic/serverConfig>**setIMPConnectionProperty(appName='webcenter', name='MyLCSPresenceServer', key='admin.user', value='admin')**

# **2.9.4 deleteIMPConnectionProperty**

Module: Oracle WebCenter Portal

Use with WLST: Online

# **Description**

Deletes an instant messaging and presence server connection property. Use caution when deleting connection properties because the connection might not work as expected if the configuration becomes invalid as a result.

<span id="page-102-0"></span>This command can only delete *additional* connection properties added using the setIMPConnectionProperty command.

#### **Syntax**

deleteIMPConnectionProperty(appName, name, key, [server, applicationVersion])

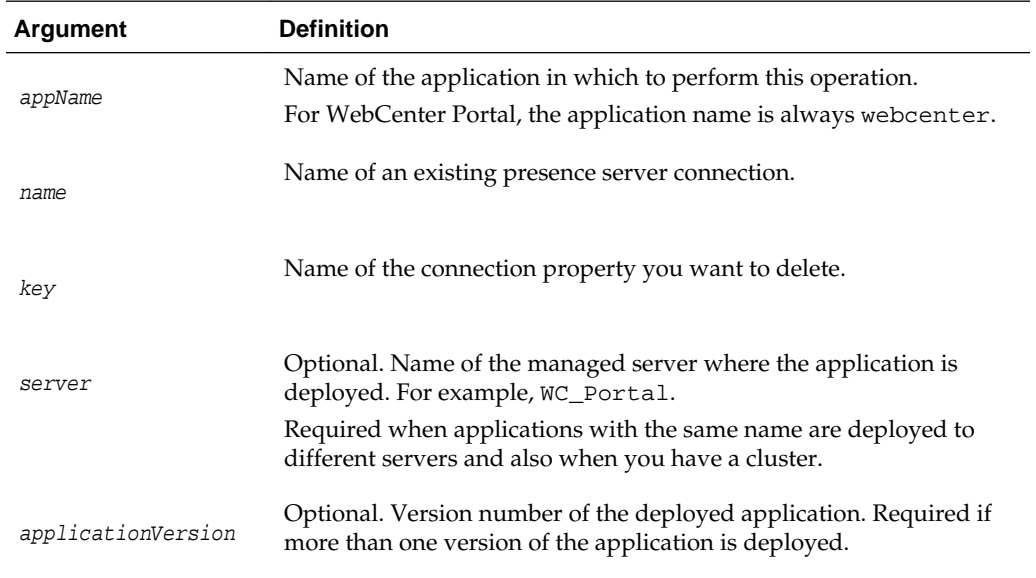

#### **Example**

The following example deletes an instant messaging and presence server connection property named admin.user.

wls:/weblogic/serverConfig>**deleteIMPConnectionProperty(appName='webcenter', name='MyOCSPresenceServer', key='admin.user')**

# **2.9.5 listIMPAdapters**

Module: Oracle WebCenter Portal

Use with WLST: Online

### **Description**

Lists which types of instant messaging and presence servers Oracle WebCenter Portal supports. Out-of-the-box, WebCenter Portal supports Microsoft Office Communications Server 2007 SP1 (OCS) and Microsoft Lync 2010.

### **Syntax**

listIMPAdapters()

#### **Example**

The following example lists which presence servers are supported:

wls:/weblogic/serverConfig>**listIMPAdapters()**

# **2.9.6 listIMPConnections**

Module: Oracle WebCenter Portal

Use with WLST: Online

# <span id="page-103-0"></span>**Description**

Lists all of the instant messaging and presence server connections that are configured for a named application.

### **Syntax**

listIMPConnections(appName,[verbose, name, server, applicationVersion)

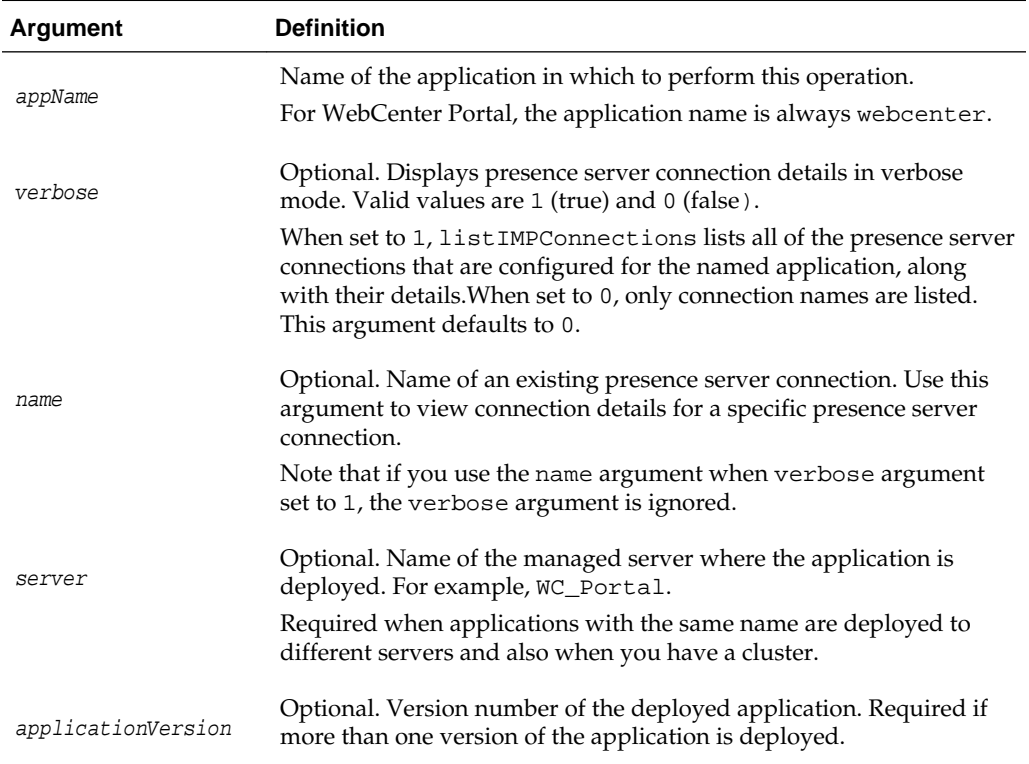

### **Example**

The following example lists all the instant messaging and presence server connections that are configured for WebCenter Portal (webcenter):

wls:/weblogic/serverConfig>**listIMPConnections(appName='webcenter')**

The following example lists all the instant messaging and presence server connections that are configured for WebCenter Portal in *verbose* mode:

wls:/weblogic/serverConfig>**listIMPConnections(appName='webcenter', verbose=1)**

The following example lists connection details for an instant messaging and presence server connections named impConnection1.

```
wls:/weblogic/serverConfig> listIMPConnections(appName='webcenter', 
name='impConnection1')
```
# **2.9.7 listDefaultIMPConnection**

Module: Oracle WebCenter Portal

Use with WLST: Online

**Description**

<span id="page-104-0"></span>Lists the connection that instant messaging and presence is using, in a named application. While you can register multiple presence server connections for WebCenter Portal, instant messaging and presence only uses one connection—the default (or active) connection.

If only one presence server connection is available, that connection is assumed to be the default connection.

#### **Syntax**

listDefaultIMPConnection(appName, verbose, [server, applicationVersion])

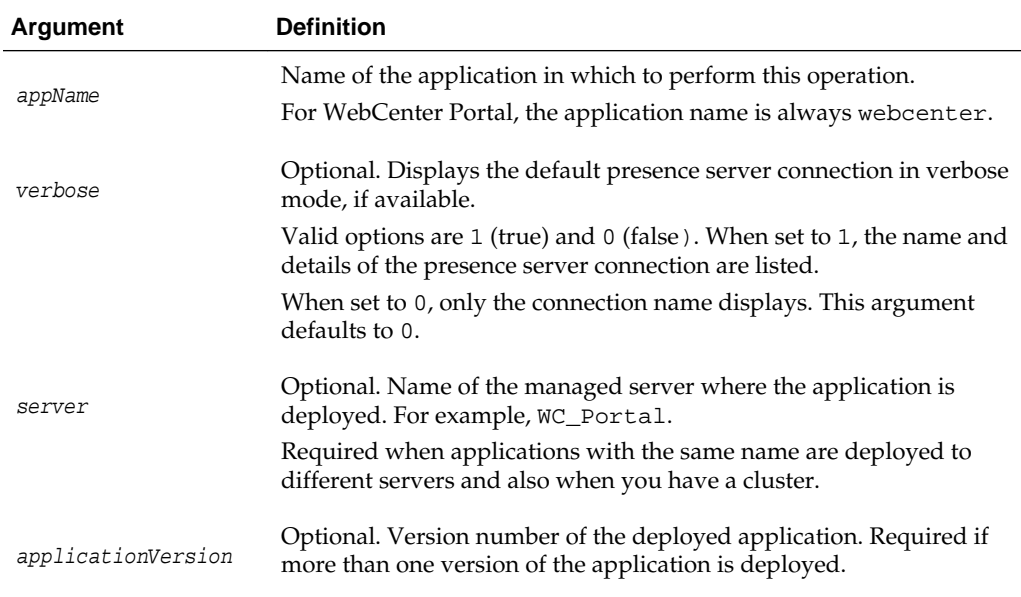

### **Example**

The following example lists the name and details of the connection that instant messaging and presence is using in WebCenter Portal (webcenter):

wls:/weblogic/serverConfig>**listDefaultIMPConnection(appName='webcenter', verbose=1)**

# **2.9.8 setDefaultIMPConnection**

Module: Oracle WebCenter Portal

Use with WLST: Online

#### **Description**

Specifies the *default* connection for instant messaging and presence in a named application. While you can register multiple presence server connections with an application, instant messaging and presence only uses one connection—the default (or active) connection.

If only one presence server connection is available, that connection is assumed to be the default connection.

### **Syntax**

setDefaultIMPConnection(appName, name, [server, applicationVersion])

<span id="page-105-0"></span>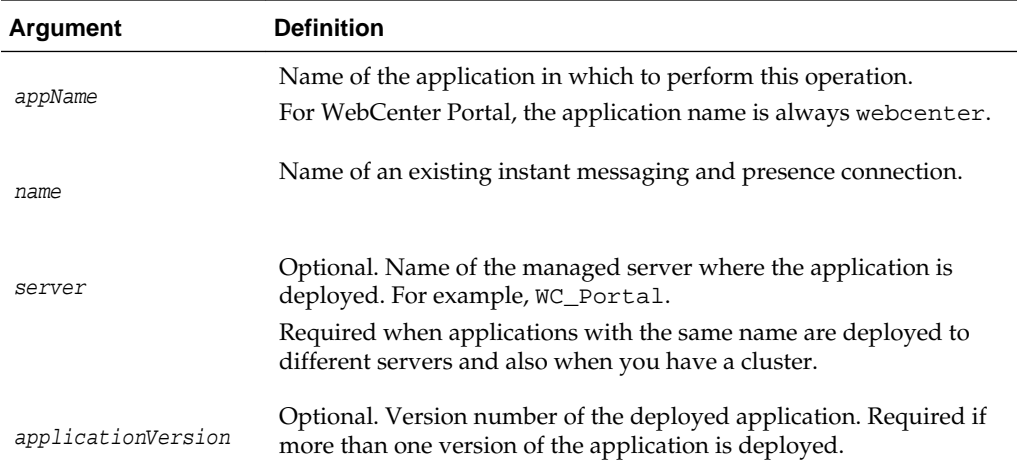

The following example makes a connection named myPresenceServer the default (or active) connection for instant messaging and presence in WebCenter Portal (webcenter):

```
wls:/weblogic/serverConfig>setDefaultIMPConnection(appName='webcenter', 
name='myPresenceServer')
```
# **2.9.9 setIMPServiceProperty**

Module: Oracle WebCenter Portal

Use with WLST: Online

### **Description**

Specifies default values for instant messaging and presence.

Configurable properties for instant messaging and presence are listed in Table 2-15.

| <b>Configuration Property</b>              | <b>Description</b>                                                                                                    |
|--------------------------------------------|----------------------------------------------------------------------------------------------------|
| selected.connection                        | Connection used by instant messaging and presence.                                                                                                    |
| rtc.cache.time                             | Cache timeout for instant messaging and presence data.<br>The default is 60 seconds.                                                                                                    |
| resolve.display.name.fro<br>m.user.profile | Determines what to display if user display names are<br>missing. When set to 0, and display name information is<br>unavailable, only the user name displays in the<br>application. When set to 1, and display name information<br>is unavailable, display names are read from user profile<br>data. Setting this option to 1 will impact performance.<br>The default setting is 0. |
|                                            | Display names are not mandatory in presence data. If<br>WebCenter Portal does not always provide display names<br>by default and you consider this information important,<br>set resolve.display.name.from.user.profile to<br>1 so that display names always display.                                                                                                    |

**Table 2-15 Instant Messaging and Presence - Configurable Properties**

| <b>Configuration Property</b>    | <b>Description</b>                                                                                                    |
|----------------------------------|----------------------------------------------------------------------------------------------------|
| im.address.resolver.clas<br>S    | Resolver implementation used to map user names to IM<br>addresses and IM addresses to user names.                                                                                                    |
|                                  | The default setting is<br>oracle.webcenter.collab.rtc.IMPAddressReso<br>1 verImp1. This implementation looks for IM addresses<br>in the following places and in the order specified:<br>• User Preferences |
|                                  | User Credentials<br>$\bullet$<br>User Profiles<br>$\bullet$                                                                                                    |
| im.address.profile.attri<br>bute | User profile attribute used to determine a user's IM<br>address. The default setting is BUSINESS_EMAIL.                                                                                                    |

<span id="page-106-0"></span>**Table 2-15 (Cont.) Instant Messaging and Presence - Configurable Properties**

#### **Syntax**

setIMPServiceProperty(appName, property, value, [server, applicationVersion])

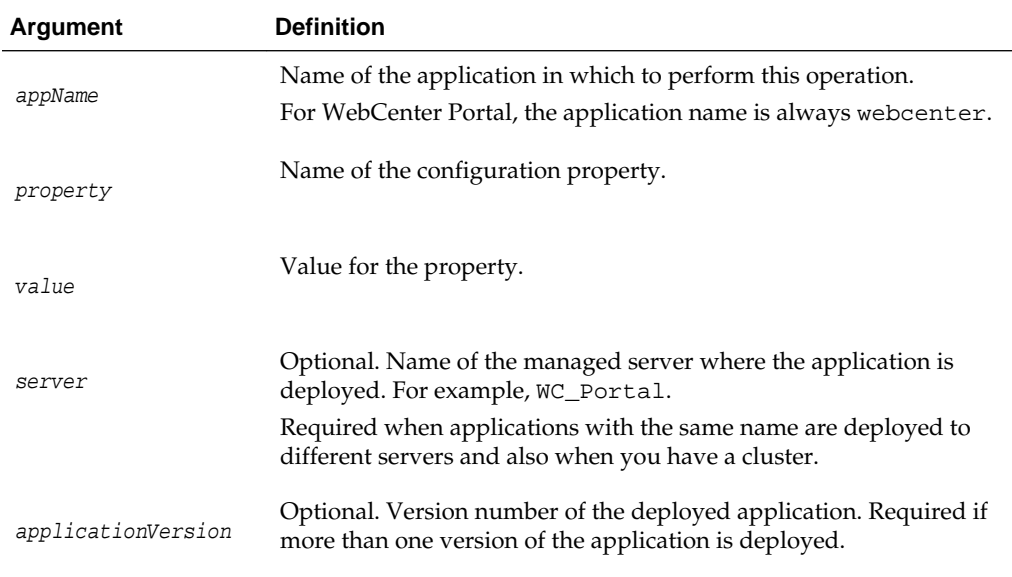

### **Example**

The following example changes the default cache timeout for instant messaging and presence data in WebCenter Portal (webcenter):

wls:/weblogic/serverConfig>**setIMPServiceProperty(appName='webcenter', property='rtc.cache.time', value='30')**

# **2.9.10 removeIMPServiceProperty**

Module: Oracle WebCenter Portal

Use with WLST: Online

#### **Description**

Removes the current value that is set for an instant messaging and presence property. Use this command to remove any of the properties listed in [Table 2-15.](#page-105-0)

<span id="page-107-0"></span>Take care when using this command as removing values for these properties might cause unexpected behavior.

#### **Note:**

Use this command syntax to disable the connection currently used by instant messaging and presence:

removeIMPServiceProperty('appName='webcenter', property='selected.connection')

This command forces the default connection argument to 0. See also, [setIMPConnection .](#page-98-0)

### **Syntax**

removeIMPServiceProperty(appName, property, [server, applicationVersion])

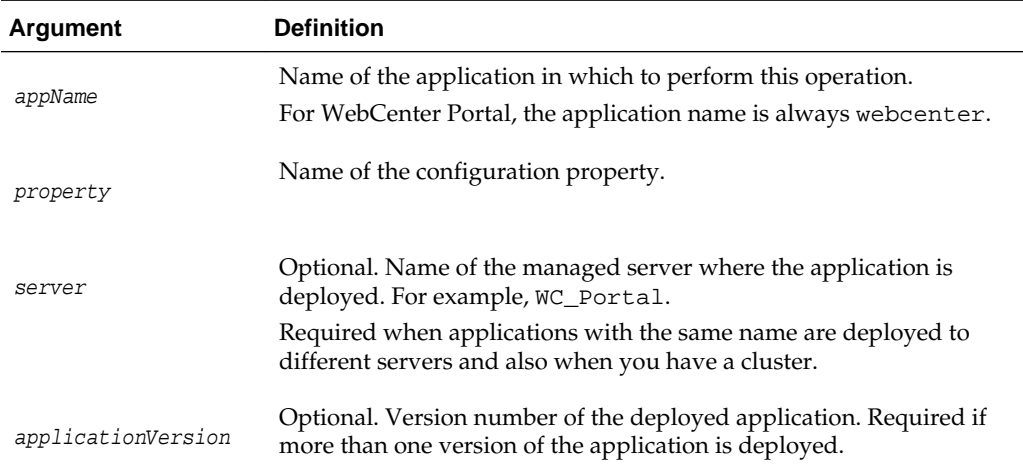

## **Example**

The following example clears the cache expiration value for instant messaging and presence in WebCenter Portal:

wls:/weblogic/serverConfig>**removeIMPServiceProperty(appName='webcenter', property='rtc.cache.time')**

# **2.9.11 listIMPServiceProperties**

Module: Oracle WebCenter Portal

Use with WLST: Online

# **Description**

Lists all configurable properties for instant messaging and presence.

## **Syntax**

listIMPServiceProperties(appName, [server, applicationVersion])
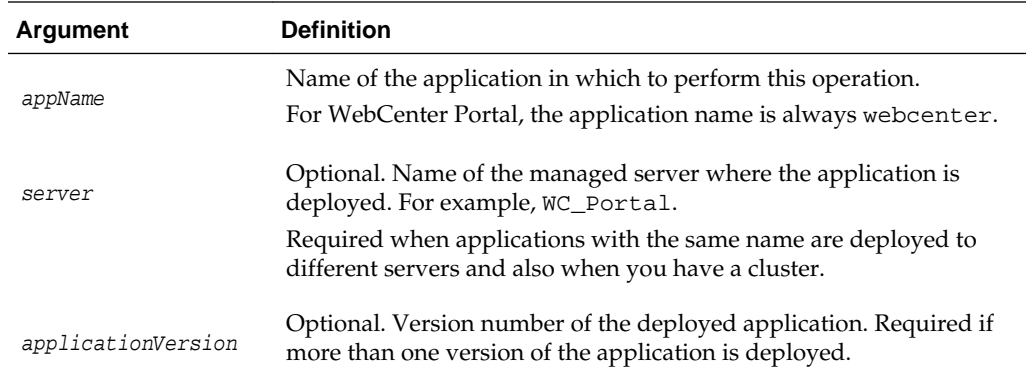

The following example lists configuration properties for instant messaging and presence in WebCenter Portal (webcenter):

wls:/weblogic/serverConfig>**listIMPServiceProperties(appName='webcenter')**

## **2.9.12 createIMPExtAppConnection**

Module: Oracle WebCenter Portal

Use with WLST: Online

## **Description**

Creates an external application suitable for instant messaging and presence server connections. The external application is configured with the required additional properties: authMethod=POST, and additional fields fieldName='Account' and displaytoUser=1.

### **Syntax**

createIMPExtAppConnection(appName, name, [displayName, server, applicationVersion])

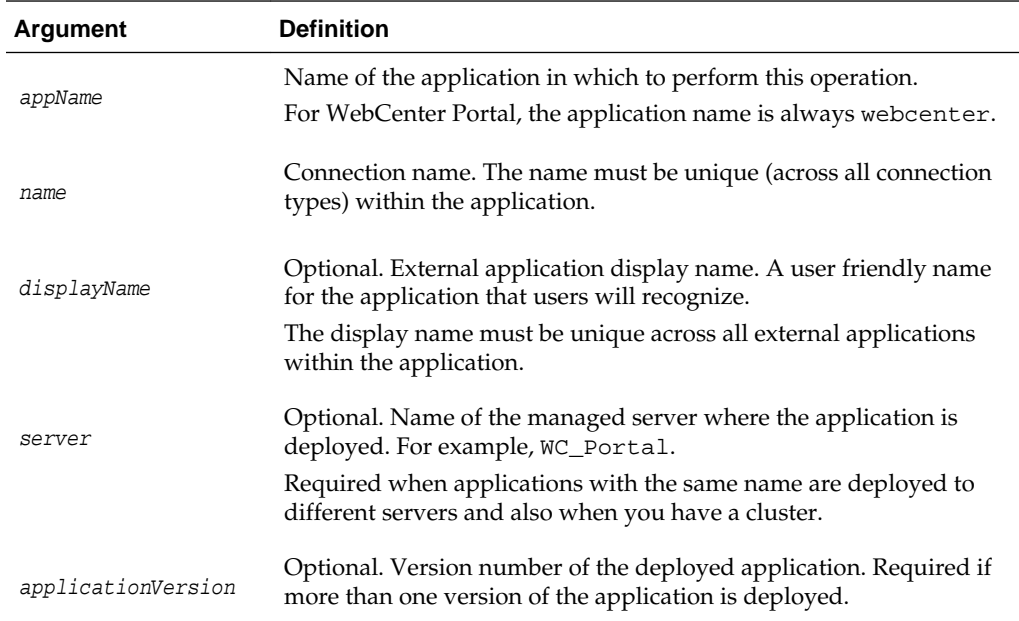

<span id="page-109-0"></span>The following example creates an external application named IMPxApp suitable for instant messaging and presence server connections:

wls:/weblogic/serverConfig>**createIMPExtAppConnection(appName='webcenter', name='IMPxApp', displayName='IMP Ext App')**

# **2.10 Mail**

Use the commands listed in Table 2-16 to manage mail server connections for a named application.

WebCenter Portal supports multiple mail connections. The mail connection configured with default=1 is the default connection for mail services in WebCenter Portal. All additional connections are offered as alternatives; WebCenter Portal users can choose which one they want to use through user preferences.

Configuration changes made using these WLST commands are only effective after your restart the Managed Server on which the application is deployed. For details, see *Oracle Fusion Middleware Administering Oracle WebCenter Portal*.

| Use this command                         | To                                                                                      | Use with<br>WLST |
|------------------------------------------|-----------------------------------------------------------------------------------------|------------------|
| createMailConnection                     | Create a mail server connection for a named<br>application.                             | Online           |
| setMailConnection                        | Edit an existing mail server connection.                                                | Online           |
| setMailConnectionProp<br>erty            | Set mail server connection properties.                                                  | Online           |
| operty                                   | deleteMailConnectionPr  Delete a mail server connection property.                       | Online           |
| listMailConnections                      | List all of the mail server connections that are<br>configured for a named application. | Online           |
| listDefaultMailConnecti<br><sub>on</sub> | List the default mail server connection that is<br>configured for a named application.  | Online           |
| setDefaultMailConnecti<br><sub>on</sub>  | Set a specified connection as the default mail server<br>connection.                    | Online           |
| setMailServiceProperty                   | Specify defaults for mail.                                                              | Online           |
| removeMailServiceProp<br>erty            | Remove defaults for mail.                                                               | Online           |
| <i>listMailServicePropertie</i><br>S     | List properties for mail.                                                               | Online           |
| createMailExtApp                         | Create an external application suitable for mail<br>connections.                        | Online           |

**Table 2-16 Mail WLST Commands**

# **2.10.1 createMailConnection**

Module: Oracle WebCenter Portal

### Use with WLST: Online

### **Description**

Creates a mail server connection for a named application.

WebCenter Portal supports the Microsoft Exchange Server or any mail server that supports IMAP4 and SMTP. The most important mail server connection attributes are: imapHost, imapPort, imapSecured, smtpHost, smtpPort, and smtpSecured

You can register multiple mail server connections. WebCenter Portal supports multiple mail connections. The mail connection configured with default=1 is the default connection for mail services in WebCenter Portal. All additional connections are offered as alternatives; WebCenter Portal users can choose which one they want to use through user preferences.

#### **Syntax**

createMailConnection(appName, name, [imapHost, imapPort, smtpHost, smtpPort, imapSecured, smtpSecured, appId, timeout, default, server, applicationVersion])

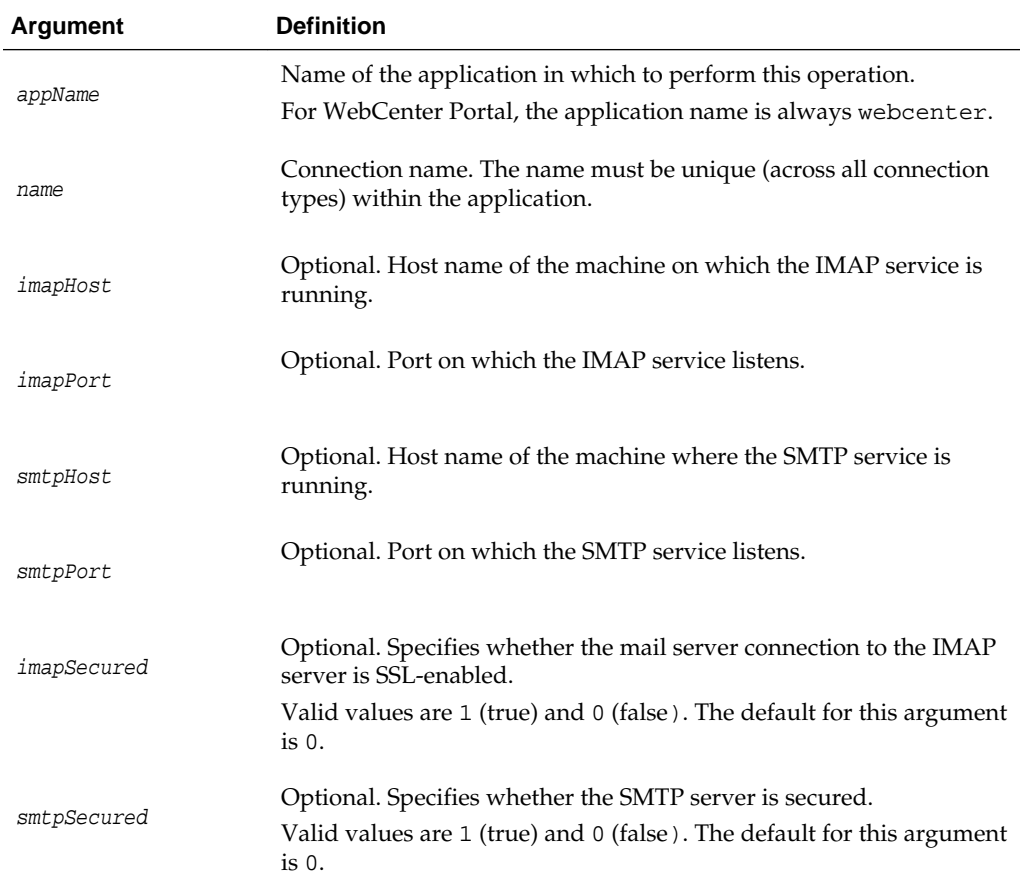

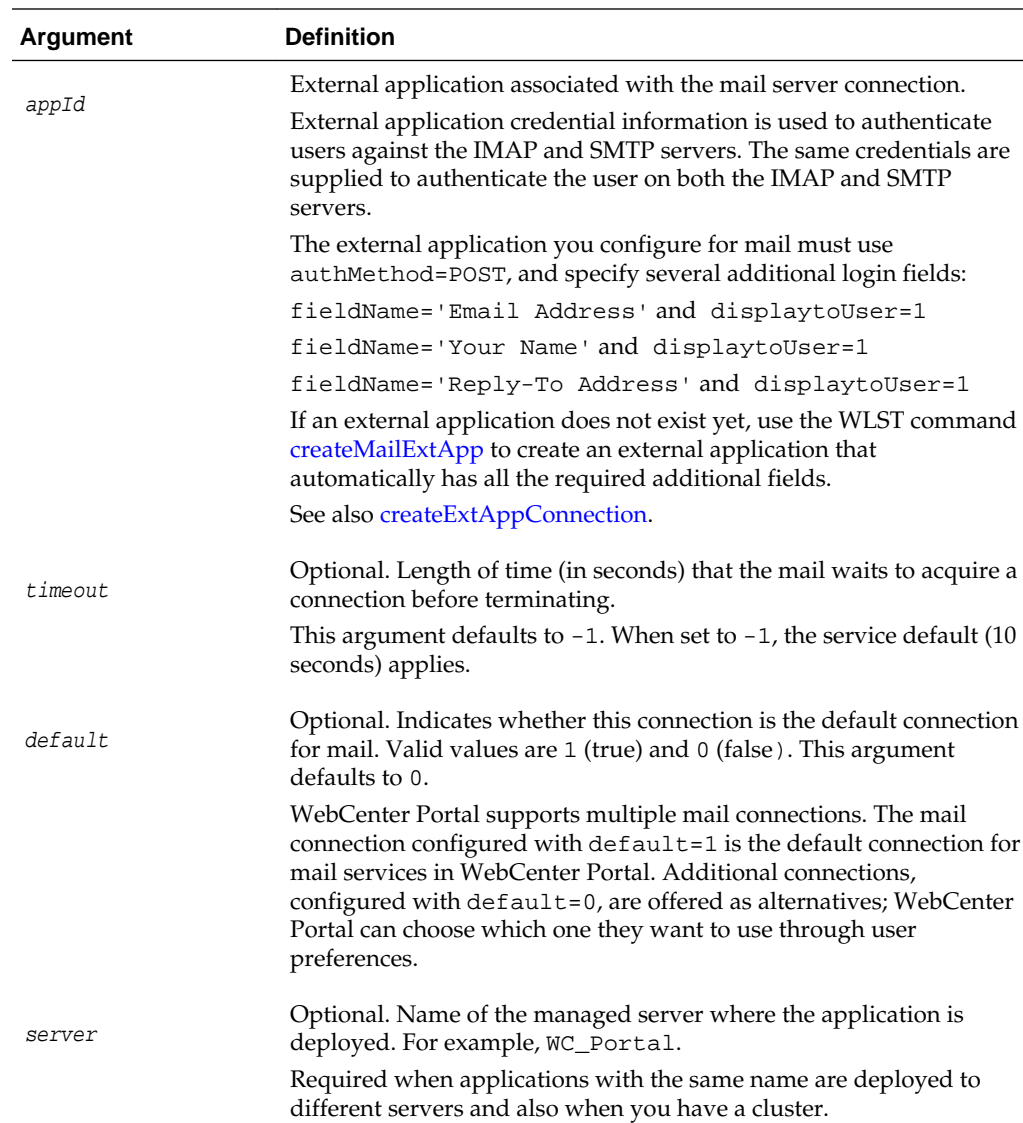

applicationVersion

The following example creates an external application suitable for a mail server connection, and then creates a mail server connection named myMailConnection for WebCenter Portal (webcenter):

Optional. Version number of the deployed application. Required if

more than one version of the application is deployed.

```
wls:/weblogic/serverConfig>createMailExtApp(appName='webcenter', name='extApp_Mail', 
displayName='Mail Ext App')
```

```
wls:/weblogic/serverConfig> reateMailConnection(appName='webcenter' , 
name='myMailConnection' , imapHost='myimaphost.com', imapPort=143 , 
smtpHost='mysmtphost.com' , smtpPort=25 , imapSecured=0, smtpSecured=0, 
appId='extApp_Mail', timeout=60, default=1)
```
## <span id="page-112-0"></span>**2.10.2 setMailConnection**

Module: Oracle WebCenter Portal

Use with WLST: Online

### **Description**

Edits an existing mail connection. Use this command to update connection attributes.

The connection is created using the [createMailConnection](#page-109-0) command.

This command enables you to set additional, optional, LDAP server attributes that cannot be set using createMailConnection. When LDAP details are defined, mail creates, edits, and deletes portal distribution lists in WebCenter Portal. Portal distribution lists are named after their portal (excluding non-java identifiers) and assigned a domain (derived from the domain attribute, for example, @mycompany.com). If LDAP details are not provided, portal distribution lists are not created or maintained. The mail server must be a *Microsoft Exchange Server*.

### **Syntax**

setMailConnection(appName, name, [imapHost, imapPort, smtpHost, smtpPort, imapSecured, smtpSecured, appId, default, ldapHost, ldapPort, ldapBaseDN, ldapAdminUser, ldapAdminPassword, ldapSecured, domain, defaultUser, timeout, server, applicationVersion])

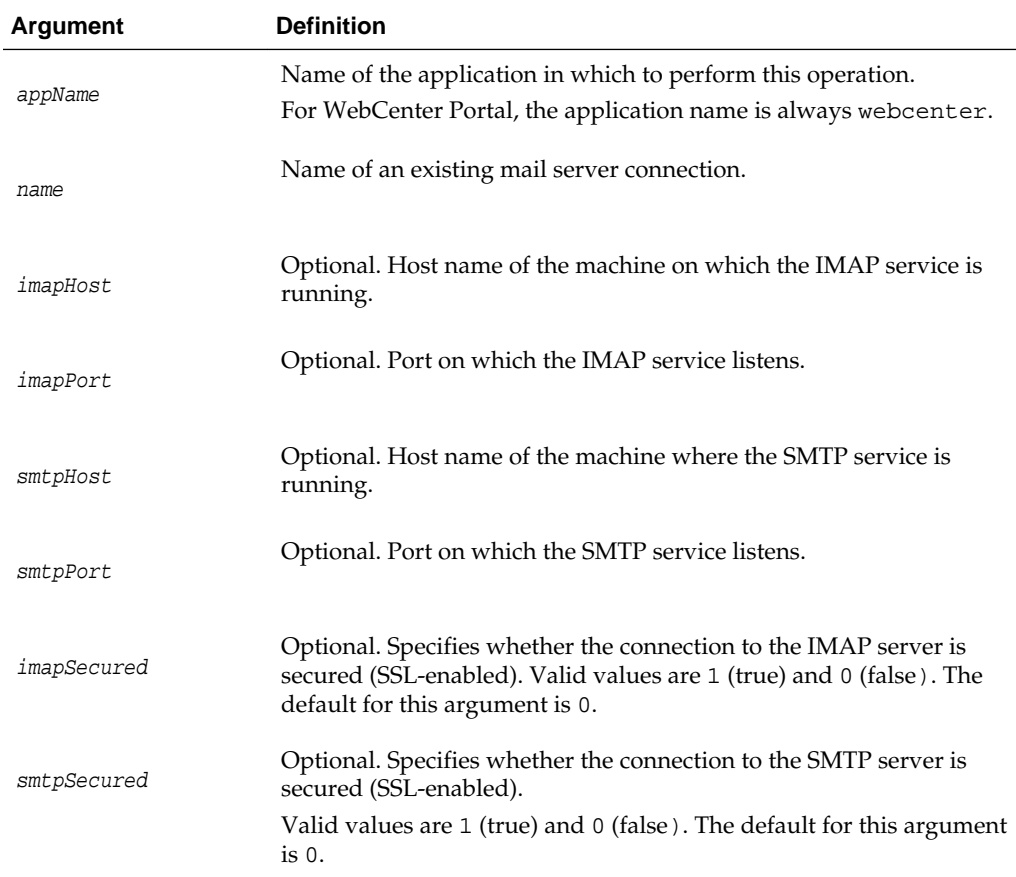

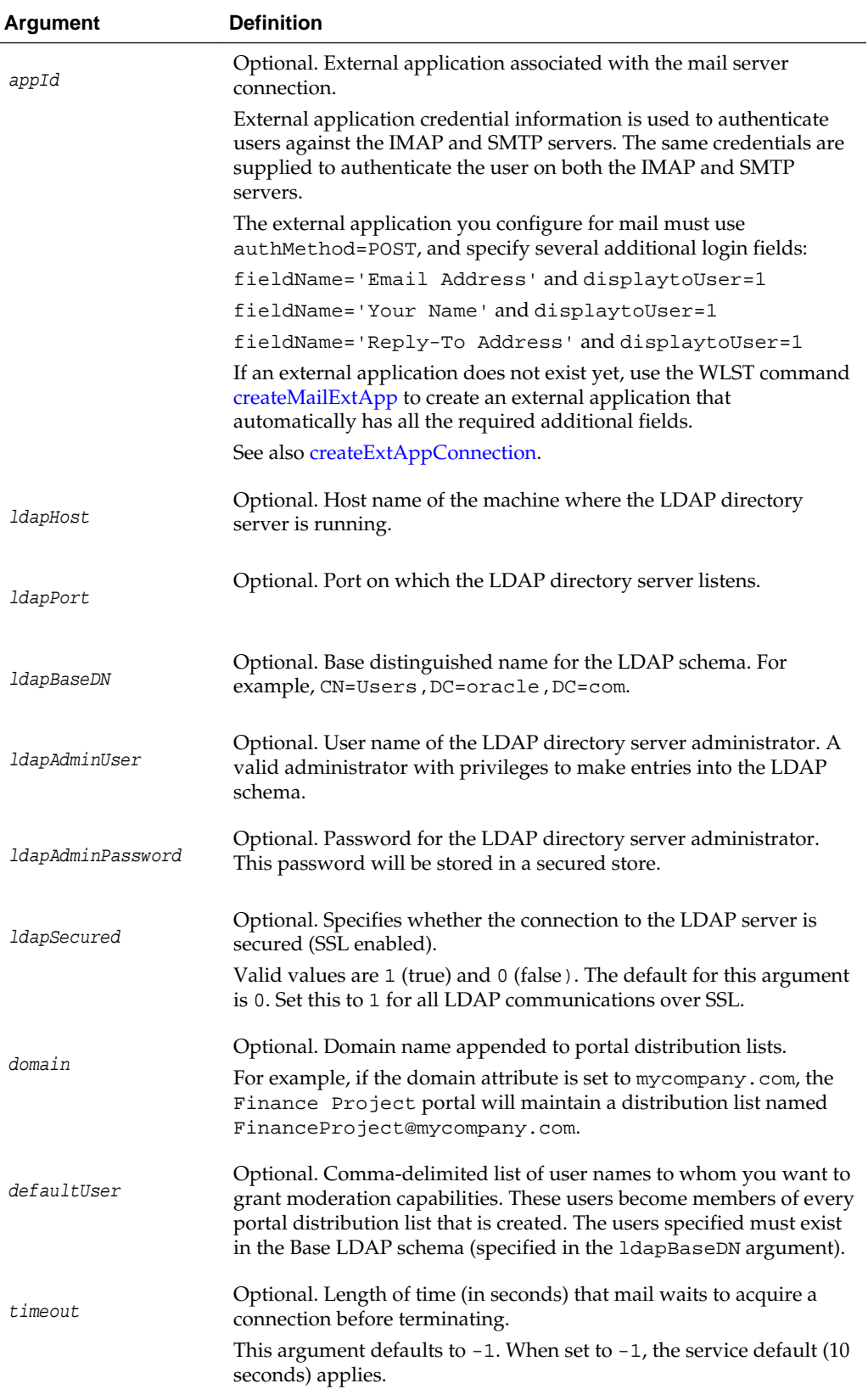

<span id="page-114-0"></span>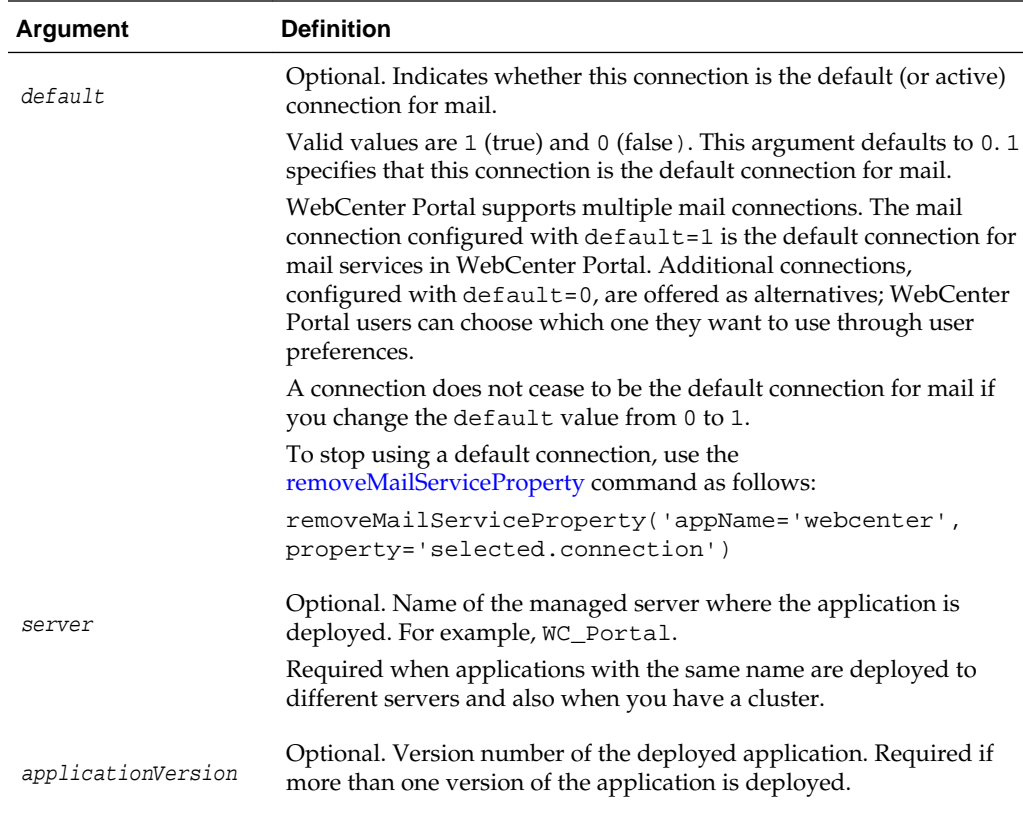

The following example sets individual attributes for a mail server connection configured for WebCenter Portal (webcenter):

```
wls:/weblogic/serverConfig>setMailConnection(appName='webcenter', 
name='myMailConnection', imapHost='myimaphost.com', imapPort=143, 
smtpHost='mysmtphost.com' , smtpPort=25 , imapSecured=0, smtpSecured=0, 
appId='extApp_Mail', timeout=60, default=1)
```
The following example sets individual attributes for a mail server connection:

```
wls:/weblogic/serverConfig>setMailConnection(appName='webcenter', 
name='myMailConnection', imapPort=993, imapSecured=1, smtpPort=465 , 
smtpSecured=1)
```
The following example sets LDAP attributes for a mail server connection:

```
wls:/weblogic/serverConfig>setMailConnection(appName='webcenter', 
name='myMailConnection', domain='mycompany.com', defaultUser='admin', 
imapHost='myimaphost.com', imapPort=143, smtpHost='mysmtphost.com', 
imapSecured=0, smtpSecured=0, smtpPort=25, appId='extApp_Mail', 
default=1, ldapHost='myldaphost.com', ldapPort=389, 
ldapBaseDN='CN=Users,DC=exchange,DC=uk,DC=com', ldapAdminUser='administrator', 
ldapAdminPassword='adminpswd', ldapSecured=0, timeout=60)
```
## **2.10.3 setMailConnectionProperty**

Module: Oracle WebCenter Portal

Use with WLST: Online

### <span id="page-115-0"></span>**Description**

Sets a mail server connection property. Use this command if additional parameters are required to connect to your mail server. This is an extensible way to add any connection property using a key and a value. (You are not limited to connection properties specified by [createMailConnection](#page-109-0) and [setMailConnection .](#page-112-0))

### **Syntax**

setMailConnectionProperty(appName, name, key, value, [secure, server, applicationVersion])

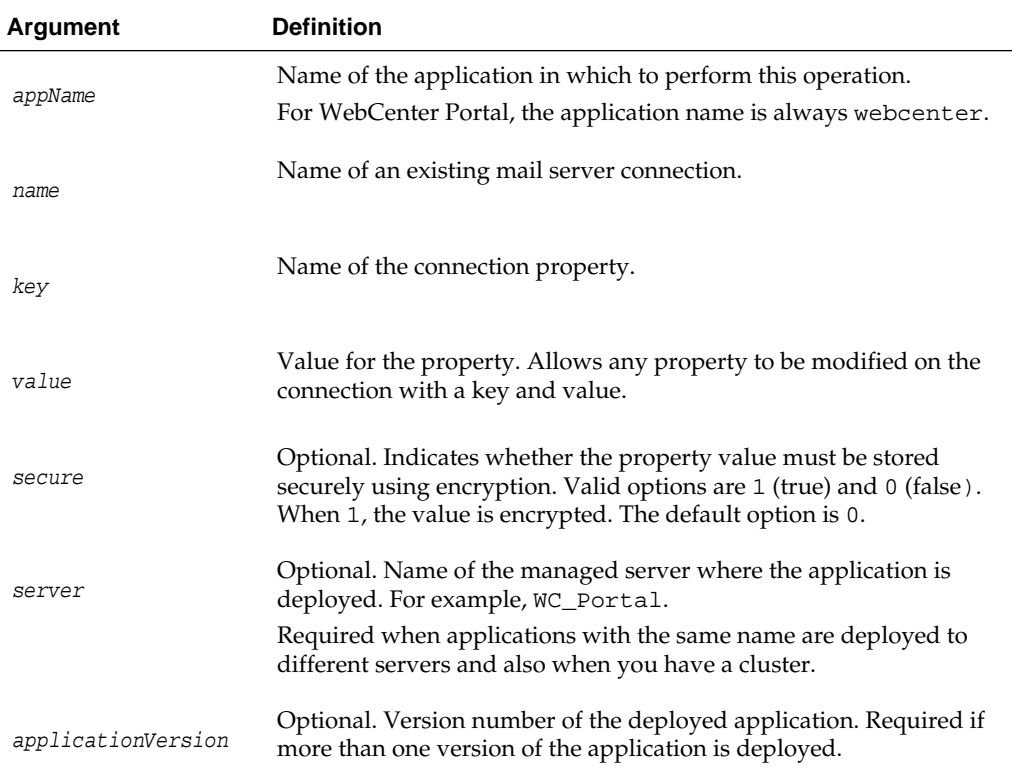

#### **Example**

The following example adds a custom mail server connection property called myProperty1 with a default value propertyValue1:

wls:/weblogic/serverConfig> **setMailConnectionProperty(appName='webcenter', name='myMailServer', key='myProperty1', value='propertyValue1')**

## **2.10.4 deleteMailConnectionProperty**

Module: Oracle WebCenter Portal

Use with WLST: Online

### **Description**

Deletes a mail server connection property. Take care when deleting connection properties because the connection may not work as expected if the configuration becomes invalid as a result.

This command can only delete *additional* connection properties added using the setMailConnectionProperty command.

## <span id="page-116-0"></span>**Syntax**

deleteMailConnectionProperty(appName, name, key, [server, applicationVersion])

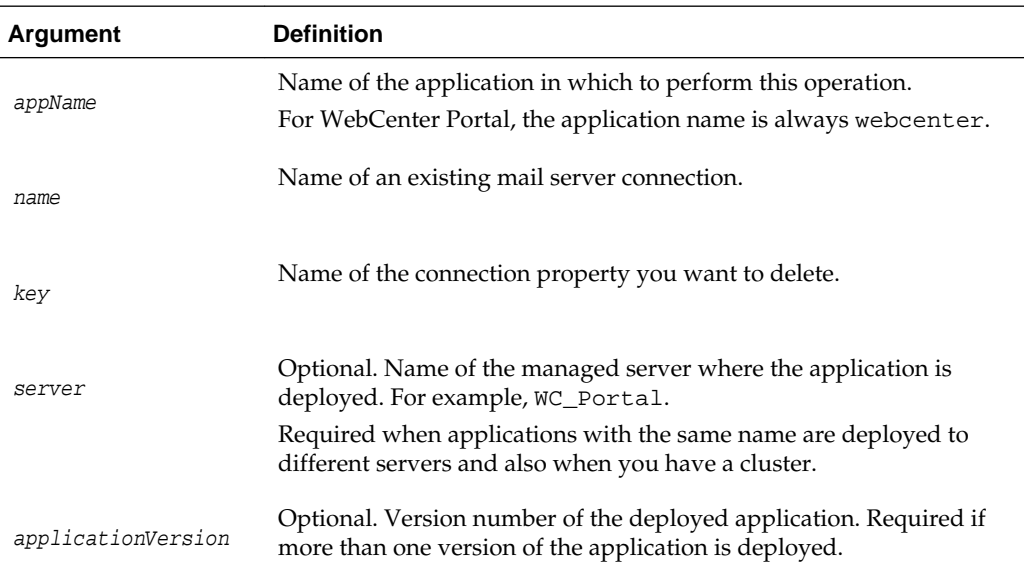

### **Example**

The following example deletes a mail server connection property named mailProperty1:

wls:/weblogic/serverConfig>**deleteMailConnectionProperty(appName='webcenter', name='myMailServer', key='mailProperty1')**

# **2.10.5 listMailConnections**

Module: Oracle WebCenter Portal

Use with WLST: Online

## **Description**

Lists all of the mail server connections that are configured for a named application.

### **Syntax**

listMailConnection(appName, [verbose, name, server, applicationVersion])

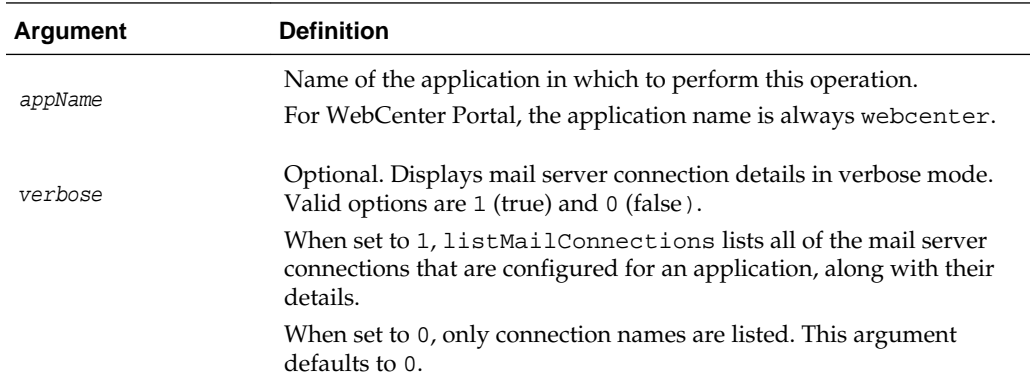

<span id="page-117-0"></span>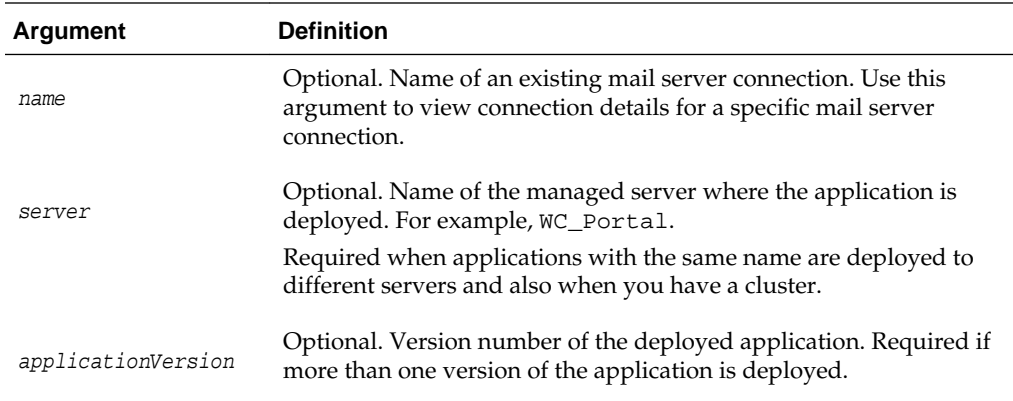

The following example lists the names of mail server connections that are currently configured for WebCenter Portal:

wls:/weblogic/serverConfig>**listMailConnections(appName='webcenter')**

The following example lists connection names and details for all of the mail server connections that are currently configured for WebCenter Portal:

```
wls:/weblogic/serverConfig>listMailConnections(appName='webcenter', verbose=1)
```
The following example lists connection details for a mail server connection named mailConnection1:

```
wls:/weblogic/serverConfig>listMailConnections(appName='webcenter', 
name='mailConnection1')
```
## **2.10.6 listDefaultMailConnection**

Module: Oracle WebCenter Portal

Use with WLST: Online

## **Description**

Lists the default mail server connection that mail is using in a named application.

You can register multiple mail server connections but there can only be one default connection. The mail connection configured with default=1 is the default connection for mail services in WebCenter Portal. All additional connections are offered as alternatives; WebCenter Portal users can choose which one they want to use through user preferences.

### **Syntax**

listDefaultMailConnection(appName,[verbose, server, applicationVersion])

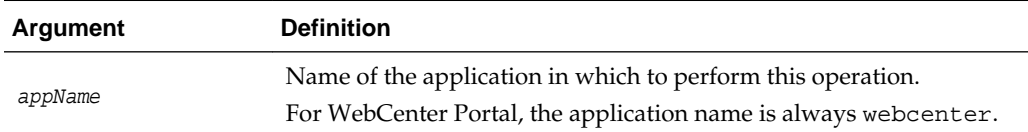

<span id="page-118-0"></span>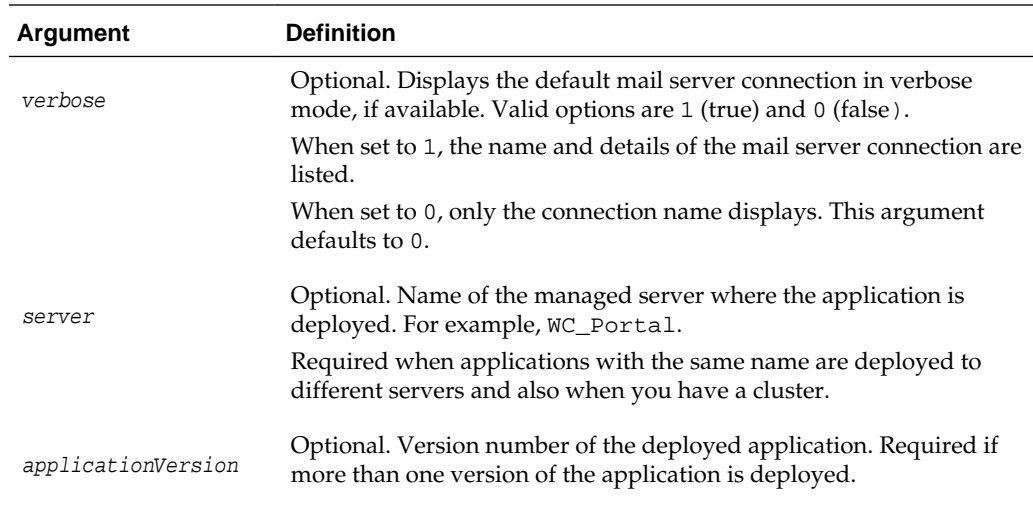

The following example lists the name and details of the mail server connection that mail is using in WebCenter Portal:

wls:/weblogic/serverConfig>**listDefaultMailConnection(appName='webcenter', verbose=1)**

## **2.10.7 setDefaultMailConnection**

Module: Oracle WebCenter Portal

Use with WLST: Online

#### **Description**

Specifies the *default* mail server connection for mail in a named application.

You can register multiple mail server connections but there can only be one default connection. The mail connection configured with default=1 is the default connection for mail services in WebCenter Portal. All additional connections are offered as alternatives; WebCenter Portal users can choose which one they want to use through user preferences.

### **Syntax**

setDefaultMailConnection(appName, name, [server, applicationVersion])

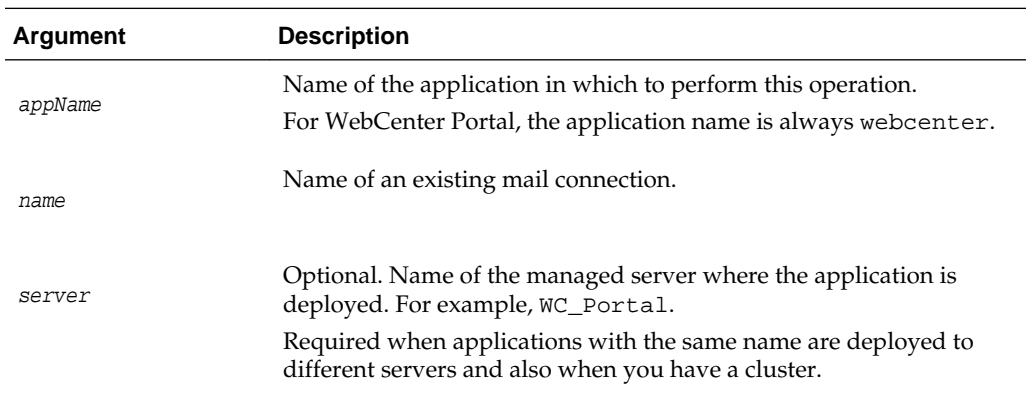

<span id="page-119-0"></span>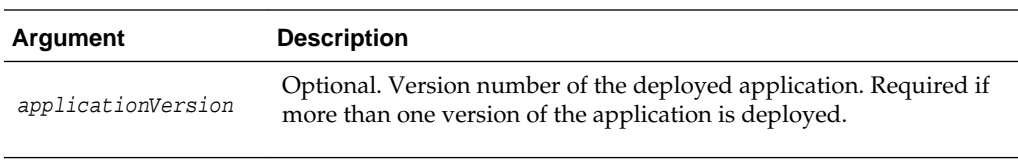

The following example configures mail to use a connection named myMailServer.for the default connection in WebCenter Portal:

wls:/weblogic/serverConfig>**setDefaultMailConnection(appName='webcenter', name='myMailServer')**

# **2.10.8 setMailServiceProperty**

Module: Oracle WebCenter Portal

Use with WLST: Online

### **Description**

Specifies default values for mail.

Configurable properties for mail are listed in Table 2-17.

| <b>Configuration Property</b>           | <b>Description</b>                                                                                                    |
|-----------------------------------------|----------------------------------------------------------------------------------------------------|
| address.delimiter                       | Defines the delimiter that is used to separate multiple<br>mail addresses. A comma is used by default.                                                                                                    |
|                                         | Some mail servers require mail addresses in the form<br>lastname, firstname and, in such cases, a semi-colon<br>is required.                                                                                                    |
| mail.emailgateway.pollin<br>g.frequency | The frequency, in seconds, that portal distribution lists<br>are checked for new incoming emails. The default is 1800<br>seconds (30 minutes).                                                                                                    |
|                                         | Email communication through portal distribution lists<br>can be published as discussion forum posts on a<br>discussions server. For details, see "Publishing Portal Mail<br>in a Discussion Forum" in Building Portals with Oracle<br>WebCenter Portal.                                                                                        |
| mail.messages.fetch.size                | Maximum number of messages displayed in mail<br>inboxes.                                                                                                    |
| resolve.email.address.to<br>.name       | Determines whether user email addresses are resolved to<br>WebCenter Portal user names when LDAP is configured.<br>Valid values are $1$ (true) and $0$ (false). The default value<br>$is0$ .                                                                                                    |
|                                         | When set to 1, WebCenter Portal user names display<br>instead of email addresses in mail task flows.                                                                                                    |
|                                         | Set this property to 1 if the instant messaging and<br>presence requires user names to obtain presence status<br>because presence information cannot be obtained when<br>mail provides email addresses. Setting this value to 1<br>does impact application performance so you must take<br>this into consideration when setting this property. |

**Table 2-17 Mail - Configurable Properties**

| <b>Configuration Property</b> | <b>Description</b>                                                                                                    |
|-------------------------------|----------------------------------------------------------------------------------------------------|
| mail.recipient.limit          | Restricts the number of recipients to a message. For<br>example, setting this value to '500' limits the number of<br>recipients to 500. |

<span id="page-120-0"></span>**Table 2-17 (Cont.) Mail - Configurable Properties**

### **Syntax**

setMailServiceProperty(appName, property, value, [server, applicationVersion])

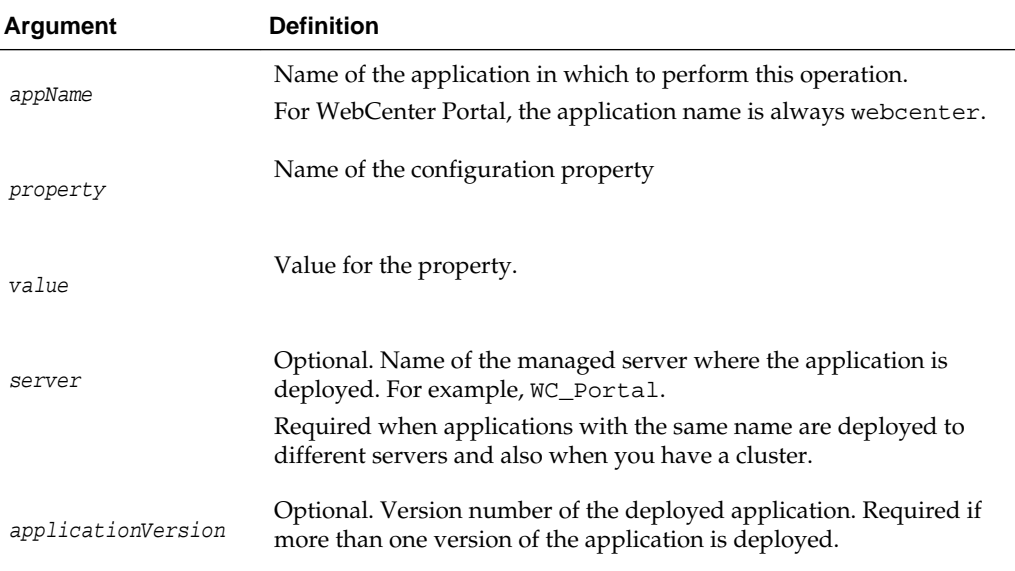

### **Example**

The following example increases the default number of messages displayed in mail inboxes to 100, in WebCenter Portal (webcenter):

```
wls:/weblogic/serverConfig>setMailServiceProperty(appName='webcenter', 
property='mail.messages.fetch.size', value='100')
```
## **2.10.9 removeMailServiceProperty**

Module: Oracle WebCenter Portal

Use with WLST: Online

### **Description**

Removes the current value that is set for a mail property. Use this command to remove any of the properties listed in [Table 2-17.](#page-119-0)

Take care when using this command as removing values for these properties might cause unexpected behavior.

#### <span id="page-121-0"></span>**Note:**

Use this command syntax to stop mail from using the current default connection:

```
removeMailServiceProperty('appName='webcenter',
property='selected.connection')
```
This command forces the default connection argument to 0. See also, [setMailConnection .](#page-112-0)

#### **Syntax**

removeMailServiceProperty(appName, property, [server, applicationVersion])

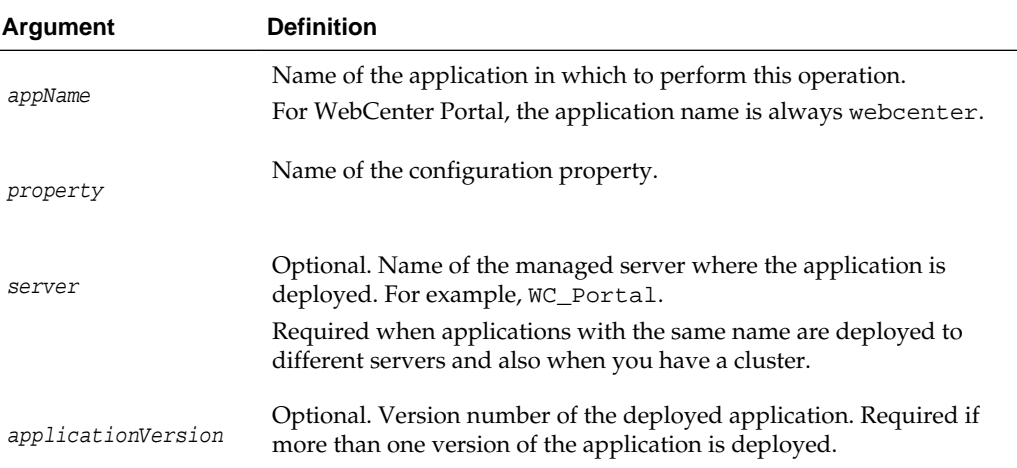

### **Example**

The following example clears the current mail.messages.fetch.size setting for mail, in WebCenter Portal:

wls:/weblogic/serverConfig>**removeMailServiceProperty(appName='webcenter', property='mail.messages.fetch.size')**

## **2.10.10 listMailServiceProperties**

Module: Oracle WebCenter Portal

Use with WLST: Online

## **Description**

Lists all configurable properties for mail.

**Syntax**

listMailServiceProperties(appName, [server, applicationVersion])

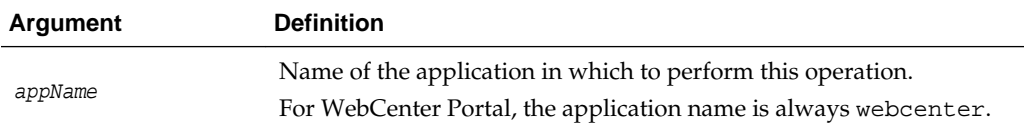

<span id="page-122-0"></span>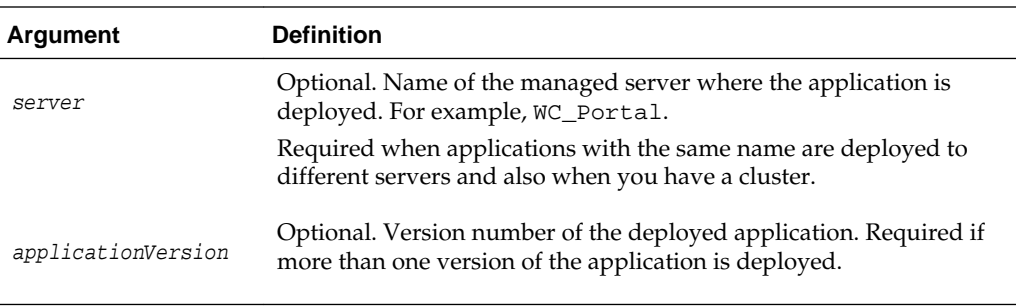

The following example lists configurable properties for mail in WebCenter Portal:

wls:/weblogic/serverConfig>**listMailServiceProperties(appName='webcenter')**

# **2.10.11 createMailExtApp**

Module: Oracle WebCenter Portal

Use with WLST: Online

### **Description**

Creates an external application suitable for mail server connections. The external application is configured with all the required additional properties: authMethod=POST, and specify several additional login fields:

fieldName='Email Address' and displaytoUser=1

fieldName='Your Name' and displaytoUser=1

fieldName='Reply-To Address' and displaytoUser=1

### **Syntax**

createMailExtAppConnection(appName, name, [displayName, server, applicationVersion])

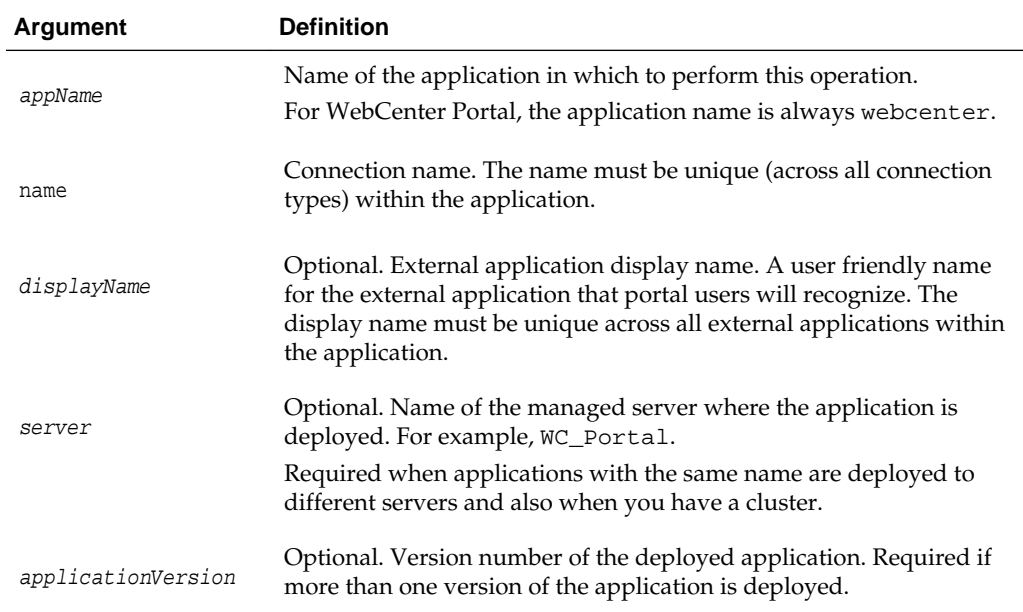

The following example creates an external application named MailxApp suitable for mail server connections.

wls:/weblogic/serverConfig>**createMailExtAppConnection(appName='webcenter', name='MailxApp', displayName='Mail Ext App')**

# **2.11 Notifications**

Use the commands listed in Table 2-18 to manage settings for the notifications in a named application.

Configuration changes made using these WLST commands take effect after your restart the Managed Server where the application is deployed. For details, see *Oracle Fusion Middleware Administering Oracle WebCenter Portal*.

**Table 2-18 Notifications WLST Commands**

| Use this command       | To                                                                                                    | Use with<br>WLST |
|------------------------|----------------------------------------------------------------------------------------------------|------------------|
| setNotificationsConfig | Specify the connection used for routing<br>notifications raised in a named application.                     | Online           |
| getNotificationsConfig | Return details about the connection that is<br>used to send notifications raised in a named<br>application. | Online           |

## **2.11.1 setNotificationsConfig**

Module: Oracle WebCenter Portal

Use with WLST: Online

### **Description**

Specifies the connection used for routing notifications raised in a named application.

Use an existing mail server or BPEL server connection. If the application is connected to a BPEL server, the Oracle User Messaging Service (UMS) is available for routing notifications through multiple messaging channels, including mail and SMS. If you configure notifications to use a BPEL server connection, you may specify a sender 'From' address for each available messaging channel. That is, you can specify a sender mail address and an SMS address.

Alternatively, you can route notification messages through a mail server. If you configure notifications to use a mail server connection, the external application associated with the mail server connection must contain shared credentials. Shared credentials are required for routing application-wide notifications.

## **Syntax**

setNotificationsConfig(appName, type, name, [senderMailAddress, senderSMSAddress, server, applicationVersion])

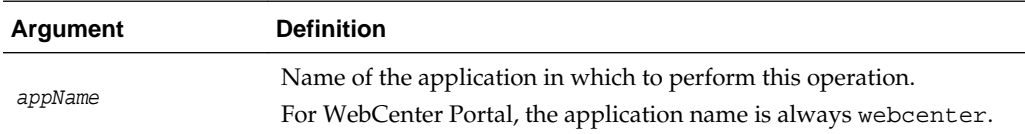

<span id="page-124-0"></span>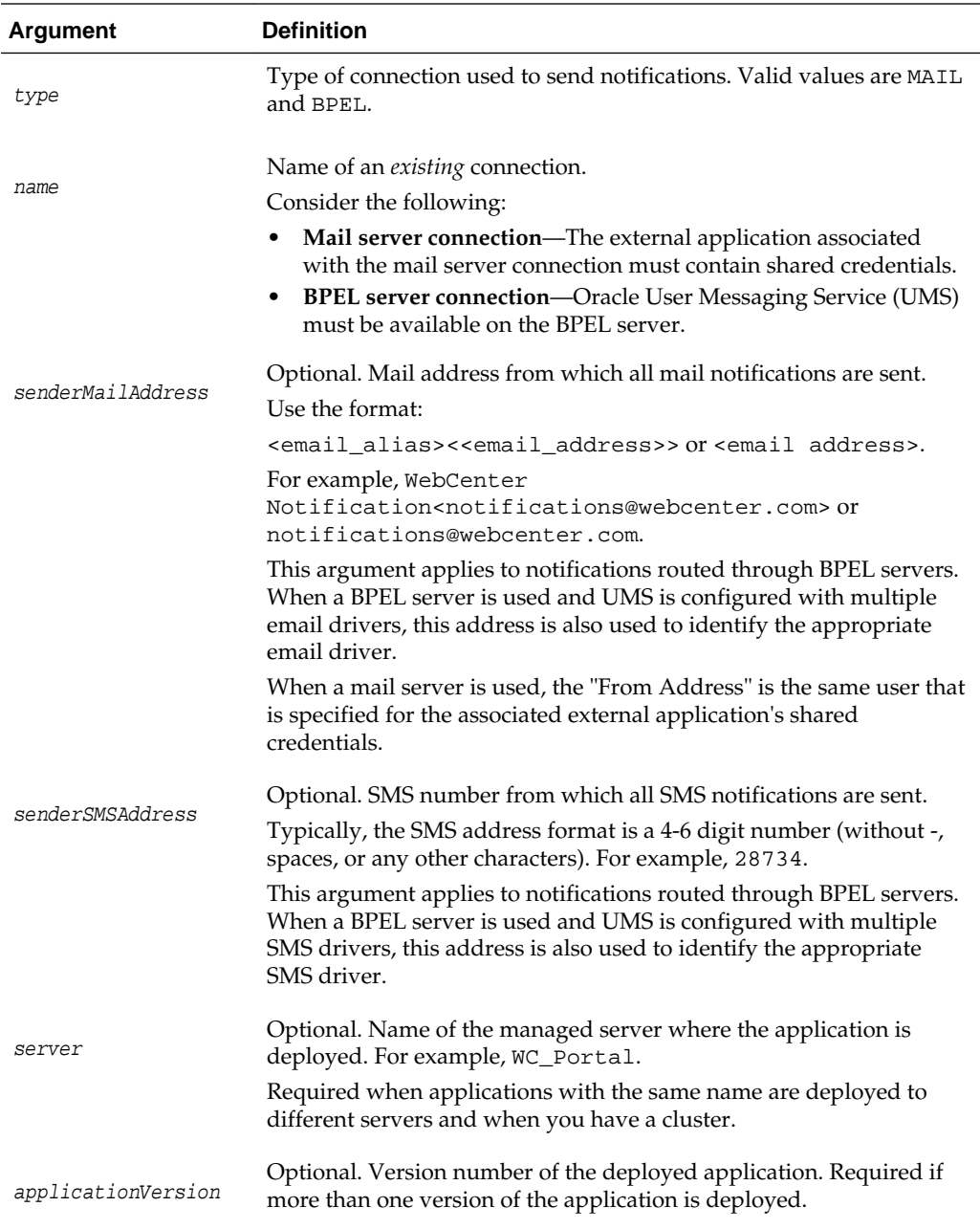

The following example specifies that notifications in WebCenter Portal (webcenter) use a BPEL server connection named WebCenter-SMS and also defines the mail address and SMS address from which all notifications are sent:

```
wls:/weblogic/serverConfig>setNotificationsConfig(appName='webcenter', type='BPEL', 
name='WebCenter-SMS', senderMailAddress='WebCenter 
Notification<notifications@webcenter.com>', 
senderSMSAddress='28734')
```
# **2.11.2 getNotificationsConfig**

Module: Oracle WebCenter Portal

### Use with WLST: Online

#### **Description**

Returns details about the connection that is used to send notifications raised in a named application.

#### **Syntax**

getNotificationsConfig(appName, [server, applicationVersion])

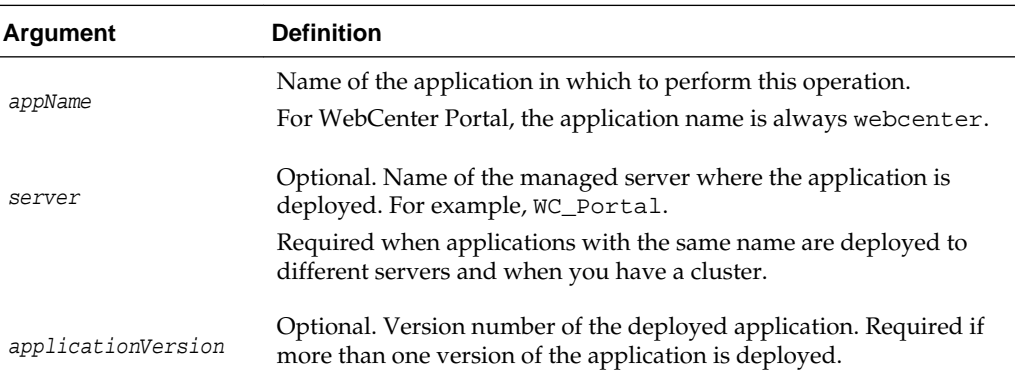

### **Example**

The following example returns details about the connection used by notifications service in WebCenter Portal:

```
wls:/weblogic/serverConfig>getNotificationsConfig(appName='webcenter')
```

```
ConnectionType: BPEL
ConnectionName: WebCenter-SMS
SenderMailAddress: notifications@webcenter.com
SenderSMSAddress: 28776
```
# **2.12 People Connections**

Use the commands listed in Table 2-19 to manage user profile information in WebCenter Portal.

Configuration changes made using these WLST commands are effective only after your restart the Managed Server on which WebCenter Portal is deployed. For details, see *Oracle Fusion Middleware Administering Oracle WebCenter Portal*.

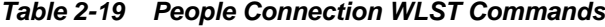

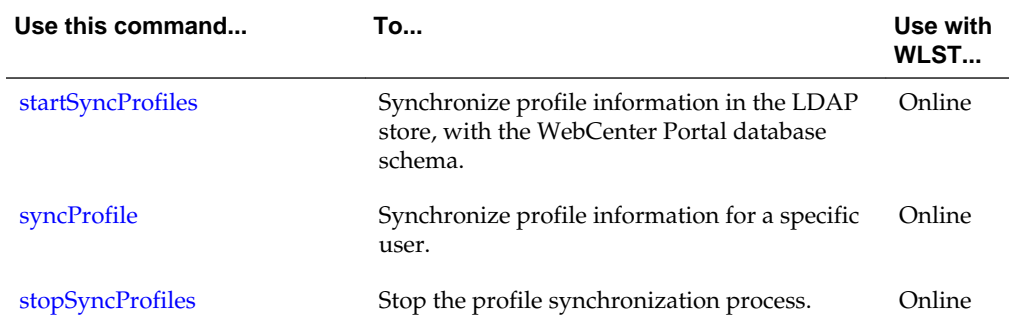

| Use this command             | To                                                                                                    | Use with<br>WLST |
|------------------------------|----------------------------------------------------------------------------------------------------|------------------|
| <i>isSyncProfilesRunning</i> | Check whether profile synchronization is in<br>progress.                                               | Online           |
| setProfileConfig             | Set profile properties.                                                                                | Online           |
| getProfileConfig             | Return current profile properties.                                                                     | Online           |
| <i>listProfileConfig</i>     | List current profile properties.                                                                       | Online           |
| setProfilePhotoSync          | Specify whether to synchronize user profile<br>photos in the WebCenter schema from the<br>LDAP server. | Online           |

<span id="page-126-0"></span>**Table 2-19 (Cont.) People Connection WLST Commands**

# **2.12.1 startSyncProfiles**

Module: Oracle WebCenter Portal

Use with WLST: Online

## **Description**

Synchronizes profile information in the LDAP store with the WebCenter Portal database schema.

### **Syntax**

startSyncProfiles(appName, [server, applicationVersion])

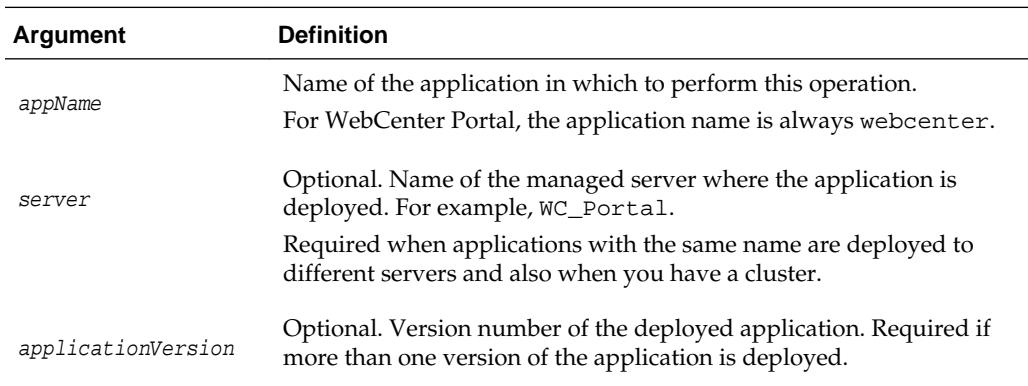

### **Example**

The following example synchronizes user profiles for WebCenter Portal:

wls:/weblogic/serverConfig>startSyncProfiles(appName='webcenter')

# **2.12.2 stopSyncProfiles**

Module: Oracle WebCenter Portal

Use with WLST: Online

**Description**

## <span id="page-127-0"></span>Stops the profile synchronization process, if currently in progress.

### **Syntax**

stopSyncProfiles(appName, [server, applicationVersion])

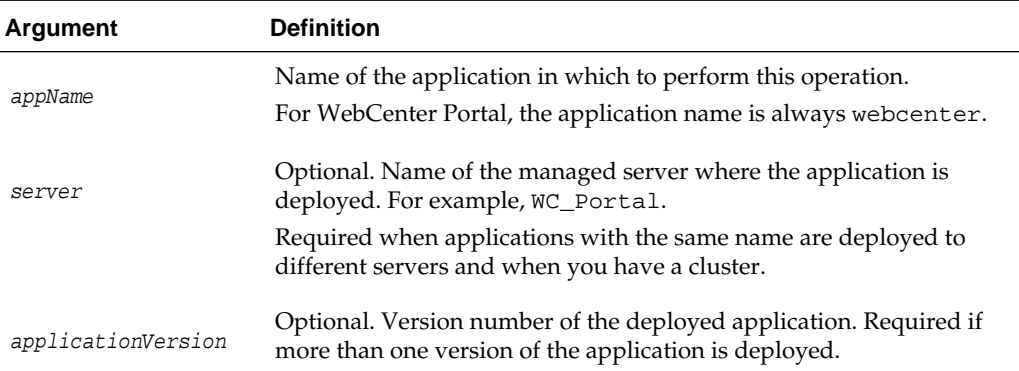

#### **Example**

The following example stops the profile synchronization process for WebCenter Portal:

wls:/weblogic/serverConfig>stopSyncProfiles(appName='webcenter')

# **2.12.3 isSyncProfilesRunning**

Module: Oracle WebCenter Portal

Use with WLST: Online

### **Description**

Checks whether profile synchronization is in progress.

#### **Syntax**

isSyncProfilesRunning(appName, [server, applicationVersion])

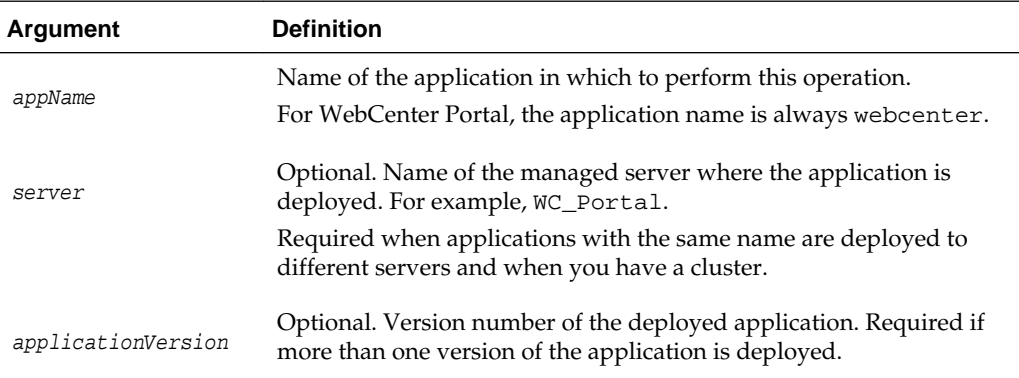

### **Example**

The following example checks whether profile synchronization is in progress for WebCenter Portal:

wls:/weblogic/serverConfig>isSyncProfilesRunning(appName='webcenter')

# <span id="page-128-0"></span>**2.12.4 syncProfile**

Module: Oracle WebCenter Portal

Use with WLST: Online

### **Description**

Synchronizes profile information for a specific user in the LDAP store with the WebCenter Portal schema.

#### **Syntax**

syncProfile(appName, userName, [server, applicationVersion])

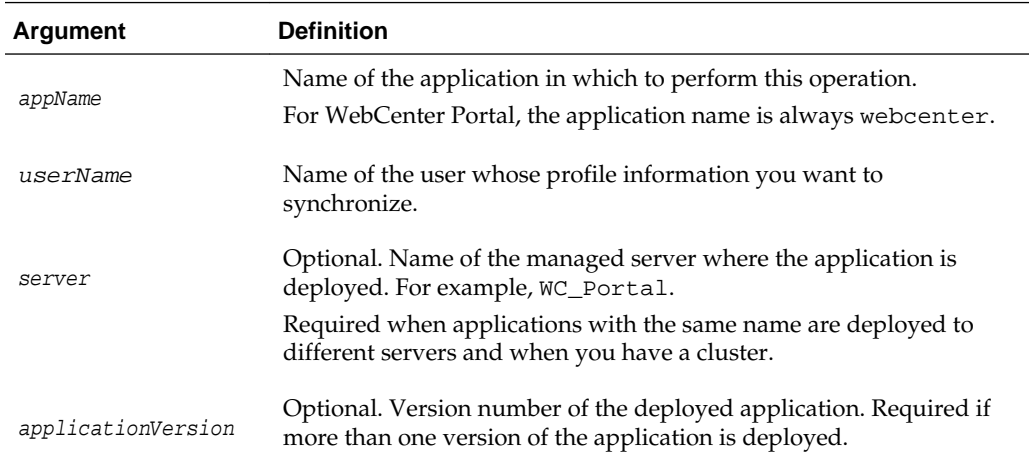

### **Example**

The following example synchronizes profile information for a user named chad:

wls:/weblogic/serverConfig>syncProfile(appName='webcenter', userName='chad')

# **2.12.5 setProfileConfig**

Module: Oracle WebCenter Portal

Use with WLST: Online

### **Description**

Sets profile properties for a named application. If you omit a parameter, the corresponding configuration remains unchanged.

#### **Syntax**

setProfileConfig(appName, ProfilePageVersion, ProfileSyncHourOfDay, ProfileSyncFrequencyInDays, server, applicationVersion])

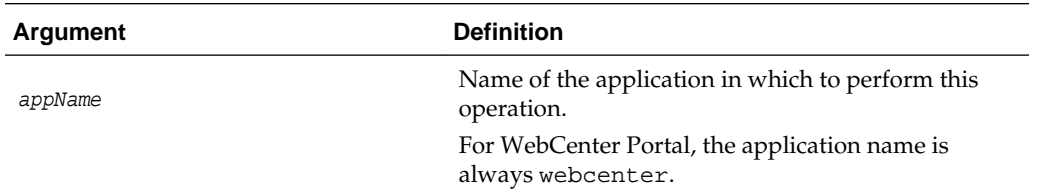

<span id="page-129-0"></span>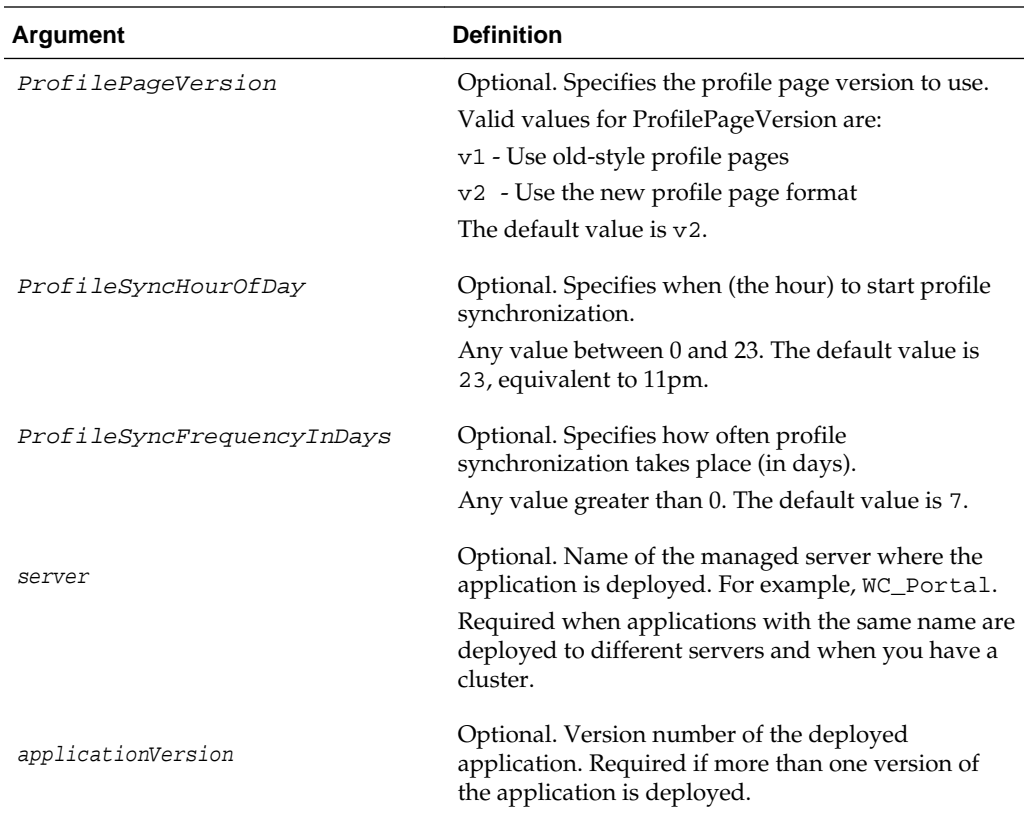

The following example sets new values for the ProfilePageVersion and ProfileSyncHourOfDay configuration settings.

All other settings remain unchanged:

```
wls:/weblogic/
serverConfig>setProfileConfig(appName='webcenter',ProfilePageVersion=v2, 
ProfileSyncHourOfDay=12)
```
## **2.12.6 getProfileConfig**

Module: Oracle WebCenter Portal

Use with WLST: Online

### **Description**

Returns current profile settings for a named application.

### **Syntax**

getProfileConfig(appName, key, [server, applicationVersion])

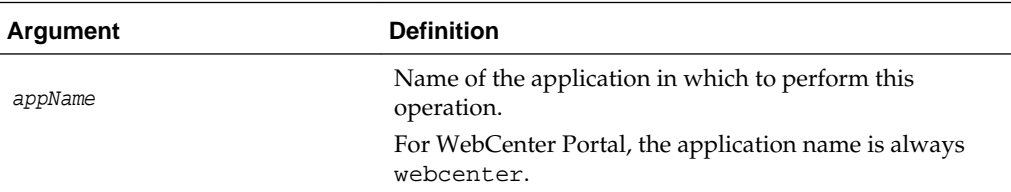

<span id="page-130-0"></span>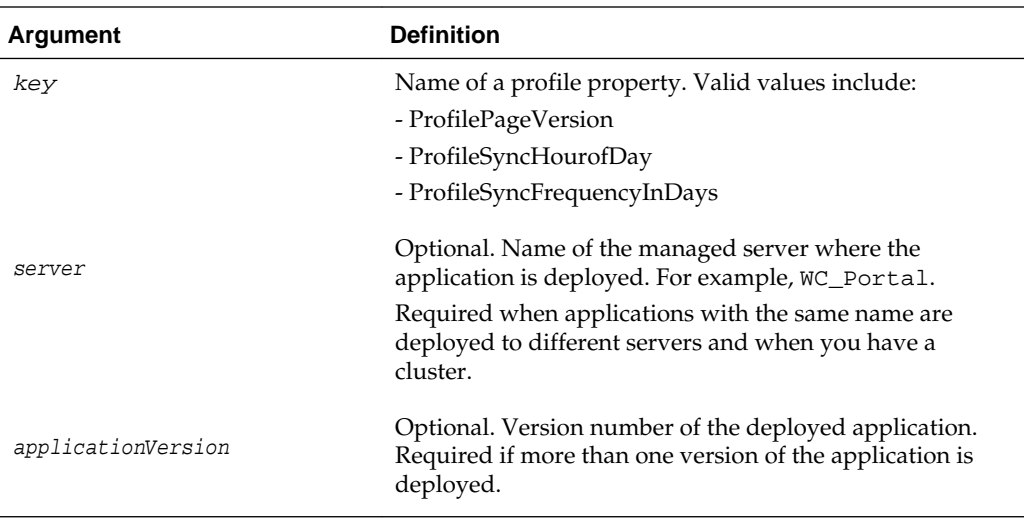

The following examples return current settings for various profile properties:

```
wls:/weblogic/serverConfig> getProfileConfig(appName='webcenter', 
key='ProfilePageVersion')
wls:/weblogic/serverConfig> getProfileConfig(appName='webcenter', 
key='ProfileSyncHourOfDay')
wls:/weblogic/serverConfig> getProfileConfig(appName='webcenter', 
key='ProfileSyncFrequencyInDays')
```
# **2.12.7 listProfileConfig**

Module: Oracle WebCenter Portal

Use with WLST: Online

## **Description**

Lists the current profile settings for a named application.

### **Syntax**

listProfileConfig(appName, [server, applicationVersion])

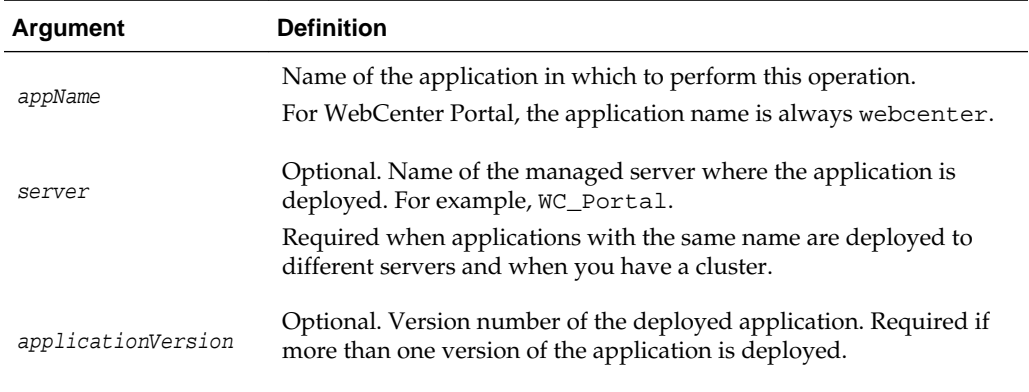

**Example**

The following example lists current profile settings for WebCenter Portal (webcenter):

wls:/weblogic/serverConfig>**listProfileConfig(appName='webcenter')**

## <span id="page-131-0"></span>**2.12.8 setProfilePhotoSync**

Module: Oracle WebCenter Portal

Use with WLST: Online

### **Description**

Specifies whether to synchronize the latest user profile photos in LDAP with WebCenter Portal's profile cache. When synchronization is enabled, profile photos are synchronized when the profile cache expires. When synchronization is disabled, profile photos are not synchronized with the WebCenter Portal's profile cache.

#### **Syntax**

setProfilePhotoSync(appName, enablePhotoSync, [server, applicationVersion])

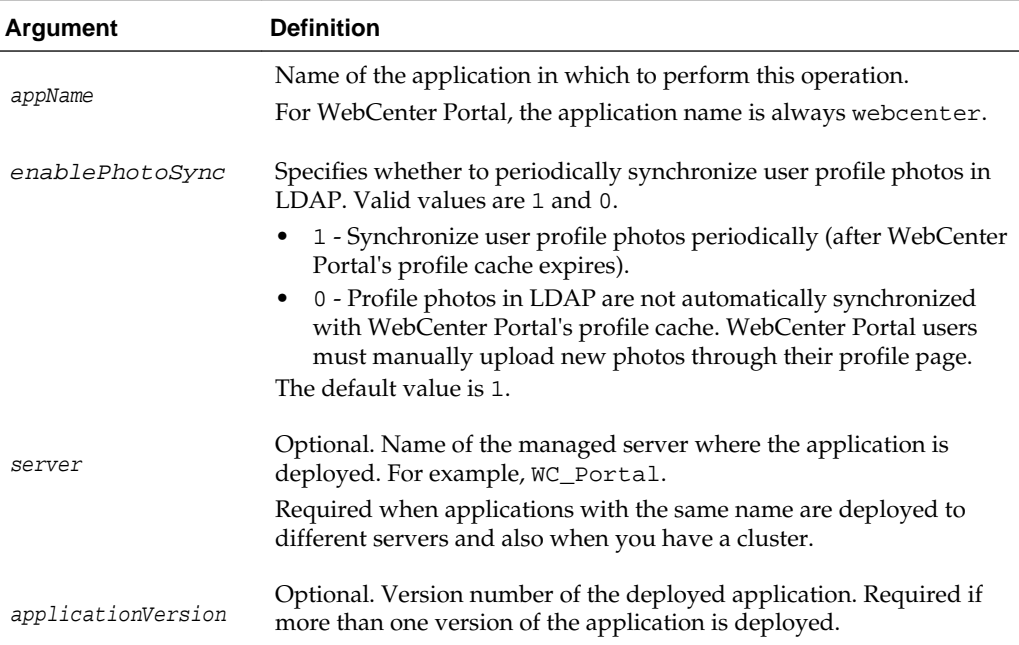

## **Example**

The following example enables profile photo synchronization in WebCenter Portal:

wls:/weblogic/serverConfig>setProfilePhotoSync(appName='webcenter', enablePhotoSync=1)

# **2.13 Personal Events**

Use the commands listed in [Table 2-20](#page-132-0) to manage personal events server connections for a named application.

Configuration changes made using these WLST commands are only effective after your restart the Managed Server on which the application is deployed. For details, see *Oracle Fusion Middleware Administering Oracle WebCenter Portal*.

| Use this command                  | To                                                                                                   | Use with<br>WLST |
|-----------------------------------|----------------------------------------------------------------------------------------------------|------------------|
| createPersonalEventConnectio<br>n | Create a personal events server connection for<br>a named application.                               | Online           |
| setPersonalEventConnection        | Edit an existing personal events server<br>connection.                                               | Online           |
| listPersonalEventConnections      | List all of the personal events server<br>connections that are configured for a named<br>application | Online           |

<span id="page-132-0"></span>**Table 2-20 Personal Events WLST Commands**

## **2.13.1 createPersonalEventConnection**

Module: Oracle WebCenter Portal

Use with WLST: Online

### **Description**

Creates a personal events server connection for a named application.

Personal events supports connections to Microsoft Exchange Server 2007, Microsoft Exchange Server 2010, and Microsoft Exchange Server 2013. While you can register multiple personal events connections for WebCenter Portal, only one connection is used for personal events services - the default (or active) connection.

#### **Syntax**

createPersonalEventConnection(appName, name, webServiceUrl, adapterName, appId, [default, server, applicationVersion])

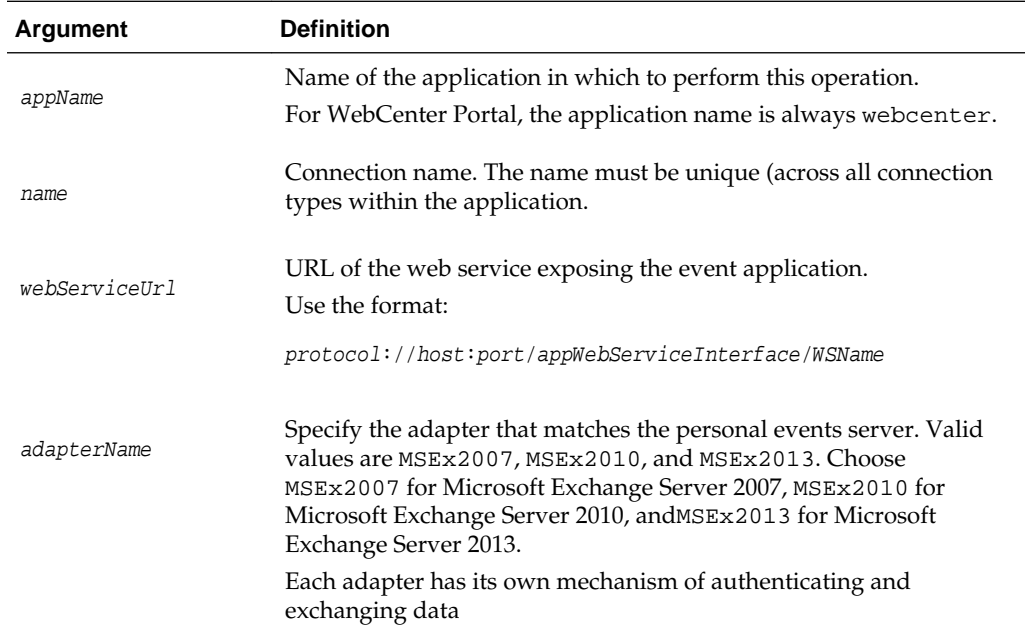

<span id="page-133-0"></span>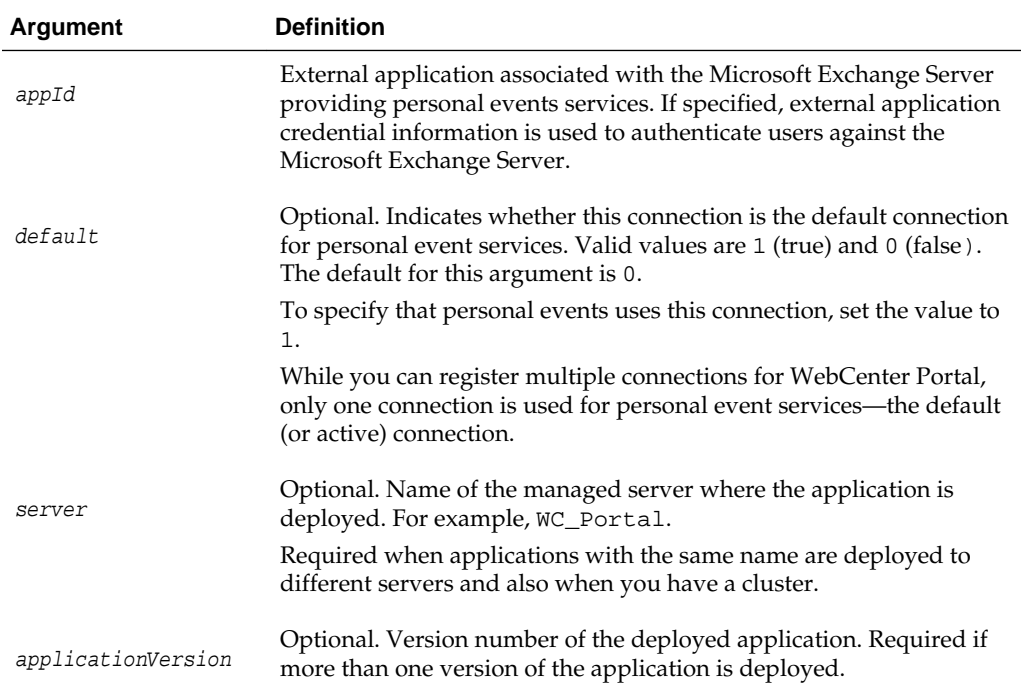

The following example creates a connection named MyPEConnection for WebCenter Portal (webcenter). The connection points to a Microsoft Exchange Server 2007 and is designated as the default connection for personal event services:

wls:/weblogic/serverConfig>**createPersonalEventConnection(appName='webcenter', name='MyPEConnection', webServiceUrl='http://myexchange.com/EWS/Services.wsdl', adapterName='MSEx2007', appId='ExtPEApp', default=1)**

The following example creates a connection named MyPEConnection for a WebCenter Portal. The connection points to Microsoft Exchange Server 2007:

```
wls:/weblogic/serverConfig>createPersonalEventConnection(appName='webcenter', 
name='MyPEConnection', webServiceUrl='http://myexchange.com/ExchangeWS/
PersonalEventsWebService.asmx', adapterName='MSEx2007', appId='ExtPEApp')
```
## **2.13.2 setPersonalEventConnection**

Module: Oracle WebCenter Portal

Use with WLST: Online

### **Description**

Edits an existing personal events server connection configured for a named application.

## **Syntax**

```
setPersonalEventConnection(appName, name, [webServiceUrl, adapterName, appId, 
default, server, applicationVersion])
```
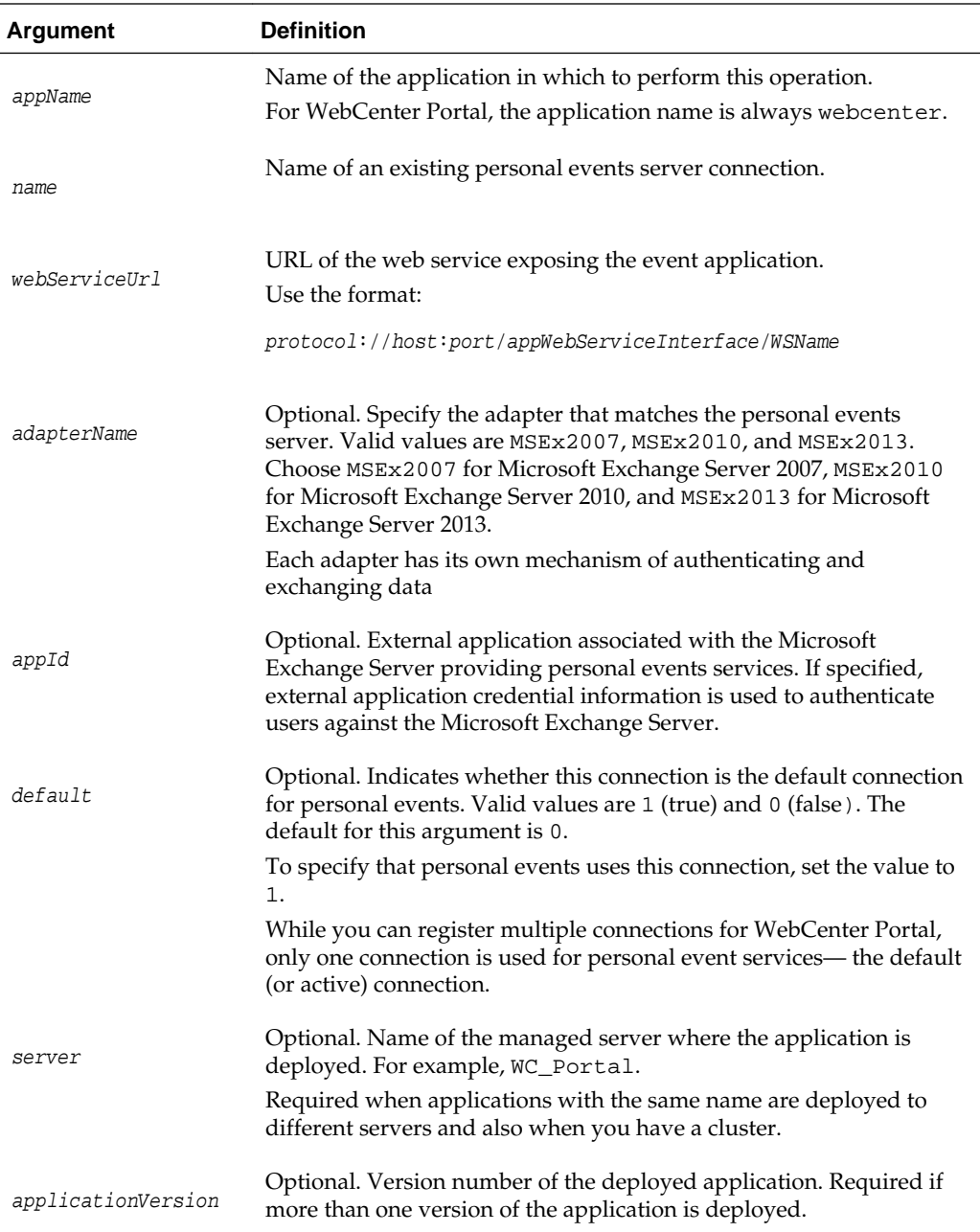

The following example updates the web service URL for a connection named MyPEConnection.

wls:/weblogic/serverConfig>**setPersonalEventConnection(appName='webcenter', name='MyPEConnection', webServiceUrl='http://myexchange.com/EWS/Services.wsdl')**

The following example makes a connection named MyPEConnection the default connection for personal events services in WebCenter Portal.

wls:/weblogic/serverConfig>**setPersonalEventConnection(appName='webcenter', name='MyPEConnection', default=1)**

## <span id="page-135-0"></span>**2.13.3 listPersonalEventConnections**

Module: Oracle WebCenter Portal

Use with WLST: Online

### **Description**

Lists all of the personal events server connections that are configured for a named application.

#### **Syntax**

listPersonalEventConnections(appName, [verbose, name, server, applicationVersion])

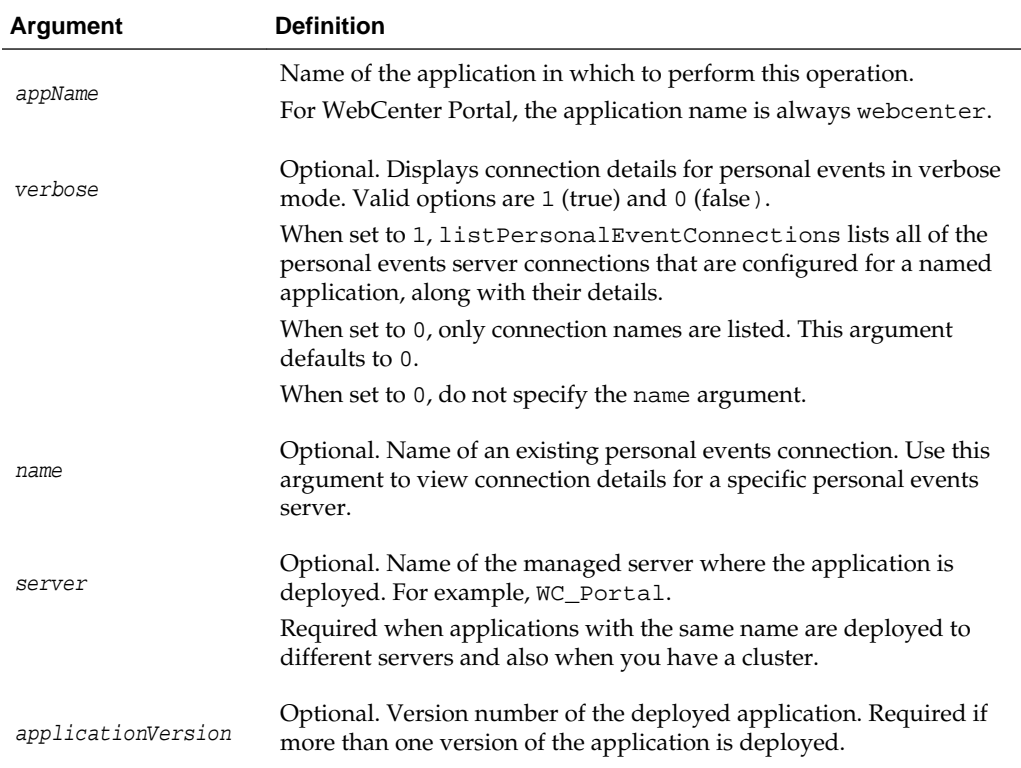

#### **Example**

The following example lists connection names and details for all of the personal events server connections currently configured for WebCenter Portal (webcenter):

wls:/weblogic/serverConfig>**listPersonalEventConnections(appName='webcenter', verbose=1)**

The following example displays connection details for a personal events server connection named MyPEConnection:

wls:/weblogic/serverConfig>**listPersonalEventConnections(appName='webcenter', verbose=1, name='MyPEConnection')**

# **2.14 Portlet Producers**

Use the commands listed in [Table 2-21](#page-136-0) to manage portlet producers used in WebCenter Portal.

<span id="page-136-0"></span>All configuration changes made using these WLST commands are immediately available in the application.

| Use this command                           | To                                                                                                    | Use with<br><b>WLST</b> |
|--------------------------------------------|----------------------------------------------------------------------------------------------------|-------------------------|
| registerWSRPProducer                       | Create and register a WSRP producer.                                                                                 | Online                  |
| setWSRPProducer                            | Edit WSRP producer registration details.                                                                             | Online                  |
| listWSRPProducers                          | List WSRP producer registration details.                                                                             | Online                  |
| deregisterWSRPProduc<br>er                 | Deregister a WSRP producer, and delete the<br>associated WSRP and web service connections.                           | Online                  |
| listWSRPProducerRegis<br>trationProperties | List registration properties supported by a WSRP<br>producer.                                                        | Online                  |
| <b>listWSRPProducerUser</b><br>Categories  | List any user categories that the WSRP producer<br>might support.                                                    | Online                  |
| mapWSRPProducerUse<br>rCategory            | Map a role that is defined in the specified application<br>to a user category supported by a WSRP producer.          | Online                  |
| registerPDKJavaProduc<br>er                | Create and register an Oracle PDK-Java producer.                                                                     | Online                  |
| setPDKJavaProducer                         | Edit PDK-Java producer registration details.                                                                         | Online                  |
| listPDKJavaProducers                       | List registered Oracle PDK-Java producers.                                                                           | Online                  |
| deregisterPDKJavaProd<br>ucer              | Deregister an Oracle PDK-Java producer, deleting the<br>associated connection.                                       | Online                  |
| registerPageletProducer                    | Create and register a pagelet producer.                                                                              | Online                  |
| setPageletProducer                         | Edit pagelet producer registration details.                                                                          | Online                  |
| listPageletProducers                       | List pagelet producer registration details.                                                                          | Online                  |
| deregisterPageletProdu<br>cer              | Deregister a pagelet producer, deleting the associated<br>connection.                                                | Online                  |
| refreshProducer                            | Refresh the metadata stored for the named producer<br>to reflect the portlets currently offered by that<br>producer. | Online                  |
| listPortletClientConfig                    | List portlet client configuration for a named<br>application.                                                        | Online                  |
| setPortletClientConfig                     | Edit portlet client configuration settings.                                                                          | Online                  |
| getPortletClientConfig                     | Return portlet client configuration settings.                                                                        | Online                  |
| registerOOTBProducers                      | Register out-of-the-box producers provided with<br>Oracle WebCenter Portal.                                          | Online                  |
| deregisterOOTBProduc<br>ers                | Deregister out-of-the-box producers provided with<br>Oracle WebCenter Portal.                                        | Online                  |

**Table 2-21 Portlet Producer WLST Commands**

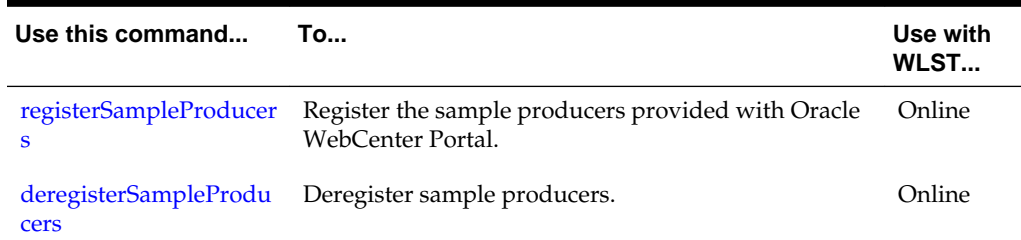

### <span id="page-137-0"></span>**Table 2-21 (Cont.) Portlet Producer WLST Commands**

# **2.14.1 registerWSRPProducer**

Module: Oracle WebCenter Portal

Use with WLST: Online

### **Description**

Creates a connection to a WSRP portlet producer and registers the WRSP producer with a named application. When you create a WSRP producer connection, a web service connection is also created named <name>-wsconn where <name> is the value specified for the name argument.

### **Syntax**

registerWSRPProducer(appName, name, url, [proxyHost], [proxyPort], [timeout],[externalApp],[registrationProperties],[tokenType],[issuer],[defUser], [keyStorePath],[keyStorePswd],[sigKeyAlias],[sigKeyPswd],[encKeyAlias], [encKeyPswd],[recptAlias], [enforcePolicyURI], [server],[applicationVersion])

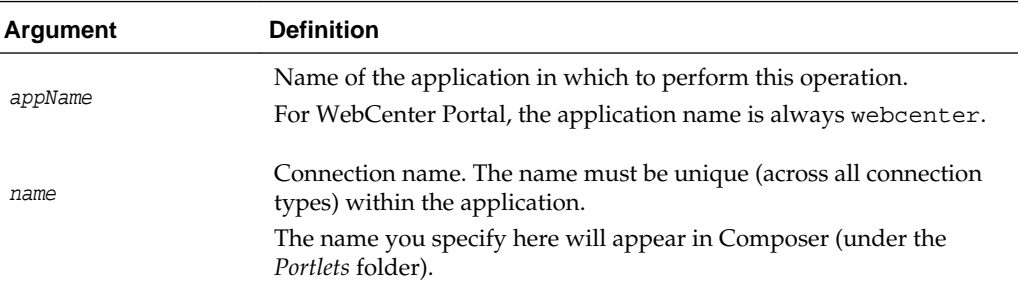

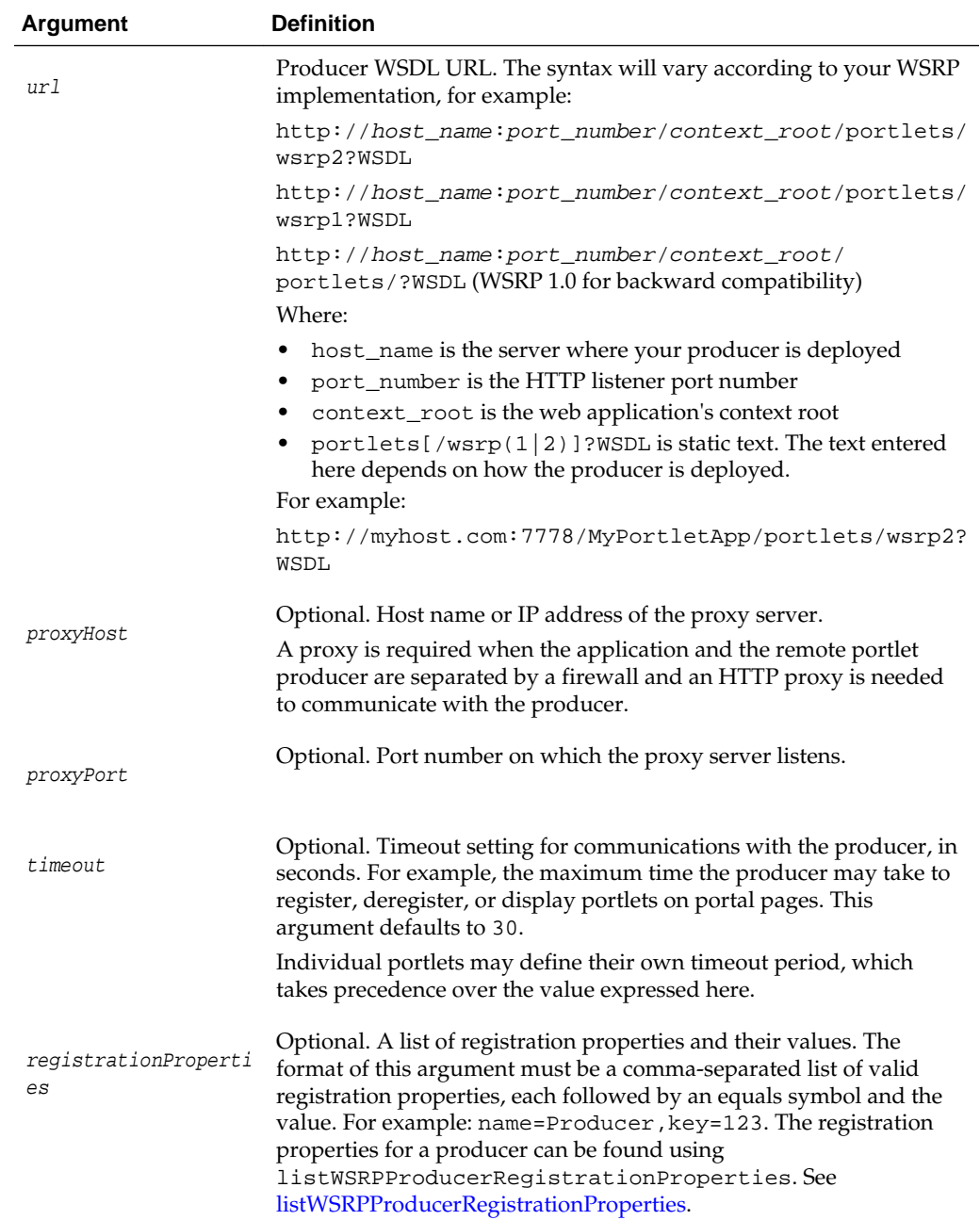

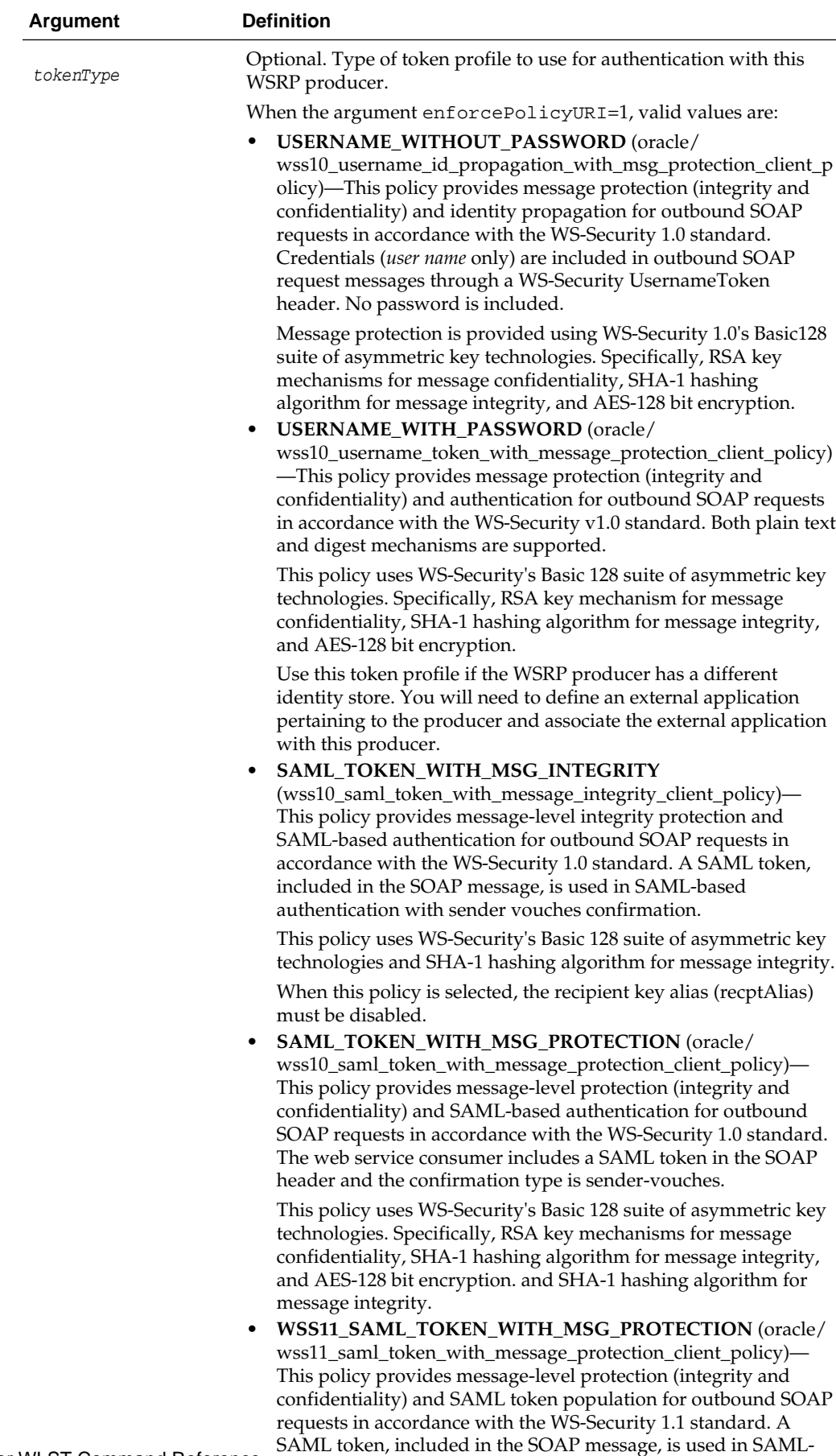

÷

based authentication with sender vouches confirmation. This policy uses the symmetric key technology for signing and encryption, and WS-Security's Basic 128 suite of asymmetric key

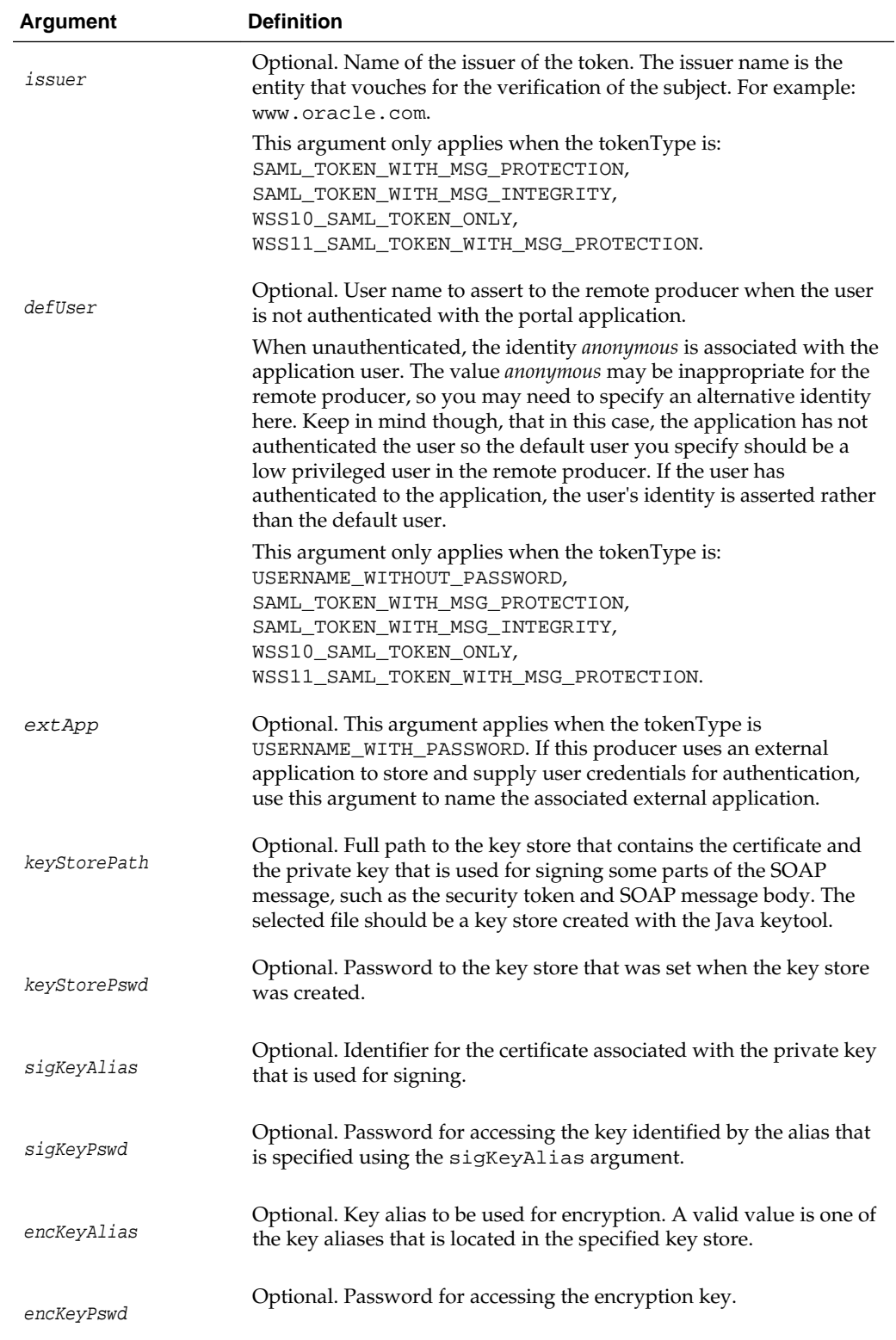

<span id="page-141-0"></span>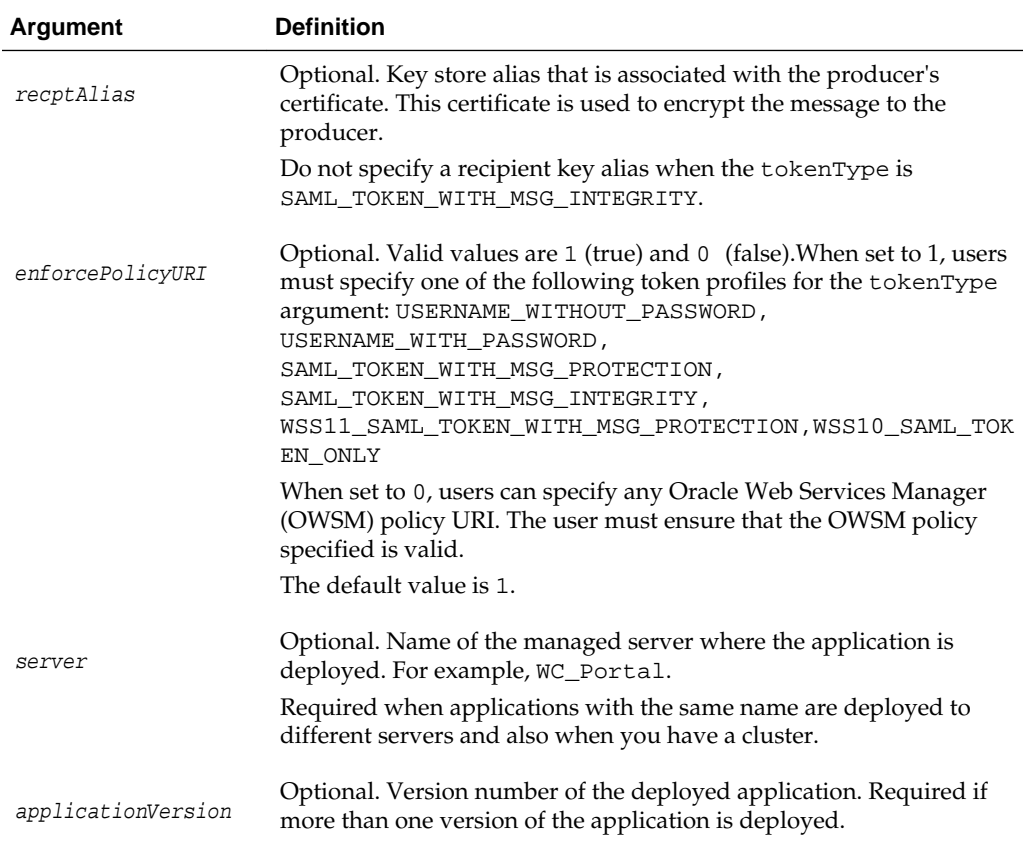

The following example registers a WSRP producer named WSRPSamples with WebCenter Portal (webcenter):

```
wls:/weblogic/serverConfig> registerWSRPProducer(appName='webcenter', 
name='WSRPSamples', url='http://myhost.com:9999/
portletapp/portlets/wsrp2?WSDL')
```
The following example registers a secure WSRP producer:

```
wls:/weblogic/serverConfig> registerWSRPProducer(appName='webcenter', 
name='WSRPSamples2', url='http://myhost.com:8899/portletapp/portlets/wsrp2?WSDL',
tokenType='WSS11_SAML_TOKEN_WITH_MSG_PROTECTION', issuer='www.oracle.com', 
defUser='anonymous', keyStorePath='/keys/mykeystore.jks', keyStorePswd='Test1', 
sigKeyAlias='mysigalias',sigKeyPswd='mysigpswd', encKeyAlias='myencalias', 
encKeyPswd='myencpswd', recptAlias='myrcptalias')
```
## **2.14.2 setWSRPProducer**

Module: Oracle WebCenter Portal

Use with WLST: Online

**Description**

Edits registration details for an existing WSRP producer.

**Syntax**

setWSRPProducer(appName, name, [url], [proxyHost], [proxyPort], [timeout], [externalApp], [tokenType], [issuer], [defUser], [keyStorePath], [keyStorePswd] [sigKeyAlias], [sigKeyPswd], [encKeyAlias], [encKeyPswd], [recptAlias], [enforcePolicyURI], [server], [applicationVersion])

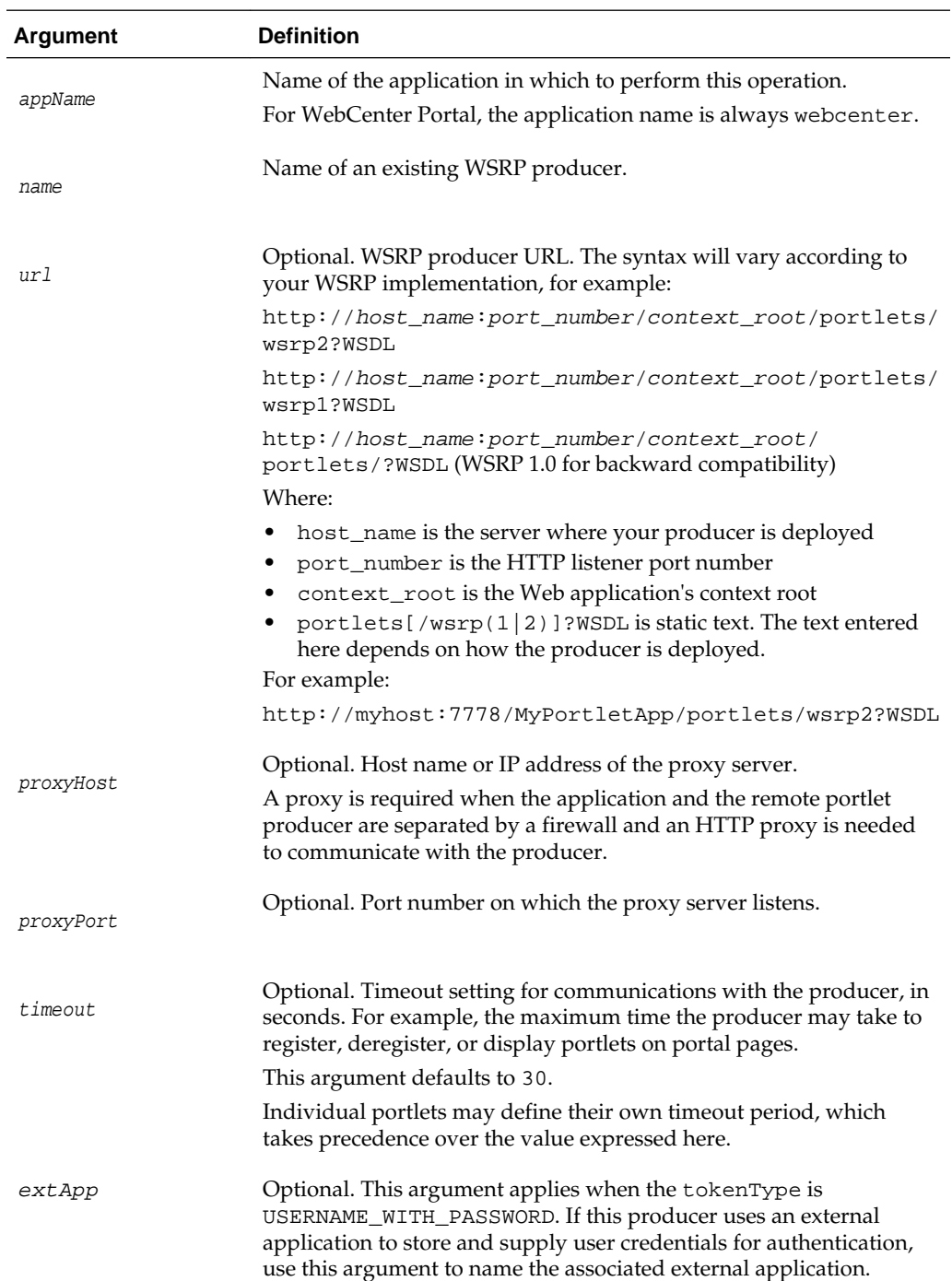

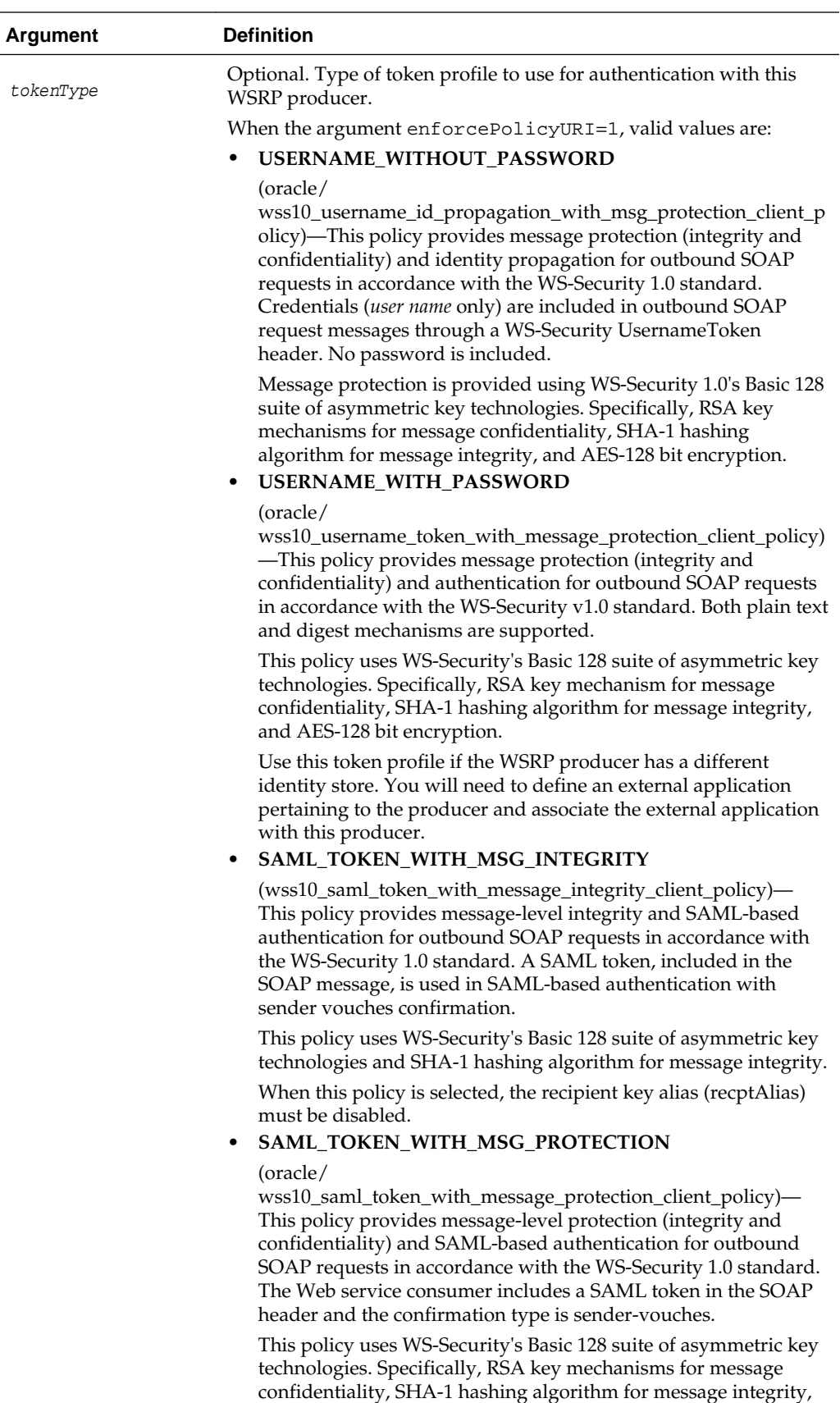

and AES-128 bit encryption. and SHA-1 hashing algorithm for

message integrity.
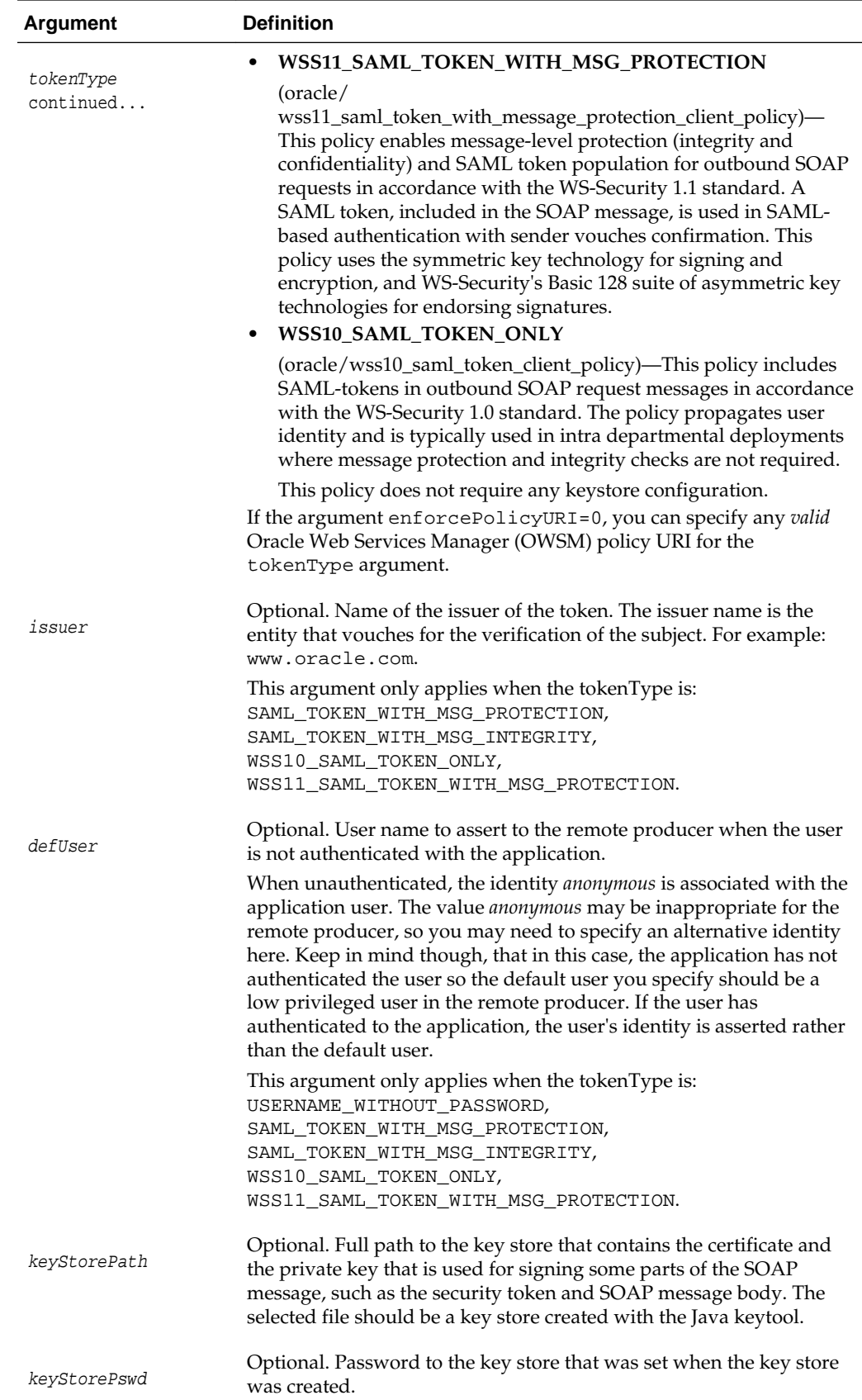

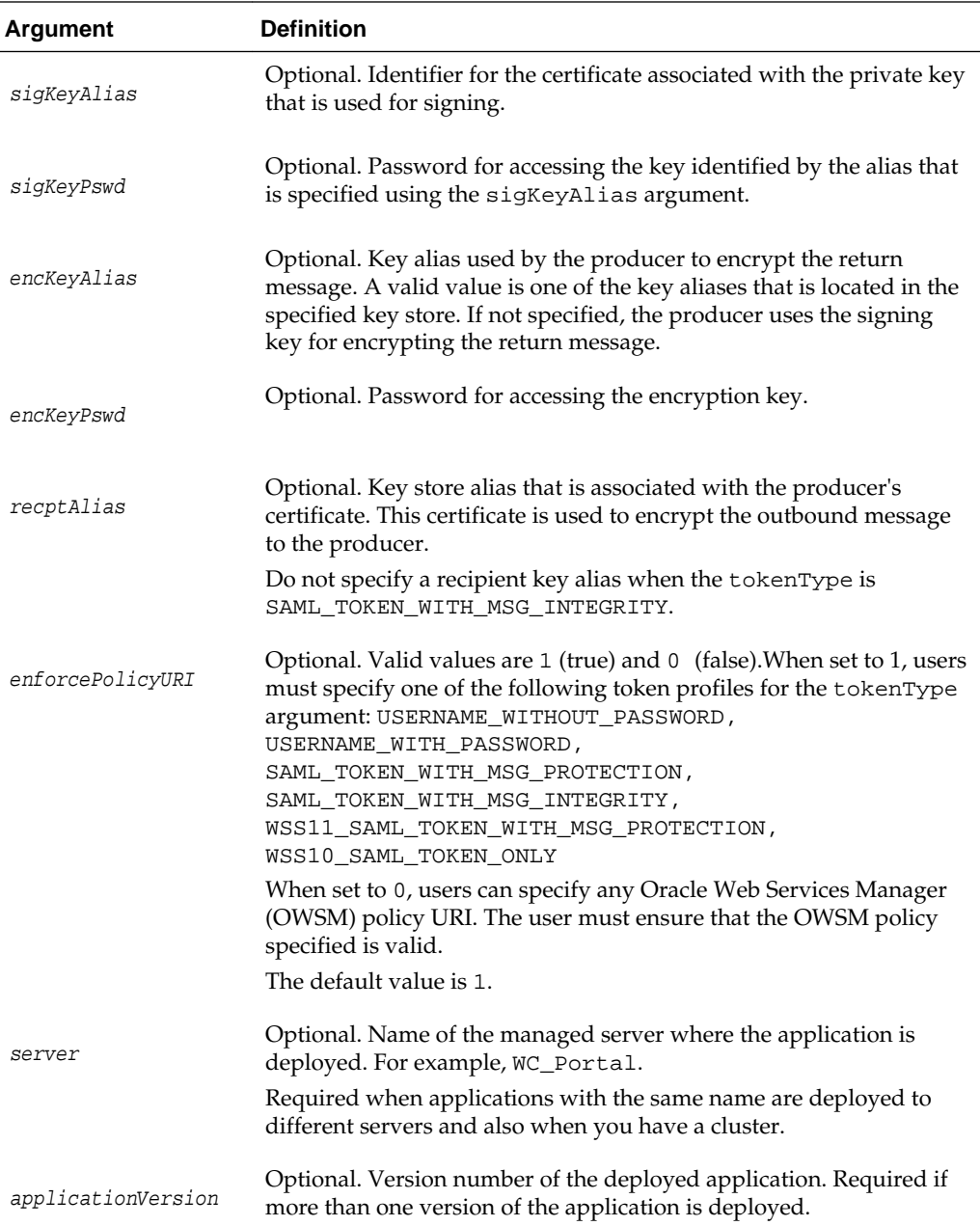

This example increases the timeout, for the WSRPSamples producer, to 60 seconds:

wls:/weblogic/serverConfig>**setWSRPProducer(appName='webcenter', name='WSRPSamples', timeout=60)**

This example updates security properties on a secure WSRP producer:

```
wls:/weblogic/serverConfig>setWSRPProducer(appName='webcenter', 
name='WSRPSamples2', tokenType='WSS11_SAML_TOKEN_WITH_MSG_PROTECTION', 
issuer='www.oracle.com', defUser='anonymous',
keyStorePath='/keys/mykeystore.jks', keyStorePswd='Test1', 
sigKeyAlias='mysigalias', sigKeyPswd='mysigpswd',encKeyAlias='myencalias', 
encKeyPswd='myencpswd', recptAlias='myrcptalias')
```
This example removes all the security properties set on a secure WSRP producer:

wls:/weblogic/serverConfig>**setWSRPProducer(appName='webcenter', name='WSRPSamples2', tokenType='')**

### **2.14.3 listWSRPProducers**

Module: Oracle WebCenter Portal

Use with WLST: Online

### **Description**

Lists WSRP producer registration details for a named application.

### **Syntax**

listWSRPProducers(appName, [name, verbose, server, [applicationVersion])

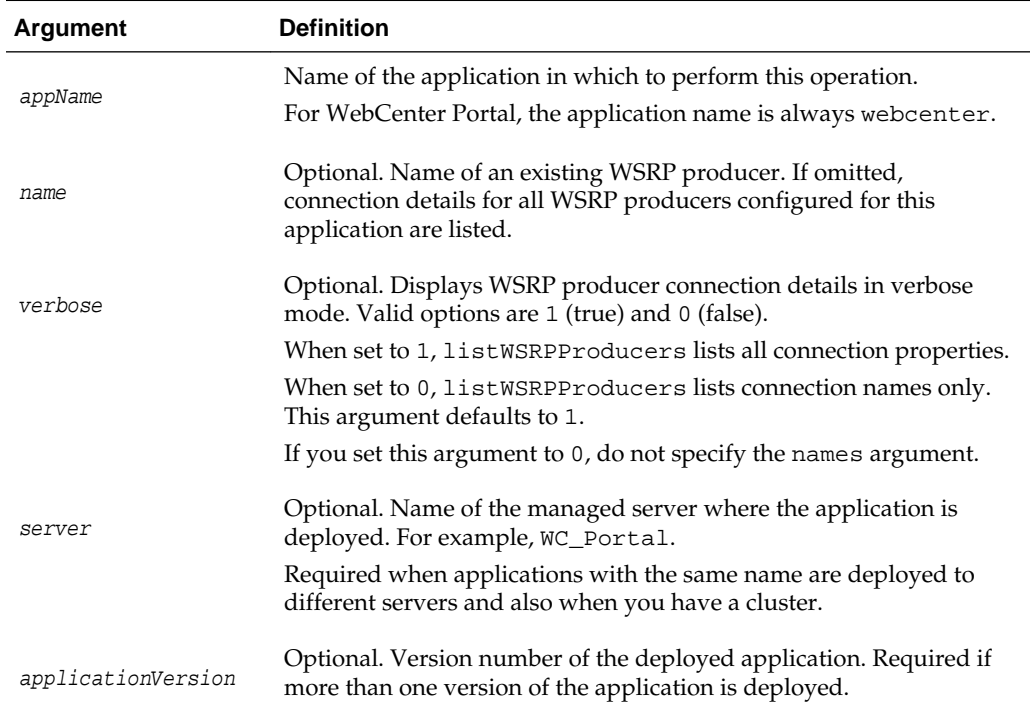

### **Example**

The following example lists all the WSRP producers registered with WebCenter Portal:

wls:/weblogic/serverConfig> **listWSRPProducers(appName='webcenter', verbose=0)**

#### **---------------------- WSRPSamples-connection ----------------------**

The following example lists detailed connection information for a WSRP producer registered as WSRPSamples-connection with WebCenter Portal:

wls:/weblogic/serverConfig> **listWSRPProducers(appName='webcenter', name='WSRPSamplesconnection', verbose=1)**

**---------------------- WSRPSamples-connection ---------------------- Connection Name: WSRPSamples-connection Web Service Connection Name: WSRPSamples-connection-wsconn Proxy Host: None Proxy Port: None Timeout: 0 WSDL URL: http://example.com:7777/portletapp/portlets/wsrp2?WSDL**

## **2.14.4 deregisterWSRPProducer**

Module: Oracle WebCenter Portal

Use with WLST: Online

### **Description**

Deregisters a WSRP producer, and deletes the associated WSRP and web service connections.

#### **Syntax**

deregisterWSRPProducer(appName, name, [server, applicationVersion])

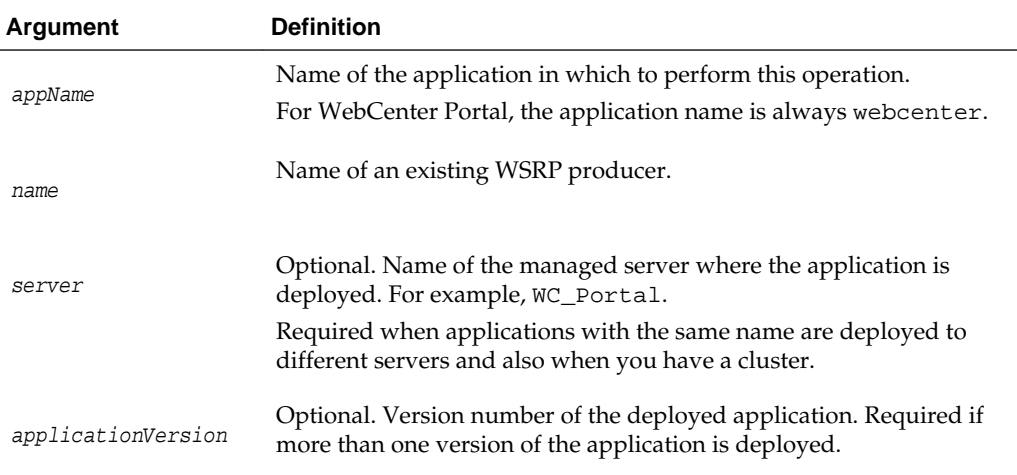

#### **Example**

The following example deregisters the WSRPSamples producer in WebCenter Portal (webcenter):

wls:/weblogic/serverConfig> **deregisterWSRPProducer(appName='webcenter', name='WSRPSamples')**

### **2.14.5 listWSRPProducerRegistrationProperties**

Module: Oracle WebCenter Portal

Use with WLST: Online

### **Description**

Lists registration properties supported by a WSRP portlet producer.

**Syntax**

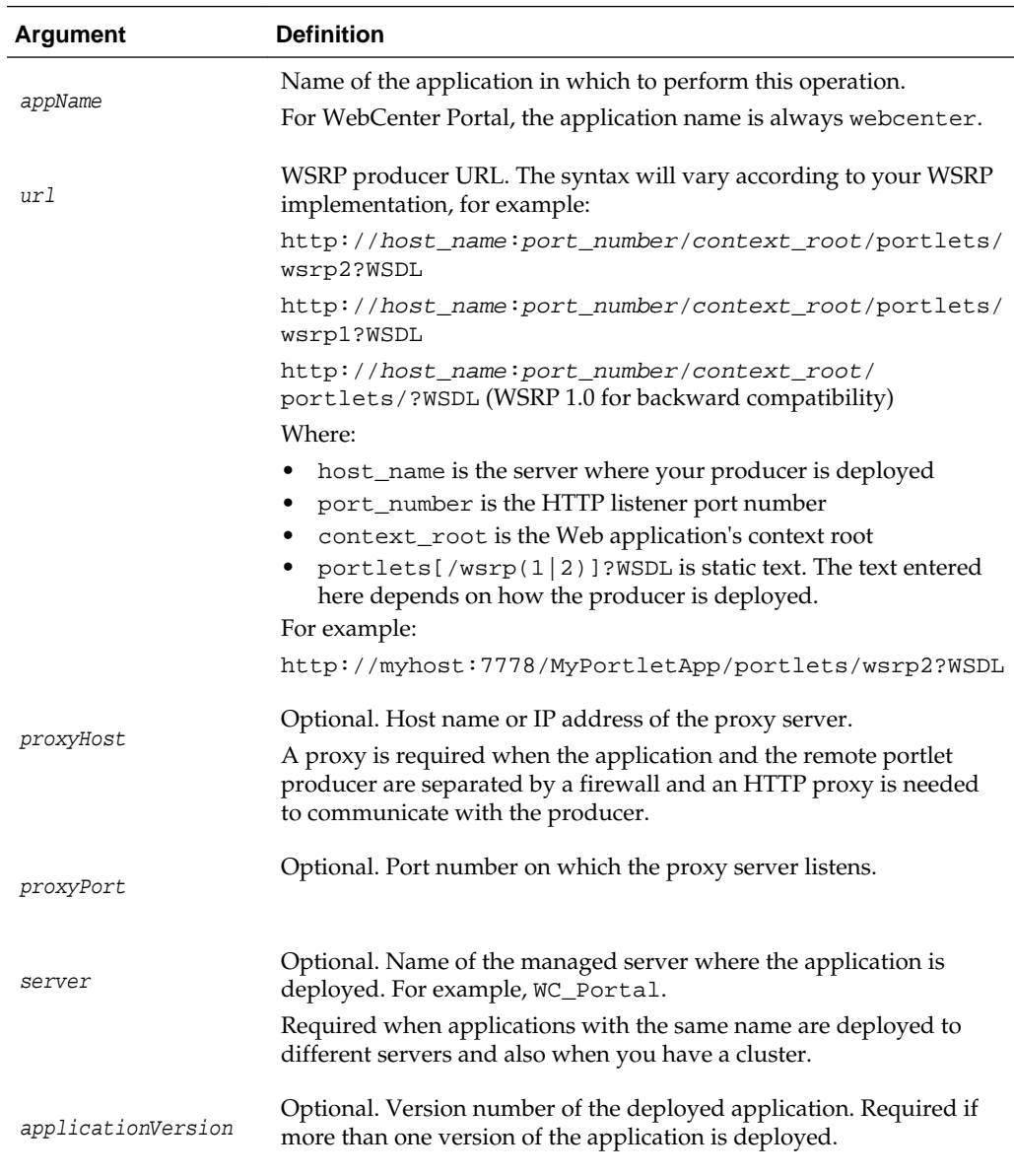

listWSRPProducerRegistrationProperties(appName, url, [proxyHost, proxyPort, server, applicationVersion])

### **Example**

The following example lists valid registration properties for the WSRP producer with the WSDL URL provided:

```
wls:/weblogic/serverConfig> listWSRPProducerRegistrationProperties
(appName='webcenter', url='http://myhost:9999/portletapp/portlets/wsrp2?WSDL')
```

```
Registration Property hint : hint text
Registration Property label : label text
Registration Property language : en
Registration Property name : {urn:xyz:wlp:prop:reg:registration}consumerRole
Registration Property value : None
```
## **2.14.6 listWSRPProducerUserCategories**

Module: Oracle WebCenter Portal

Use with WLST: Online

### **Description**

Lists any user categories that a WSRP producer might support. WebCenter Portal users can use the WLST command mapWSRPProducerUserCategory to map application roles to a producer's user category.

#### **Syntax**

listWSRPProducerUserCategories(appName, name, [server, [pplicationVersion])

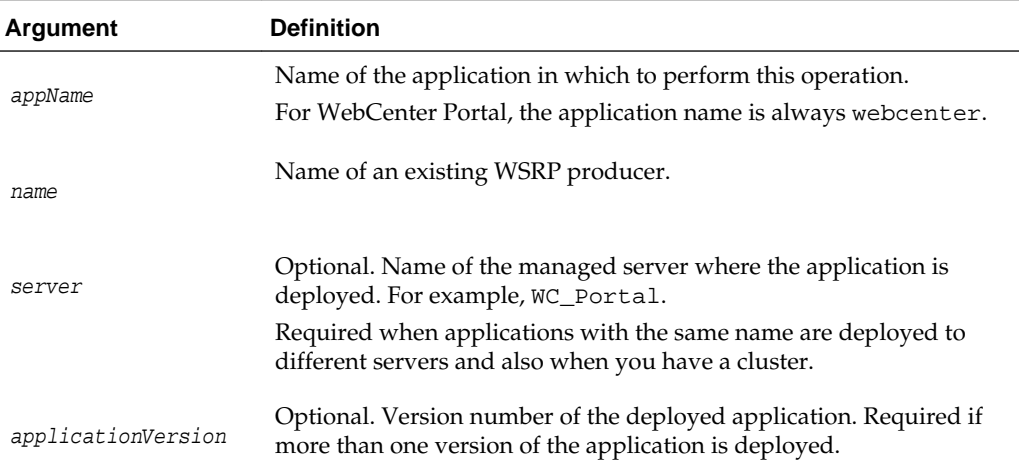

### **Example**

The following example displays the categories associated with a WSRP producer named WSRPSamples:

```
wls:/weblogic/serverConfig> listWSRPProducerUserCategories(appName='webcenter',
name='WSRPSamples')
```
User Category Name : categoryTwo User Category Description : Custom role two. User Category Mapped Local Roles : None

User Category Name : categoryOne User Category Description : Custom role one. User Category Mapped Local Roles : None

### **2.14.7 mapWSRPProducerUserCategory**

Module: Oracle WebCenter Portal

Use with WLST: Online

### **Description**

Maps a role that is defined in the named application to a user category supported by a WSRP producer. The user categories may be found using listWSRPProducerUserCategories.

### **Syntax**

mapWSRPProducerUserCategory(appName, name, localRole, producerUserCategory, [server, applicationVersion])

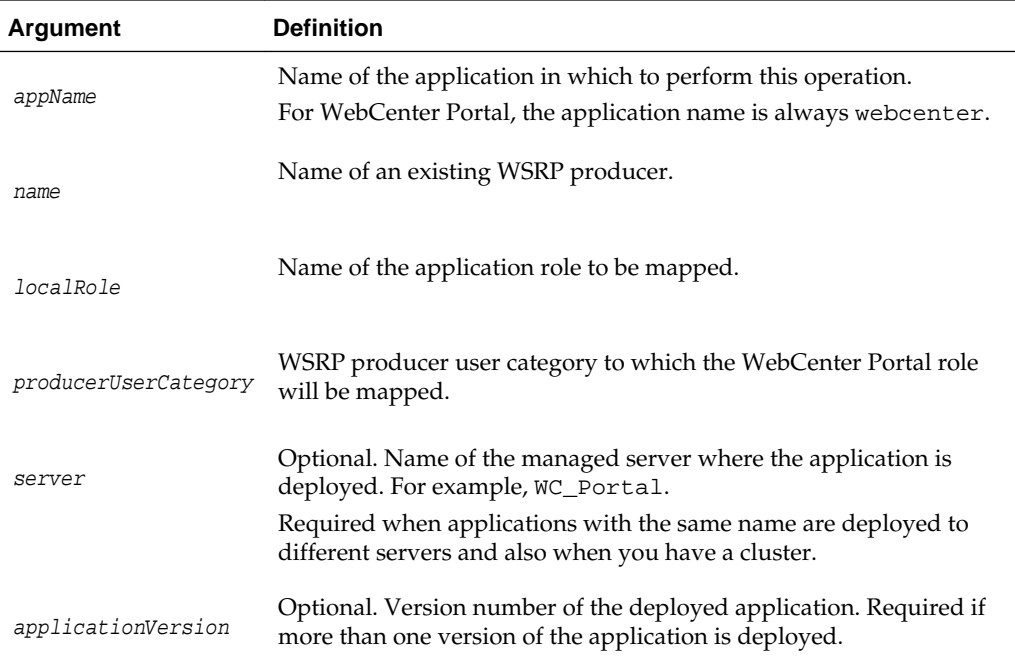

#### **Example**

The following example maps the application role admin to the WSRP user category wrsp-admin:

```
wls:/weblogic/serverConfig> mapWSRPProducerUserCategory(appName='webcenter', 
name='WSRPProducer1', localRole='admin', producerUserCategory='wsrp-admin')
```
### **2.14.8 registerPDKJavaProducer**

Module: Oracle WebCenter Portal

Use with WLST: Online

### **Description**

Creates a connection to an Oracle PDK-Java portlet producer and registers the Oracle PDK-Java producer with a named application.

### **Syntax**

```
registerPDKJavaProducer(appName, name, url, [serviceId, proxyHost, proxyPort, 
subscriberId, sharedKey, timeout, establishSession, externalApp, mapUser,
server, applicationVersion])
```
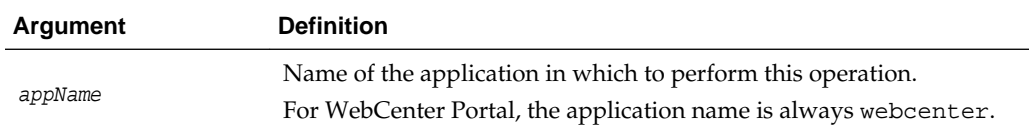

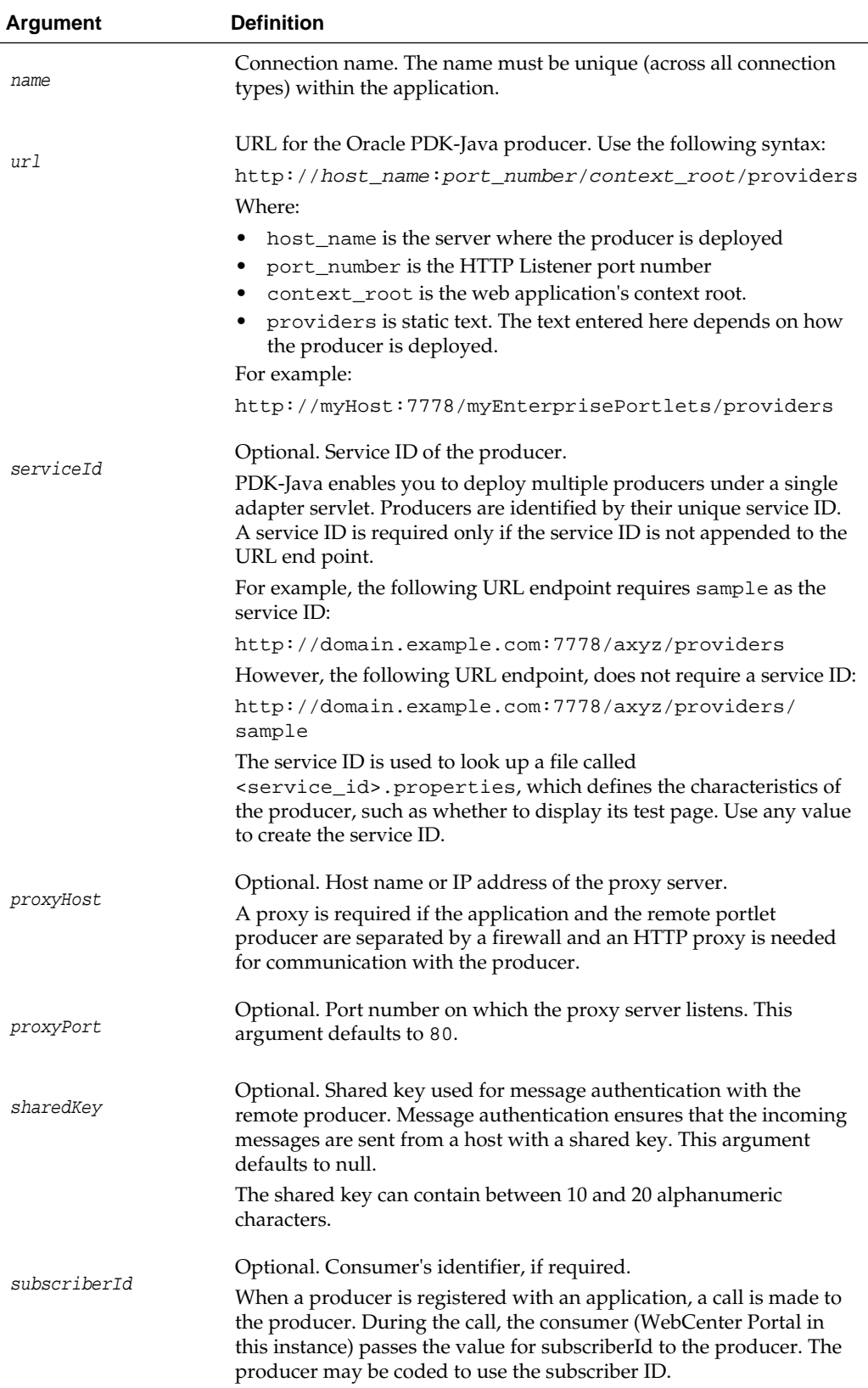

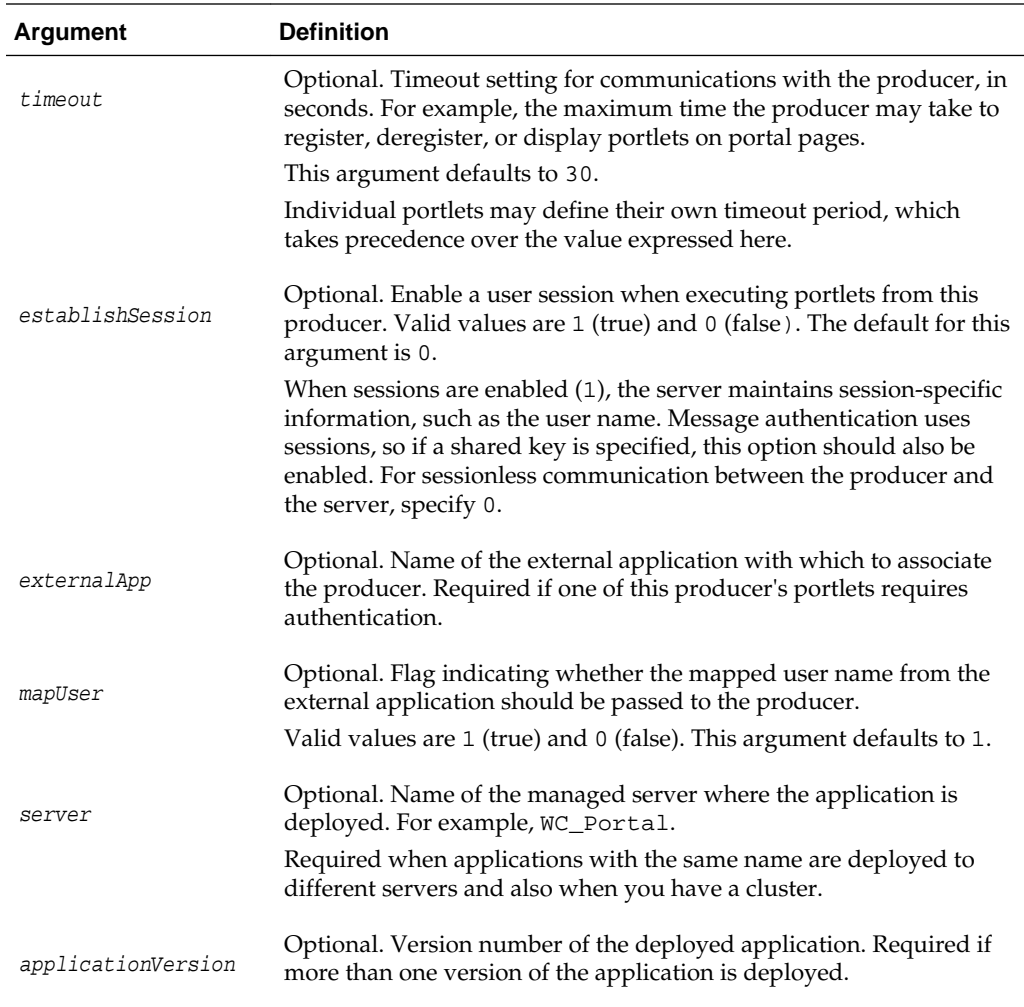

The following example creates and registers an Oracle PDK-Java producer named JPDKSamples in WebCenter Portal (webcenter):

wls:/weblogic/serverConfig> **registerPDKJavaProducer(appName='webcenter', name='JPDKSamples', url='http://myhost:9999/jpdk/providers/sample')**

### **2.14.9 setPDKJavaProducer**

Module: Oracle WebCenter Portal

Use with WLST: Online

### **Description**

Edits registration details for an existing PDK-Java producer.

### **Syntax**

```
setPDKJavaProducer(appName, name, url, [serviceId, proxyHost, proxyPort, 
subscriberId, sharedKey, timeout, establishSession, externalApp, mapUser,
server, applicationVersion])
```
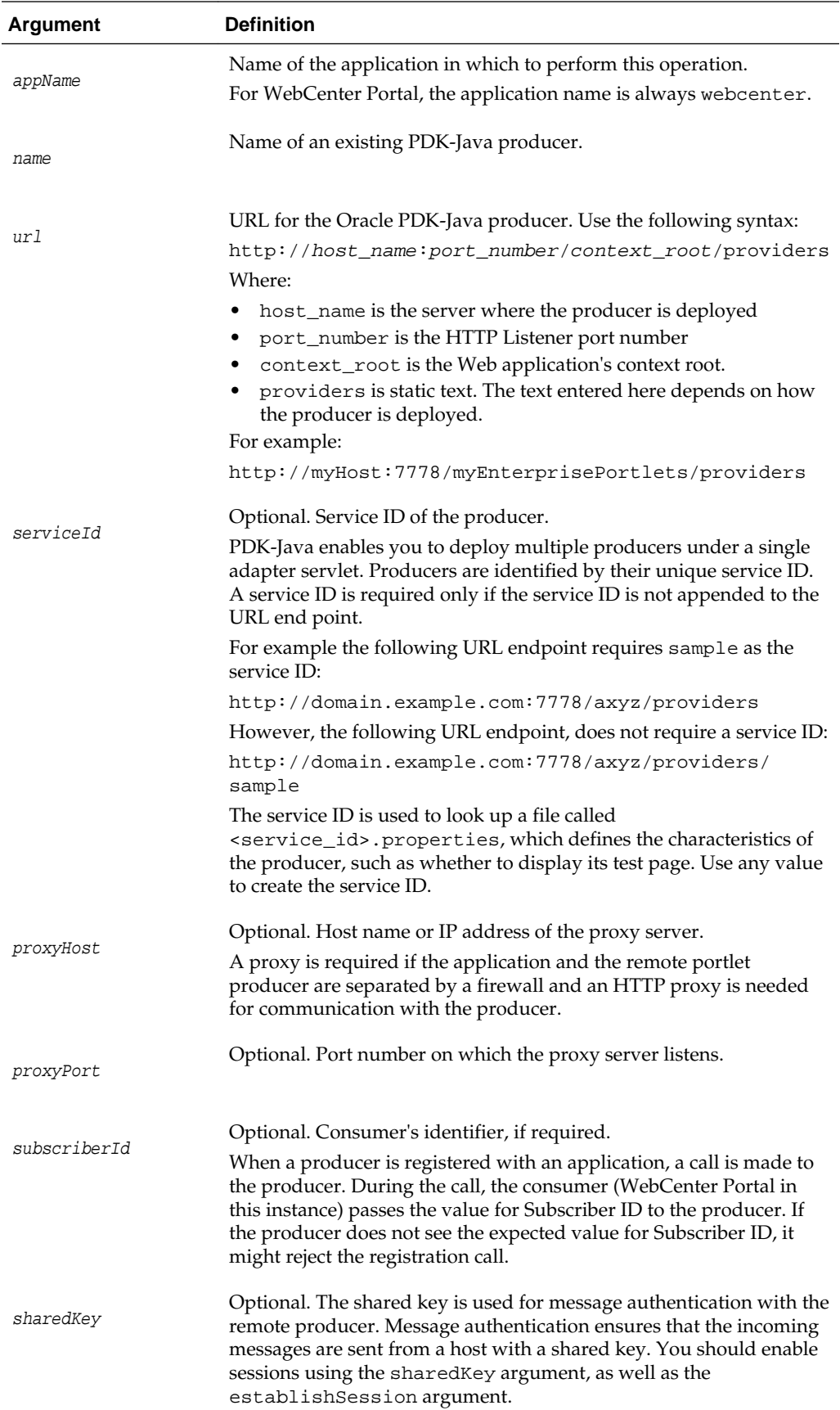

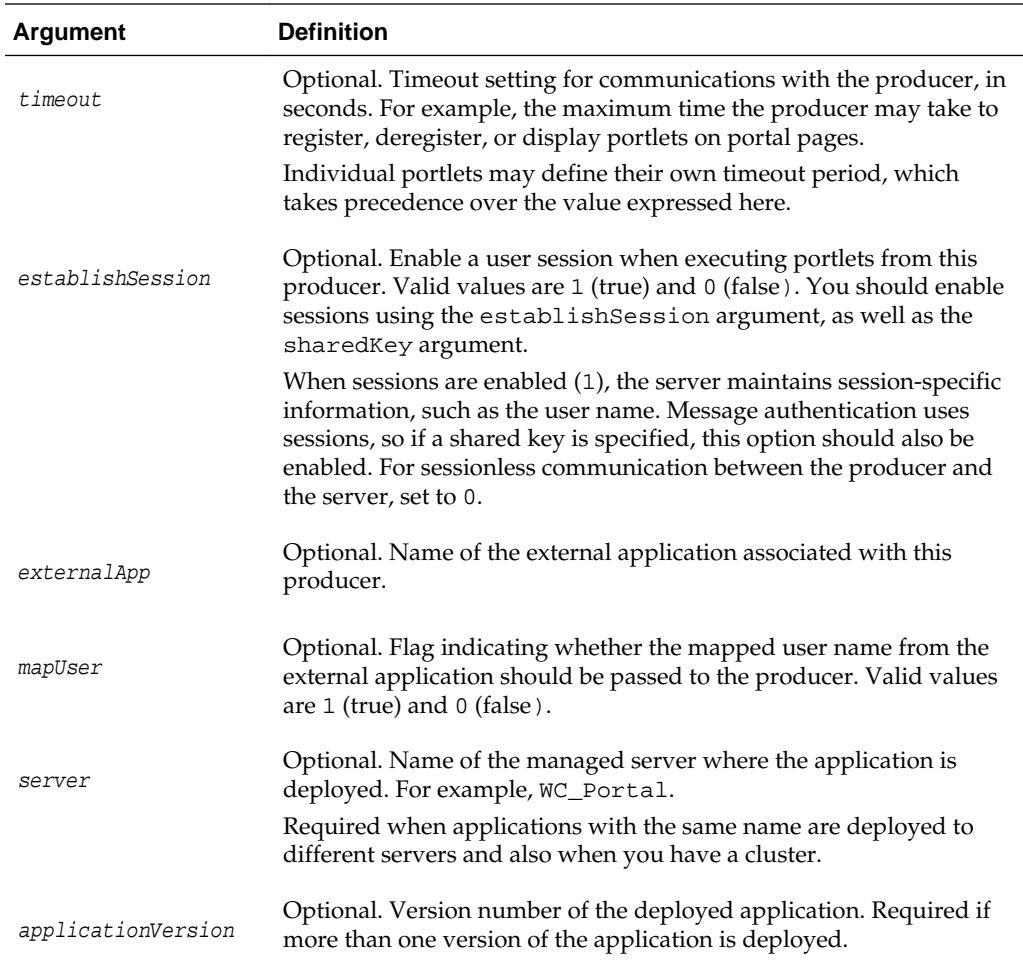

The following example changes a PDK-Java producer registered with MyApp to use a proxy server:

wls:/weblogic/serverConfig> **setPDKJavaProducer(appName='MyApp',name='MyProducer', url='http://myhost.com/jpdk/providers/sample', proxyHost='myproxy.com', proxyPort=80)**

## **2.14.10 deregisterPDKJavaProducer**

Module: Oracle WebCenter Portal

Use with WLST: Online

### **Description**

Deregisters an Oracle PDK-Java producer and deletes the associated connection, for a named application.

### **Syntax**

deregisterPDKJavaProducer(appName, name, [server, applicationVersion])

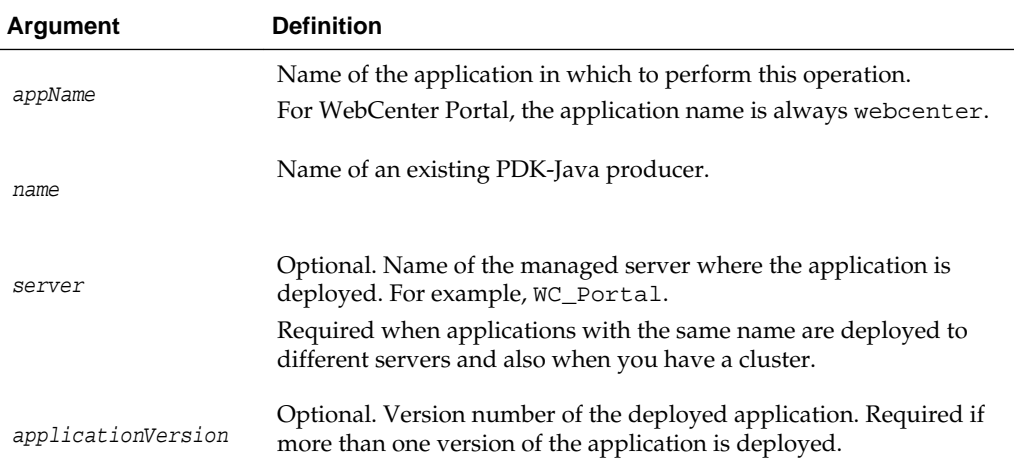

The following example deregisters the wc-OmniPortlet producer, and deletes the associated connection:

wls:/weblogic/serverConfig> **deregisterPDKJavaProducer(appName='webcenter', name='wc-OmniPortlet')**

```
Already in Domain Runtime Tree
Producer wc-OmniPortlet has been deregistered.
Already in Domain Runtime Tree
"wc-OmniPortlet" successfully deleted
Already in Domain Runtime Tree
"wc-OmniPortlet-urlconn" successfully deleted
```
## **2.14.11 listPDKJavaProducers**

Module: Oracle WebCenter Portal

Use with WLST: Online

### **Description**

Lists details for one or more Oracle PDK-Java producers registered with a named application.

### **Syntax**

listPDKJavaProducers(appName, [name, verbose, server, applicationVersion])

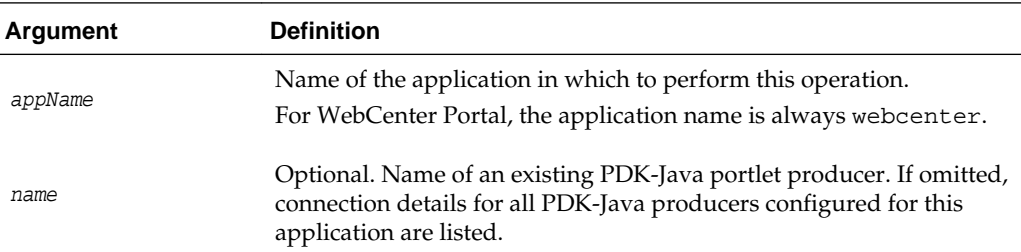

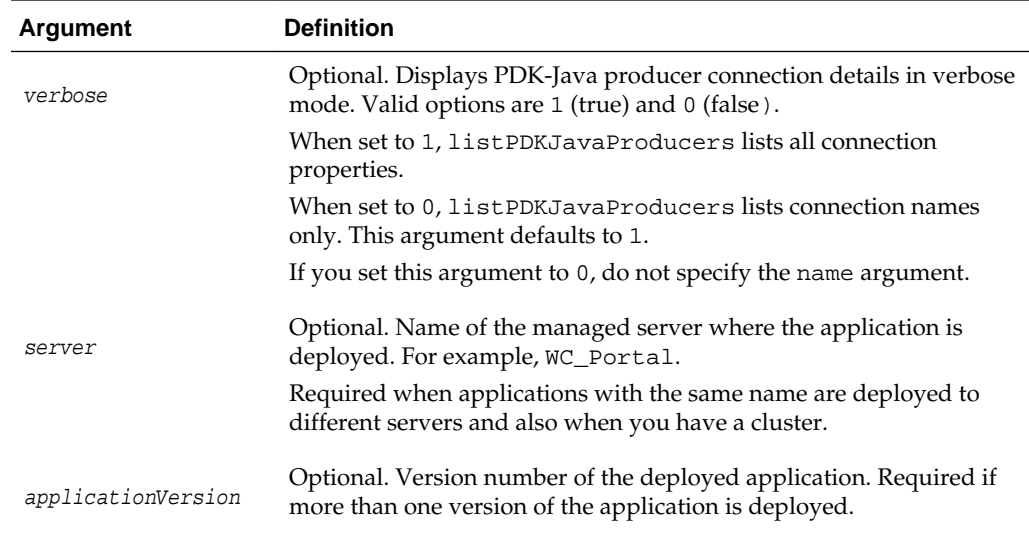

The following example lists all the connection properties (verbose mode) for the JPDKSamples producer:

wls:/weblogic/serverConfig> **listPDKJavaProducers(appName='webcenter', name='JPDKSamples', verbose=1)**

```
----------------------
wc-OmniPortlet
----------------------
Service Id: None
Shared Key: None
External Application Id: None
Subscriber Id: None
URL: http://myhost:9999/portalTools/omniPortlet/providers/omniPortlet
```
## **2.14.12 registerPageletProducer**

Module: Oracle WebCenter Portal

Use with WLST: Online

### **Description**

Registers a pagelet producer with a named application.

### **Syntax**

registerPageletProducer(appName, name, url, [server, applicationVersion])

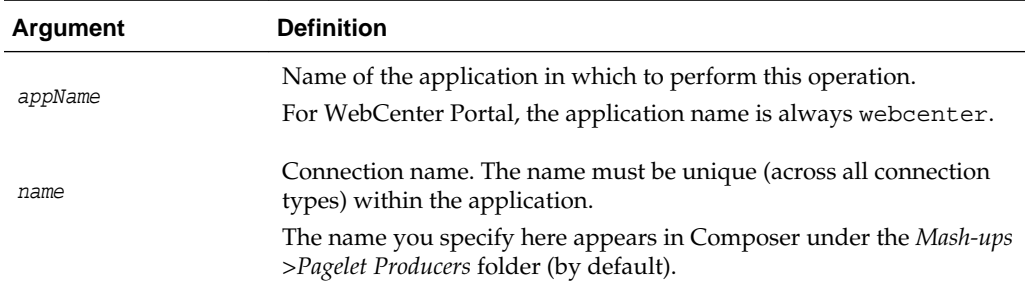

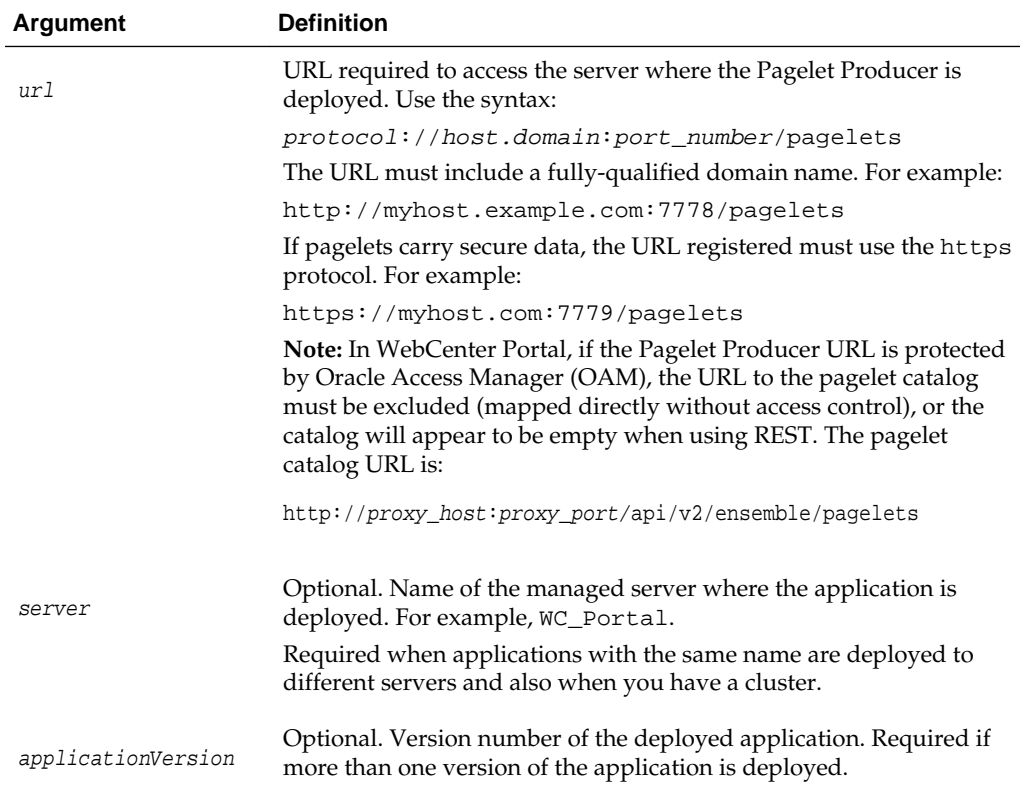

The following example registers a pagelet producer with WebCenter Portal (webcenter):

```
wls:/weblogic/serverConfig> registerPageletProducer(appName='webcenter', 
name='MyPageletProducer', url='http://myhost.com:7001/pagelets')
```
## **2.14.13 setPageletProducer**

Module: Oracle WebCenter Portal

Use with WLST: Online

### **Description**

Edits connection details for an existing pagelet producer.

### **Syntax**

setPageletProducer(appName, name, [url, server, applicationVersion])

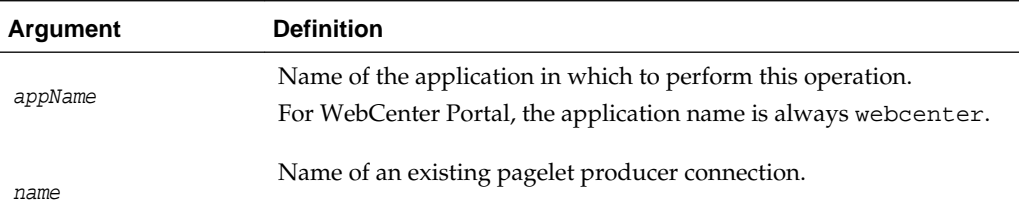

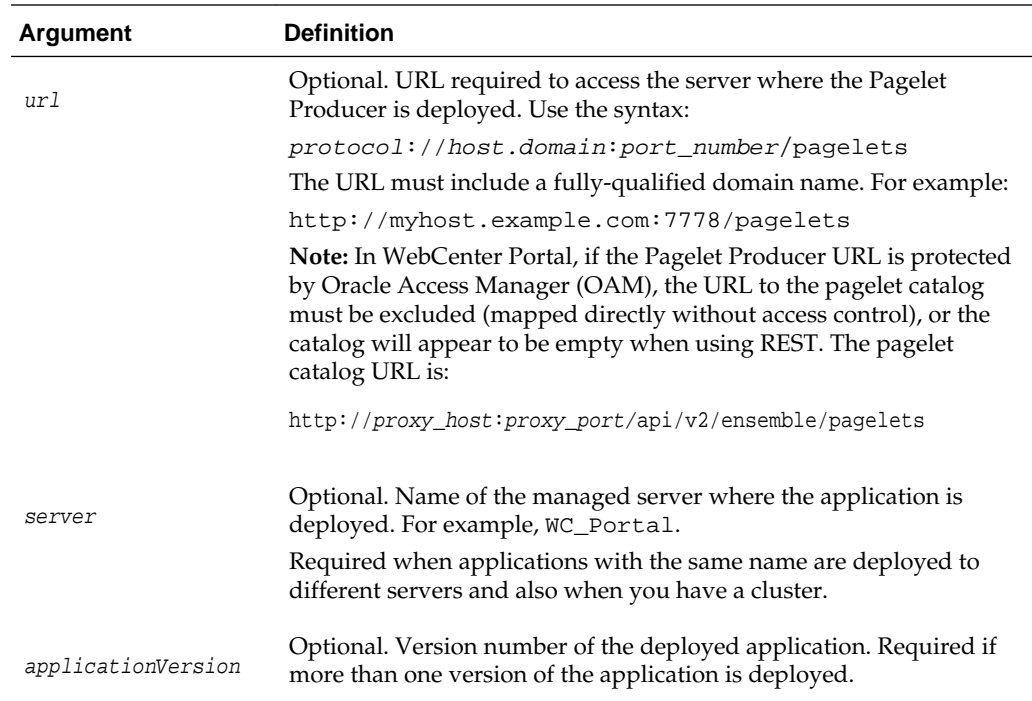

The following example updates administrator user name and password details for an existing pagelet producer connection named MyPageletProducer:

wls:/weblogic/serverConfig> **setPageletProducer(appName='webcenter', name='MyPageletProducer', url='http://mypagelethost.com:7778/pagelets')**

## **2.14.14 listPageletProducers**

Module: Oracle WebCenter Portal

Use with WLST: Online

### **Description**

Lists connection details for one or all pagelet producers registered with a named application.

### **Syntax**

listPageletProducers(appName, [name, verbose, server, applicationVersion])

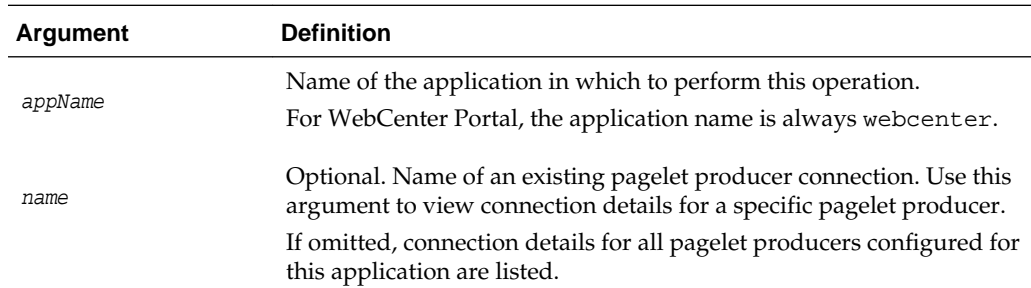

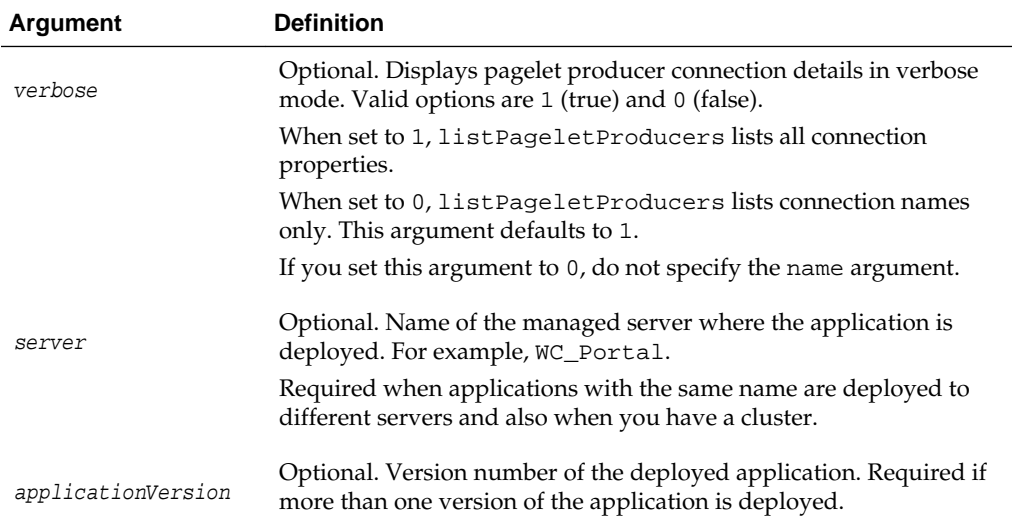

The following example lists connection names and details for all pagelet producers registered for WebCenter Portal:

```
wls:/weblogic/serverConfig> listPageletProducers(appName='webcenter', verbose=1)
```

```
----------------------
MyPageletProducer
----------------------
URL: http://myhost.com:7001/pagelets
----------------------
TestPageletProducer
----------------------
URL: http://testhost.com:7002/pagelets
----------------------
```
The following example displays details for a single pagelet producer connection named MyPageletProducer:

```
wls:/weblogic/serverConfig> listPageletProducers(appName='webcenter', 
name='MyPageletProducer', verbose=1)
----------------------
MyPageletProducer
----------------------
URL: http://myhost.com:7001/pagelets
```
## **2.14.15 deregisterPageletProducer**

Module: Oracle WebCenter Portal

Use with WLST: Online

**Description**

Deregisters a pagelet producer currently registered with a named application.

**Syntax**

deregisterPageletProducer(appName, name, [server, applicationVersion])

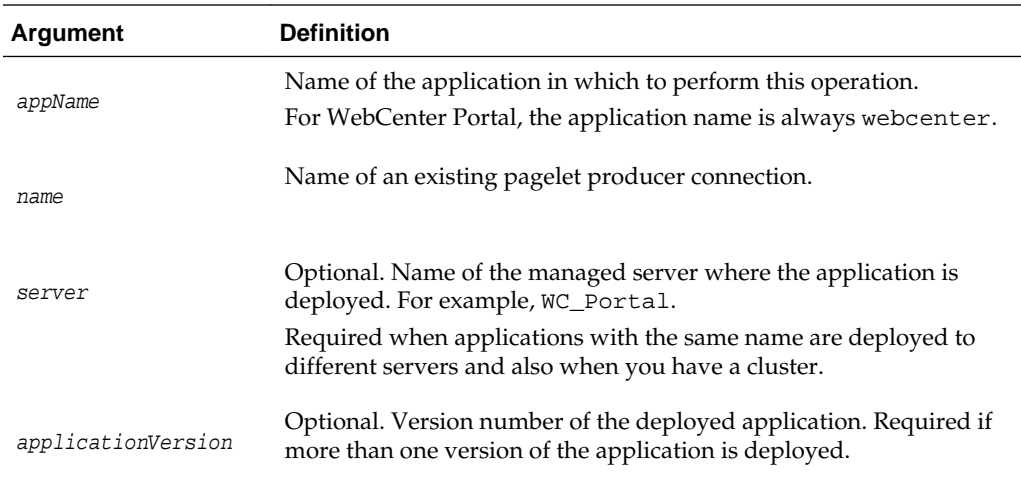

The following example deregisters a pagelet producer connection named MyPageletProducer currently configured for WebCenter Portal:

wls:/weblogic/serverConfig> **deregisterPageletProducer(appName='webcenter', name='MyPageletProducer')**

## **2.14.16 refreshProducer**

Module: Oracle WebCenter Portal

Use with WLST: Online

### **Description**

Refreshes the metadata stored for a named producer to reflect the portlets that are currently offered by that producer.

### **Syntax**

refreshProducer(appName, producerName, [server, applicationVersion])

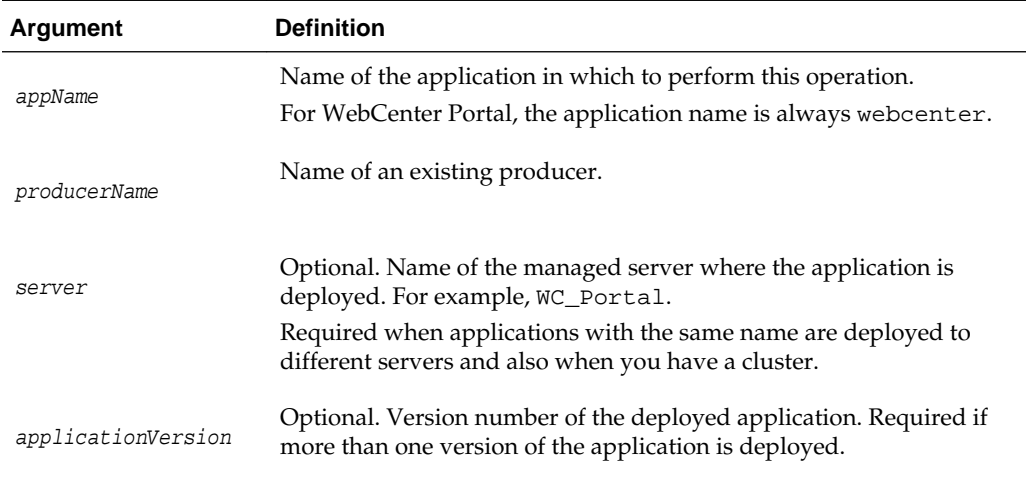

### **Example**

The following example refreshes the WSRPSamples producer inWebCenter Portal (webcenter):

wls:/weblogic/serverConfig> **refreshProducer(appName='webcenter', producerName='WSRPSamples')**

Producer WSRPSamples has been refreshed.

## **2.14.17 listPortletClientConfig**

Module: Oracle WebCenter Portal

Use with WLST: Online

### **Description**

Lists portlet client's configuration for a named application.

#### **Syntax**

listPortletClientConfig(appName, [server, applicationVersion])

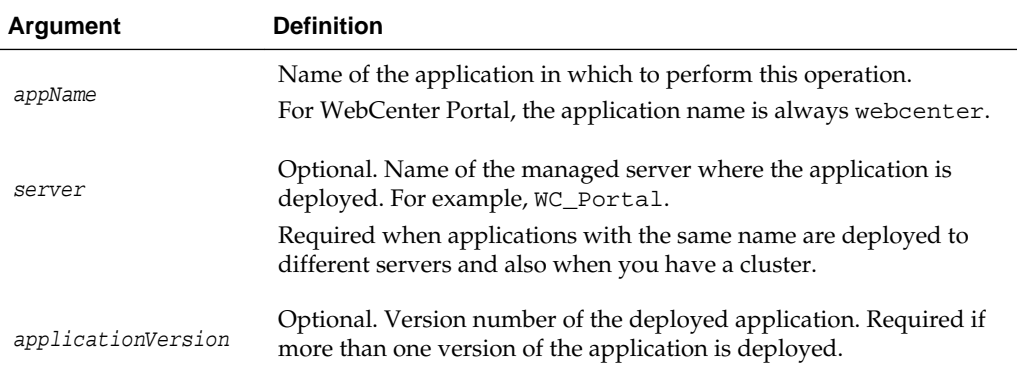

### **Example**

The following example lists portlet client configuration for WebCenter Portal:

wls:/weblogic/serverConfig> **listPortletClientConfig(appName='webcenter')**

```
-------------------------------------
Portlet Client Configuration Settings
-------------------------------------
Application Striping: 0
Content Cache Enabled: 0
Maximum Content Cache Objects: 2000
Maximum Content Cache Size: 10000000
Default Timeout: 30
Maximum IFrame Querystring Length: 0
Maximum Resource URL Length: 1500
Maximum Timeout: 60
Minimum Timeout: 2
Parallel Pool Size: 20
Parallel Queue Size: 40
Maximum Rendition Cache Objects: 1000
Resource Proxy Path: /resource-proxy
Supported Locales: en, de, fr
```
## **2.14.18 setPortletClientConfig**

Module: Oracle WebCenter Portal

Use with WLST: Online

### **Description**

Edits the portlet client's configuration, for a named application. If you omit a parameter, the corresponding configuration setting remains unchanged.

### **Note:**

Configuration changes made using this WLST command are only effective after your restart the Managed Server on which the application is deployed. For details, see *Oracle Fusion Middleware Administering Oracle WebCenter Portal*.

### **Syntax**

setPortletClientConfig(appName, [applicationStriping, contentCacheEnabled, contentCacheMaxObjects, contentCacheMaxSize, defaultTimeout, maximumIframeQueryStringLength, maximumResourceUrlLength, maximumTimeout, minimumTimeout, parallelPoolSize, parallelQueueSize, renditionCacheMaxObjects, resourceProxyPath, supportedLocales, server, applicationVersion])

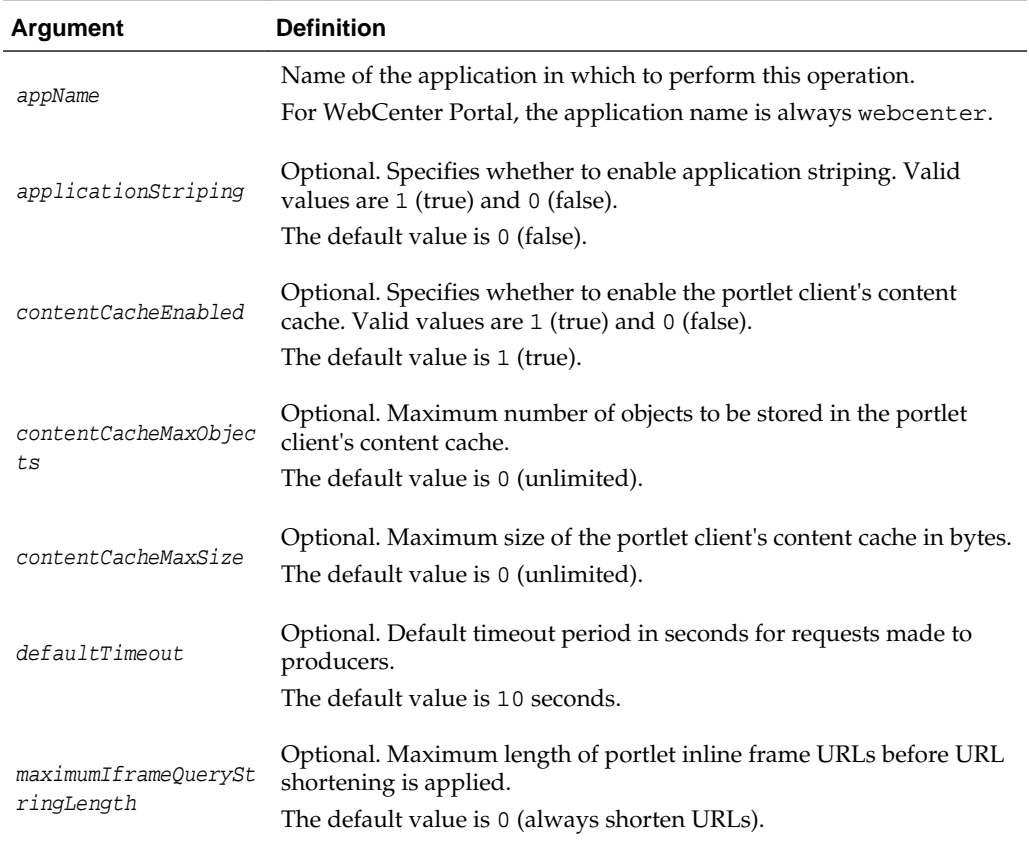

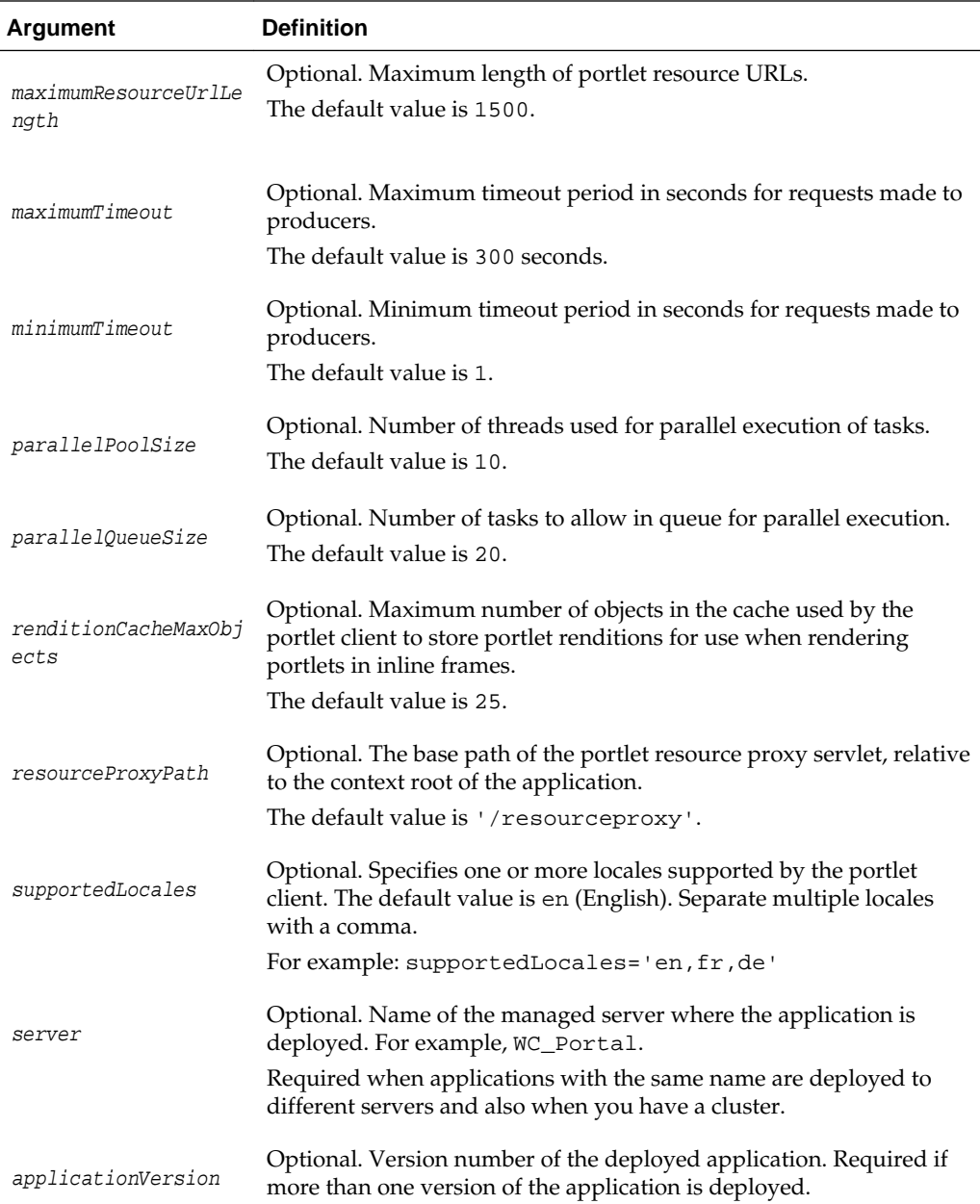

The following example sets new values for the ContentCacheEnabled, MinimumTimeout, MaximumTimeout, and ParallelQueueSize configuration settings. All other settings remain unchanged:

```
wls:/weblogic/serverConfig> setPortletClientConfig(appName='webcenter',
contentCacheEnabled=0, minimumTimeout=10, maximumTimeout=120,
parallelQueueSize=25)
```
The following example sets the value of the SupportedLocales configuration setting to English, French, and Spanish. All other settings remain unchanged:

```
wls:/weblogic/serverConfig> setPortletClientConfig(appName='webcenter',
supportedLocales='en, fr, es')
```
## **2.14.19 getPortletClientConfig**

Module: Oracle WebCenter Portal

Use with WLST: Online

### **Description**

Returns the value of a specific portlet client configuration setting or values of all settings for a named application.

### **Syntax**

getPortletClientConfig(appName, [configSetting, server, applicationVersion])

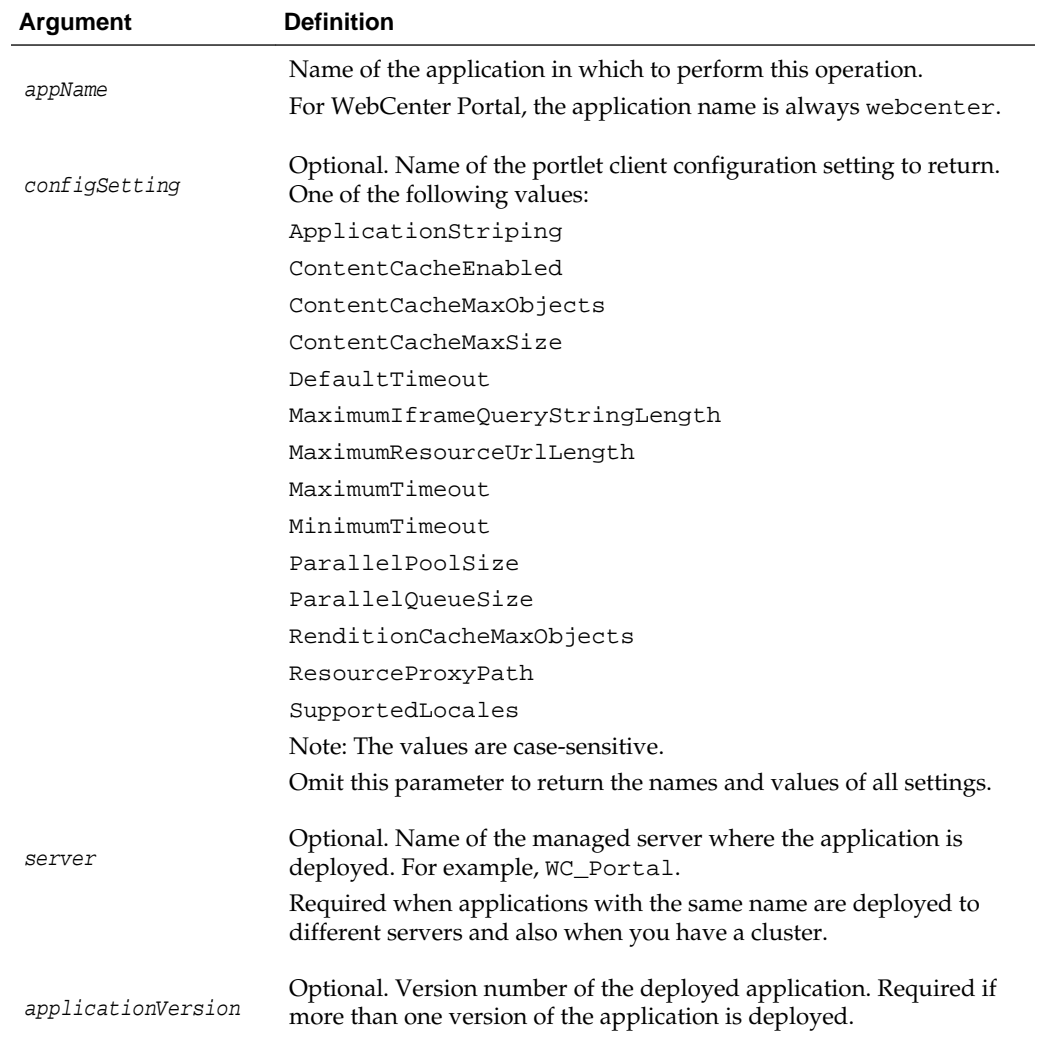

### **Example**

The following example returns the value of the DefaultTimeout configuration setting for WebCenter Portal:

```
wls:/weblogic/serverConfig> defaultTimeout =
getPortletClientConfig(appName='webcenter', configSetting='DefaultTimeout')
```
The following example returns the names and values of all portlet client configuration settings for WebCenter Portal:

```
wls:/weblogic/serverConfig> settingsDict = 
getPortletClientConfig(appName='webcenter')
```
### **2.14.20 registerOOTBProducers**

Module: Oracle WebCenter Portal

Use with WLST: Online

### **Description**

Registers several out-of-the-box producers with WebCenter Portal: OmniPortlet and WSRP Tools

### **Syntax**

registerOOTBProducers(producerHost, producerPort, appName, [server, applicationVersion])

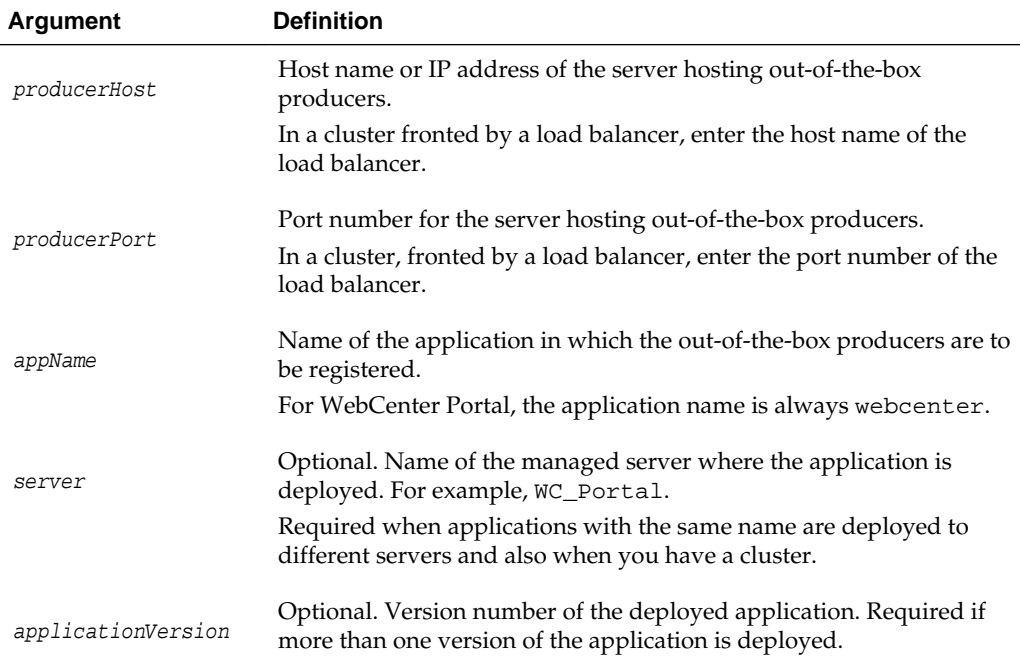

### **Example**

The following example registers out-of-the-box producers in WebCenter Portal.

```
wls:/weblogic/serverConfig> registerOOTBProducers(producerHost='myhost.com', 
producerPort=9999, appName='webcenter')
Registering Out-of-the-Box Producers
Registering producers at http://myhost.com:9999
Registering Omniportlet
Created connection wc-OmniPortlet-urlconn
Created connection wc-OmniPortlet
Producer connection wc-OmniPortlet has been registered.
Registering WSRP Tools
```

```
Created connection wc-WSRPTools-wsconn
Created connection wc-WSRPTools
Producer connection wc-WSRPTools has been registered.
```
### **2.14.21 deregisterOOTBProducers**

Module: Oracle WebCenter Portal

Use with WLST: Online

#### **Description**

Deregisters out-of-the-box producers with WebCenter Portal: OmniPortlet and WSRP Tools

### **Syntax**

deregisterOOTBProducers(appName, [server, applicationVersion])

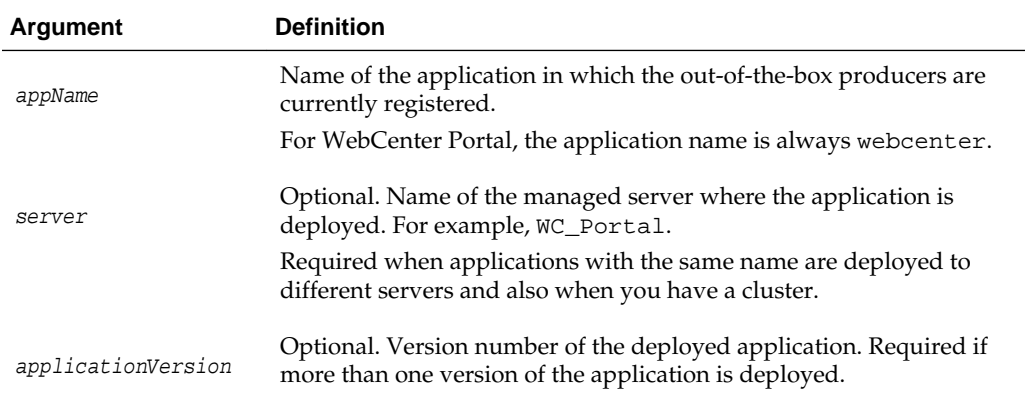

### **Example**

The following example deregisters out-of-the-box producers, and deletes their associated connections, in WebCenter Portal:

wls:/weblogic/serverConfig> **deregisterOOTBProducers(appName='webcenter')**

Deregistering Out-of-the-Box Producers

```
Deregistering Omniportlet
Producer wc-OmniPortlet has been deregistered.
wc-OmniPortlet successfully deleted
wc-OmniPortlet-urlconn successfully deleted
```
Deregistering WSRP Tools Producer wc-WSRPTools has been deregistered. wc-WSRPTools successfully deleted wc-WSRPTools-wsconn successfully deleted

### **2.14.22 registerSampleProducers**

Module: Oracle WebCenter Portal

Use with WLST: Online

#### **Description**

Registers the sample producers provided with Oracle WebCenter Portal with a named application. There are two sample producers— WSRP Samples and JPDK Samples.

#### **Syntax**

registerSampleProducers(producerHost, producerPort, appName, [server, applicationVersion])

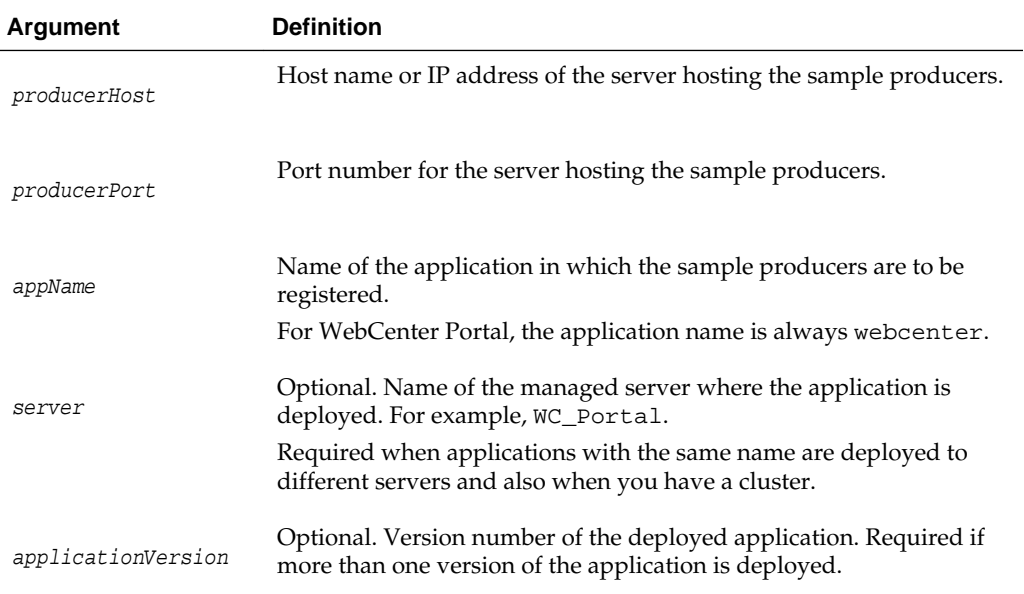

### **Example**

The following example registers the sample producers with WebCenter Portal:

wls:/weblogic/serverConfig> **registerSampleProducers(producerHost='myhost.com', producerPort=9999, appName='webcenter')**

## **2.14.23 deregisterSampleProducers**

Module: Oracle WebCenter Portal

Use with WLST: Online

### **Description**

Deregisters Oracle WebCenter Portal's sample producers (WSRP Samples and JPDK Samples) from a named application.

#### **Syntax**

deregisterSampleProducers(appName, [server, applicationVersion])

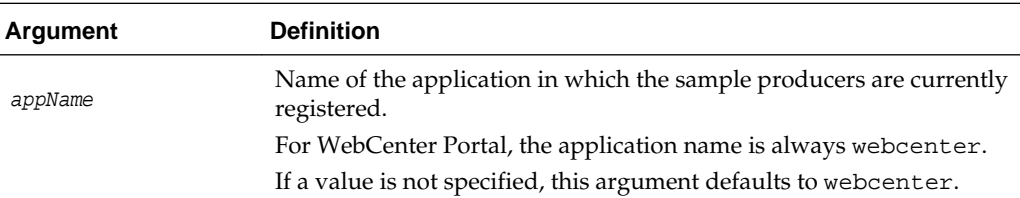

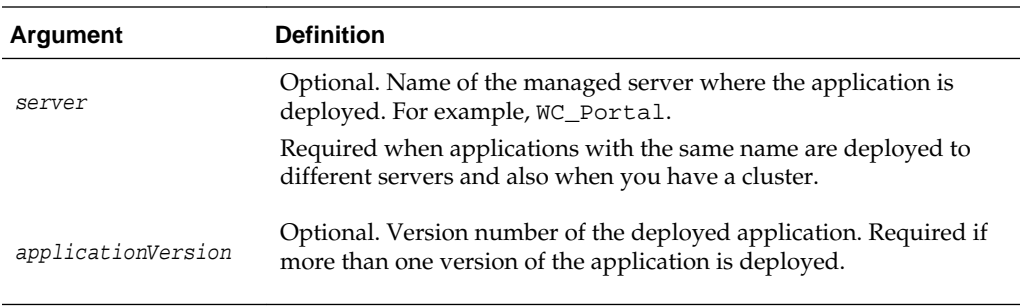

The following example deregisters sample producers from WebCenter Portal:

wls:/weblogic/serverConfig> **deregisterSampleProducers(appName='webcenter')** 

## **2.15 Proxy Server**

Use the commands listed in Table 2-22 to manage proxy server settings used by tools and services, in a named application.

Configuration changes made using these WLST commands are only effective after your restart the Managed Server on which the application is deployed. For details, see *Oracle Fusion Middleware Administering Oracle WebCenter Portal*.

| Use this command          | To                                                                      | Use with<br>WLST |
|---------------------------|-------------------------------------------------------------------------|------------------|
| getWebCenterProxyConfig   | Return the proxy host and proxy port used by<br>the tools and services. | Online           |
| setWebCenterProxyConfig   | Specify the proxy host and proxy port used by<br>tools and services.    | Online           |
| unsetWebCenterProxyConfig | Delete proxy host and proxy port settings.                              | Online           |

**Table 2-22 RSS WLST Commands**

## **2.15.1 getWebCenterProxyConfig**

Module: Oracle WebCenter Portal

Use with WLST: Online

### **Description**

Returns the proxy host and proxy port used by RSS news feeds and activity streams in a named application. Depending on your network configuration, proxy details may be required to display external RSS news feeds and external links in activity streams in your application.

### **Syntax**

getWebCenterProxyConfig(appName, [server, applicationVersion])

<span id="page-169-0"></span>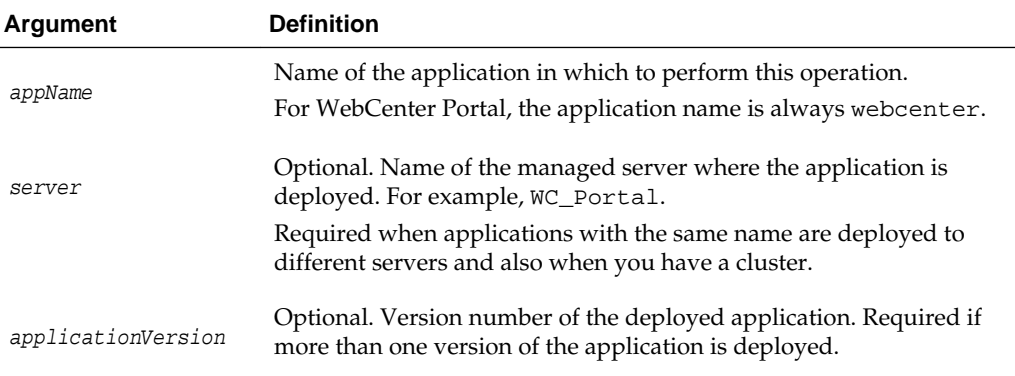

The following example returns the proxy host and proxy port used by tools and services in WebCenter Portal (webcenter):

wls:/weblogic/serverConfig> **getWebCenterProxyConfig(appName='webcenter')**

## **2.15.2 setWebCenterProxyConfig**

Module: Oracle WebCenter Portal

Use with WLST: Online

### **Description**

Specifies the proxy host and proxy port used by RSS news feeds and activity streams, in a named application. Depending on your network configuration, proxy details may be required to display external RSS news feeds and external links in activity streams in your application.

### **Syntax**

setWebCenterProxyConfig(appName, proxyHost, proxyPort, [server, applicationVersion])

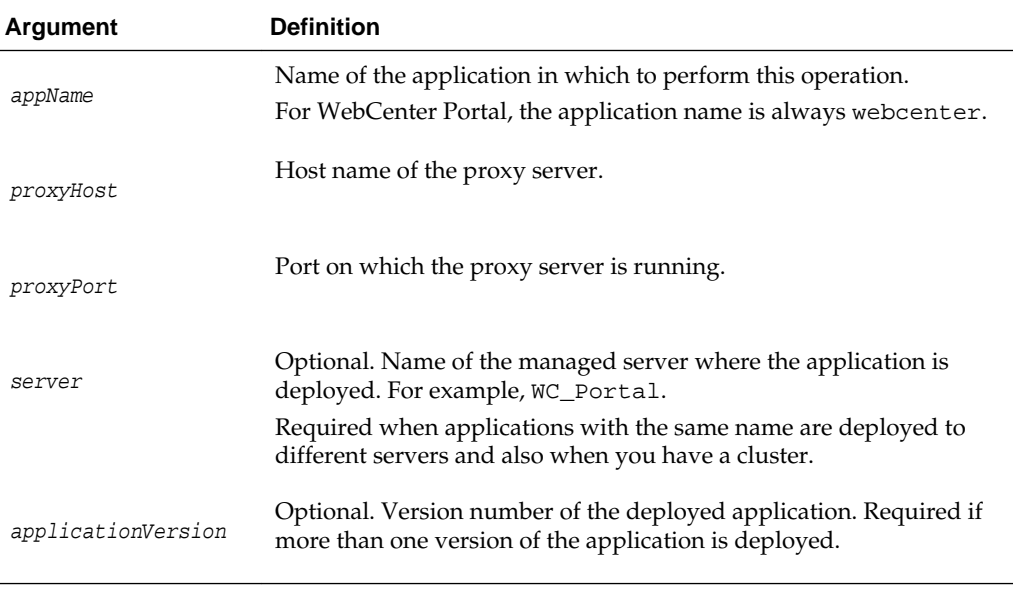

### **Example**

The following example sets the proxy host and proxy port used by tools and services in WebCenter Portal (webcenter):

wls:/weblogic/serverConfig> **setWebCenterProxyConfig(appName='webcenter', proxyHost='www-proxy.example.com', proxyPort='80')**

### <span id="page-170-0"></span>**2.15.3 unsetWebCenterProxyConfig**

Module: Oracle WebCenter Portal

Use with WLST: Online

### **Description**

Deletes the current proxy host and proxy port settings configured for a named application.

### **Syntax**

unsetWebCenterProxyConfig(appName, [server, applicationVersion])

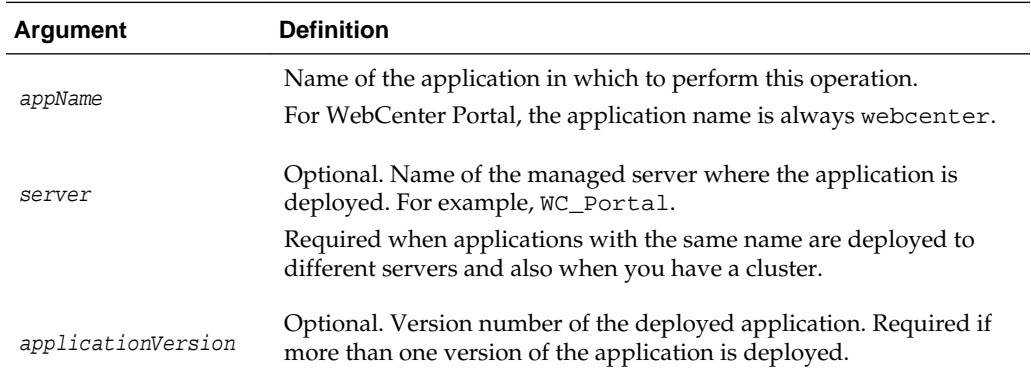

### **Example**

The following example deletes the proxy host and proxy port settings configured for WebCenter Portal (webcenter):

wls:/weblogic/serverConfig> **unsetWebCenterProxyConfig(appName='webcenter')**

## **2.16 Search - Oracle SES Search**

Use the commands listed in Table 2-23 to manage Oracle Secure Enterprise Search (SES) connections and other Oracle SES search related properties for WebCenter Portal.

Configuration changes made using these WLST commands are only effective after your restart the Managed Server on which the application is deployed. For details, see *Oracle Fusion Middleware Administering Oracle WebCenter Portal*.

| Use this command    | To                                                                        | Use with<br>WLST |
|---------------------|---------------------------------------------------------------------------|------------------|
| createSESConnection | Create a connection to an Oracle SES instance for a<br>named application. | Online.          |
| setSESConnection    | Edit an existing Oracle SES search connection.                            | Online           |

**Table 2-23 Search - Oracle SES WLST Commands**

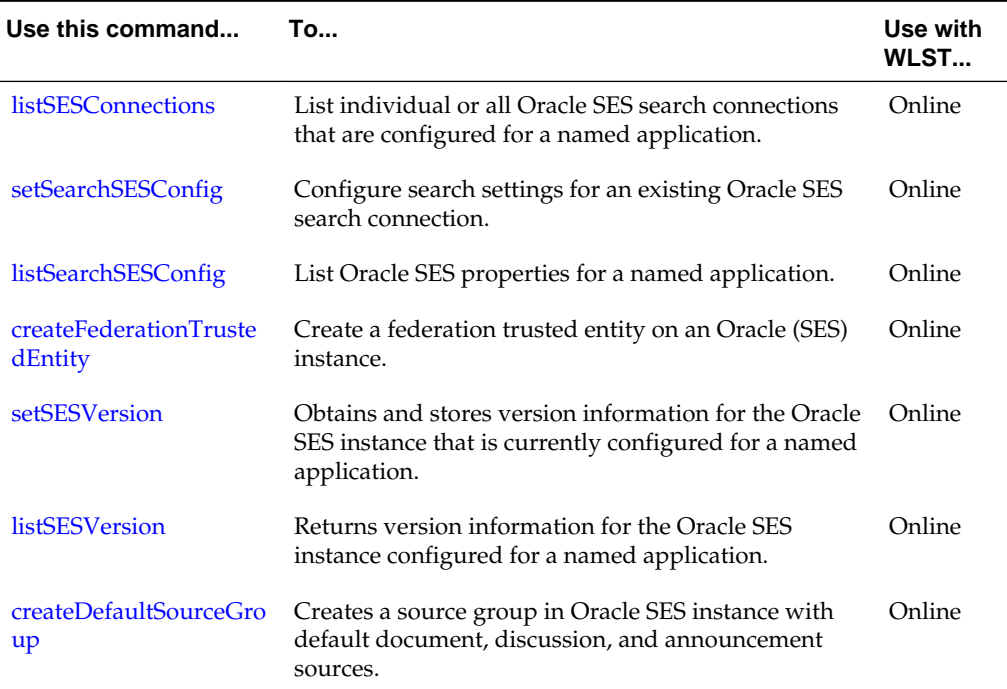

<span id="page-171-0"></span>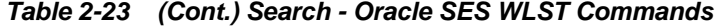

## **2.16.1 createSESConnection**

Module: Oracle WebCenter Portal

Use with WLST: Online

### **Description**

Creates a connection to an Oracle Secure Enterprise Search (SES) instance for a named application.

### **Syntax**

createSESConnection(appName, name, url, appUser, appPassword,[default, server, applicationVersion])

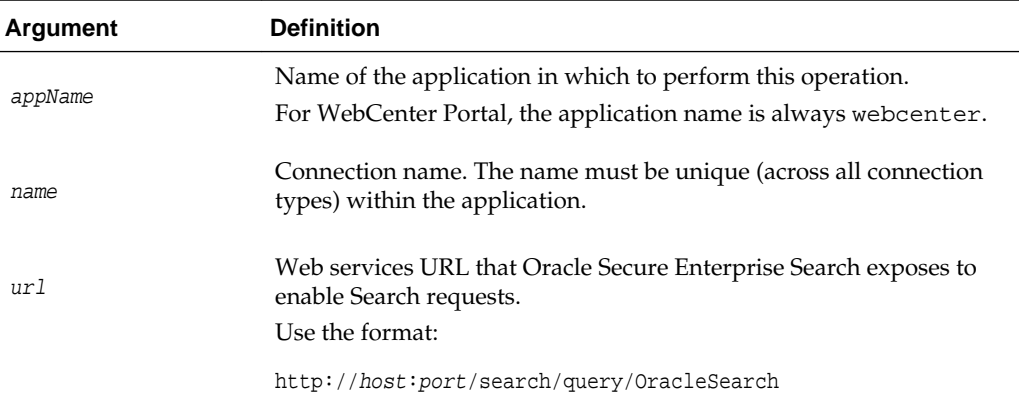

<span id="page-172-0"></span>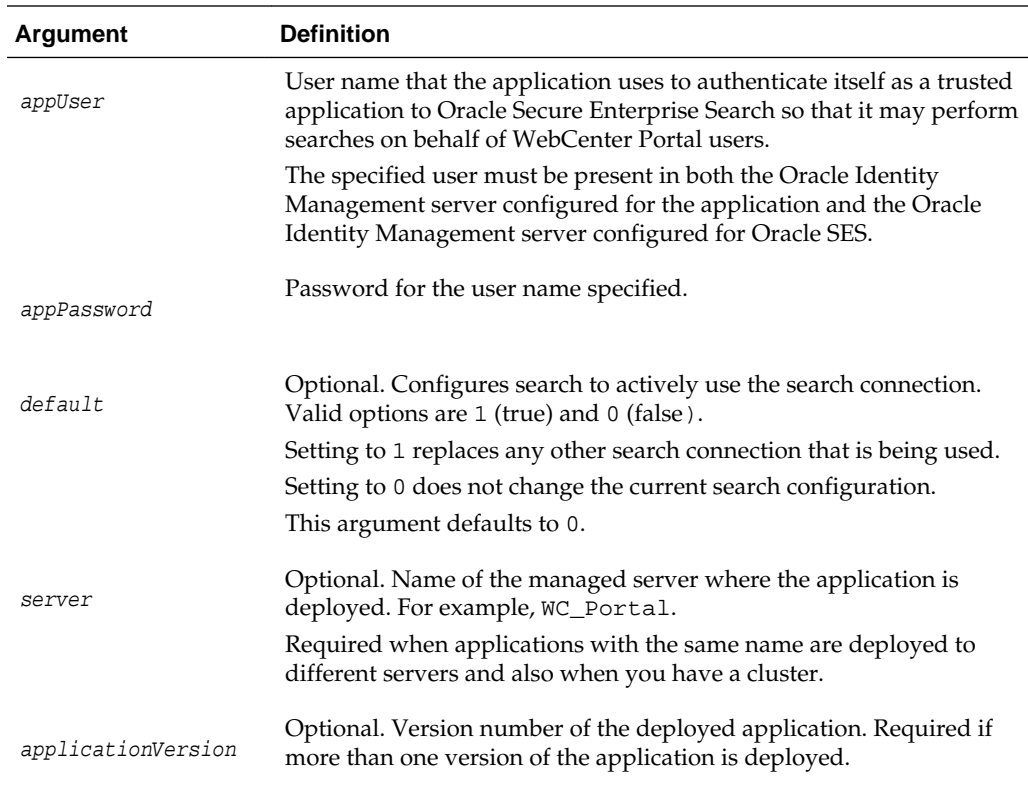

The following example creates a new search connection that points to the Oracle SES instance http://myhost.com:7777/search/query/OracleSearch and makes this connection the active SES search connection for WebCenter Portal.

wls:/weblogic/serverConfig>**createSESConnection(appName='webcenter', name='SESConn1', url='http://myhost.com:7777/search/query/OracleSearch', appUser='wpadmin', appPassword='password', default=1)**

## **2.16.2 setSESConnection**

Module: Oracle WebCenter Portal

Use with WLST: Online

#### **Description**

Edits an existing Oracle Secure Enterprise Search (SES) search connection for a named application.

#### **Syntax**

setSESConnection(appName, name, [url, appUser, appPassword, default, server, applicationVersion])

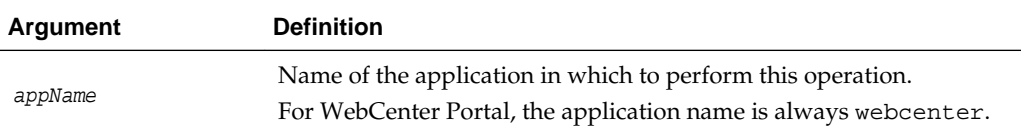

<span id="page-173-0"></span>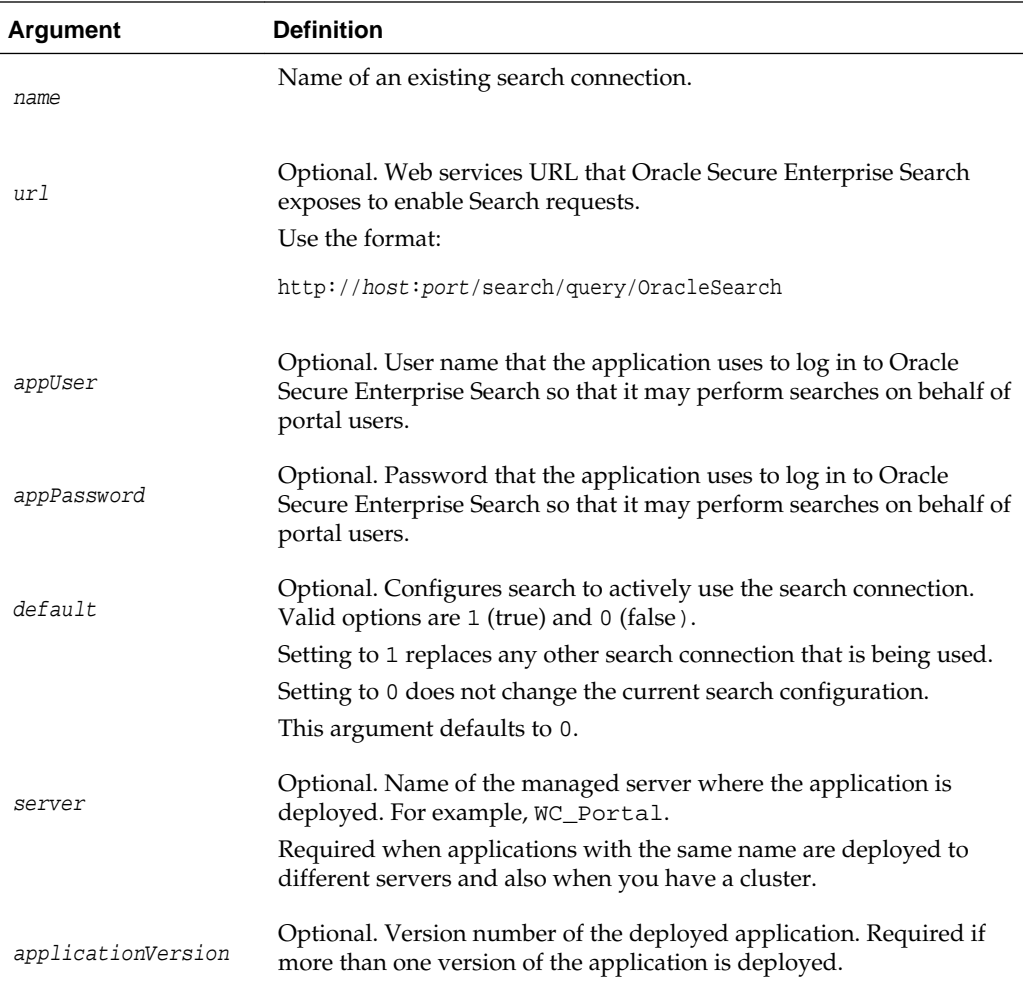

The following example modifies the URL of a search connection named SESConn1 and makes the connection the active Oracle SES search connection for WebCenter Portal.

wls:/weblogic/serverConfig> **etSESConnection(appName='webcenter', name='SESConn1', url='http://myhost.com:7777/search/query/OracleSearch', appUser='wpadmin', appPassword='password', default=1)**

## **2.16.3 listSESConnections**

Module: Oracle WebCenter Portal

Use with WLST: Online

### **Description**

Lists the names of all Oracle Secure Enterprise Search (SES) search connections configured for a named application.

### **Syntax**

listSESConnections(appName, [verbose, name, server, applicationVersion])

<span id="page-174-0"></span>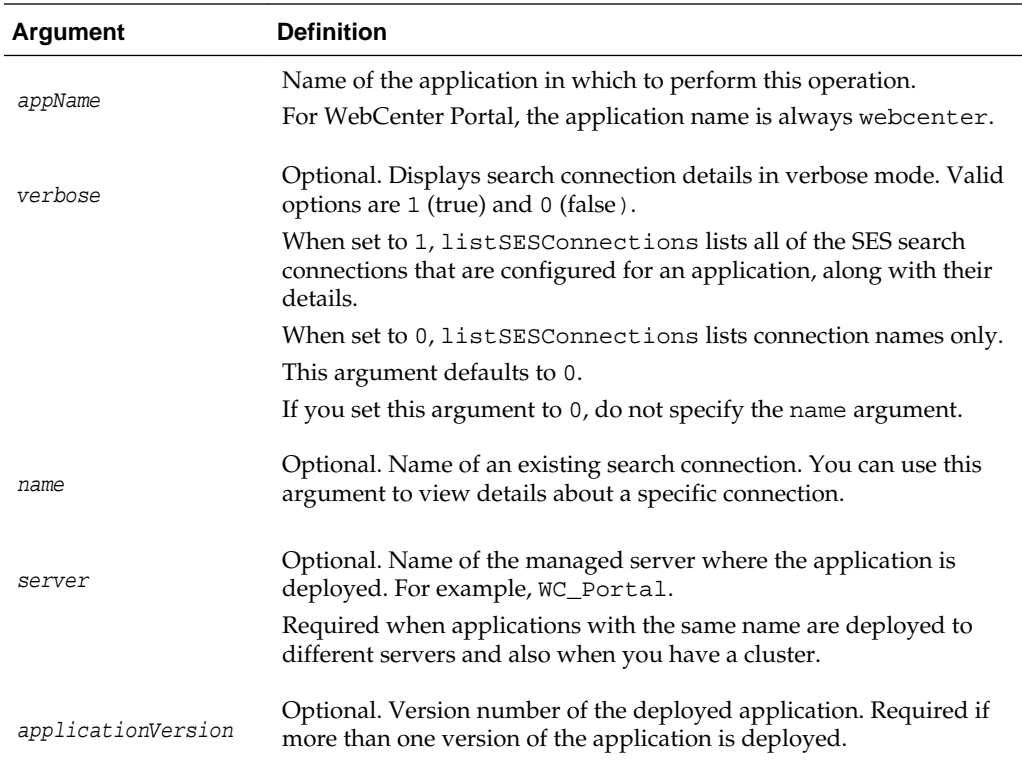

The following example displays connection details for all Oracle SES search connections configured for WebCenter Portal.

wls:/weblogic/serverConfig>**listSESConnections(appName='webcenter', verbose=1)**

The following example displays connection details for an Oracle SES search connection named SESConn1.

```
wls:/weblogic/serverConfig>listSESConnections(appName='webcenter', verbose=1, 
name='SESConn1')
```
# **2.16.4 setSearchSESConfig**

Module: Oracle WebCenter Portal

Use with WLST: Online

### **Description**

Configures search settings for an existing Oracle Secure Enterprise Search (SES) search connection. If a parameter is not specified it is not modified.

#### **Syntax**

```
setSearchSESConfig(appName,[connectionName, dataGroup, topNRows, server, 
applicationVersion])
```
<span id="page-175-0"></span>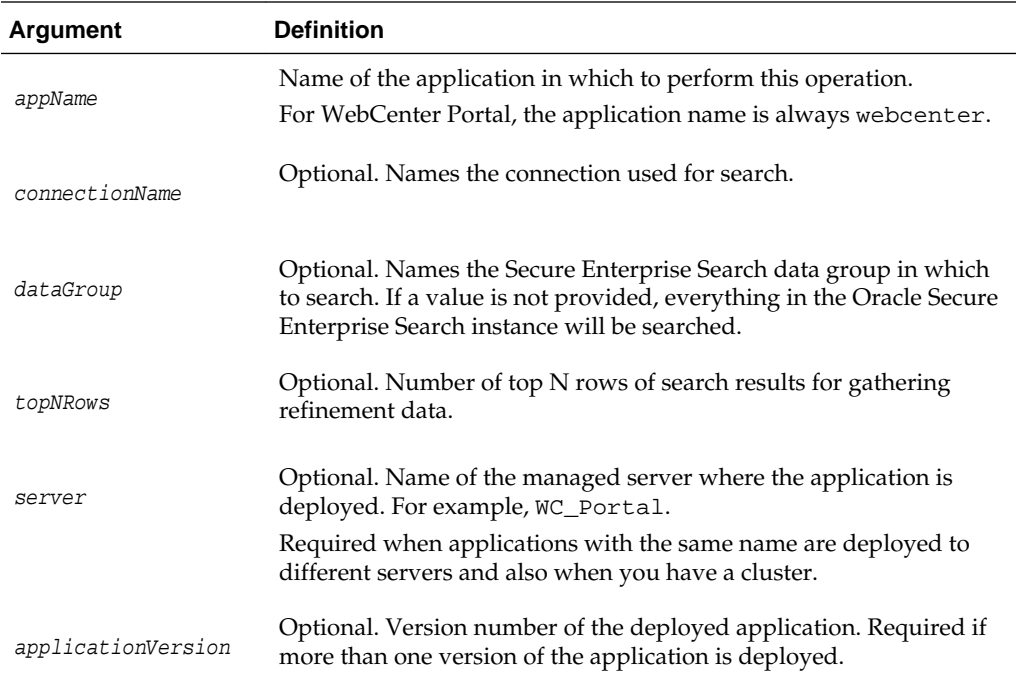

The following example specifies that search must use the SES search connection named SESConn1, and to search the data group named group2:

```
wls:/weblogic/
```

```
serverConfig>setSearchSESConfig(appName='webcenter',connectionName='SESConn1', 
dataGroup='group2', topNRows=200);
```
The following example changes the maximum number of results that search returns. No connection name is specified in this example, so this configuration change is applied to the current default (or active) search connection:

```
wls:/weblogic/serverConfig>setSearchSESConfig(appName='webcenter', topNRows=500);
Already in Domain Runtime Tree
Restart is needed for the service connection changes to take effect.
```
### **2.16.5 listSearchSESConfig**

Module: Oracle WebCenter Portal

Use with WLST: Online

### **Description**

Lists Oracle SES search settings for a named application.

### **Syntax**

listSearchSESConfig(appName, [server, applicationVersion])

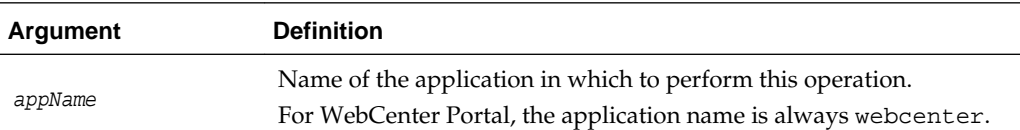

<span id="page-176-0"></span>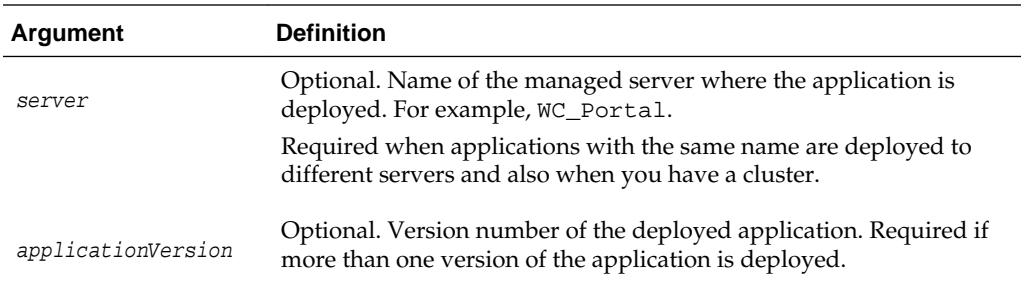

The following example displays Oracle SES search configuration information for WebCenter Portal (webcenter):

```
wls:/weblogic/serverConfig>listSearchSESConfig(appName='webcenter')
Already in Domain Runtime Tree
-----------------
Search SES Config
-----------------
connectionName: SESConn1
dataGroup: group2
topNRows: 200
```
## **2.16.6 createFederationTrustedEntity**

Module: Oracle WebCenter Portal

Use with WLST: Online

#### **Description**

Creates a federation trusted entity on an Oracle Secure Enterprise Search (SES) instance for a given entity name and password.

### **Syntax**

createFederationTrustedEntity(appName, sesUrl, sesPassword, entityName, entityPassword, desc, [sesSchema, server, applicationVersion])

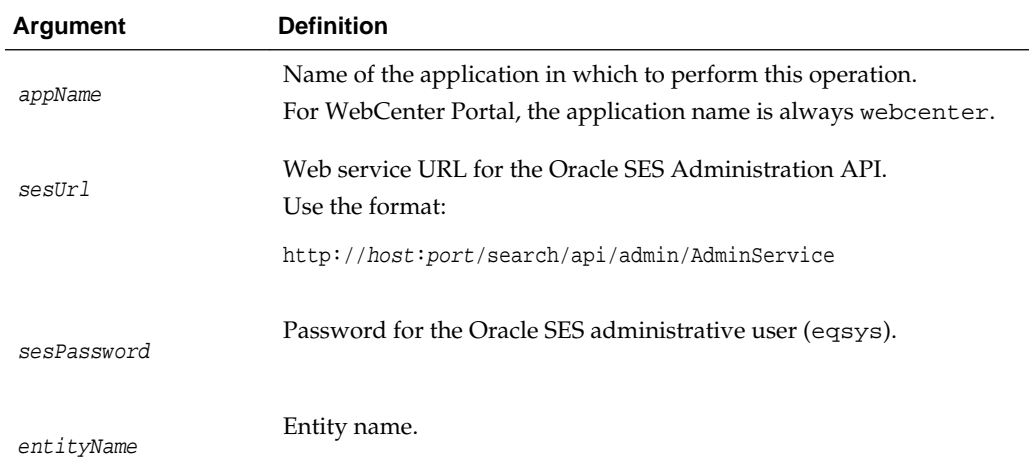

<span id="page-177-0"></span>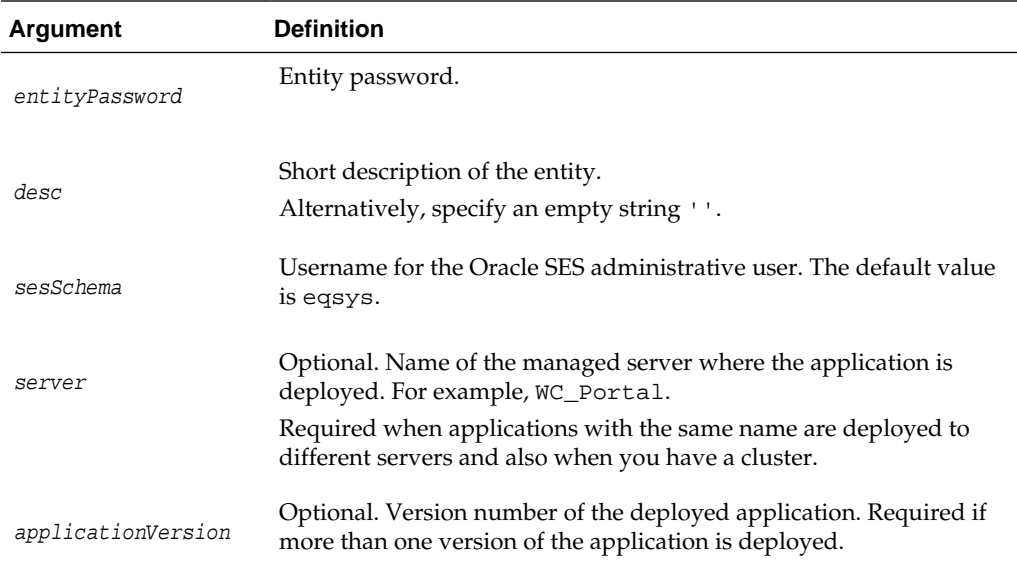

The following example creates a federation trusted entity named myEntity on the Oracle SES instance http://myseshost.com:7777/search/query/ OracleSearch:

```
wls:/weblogic/serverConfig>
```

```
createFederationTrustedEntity(appName='webcenter', 
sesUrl='http://myseshost.com:7777/search/api/admin/AdminService', 
sesSchema='eqsys', sesPassword='password', entityName='myEntity', 
entityPassword='password', desc='This is a my sample entity')
```
## **2.16.7 setSESVersion**

Module: Oracle WebCenter Portal

Use with WLST: Online

### **Description**

Obtains version information for the Oracle Secure Enterprise Search (SES) instance that is configured for a named application, and stores the version for use by search queries later on.

Version information is used when the Oracle SES connection is set as the default connection for search queries.

#### **Syntax**

setSESVersion(appName, sesUrl, sesSchema, sesPassword, [server, applicationVersion])

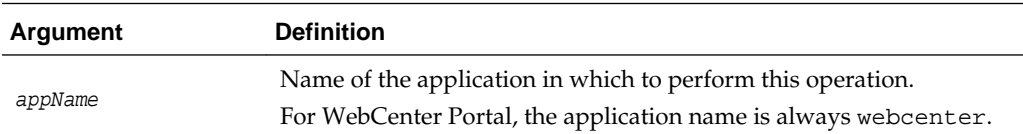

<span id="page-178-0"></span>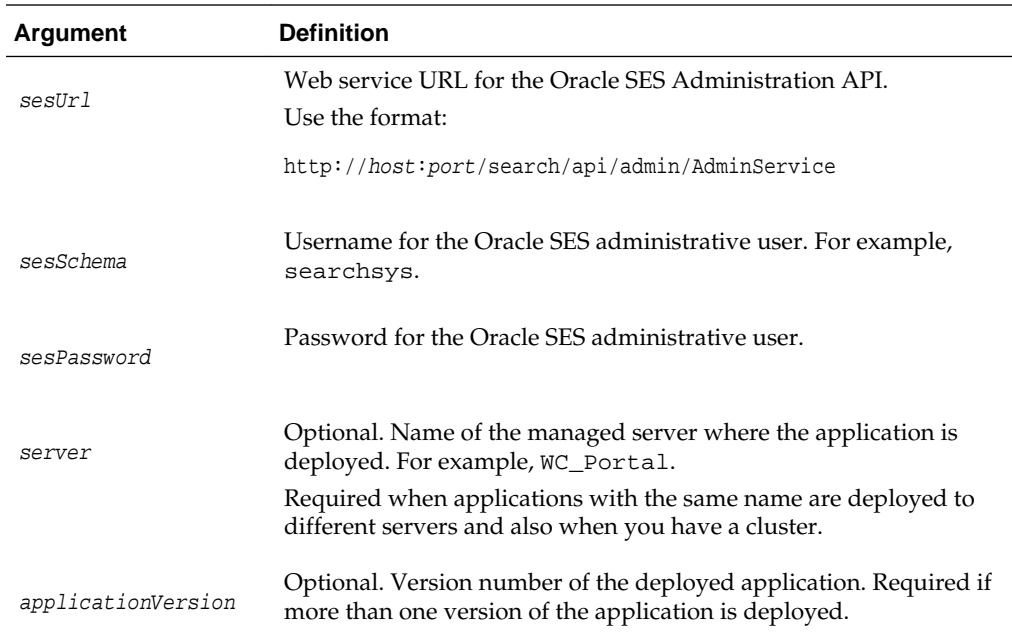

The following example obtains version information for the Oracle SES instance http://myhost.com:7777/search/query/OracleSearch and makes this information available to WebCenter Portal:

wls:/weblogic/serverConfig>**setSESVersion(appName='webcenter', sesUrl='http:// myseshost.com:7777/search/api/admin/AdminService', sesSchema='searchsys', sesPassword='password')**

## **2.16.8 listSESVersion**

Module: Oracle WebCenter Portal

Use with WLST: Online

### **Description**

Returns the version number of the Oracle Secure Enterprise Search (SES) instance that is being used by a named application.

### **Syntax**

listSESVersion(appName, sesUrl, [server, applicationVersion])

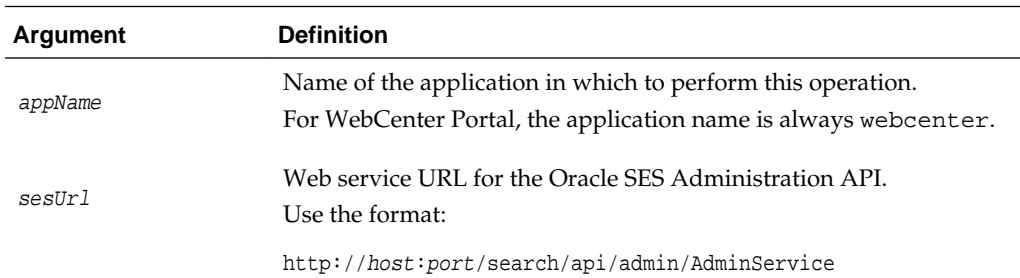

<span id="page-179-0"></span>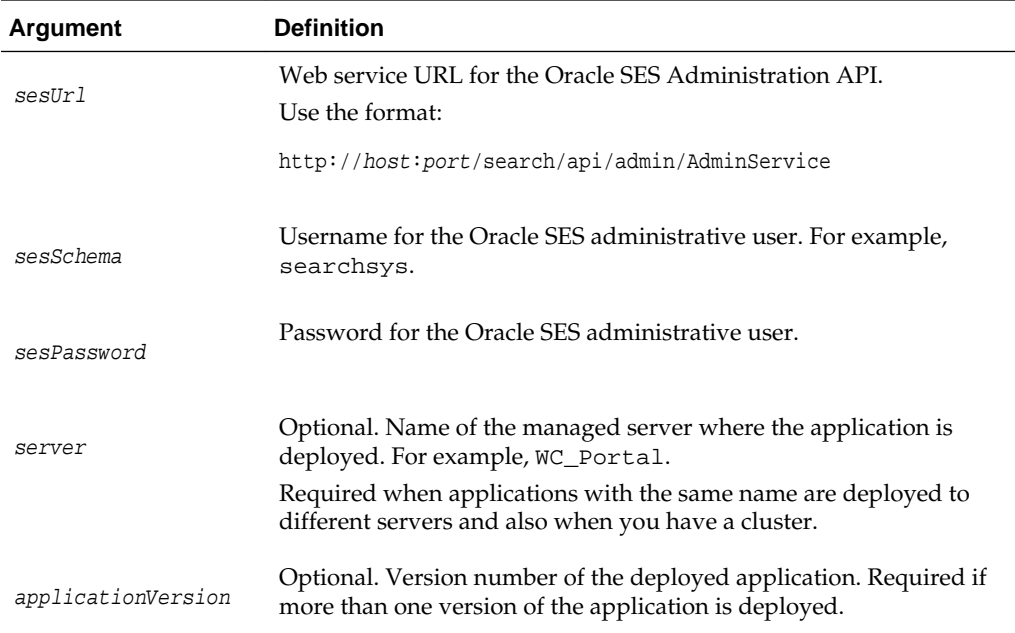

The following example returns version information for the Oracle SES instance http://myhost.com:7777/search/query/OracleSearch and confirms that the version information is saved in the WebCenter Portal:

wls:/weblogic/serverConfig>**listSESVersion(appName='webcenter', sesUrl='http:// myseshost.com:7777/search/api/admin/AdminService')**

```
----------------- 
SES Version Config
-----------------
url: http://myhost.com:7777/search/api/admin/AdminService
version: 11.1.2.2.0
```
## **2.16.9 createDefaultSourceGroup**

Module: Oracle WebCenter Portal

Use with WLST: Online

#### **Description**

Creates a source group in an Oracle Secure Enterprise Search (SES) instance with a default name, for a given host, port and application name, as well as the shared documents and discussions/announcement sources.

### **Syntax**

```
createDefaultSourceGroup(appName, sesUrl, sesPassword, host, port, defaultHost, 
defaultPort, [sesSchema, server, applicationVersion])
```
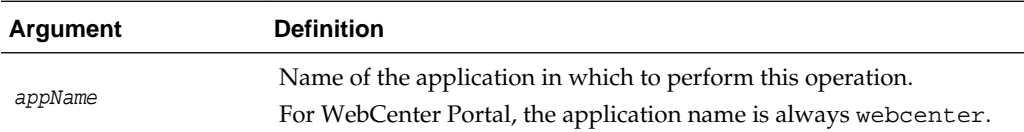
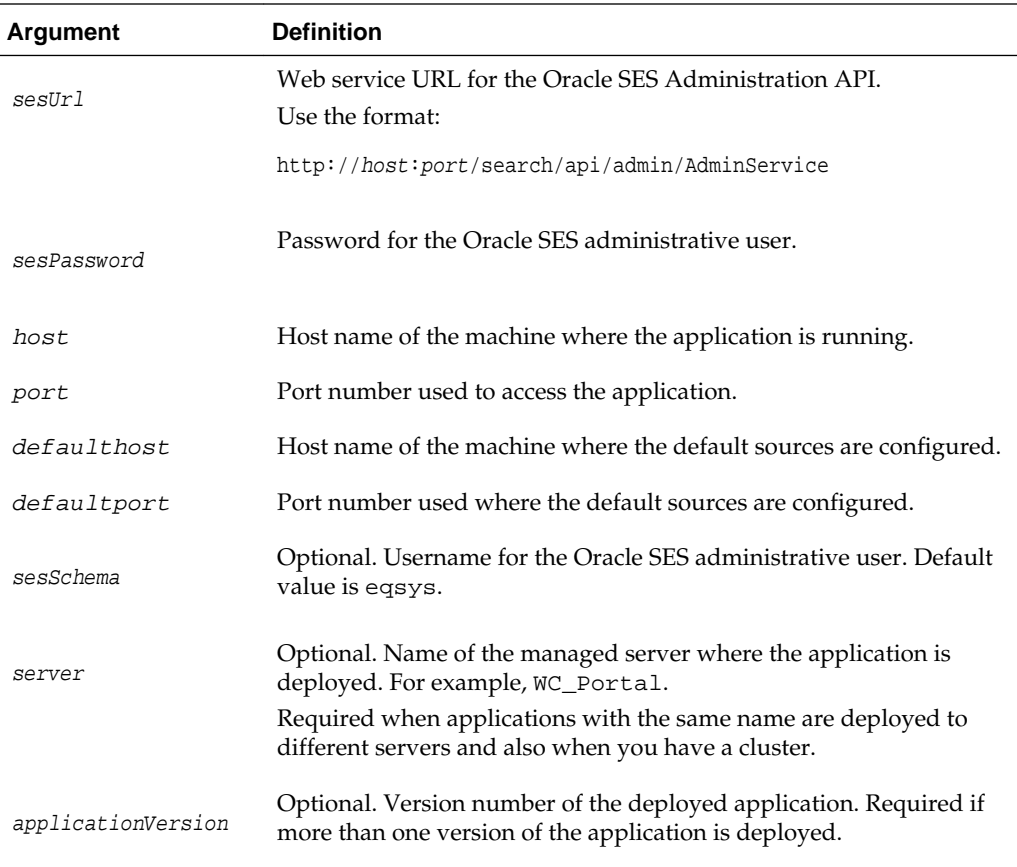

The following example creates a default source group in the Oracle SES instance http://myhost.com:7777/search/query/OracleSearch for WebCenter Portal at: http://webhost:8888/webcenter

The default source group also includes documents and discussions sources at: http://mydefaultHost:8989

```
wls:/weblogic/serverConfig>createDefaultSourceGroup(appName='webcenter', 
sesUrl='http://myseshost.com:7777/search/api/admin/AdminService',
sesSchema='eqsys', sesPassword='password', host='webhost', port='8888', 
defaultHost='mydefaultHost', defaultPort='8989')
```
# **2.17 Search - Oracle SES Search Crawlers**

Use the commands listed in Table 2-24 to manage Oracle Secure Enterprise Search (SES) crawlers for WebCenter Portal.

There is no need to restart your application after running Oracle SES crawler WLST commands.

```
Table 2-24 Search - Oracle SES Crawler WLST Commands
```

| Use this command             | To                                                                                                    | Use with<br>WLST |
|------------------------------|----------------------------------------------------------------------------------------------------|------------------|
| createSpacesCrawler          | Create a crawler forWebCenter Portal objects on an<br>Oracle SES instance.                                           | Online           |
| createDocumentsCrawler       | Create a documents crawler for a named application,<br>on an Oracle SES instance.                                    | Online           |
| createDiscussionsCrawle<br>r | Create a discussions crawlers and an announcement<br>crawler for a named application, on an Oracle SES<br>instance.  | Online           |
| listSpacesCrawler            | Return the Spaces crawler configured for WebCenter<br>Portal, on an Oracle SES instance.                             | Online           |
| listDocumentsCrawler         | Return the documents crawler configured for a<br>named application, on an Oracle SES instance.                       | Online           |
| listDiscussionsCrawler       | Return the discussion and announcement crawlers<br>configured for a named application, on an Oracle SES<br>instance. | Online           |
| startSpacesCrawler           | Start the Spaces crawler configured for WebCenter<br>Portal, on an Oracle SES instance.                              | Online           |
| startDocumentsCrawler        | Start the documents crawler configured for a named<br>application, on an Oracle SES instance.                        | Online           |
| startDiscussionsCrawler      | Start the discussion and announcement crawlers<br>configured for a named application, on an Oracle SES<br>instance.  | Online           |
| stopSpacesCrawler            | Stop the Spaces crawler configured for WebCenter<br>Portal, on an Oracle SES instance.                               | Online           |
| stopDocumentsCrawler         | Stop the documents crawler configured for a named<br>application, on an Oracle SES instance.                         | Online           |
| stopDiscussionsCrawler       | Stop discussion and announcement crawlers<br>configured for a named application, on an Oracle SES<br>instance.       | Online           |
| deleteSpacesCrawler          | Delete the Spaces crawler configured for WebCenter<br>Portal, on an Oracle SES instance.                             | Online           |
| deleteDocumentsCrawler       | Delete the documents crawler configured for a<br>named application, on an Oracle SES instance.                       | Online           |
| deleteDiscussionsCrawle<br>r | Delete discussion and announcement crawlers<br>configured for a named application, on an Oracle SES<br>instance.     | Online           |

**Table 2-24 (Cont.) Search - Oracle SES Crawler WLST Commands**

۰

# **2.17.1 createSpacesCrawler**

Module: Oracle WebCenter Portal Use with WLST: Online

### **Description**

Creates a crawler for WebCenter Portal objects on an Oracle SES instance. The command creates a WebCenter Portal datasource and specifies a schedule for crawling WebCenter Portal objects (such as portals, lists, pages, and people).

#### **Syntax**

createSpacesCrawler(appName, host, port, sesUrl, sesPassword, crawlUser, crawlPassword, scratchDir, authUserIdFormat, crawlingMode, recrawlPolicy, freqType, startHour, hoursBetweenLaunches, startDayOfWeek, startDayOfMonth, daysBetweenLaunches, weeksBetweenLaunches, monthsBetweenLaunches, [server, applicationVersion])

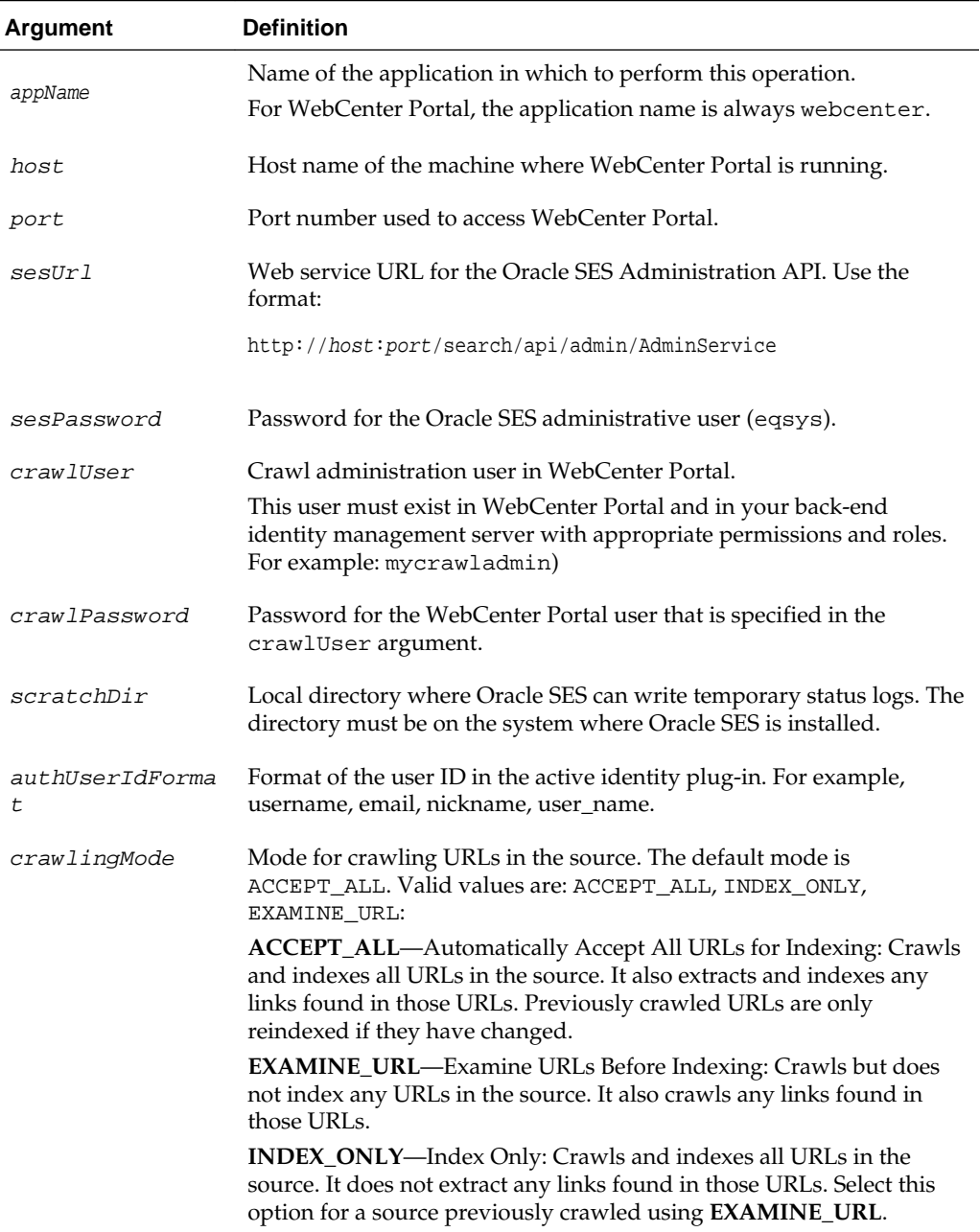

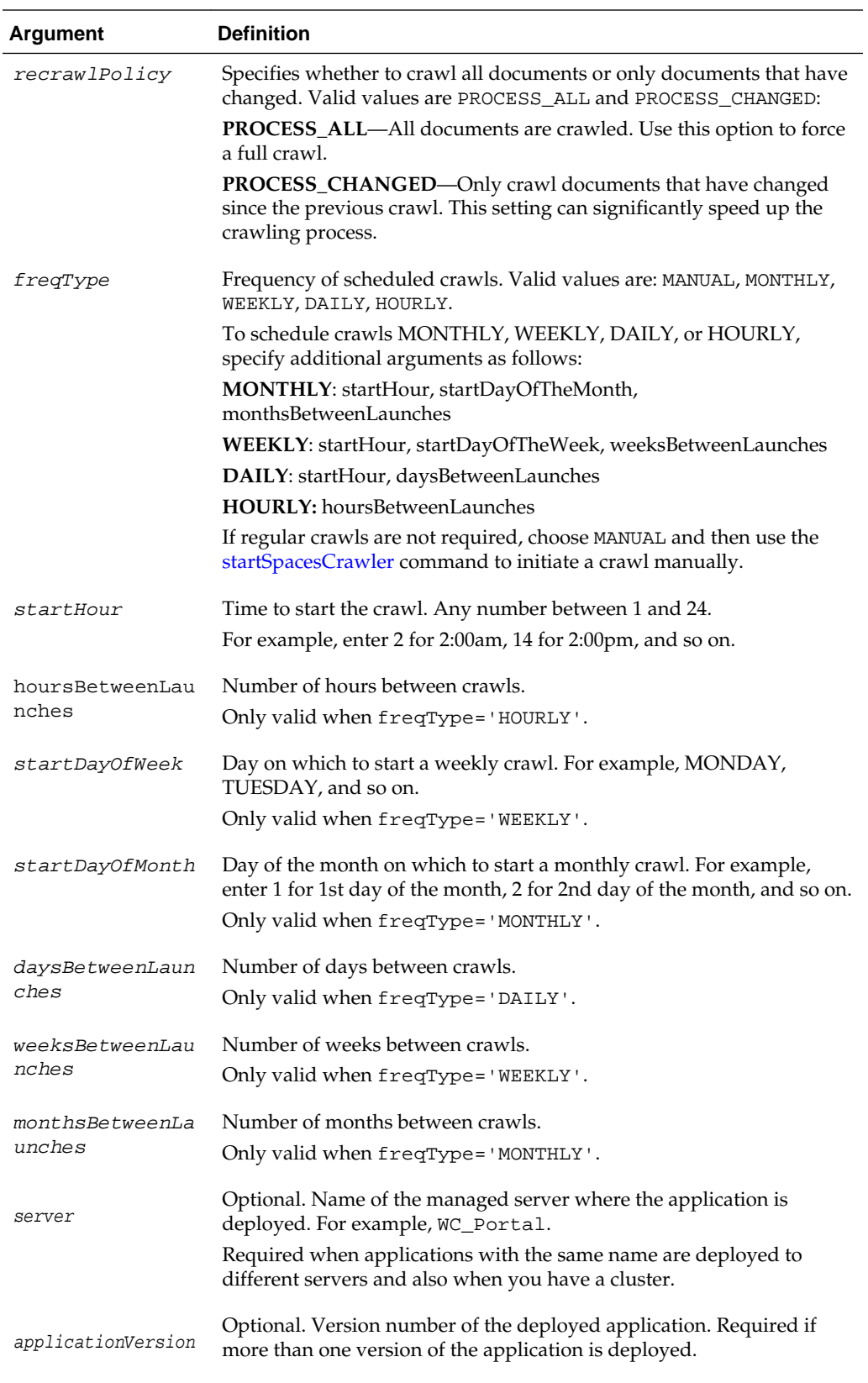

<span id="page-184-0"></span>The following example creates a Spaces crawler on the Oracle SES instance http:// myseshost.com:7777 for WebCenter Portal (webcenter) located at http:// myhost.com:8888/webcenter/portal:

createSpacesCrawler(appName='webcenter', host='myhost.com', port='8888', sesUrl='http://myseshost.com:7777/search/api/admin/AdminService', sesPassword='sespassword', crawlUser='mycrawladmin', crawlPassword='password', scratchDir'/tmp', authUserIdFormat='username', crawlingMode='ACCEPT\_ALL', recrawlPolicy= 'PROCESS\_ALL', freqType='MANUAL', startHour=1, hoursBetweenLaunches=1, startDayOfWeek='MONDAY', startDayOfMonth=1, daysBetweenLaunches =1, weeksBetweenLaunches=1, monthsBetweenLaunches=1)

## **2.17.2 createDocumentsCrawler**

Module: Oracle WebCenter Portal

Use with WLST: Online

#### **Description**

Creates a documents crawler for a named application, on an Oracle SES instance.

The command creates an Oracle WebCenter Content repository datasource and specifies a schedule for crawling documents in the Oracle WebCenter Content repository.

#### **Syntax**

createDocumentsCrawler(appName, host, port, sesUrl, sesPassword, configUrl, user, password, scratchDir, httpEndpoint, displayUrl, realm, authUserIdFormat, pipelineName, crawlingMode, recrawlPolicy, freqType, startHour, hoursBetweenLaunches, startDayOfWeek, startDayOfMonth, daysBetweenLaunches, weeksBetweenLaunches, monthsBetweenLaunches, [server, applicationVersion])

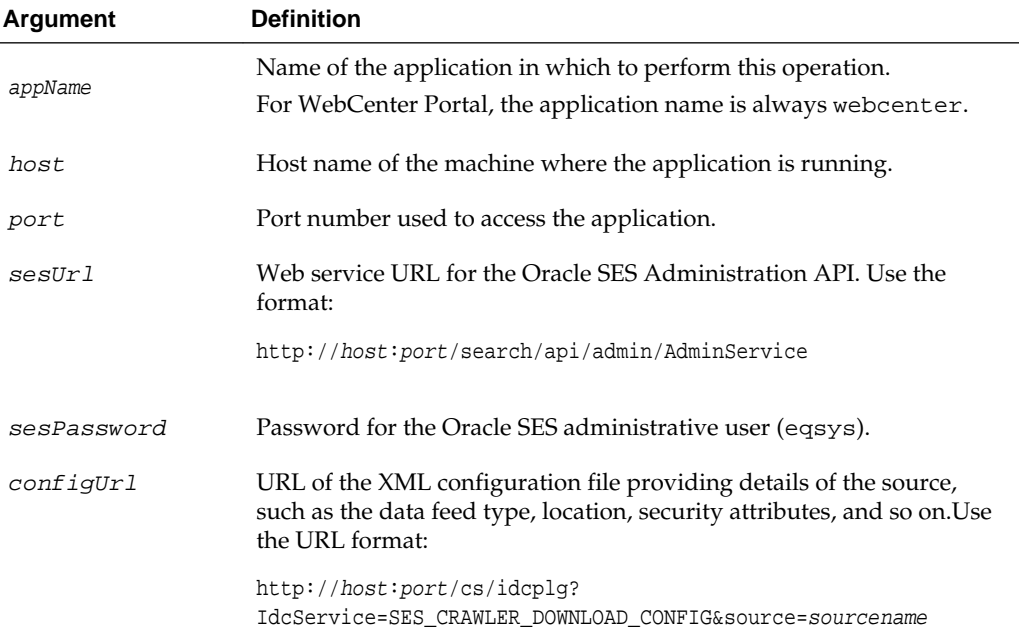

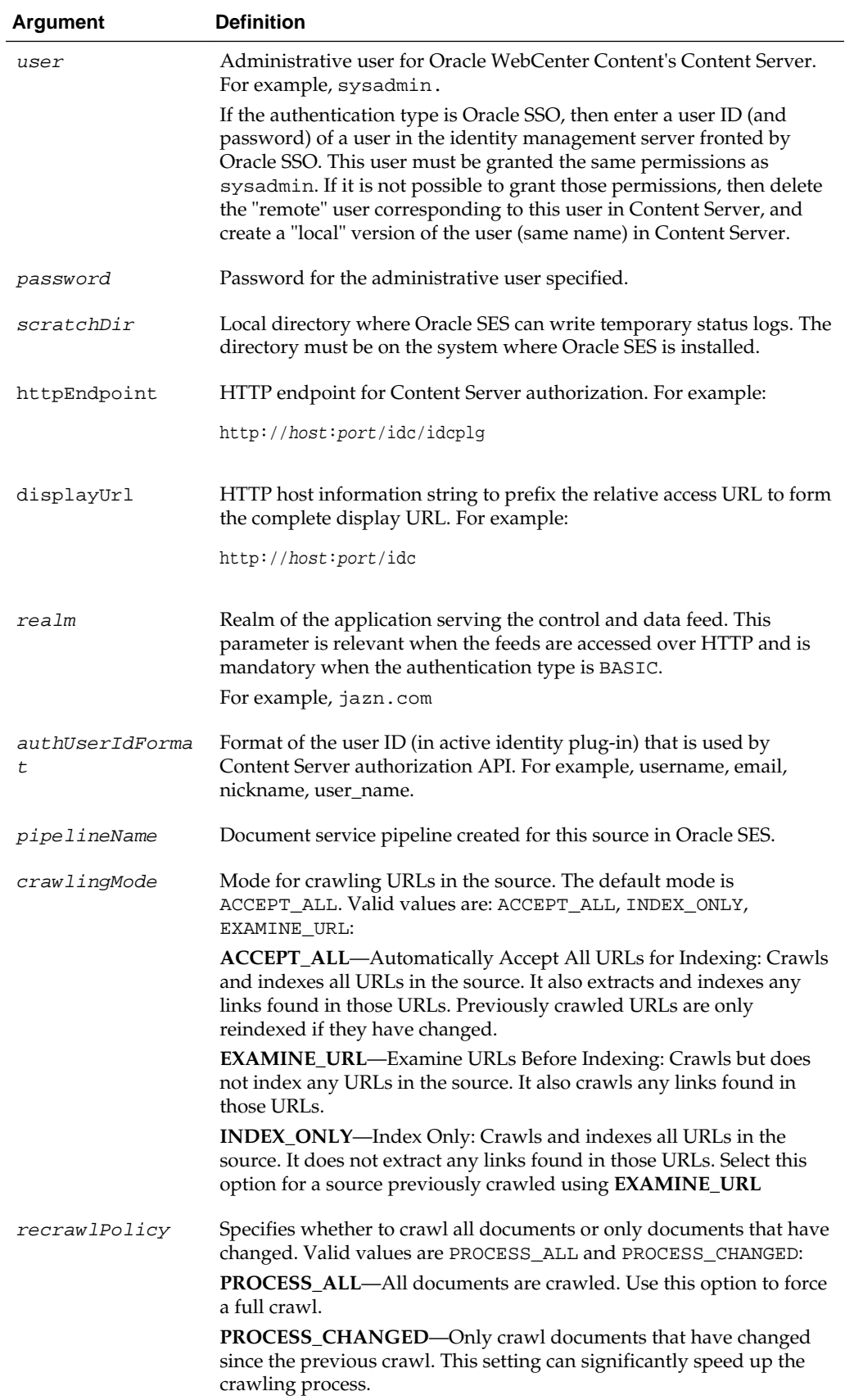

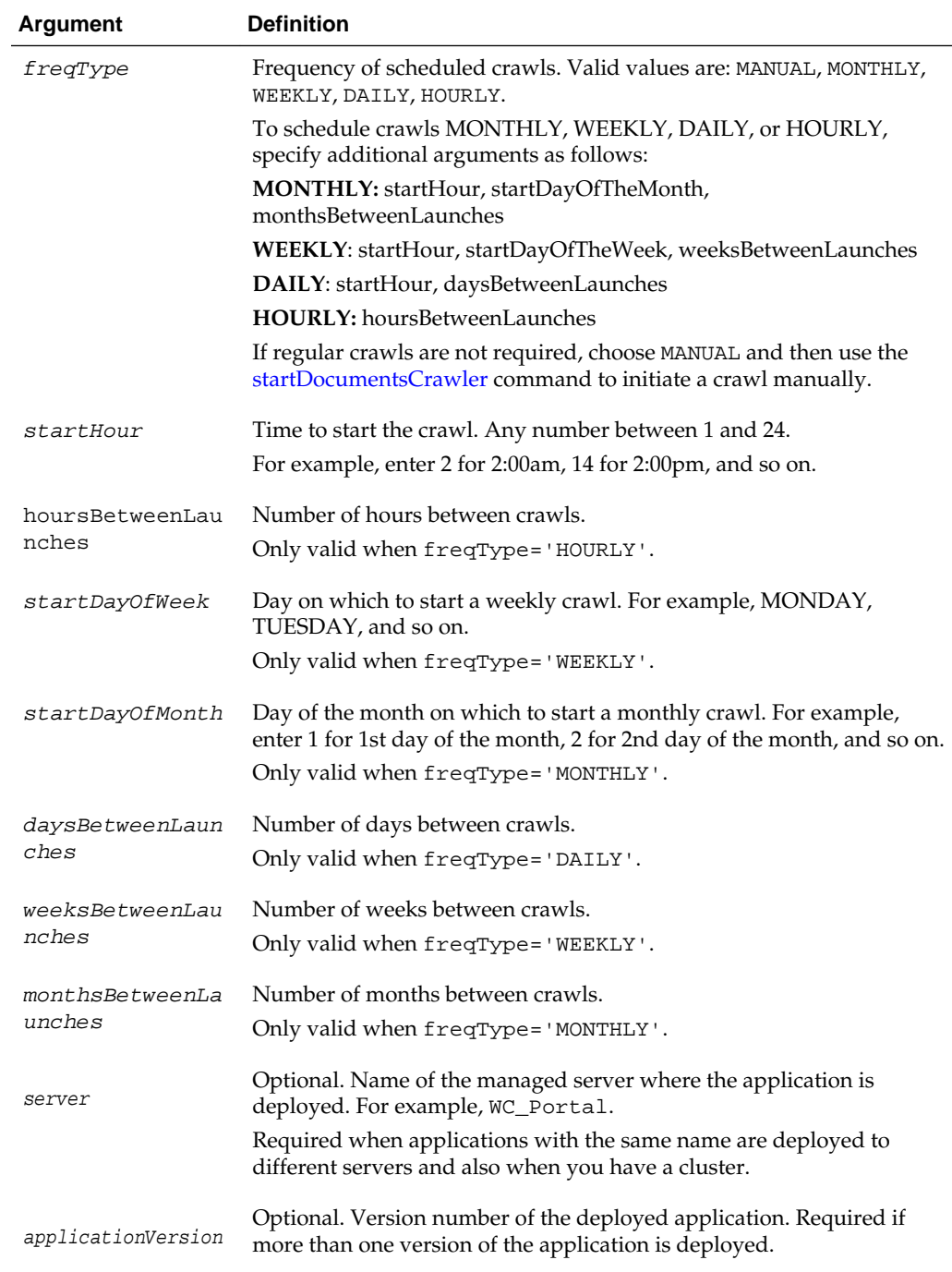

The following example creates a documents crawler on the Oracle SES instance http://myseshost.com:7777 for WebCenter Portal (webcenter) located at http://myhost.com:8888/webcenter/portal:

```
createDocumentsCrawler(appName='webcenter', host='myhost.com', port='8888',
sesUrl='http://myseshost.com:7777/search/api/admin/AdminService',
sesPaswword='password',
configUrl='http://myucmhost.com:9044/cs/idcplg?IdcService=SES_CRAWLER_DOWNLOAD_ 
CONFIG&source=mysource',
```

```
user='adminuser', password='password', scratchDir='/scratch',
httpEndpoint='http://myucmhost.com:9044/cs/idcplg', 
displayUrl='http://myucmhost:9044/cs', realm='jazn.com', authUserIdFormat='username',
pipelineName='My UCM Pipeline', crawlingMode='ACCEPT_ALL', 
recrawlPolicy='PROCESS_ALL', freqType='MANUAL', startHour=1,
hoursBetweenLaunches=1, startDayOfWeek='MONDAY', startDayOfMonth=1, 
daysBetweenLaunches=1, weeksBetweenLaunches=1, monthsBetweenLaunches=1)
```
# **2.17.3 createDiscussionsCrawler**

Module: Oracle WebCenter Portal

Use with WLST: Online

#### **Description**

Creates a discussion forum crawler and an announcements crawler for a named application, on an Oracle Secure Enterprise Search (SES) instance.

The command creates two Oracle SES database sources (one for discussion forums and one for announcements) and specifies a crawl schedule. The discussion forums source is named <appname\_host\_port>\_forums with a view of FORUMCRAWLER\_VW, and the announcements source is named <appname\_host\_port>\_announcements with a view of ANNOUNCEMENTS\_VW.

#### **Syntax**

createDiscussionsCrawler(appName, host, port, sesUrl, sesPassword, dbConnString, user, password, authUserIdFormat, crawlingMode, recrawlPolicy, freqType, startHour, hoursBetweenLaunches, startDayOfWeek, startDayOfMonth, daysBetweenLaunches, weeksBetweenLaunches, monthsBetweenLaunches, [server, applicationVersion])

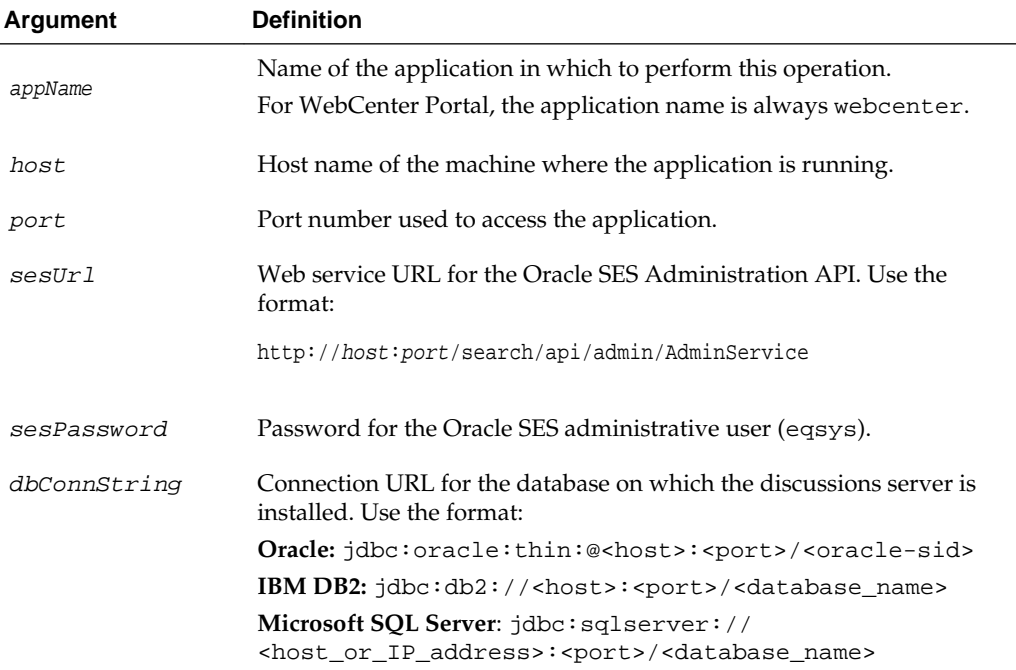

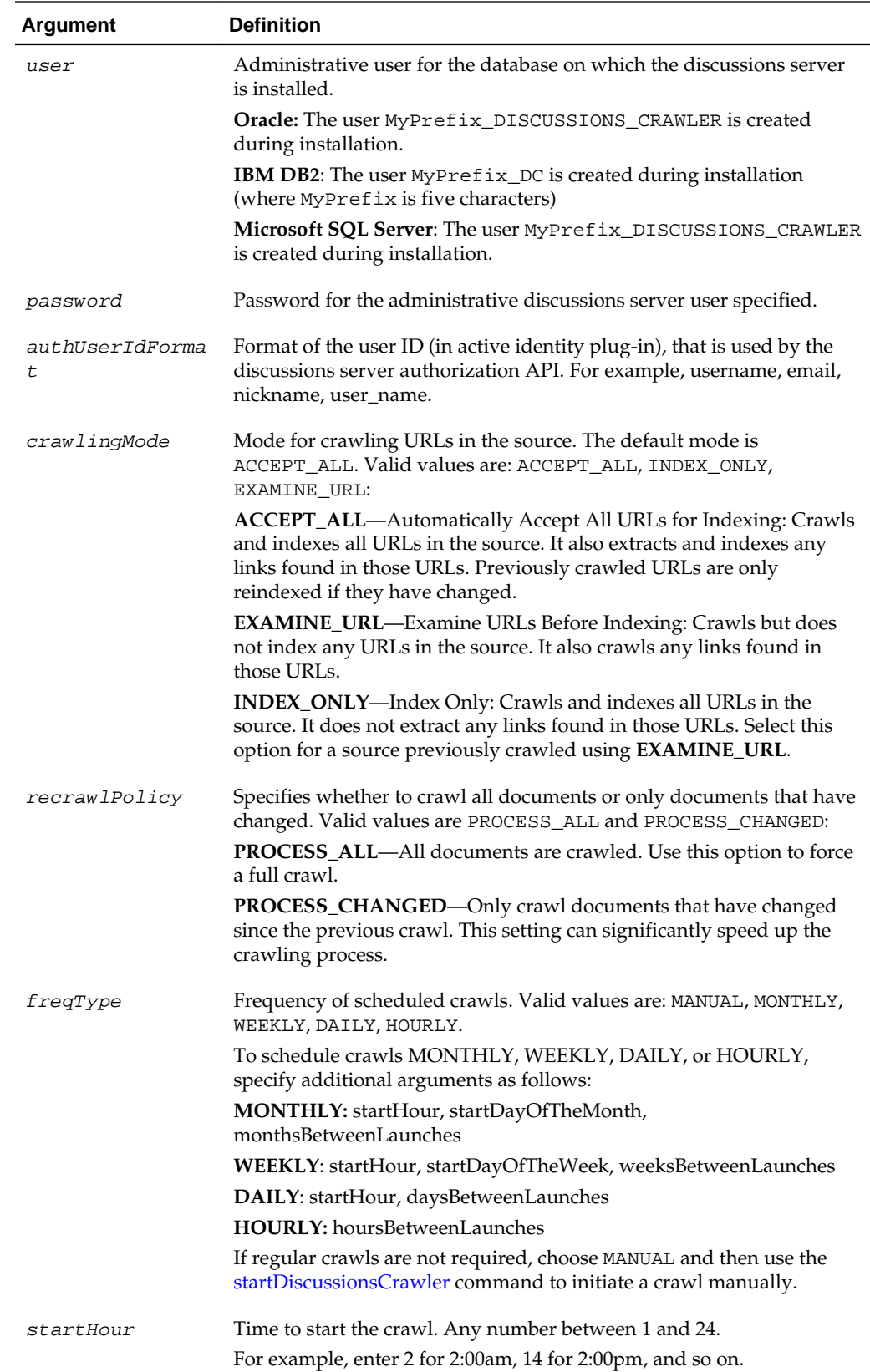

<span id="page-189-0"></span>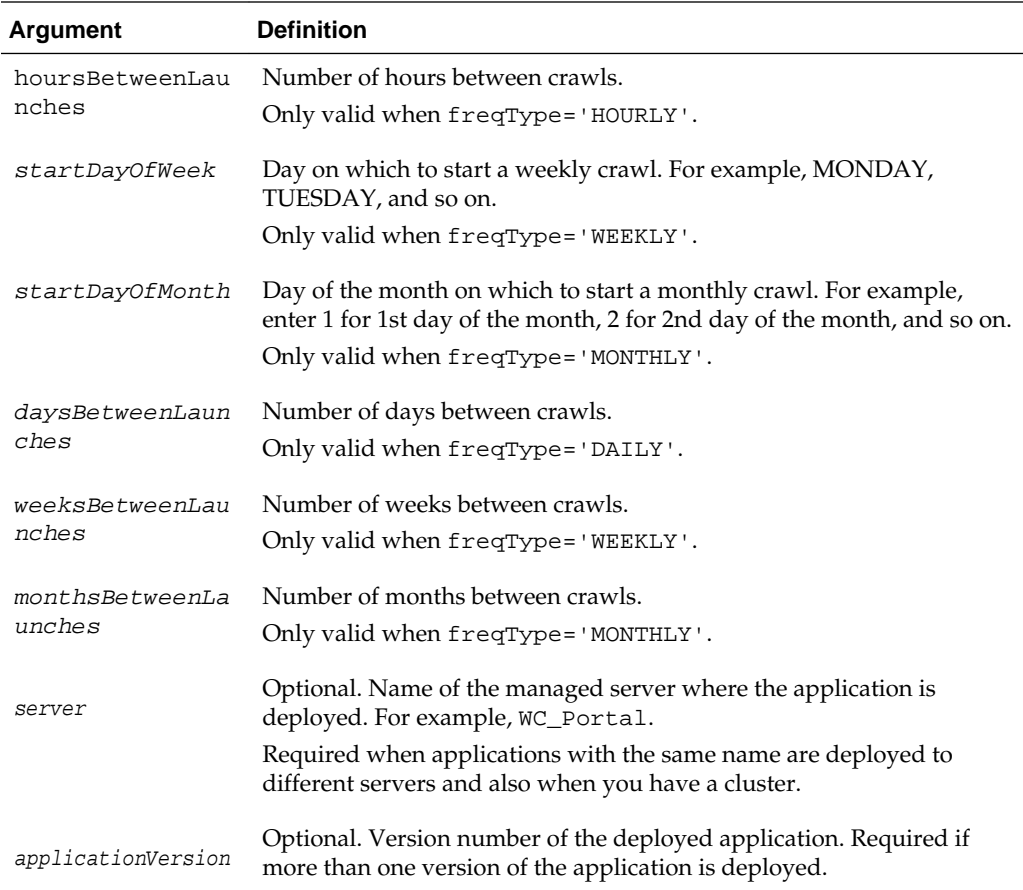

The following example creates a discussion forum crawler and an announcements crawler on the Oracle SES instance http://myseshost.com:7777 for WebCenter Portal (webcenter) located at http://myhost.com:8888/webcenter/portal:

```
createDiscussionsCrawler(appName='webcenter', host='myhost.com', port='8888',
sesUrl='http://myseshost.com:7777/search/api/admin/AdminService',
sesPaswword='password', dbConnString='jdbc:oracle:thin:@myjivedbhost.com:1521/
mysid', 
user='app_discussions_crawler', password='password',
 authUserIdFormat='nickname', crawlingMode='ACCEPT_ALL', 
recrawlPolicy='PROCESS_ALL', freqType='MANUAL', startHour=1,
 hoursBetweenLaunches=1,startDayOfWeek='MONDAY', 
startDayOfMonth=1, daysBetweenLaunches=1,
weeksBetweenLaunches=1, monthsBetweenLaunches=1)
```
# **2.17.4 listSpacesCrawler**

Module: Oracle WebCenter Portal

Use with WLST: Online

## **Description**

Returns the Spaces crawler configured on an Oracle SES instance for WebCenter Portal.

**Syntax**

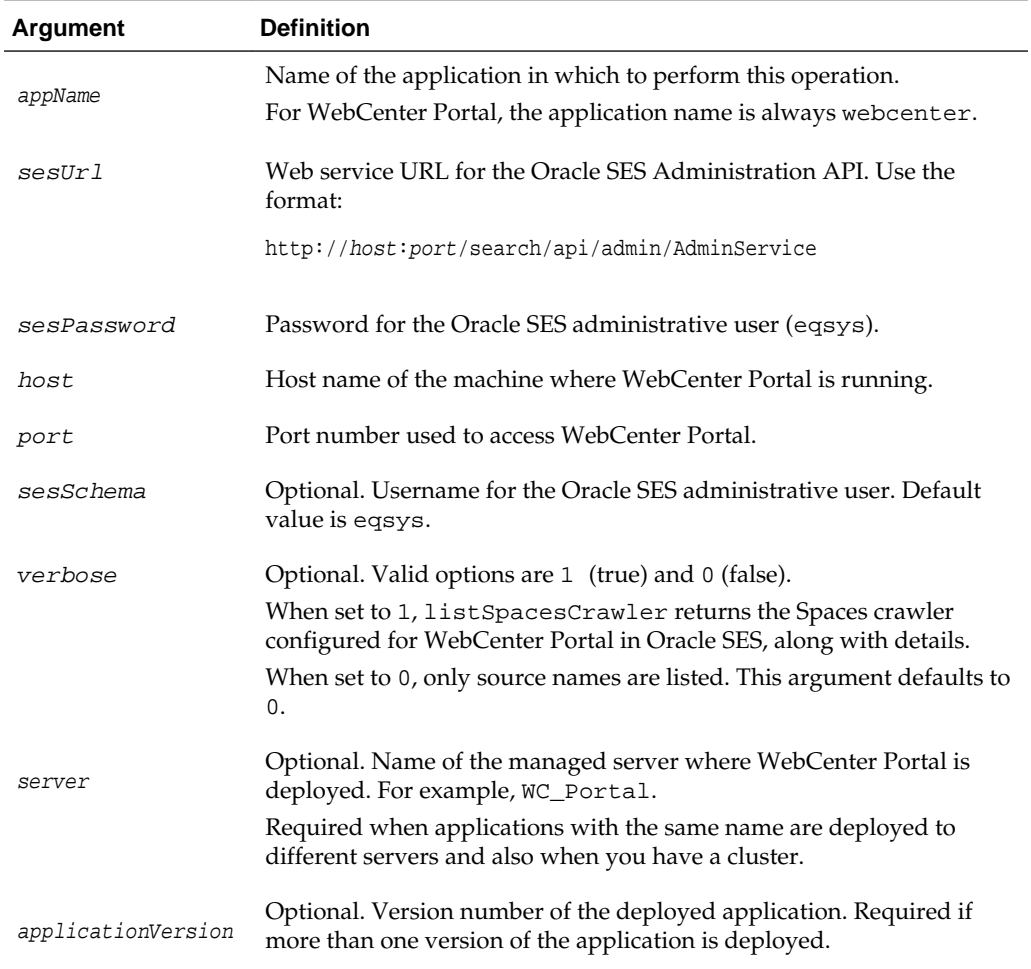

<span id="page-190-0"></span>listSpacesCrawler(appName, sesUrl, sesPassword, host, port, [sesSchema, verbose, server, applicationVersion]

### **Example**

The following example returns the Spaces crawler configured in the Oracle SES instance http://myseshost.com:7777 for WebCenter Portal located at http:// myhost.com:8888/webcenter/portal:

```
listSpacesCrawler(appName='webcenter', sesUrl='http://myseshost.com:7777/search/api/
admin/AdminService', sesSchema='eqsys', sesPassword'password', host='myhost.com', 
port='8888')
```

```
Already in Domain Runtime Tree 
----------------- 
Spaces Crawlers 
----------------- 
webcenter_myhost.com_8888_portal
```
# **2.17.5 listDocumentsCrawler**

Module: Oracle WebCenter Portal

Use with WLST: Online

### **Description**

Returns the document crawler configured for a named application, on an Oracle SES instance.

#### **Syntax**

listDocumentsCrawler(appName, sesUrl, sesPassword, host, port, [sesSchema, verbose, server, applicationVersion])

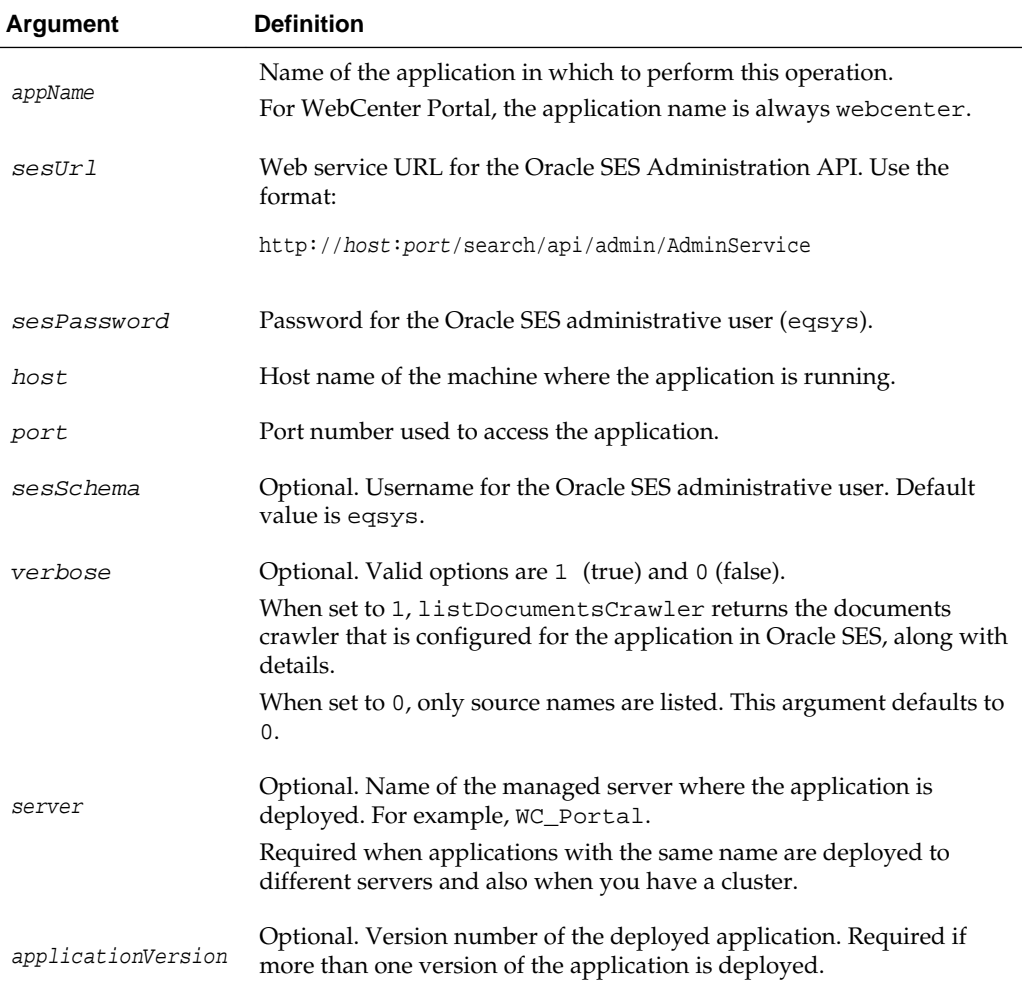

#### **Example**

The following example returns the documents crawler configured in the Oracle SES instance http://myseshost.com:7777 for WebCenter Portal (webcenter) located at http://myhost.com:8888/webcenter/portal:

```
listDocumentsCrawler(appName='webcenter', sesUrl='http://myseshost.com:7777/
search/api/admin/AdminService', sesSchema='eqsys', sesPassword'password', 
host='myhost.com', port='8888')
Already in Domain Runtime Tree 
----------------- 
Documents Crawlers 
----------------- 
webcenter_myhost.com_8888_documents
```
# <span id="page-192-0"></span>**2.17.6 listDiscussionsCrawler**

Module: Oracle WebCenter Portal

Use with WLST: Online

### **Description**

Returns the discussion and announcement crawlers configured for a named application on an Oracle SES instance.

#### **Syntax**

listDiscussionsCrawler(appName, sesUrl, sesPassword, host, port, [sesSchema, verbose, server, applicationVersion]

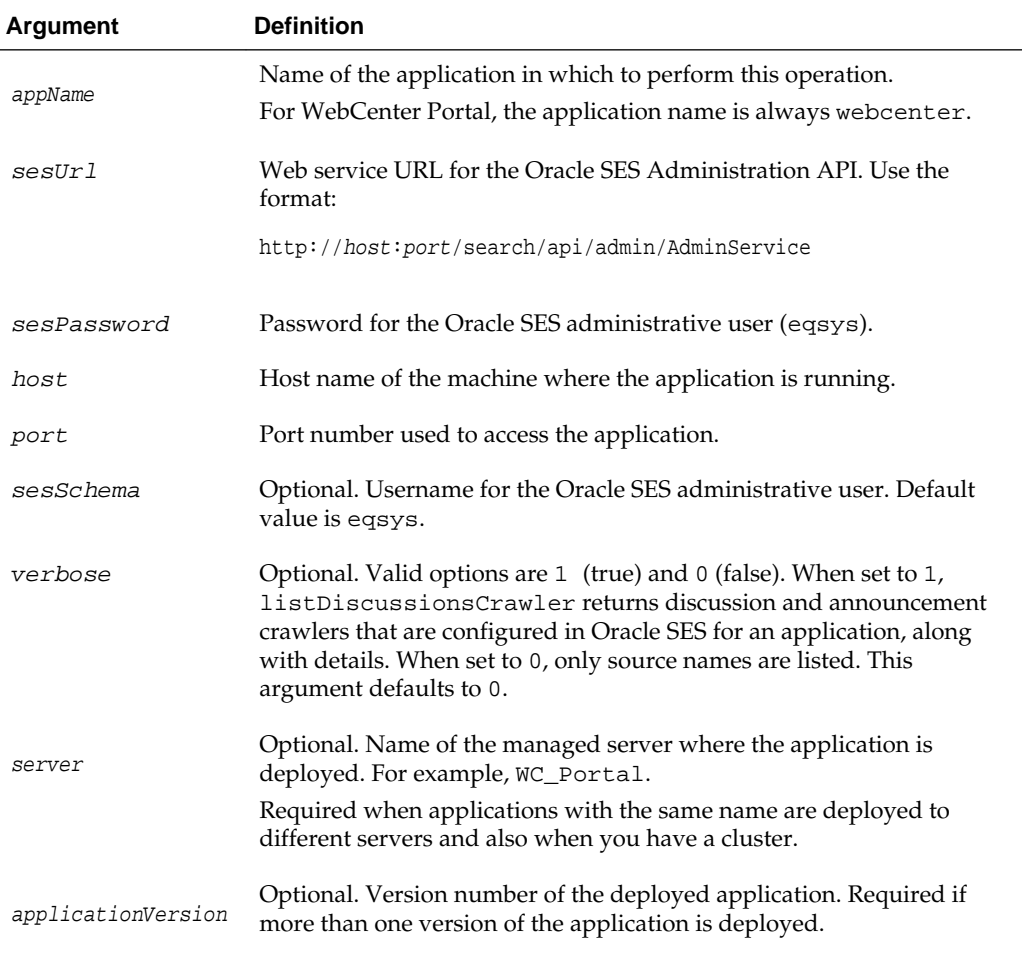

## **Example**

The following example returns discussion and announcement crawlers configured in the Oracle SES instance http://myseshost.com:7777 for WebCenter Portal located at http://myhost.com:8888/webcenter/portal:

```
listDiscussionsCrawler(appName='webcenter', sesUrl='http://myseshost.com:7777/
search/api/admin/AdminService', sesSchema='eqsys', sesPassword='password', 
host='myhost.com', port='8888')
```
Already in Domain Runtime Tree

```
-----------------
Discussions Crawler
-----------------
webcenter_myhost.com_8888_forums
webcenter_myhost.com_8888_announcements
```
# <span id="page-193-0"></span>**2.17.7 startSpacesCrawler**

Module: Oracle WebCenter Portal

Use with WLST: Online

#### **Description**

Starts the Spaces crawler configured for WebCenter Portal, on an Oracle SES instance.

#### **Syntax**

startSpacesCrawler(appName, sesUrl, sesPassword, host, port, [sesSchema, server, applicationVersion])

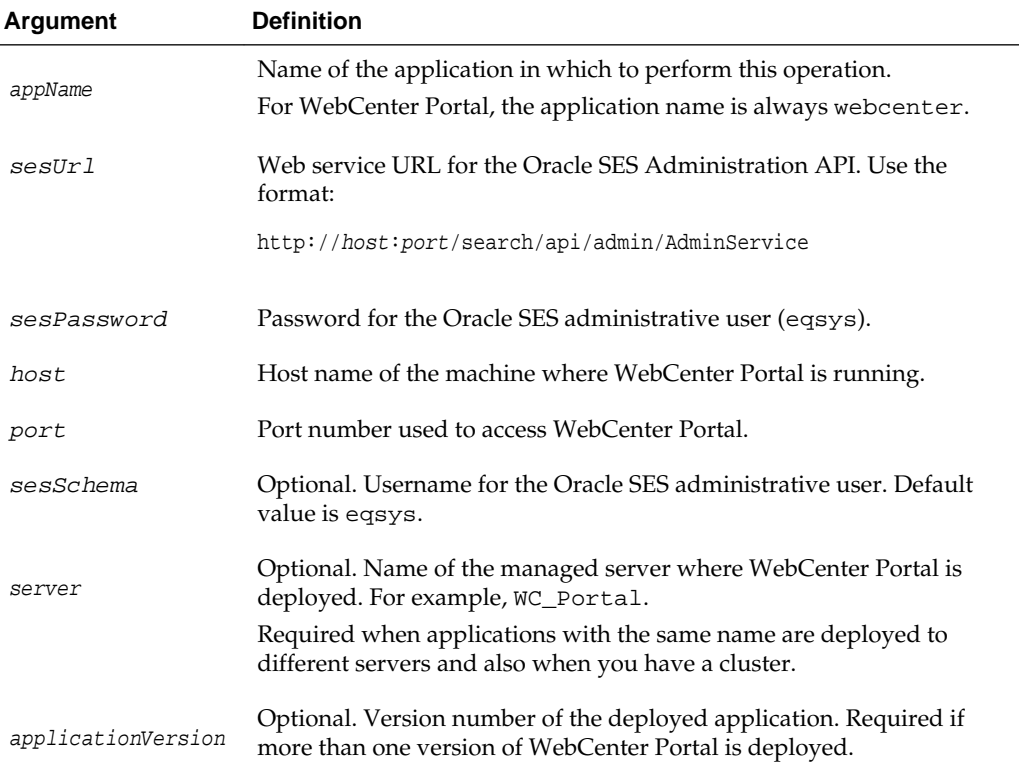

## **Example**

The following example starts the Spaces crawler configured on the Oracle SES instance http://myseshost.com:7777 for WebCenter Portal (webcenter) located at http://myhost.com:8888/webcenter/portal:

```
startSpacesCrawler(appName='webcenter',
sesUrl'http://myseshost.com:7777/search/api/admin/AdminService', sesSchema='eqsys', 
sesPassword='password', host='myhost.com', port='8888')
```
# **2.17.8 startDocumentsCrawler**

Module: Oracle WebCenter Portal

#### <span id="page-194-0"></span>Use with WLST: Online

#### **Description**

Starts the documents crawler configured for a named application, on an Oracle SES instance.

### **Syntax**

startDocumentsCrawler(appName, sesUrl, sesPassword, host, port, [sesSchema, server, applicationVersion]

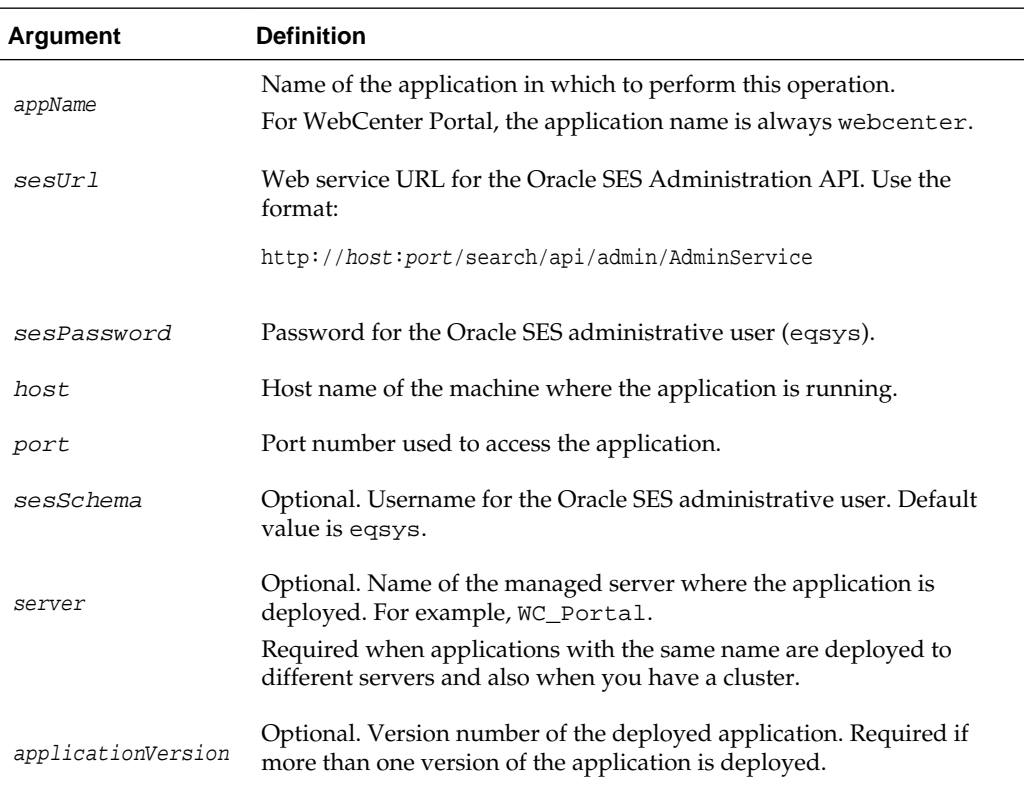

### **Example**

The following example starts the document crawler configured on the Oracle SES instance http://myseshost.com:7777 for WebCenter Portal (webcenter) located at http://myhost.com:8888/webcenter/portal:

```
startDocumentsCrawler(appName='webcenter',
sesUrl'http://myseshost.com:7777/search/api/admin/AdminService', sesSchema='eqsys', 
sesPassword='password', host='myhost.com', port='8888')
```
# **2.17.9 startDiscussionsCrawler**

Module: Oracle WebCenter Portal

Use with WLST: Online

### **Description**

Starts the discussion and announcement crawlers configured for a named application, on an Oracle Secure Enterprise Search (SES) instance.

#### **Syntax**

<span id="page-195-0"></span>startDiscussionsCrawler(appName, sesUrl, sesPassword, host, port, [sesSchema, server, applicationVersion])

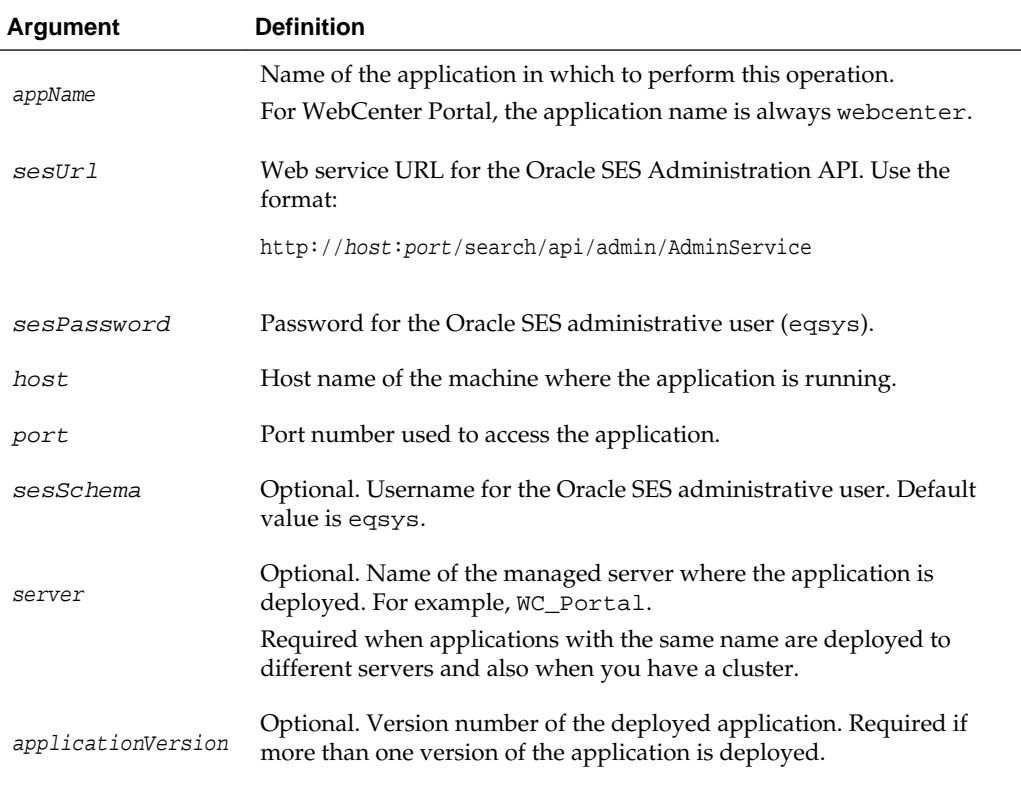

#### **Example**

The following example starts the discussion and announcement crawlers configured on the Oracle SES instance http://myseshost.com:7777 for WebCenter Portal (webcenter) located at http://myhost.com:8888/webcenter/portal:

```
startDiscussionsCrawler(appName='webcenter',
sesUrl'http://myseshost.com:7777/search/api/admin/AdminService', sesSchema='eqsys', 
sesPassword='password', host='myhost.com', port='8888')
```
# **2.17.10 stopSpacesCrawler**

Module: Oracle WebCenter Portal

Use with WLST: Online

#### **Description**

Stops the Spaces crawler configured for WebCenter Portal, on an Oracle SES instance.

#### **Syntax**

stopSpacesCrawler(appName, sesUrl, sesPassword, host, port, [sesSchema, server, applicationVersion])

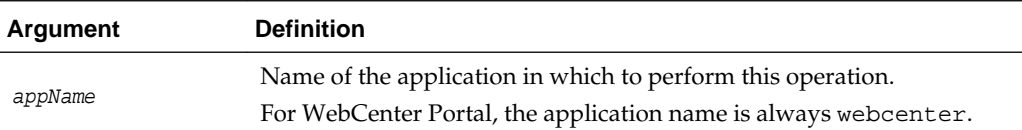

<span id="page-196-0"></span>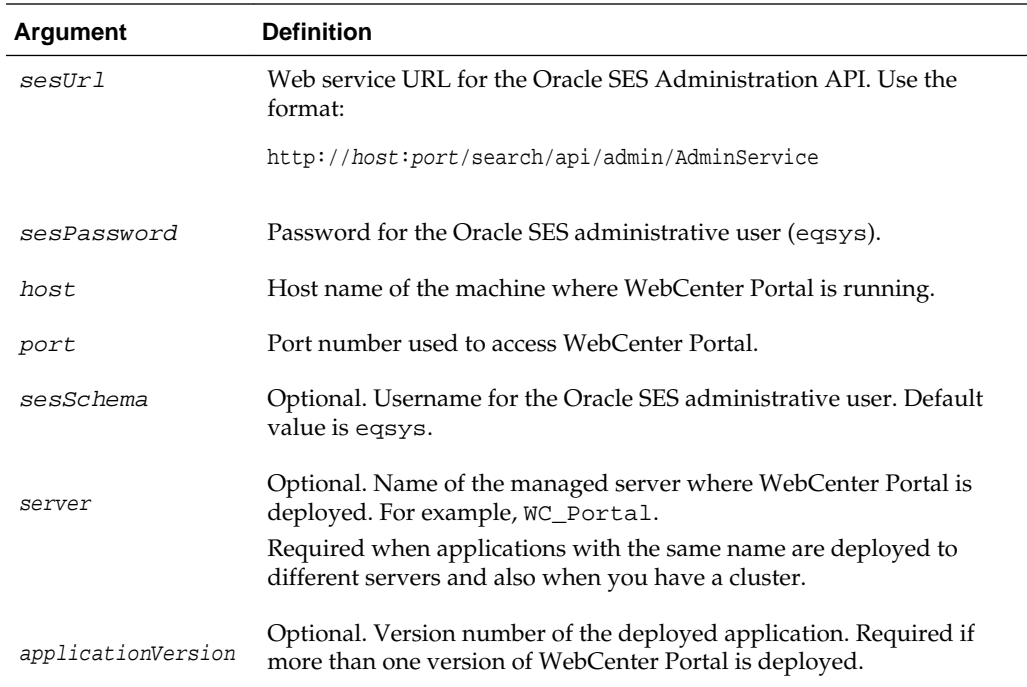

The following example stops the Spaces crawler configured on the Oracle SES instance http://myseshost.com:7777 for WebCenter Portal located at http:// myhost.com:8888/webcenter/portal:

stopSpacesCrawler(appName='webcenter',sesUrl'http://myseshost.com:7777/search/api/ admin/AdminService', sesSchema='eqsys', sesPassword='password', host='myhost.com', port='8888')

# **2.17.11 stopDocumentsCrawler**

Module: Oracle WebCenter Portal

Use with WLST: Online

### **Description**

Stops the documents crawler configured for a named application, on an Oracle SES instance.

#### **Syntax**

stopDocumentsCrawler(appName, sesUrl, sesPassword, host, port, [sesSchema, server, applicationVersion])

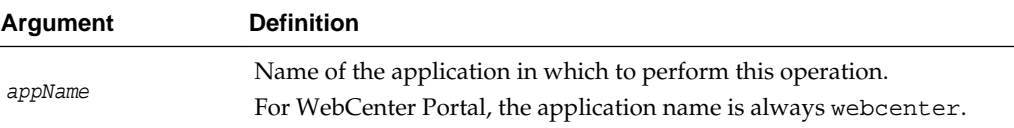

<span id="page-197-0"></span>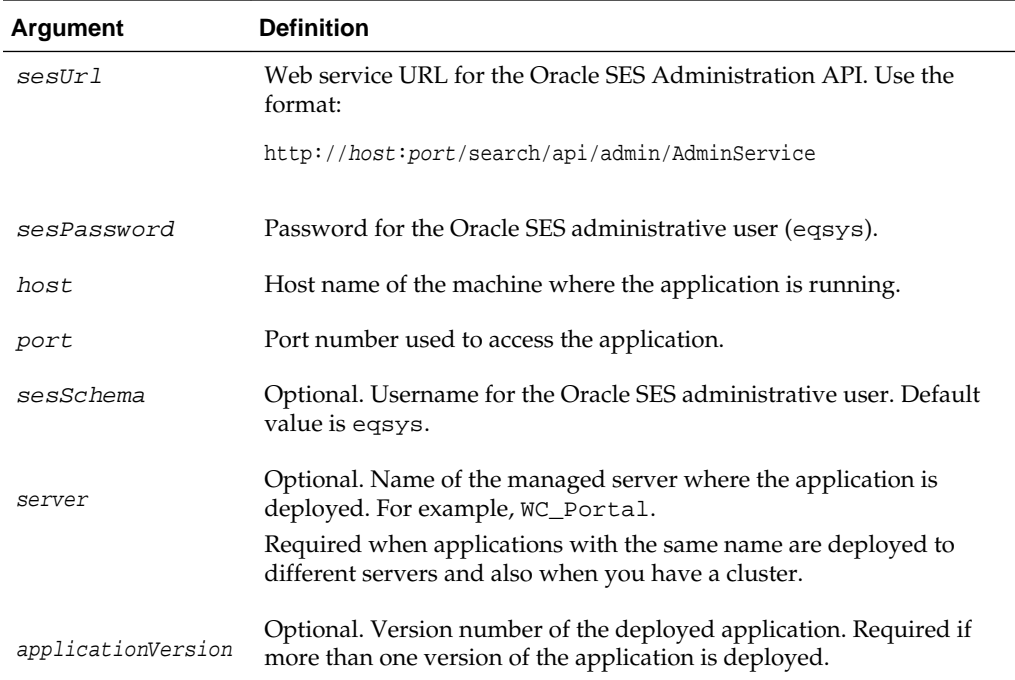

The following example stops the document crawler configured on the Oracle SES instance http://myseshost.com:7777 for WebCenter Portal located at http:// myhost.com:8888/webcenter/portal:

stopDocumentsCrawler(appName='webcenter',sesUrl'http://myseshost.com:7777/search/api/ admin/AdminService', sesSchema='eqsys', sesPassword='password', host='myhost.com', port='8888')

# **2.17.12 stopDiscussionsCrawler**

Module: Oracle WebCenter Portal

Use with WLST: Online

### **Description**

Stops the discussion and announcement crawlers configured for a named application, on an Oracle SES instance.

#### **Syntax**

stopDiscussionsCrawler(appName, sesUrl, sesPassword, host, port, [sesSchema, server, applicationVersion])

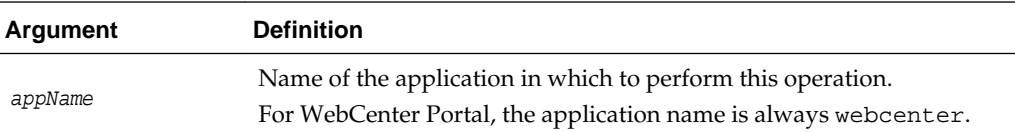

<span id="page-198-0"></span>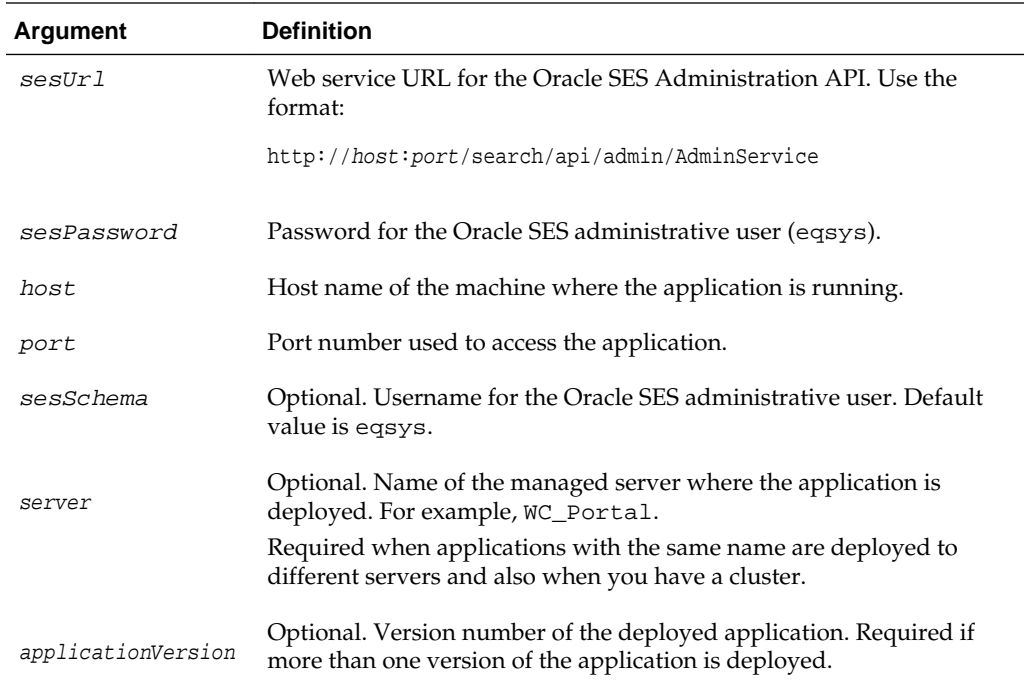

The following example stops the discussion and announcement crawlers configured on the Oracle SES instance http://myseshost.com:7777 for WebCenter Portal located at http://myhost.com:8888/webcenter/portal:

```
stopDiscussionsCrawler(appName='webcenter',sesUrl'http://myseshost.com:7777/
search/api/admin/AdminService', sesSchema='eqsys', sesPassword='password', 
host='myhost.com', port='8888')
```
# **2.17.13 deleteSpacesCrawler**

Module: Oracle WebCenter Portal

Use with WLST: Online

### **Description**

Deletes the Spaces crawler configured for WebCenter Portal, on an Oracle SES instance.

#### **Syntax**

```
deleteSpacesCrawler(appName, sesUrl, sesPassword, host, port,[sesSchema, 
server,applicationVersion])
```
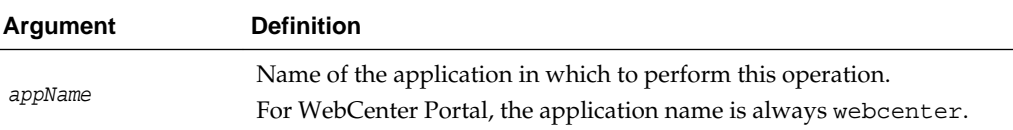

<span id="page-199-0"></span>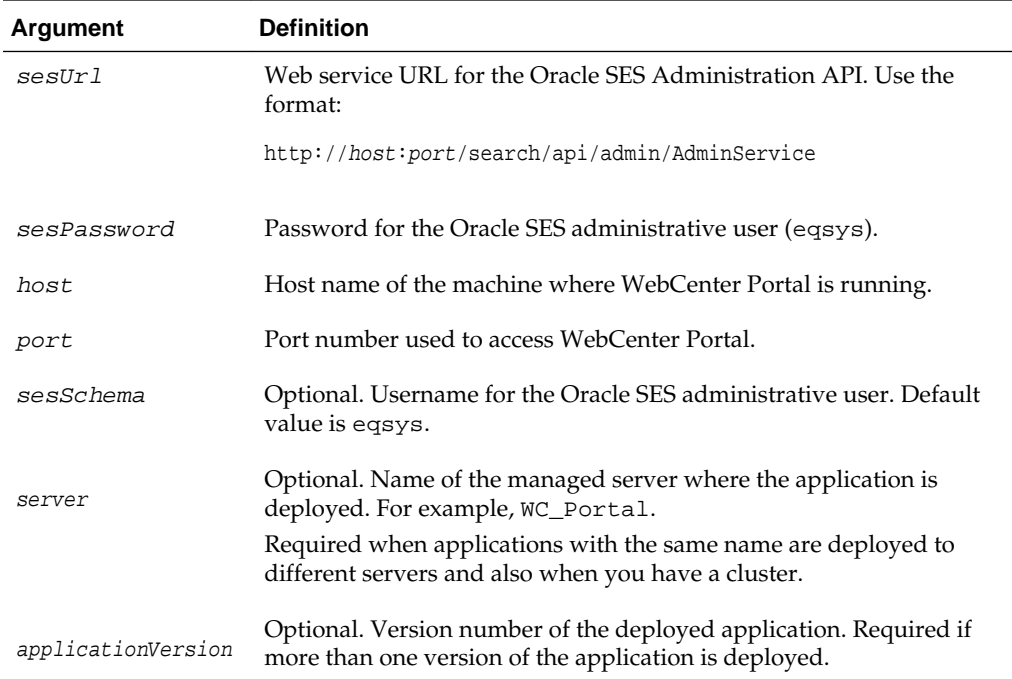

The following example deletes the Spaces crawler configured on the Oracle SES instance http://myseshost.com:7777 for WebCenter Portal named webcenter located at http://myhost.com:8888/webcenter/portal:

deleteSpacesCrawler(appName='webcenter',sesUrl'http://myseshost.com:7777/search/api/ admin/AdminService', sesSchema='eqsys', sesPassword='password', host='myhost.com', port='8888')

# **2.17.14 deleteDocumentsCrawler**

Module: Oracle WebCenter Portal

Use with WLST: Online

### **Description**

Deletes the documents crawler configured for a named application, on an Oracle SES instance.

#### **Syntax**

deleteDocumentsCrawler(appName, sesUrl, sesPassword, host, port, [sesSchema, server, applicationVersion])

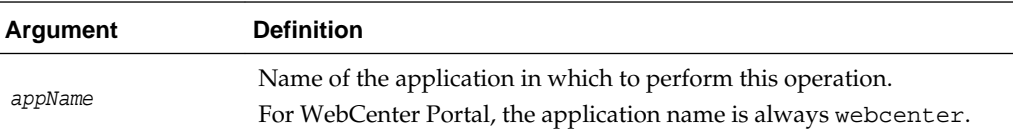

<span id="page-200-0"></span>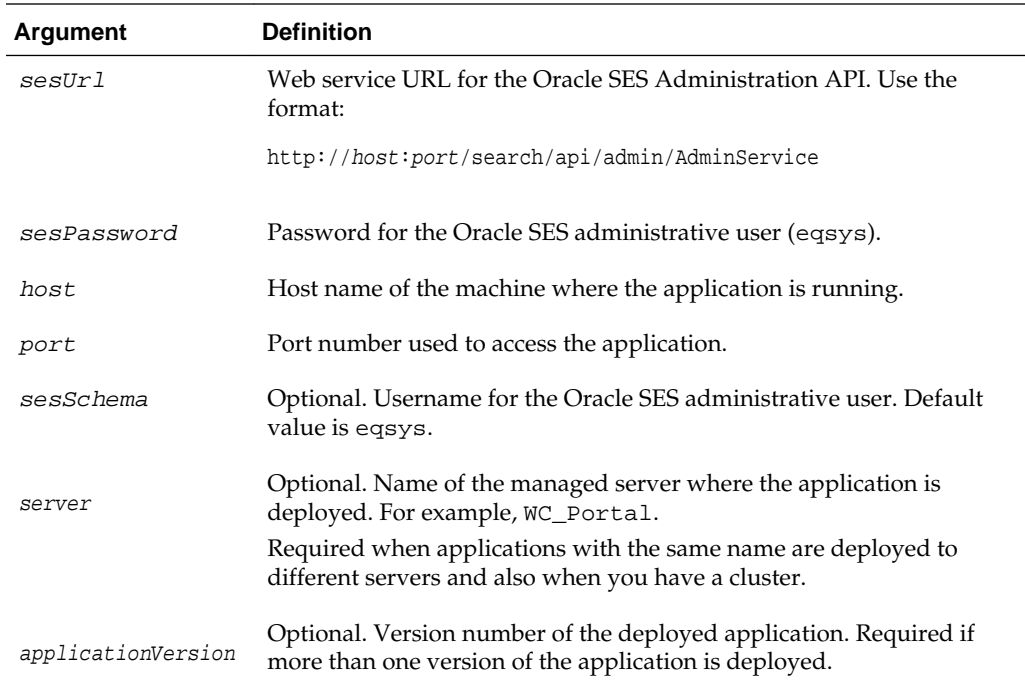

The following example deletes the document crawler configured on the Oracle SES instance http://myseshost.com:7777 for WebCenter Portal located at http:// myhost.com:8888/webcenter/portal:

```
deleteDocumentsCrawler(appName='webcenter',sesUrl'http://myseshost.com:7777/
search/api/admin/AdminService', sesSchema='eqsys', sesPassword='password', 
host='myhost.com', port='8888')
```
# **2.17.15 deleteDiscussionsCrawler**

Module: Oracle WebCenter Portal

Use with WLST: Online

### **Description**

Deletes the discussion and announcement crawlers configured for a named application, on an Oracle SES instance.

### **Syntax**

```
deleteDiscussionsCrawler(appName, sesUrl, sesPassword, host, port, [server],
[applicationVersion])
```
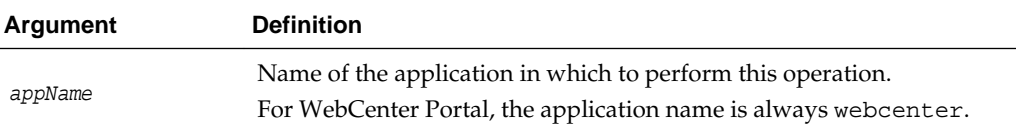

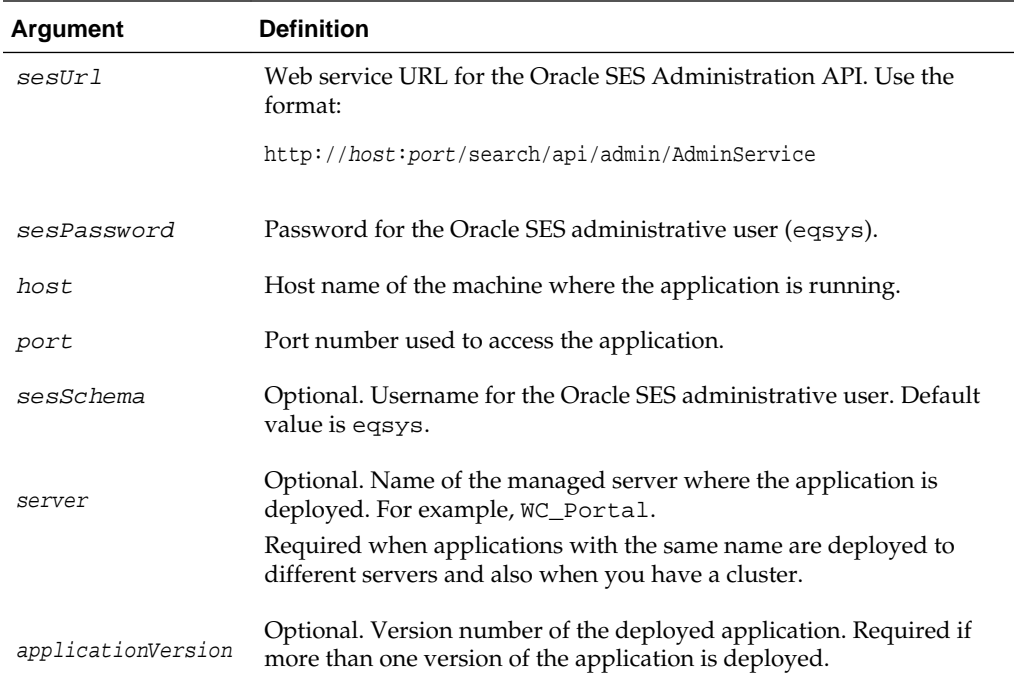

The following example deletes the discussion and announcement crawlers configured on the Oracle SES instance http://myseshost.com:7777 for WebCenter Portal located at http://myhost.com:8888/webcenter/portal:

```
deleteDiscussionsCrawler(appName='webcenter',sesUrl'http://myseshost.com:7777/
search/api/admin/AdminService', sesSchema='eqsys', sesPassword='password', 
host='myhost.com', port='8888')
```
# **2.18 Search - WebCenter Portal Search**

Use the commands listed in Table 2-25 to manage search settings and crawl options for WebCenter Portal.

Configuration changes made using these WLST commands are effective immediately; no restart is required.

| Use This Command             | <b>Το</b>                                                     | Use with<br>WLST |
|------------------------------|---------------------------------------------------------------|------------------|
| setSearchConfig              | Modify search settings for a named application.               | Online           |
| listSearchConfig             | List search properties for a named application.               | Online           |
| setSpacesCrawlProperti<br>es | Specify crawl properties for a named application.             | Online           |
| getSpacesCrawlProperti<br>es | Return the current crawl settings for a named<br>application. | Online           |

**Table 2-25 WebCenter Portal Search WLST Commands**

# <span id="page-202-0"></span>**2.18.1 setSearchConfig**

Module: Oracle WebCenter Portal

Use with WLST: Online

#### **Description**

Modifies search settings for a named application. If a parameter is not specified, it is not modified.

#### **Syntax**

setSearchConfig(appName,[numSavedSearches, numResultsRegion, numResultsMain, executionTimeout, prepareTimeout, showAllExecutionTimeout, server, applicationVersion])

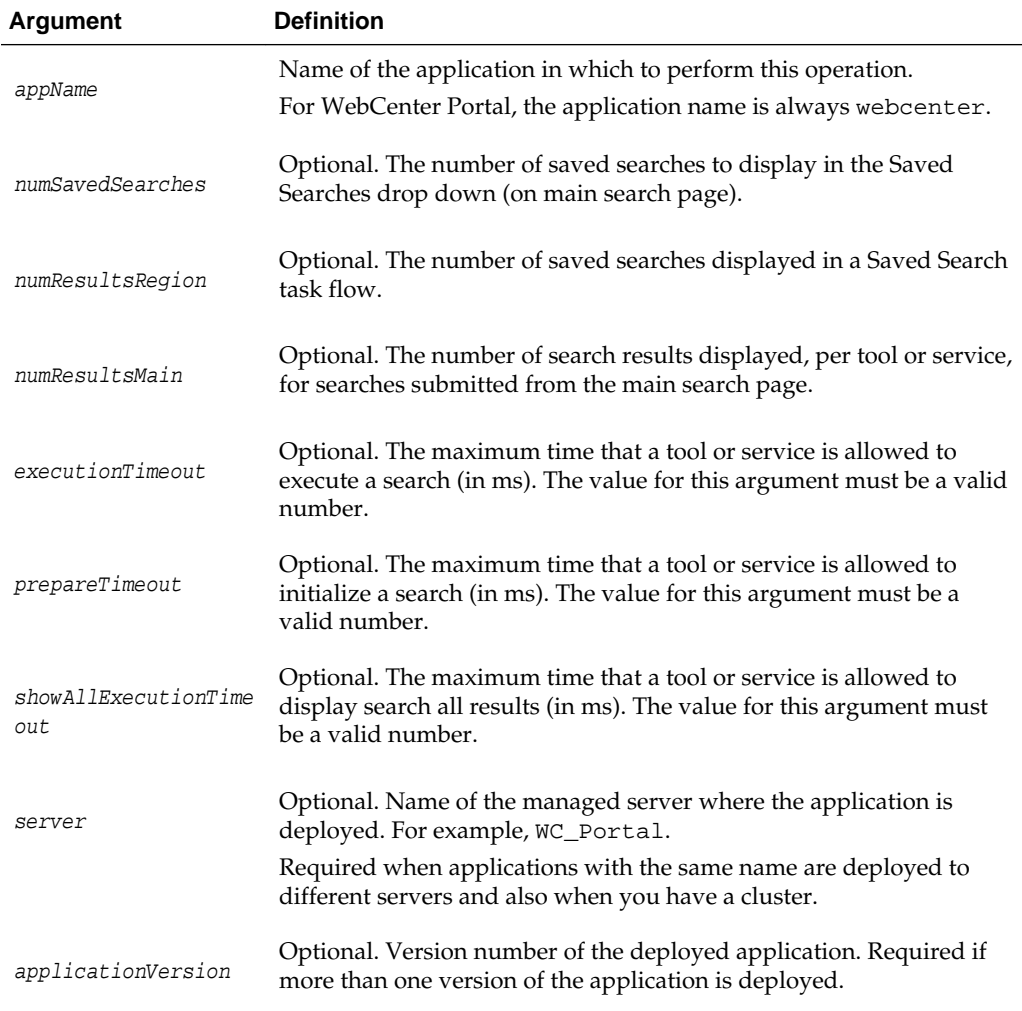

#### **Example**s

The following example specifies that saved searches display five search results per tool or service. Additionally, that a seven second search execution timeout is required:

wls:/weblogic/serverConfig>**setSearchConfig(appName='webcenter', numResultsRegion=5, executionTimeout=7000);**

<span id="page-203-0"></span>The following example increases the number of saved searches in the Saved Searches drop down list to eight:

```
wls:/weblogic/serverConfig>setSearchConfig(appName='webcenter', numSavedSearches=8);
```
The following example sets the search execution timeout to five seconds and allows each tool or service fifteen seconds to display search results before timing out:

```
wls:/weblogic/serverConfig>setSearchConfig(appName='webcenter', 
executionTimeout=5000, showAllExecutionTimeout=15000);
```
# **2.18.2 listSearchConfig**

Module: Oracle WebCenter Portal

Use with WLST: Online

**Description**

Lists search settings for a named application.

#### **Syntax**

listSearchConfig(appName, [server, applicationVersion])

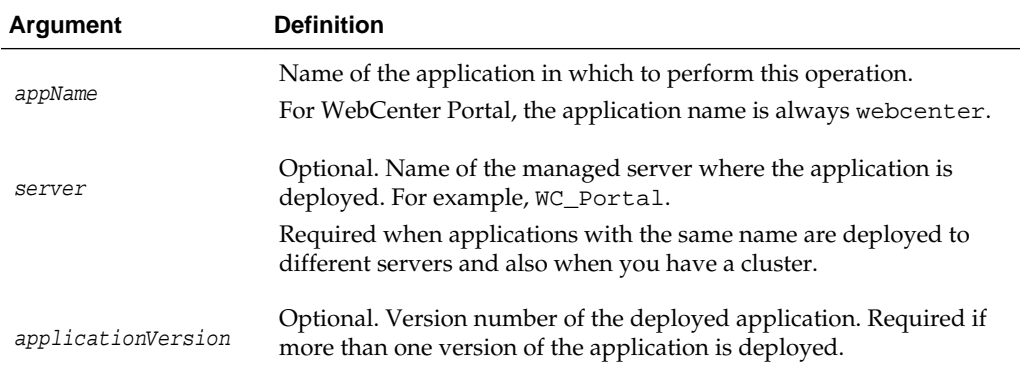

#### **Example**

The following example displays search configuration information for WebCenter Portal:

wls:/weblogic/serverConfig>**listSearchConfig(appName='webcenter')**

# **2.18.3 setSpacesCrawlProperties**

Module: Oracle WebCenter Portal

Use with WLST: Online

#### **Description**

Specifies Oracle SES crawl properties for WebCenter Portal.

WebCenter Portal can be crawled by Oracle SES to provide a faster, more unified search experience across WebCenter Portal objects, specifically: portals, lists, pages, people (profiles), wikis, blogs, documents, discussions, and announcements. Three distinct crawlers make this possible:

• Spaces Crawler (for portals, lists, pages, and people)

- Documents Crawler (for documents, wikis, blogs)
- Discussions Crawler (for discussions and announcements).

Use this command to enable or disable Oracle SES crawlers in WebCenter Portal. To use Oracle SES crawlers, you *must* enable all three crawlers.

You can also use this command to specify an interval between full crawls for the Spaces crawler. During a full crawl, all of the Spaces crawler content is re-read. Out-ofthe-box, full crawls for the Spaces crawler occur every seven days but you can specify a different frequency to suit your installation.

Note that incremental crawls, for all three crawlers, are initiated by a scheduler running from Oracle SES. During these incremental crawls, only content added or updated since the previous crawl is processed.

#### **Syntax**

setSpacesCrawlProperties(appName, [fullCrawlIntervalInHours, spacesCrawlEnabled, documentCrawlEnabled, discussionsCrawlEnabled, server, applicationVersion])

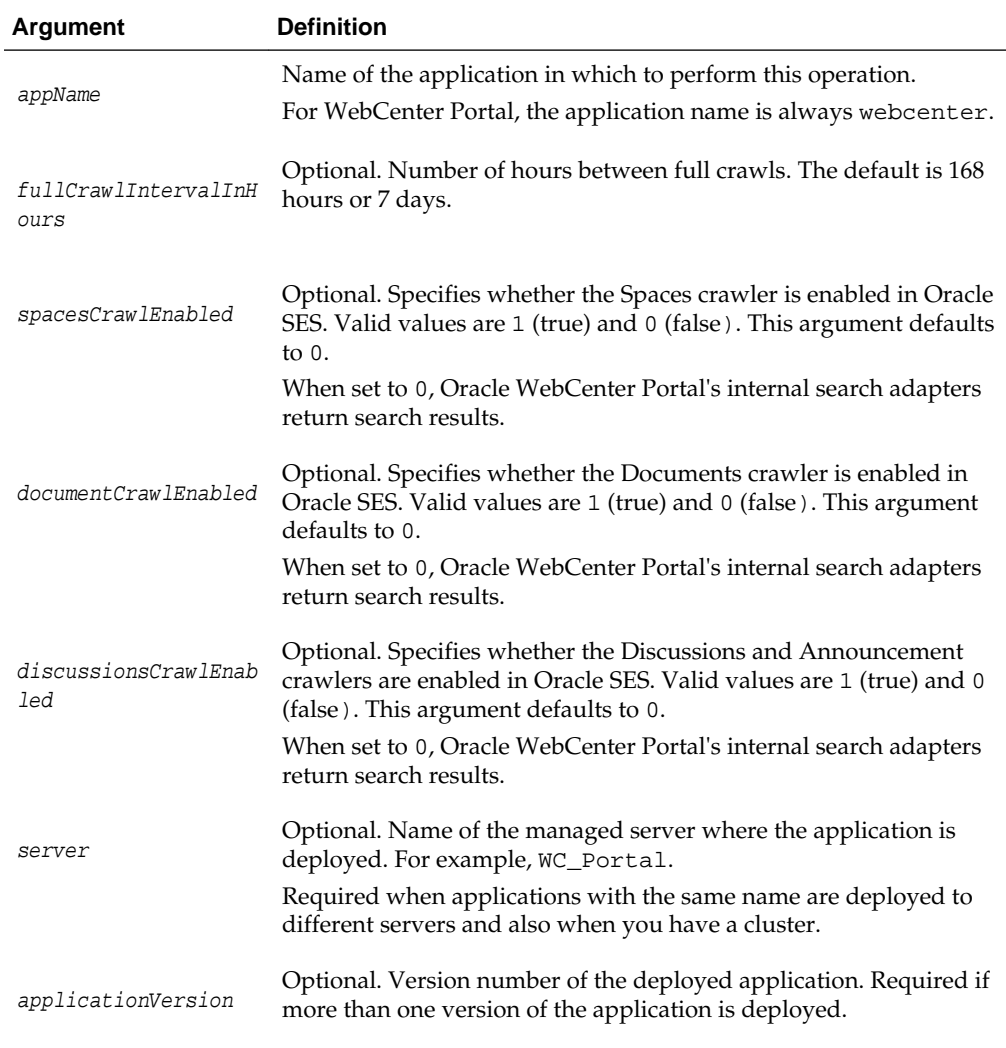

**Example**

<span id="page-205-0"></span>The following example enables Oracle SES crawlers in WebCenter Portal and specifies that WebCenter Portal runs a full crawl through the Spaces crawler every 8 days:

```
wls:/weblogic/serverConfig>setSpacesCrawlProperties(appName='webcenter', 
fullCrawlIntervalInHours=192, spacesCrawlEnabled=1, documentCrawlEnabled=1, 
discussionsCrawlEnabled=1)
```
# **2.18.4 getSpacesCrawlProperties**

Module: Oracle WebCenter Portal

Use with WLST: Online

#### **Description**

Returns the current crawl settings for a named application, such as the number of hours between full crawls (Spaces crawler), and whether Oracle SES crawlers are enabled.

#### **Syntax**

getSpacesCrawlProperties(appName, [server, applicationVersion])

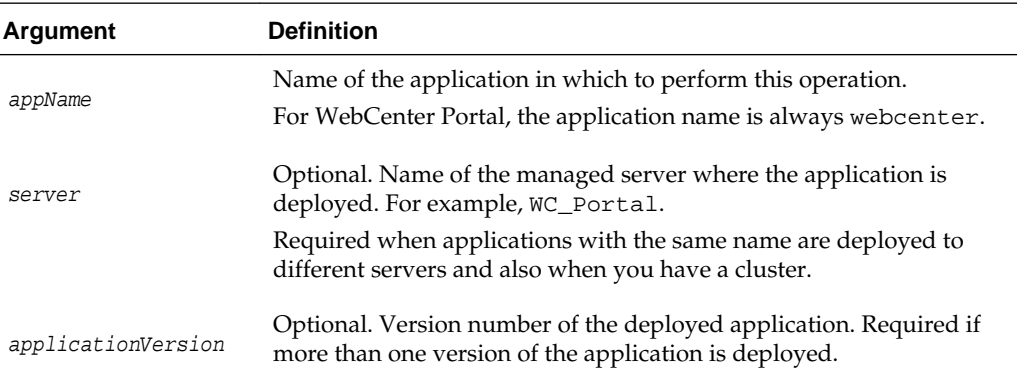

#### **Example**

The following example returns the current crawl settings for WebCenter Portal (webcenter):

wls:/weblogic/serverConfig>**getSpacesCrawlProperties(appName='webcenter')**

```
Spaces Crawl Properties:
 -----------------
fullCrawlIntervalInHours: 124
spacesCrawlEnabled: 1
documentCrawlEnabled: 1
discussionsCrawlEnabled: 1
```
# **2.19 WebCenter Portal Application**

Use the commands listed in Table 2-26 to manage workflow settings and metadata for WebCenter Portal.

```
Table 2-26 WebCenter Portal Application WLST Commands
```
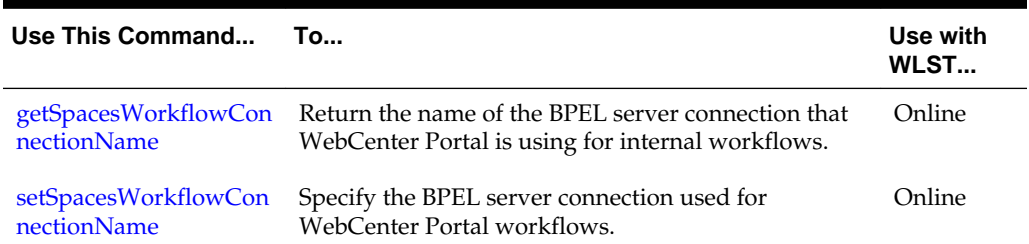

#### **Table 2-26 (Cont.) WebCenter Portal Application WLST Commands**

# **2.19.1 getSpacesWorkflowConnectionName**

Module: Oracle WebCenter Portal

Use with WLST: Online

#### **Description**

Returns the name of the BPEL server connection that WebCenter Portal is currently using for internal workflows (portal membership notifications, portal subscription requests, and so on).

#### **Syntax**

getSpacesWorkflowConnectionName(appName, [server, applicationVersion])

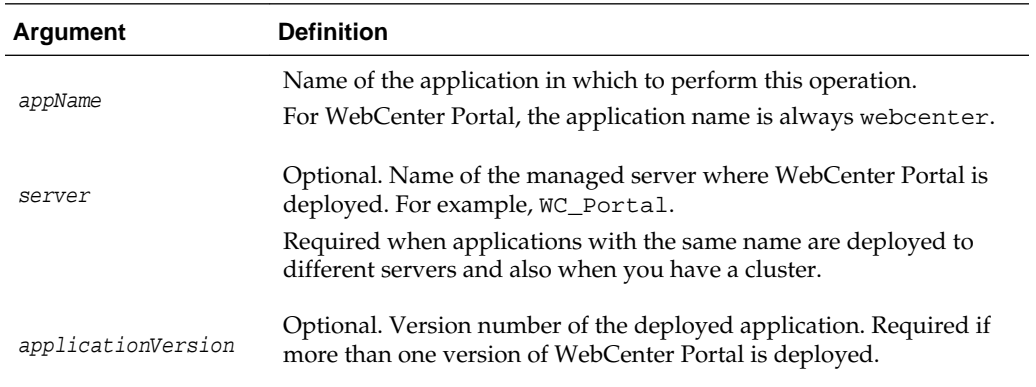

#### **Example**

The following example names the BPEL server connection that WebCenter Portal is currently using for internal workflows:

wls:/weblogic/serverConfig> **getSpacesWorkflowConnectionName(appName='webcenter')** WorkflowConfigConnectionName: WebCenter-Worklist

# **2.19.2 setSpacesWorkflowConnectionName**

Module: Oracle WebCenter Portal

Use with WLST: Online

### **Description**

Specifies the BPEL server connection that WebCenter Portal uses for internal workflows. WebCenter Portal uses a BPEL server included with the Oracle SOA Suite to host internal workflows, such as portal membership notifications, portal

subscription requests, and so on. The connection name specified here must be a valid BPEL server connection.

#### **Note:**

Configuration changes made using this WLST command are only effective after your restart the Managed Server on which WebCenter Portal is deployed. For details, see *Oracle Fusion Middleware Administering Oracle WebCenter Portal*.

#### **Syntax**

setSpacesWorkflowConnectionName(appName, name, [server, applicationVersion])

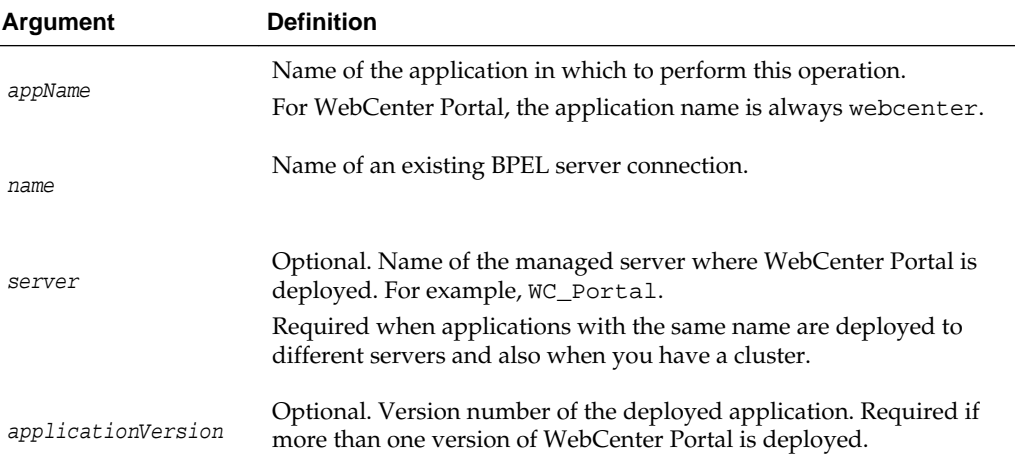

#### **Example**

The following example specifies that WebCenter Portal uses the BPEL server connection named WebCenter-Worklist for its internal workflows.

```
wls:/weblogic/serverConfig>setSpacesWorkflowConnectionName(appName='webcenter', 
name='WebCenter-Worklist')
```
# **2.20 Identity Store**

Use the commands listed in Table 2-27 to configure options for searching an application's identity store.

| Use this command                 | To                                                                                           | Use<br>with<br>WLST |
|----------------------------------|----------------------------------------------------------------------------------------------|---------------------|
| setWebCenterIdStoreSearchConfig  | Modify configuration options for searching a<br>named applications's identity store.         | Online              |
| listWebCenterIdStoreSearchConfig | List current configuration options for<br>searching a named application's identity<br>store. | Online              |

**Table 2-27 WebCenter Portal Identity Store WLST Commands**

# <span id="page-208-0"></span>**2.20.1 setWebCenterIdStoreSearchConfig**

Module: Oracle WebCenter Portal

Use with WLST: Online

### **Description**

Modifies configuration options for searching a named application's identity store. Use these settings to optimize identity store searches (for users and roles) in WebCenter Portal.

Identity store search parameters are stored in adf-config.xml. If a search parameter is not specified, it is not modified.

#### **Syntax**

setWebCenterIdStoreSearchConfig(appName,[narrowSearchTimeout, broadSearchTimeout, maxSearchFilters, maxFetchRecords, server, applicationVersion])

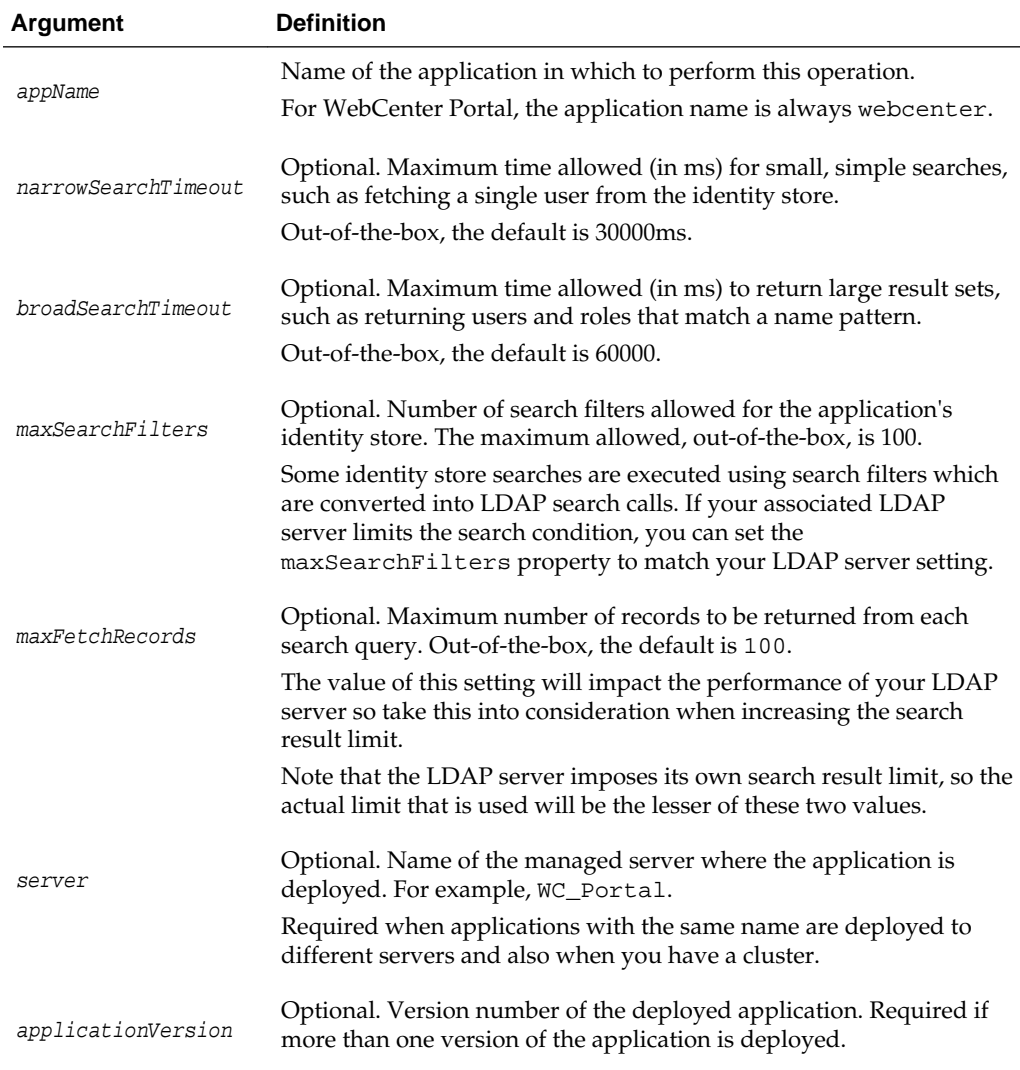

### **Example**

The following example increases both identity store search timeouts.

<span id="page-209-0"></span>wls:/weblogic/serverConfig>**setWebCenterIdStoreSearchConfig(appName='webcenter', narrowSearchTimeout=60000, broadSearchTimeout=100000);**

The following example limits the maximum number of records returned to 100.

wls:/weblogic/serverConfig>**setWebCenterIdStoreSearchConfig(appName='webcenter', maxFetchRecords=100);**

# **2.20.2 listWebCenterIdStoreSearchConfig**

Module: Oracle WebCenter Portal

Use with WLST: Online

#### **Description**

Lists current configuration options for searching the identity store for a named application (WebCenter Portal.

Identity store search parameters are stored in adf-config.xml.

#### **Syntax**

listWebCenterIdStoreSearchConfig(appName, [server, applicationVersion])

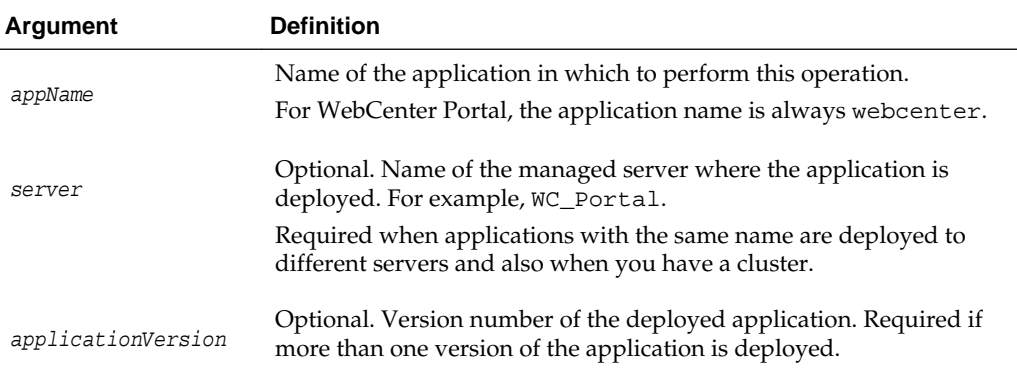

#### **Example**

The following example displays identity store search configuration information for WebCenter Portal (webcenter).

wls:/weblogic/serverConfig>**listWebCenterIdStoreSearchConfig(appName='webcenter');**

```
-----------------
User role search configuration parameters
-----------------
Narrow search timeout : 30000
Broad search timeout : 60000
Maximum search filters : 100
Maximum records to fetch : 200
```
# **2.21 Lifecycle**

Use the commands listed in Table 2-28 to perform lifecycle operations for WebCenter Portal.

**Table 2-28 Lifecycle WLST Commands**

| Use this command                     | <b>To</b>                                                                                                    | Use with<br><b>WLST</b> |
|--------------------------------------|----------------------------------------------------------------------------------------------------|-------------------------|
| deployWebCenterPortal                | Deploy a portal from a stage environment to a<br>production environment.                                      | Online                  |
| propagateWebCenterPortal             | Propagate metadata for a named portal, from a<br>stage environment to a production environment.               | Online                  |
| exportWebCenterPortals               | Export one or more named portals to a portal<br>archive (. par file).                                         | Online                  |
| exportWebCenterPortalTemplat<br>es   | Export one or more named portal templates to a<br>portal archive (.par file).                                 | Online                  |
| importWebCenterPortals               | Import one or more portals or portal templates<br>from a portal archive (.par file).                          | Online                  |
| listWebCenterPortalArchive           | List the content of a portal archive and extract<br>the portal archive to a specified location                | Online<br>or<br>Offline |
| exportWebCenterPortalConnect<br>ions | Export connection configuration information<br>from a source WebCenter Portal environment to<br>a named file. | Online                  |
| importWebCenterPortalConnec<br>tions | Import new WebCenter Portal connections from<br>a named connection properties file.                           | Online                  |
| setSpaceState                        | Take a portal offline or bring a portal online.                                                               | Online                  |
| exportWebCenterResource              | Export a portal asset to an export archive (.aar<br>file).                                                    | Online                  |
| importWebCenterResource              | Import a portal asset from an export archive<br>(.aar file)                                                   | Online                  |
| importWebCenterTranslations          | Import translations for WebCenter Portal.                                                                     | Online                  |
| exportWebCenterApplication           | Export the WebCenter Portal application to an<br>export archive (.par file).                                  | Online                  |
| importWebCenterApplication           | Import the WebCenter Portal application from<br>an export archive (. par file).                               | Online                  |
| exportPortletClientMetadata          | Export portlet client metadata and producer<br>customizations and personalizations to an<br>export archive.   | Online                  |
| importPortletClientMetadata          | Import portlet client metadata and producer<br>customizations and personalizations from an<br>export archive. | Online                  |
| showProducerImportFailures           | Display names of producers where metadata<br>imports have failed and reasons for those<br>failures.           | Online                  |
| retryAllFailedProducerImports        | Attempt to import outstanding producer<br>metadata.                                                           | Online                  |

**Table 2-28 (Cont.) Lifecycle WLST Commands**

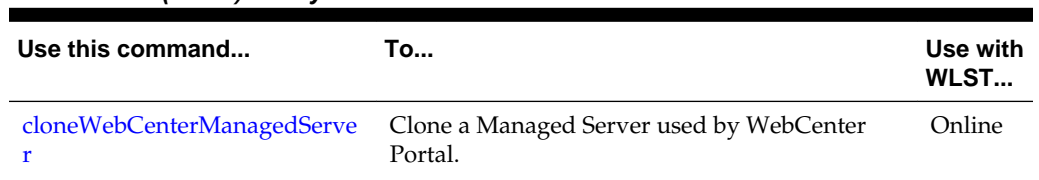

#### <span id="page-211-0"></span>**Table 2-28 (Cont.) Lifecycle WLST Commands**

# **2.21.1 deployWebCenterPortal**

Module: Oracle WebCenter Portal

Use with WLST: Online

#### **Description**

Deploys a portal from a stage environment to a production environment.

#### **Note:**

- The name of the managed server must be the same in both the stage and production environments.
- A connection to the production environment must be defined on the stage instance.
- You must have at least the WebLogic Monitor role and the WebCenter Portal permission Portals - Manage Security and Configuration.

#### **Syntax**

deployWebCenterPortal(appName, portalName, targetConnectionName, [deployCustomizations, deployPortalContent, deploySecurity, deployData, deployActivities, deploySharedAssets, deployConnections, overwrite, savePortal, deployLog, server, applicationVersion])

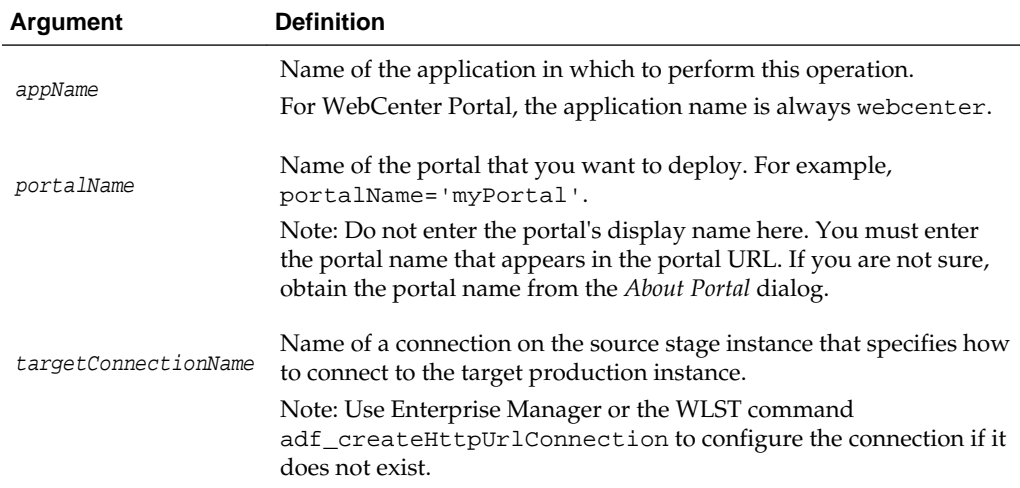

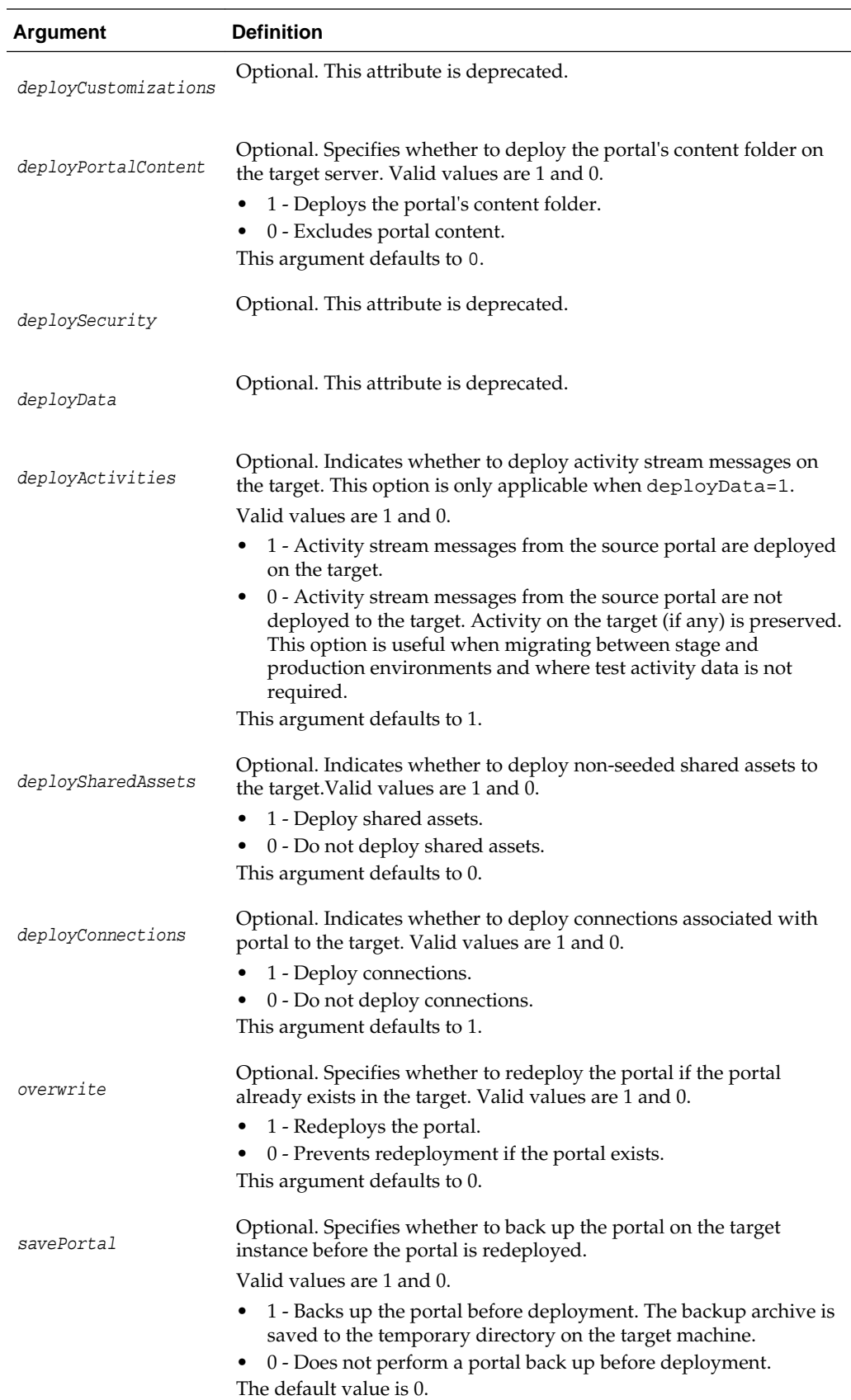

<span id="page-213-0"></span>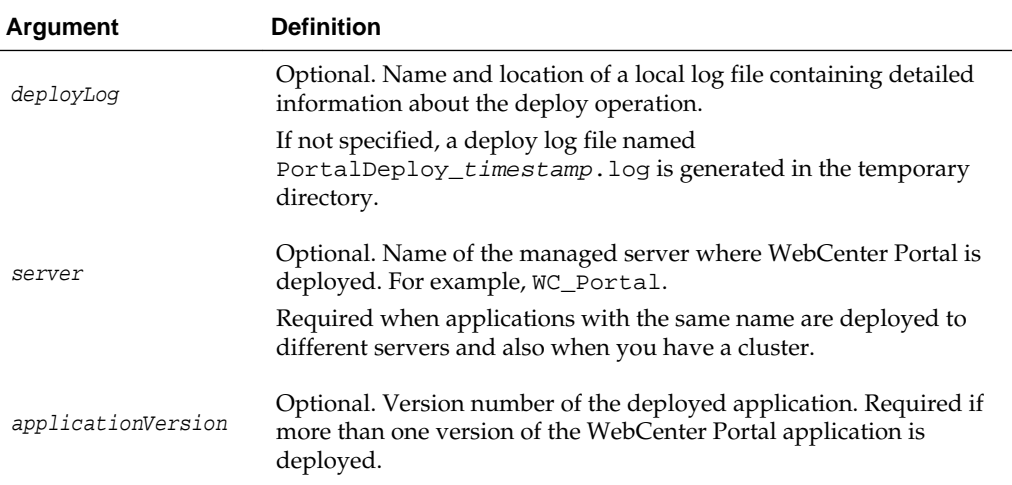

The following example deploys a portal named myPortal without its content folder:

wls:/weblogic/serverConfig> **deployWebCenterPortal(appName='webcenter', portalName='myPortal', targetConnectionName='MyProductionConnection')**

#### **Note:**

You can use the adf\_createHttpUrlConnection WLST command to create MyProductionConnection:. For example:

```
adf_createHttpURLConnection(appName='webcenter',
name='MyProductionConnection', url='http://example.com:
7777', user='myuser', password='mypassword',
realm='ProductionRealm')
```
The following example deploys a portal named myPortal with all its associated content, and also specifies a name and location for the deploy log file:

```
wls:/weblogic/serverConfig> deployWebCenterPortal(appName='webcenter', 
portalName='myPortal', targetConnectionName='MyProductionConnection', 
deployPortalContent=1, deployLog='/mydeploylogs/myPortal_deploy.log')
```
The following example backs up myPortal on the target before redeploying the portal and all its associated content:

```
wls:/weblogic/serverConfig> deployWebCenterPortal(appName='webcenter', 
portalName='myPortal', targetConnectionName='MyProductionConnection', 
deployPortalContent=1, savePortal=1, overwrite=1)
```
## **2.21.2 propagateWebCenterPortal**

Module: Oracle WebCenter Portal

Use with WLST: Online

#### **Description**

Propagates metadata changes for a named portal, from a stage environment to a production environment.

Metadata changes propagated:

- **Include**:
	- Portal-level customizations (metadata changes) for portal pages, system pages, portlets, assets, task flows
	- User-level customizations (metadata changes) for portal pages, portlets, task flow instances
- **Exclude**: Security, any changes to content and data, and portal state (online/ offline)

#### **Note:**

You can only propagate portals that were previously deployed (from stage to production) using the [deployWebCenterPortal](#page-211-0) command.

To migrate other changes, consider using [exportWebCenterPortals](#page-216-0) and [importWebCenterPortals](#page-220-0), or [deployWebCenterPortal.](#page-211-0)

#### **Note:**

- The name of the managed server must be the same in both the stage and production environments.
- A connection to the production environment must be defined on the stage instance.
- You must have at least the WebLogic Monitor role and the WebCenter Portal permission Portals - Manage Security and Configuration.

### **Syntax**

propagateWebCenterPortal(appName, portalName, targetConnectionName, [savePortal, propagateLog, propagateSharedAssets, propagatePortalContent, server, applicationVersion])

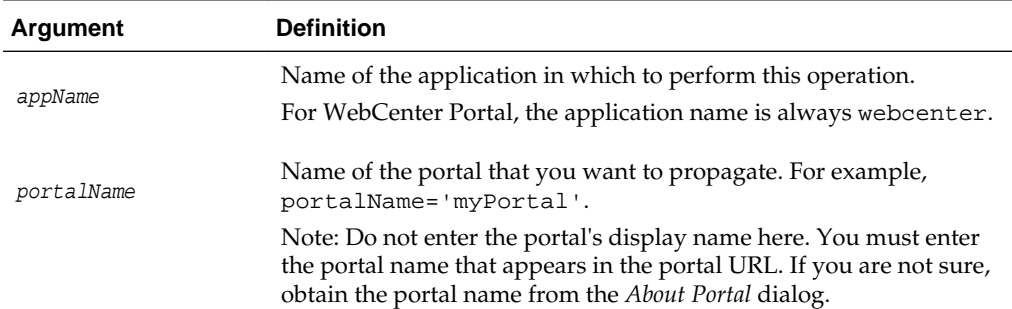

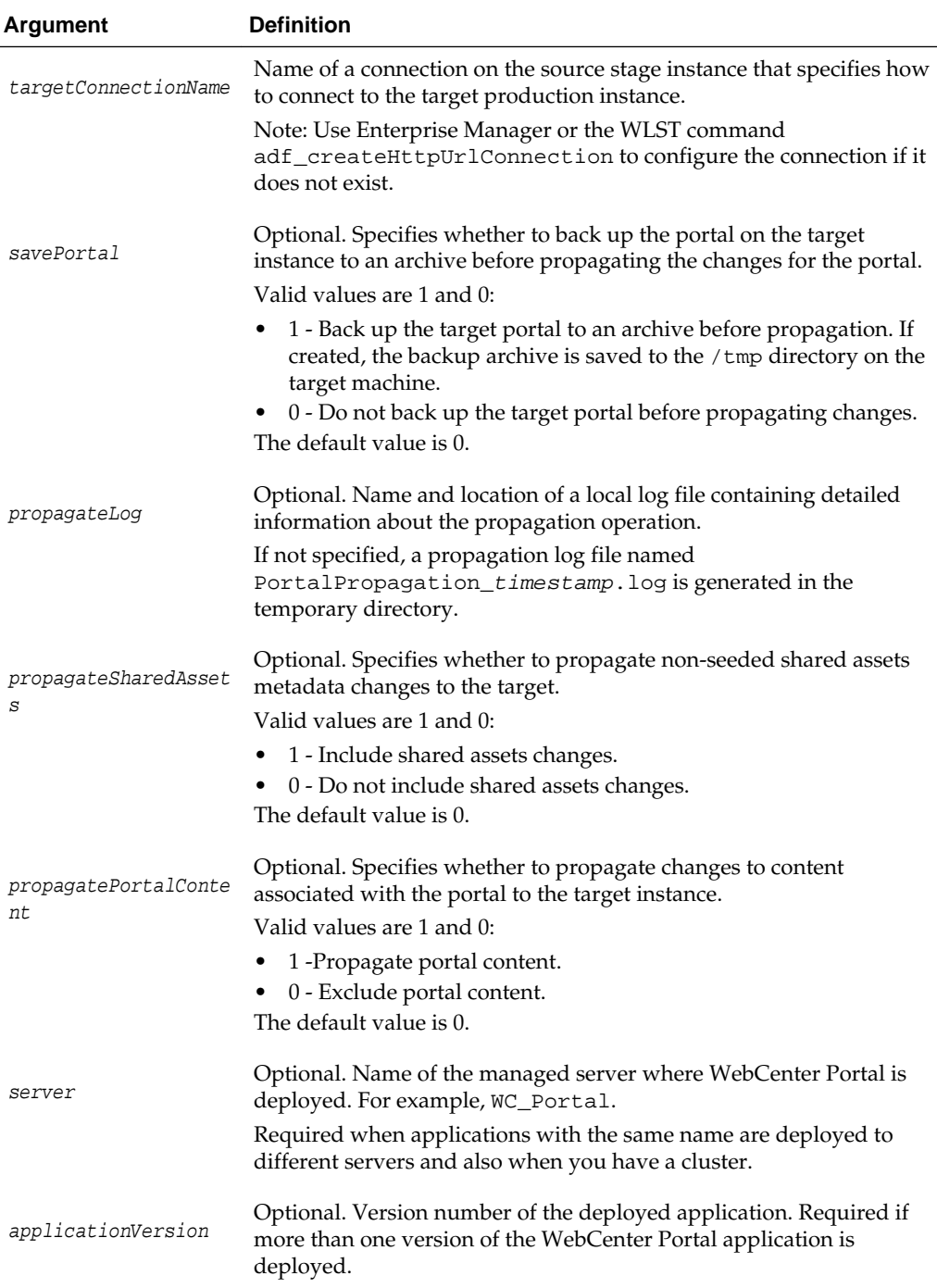

The following example propagates metadata changes for a portal named myPortal:

wls:/weblogic/serverConfig> **propagateWebCenterPortal(appName='webcenter', portalName='myPortal', targetConnectionName='MyProductionConnection')**
#### **Note:**

You can use the adf\_createHttpUrlConnection WLST command to create MyProductionConnection. For example:

```
adf_createHttpURLConnection(appName='webcenter',
name='MyProductionConnection', url='http://example.com:
7777', user='myuser', password='mypassword',
realm='ProductionRealm')
```
The following example backs up a portal named myPortal with all its associated content before propagating metadata changes for the portal:

```
wls:/weblogic/serverConfig> propagateWebCenterPortal(appName='webcenter', 
portalName='myPortal', targetConnectionName='MyProductionConnection', savePortal=1)
```
The following example propagates metadata changes for a portal named myPortal, and also specifies a name and location for the propagation log file:

```
wls:/weblogic/serverConfig> propagateWebCenterPortal(appName='webcenter', 
portalName='myPortal', targetConnectionName='MyProductionConnection', 
propagateLog='/mypropagationlogs/myPortal_propagation.log')
```
### **2.21.3 exportWebCenterPortals**

Module: Oracle WebCenter Portal

Use with WLST: Online

#### **Description**

Exports one or more named portals to a portal archive (. par file), using the filename specified.

The portal archive file contains one or more portal data archives  $(.pdr$  files) -- one for each portal that you export.

The export operation continues if one of the portals fail to export properly. Status messages are shown in the WLST console indicating the success or failure of the export operation for each specified portal. Portals that could not be exported are excluded from the .par file.

#### **Note:**

To run this command you must have at least the WebLogic Monitor role and the WebCenter Portal permission Portals - Manage Security and Configuration.

If your portal is larger than 2 GB, set exportConnections = 0 in the exportWebCenterPortals command. Use the exportWebCenterPortalConnections command to migrate connections.

#### **Syntax**

```
exportWebCenterPortals(appName, fileName, [names, offlineDuringExport, 
exportPortalContent, exportConnections, exportSharedAssets, server, 
applicationVersion])
```
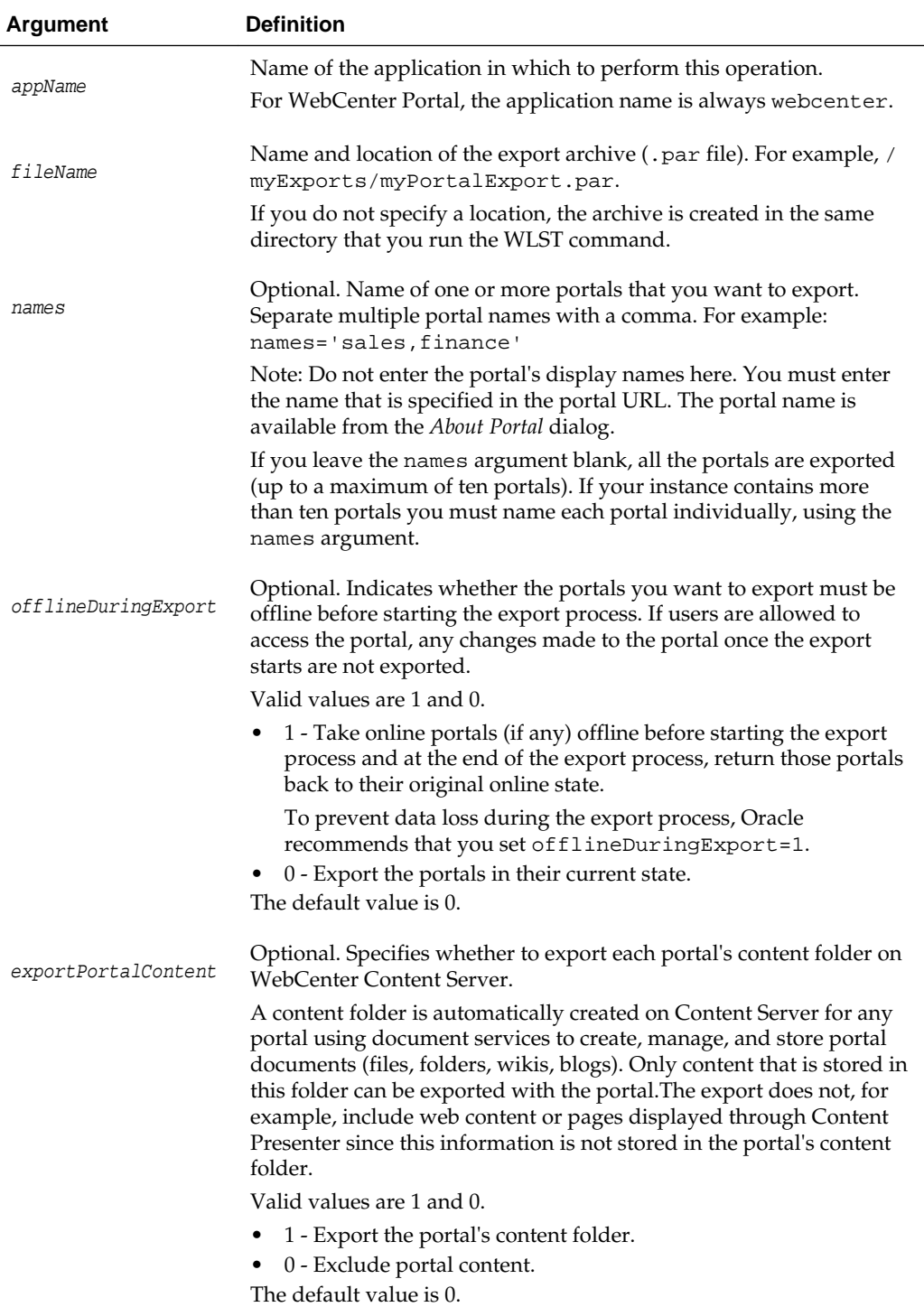

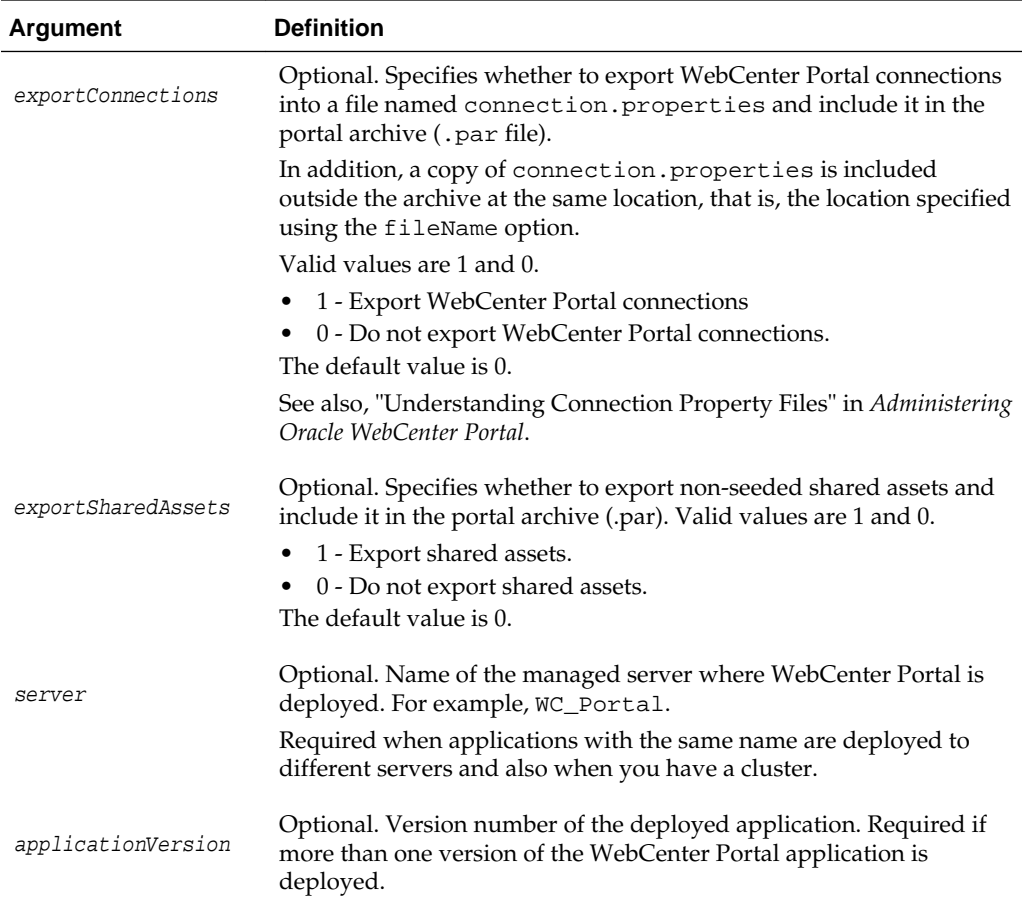

The following example exports myPortal1 and myPortal2 to myPortalExport.par:

wls:/weblogic/serverConfig> **exportWebCenterPortals(appName='webcenter', fileName='myPortalExport.par', names='myPortal1, myPortal2')**

The following example exports myPortal1 to myPortalExport.par. To ensure that myPortal1 is offline while the export operation takes place, offlineDuringExport is set to 1:

wls:/weblogic/serverConfig> **exportWebCenterPortals(appName='webcenter', fileName=myPortalOfflineExport.par', names='myPortal1', offlineDuringExport=1)**

The following example exports all the portals, including portal content folders, to exportAllMyPortals.par:

```
wls:/weblogic/serverConfig> exportWebCenterPortals(appName='webcenter', 
fileName='exportAllMyPortals.par', exportPortalContent=1)
```
## **2.21.4 exportWebCenterPortalTemplates**

Module: Oracle WebCenter Portal

Use with WLST: Online

```
Description
```
Exports one or more named portal templates to a portal archive (.par file), using the filename specified. The portal archive file contains a portal data archive (.pdr file) for each portal template you export.

Each portal data archive includes template-specific data (pages, discussions, and lists), customizations, security information, and optionally, portal template content.

The export operation continues if one of the portal templates fails to export properly. Status messages are shown in the WLST console indicating the success or failure of the export operation for each specified portal. Portal templates that could not be exported are excluded from the .par file.

#### **Note:**

To run this command you must have at least the WebLogic Monitor role and the WebCenter Portal permission Portal Templates - Manage All.

#### **Syntax**

exportWebCenterPortalTemplates(appName, fileName, [names, exportPortalTemplateContent, exportConnections, server, applicationVersion])

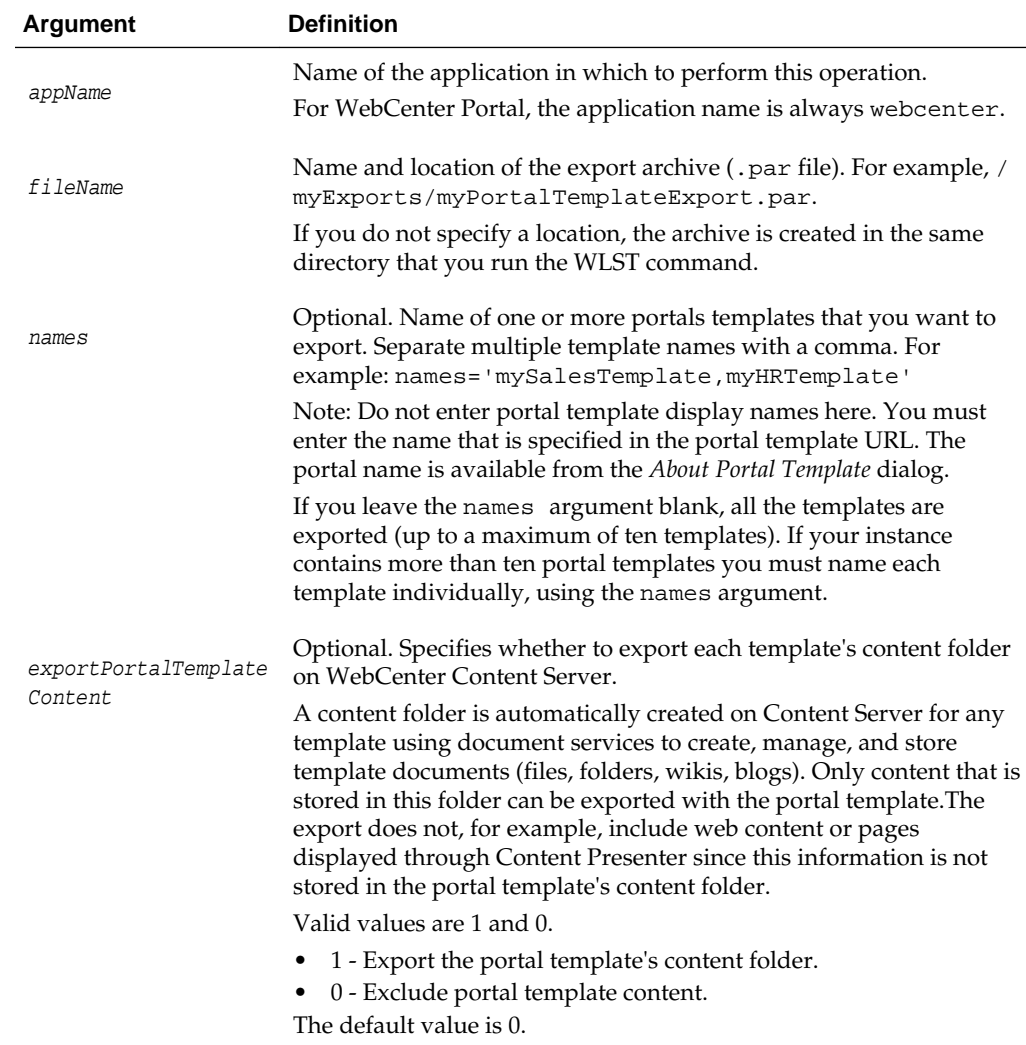

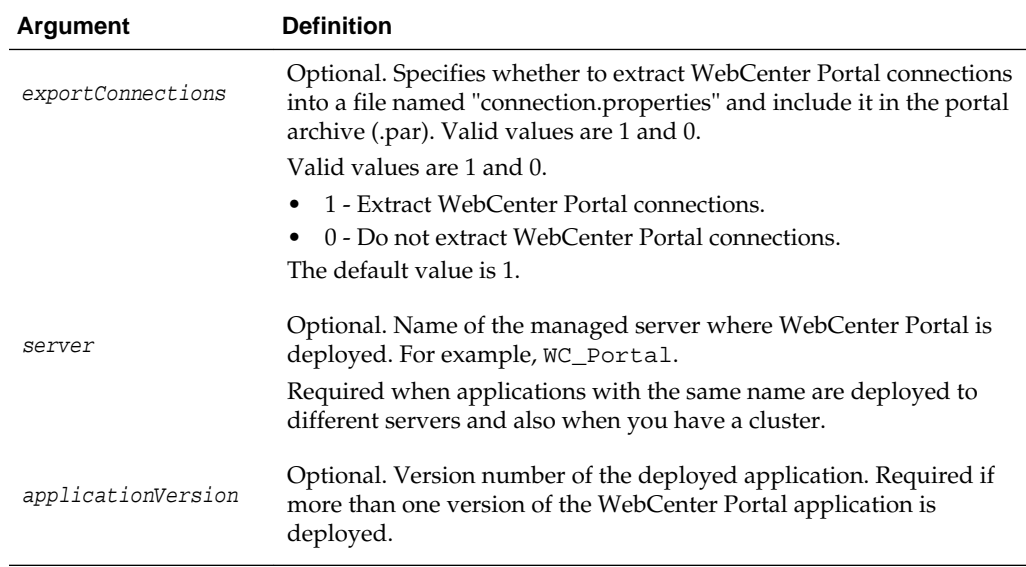

The following example exports myPortalTemplate1 and myPortalTemplate2 to myPortalTemplateExport.par:

wls:/weblogic/serverConfig> **exportWebCenterPortalTemplates(appName='webcenter', fileName='myPortalTemplateExport.par', names='myPortalTemplate1, myPortalTemplate2')**

The following example exports all the portal templates, including portal template content, to exportAllMyPortalTemplates.par:

wls:/weblogic/serverConfig> **exportWebCenterPortalTemplates(appName='webcenter', fileName='exportAllMyPortalTemplates.par', exportPortalTemplateContent=1**)

## **2.21.5 importWebCenterPortals**

Module: Oracle WebCenter Portal

Use with WLST: Online

#### **Description**

Imports one or more portals or portal templates from a portal archive (. par file).

#### **Note:**

To run this command you must have at least the WebLogic Monitor role and either the WebCenter Portal permission Portals - Portals - Manage Security and Configuration, or Portal Templates - Manage All.

#### **Syntax**

```
importWebCenterPortals(appName, fileName, [names, parentPortal, 
importCustomizations, importPortalContent, importSecurity, importData, 
importActivities, overwrite, savePortals, forceOffline, importLog, 
importConnections, connPropertiesFile, importSharedAssets, server, 
applicationVersion])
```
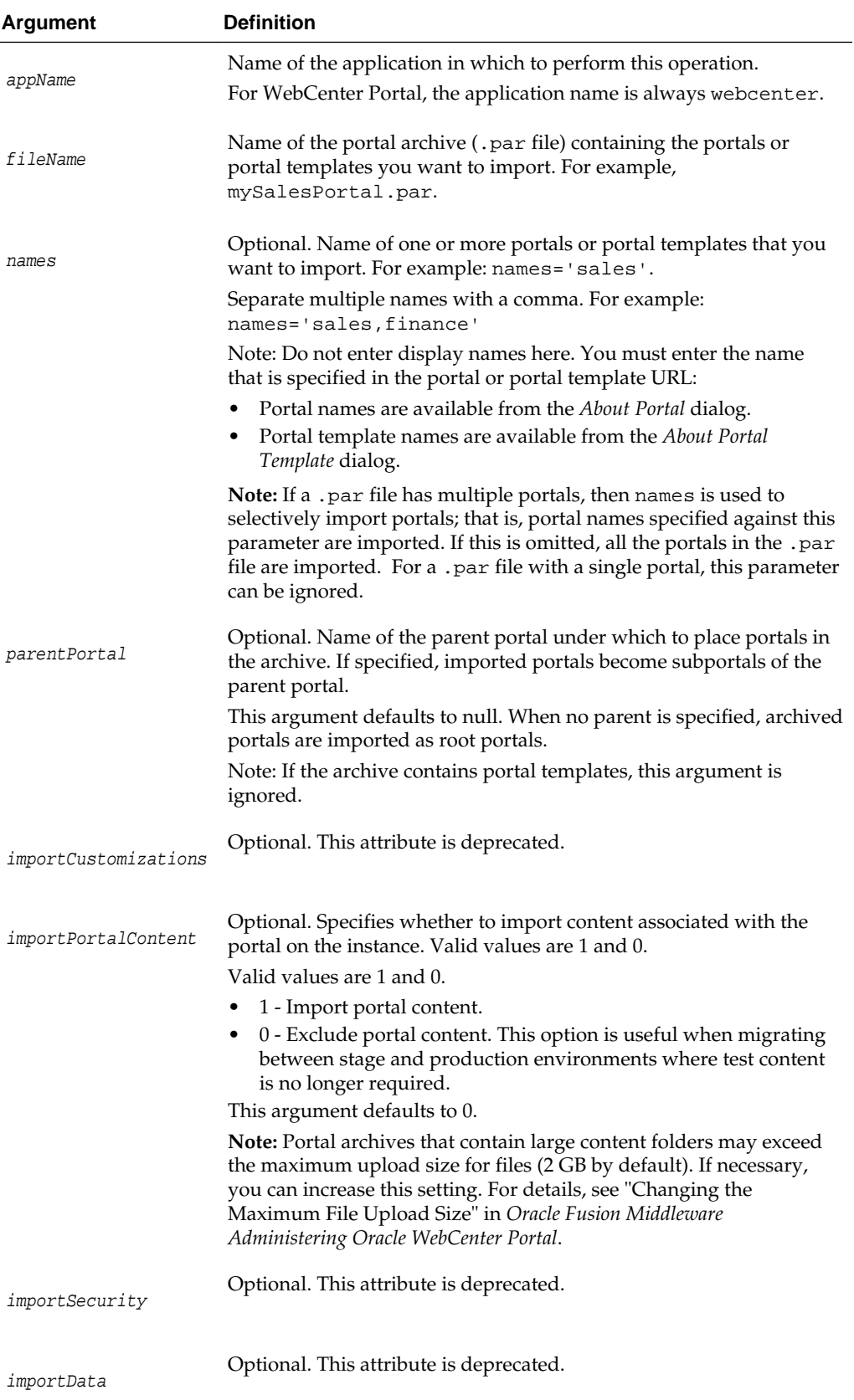

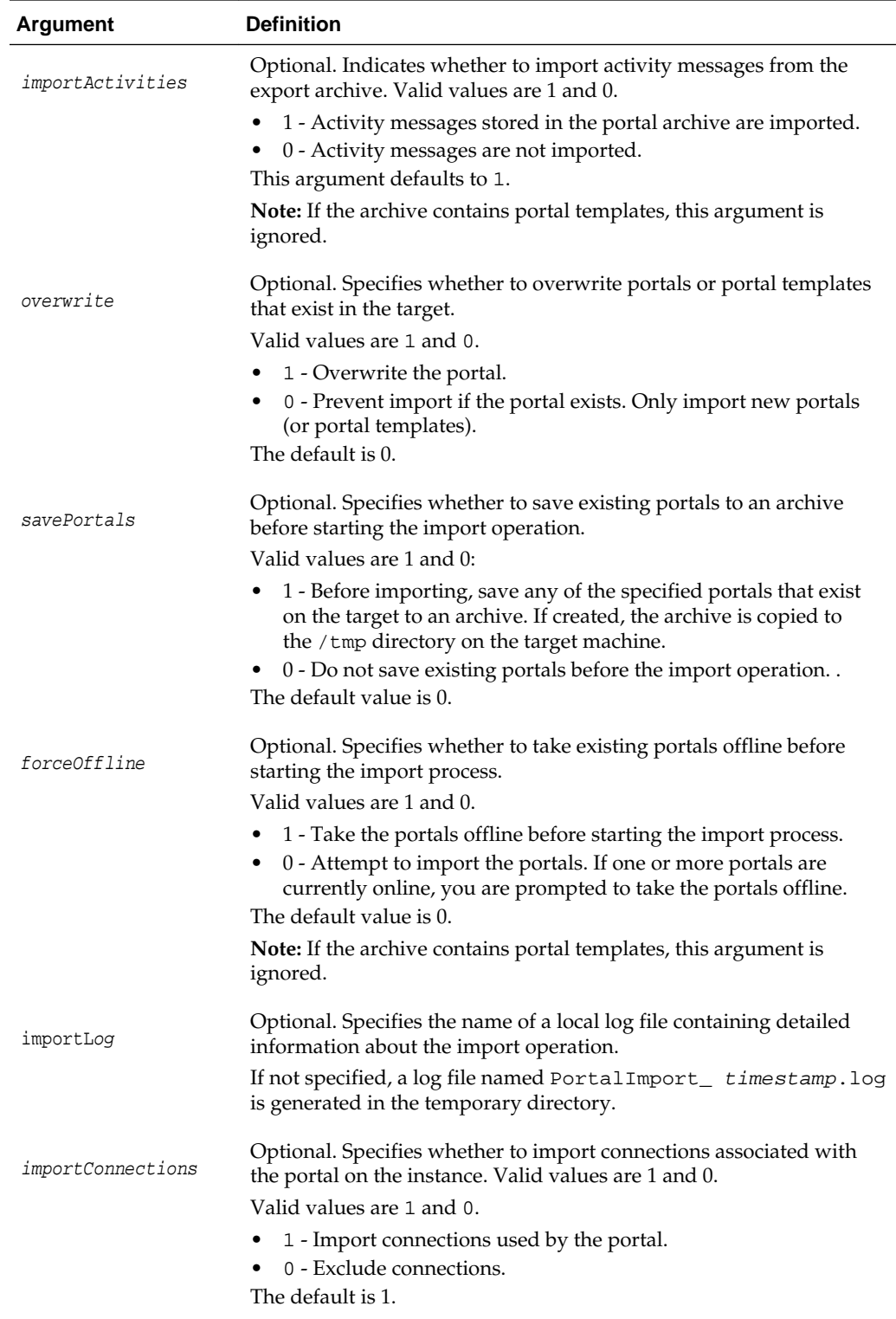

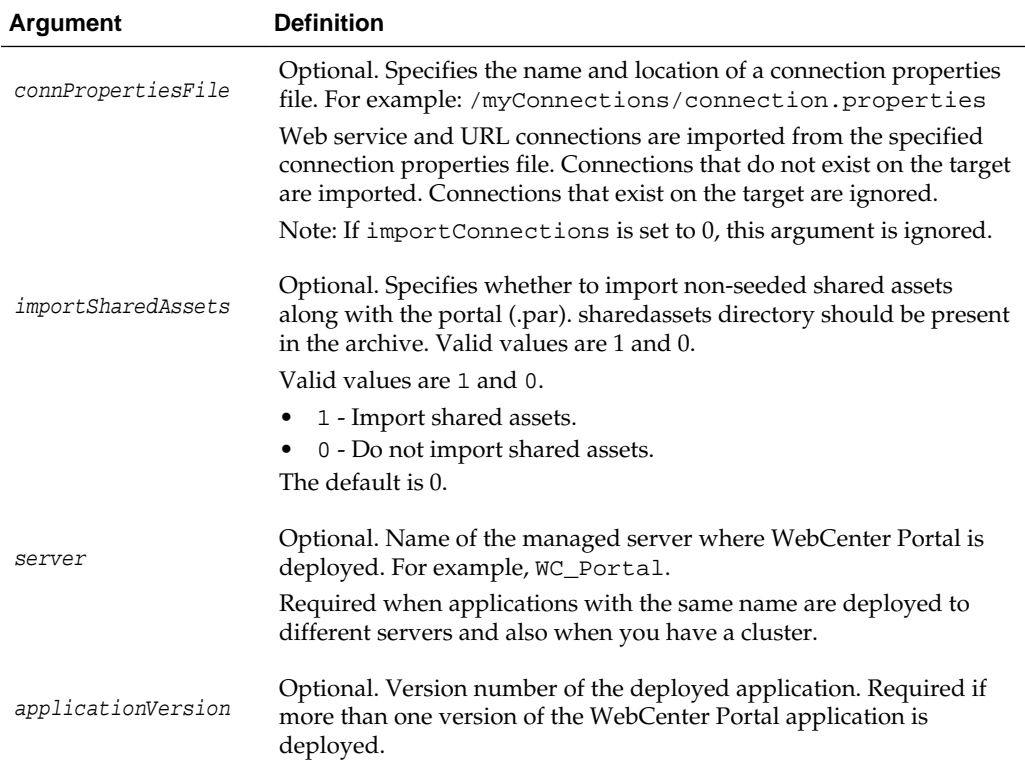

The following example imports a new version of the sales portal archived in myPortalExport.par and specifies a name and location for the import log file. To ensure that the existing sales portal is offline while the import operation takes place, forceOffline is set to 1:

```
wls:/weblogic/serverConfig> importWebCenterPortals(appName='webcenter', 
fileName='myPortalExport.par', names='sales', forceOffline=1, 
importLog='sales_import.log')
```
The following example saves a copy of the sales portal before re-importing a new version of the sales portal from myPortalExport.par:

```
wls:/weblogic/serverConfig> importWebCenterPortals(appName='webcenter', 
fileName='myPortalExport.par', names='sales', savePortals=1)
```
The following example imports the newHire portal template archived in myPortalTemplateExport.par and specifies a name and location for the import log file:

```
wls:/weblogic/serverConfig> importWebCenterPortals(appName='webcenter', 
fileName='myPortalTemplateExport.par', names='newHire', importLog='newHire.log')
```
## **2.21.6 listWebCenterPortalArchive**

Module: Oracle WebCenter Portal

Use with WLST: Online or Offline

**Description**

<span id="page-224-0"></span>Lists the content of a portal archive and optionally, extracts the portal archive to a specified location.

#### **Syntax**

listWebCenterPortalArchive(appName, fileName, [extractDir, server, applicationVersion])

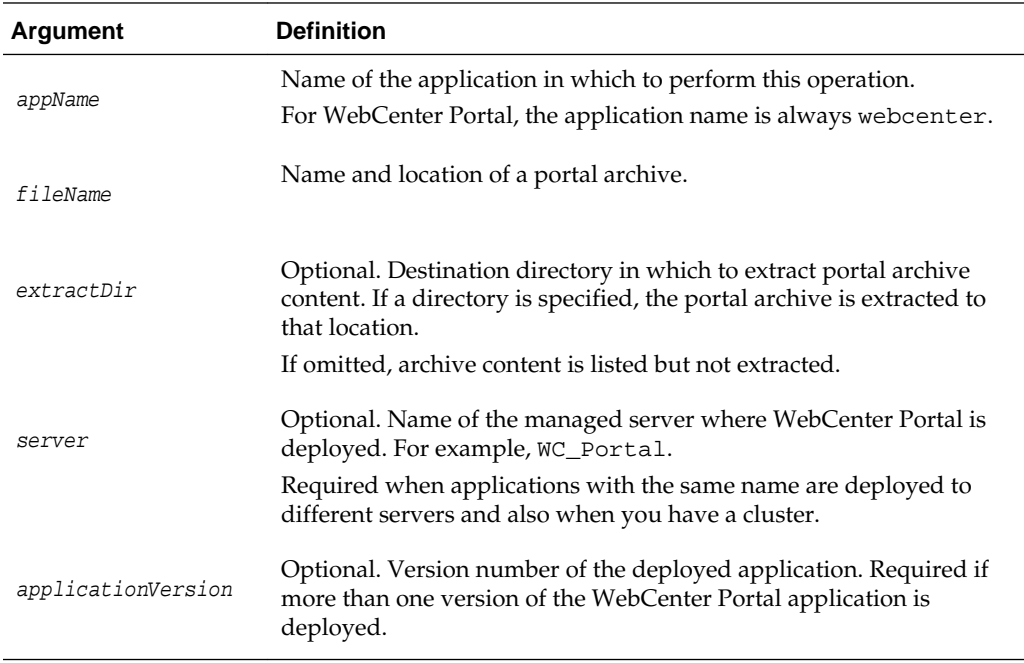

#### **Example**

The following example lists the content of myPortal.par and extracts archive content to the directory /myPortalArchives/myPortalContent:

```
wls:/weblogic/serverConfig> listWebCenterPortalArchive(appName='webcenter', 
fileName='/myPortalArchives/myPortal.par', extractDir='/myPortalArchives/
myPortalContent')
```
## **2.21.7 exportWebCenterPortalConnections**

Module: Oracle WebCenter Portal

Use with WLST: Online

#### **Description**

Exports connection configuration information from the source WebCenter Portal environment to a named file.

The following connections are exported:

- Analytics collector connections
- Content repository connections (Oracle WebCenter Content )
- Discussions server connections
- Events server connections
- External application connections
- Mail server connections
- Oracle Secure Enterprise Search connections
- Portlet producer connections (WSRP and PDK-Java)
- Pagelet producer connections
- Presence server connections
- URL connections
- Web service connections (used by data controls)
- BPEL server connections

#### **Note:**

You must have at least the WebLogic Admin role to run the exportWebCenterPortalConnections command.

### **Syntax**

exportWebCenterPortalConnections(appName, fileName, [connectionType, [connectionName,] logFile, server, applicationVersion])

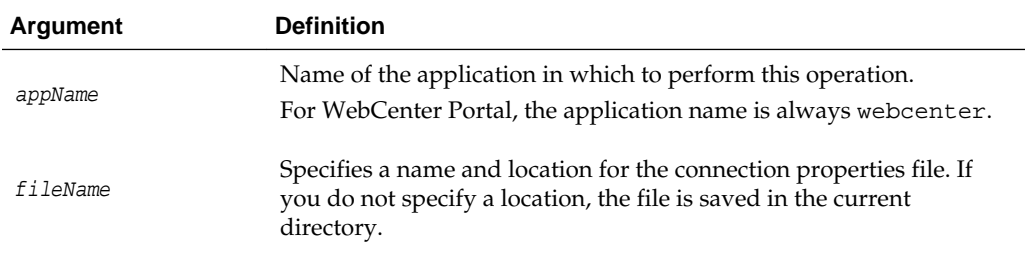

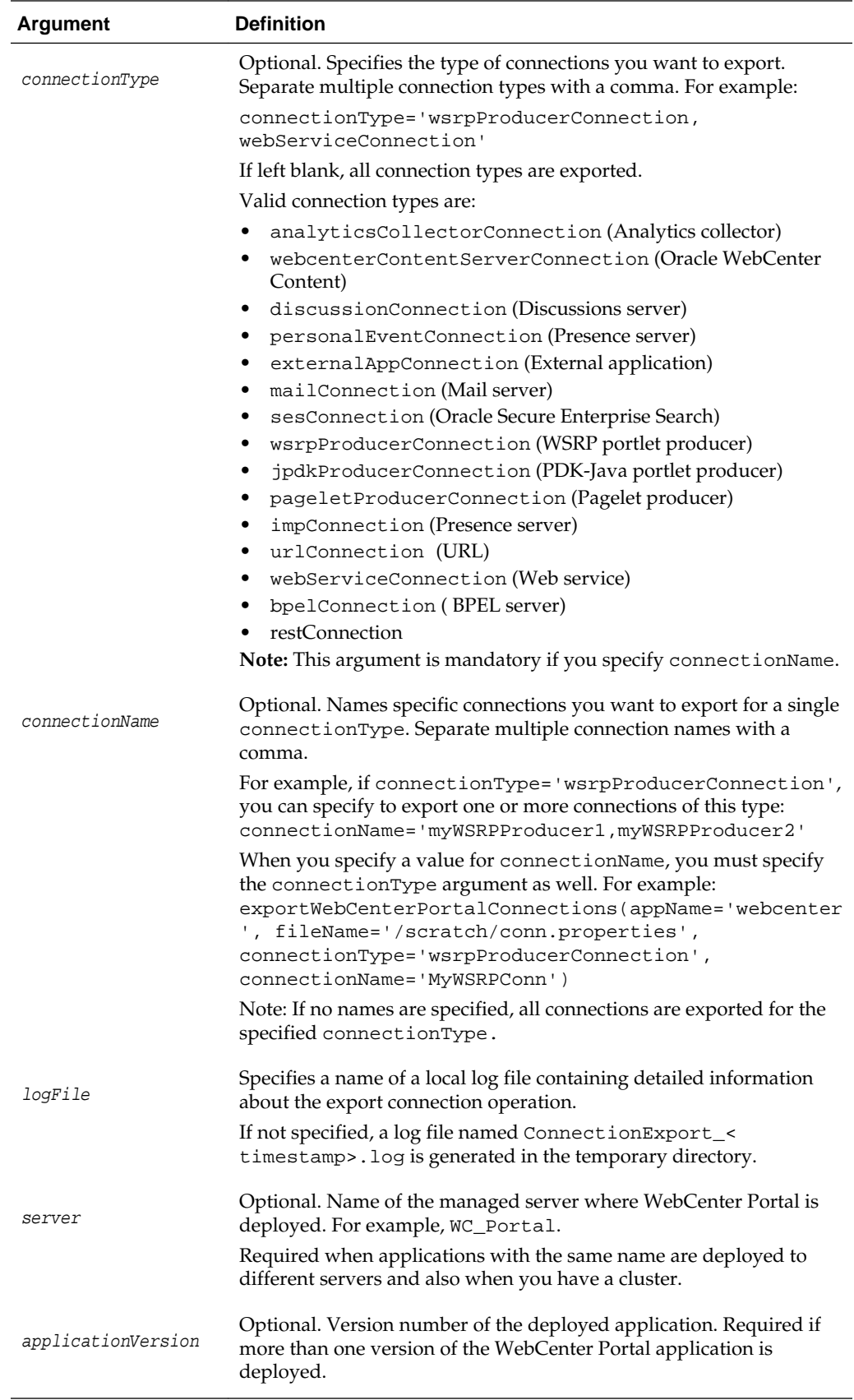

The following example exports connection configuration information for all WSRP producer and web service connections to a file named connection.properties located at /myConnections:

wls:/weblogic/serverConfig> **exportWebCenterPortalConnections(appName='webcenter', fileName='/myConnections/connection.properties', connectionType='wsrpProducerConnection,webServiceConnection')**

The following example exports connection configuration information for two WSRP producer connections named myWSRP1 and myWSRP2 to a file named connection.properties located at /myConnections:

```
wls:/weblogic/serverConfig> exportWebCenterPortalConnections(appName='webcenter', 
fileName='/myConnections/connection.properties', 
connectionType='wsrpProducerConnection', connectionName='myWSRP1,myWSRP2')
```
The following example exports all connection configuration information to a file named connection.properties located at /myConnections:

wls:/weblogic/serverConfig> **exportWebCenterPortalConnections(appName='webcenter', fileName='/myConnections/connection.properties')**

The following example exports connection configuration information to a file named connection.properties located at \myConnections. Detailed information about the export operation is also logged to exportConnections.log located at / myExportLogs:

wls:/weblogic/serverConfig> **exportWebCenterPortalConnections(appName='webcenter', fileName='/myConnections/connection.properties', logFile='/myExportLogs/ exportConnections.log')**

## **2.21.8 importWebCenterPortalConnections**

Module: Oracle WebCenter Portal

Use with WLST: Online

#### **Description**

Imports new WebCenter Portal connections from a named connection properties file. Connections that do not exist on the target are imported. Connections that exist on the target are ignored.

The following connections can be imported:

- Analytics collector connections
- Content repository connections (Oracle WebCenter Content)
- Discussions server connections
- Events server connections
- External application connections
- Mail server connections
- Oracle Secure Enterprise Search connections
- Portlet producer connections (WSRP and PDK-Java)
- Pagelet producer connections
- Presence server connections
- URL connections
- Web service connections (used by data controls)
- BPEL server connections

#### **Note:**

- You must have at least the WebLogic Admin role to run the importWebCenterPortalConnections command.
- You can only import connection information that was previously exported using the [exportWebCenterPortalConnections](#page-224-0) command.
- Newly imported portlet producer, external application, URL, and web service connections are immediately available in the target. For the other connection types, you are prompted to restart the managed server on which WebCenter Portal is deployed to make new connections available.

#### **Syntax**

importWebCenterPortalConnections(appName, fileName, [promptForPassword, logFile, server, applicationVersion])

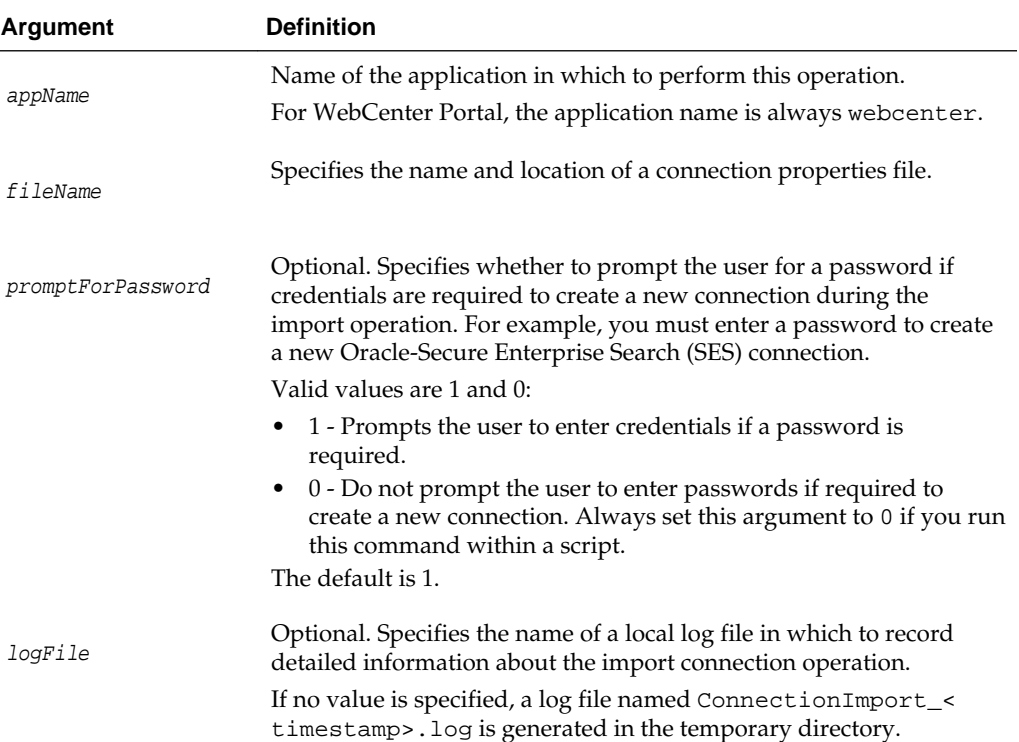

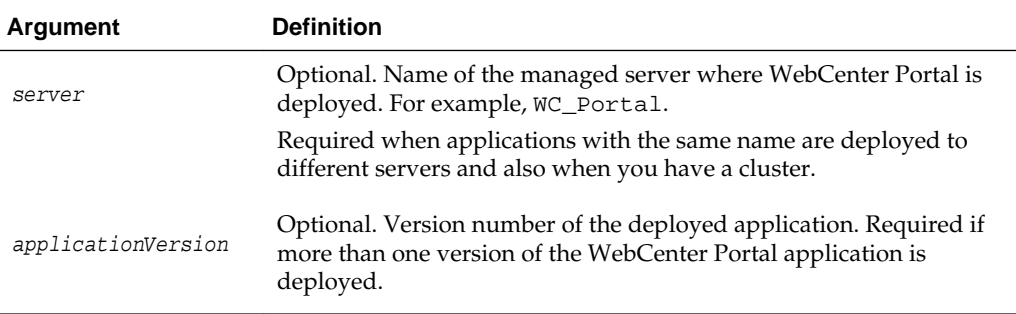

The following example imports connections defined in a file named connection.properties, located at /myConnections:

wls:/weblogic/serverConfig> **importWebCenterPortalConnections(appName='webcenter', fileName='/myConnections/connection.properties')**

The following example imports connections defined in a file named connection.properties, located at \myConnections. Detailed information about the import operation is also logged to importConnection.log:

wls:/weblogic/serverConfig> **importWebCenterPortalConnections(appName='webcenter', fileName='/myConnections/connection.properties', logFile='importConnection.log')**

The following example imports connections defined in a file named connection.properties, located at \myConnections. Do not prompt the user to enter credentials (if required):

wls:/weblogic/serverConfig> **importWebCenterPortalConnections(appName='webcenter', fileName='/myConnections/connection.properties', promptForPassword=1)**

## **2.21.9 setSpaceState**

Module: Oracle WebCenter Portal

Use with WLST: Online

#### **Description**

Takes a portal offline or brings a portal online.

#### **Syntax**

setSpaceState(appName, spaceName, offline, [server, applicationVersion])

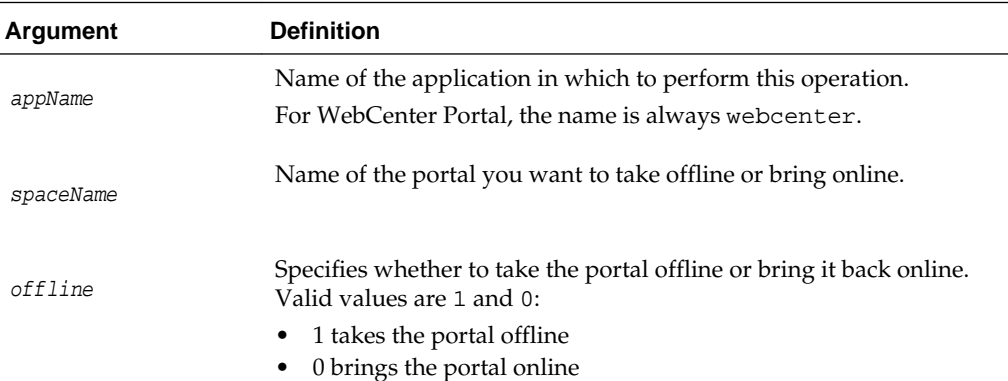

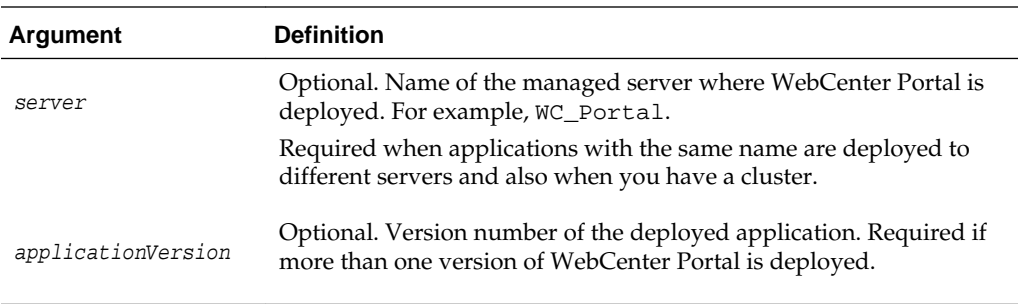

The following example takes MyPortal offline:

```
wls:/weblogic/serverConfig> setSpaceState(appName='webcenter', spaceName='MyPortal', 
offline=1)
```
## **2.21.10 exportWebCenterResource**

Module: Oracle WebCenter Portal

Use with WLST: Online

#### **Description**

Exports a single asset, device, or device group to an export archive (.aar file), using the filename specified.

When you export an asset, you can specify either resourceGUID or resourceName.

When you export a device or device group, you can only specify resourceName.

#### **Note:**

• To run this command you must have at least the WebLogic Monitor role, as well as the appropriate Create/Edit/Delete permission for the type of asset, device or device group you want to export.

For more information, see "Permissions Required to Perform WebCenter Portal Life Cycle Operations" in *Administering Oracle WebCenter Portal*.

• You cannot export out-of-the-box assets, devices, or device groups.

### **Syntax**

exportWebCenterResource(appName, fileName, resourceType, [resourceGUID, resourceName, spaceName, exportContentDirectory, server, applicationVersion])

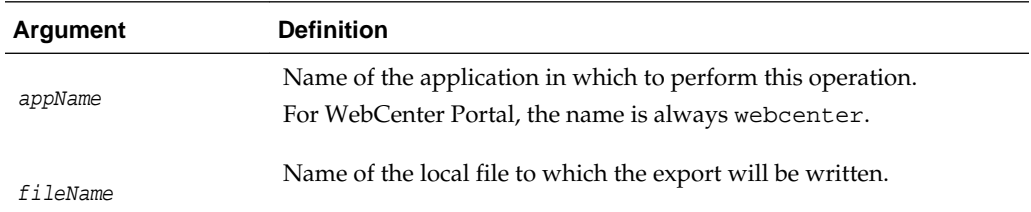

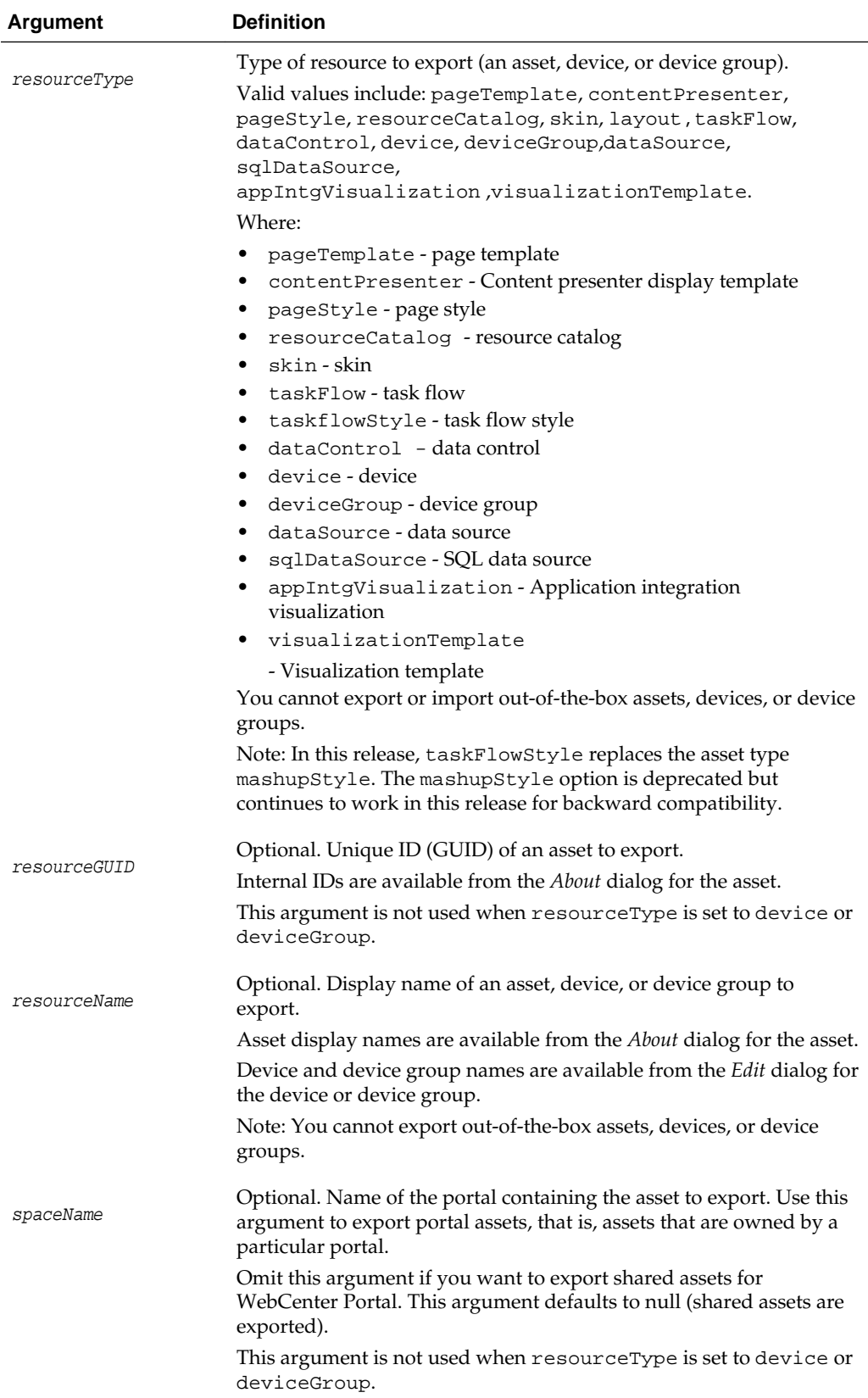

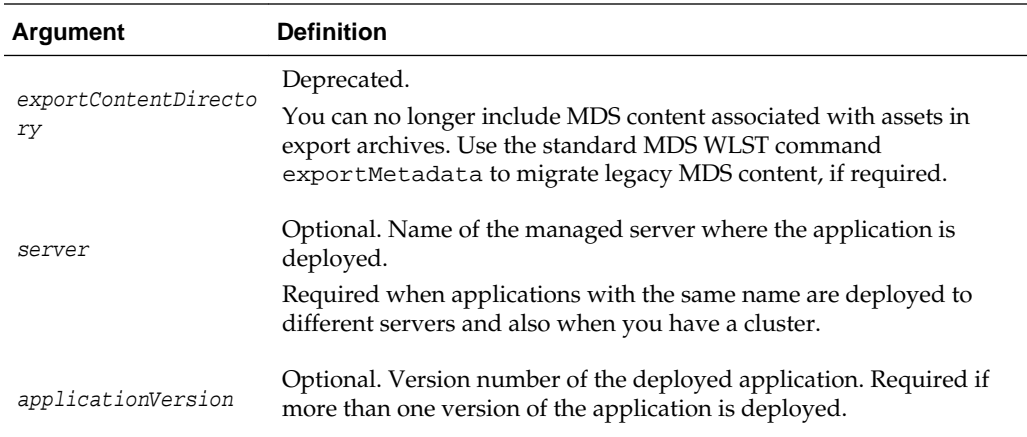

The following example exports a page template owned by a portal named MyPortal (in WebCenter Portal) to a local file named myPageTemplateExport.aar:

```
wls:/weblogic/serverConfig> exportWebCenterResource(appName='webcenter', 
fileName='myPageTemplateExport.aar', resourceType='pageTemplate', 
resourceGUID='gsr47d9a5ac_7398_439a_97d2_8b54ce905f7e, spaceName='MyPortal')
```
The following example exports the same page template owned by a portal named MyPortal but specifies the template's display name rather than the GUID:

```
wls:/weblogic/serverConfig> exportWebCenterResource(appName='webcenter', 
fileName='myPageTemplateExport.aar', resourceType='pageTemplate', 
resourceName='MyPageTemplate, spaceName='MyPortal')
```
The following example exports a device named MyMobileDevice from WebCenter Portal:

wls:/weblogic/serverConfig> **exportWebCenterResource(appName='webcenter', fileName='myDeviceExport.aar', resourceType='device', resourceName='MyMobileDevice')**

## **2.21.11 importWebCenterResource**

Module: Oracle WebCenter Portal

Use with WLST: Online

#### **Description**

Imports a single asset, device, or device group, from an asset export archive (.aar file).

#### **Note:**

• To run this command you must have at least the WebLogic Monitor role, as well as the appropriate Create/Edit/Delete permission for the type of asset, device or device group you want to import.

For more information, see "Permissions Required to Perform WebCenter Portal Life Cycle Operations" in *Administering Oracle WebCenter Portal*.

• You cannot export or import out-of-the-box assets, devices, or device groups.

#### **Syntax**

importWebCenterResource(appName, fileName, [resourceType, spaceName, server, applicationVersion])

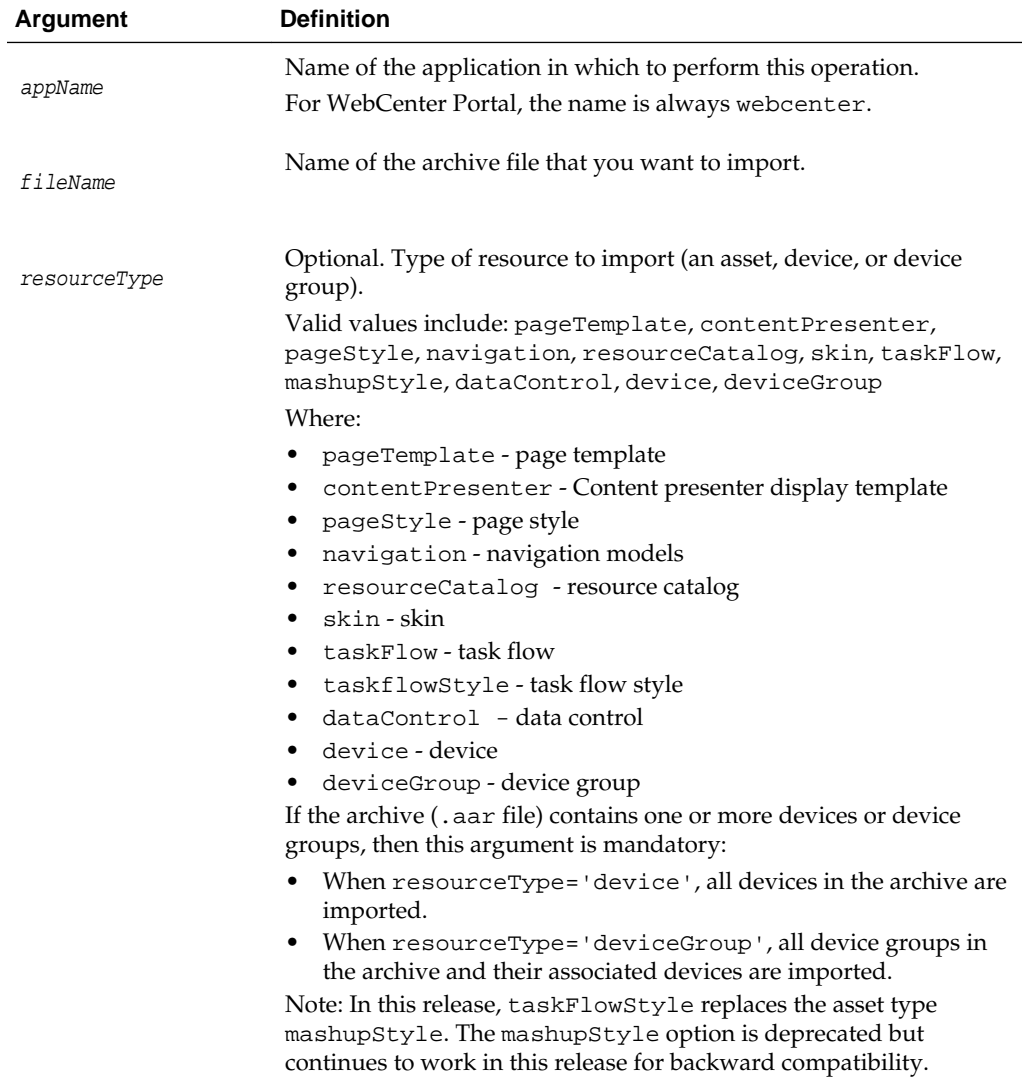

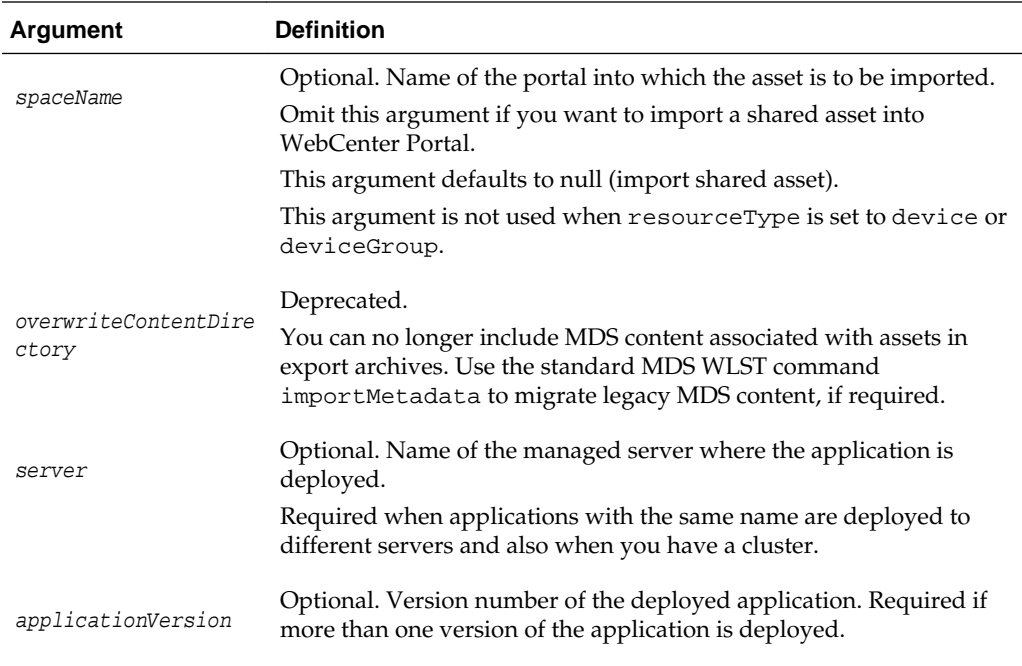

The following example imports a page template from an archive named myPageTemplateExport.aar to MyPortal in WebCenter Portal:

```
wls:/weblogic/serverConfig>
```

```
importWebCenterResource(appName='webcenter',fileName='myPageTemplateExport.aar', 
spaceName='MyPortal', resourceType='pageTemplate')
```
The following example imports a device from an archive named myDeviceExport.aar to WebCenter Portal:

```
wls:/weblogic/serverConfig> 
importWebCenterResource(appName='webcenter',fileName='myDeviceExport.aar', 
resourceType='device')
```
## **2.21.12 importWebCenterTranslations**

Module: Oracle WebCenter

Use with WLST: Online

#### **Description**

Imports translated content (XLF files) to MDS and the WebCenter Portal repository for use in WebCenter Portal.

#### **Syntax**

importWebCenterTranslations(appName, server, mdsRootDir, [applicationVersion])

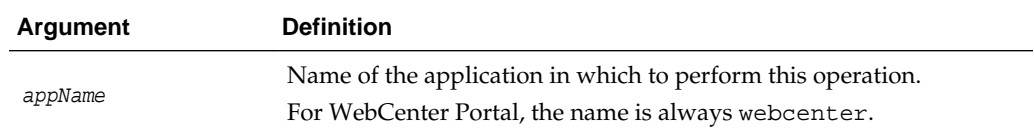

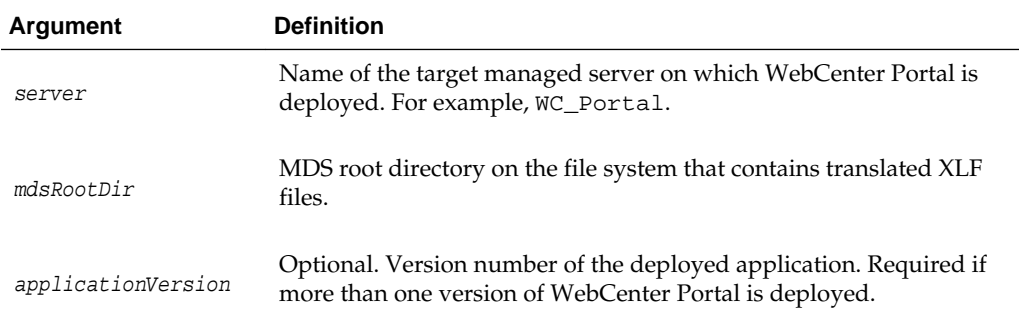

The following example imports translated content in the directory /scratch/ shared/newmd to MDS and the WebCenter Portal repository:

wls:/weblogic/serverConfig> **importWebCenterTranslations(appName='webcenter', server='WC\_Portal, mdsRootDir='/scratch/shared/newmd')**

## **2.21.13 exportWebCenterApplication**

Module: Oracle WebCenter Portal

Use with WLST: Online

### **Description**

Exports an entire WebCenter Portal application to an export archive (.par file) using the filename provided.

### **Syntax**

```
exportWebCenterApplication(appName, fileName, [connectionFileName, 
exportCustomizations, exportData, server, applicationVersion])
```
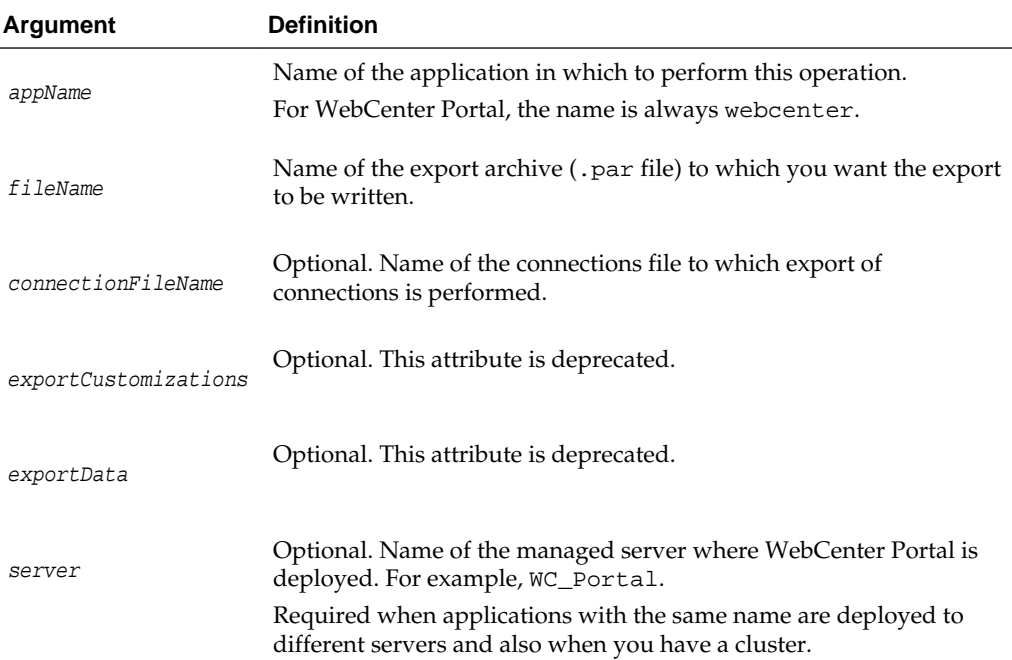

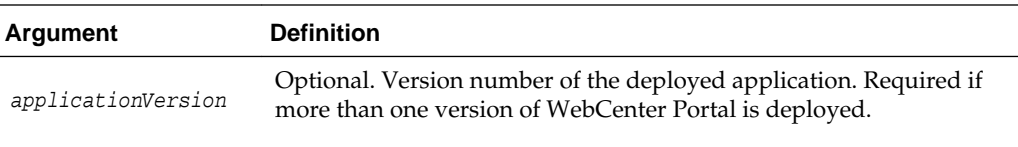

The following example exports WebCenter Portal to a file named myAppExport.par, and exports connections to the connection.properties file.

wls:/weblogic/serverConfig>**exportWebCenterApplication(appName='webcenter', fileName='myAppExport.par', connectionFileName='connection.properties')** 

The following example exports a test WebCenter Portal instance to a file named export.par. In this case, data created during testing (such as lists, events, links, tags, and so on) is not exported.

```
wls:/weblogic/serverConfig>exportWebCenterApplication(appName='webcenter', 
fileName='export.par')
```
## **2.21.14 importWebCenterApplication**

Module: Oracle WebCenter Portal

Use with WLST: Online

#### **Description**

Imports an entire WebCenter Portal application from an export archive file to a managed server.

After importing WebCenter Portal, you must restart the managed server on which you deployed the application.

#### **Syntax**

importWebCenterApplication(appName, fileName, [connectionFileName, importConnections, server, applicationVersion])

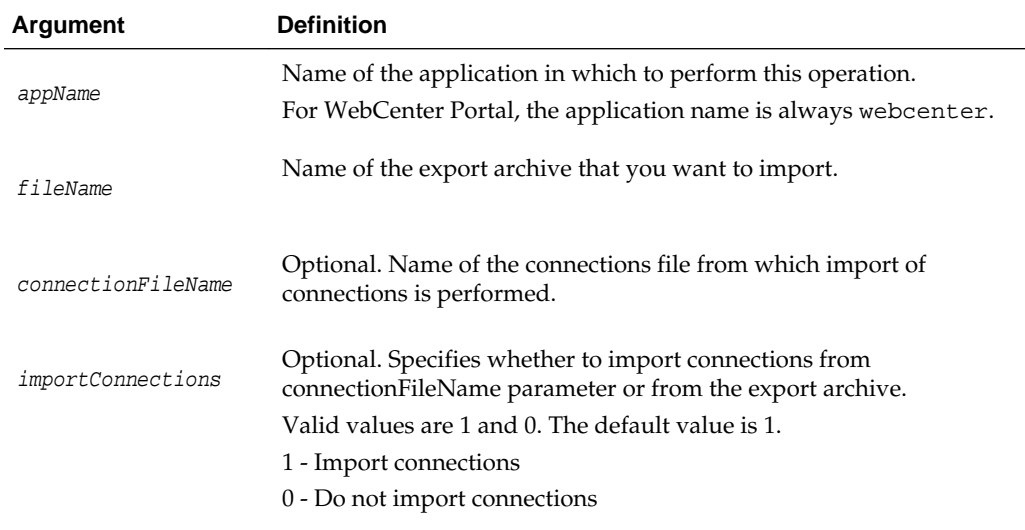

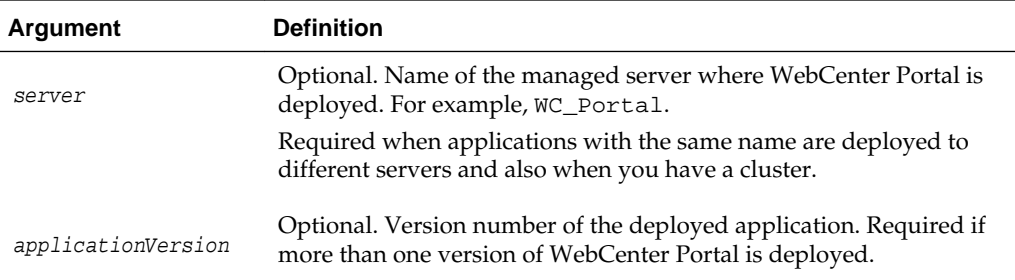

The following example imports WebCenter Portal from the export archive myAppExport.par.

wls:/weblogic/serverConfig> **importWebCenterApplication(appName='webcenter', fileName='myAppExport.par')**

## **2.21.15 exportPortletClientMetadata**

Module: Oracle WebCenter Portal

Use with WLST: Online

### **Description**

Exports portlet client metadata and producer customizations and personalizations, for WebCenter Portal. This command exports metadata for *all* the application's producers to a named export archive (. ear file). You cannot opt to export metadata for specific producers.

#### **Syntax**

exportPortletClientMetadata(appName, fileName, [exportPersonalizations, server, applicationVersion])

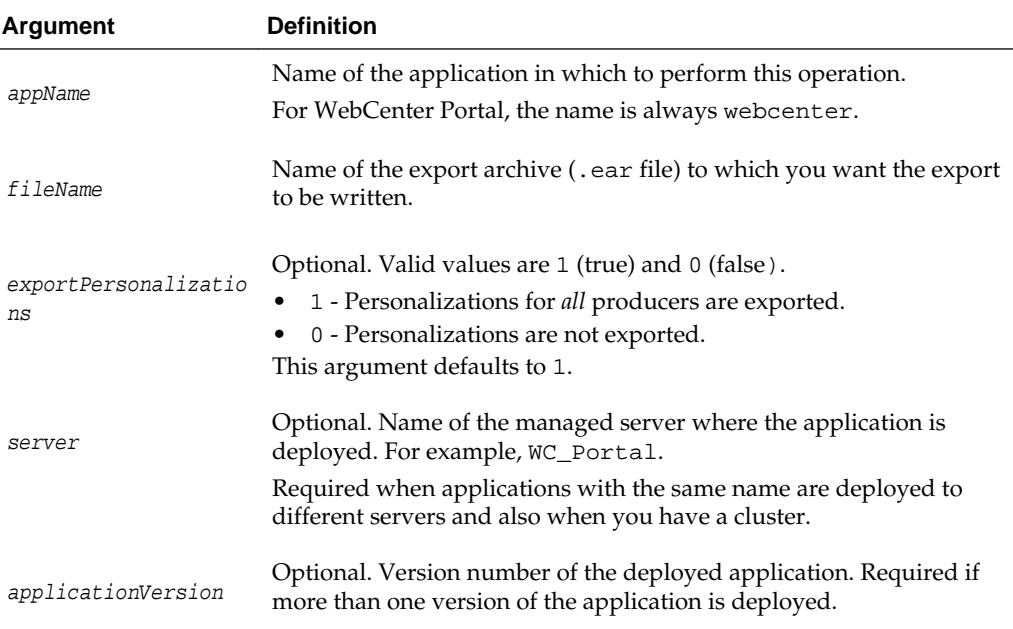

The following example exports portlet client metadata and producer customizations to an export archive named myExport.ear. Personalizations are not exported.

```
wls:/weblogic/serverConfig> exportPortletClientMetadata(appName='myApp', 
fileName='myExport.ear', exportPersonalizations=0)
```
The following example exports portlet client metadata for an application with the version number V2.0 deployed on the server WC\_CustomPortal1.

```
wls:/weblogic/serverConfig> exportPortletClientMetadata(appName='myApp', 
fileName='myExport.ear', server='WC_CustomPortal1', applicationVersion='V2.0')
```
## **2.21.16 importPortletClientMetadata**

Module: Oracle WebCenter Portal

Use with WLST: Online

#### **Description**

Imports portlet client metadata and producer customizations and personalizations from a named export archive.

Producer personalizations are optional on export. Producer personalizations are imported if the export archive specified includes personalizations.

#### **Syntax**

importPortletClientMetadata(appName, fileName, [server, applicationVersion])

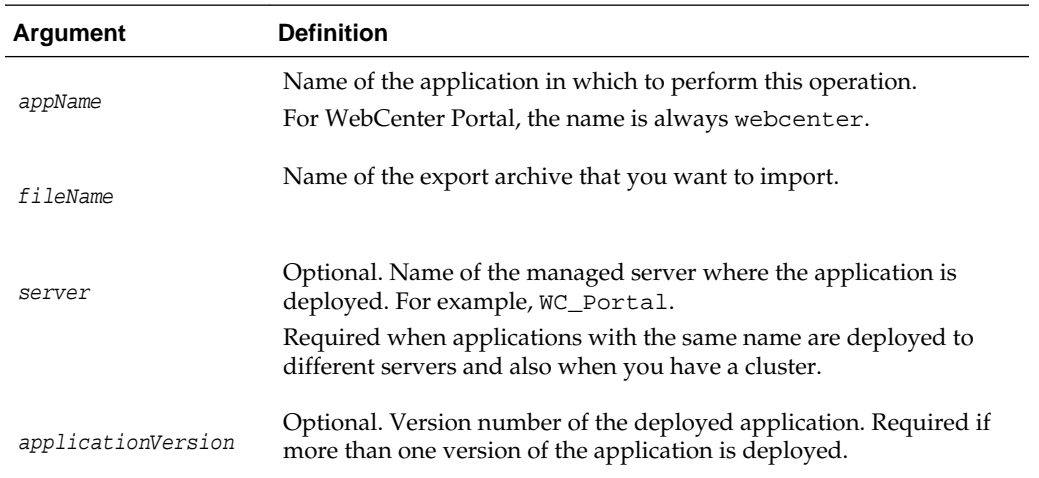

#### **Example**

The following example imports portlet client metadata and producer customizations and personalizations from an export archive named myExport.ear.

wls:/weblogic/serverConfig> **importPortletClientMetadata(appName='myApp', fileName='myExport.ear')**

## **2.21.17 showProducerImportFailures**

Module: Oracle WebCenter Portal

Use with WLST: Online

#### **Description**

Lists outstanding producer imports for a named application.

Producer import fails if a producer used by the application is not available when the application first starts after deployment or an import operation.

#### **Syntax**

```
showProducerImportFailures(appName, [server, applicationVersion])
```
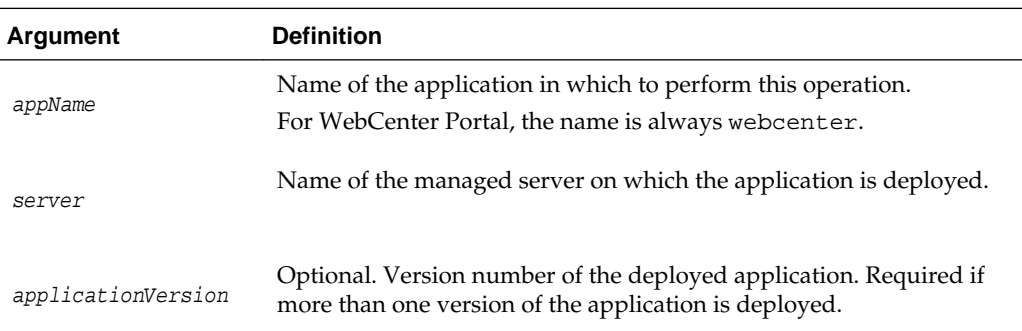

#### **Example**

The following example shows producer import failures for WebCenter Portal (webcenter):

wls:/weblogic/serverConfig> **showProducerImportFailures(appName='webcenter')**

## **2.21.18 retryAllFailedProducerImports**

Module: Oracle WebCenter Portal

Use with WLST: Online

#### **Description**

Imports outstanding producer metadata.

Producer import can fail if a producer used by the application is not available when the application first starts after deployment or an import operation. Use this command to import metadata for any producers for which metadata import previously failed.

#### **Syntax**

```
retryAllFailedProducerImports(appName, [server, applicationVersion])
```
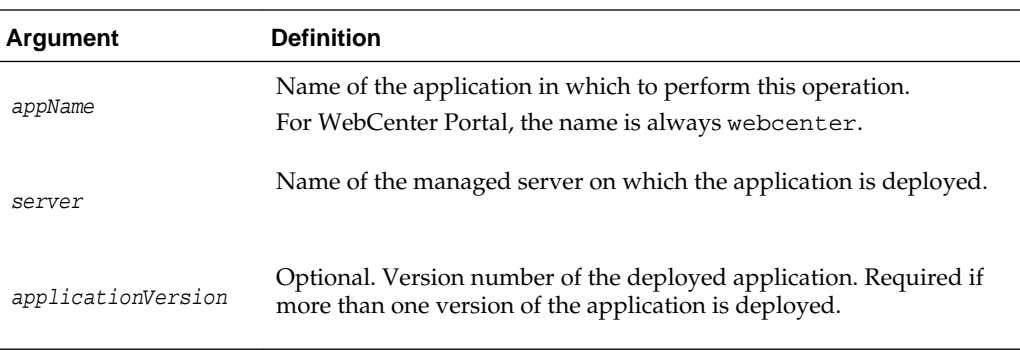

#### **Example**

The following example imports missing producer metadata for WebCenter Portal (webcenter):

wls:/weblogic/serverConfig> **retryAllFailedProducerImports(appName='webcenter')**

Importing metadata from the following producers failed for application webcenter. Producer Description : Serialised stack trace: [[ oracle.portlet.client.container.PortletHttpException: HTTP <unknown method> request to URL... ... Failure Id : /oracle/adf/portlet/producerImportFailures/producerImportFailure2 Producer Id : /oracle/adf/portlet/JSR286FilePref Producer Name : JSR286FilePref

Tried to re-import producer metadata for application webcenter. **Attempt to re-import producer metadata succeeded.**

**Note:** 

Errors and exceptions that occurred during a previous attempt to import producers display so you can see which failed producers the command is attempting to re-import.

## **2.21.19 cloneWebCenterManagedServer**

Module: Oracle WebCenter Portal

Use with WLST: Online

#### **Description**

Creates a new managed server with the same resources as a specified, base managed server.

#### **Syntax**

cloneWebCenterManagedServer(baseManagedServer, newManagedServer, newManagedServerPort, [verbose])

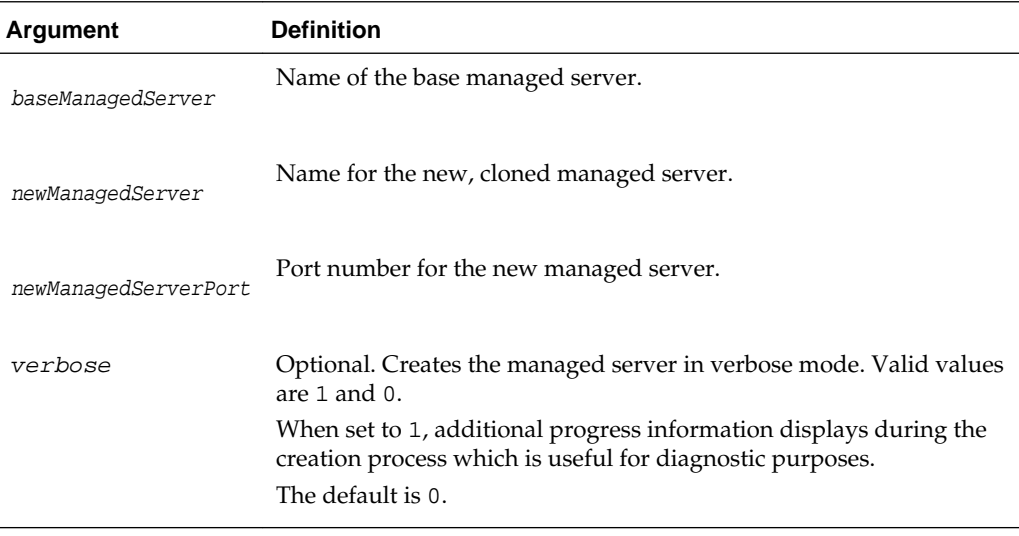

**Example**

The following example creates a clone of the WC\_Portal managed server. The new managed server is named WC\_Portal2:

```
wls:/weblogic/serverConfig> 
cloneWebCenterManagedServer(baseManagedServer='WC_Portal', 
newManagedServer='WC_Portal2', newManagedServerPort=1234)
```
## **2.22 Upgrade**

Use the commands listed in Table 2-29 when upgrading from a previous Oracle WebCenter Portal release.

| Use this command            | To                                                                                                    | Use with<br>WLST |
|-----------------------------|----------------------------------------------------------------------------------------------------|------------------|
| upgradeWebCenterPortal      | Upgrade WebCenter Portal.                                                                                    | Online           |
| listDeprecatedFeaturesUsage | List deprecated connections, taskflows<br>and portlets used in the upgraded<br>WebCenter Portal application. | Online           |

**Table 2-29 Oracle WebCenter Portal Upgrade WLST Commands**

## **2.22.1 upgradeWebCenterPortal**

Module: Oracle WebCenter Portal

Use with WLST: Online

#### **Description**

Upgrades WebCenter Portal from release 11g to release 12c.

Oracle WebCenter Portal supports the FrameworkFolders folder service on Content Server. If your existing Oracle WebCenter Portal instance is configured to use Folders\_g, this command migrates WebCenter Portal and WebCenter Content Server to FrameworkFolders, and upgrades WebCenter Portal to release 12*c*.

For more information about upgrade, see Upgrading Oracle WebCenter Portal in *Upgrading Oracle WebCenter*.

**Note:** Before running the upgradeWebCenterPortal command, ensure that Node Manager is up and running.

#### **Syntax**

upgradeWebCenterPortal(appName, server, migrationDirectory, [contentServerName, contentDbConnectionUrl, contentDbUserName, includeFolders, applicationVersion])

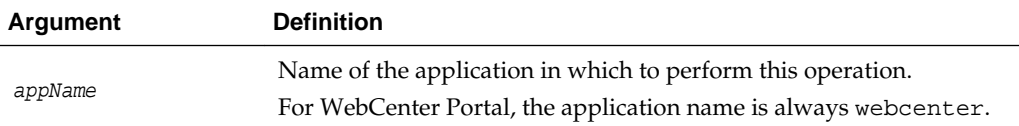

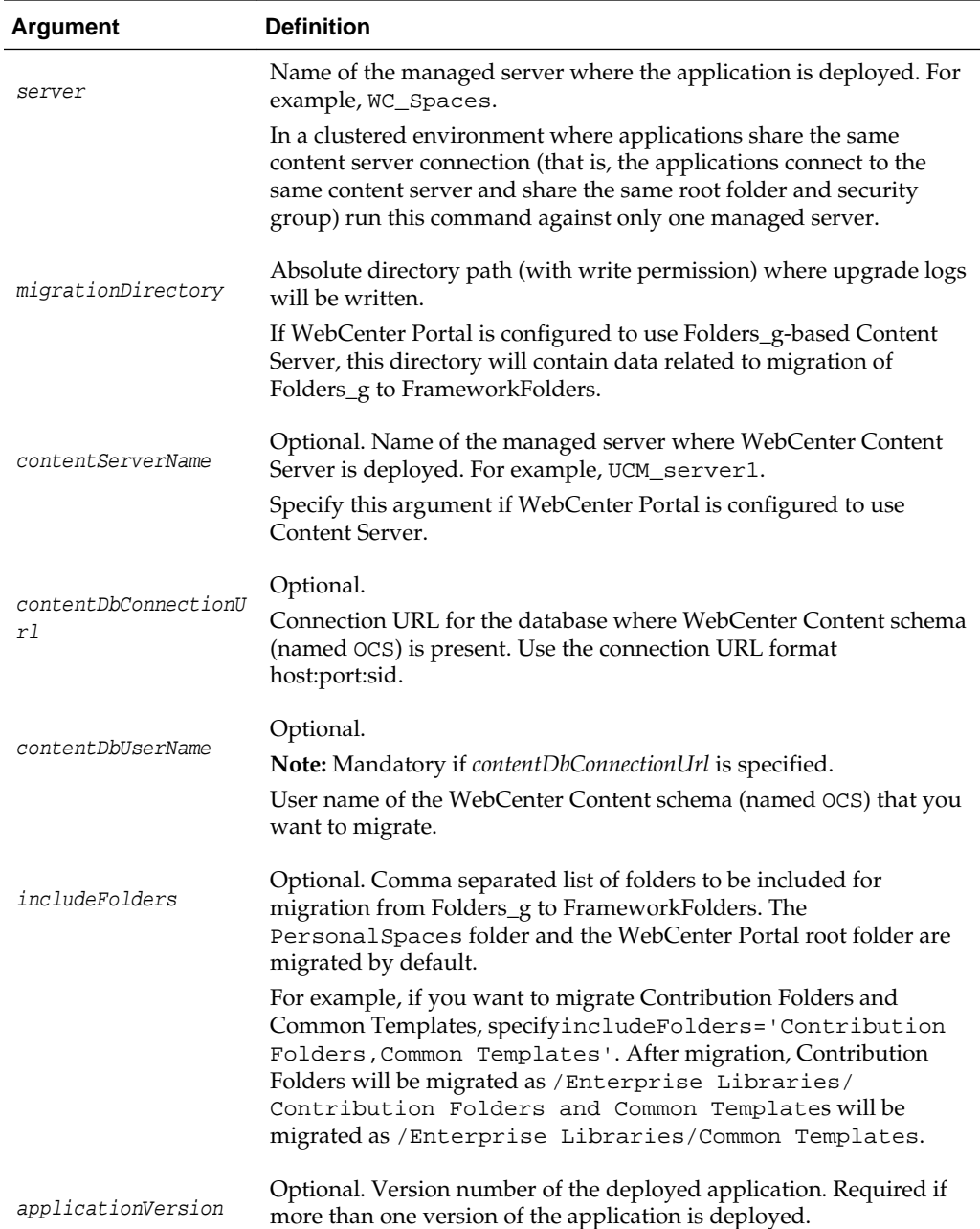

The following example upgrades WebCenter Portal deployed to the WC\_Spaces managed server. The upgrade logs are written to the directory /tmp/upgrade.

wls:/weblogic/serverConfig> **upgradeWebCenterPortal(appName='webcenter', server='WC\_Spaces', migrationDirectory='/tmp/upgrade');**

The following example upgrades WebCenter Portal and WebCenter Content Server to FrameworkFolders and upgrades WebCenter Portal deployed to the WC\_Spaces managed server. The upgrade logs are written to the directory /tmp/upgrade. In addition to the default folders, the Contribution Folders is also migrated.

```
wls:/weblogic/serverConfig> upgradeWebCenterPortal(appName='webcenter', 
server='WC_Spaces', migrationDirectory='/tmp/upgrade',
contentServerName='UCM_server1', 
contentDbConnectionUrl='wccdbhost.example.com:wccdbport:wccdbsid', 
contentDbUserName='SCHEMA_PREFIX_OCS', includeFolders='Contribution Folders');
```
**Note:** Running the upgradeWebCenterPermissions WLST command displays certain error messages that permissions already exist. For example:

```
Already in Domain Runtime Tree 
Command FAILED, Reason: JPS-04201: Cannot grant permission(s). Grant already 
exists for grantee [GranteeEntry: codeSource=null principals=[[AppRole: 
appID=webcenter name=webcenter#-#defaultadministrator displayName=null 
description=null category=null 
uniquename=cn=webcenter\#-
\#defaultadministrator,cn=Roles,cn=webcenter,cn=wc_d 
omain, cn=JPSContext, cn=jpsRoot guid=66FBB210983411E49F671B16134D61DE
members=[] classname=oracle.security.jps.service.policystore.ApplicationRole
type=JPS_APPLICATION_ROLE]]].
```
Such error messages do not affect any functionality. You can safely ignore the error messages and proceed with upgrading your WebCenter Portal instance.

## **2.22.2 listDeprecatedFeaturesUsage**

Module: Oracle WebCenter Portal

Use with WLST: Online

#### **Description**

Lists deprecated connections, taskflows and portlets used in the upgraded WebCenter Portal application. You can run this command to list deprecated usage in a single portal, multiple portals, or the entire application. This command also generates a detailed report. For more information, see Upgrading Oracle WebCenter Portal in *Upgrading Oracle WebCenter*.

#### **Syntax**

listDeprecatedFeaturesUsage(appName, server, reportDirectory, [portal, applicationVersion])

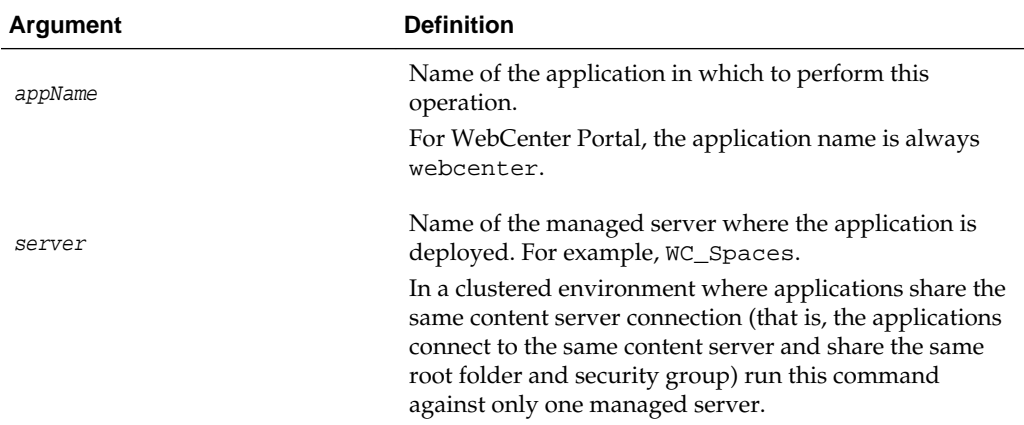

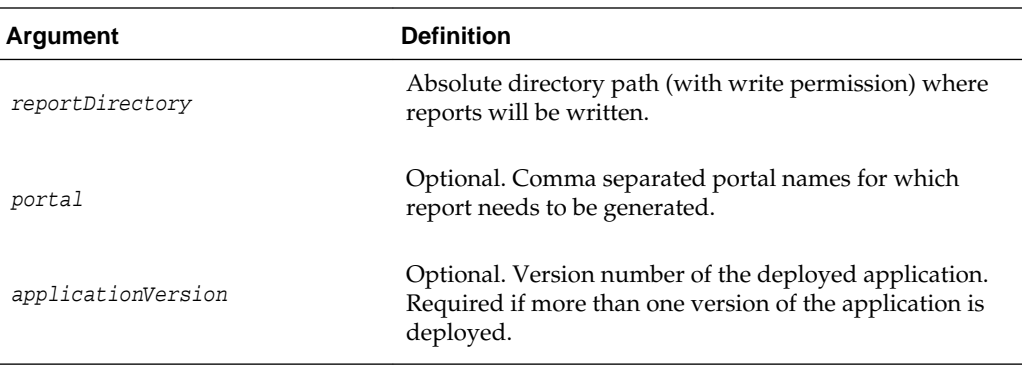

The following example lists the deprecated connections, taskflows and portlets used in WebCenter Portal deployed to the WC\_Spaces managed server. The reports are written to the directory / tmp/report.

wls:/weblogic/serverConfig>**listDeprecatedFeaturesUsage(appName='webcenter', server='WC\_Portal', reportDirectory='/tmp/report')**

The following example lists the deprecated connections, taskflows and portlets used in the HRPortal and FinancePortal portals deployed to the WC\_Portal managed server. The reports are written to the directory /tmp/report.

wls:/weblogic/serverConfig>**listDeprecatedFeaturesUsage(appName='webcenter', server='WC\_Portal', reportDirectory='/tmp/report', portal='HRPortal,FinancePortal')**

**3**

# **Oracle WebCenter Content Custom WLST Commands**

This chapter provides detailed descriptions of custom WLST commands for Oracle WebCenter Content, including command syntax, arguments and command examples.

The following sections describe the custom WLST commands for Oracle WebCenter Content. These commands enable you to configure and monitor the Oracle WebCenter Content server and the Oracle WebCenter Content Server instance from the command line. Topics include:

- [Overview of WLST WebCenter Content Command Categories](#page-247-0)
- [WLST WebCenter Content Help](#page-247-0)
- [Getter and Setter Methods Implementation](#page-247-0)
- **[Server Configuration Commands](#page-248-0)**
- **[Email Configuration Commands](#page-251-0)**
- [System Status Commands](#page-253-0)
- [General Configuration Commands](#page-255-0)
- [Content Security Configuration Commands](#page-264-0)
- [Component Manager Configuration Commands](#page-268-0)
- [Records Management Configuration Commands](#page-271-0)
- [User Interface Commands](#page-276-0)
- [User Interface Connection Commands](#page-281-0)

For additional information about Oracle WebCenter Content and Content Server administration and configuration, see *Administering Oracle Fusion Middleware*.

#### **Note:**

To use the Oracle WebCenter Content custom commands, you must invoke the WLST script from the Oracle Common home in which the component has been installed. For more information, see Using WLST with Java Components and Oracle Fusion Middleware Services in *Administering Oracle Fusion Middleware*.

## <span id="page-247-0"></span>**3.1 Overview of WLST WebCenter Content Command Categories**

WLST WebCenter Content commands are divided into the following categories:

| <b>Command Category</b>                      | <b>Description</b>                                                                                                    |
|----------------------------------------------|----------------------------------------------------------------------------------------------------|
| <b>Server Configuration</b>                  | View and manage server configuration options for the Content                                                                               |
| Commands                                     | Server instance.                                                                                                    |
| <b>Email Configuration</b>                   | View and manage email configuration options for the Content                                                                                |
| Commands                                     | Server instance.                                                                                                    |
| <b>System Status Commands</b>                | View system status information for the Content Server instance.                                                                            |
| <b>General Configuration</b>                 | View and manage general configuration options for the Content                                                                              |
| Commands                                     | Server instance.                                                                                                    |
| <b>Content Security</b>                      | View and manage content security configuration options for the                                                                             |
| <b>Configuration Commands</b>                | Content Server instance.                                                                                                    |
| <b>Component Manager</b>                     | View and manage Component Manager configuration options                                                                                    |
| <b>Configuration Commands</b>                | for the Content Server instance.                                                                                                    |
| <b>Records Management</b>                    | View and manage records management configuration options                                                                                   |
| <b>Configuration Commands</b>                | for the Content Server instance.                                                                                                    |
| <b>User Interface Commands</b>               | View and manage configuration for the optional Oracle<br>WebCenter Content user interface.                                                 |
| <b>User Interface Connection</b><br>Commands | View and manage connections for the Oracle WebCenter<br>Content user interface introduced in WebCenter Content 11g<br>Release 1 (11.1.1.8) |

**Table 3-1 WLST WebCenter Content Command Categories**

## **3.2 WLST WebCenter Content Help**

To view the WebCenter Content UCM commands that can be invoked from WLST, enter the following command at the WLST prompt:

help('UCM')

To view help for a specific Oracle Webcenter Content command, specify the name of the command; for example:

```
help('getUCMServerPort')
```
help('wccAdfConfig')

## **3.3 Getter and Setter Methods Implementation**

The WLST component for Oracle Webcenter Content uses **getter** and **setter** methods to handle a situation where multiple applications register their corresponding Mbeans on a managed server, but WLST can talk to only one application.

#### **Getter Method**

The **getter** method is designed to handle zero or one argument.

<span id="page-248-0"></span>If you do not provide an argument to an WLST WebCenter Content command, then one of two things occurs:

- If only one application has registered its Mbean on the server, then the WLST WebCenter Content command should work successfully and display the output.
- If multiple applications have registered Mbeans on the server, then an error message is displayed to prompt you to enter the specific application name in the argument.

If there is one argument to an WLST WebCenter Content command, then the following occurs:

• You must enter the correct application name when entering an argument. If the name is not entered properly, then an error message is displayed to prompt you to enter the valid application name in the argument.

#### **Setter Method**

The **setter** method is designed to handle one or two arguments.

- The first argument is the *value* to which you want to set the parameter.
- The second argument is the *application name*, which can be null or a string.

## **3.4 Server Configuration Commands**

Use the commands in Table 3-2 to configure the Oracle WebCenter Content Server instance.

Before you use these custom commands, set up the initial WLST connection as follows:

- **1.** Set the environment variable ORACLE\_HOME to <Middleware\_Home>/ Oracle\_ECM1.
- **2.** Run the WLST script from the following location: <middleware\_home>/ Oracle\_ECM1/common/bin.
- **3.** Connect to the WebCenter Content Server instance using the connect () command, for example, connect("weblogic","password","t3:// localhost:16200").

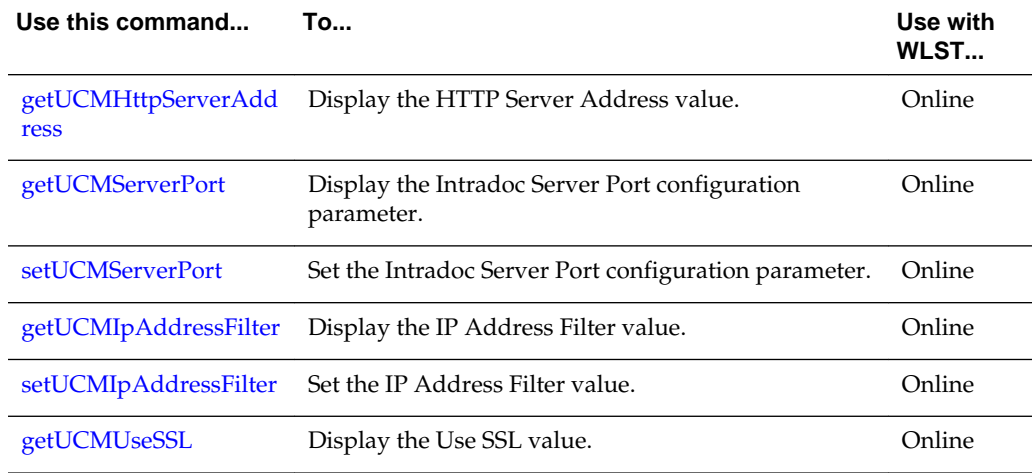

#### **Table 3-2 WLST Server Configuration Commands**

## <span id="page-249-0"></span>**3.4.1 getUCMHttpServerAddress**

Use with WLST: Online

#### **Description**

Gets the HTTP Server Address value from the config.cfg file and displays it.

#### **Syntax**

getUCMHttpServerAddress(['appName'])

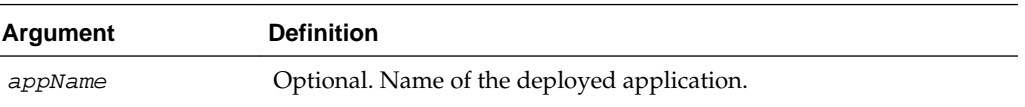

#### **Example**

The following command displays the Oracle Webcenter Content HTTP server address for the application "Oracle Universal Content Management - Content Server":

**getUCMHttpServerAddress('Oracle Universal Content Management - Content Server')** server.example.com

## **3.4.2 getUCMServerPort**

Use with WLST: Online

#### **Description**

Gets the Intradoc Server Port configuration parameter from the config.cfg file and displays it.

#### **Syntax**

getUCMServerPort(['appName'])

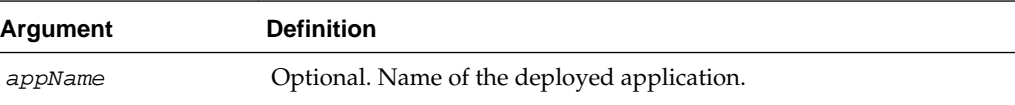

#### **Example**

The following command displays the Intradoc Server Port value for the application "Oracle Universal Content Management - Content Server":

**getUCMServerPort('Oracle Universal Content Management - Content Server')** 4442

## **3.4.3 setUCMServerPort**

Use with WLST: Online

**Description**

Sets the Server Port configuration parameter.

#### **Syntax**

setUCMServerPort(value,['appName'])

<span id="page-250-0"></span>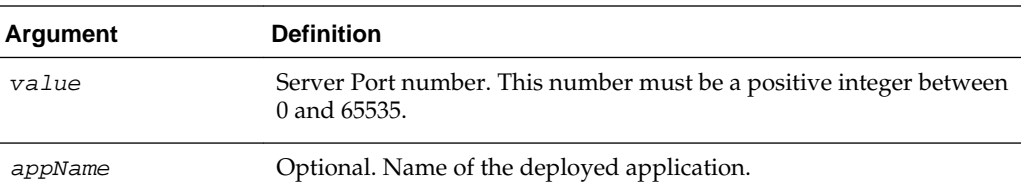

The following command sets the Server Port configuration parameter for the application '"Oracle Universal Content Management - Content Server":

**setUCMServerPort(4442,'Oracle Universal Content Management - Content Server')**

## **3.4.4 getUCMIpAddressFilter**

Use with WLST: Online

#### **Description**

Gets the IP Address Filter value from the config.cfg file and displays it.

#### **Syntax**

getUCMIPpAddressFilter(['appName'])

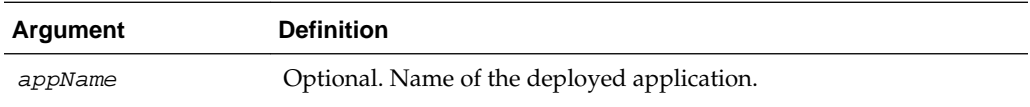

#### **Example**

The following command displays the IP address filter value for the application "Oracle Universal Content Management - Content Server":

**getUCMIpAddressFilter('Oracle Universal Content Management - Content Server')** 10.131.123.\*

## **3.4.5 setUCMIpAddressFilter**

Use with WLST: Online

#### **Description**

Sets the Webcenter Content IP Address Filter value.

#### **Syntax**

setUCMIpAddressFilter(value,['appName'])

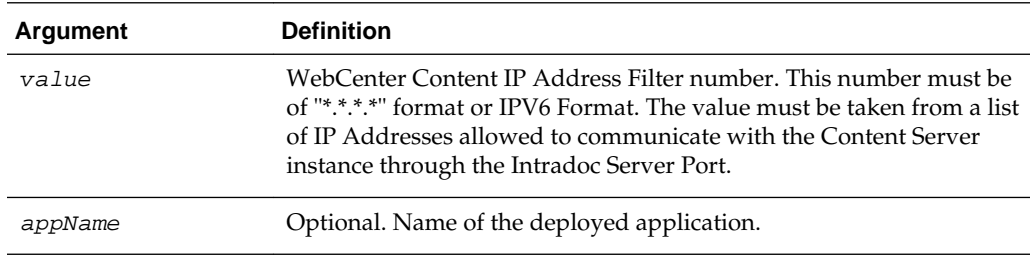

#### **Example**

The following command sets the value for the WebCenter Content IP address filter for the application "Oracle Universal Content Management - Content Server":

<span id="page-251-0"></span>**setUCMIpAddressFilter(10.131.123.\*,'Oracle Universal Content Management - Content Server')**

## **3.4.6 getUCMUseSSL**

Use with WLST: Online

#### **Description**

Gets the Use SSL value from the config.cfg file and displays it. The value can be True or False.

#### **Syntax**

getUCMUseSSL(['appName'])

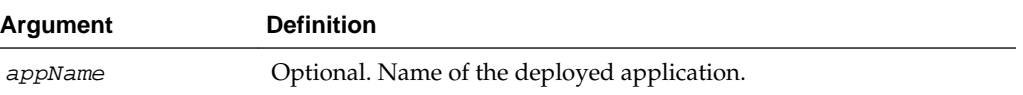

#### **Example**

The following command displays the Use SSL value for the application "Oracle Universal Content Management - Content Server":

```
getUCMUseSSL('Oracle Universal Content Management - Content Server')
True
```
## **3.5 Email Configuration Commands**

Use the commands in Table 3-3 to configure email for the Oracle WebCenter Content Server instance.

| Use this command                 | Τo…                                             | Use with<br>WLST |
|----------------------------------|-------------------------------------------------|------------------|
| getUCMMailServer                 | Display the Mail Server value.                  | Online           |
| setUCMMailServer                 | Set the Mail Server value.                      | Online           |
| getUCMSmtpPort                   | Display the SMTP Port value.                    | Online           |
| getUCMSysAdminAddr<br><b>ess</b> | Display the Admin Address value.                | Online           |
| <b>ess</b>                       | setUCMSysAdminAddr Set the Admin Address value. | Online           |

**Table 3-3 WLST E-Mail Configuration Commands**

## **3.5.1 getUCMMailServer**

Use with WLST: Online

### **Description**

Gets the Mail Server value from the config.cfg file and displays it.

**Syntax**
getUCMMailServer(['appName'])

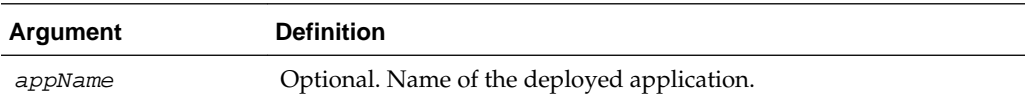

#### **Example**

The following command displays the Mail Server value for the application "Oracle Universal Content Management - Content Server":

**getUCMMailServer('Oracle Universal Content Management - Content Server')** mymailserver.example.com

### **3.5.2 setUCMMailServer**

Use with WLST: Online

#### **Description**

Sets the Mail Server value in the config.cfg file.

#### **Syntax**

setUCMMailServer(value,['appName'])

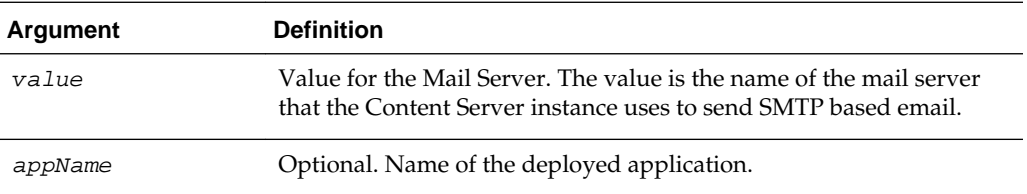

#### **Example**

The following command sets the value for the Mail Server for the application "Oracle Universal Content Management - Content Server":

**setUCMMailServer(mymailserver.example.com,'Oracle Universal Content Management - Content Server')**

### **3.5.3 getUCMSmtpPort**

Use with WLST: Online

#### **Description**

Gets the SMTP Port value in the config.cfg file and displays it.

#### **Syntax**

getUCMSmtpPort(['appName'])

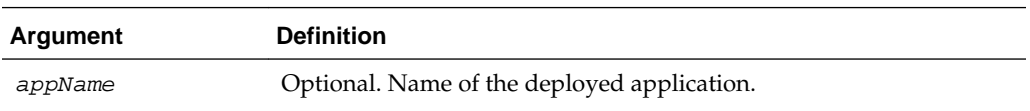

#### **Example**

The following command displays the SMTP port value for the application "Oracle Universal Content Management - Content Server":

```
getUCMSmtpPort('Oracle Universal Content Management - Content Server')
4055
```
### **3.5.4 getUCMSysAdminAddress**

Use with WLST: Online

#### **Description**

Gets the Admin Address value from the config.cfg file and displays it. The value can be of the form *abc@xyz.def*.

#### **Syntax**

getUCMSysAdminAddress(['appName'])

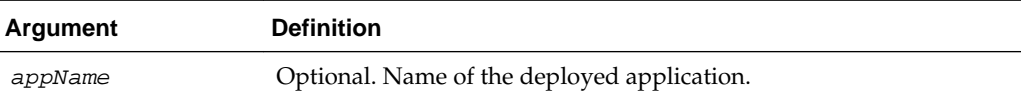

#### **Example**

The following command displays the Admin Address value for the application "Oracle Universal Content Management - Content Server":

**getUCMSysAdminAddress('Oracle Universal Content Management - Content Server')** mymail@example.com

### **3.5.5 setUCMSysAdminAddress**

Use with WLST: Online

#### **Description**

Sets the Admin Address value in the config.cfg file.

#### **Syntax**

setUCMSysAdminAddress(value,['AppName'])

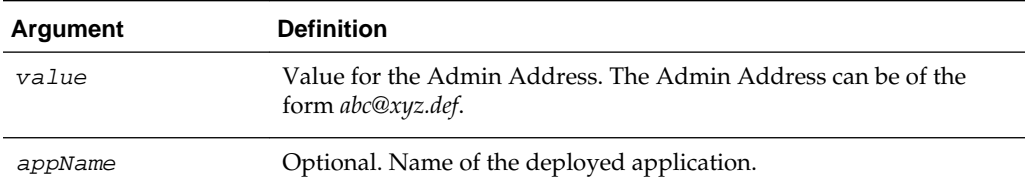

#### **Example**

The following command sets the Admin Address value for the application "Oracle Universal Content Management - Content Server":

**setUCMSysAdminAddress(mymail@example.com,'Oracle Universal Content Management - Content Server')**

### **3.6 System Status Commands**

Use the commands in Table 3-4 to configure additional settings to monitor the WebCenter Content Server instance.

#### **Table 3-4 WLST Additional Configuration Commands**

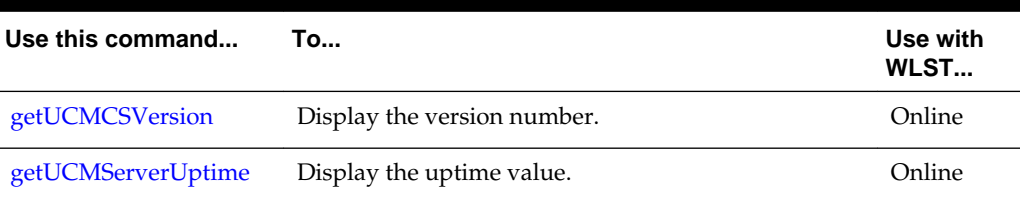

#### **Table 3-4 (Cont.) WLST Additional Configuration Commands**

### **3.6.1 getUCMCSVersion**

Use with WLST: Online

#### **Description**

Gets the version number of the Content Server running instance.

#### **Syntax**

getUCMCSVersion(['appName'])

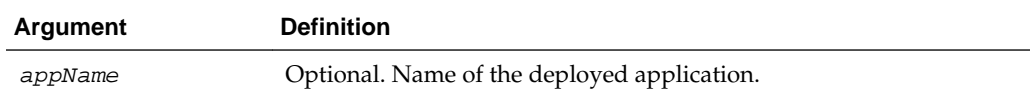

#### **Example**

The following command displays the version number of the active instance of the application "Oracle Universal Content Management - Content Server":

**getUCMCSVersion('Oracle Universal Content Management - Content Server')** 11g R1

### **3.6.2 getUCMServerUptime**

Use with WLST: Online

#### **Description**

Gets the amount of time the Content Server instance has been up.

#### **Syntax**

```
getUCMServerUptime(['appName'])
```
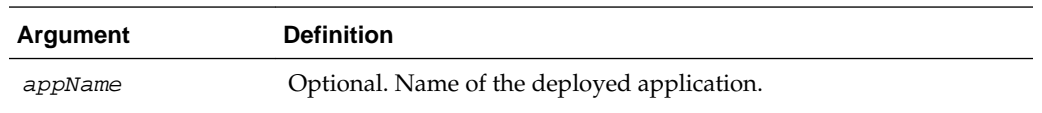

#### **Example**

The following command displays the amount of time the application "Oracle Universal Content Management - Content Server" has been up:

**getUCMServerUptime('Oracle Universal Content Management - Content Server')** 00H:01 Min:12 Sec

# **3.7 General Configuration Commands**

Use the commands in Table 3-5 to configure general configuration options for the Oracle WebCenter Content Server instance.

| Use this command                      | <b>To</b>                           | Use with<br>WLST |
|---------------------------------------|-------------------------------------|------------------|
| getUCMOverRideFormat                  | Display the OverRideFormat value.   | Online           |
| setUCMOverRideFormat                  | Set the OverRideFormat value.       | Online           |
| getUCMDownloadApplet                  | Display the Download Applet value.  | Online           |
| setUCMDownloadApplet                  | Set the DownloadApplet value.       | Online           |
| getUCMMultiUpload                     | Display the MultiUpload value.      | Online           |
| setUCMMultiUpload                     | Set the MultiUpload value.          | Online           |
| getUCMUseAccounts                     | Display the UseAccount value.       | Online           |
| setUCMUseAccounts                     | Set the UseAccount value.           | Online           |
| getUCMIsAutoNumber                    | Display the AutoNumber value.       | Online           |
| setUCMIsAutoNumber                    | Set the AutoNumber value.           | Online           |
| getUCMAutoNumberPrefi<br>x            | Display the AutoNumberPrefix value. | Online           |
| setUCMAutoNumberPrefi<br>$\mathbf{x}$ | Set the AutoNumberPrefix value.     | Online           |
| getUCMMajorRevLabelSeq                | Display the MajorRevLabelSeq value. | Online           |
| setUCMMajorRevLabelSeq                | Set the MajorRevLabelSeq value.     | Online           |
| getUCMMinorRevLabelSe<br>q            | Display the MinorRevLabelSeq value. | Online           |
| setUCMMinorRevLabelSeq                | Set the MinorRevLabelSeq value.     | Online           |
| getUCMJspServerEnabled                | Display the JspServerEnabled value  | Online           |
| setUCMJspServerEnabled                | Set the JspServerEnabled value.     | Online           |
| getUCMJspEnabledGroups                | Display the JspEnabledGroups value. | Online           |
| setUCMJspEnabledGroups                | Set the JspEnabledGroups value.     | Online           |

**Table 3-5 WLST General Configuration Options Commands**

### **3.7.1 getUCMOverRideFormat**

Use with WLST: Online **Description**

<span id="page-256-0"></span>Gets the value from the config.cfg file, indicating whether the OverrideFormat parameter is set. The OverrideFormat parameter enables users to choose the application format of their content items.

#### **Syntax**

getUCMOverRideFormat(['appName'])

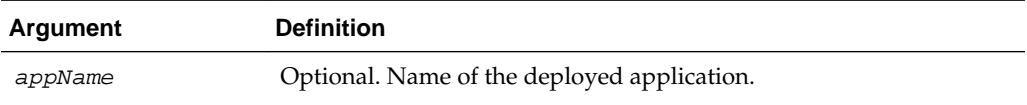

#### **Example**

The following command displays the OverRideFormat parameter value:

```
getUCMOverRideFormat()
true
```
### **3.7.2 setUCMOverRideFormat**

Use with WLST: Online

#### **Description**

Sets the OverrideFormat parameter to enable or disable the ability for users to choose the application format of their content items.

#### **Syntax**

getUCMOverRideFormat('value',['appName'])

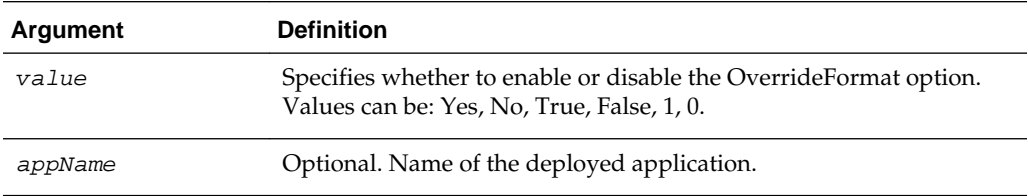

#### **Example**

The following command enables the OverRideFormat parameter:

**getUCMOverRideFormat('True')**

### **3.7.3 getUCMDownloadApplet**

Use with WLST: Online

#### **Description**

Gets the value from the config.cfg file indicating whether the DownloadApplet parameter is set. DownloadApplet enables users to download multiple files from a search results page.

#### **Syntax**

```
getUCMDownloadApplet(['appName'])
```
<span id="page-257-0"></span>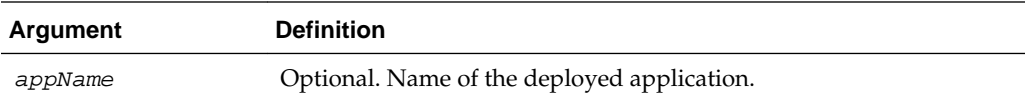

The following command gets the value for the DownloadApplet parameter:

**getUCMDownloadApplet()** true

### **3.7.4 setUCMDownloadApplet**

Use with WLST: Online

#### **Description**

Sets the DownloadApplet parameter value to enable or disable the ability for users to download multiple files from a search results page.

#### **Syntax**

setUCMDownloadApplet('value',['appName'])

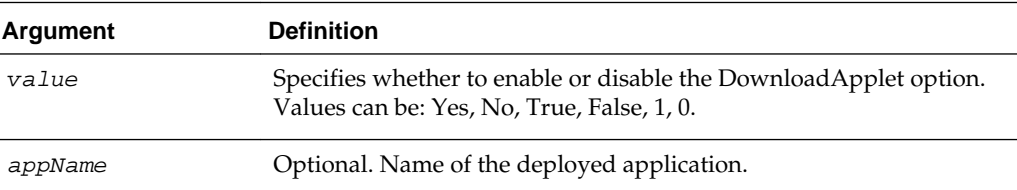

#### **Example**

The following command sets the value for the DownloadApplet to enable the functionality:

**setUCMDownloadApplet('Yes')**

### **3.7.5 getUCMMultiUpload**

Use with WLST: Online

#### **Description**

Gets the value from the config.cfg file indicating whether the MultiUpload parameter is set. MultiUpload allows multiple files to be zipped and checked in as a single content item.

#### **Syntax**

getUCMMultiUpload(['appName'])

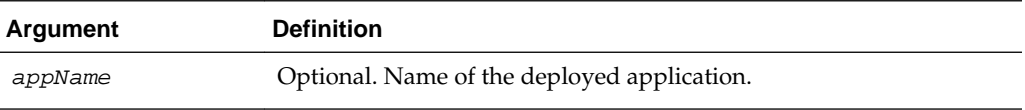

#### **Example**

The following command displays the value for the MultiUpload parameter:

```
getUCMMultiUpload()
true
```
### <span id="page-258-0"></span>**3.7.6 setUCMMultiUpload**

Use with WLST: Online

#### **Description**

Sets the MultiUpload parameter value to allow or disallow multiple files to be zipped and checked in as a single content item.

#### **Syntax**

setUCMMultiUpload('value',['appName'])

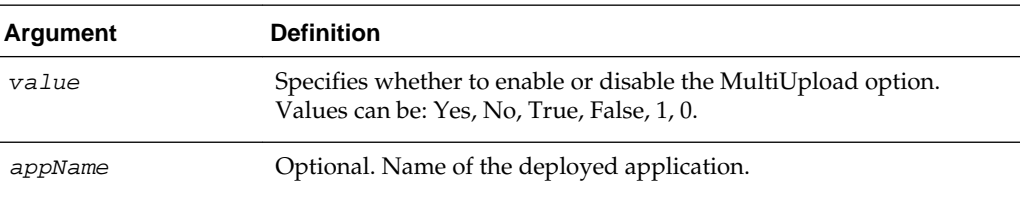

#### **Example**

The following command sets MultiUpload to allow multiple files to be zipped and check in as a single content item:

```
setUCMMultiUpload('1')
```
### **3.7.7 getUCMUseAccounts**

Use with WLST: Online

#### **Description**

Gets the value from the config.cfg file indicating whether the UseAccounts parameter is set. UseAccounts enables the use of accounts in Oracle WebCenter Content.

#### **Syntax**

getUCMUseAccounts(['appName'])

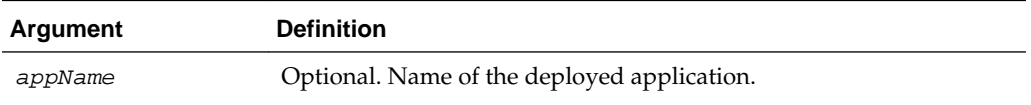

#### **Example**

The following command displays the value for the UseAccounts option:

```
getUCMUseAccounts()
True
```
### **3.7.8 setUCMUseAccounts**

Use with WLST: Online

#### **Description**

<span id="page-259-0"></span>Sets the UseAccounts parameter value to enable to disable the use of accounts in Oracle WebCenter Content.

#### **Syntax**

setUCMUseAccounts('value',['appName'])

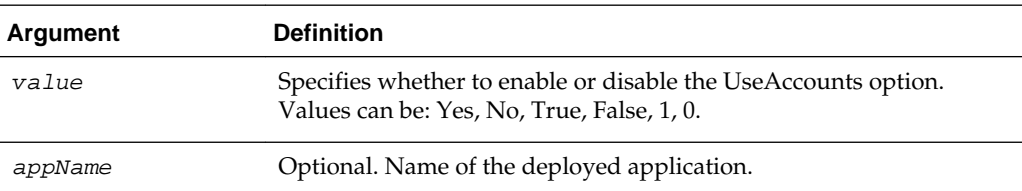

#### **Example**

The following command sets UseAccounts to enable accounts in Oracle WebCenter Content:

**setUCMUseAccounts('True')**

### **3.7.9 getUCMIsAutoNumber**

Use with WLST: Online

#### **Description**

Gets the value from the config.cfg file indicating whether the IsAutoNumber parameter is set. The IsAutoNumber parameter enables automatic numbering of Content IDs.

#### **Syntax**

getUCMIsAutoNumber(['appName'])

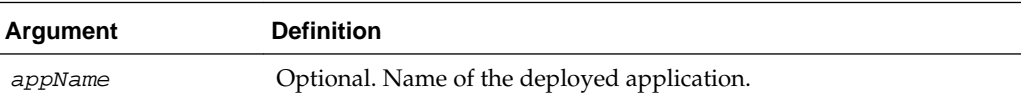

#### **Example**

The following command displays the value for the IsAutoNumber parameter:

**getUCMIsAutoNumber()** True

### **3.7.10 setUCMIsAutoNumber**

Use with WLST: Online

#### **Description**

Sets the IsAutoNumber parameter value to enable or disable automatic numbering of Content IDs.

#### **Syntax**

setUCMIsAutoNumber('value',['appName'])

<span id="page-260-0"></span>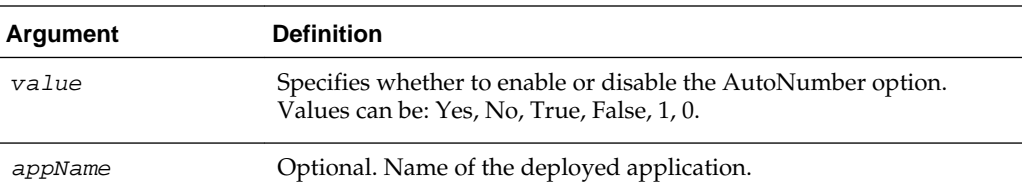

The following command sets IsAutoNumber to enable automatic numbering of Content IDs:

**setUCMIsAutoNumber('True')**

### **3.7.11 getUCMAutoNumberPrefix**

Use with WLST: Online

#### **Description**

Gets the value from the config.cfg file for the AutoNumberPrefix parameter. The prefix is used in all automatically numbered content IDs for newly checked-in files, if the AutoNumber parameter is enabled.

#### **Syntax**

getUCMAutoNumberPrefix(['appName'])

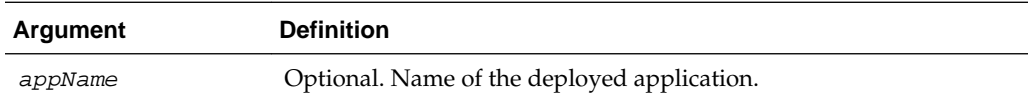

#### **Example**

The following command displays the value for the AutoNumberPrefix parameter:

```
getUCMAutoNumberPrefix()
dadvml0231usor
```
### **3.7.12 setUCMAutoNumberPrefix**

Use with WLST: Online

#### **Description**

Sets the AutoNumberPrefix parameter value to a prefix used in all automatically numbered content IDs for newly checked-in files (if the AutoNumber parameter is enabled).

#### **Syntax**

setUCMUseAutoNumberPrefix('value',['appName'])

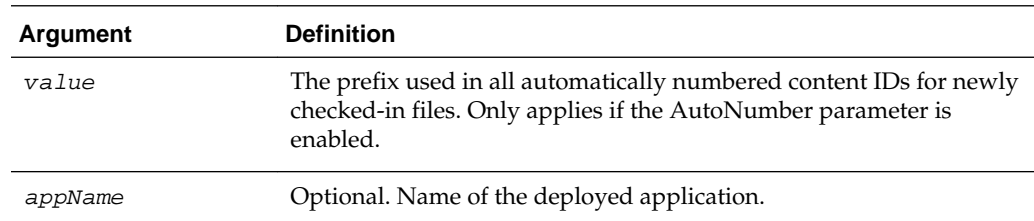

The following command sets the AutoNumberPrefix:

**setUCMAutoNumberPrefix('dadvml0231usor')**

### <span id="page-261-0"></span>**3.7.13 getUCMMajorRevLabelSeq**

Use with WLST: Online

#### **Description**

Gets the value from the config.cfg file for MajorRevLabelSeq, which defines the major sequence for revision numbers. MajorRevLabelSeq is the first part of the Revision Label.

#### **Syntax**

getUCMMajorRevLabelSeq(['appName'])

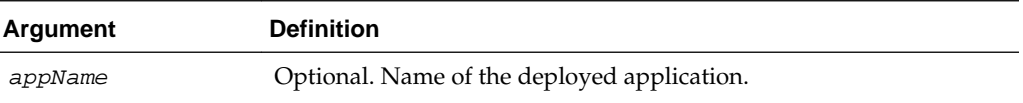

#### **Example**

The following command displays the value for the MajorRevLabelSeq parameter:

```
getUCMMajorRevLabelSeq()
A1
```
# **3.7.14 setUCMMajorRevLabelSeq**

Use with WLST: Online

#### **Description**

Sets the value for the MajorRevLabelSeq parameter, which defines the major sequence for revision numbers. MajorRevLabelSeq is the first part of the Revision Label.

#### **Syntax**

```
setUCMMajorRevLabelSeq('value',['appName'])
```
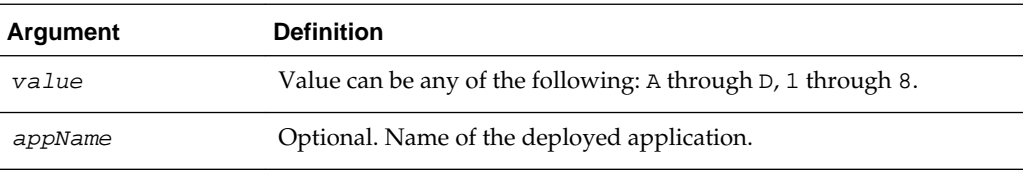

#### **Example**

The following command sets MajorRevLabelSeq to 'A1':

```
setUCMMajorRevLabelSeq('A1')
```
### **3.7.15 getUCMMinorRevLabelSeq**

Use with WLST: Online

#### **Description**

<span id="page-262-0"></span>Gets the value from the config.cfg file for MinorRevLabelSeq, which defines the minor sequence for revision numbers. MinorRevLabelSeq is the second part of the Revision Label.

#### **Syntax**

getUCMMinorRevLabelSeq(['appName'])

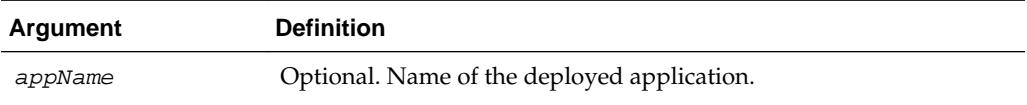

#### **Example**

The following command displays the value for the MinorRevLabelSeq parameter:

```
getUCMMinorRevLabelSeq()
b2
```
### **3.7.16 setUCMMinorRevLabelSeq**

Use with WLST: Online

#### **Description**

Sets the value for the MinorRevLabelSeq parameter, which defines the minor sequence for revision numbers. MinorRevLabelSeq is the second part of the Revision Label.

#### **Syntax**

setUCMMinorRevLabelSeq('value',['appName'])

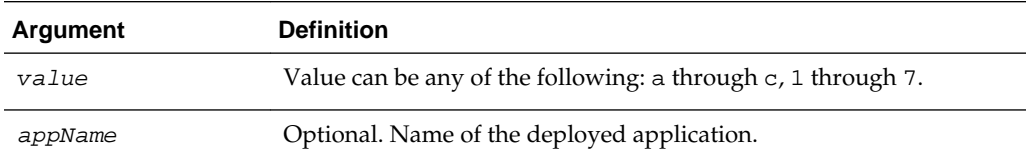

#### **Example**

The following command sets MinorRevLabelSeq to 'b2':

```
setUCMMinorRevLabelSeq('b2')
```
### **3.7.17 getUCMJspServerEnabled**

Use with WLST: Online

#### **Description**

Gets the value from the config.cfg file indicating whether the JspServerEnabled is set. If the parameter is turned on, Content Server can execute Java Server Pages. The Java Server Pages must be checked in to Content Server.

#### **Syntax**

getUCMJspServerEnabled(['appName'])

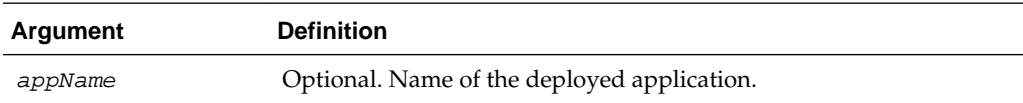

The following command displays the value for the JspServerEnabled parameter:

```
getUCMJspServerEnabled()
true
```
### <span id="page-263-0"></span>**3.7.18 setUCMJspServerEnabled**

Use with WLST: Online

#### **Description**

Sets the value for the JspServerEnabled parameter. If the parameter is turned on, Content Server can execute Java Server Pages. The Java Server Pages must be checked in to Content Server.

#### **Syntax**

setUCMJspServerEnabled('value',['appName'])

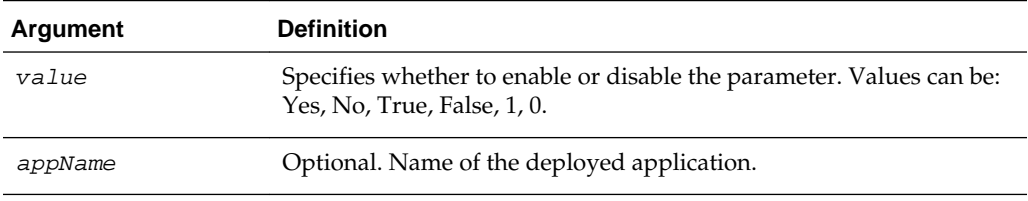

#### **Example**

The following command sets JspServerEnabled to 'true':

```
setUCMJspServerEnabled('true')
```
### **3.7.19 getUCMJspEnabledGroups**

Use with WLST: Online

#### **Description**

Gets the value from the config.cfg file for the JspEnabledGroups parameter and lists is. JspEnabledGroups lists security groups enabled for Java Server Page functionality. Security groups have certain permissions for contributors and administrators.

#### **Syntax**

getUCMJspEnabledGroups(['appName'])

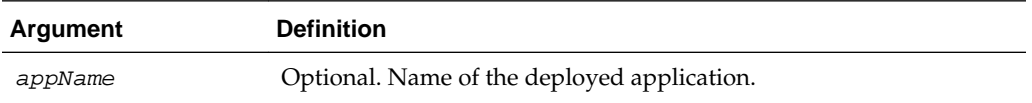

#### **Example**

The following command displays the value for the JspEnabledGroups parameter:

**getUCMJspEnabledGroups()** group1 Jsp

### <span id="page-264-0"></span>**3.7.20 setUCMJspEnabledGroups**

Use with WLST: Online

#### **Description**

Sets the value for the JspEnabledGroups parameter, which specifies security groups to be enabled for Java Server Page functionality.

#### **Syntax**

setUCMJspEnabledGroups('value',['appName'])

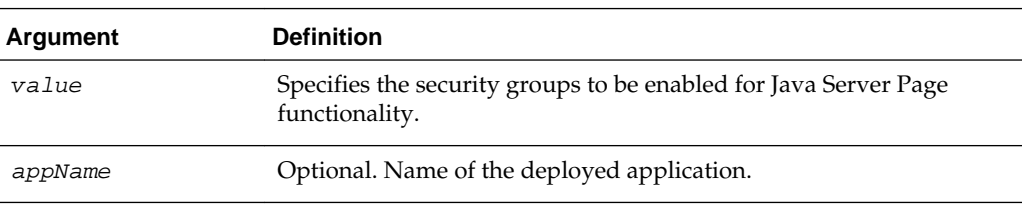

#### **Example**

The following command sets JspEnabledGroups to 'group1':

**setUCMJspEnabledGroups('group1')**

# **3.8 Content Security Configuration Commands**

Use the commands in Table 3-6 to configure content security options for the Oracle WebCenter Content Server instance.

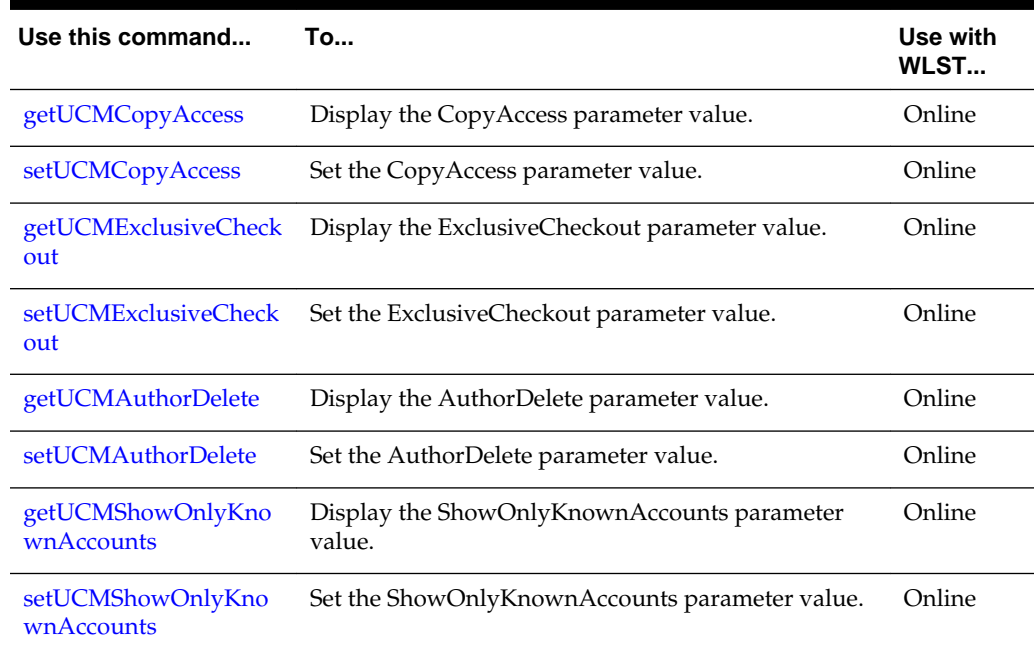

#### **Table 3-6 WLST Content Security Configuration Commands**

### **3.8.1 getUCMCopyAccess**

Use with WLST: Online

#### <span id="page-265-0"></span>**Description**

Gets the value from the config.cfg file and displays it. When CopyAccess is enabled, users with Read privilege on a content item can get a copy of the native file.

#### **Syntax**

getUCMCopyAccess(['appName'])

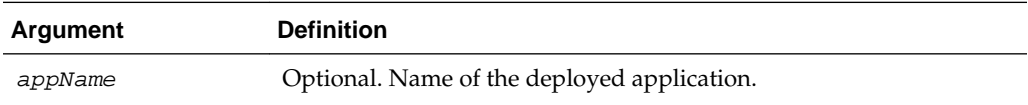

#### **Example**

The following command displays the CopyAccess value:

**getUCMCopyAccess()** True

### **3.8.2 setUCMCopyAccess**

Use with WLST: Online

#### **Description**

Sets the CopyAccess value in the config.cfg file. When CopyAccess is enabled, users with Read privilege on a content item can get a copy of the native file.

#### **Syntax**

setUCMCopyAccess('value',['appName'])

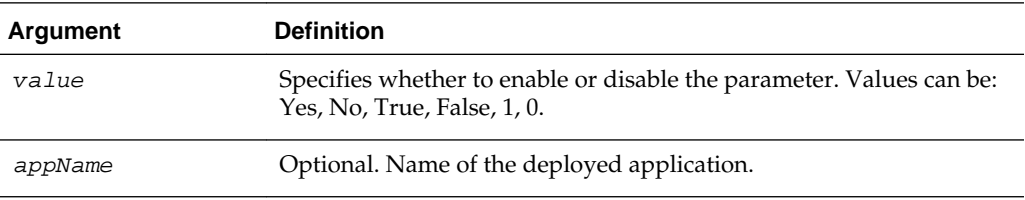

#### **Example**

The following command sets the value to enable the CopyAccess parameter:

```
setUCMCopyAccess('True')
```
### **3.8.3 getUCMExclusiveCheckout**

Use with WLST: Online

#### **Description**

Gets the value in the config.cfg file and displays it. When the ExclusiveCheckout parameter is enabled, Admin privilege is required to check out a content item checked in by another user.

#### **Syntax**

```
getUCMExclusiveCheckout(['appName'])
```
<span id="page-266-0"></span>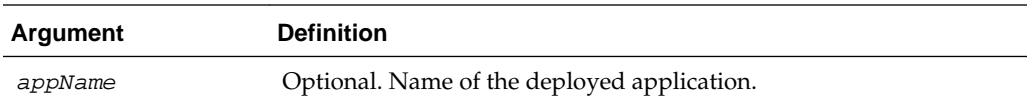

The following command displays the value for the ExclusiveCheckout parameter:

```
getUCMExclusiveCheckout()
True
```
### **3.8.4 setUCMExclusiveCheckout**

Use with WLST: Online

#### **Description**

Sets the value in the config.cfg file. When the ExclusiveCheckout parameter is enabled, Admin privilege is required to check out a content item checked in by another user.

#### **Syntax**

setUCMExclusiveCheckout('value',['appName'])

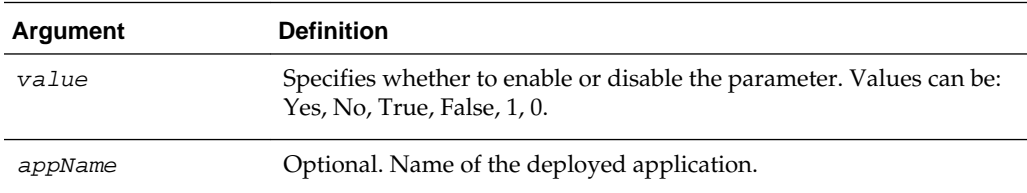

#### **Example**

The following command sets the value to enable the ExclusiveCheckout parameter:

**setUCMExclusiveCheckout('True')**

#### **3.8.5 getUCMAuthorDelete**

Use with WLST: Online

#### **Description**

Gets the value from the config.cfg file and displays it. When the AuthorDelete parameter is enabled, authors are allowed to delete their revisions without having Delete privilege.

#### **Syntax**

getUCMAuthorDelete(['appName'])

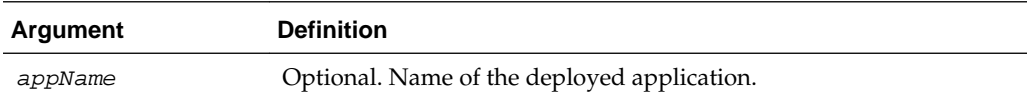

#### **Example**

The following command displays the AuthorDelete parameter value:

```
getUCMAuthorDelete()
1
```
### <span id="page-267-0"></span>**3.8.6 setUCMAuthorDelete**

Use with WLST: Online

#### **Description**

Sets the AuthorDelete parameter value in the config.cfg file. When the AuthorDelete parameter is enabled, authors are allowed to delete their revisions without having Delete privilege.

#### **Syntax**

setUCMAuthorDelete('value',['appName'])

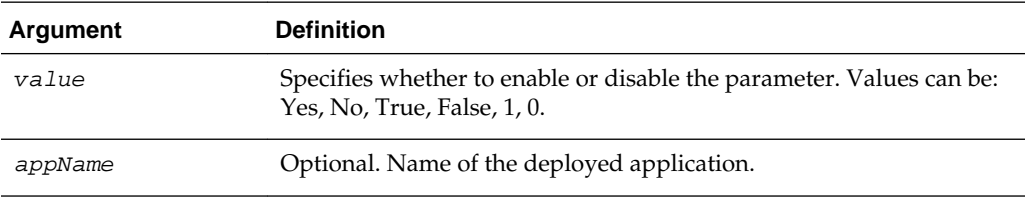

#### **Example**

The following command enables the AuthorDelete parameter:

```
setUCMAuthorDelete('1')
```
### **3.8.7 getUCMShowOnlyKnownAccounts**

Use with WLST: Online

#### **Description**

Gets the value from the config.cfg file and displays it. When the ShowOnlyKnownAccounts parameter is enabled, the list of Content Server accounts on a check-in page will contain only globally-predefined accounts.

#### **Syntax**

```
getUCMShowOnlyKnownAccounts(['appName'])
```
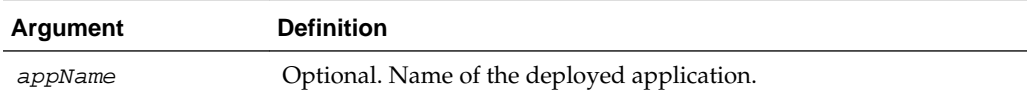

#### **Example**

The following command displays the ShowOnlyKnownAccounts parameter value as enabled:

```
getUCMShowOnlyKnownAccounts()
Yes
```
### **3.8.8 setUCMShowOnlyKnownAccounts**

Use with WLST: Online

#### **Description**

Sets the ShowOnlyKnownAccount parameter value in the config.cfg file. When the ShowOnlyKnownAccounts parameter is enabled, the list of Content Server accounts on a check-in page will contain only globally-predefined accounts.

#### **Syntax**

setUCMShowOnlyKnownAccounts('value',['appName'])

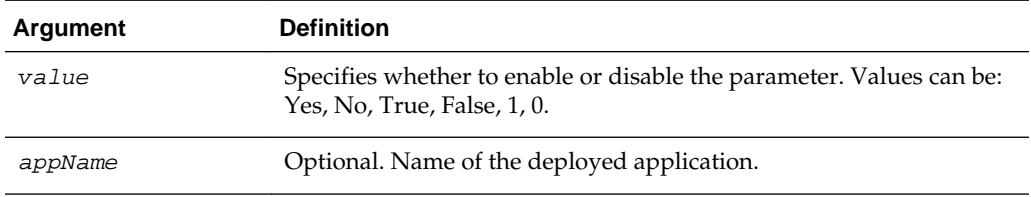

#### **Example**

The following command enables the ShowOnlyKnownAccounts parameter:

**setUCMShowOnlyKnownAccounts('yes')**

# **3.9 Component Manager Configuration Commands**

Use the commands in Table 3-7 to configure Component Manager options for the Oracle WebCenter Content Server instance.

| Use this command         | To                                               | Use with<br>WLST |
|--------------------------|--------------------------------------------------|------------------|
| getUCMComponentStatus    | Display the status of a component.               | Online           |
| setUCMComponentStatus    | Set the status of a component.                   | Online           |
| installUCMComponent      | Install a component.                             | Online           |
| uninstallUCMComponent    | Uninstall a component.                           | Online           |
| getUCMComponentConfig    | Display the configuration for a component.       | Online           |
| updateUCMComponentConfig | Set configuration parameters for a<br>component. | Online           |

**Table 3-7 WLST Component Manager Configuration Commands**

### **3.9.1 getUCMComponentStatus**

Use with WLST: Online

#### **Description**

Gets the status of a component. The status can be enabled or disabled.

#### **Syntax**

getUCMComponentStatus('componentName',['appName'])

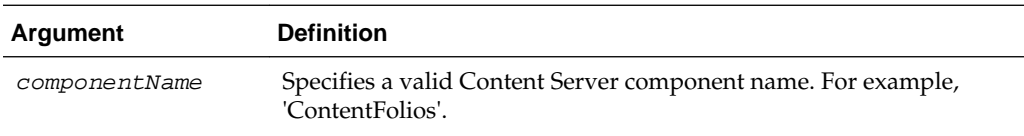

<span id="page-269-0"></span>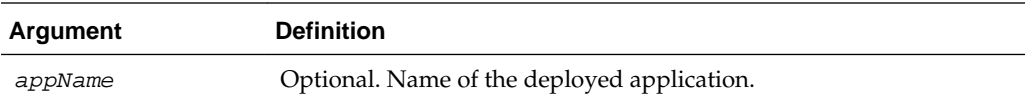

The following command displays the status of the component "ContentFolios':

```
getUCMComponentStatus('ContentFolios')
Enabled
```
### **3.9.2 setUCMComponentStatus**

Use with WLST: Online

#### **Description**

Sets the status of a component in the config.cfg file.

#### **Syntax**

setUCMComponentStatus('componentName','status',['appName'])

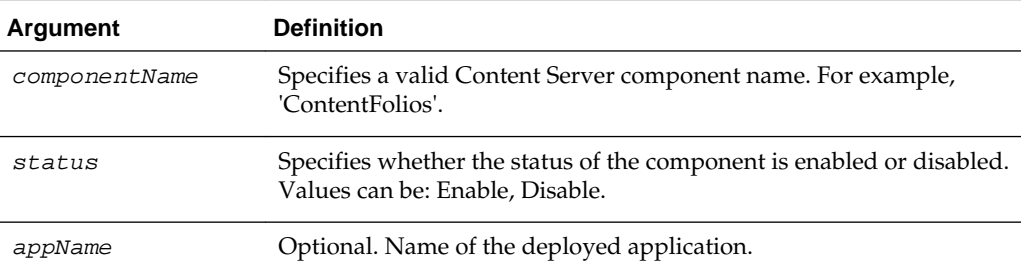

#### **Example**

The following command sets the status of 'ContentFolios' to 'Enable':

**setUCMComponentStatus('ContentFolios','Enable')**

### **3.9.3 installUCMComponent**

Use with WLST: Online

### **Description**

Installs the component present at the specified file location.

#### **Syntax**

installUCMComponent('filePath',['appName'])

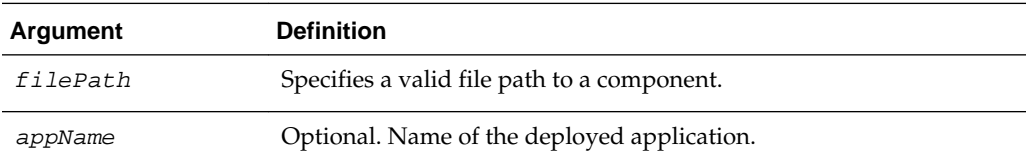

#### **Example**

The following command installs the component at the location 'C:/manifest.zip':

```
installUCMComponent('C:/manifest.zip')
```
### <span id="page-270-0"></span>**3.9.4 uninstallUCMComponent**

Use with WLST: Online

#### **Description**

Uninstalls the specified component.

#### **Syntax**

uninstallUCMComponent('componentName',['appName'])

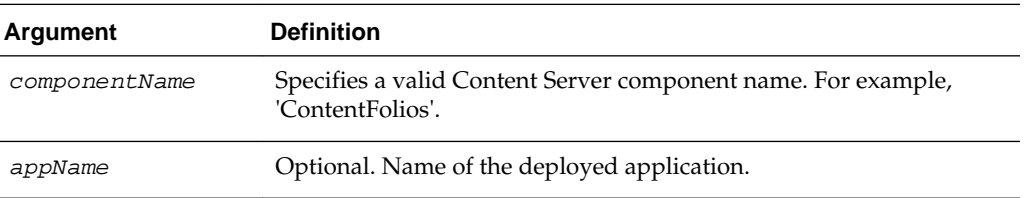

#### **Example**

The following command uninstalls the component named 'ContentFolios':

**uninstallUCMComponent('ContentFolios')**

### **3.9.5 downloadUCMComponent**

Use with WLST: Online

#### **Description**

Downloads the specified component to the specified file location.

#### **Syntax**

```
downloadUCMComponent('componentName','filePath',['appName'])
```
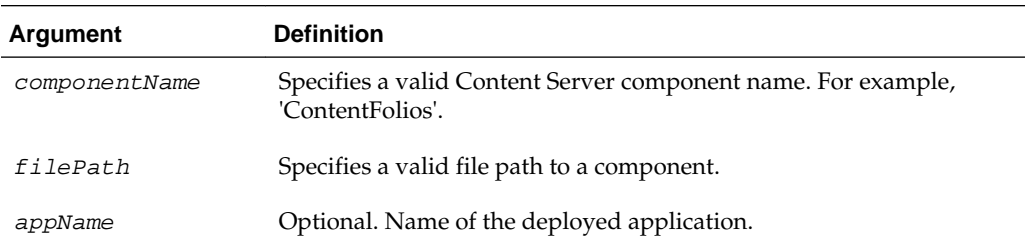

#### **Example**

The following command downloads the component 'ContentFolios' to 'C:/ manifest.zip':

**downloadUCMComponet('ContentFolios', 'C:/manifest.zip')**

### **3.9.6 getUCMComponentConfig**

Use with WLST: Online

#### **Description**

Gets the configuration of the specified component and displays it.

#### <span id="page-271-0"></span>**Syntax**

getUCMComponentConfig('componentName',['appName'])

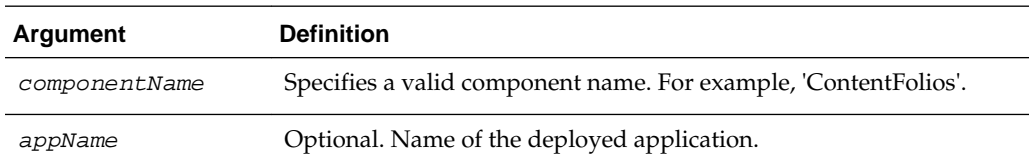

#### **Example**

The following command displays the configuration for the component 'ContentFolios': **getUCMComponentConfig('ContentFolios')**

### **3.9.7 updateUCMComponentConfig**

Use with WLST: Online

#### **Description**

Sets the specified component with the configuration options provided.

#### **Syntax**

updateUCMComponentConfig('componentName','updateParams',['appName'])

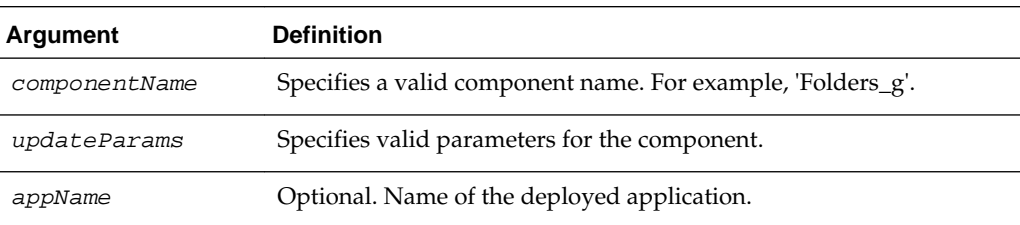

#### **Example**

The following command sets configuration parameters for the component 'Folders\_g':

```
updateUCMComponentConfig('Folders_g','GetCopyAccess:true,CollectionHiddenMeta:xHidden')
```
# **3.10 Records Management Configuration Commands**

Use the commands in Table 3-8 to configure records management options for the Oracle WebCenter Content Server instance.

| Use this command        | To                                                       | Use with<br>WLST |
|-------------------------|----------------------------------------------------------|------------------|
| getRMLevel              | Display the type of records management<br>configuration. | Online           |
| getRMConfigurationLevel | Display the records management<br>configuration level.   | Online           |
| getRMFeatures           | Display records management features.                     | Online           |

**Table 3-8 WLST Records Management Configuration Commands**

| Use this command        | To                                                                                              | Use with<br>WLST |
|-------------------------|-------------------------------------------------------------------------------------------------|------------------|
| getRMDispositionActions | Display records management dispositions<br>actions.                                             | Online           |
| rmUpdate                | Update the records management<br>configuration.                                                 | Online           |
| addOutgoingProvider     | Add an outgoing provider for the Adapter<br>server used to store records management<br>content. | Online           |
| registerSource          | Register the source for the Adapter server<br>repository so records management can find<br>it.  | Online           |

<span id="page-272-0"></span>**Table 3-8 (Cont.) WLST Records Management Configuration Commands**

### **3.10.1 getRMLevel**

Use with WLST: Online

#### **Description**

Gets the type of records management configuration and displays it. The type can have the following values:

- none
- standalone
- adapter

#### **Syntax**

getRMLevel(['appName'])

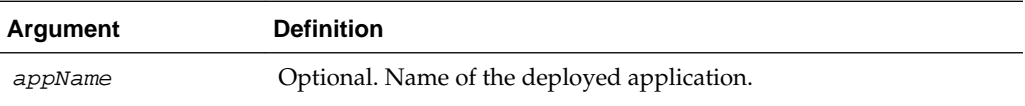

#### **Example**

The following command displays the type of records management configuration:

```
getRMLevel()
adapter
```
### **3.10.2 getRMConfigurationLevel**

Use with WLST: Online

#### **Description**

Gets the records management configuration level and displays it. The configuration level can have the following values:

- <span id="page-273-0"></span>• **minimal**: Enables minimal amount of functionality and excludes some disposition actions and most of the application features. This is the default when the software is enabled.
- **typical**: Enables all disposition actions and all features except for DoD Configuration, Classified Topics, FOIA/PA tracking (Freedom of Information Act/ Privacy Act), and E-mail.
- **dod2**: Enables the features from a Typical installation with the addition of DoD Configuration and E-mail.
- **dodclassified**: Enables all features except for FOIA/PA.
- **custom**: Enables the ability to choose a variety of features. Some disposition actions are dependent on other actions. If an action is selected, dependent actions are also automatically selected.

#### **Syntax**

```
getRMConfigurationLevel(['appName'])
```
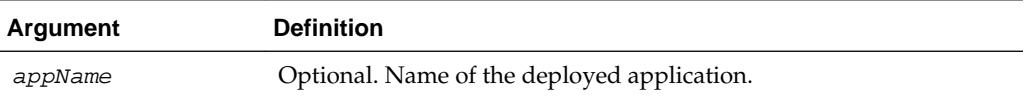

#### **Example**

The following command displays the type of records management configuration:

```
getRMConfigurationLevel(['appName'])
minimal
```
### **3.10.3 getRMFeatures**

Use with WLST: Online

#### **Description**

Gets a list of records management features and displays it. The list can have the following values:

- feature\_related\_content
- feature\_audit\_trigger
- feature\_subject\_to\_review
- feature\_revision\_dates
- feature\_security\_markings
- feature\_email\_fields
- feature\_dod\_config
- feature\_foia\_privacyact

#### **Syntax**

```
getRMFeatures(['appName'])
```
<span id="page-274-0"></span>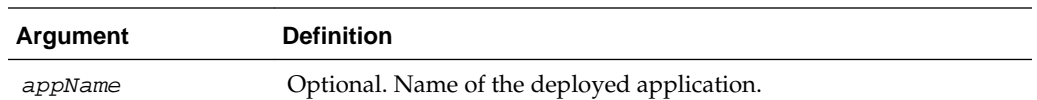

The following command displays the records management features:

```
getRMFeatures()
feature_related_content
feature_audit_trigger
feature_subject_to_review
```
### **3.10.4 getRMDispositionActions**

Use with WLST: Online

#### **Description**

Gets the values for records management disposition actions and displays them. The list can have the following values:

- actions activate
- actions obsolete
- actions\_cancel
- actions\_rescind
- actions\_expire
- actions\_cutoff
- actions\_approve\_deletion
- actions\_destroy

#### **Syntax**

getRMDispositionActions(['appName'])

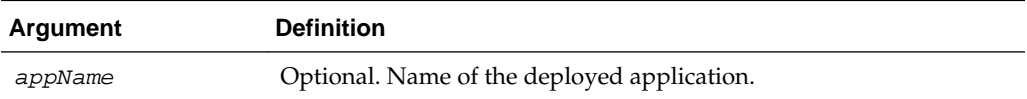

#### **Example**

The following command displays a list of records management disposition actions:

```
getRMDispositionActions()
actions_active
actions_obsolete
actions_cancel
```
### **3.10.5 rmUpdate**

Use with WLST: Online

### **Description**

Sets the records management configuration with feature and disposition actions and enables it.

#### **Syntax**

<span id="page-275-0"></span>rmUpdate(urmLevel, level, featuresList, dispositionActionsList, enableRTMandURMAgent,['appName'])

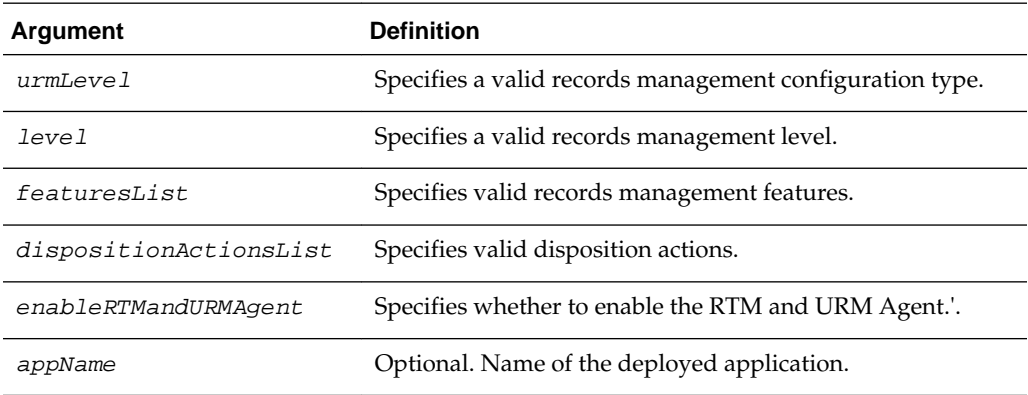

#### **Example**

The following command sets the records management configuration and enables it:

**rmUpdate(urmLevel='standalone',level='custom',featuresList='feature\_related\_content:feature\_revision\_d ates',dispositionActionsList='actions\_activate:actions:obsolete',enableRTMandURMAgent='1')**

### **3.10.6 addOutgoingProvider**

Use with WLST: Online

#### **Description**

Defines the outgoing provider that enables the Adapter server to connect to the Content Server instance with records management enabled.

#### **Syntax**

addOutgoingProvider(ProviderName, ProviderDescription, ServerHostName, HTTPServerAddress, ServerPort, InstanceName, RelativeWebRoot, extraUpdateParams,['appName'])

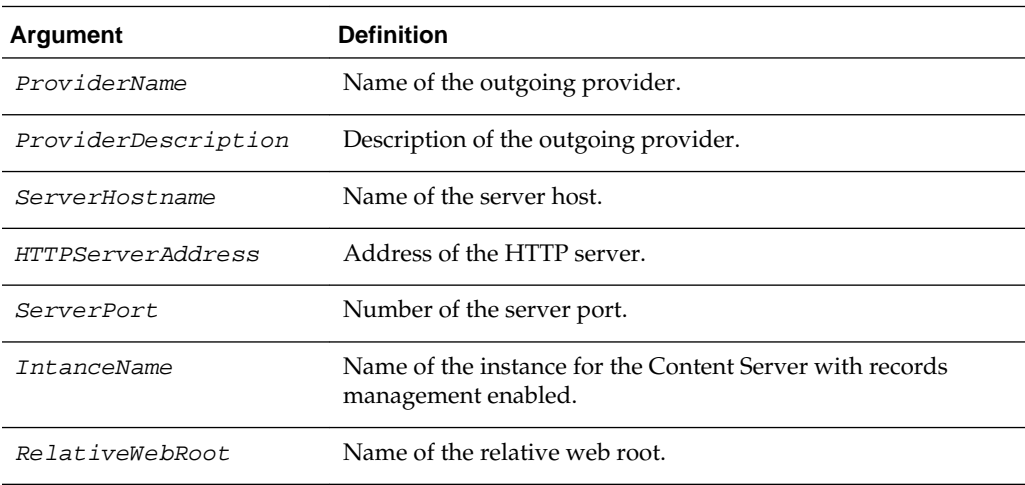

<span id="page-276-0"></span>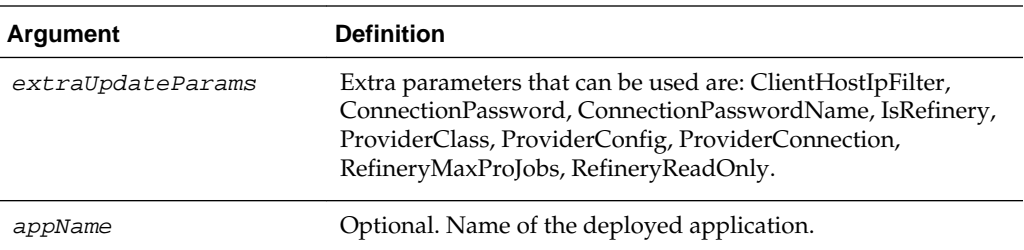

The following command defines an outgoing provider for the Adapter server to connect to the records management instance.:

```
addOutgoingProvider(ProviderName='x',ProviderDescription='y',ServerHostName='localhost',HTTPServerAddr
ess='z',ServerPort='4444',InstanceName='w',
RelativeWebRoot='cs',updateParams='RefineryMasJobs:100,IsRefinery:1')
```
### **3.10.7 registerSource**

Use with WLST: Online

#### **Description**

Registration ensures that records management is aware of the Adapter and is ready to manage the stored content in the Adapter server's repository.

#### **Syntax**

registerSource(ProviderName, SourceName, SourceTableName, SourceDisplayName, ['appName'])

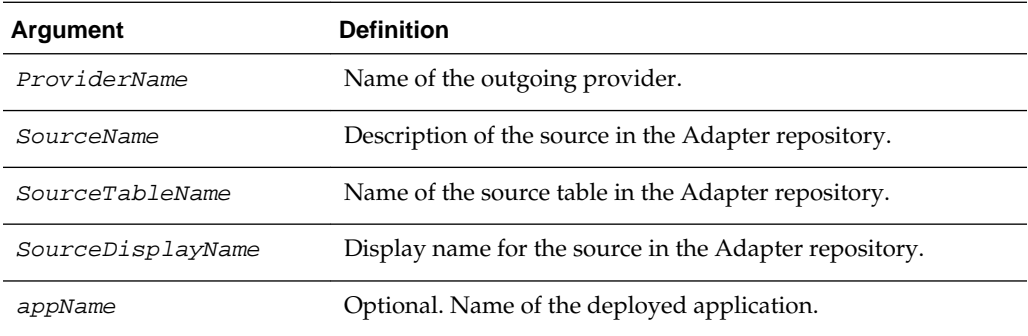

#### **Example**

The following command registers the Adapter server's repository source for the records management stored content:

**registerSource(ProviderName='x',SourceName='y',SourceTableName='z',SourceDisplayName='w")**

# **3.11 User Interface Commands**

Use the commands in [Table 3-9](#page-277-0) to display and update the configuration of the Oracle WebCenter Content user interface introduced in Oracle WebCenter Content 11*g* Release 1 (11.1.1.8). For more information about this user interface, see Getting Started with the WebCenter Content User Interface in *Using Oracle WebCenter Content*.

<span id="page-277-0"></span>These commands can be used only after the WCCADFUI. zip file has been installed and enabled on Oracle WebCenter Content.

To use these custom commands, you must invoke the WLST script from the appropriate Oracle home. Do not use the WLST script in the WebLogic Server home. For Oracle WebCenter Content user interface commands, the script is located at:

- UNIX: WlstResources/common/bin/wlst.sh
- Windows: WlstResources\common\bin\wlst.cmd

Before you run the WLST script, you must set the WL\_HOME environment variable in the UNIX shell or Windows command prompt.

- UNIX: export WL\_HOME=/Oracle/WccUI/wlserver\_10.3
- Windows: set WL\_HOME=C:\Oracle\WccUI\wlserver\_10.3

Configuration changes made using these WLST commands are only effective after you restart the Managed Server on which the WebCenter Content - Web UI application is deployed.

**Table 3-9 WLST WebCenter Content User Interface Commands**

| Use this command    | To                                                                                | Use with<br>WLST |
|---------------------|-----------------------------------------------------------------------------------|------------------|
| displayWccAdfConfig | Display the configuration of the WebCenter Content<br>user interface application. | Online           |
| updateWccAdfConfig  | Update the configuration of the WebCenter Content<br>user interface application.  | Online           |

### **3.11.1 displayWccAdfConfig**

Use with WLST: Online

#### **Description**

Displays the configuration of the Oracle WebCenter Content user interface application.

#### **Syntax**

displayWccAdfConfig(appName='value',[attrName='value'])

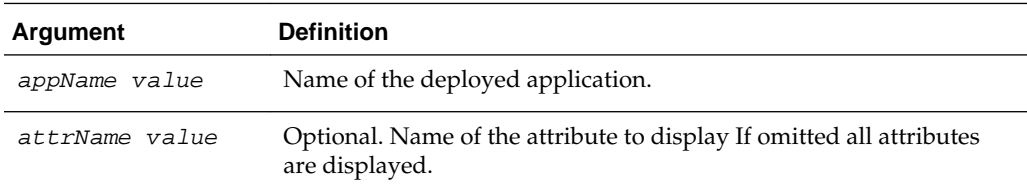

#### **Examples**

The following command displays all configuration attributes for the Oracle WebCenter Content user interface deployed with the application name "Oracle WebCenter Content - Web UI".

**wls:/wccadf\_domain/serverConfig> displayWccAdfConfig(appName='Oracle WebCenter Content - Web UI'**)

```
WccInstanceName = Default
WccInstanceConnectionName = WccAdfDefaultConnection
ProxyContent = true
DocumentPreview = DOCUMENT_VIEWER
DefaultLocale = en_US
DefaultTimeZone = America/Los_Angeles
ApplicationUrl = null
ClusterCompatible = false
TemporaryDirectory = null
MaximumUploadedFileSize = 52428800
MaximumWindowsPerSession = 10
WccLoginPageEnabled = true
SkinFamily = wcc-skin
SkinVersion = null
CustomBrandingLogo = null
CustomBrandingTitle = null
```
The following command displays the value of the configuration attribute named "WccInstanceConnectionName".

**wls:/wccadf\_domain/serverConfig> displayWccAdfConfig(appName='Oracle WebCenter Content - Web UI', attrName='WccInstanceConnectionName'**) Attribute WccInstanceConnectionName value is: WccAdfDefaultConnection

### **3.11.2 updateWccAdfConfig**

Use with WLST: Online

#### **Description**

Updates the configuration of the Oracle WebCenter Content user interface application. The command can be used to update a single attribute or multiple attributes.

#### **Syntax**

```
updateWccAdfConfig(appName, [wccInstanceName], [wccInstanceConnectionName],
[proxyContent], [documentPreview], [defaultLocale], [defaultTimeZone], 
[applicationUrl], [clusterCompatible], [temporaryDirectory],
[maximumUploadedFileSize], [maximumWindowsPerSession], 
[wccLoginPageEnabled], [skinFamily], [skinVersion], [customBrandingLogo], 
[customBrandingTitle])
```
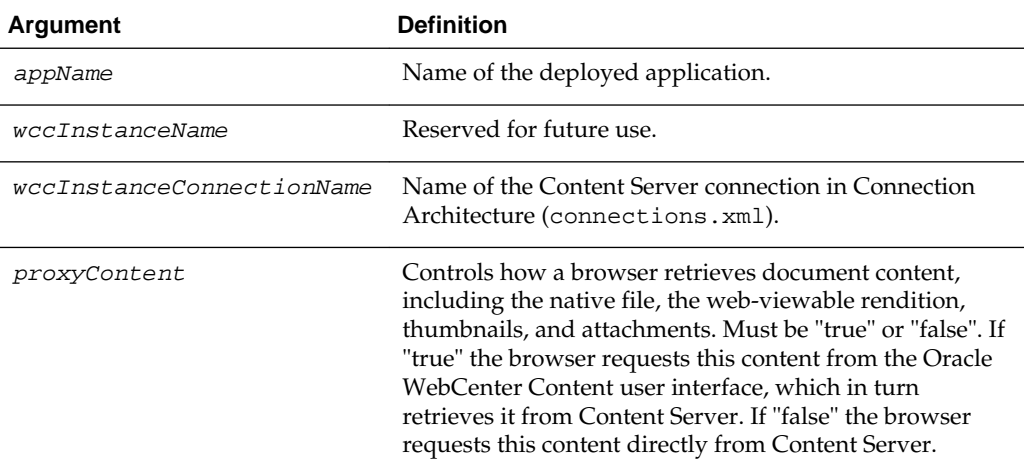

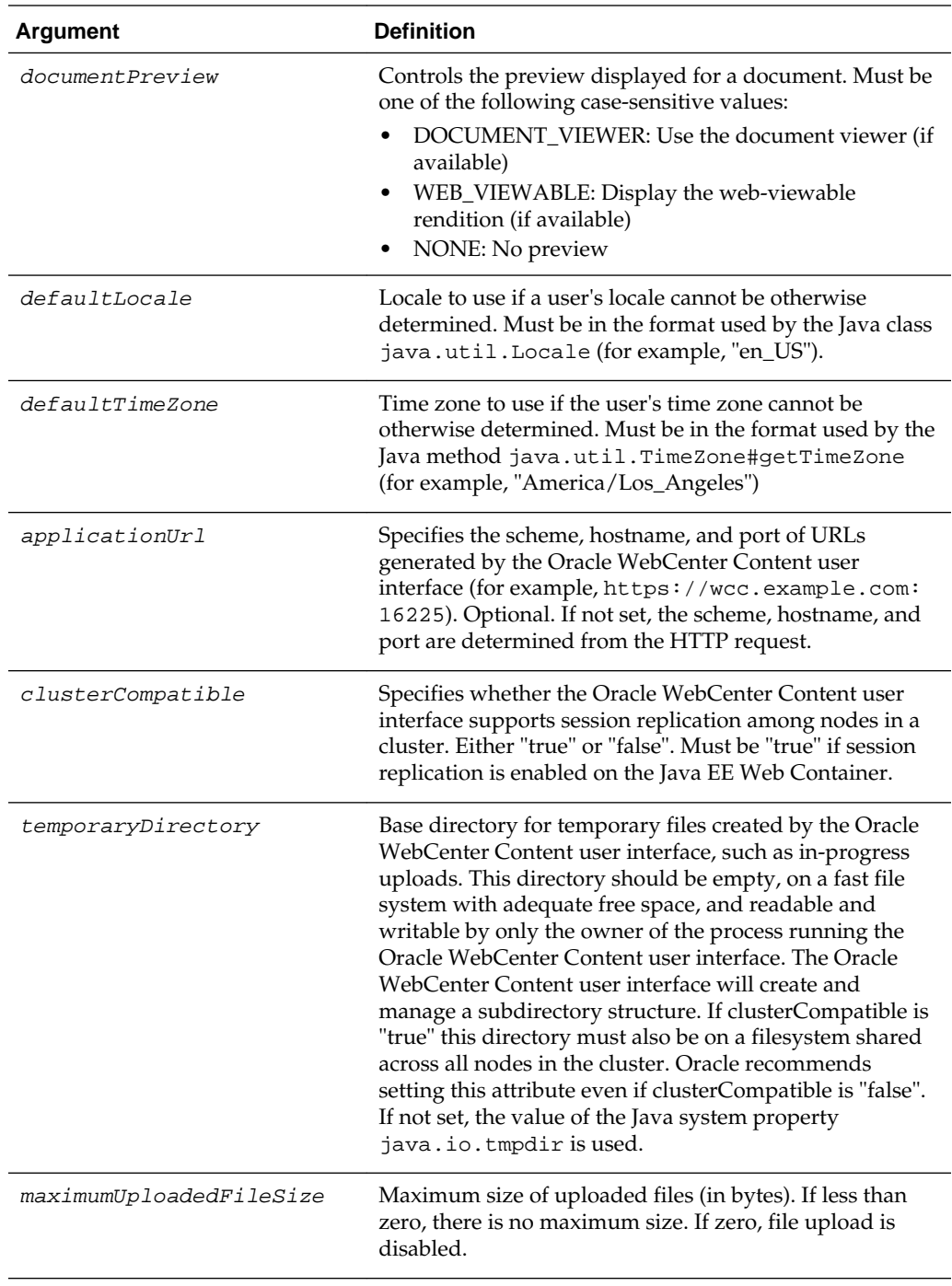

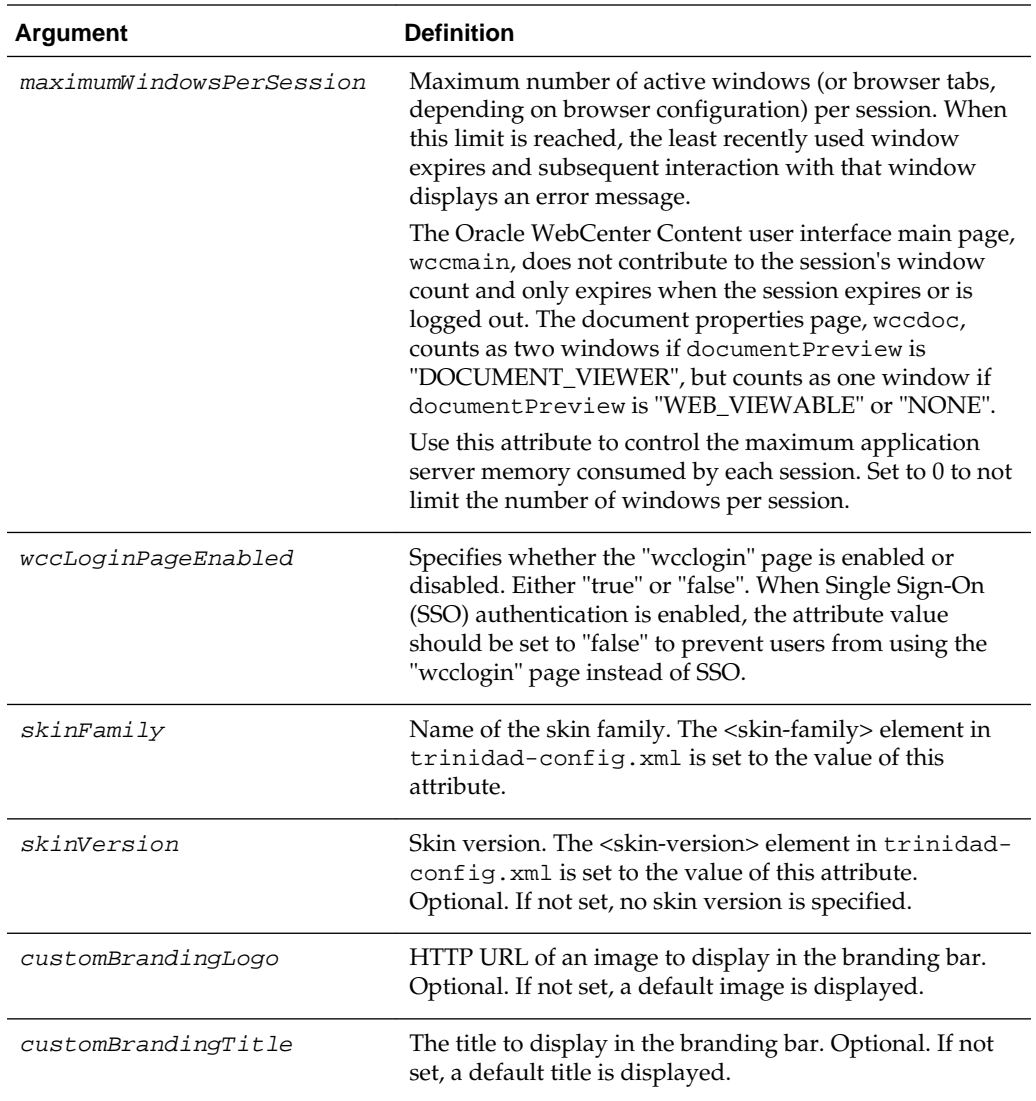

The following command sets the proxyContent attribute to "true" for the Oracle WebCenter Content user interface deployed with the application name "Oracle WebCenter Content - Web UI". With this setting, browsers will retrieve document content from the Oracle WebCenter Content user interface, rather than directly from Content Server.

**updateWccAdfConfig(appName='Oracle WebCenter Content - Web UI', proxyContent=true)**

The following command sets the defaultLocale attribute to "en\_US" and the defaultTimeZone attribute to "America/Los\_Angeles". If the Oracle WebCenter Content user interface cannot determine a user's preferred locale and time zone (for example, based on user preferences), it will default to the English language and display times using the America/Los\_Angeles time zone.

**updateWccAdfConfig(appName='Oracle WebCenter Content - Web UI', defaultLocale='en\_US', defaultTimeZone='America/Los\_Angeles')**

The following command sets the temporaryDirectory attribute to "/tmp/wcc". The Oracle WebCenter Content user interface will store temporary files in this directory on the application server.

```
updateWccAdfConfig(appName='Oracle WebCenter Content - Web UI', 
temporaryDirectory='/tmp/wcc')
```
The following command sets the wccLoginPageEnagled property to "false". This prevents users from authenticating to the Oracle WebCenter Content user interface using its "wcclogin" page, requiring them to use Single Sign-On (SSO).

```
updateWccAdfConfig(appName='Oracle WebCenter Content - Web UI', 
wccLoginPageEnabled=false)
```
# **3.12 User Interface Connection Commands**

Use the commands in Table 3-10 to manage connections for the Oracle WebCenter Content user interface introduced in WebCenter Content 11*g* Release 1 (11.1.1.8). For more information about this user interface, see Getting Started with the WebCenter Content User Interface in *Using Oracle WebCenter Content*.

These commands can be used only after the WccADFUI.zip file has been installed and enabled on Oracle WebCenter Content. To use these custom commands, you must invoke the WLST script from the appropriate Oracle home. Do not use the WLST script in the WebLogic Server home. For the Oracle WebCenter Content user interface commands, the script is located at:

- UNIX: ConnArchWlstResources/common/bin/manageconnwlst.sh
- Windows: ConnArchWlstResources\common\bin\manageconnwlst.cmd

Before you run the WLST script, you must set the WL\_HOME environment variable in the UNIX shell or Windows command prompt.

- UNIX: export WL\_HOME=/Oracle/WccUI/wlserver\_10.3
- Windows: set WL\_HOME=C:\Oracle\WccUI\wlserver\_10.3

Configuration changes made using these WLST commands are only effective after you restart the Managed Server on which the WebCenter Content - Web UI application is deployed.

| Use this command            | To                                                                                                    | Use with<br>WLST |
|-----------------------------|----------------------------------------------------------------------------------------------------|------------------|
| <b>createRIDCConnection</b> | Create a new RIDC connection.                                                                                                    | Online           |
| updateRIDCConnection        | Update existing RIDC connection properties.                                                                                                    | Online           |
| <i>listRIDCConnections</i>  | List all the RIDC connection Mbeans present in an<br>application.                                                                                  | Online           |
| deleteRIDCConnection        | Remove an existing RIDC connection.                                                                                                    | Online           |
| displayRIDCConnection       | Get all the attributes and their values associated with<br>an RIDC connection Mbean with an option to get the<br>value for a given attribute name. | Online           |

**Table 3-10 WLST WebCenter Content User Interface Connection Commands**

### <span id="page-282-0"></span>**3.12.1 createRIDCConnection**

Use with WLST: Online

#### **Description**

Creates a new RIDC connection reference and adds the connection name to the mds layer.

#### **Syntax**

createRIDCConnection('appName','conName')

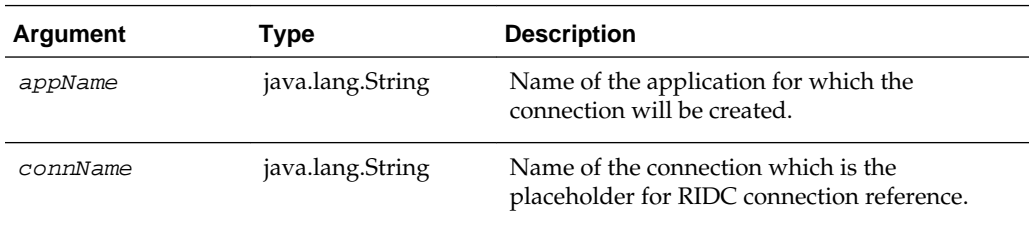

#### **Example**

The following command creates an RIDC connection 'WccAdfDefaultConnection' in the application 'Oracle WebCenter Content - Web UI':

**createRIDCConnection('Oracle WebCenter Content - Web UI','WccAdfDefaultConnection')**

### **3.12.2 updateRIDCConnection**

Use with WLST: Online

#### **Description**

Updates the connection properties for an existing RIDC connection reference. These changes and additions are read as runtime data and saved in the mds layer.

#### **Syntax**

updateRIDCConnection(appName, connName, ['connUrl'], ['connSockettimeout'], ['connPoolMethod'], ['connPoolSize'], ['connWaitTime'], ['credUsername'], ['credPassword'], ['credAppidkey'], ['credImpersonationAllowed'], ['jaxwsStack'], ['jaxwsPolicy'], ['jaxwsJpsconfigfile'], ['jaxwsSkipstackoptimizations'], ['jaxwsServerInstancename'], ['jaxwsRegisteridentityswitchfilter'], ['httpLibrary'], ['idcsAlgorithm'], ['idcsKeystoreFile'], ['idcsKeystorePassword'], ['idcsKeystoreAlias'], ['idcsKeystoreAliasPassword'], ['idcsTrustmanagerFile'], ['idcsTrustmanagerPassword'])

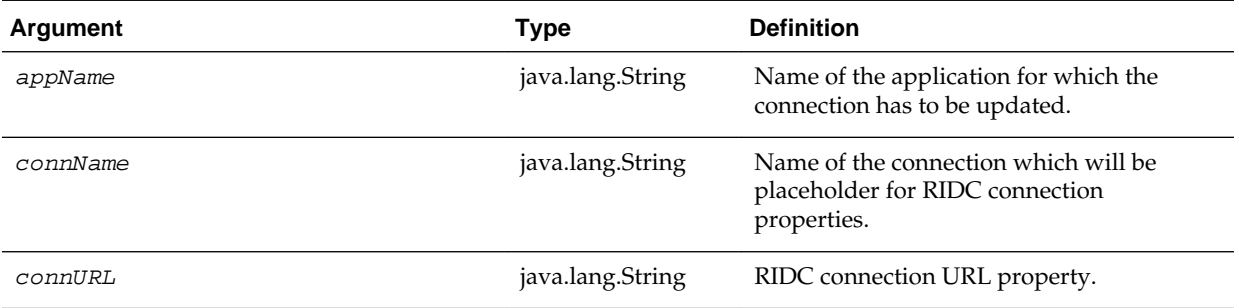

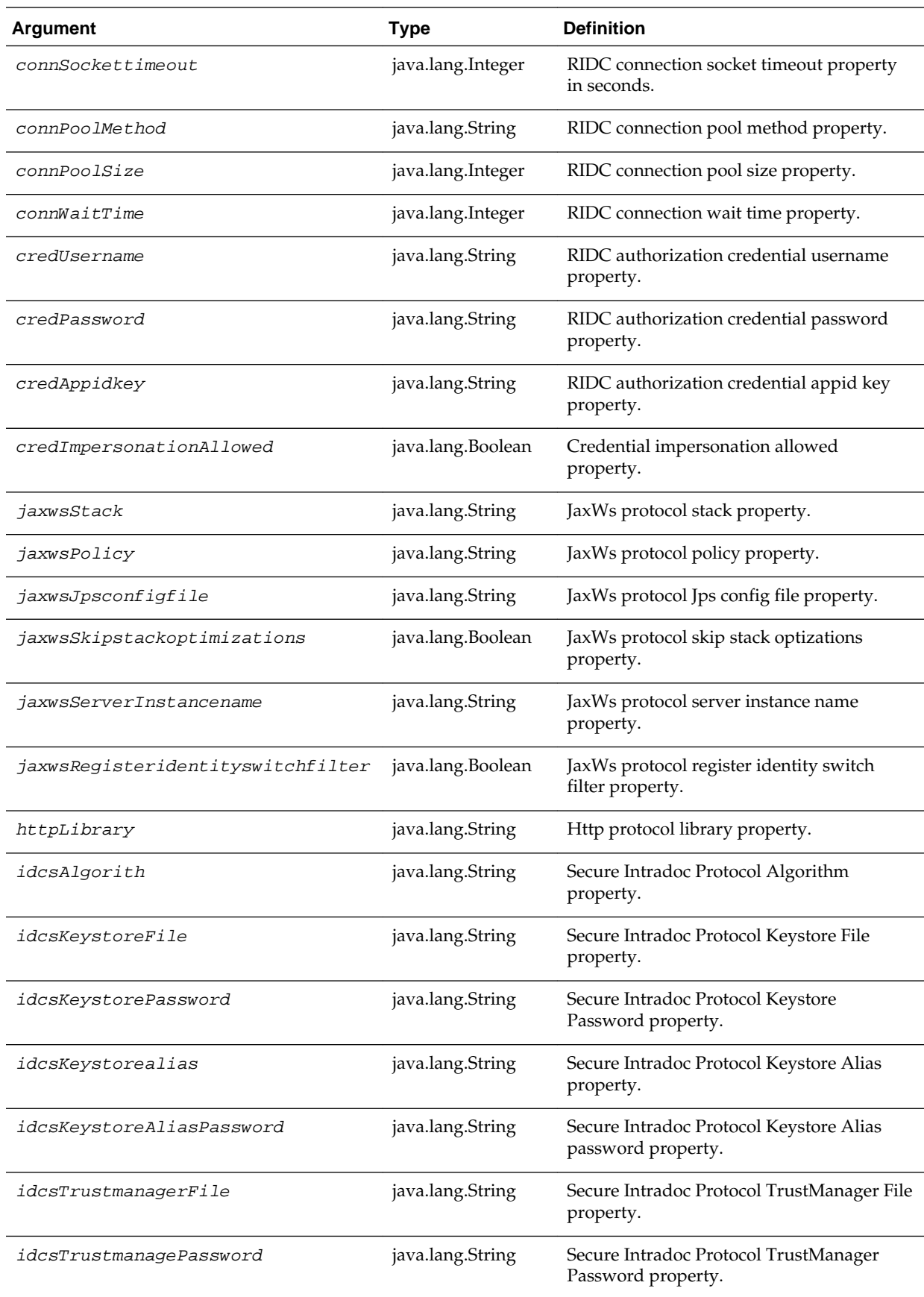

The following command updates the Intradoc Protocol Connection with a 90 second socket timeout.

<span id="page-284-0"></span>**updateRIDCConnection('Oracle WebCenter Content - Web UI','WccAdfDefaultConnection', connUrl='idc://contentserver:4444',credUsername='weblogic',connSockettimeout=90)**

### **3.12.3 listRIDCConnections**

Use with WLST: Online

#### **Description**

Lists all the RIDC connection Mbeans present in an ADF connection architecture based application.

#### **Syntax**

listRIDCConnections('appName')

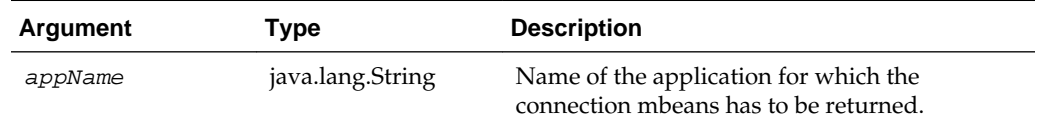

#### **Example**

The following command returns all the connection Mbeans with connection type 'RIDC' present in application 'Oracle WebCenter Content - Web UI'.

```
listRIDCConnections('Oracle WebCenter Content - Web UI')
```
### **3.12.4 deleteRIDCConnection**

Use with WLST: Online

#### **Description**

Lists all the RIDC connection Mbeans present in an ADF connection architecture based application.

#### **Syntax**

deleteRIDCConnection('appName','connName')

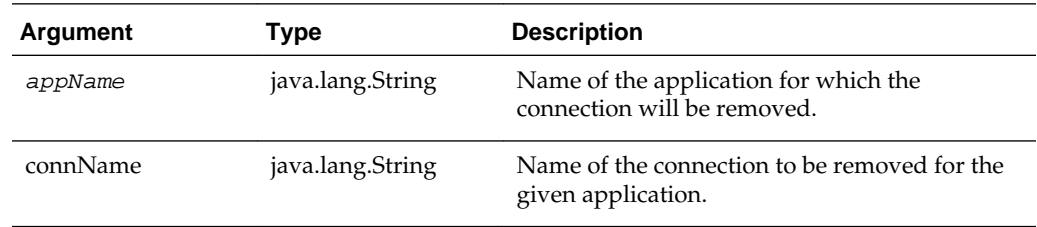

#### **Example**

The following command removes the connection name 'WccAdfDefaultConnection' present in application 'Oracle WebCenter Content - Web UI'.

**deleteRIDCConnection('Oracle WebCenter Content - Web UI','WccAdfDefaultConnection')**

### <span id="page-285-0"></span>**3.12.5 displayRIDCConnection**

Use with WLST: Online

#### **Description**

Gets all the attribute name-value pairs present in a given connection Mbean of an application, with an option to get the value of an attribute present in a given connection Mbean of an application.

#### **Syntax**

displayRIDCConnection(appName, connName, ['attrName'])

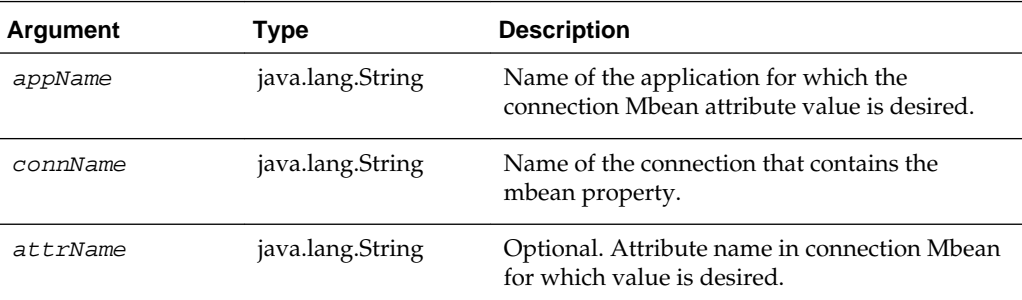

#### **Examples**

The following command retrieves the connection property value of 'PropConnectionUrl'.

**displayRIDCConnection('Oracle WebCenter Content - Web UI', 'WccAdfDefaultConnection','PropConnectionUrl')**

The following command retrieves all the connection properties present in connection 'WccAdfDefaultConnetion'.

**ddisplayRIDCConnection('Oracle WebCenter Content - Web UI', 'WccAdfDefaultConnection')**

**4**

# **Oracle WebCenter Enterprise Capture Custom WLST Commands**

This chapter provides detailed descriptions of custom WLST commands for Oracle WebCenter Enterprise Capture, including command syntax, arguments and command examples.

The following sections describe the custom WLST commands for Oracle WebCenter Enterprise Capture. These commands enable you to access and modify various configuration parameters for Oracle WebCenter Enterprise Capture from the command line. Topics include:

- Overview of WLST Oracle WebCenter Enterprise Capture Command Categories
- [Configuration Commands](#page-287-0)

To display all the supported Capture commands that can be invoked from WLST, enter the following command at the WLST prompt:

help('capture')

For information about Enterprise Capture workspace console use, see *Oracle Fusion Middleware Managing Oracle WebCenter Enterprise Capture*.

#### **Note:**

To use the Oracle WebCenter Enterprise Capture custom commands, you must invoke the WLST script from the Oracle Common home in which the component has been installed. Either connect to the Oracle WebLogic Server managed server (default port 16400) on which the Oracle WebCenter Enterprise Capture application is deployed, or connect to the Oracle WebLogic Server administration server and change your location to domainRuntime by executing the command: domainRuntime()

For more information, see Using WLST with Java Components and Oracle Fusion Middleware Services in *Administering Oracle Fusion Middleware*.

# **4.1 Overview of WLST Oracle WebCenter Enterprise Capture Command Categories**

WLST Oracle WebCenter Enterprise Capture commands are covered in the following category:

**Table 4-1 WLST Oracle WebCenter Enterprise Capture Command Categories**

| <b>Calcy Of ICS</b>     |                                                                                                  |
|-------------------------|--------------------------------------------------------------------------------------------------|
| <b>Command Category</b> | <b>Description</b>                                                                               |
|                         | Configuration Commands View and manage configuration for Oracle WebCenter<br>Enterprise Capture. |

<span id="page-287-0"></span>**Table 4-1 (Cont.) WLST Oracle WebCenter Enterprise Capture Command Categories**

# **4.2 Configuration Commands**

Use the commands in Table 4-2 to configure Oracle WebCenter Enterprise Capture.

**Table 4-2 WLST Server Oracle WebCenter Enterprise Capture Configuration Commands**

| Use this command     | To                                                                                                    | Use with<br>WLST |
|----------------------|----------------------------------------------------------------------------------------------------|------------------|
| listWorkspaces       | List all of the Capture workspaces to which<br>the administrator or workspace manager has<br>access.               | Online           |
| <b>listBatches</b>   | List all of the batches within a specified<br>workspace.                                                           | Online           |
| exportBatch          | Export a batch including images and<br>metadata to a ZIP file.                                                     | Online           |
| exportWorkspace      | Export an entire Capture workspace<br>including documents, metadata, scripts,<br>profiles and jobs to an XML file. | Online           |
| importWorkspace      | Import a workspace from an XML file<br>generated with the exportWorkspace<br>command                               | Online           |
| unlockBatch          | Delete the batch lock record for the specified<br>batch.                                                           | Online           |
| listLockedBatches    | Display a list of locked batches for a<br>specified workspace.                                                     | Online           |
| listCaptureConfig    | Display the list of all Enterprise Capture<br>configuration attributes with their values.                          | Online           |
| getCaptureConfig     | Fetch the value of the attribute specified as<br>an argument.                                                      | Online           |
| setCaptureConfig     | Set the value of the Enterprise Capture<br>attribute to the provided value.                                        | Online           |
| scanForClientBundles | Scan the client bundle directory for updated<br>bundles.                                                           | Online           |
| deleteBundle         | Delete an existing client bundle.                                                                                  | Online           |
| Use this command       | To                                                                                                    | Use with<br>WLST |
|------------------------|----------------------------------------------------------------------------------------------------|------------------|
| setObjectProperty      | Set the value of a property defined in a<br>Capture object which could be a client<br>profile, processor job, or a commit profile.    | Online           |
| getObjectProperty      | Print the specific value of a property of a<br>Capture object which could be a client<br>profile, processor job, or a commit profile. | Online           |
| setObjectCredentials   | Set the user name and password associated<br>with a Capture object (processor job or<br>commit profile).                              | Online           |
| updateScript           | Update a script within a workspace.                                                                                                   | Online           |
| cloneWorkspaceFromID   | Copy an existing workspace and create a<br>new workspace.                                                                             | Online           |
| cloneWorkspaceFromFile | Read an output file created by the<br>exportWorkspace command and create a<br>unique copy of the workspace.                           | Online           |
| listImportHATokens     | Display all the Import Processor tokens for a<br>specific workspace.                                                                  | Online           |
| deleteImportHAToken    | Delete a specific Import Processor HA Token<br>from the ECIMPORTHATOKEN and<br>ECIMPORTHATOKENITEMS tables.                           | Online           |

**Table 4-2 (Cont.) WLST Server Oracle WebCenter Enterprise Capture Configuration Commands**

### **4.2.1 listWorkspaces**

Use with WLST: Online.

#### **Description**

Lists all Capture workspaces to which the administrator or workspace manager has access.

#### **Syntax**

```
listWorkspaces()
```
#### **Example**

The following example lists all of the workspaces, preceded by their IDs.

```
listWorkspaces()
```

```
4 bills_workspace
2 certificates_workspace
5 receipts_workspace
```
### **4.2.2 listBatches**

Use with WLST: Online.

#### **Description**

Lists all batches for the workspace specified by its ID. Each batch listed has five columns (displayed in this order): Batch ID, Batch Name, Created By (user), Last Updated By (user), and Last Modified (date).

#### **Syntax**

listBatches (WORKSPACE\_ID)

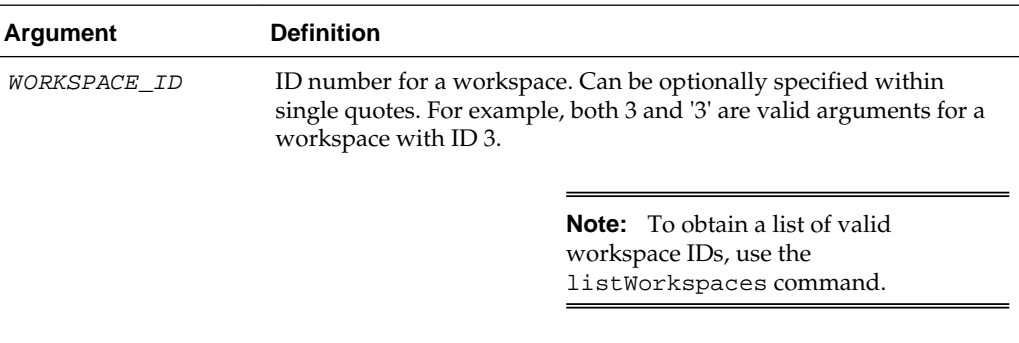

#### **Example**

The following example lists the batches for a specific workspace with  $ID = 1$ .

```
wls:/base_domain/domainRuntime> listBatches(1)
14 ABI1 <anonymous> <anonymous> 4/26/13
15 ABI2 <anonymous> <anonymous> 4/26/13
1 BCP11 captureuser <anonymous> 4/17/13
```
### **4.2.3 exportBatch**

Use with WLST: Online.

#### **Description**

Exports a batch including images and metadata to a ZIP file containing an XML file and the batch item files.

#### **Syntax**

exportBatch(BATCH\_ID,'FILE\_NAME')

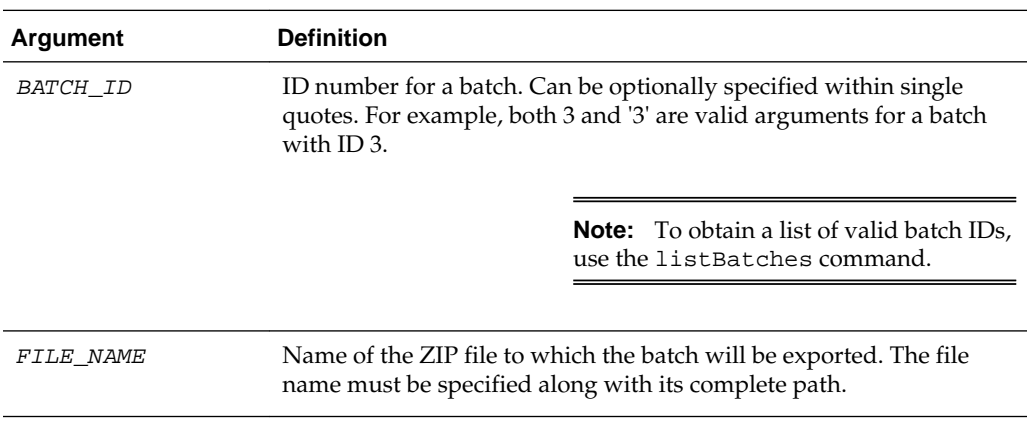

#### **Note:**

The path should be separated by forward slashes "/" regardless of the operating system.

#### **Example**

The following example exports a batch.

**exportBatch(8,'/home/abc/batch8.zip')** Batch successfully exported

### **4.2.4 exportWorkspace**

Use with WLST: Online.

#### **Description**

Exports an entire workspace including documents, metadata, scripts, profiles and jobs to an XML file.

#### **Syntax**

exportWorkspace(WORKSPACE\_ID,'FILE\_NAME')

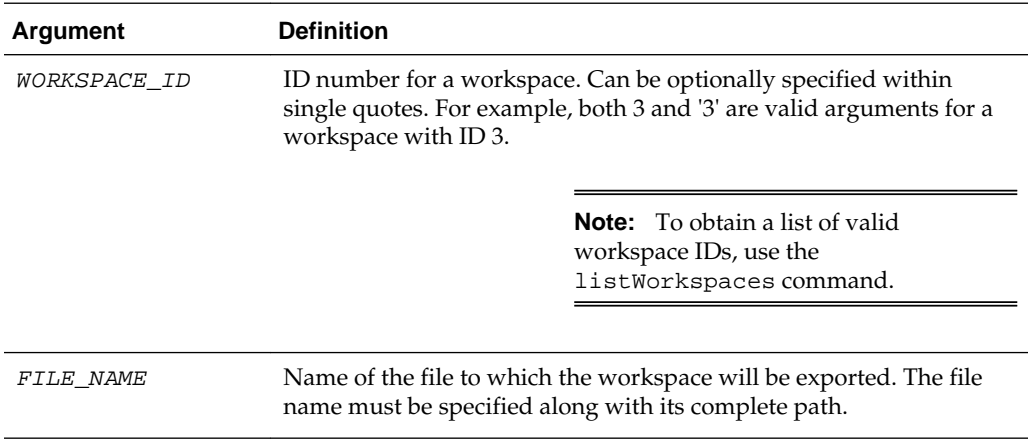

#### **Note:**

The path should be separated by forward slashes "/" regardless of the operating system.

#### **Example**

The following example exports the workspace with the ID of 3.

```
exportWorkspace(3,'/home/abc/workspace3.xml')
Workspace successfully exported
```
### **4.2.5 importWorkspace**

Use with WLST: Online.

**Description**

Imports a workspace from a XML file generated with the exportWorkspace command. The workspace being imported must not exist in the Oracle WebCenter Enterprise Capture database.

#### **Syntax**

importWorkspace('FILE\_NAME')

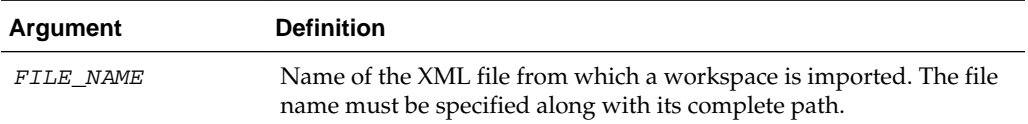

#### **Example**

The following example imports a workspace with the file name of workspace3.xml.

```
importWorkspace('/home/abc/workspace3.xml')
Workspace successfully imported
```
### **4.2.6 unlockBatch**

Use with WLST: Online.

#### **Description**

Deletes the batch lock record for the specified batch. The batch will be put into a READY state so that it can be opened by the client.

#### **Syntax**

unlockBatch('BATCH\_ID')

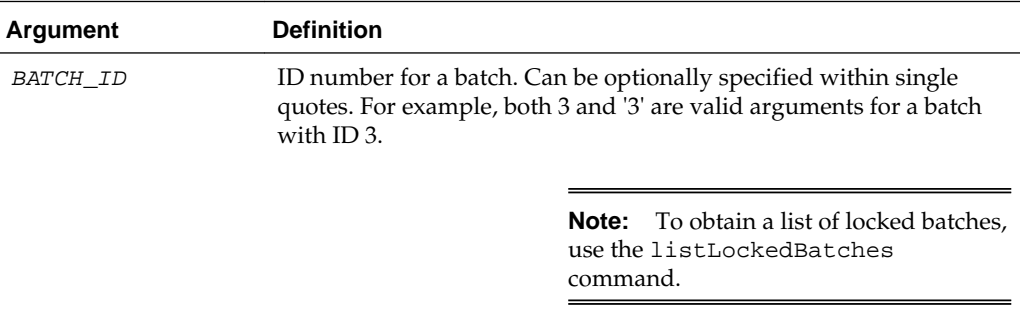

#### **Example**

The following example unlocks a batch with  $ID = 8$ .

**unlockBatch('8')** Batch successfully unlocked

### **4.2.7 listLockedBatches**

Use with WLST: Online.

#### **Description**

Displays the list of locked batches. Each batch listed has six columns (displayed in this order): Workspace ID, Batch ID, Batch Name, Created By (user), Workstation (name/IP address), Last Modified (date).

#### **Syntax**

listLockedBatches('WORKSPACE\_ID')

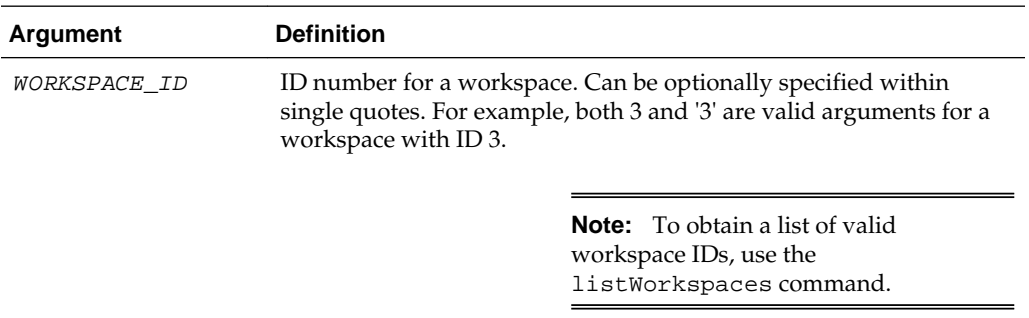

#### **Example**

The following example lists locked batches for the workspace with  $ID = 1$ .

```
wls:/base_domain/domainRuntime> listLockedBatches(1)
```

```
1 14 ABI1 <anonymous> sic01lzz.example.com 4/26/13
1 15 ABI2 <anonymous> slc01lzz.example.xom 4/26/13
```

```
1 17 BCP16 <captureuser> 10.159.104.189 4/30/13
```
### **4.2.8 listCaptureConfig**

Use with WLST: Online.

#### **Description**

Displays the list of all Enterprise Capture configuration attributes with their values. If a value cannot be fetched, it will be shown as "VALUE CANNOT BE DISPLAYED". The most likely cause of an unfetched value is insufficient privilege.

#### **Syntax**

```
listCaptureConfig()
```
#### **Example**

The following example lists Enterprise Capture configuration attributes and values.

```
listCaptureConfig()
CaptureSystemID CAPTURE_01
BatchRefreshLimit 5
```
### **4.2.9 getCaptureConfig**

Use with WLST: Online.

#### **Description**

Fetches the value of the attribute specified as an argument. Use the listCaptureConfig command to list possible attribute names.

#### **Syntax**

```
getCaptureConfig(['NAME_OF_ATTRIBUTE'])
```
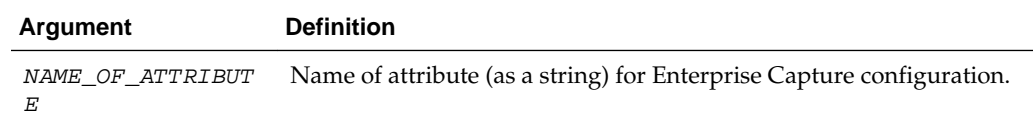

#### **Example**

The following example fetches the value of the attribute for the Enterprise Capture system ID.

**getCaptureConfig('CaptureSystemID')** CAPTURE\_01

### **4.2.10 setCaptureConfig**

Use with WLST: Online.

#### **Description**

Sets the value of the Enterprise Capture attribute to the provided value.

#### **Syntax**

setCaptureConfig(['NAME\_OF\_ATTRIBUTE'],['VALUE\_OF\_ATTRIBUTE'])

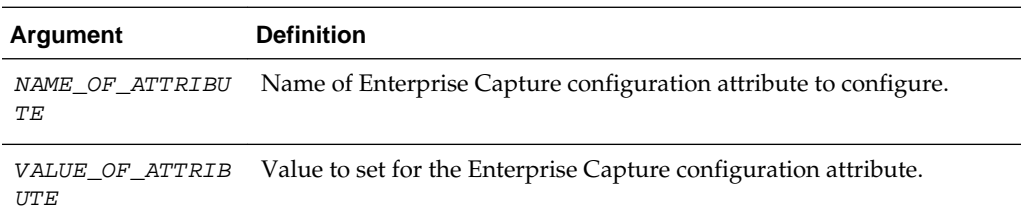

#### **Example**

The following example sets the CaptureSystemID attribute to the value CAPTURE\_02.

```
setCaptureConfig('CaptureSystemID','CAPTURE_02')
Attribute 'CaptureSystemID' changed to "CAPTURE_02'
```
### **4.2.11 scanForClientBundles**

Use with WLST: Online.

#### **Description**

Scans the client bundle directory for bundles. Data for existing bundles will be updated and information for new bundles will be loaded and cached in the database.

#### **Syntax**

```
scanForClientBundles()
```
#### **Example**

The following example scans for bundles and lists processed bundles.

```
scanForclientBundles()
Processed capture bundle.jar
```
### <span id="page-294-0"></span>**4.2.12 deleteBundle**

Use with WLST: Online.

#### **Description**

Deletes an existing bundle.

#### **Syntax**

deleteBundle('bundlename')

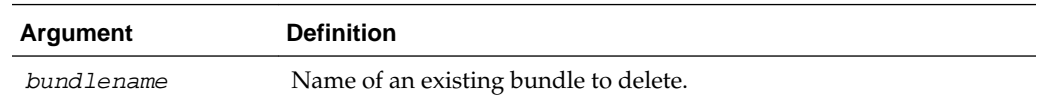

#### **Example**

The following example deletes the specified bundle.

```
deleteBundle('Example')
```
### **4.2.13 setObjectProperty**

Use with WLST: Online.

#### **Description**

Sets the value of a property defined in a Capture Object, which could be a client profile, processor job, or a commit profile.

For information on the properties that can be set for each Capture object, see [Capture](#page-302-0) [Object Properties](#page-302-0).

#### **Syntax**

setObjectProperty('<WORKSPACE\_NAME>','<CLASS\_NAME>','<OBJECT\_IDENTIFIER>','<PROPERTY\_ ASSIGNMENT\_STRING>')

#### This command requires the following parameters:

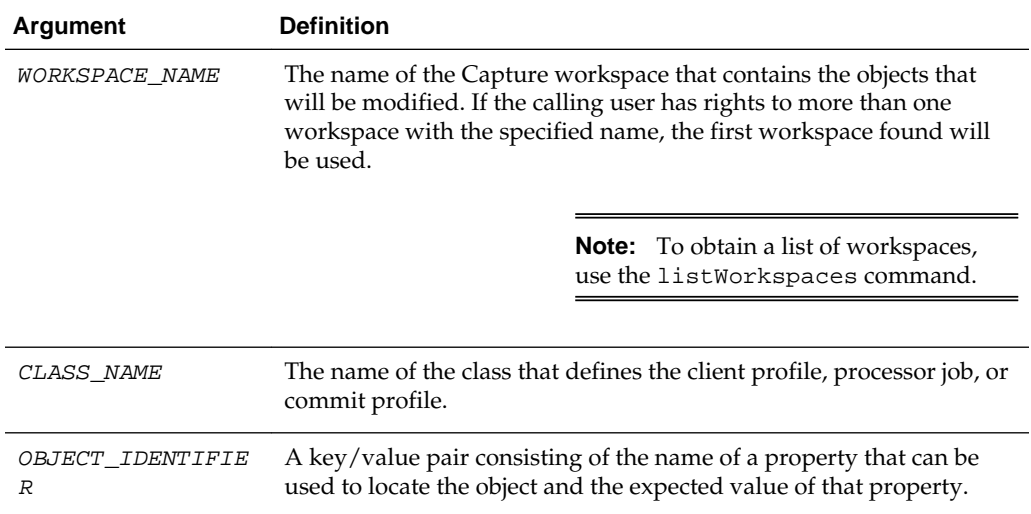

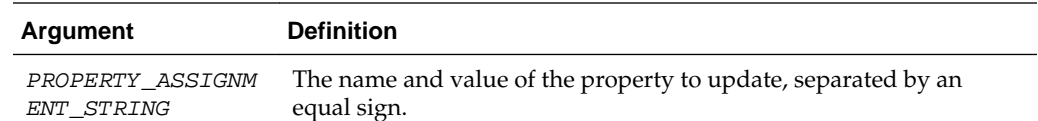

#### **Points to Note**

The following list provides some additional points to note when you use the setObjectProperty command:

- Modifiable objects expose their properties using the standard JavaBean getter/ setter pattern. In the example below it is assumed the methods getProfileDesc and setProfileDesc exist in the Profile class.
- The value being assigned to the property should be compatible with the property's data type. If a value is not compatible with the property's data type, an exception will occur.
- The following are valid class names:
	- oracle.oddc.data.Profile (Capture object being modified: Client Profile)
	- oracle.odc.recognition.RecognitionJob (Capture object being modified: Recognition Processor Job)
	- oracle.odc.importprocessor.ImportJob (Capture object being modified: Import Processor Job)
	- oracle.odc.entity.CommitProfileEntity (Capture object being modified: Commit Profile)
	- oracle.odc.docconverter.DocConverterJob (Capture object being modified: Document Conversion Job)
- In cases where a value needs to be set on an object nested within a profile or job, "dot" notation can be used to access the nested property: propertyName.propertyName=value.
- Multiple levels of nesting are supported. The following could be used to modify the barcodeName property of a Recognition Processor job's docTypeBarcode property: docTypeBarcode.barcodeName=value.
- To support accessing a property of an object contained in a collection, the following "angle bracket" notation can be used: propertyName<identifierPropertyName=value>.propertyName=value.
	- The value between the angle brackets will be used to locate the object to modify within the collection. The identifierPropertyName is the name of a property that can be used to identify the object in the collection and value is the value that property should contain to be considered a match. For example: barcodes<barcodeName=barcode 1>.barcodeName=barcode 2.

#### **Example**

• The following is an example of <0bject Identifier> that would apply to commit profiles:

```
profileName=Commit to CS
```
<span id="page-296-0"></span>The following is an example of <Property Assignment String> for updating the property profileDesc for a client profile:

profileDesc=Test Profile Desc

• The following is an example of setting the property <serverURL> associated with a WebCenter Content commit profile named Commit to CS:

setObjectProperty('TEST\_WORKSPACE','oracle.odc.entity.CommitProfileEntity','profil eName=Commit to CS','serverURL=http://myhost.example.com:16200/cs/idcplg/')

### **4.2.14 getObjectProperty**

Use with WLST: Online.

#### **Description**

Prints the value of a specific property of a Capture Object (client profile, processor job, or commit profile).

#### **Syntax**

getObjectProperty('<WORKSPACE\_NAME>','<CLASS\_NAME>','<OBJECT\_IDENTIFIER>','<PROPERTY\_ NAME>')

This method requires the following parameters:

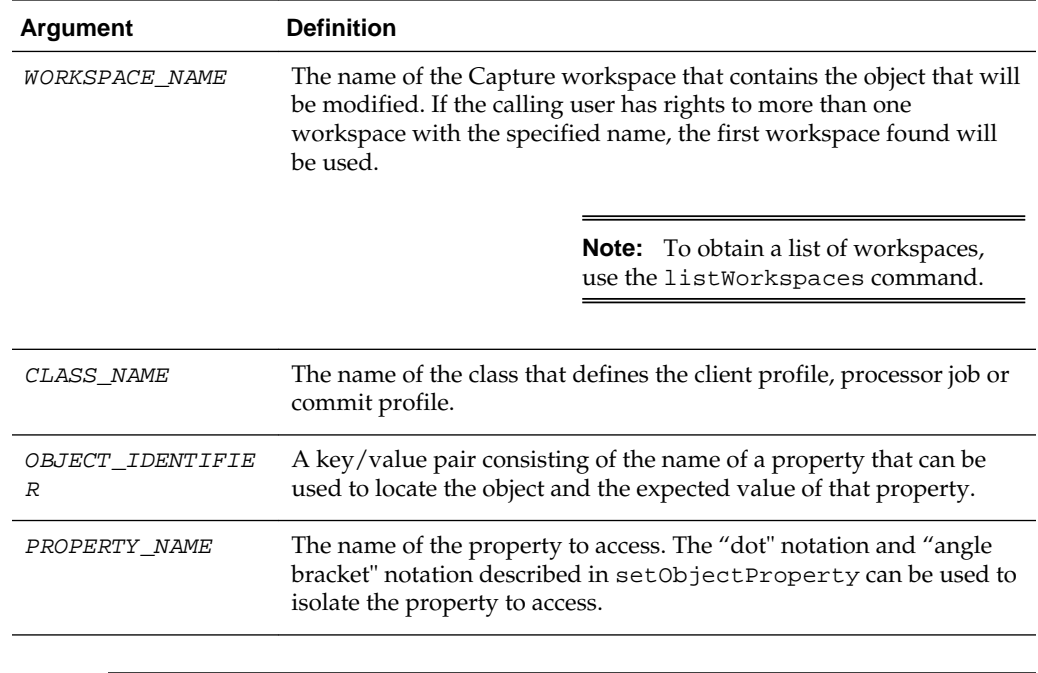

#### **Note:**

The backing MBean method for this command can be used in automated tests to validate if the changes made with the setObjectProperty command have taken effect.

#### **Example**

• The following are valid class names:

```
oracle.oddc.data.Profile
oracle.odc.recognition.RecognitionJob
oracle.odc.importprocessor.ImportJob
oracle.odc.entity.CommitProfileEntity
oracle.odc.docconverter.DocConverterJob
```
• The following is an example of <Object Identifier> that would apply to import jobs:

jobName=Import Email

• The following is an example for retrieving the value of the property <serverName> associated with an email import job.

```
getObjectProperty('TEST-
WORKSPACE','oracle.odc.importprocessor.ImportJob','jobName=Import 
Email','serverName')
```
### **4.2.15 setObjectCredentials**

Use with WLST: Online.

#### **Description**

It is used to set the user name and password associated with a profile or job.

#### **Syntax**

setObjectCredentials('<WORKSPACE\_NAME>','<CLASS\_NAME>','<OBJECT\_IDENTIFIER>','<USER\_N AME>','<PASSWORD>')

This method requires the following parameters:

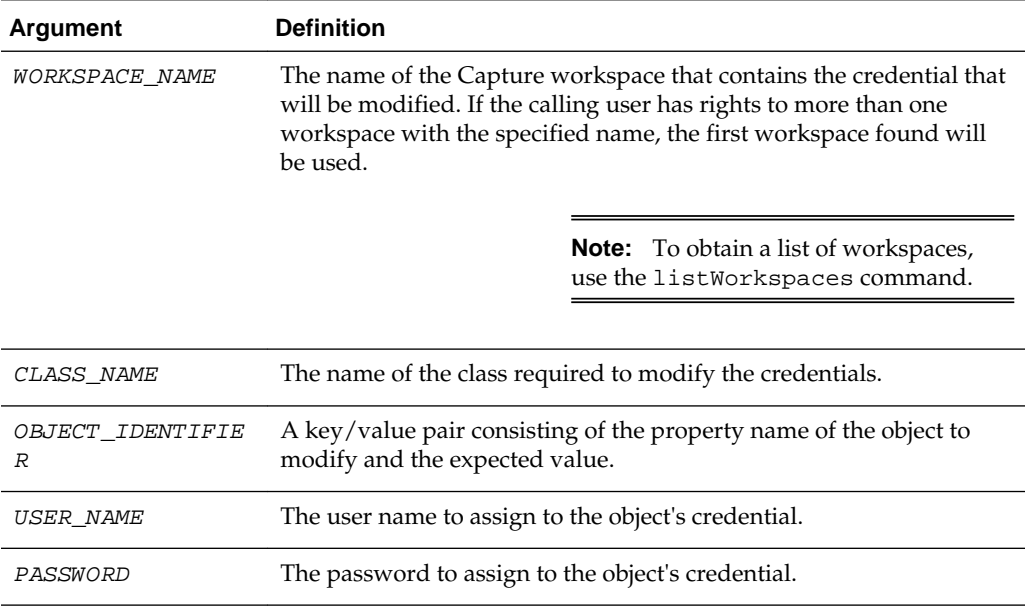

#### **Example**

• Valid class names include the following:

```
oracle.odc.importprocessor.ImportJob
oracle.odc.entity.CommitProfileEntity
```
<span id="page-298-0"></span>• The following is an example for setting credentials associated with an Email Import Job:

```
setObjectCredentials('TEST-
WORKSPACE','oracle.odc.importprocessor.ImportJob','jobName=import 
Email','xyz@example.com','welcome123')
```
• The following is an example for setting credentials associated with a WebCenter Imaging commit profile:

```
setObjectCredentials('TEST-
WORKSPACE','oracle.odc.entity.CommitProfileEntity','profileName=commit to 
Imaging','admin','welcome123')
```
### **4.2.16 updateScript**

Use with WLST: Online.

#### **Description**

Updates a script within a workspace.

#### **Syntax**

updateScript('<WORKSPACE\_NAME>','<SCRIPT\_NAME>','<SCRIPT\_FILE>')

This command requires the following parameters:

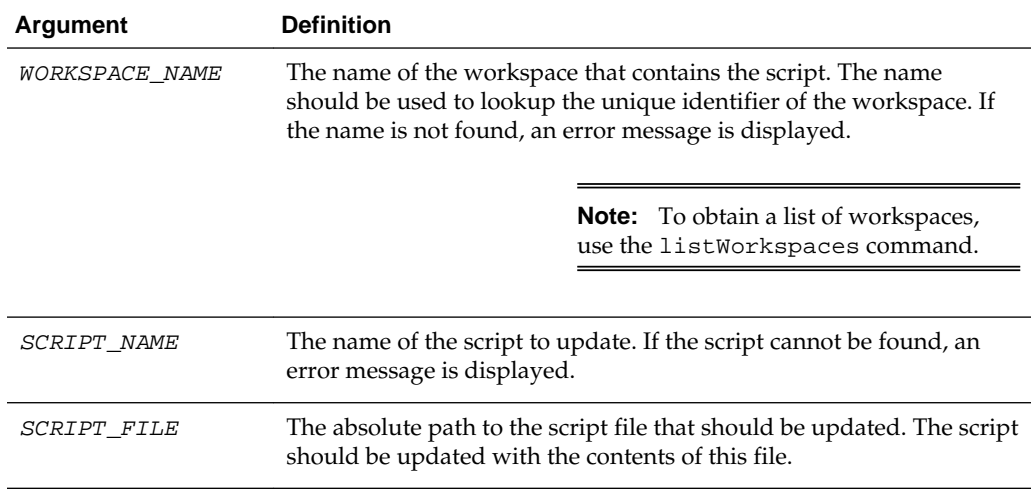

#### **Example**

The following example updates a script within a workspace:

updateScript('TEST-WORKSPACE','Client\_Script','/scratch/aime/scripts/client.txt')

### **4.2.17 cloneWorkspaceFromID**

Use with WLST: Online.

#### **Description**

Creates a unique copy of a workspace specified by its ID.

#### **Syntax**

cloneWorkspaceFromID(WORKSPACE\_ID, 'WORKSPACE\_NAME', 'WORKSPACE\_DESCRIPTION')

<span id="page-299-0"></span>This command requires the following parameters:

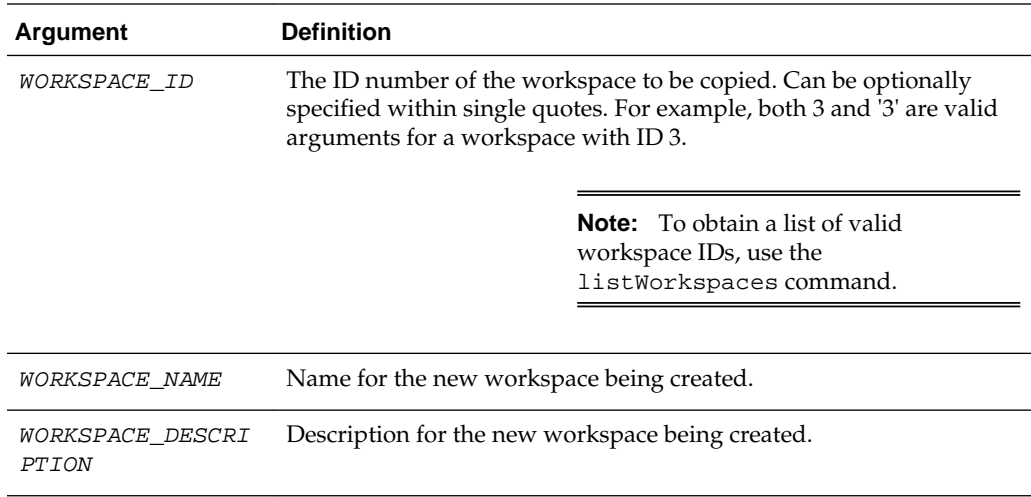

#### **Example**

The following example clones an existing workspace:

cloneWorkspaceFromID(3,'Expenses','Expenses Workspace')

### **4.2.18 cloneWorkspaceFromFile**

Use with WLST: Online.

#### **Description**

Reads an output file created by the exportWorkspace command and creates a unique copy of the workspace.

#### **Syntax**

cloneWorkspaceFromFile('FILE\_NAME', 'WORKSPACE\_NAME', 'WORKSPACE\_DESCRIPTION')

This command requires the following parameters:

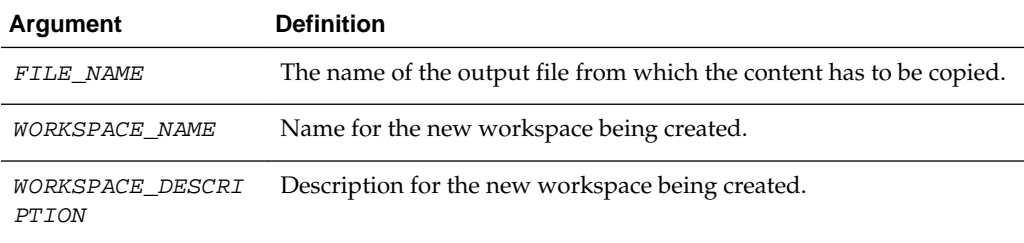

#### **Example**

The following example reads an output file to create a workspace:

cloneWorkspaceFromFile('/home/bills/expense1.xml','Expenses','Expenses Workspace')

### **4.2.19 listImportHATokens**

Use with WLST: Online.

#### **Description**

<span id="page-300-0"></span>Displays all the Import Processor tokens for a specific workspace.

#### **Syntax**

listImportHATokens(WORKSPACE\_ID)

This command requires the following parameters:

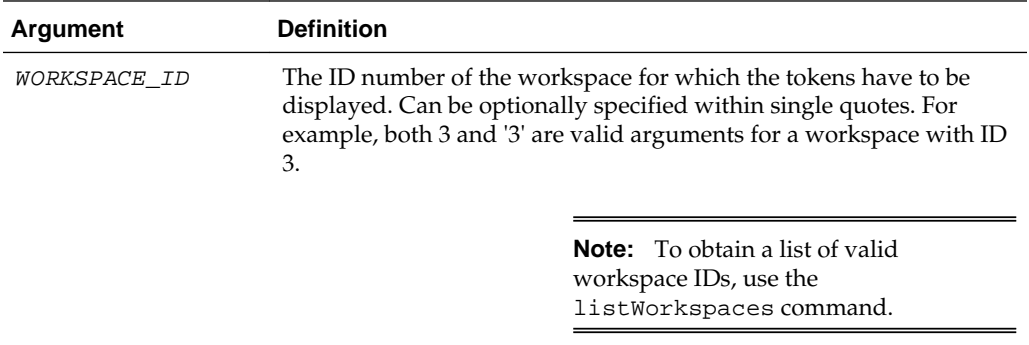

#### **Example**

The following example displays Import Processor tokens for the workspace with ID = 3:

listImportHATokens(3)

### **4.2.20 deleteImportHAToken**

Use with WLST: Online.

#### **Description**

Deletes a specific Import Processor HA token from the ECIMPORTHATOKEN and ECIMPORTHATOKENITEMS tables.

#### **Syntax**

```
deleteImportHAToken('TOKEN_ID')
```
This command requires the following parameters:

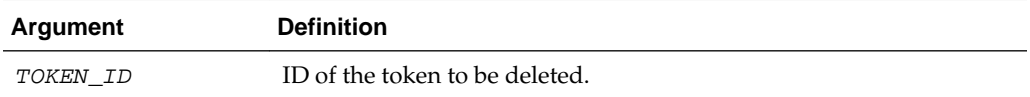

#### **Example**

The following example deletes a specific Import Processor HA token:

deleteImportHAToken('d:\bills\ha\_token.lst')

**A**

# **Capture Object Properties**

<span id="page-302-0"></span>This appendix lists all the properties that can be set for each Capture object using the setObjectProperty command.

This appendix contains the following sections:

- Client Profile Object Properties
- [Import Processor Job Object Properties](#page-304-0)
- [Recognition Processor Job Object Properties](#page-310-0)
- [Commit Profile Object Properties](#page-315-0)
- [Document Conversion Job Object Properties](#page-322-0)

# **A.1 Client Profile Object Properties**

The following table lists all the properties that can be set for a Client Profile object (class name: oracle.oddc.data.Profile).

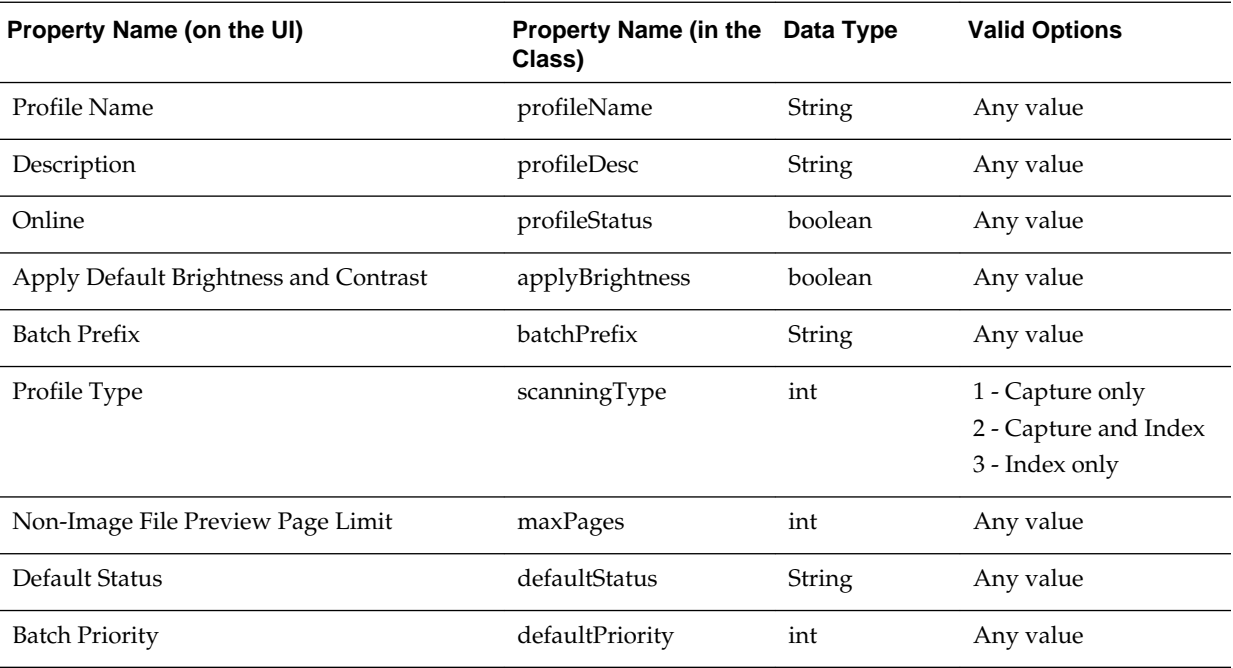

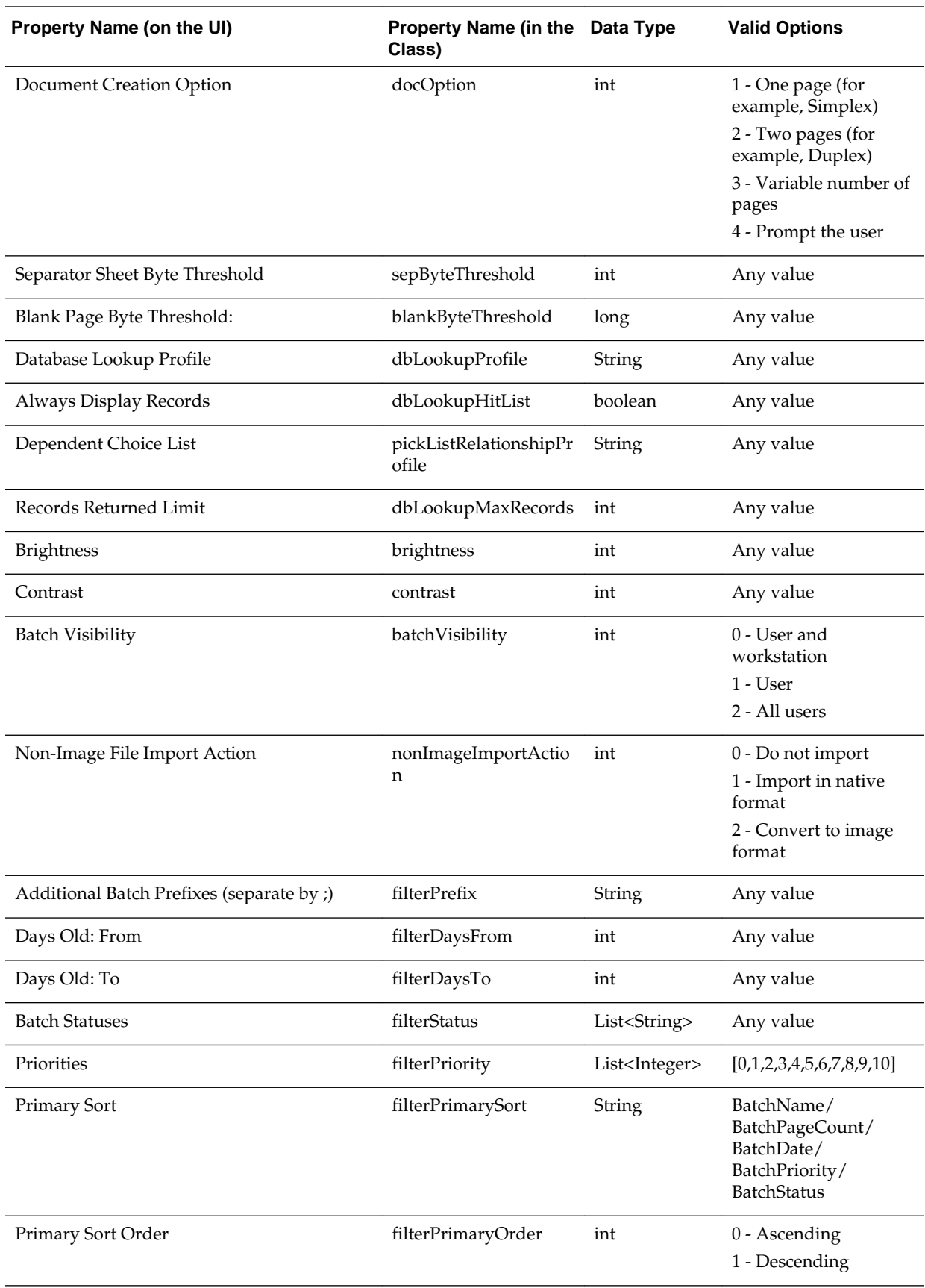

<span id="page-304-0"></span>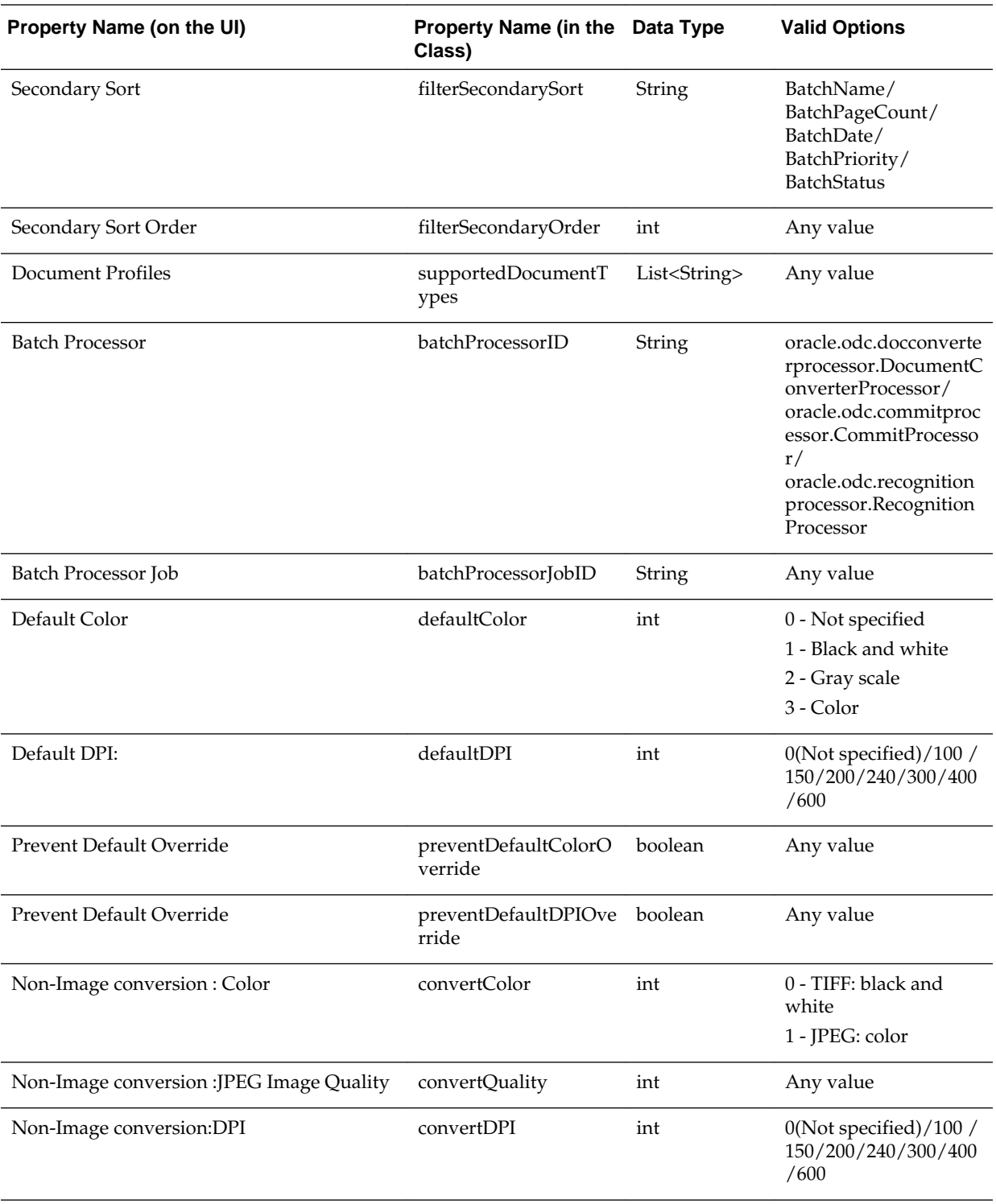

# **A.2 Import Processor Job Object Properties**

The following section lists all the properties that can be set for an Import Processor Job object (class name: oracle.odc.importprocessor.ImportJob).

This section contains the following topics:

- General Import Job Properties
- [Folder Import Job Specific Properties](#page-306-0)
- [List File Import Job Specific Properties](#page-307-0)
- [Email Job Specific Properties](#page-308-0)

### **A.2.1 General Import Job Properties**

The following table lists the General Import Job properties that can be set (use class name: oracle.odc.importprocessor.ImportJob).

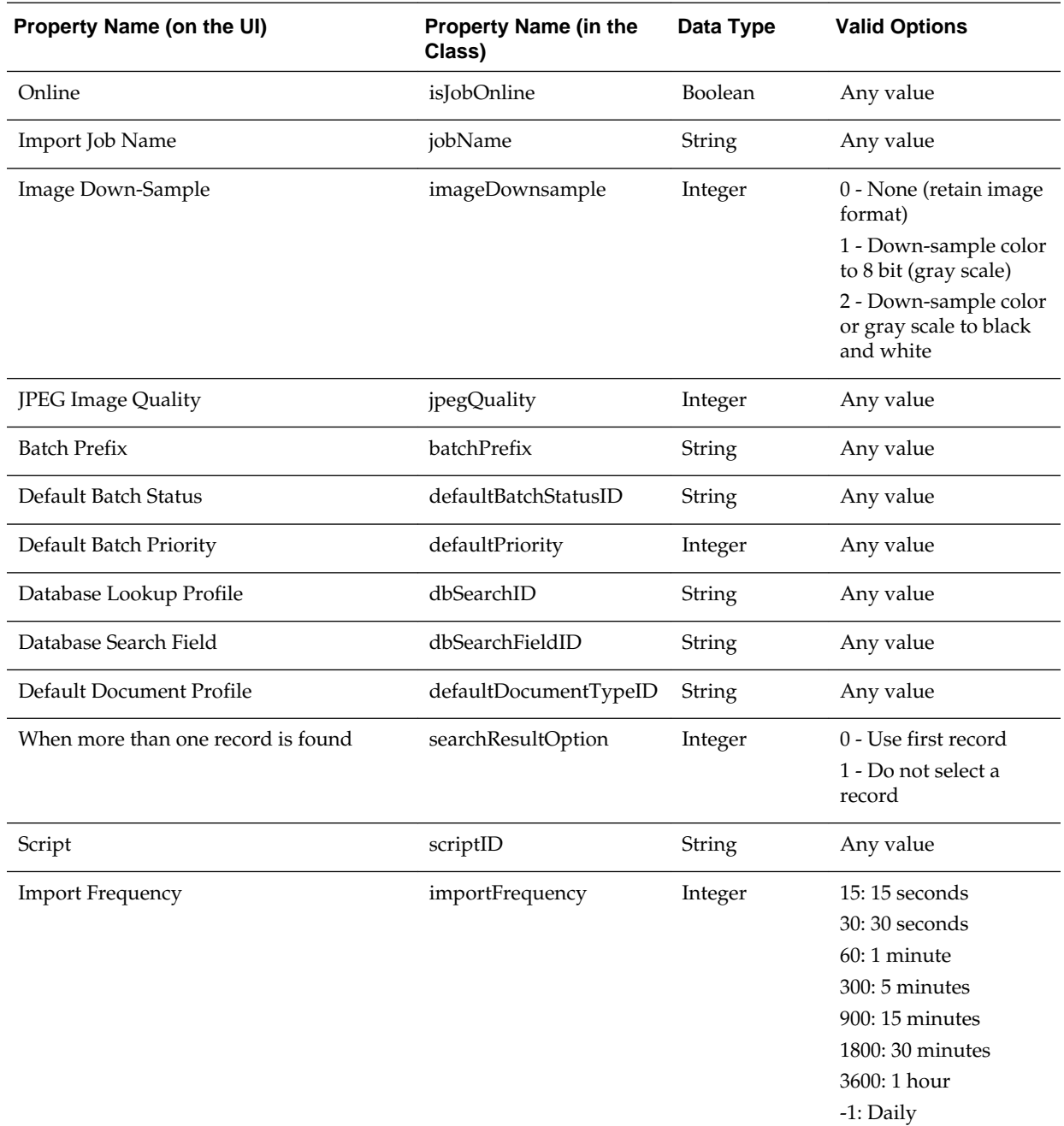

<span id="page-306-0"></span>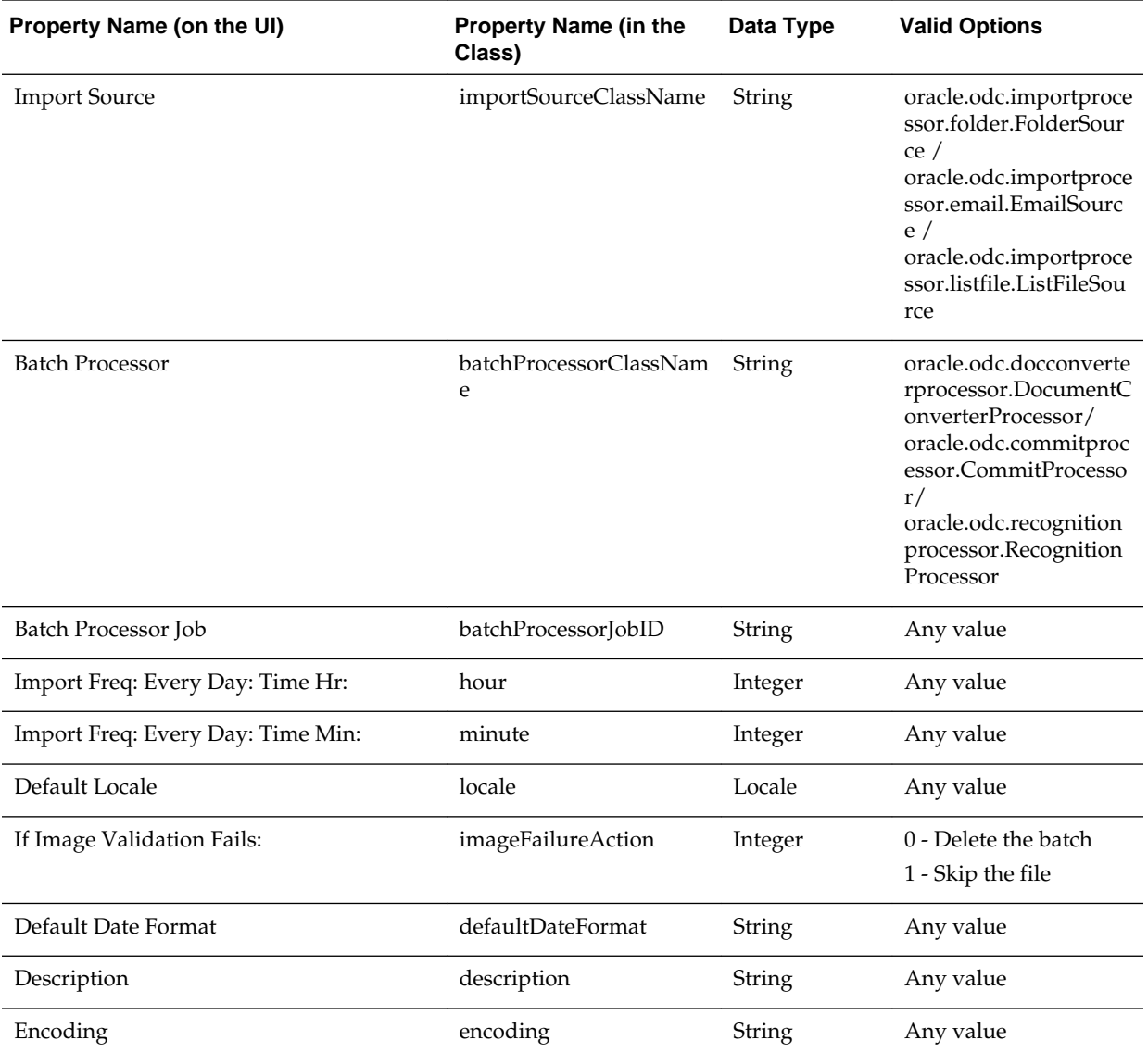

# **A.2.2 Folder Import Job Specific Properties**

The following table lists the Folder Import Job properties that can be set (use class name: oracle.odc.importprocessor.ImportJob).

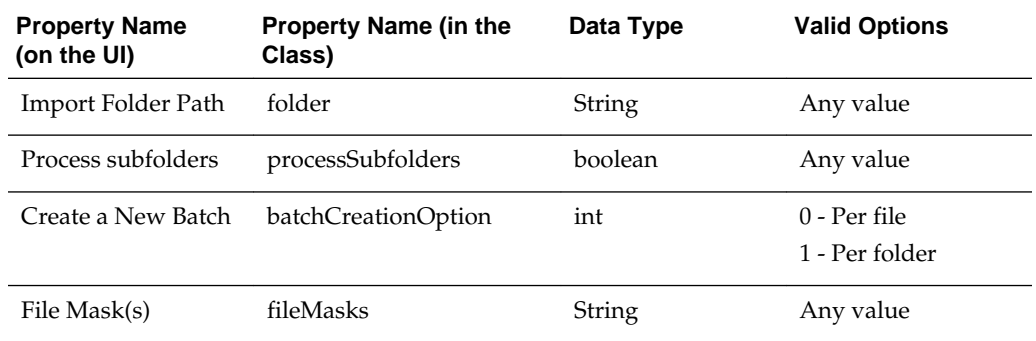

<span id="page-307-0"></span>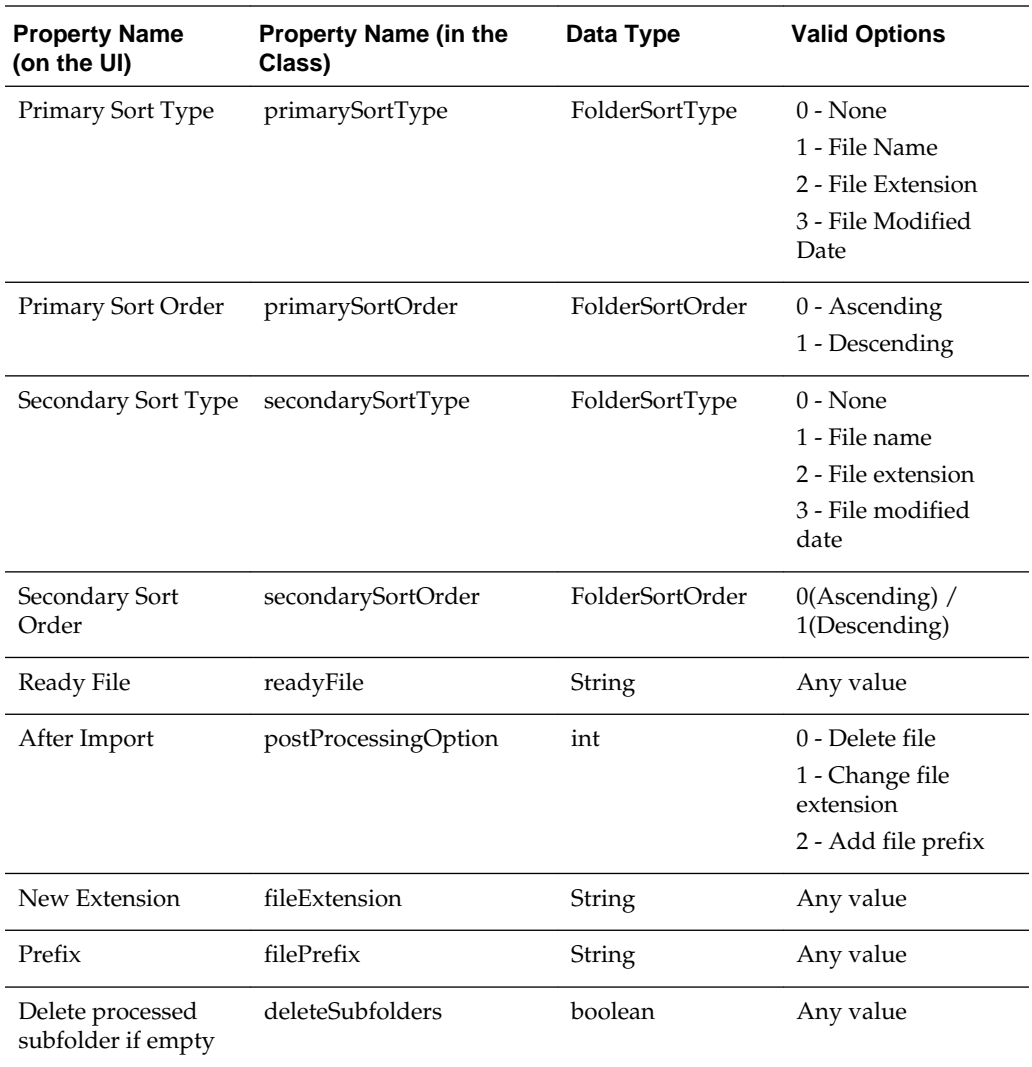

# **A.2.3 List File Import Job Specific Properties**

The following table lists the List File Import Job properties that can be set (use class name: oracle.odc.importprocessor.ImportJob).

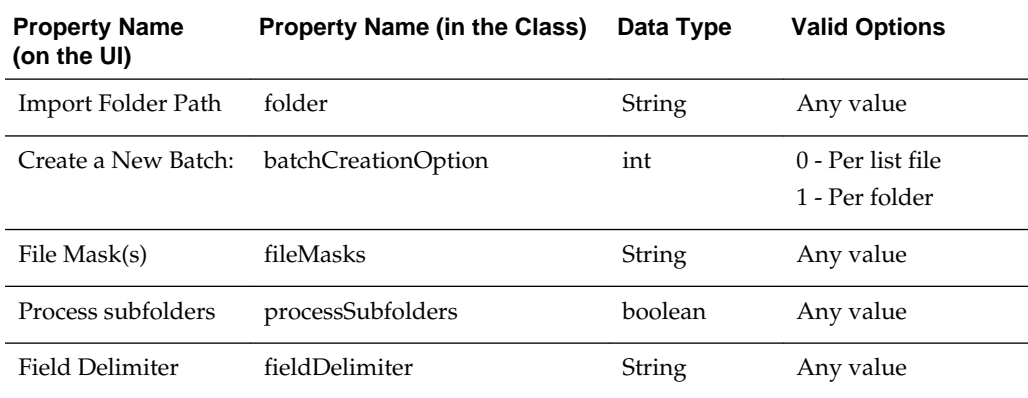

<span id="page-308-0"></span>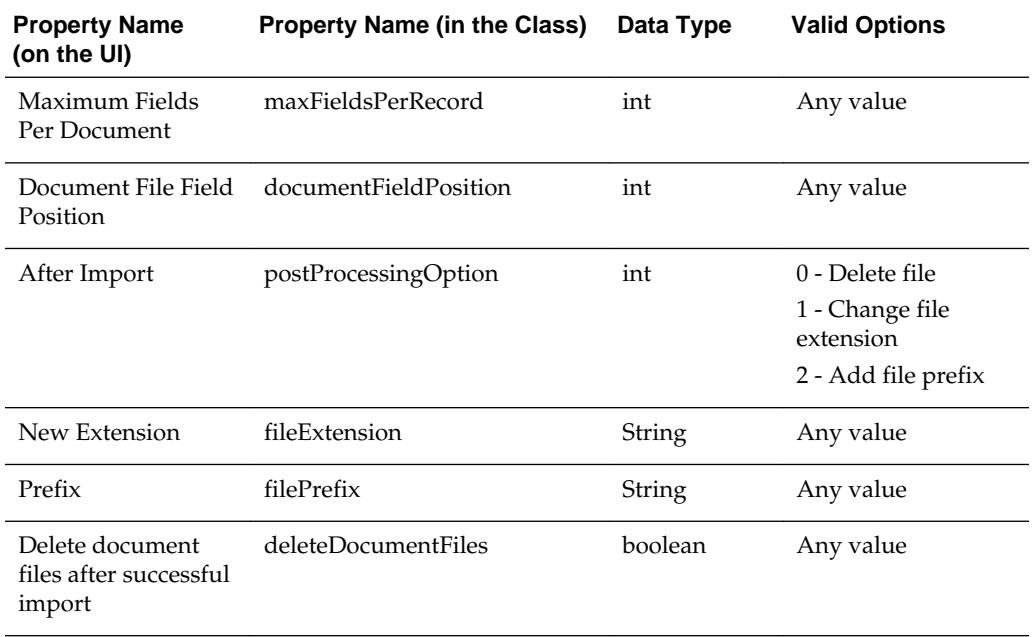

# **A.2.4 Email Job Specific Properties**

The following table lists the Email Job properties that can be set (use class name: oracle.odc.importprocessor.ImportJob).

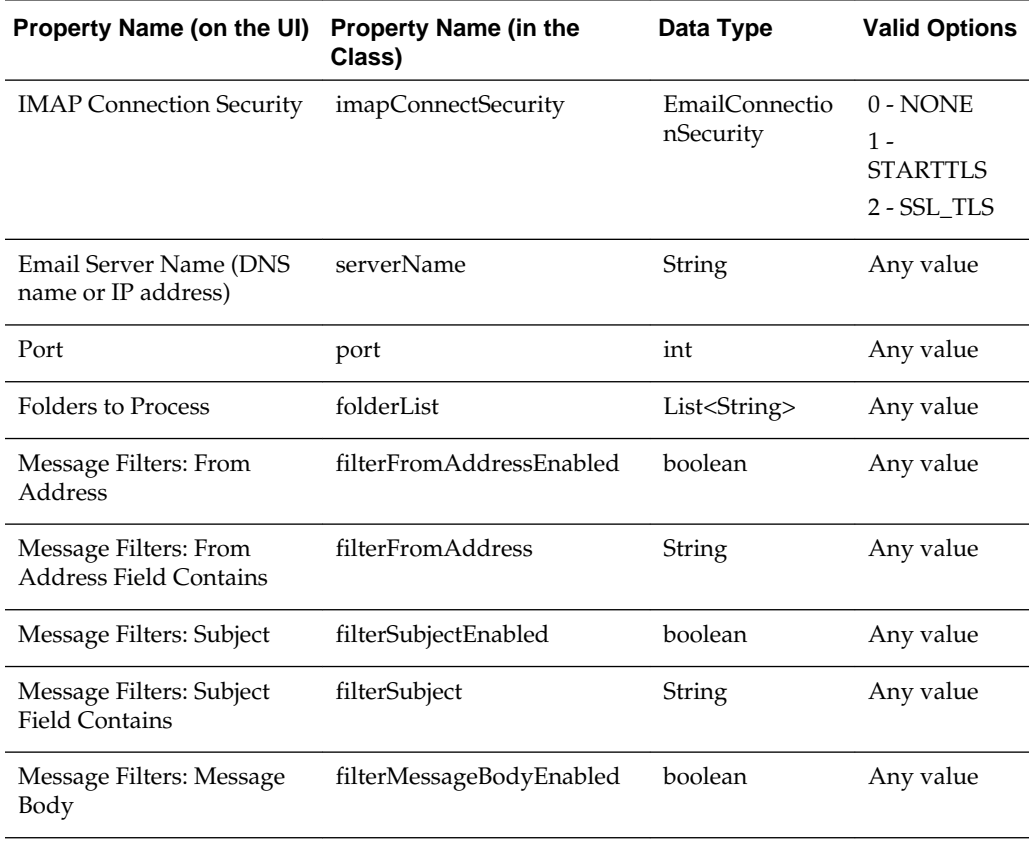

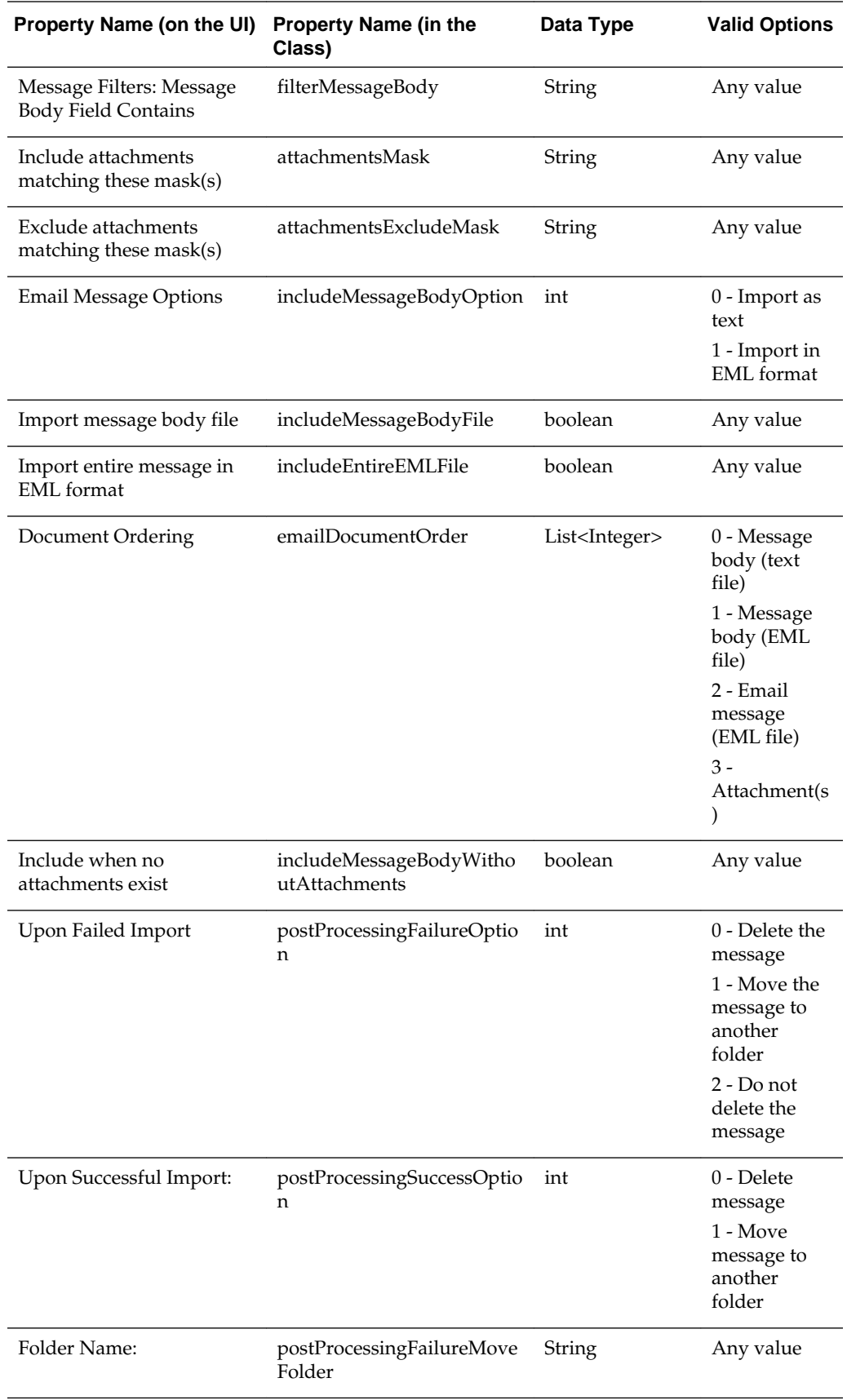

<span id="page-310-0"></span>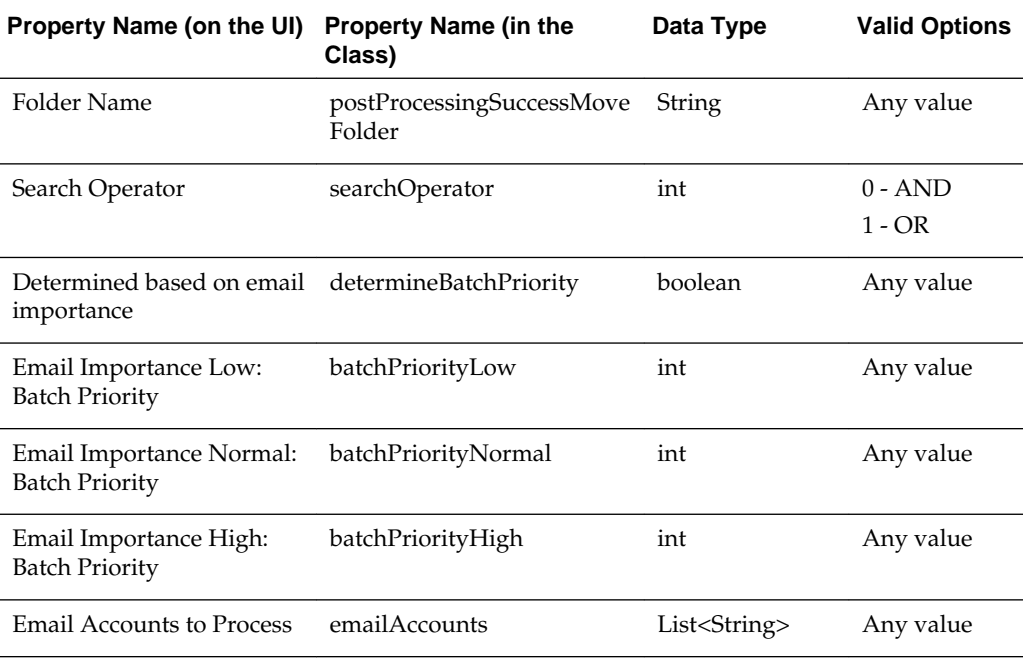

# **A.3 Recognition Processor Job Object Properties**

The following table lists all the properties that can be set for a Recognition Processor Job object (class name: oracle.odc.recognition.RecognitionJob).

This section contains the following topics:

- General Recognition Job Properties
- [BarcodeDefinition Class Properties](#page-313-0)
- [DocumentDefinition Class Properties](#page-314-0)
- [RecognitionJobField Class Properties](#page-314-0)
- [SeparatorDefinition Class Properties](#page-314-0)

### **A.3.1 General Recognition Job Properties**

The following table lists the General Recognition Job properties that can be set (use class name: oracle.odc.recognition.RecognitionJob).

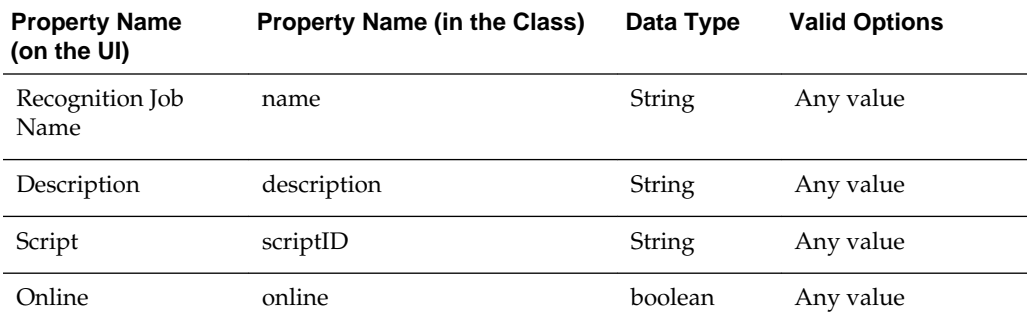

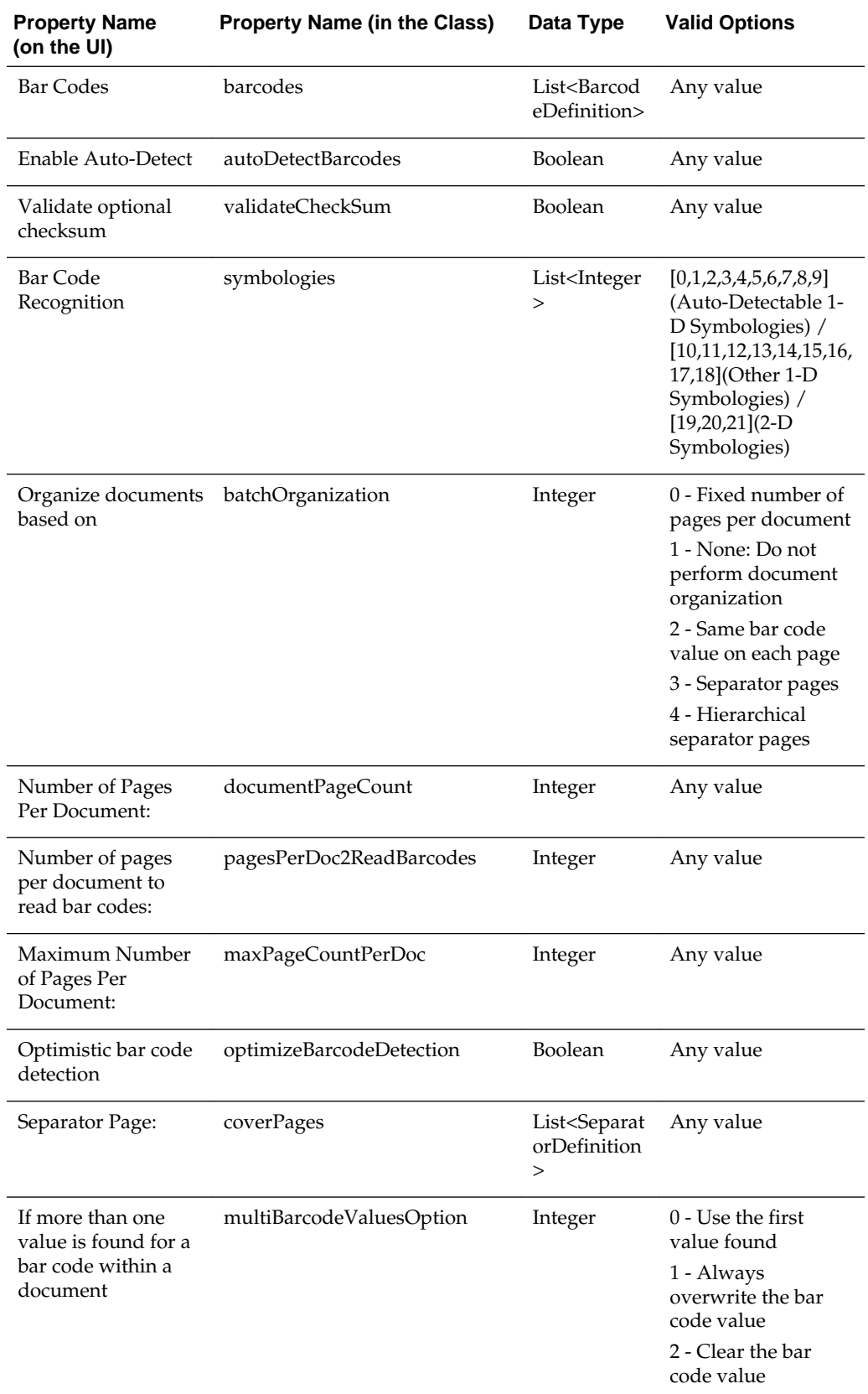

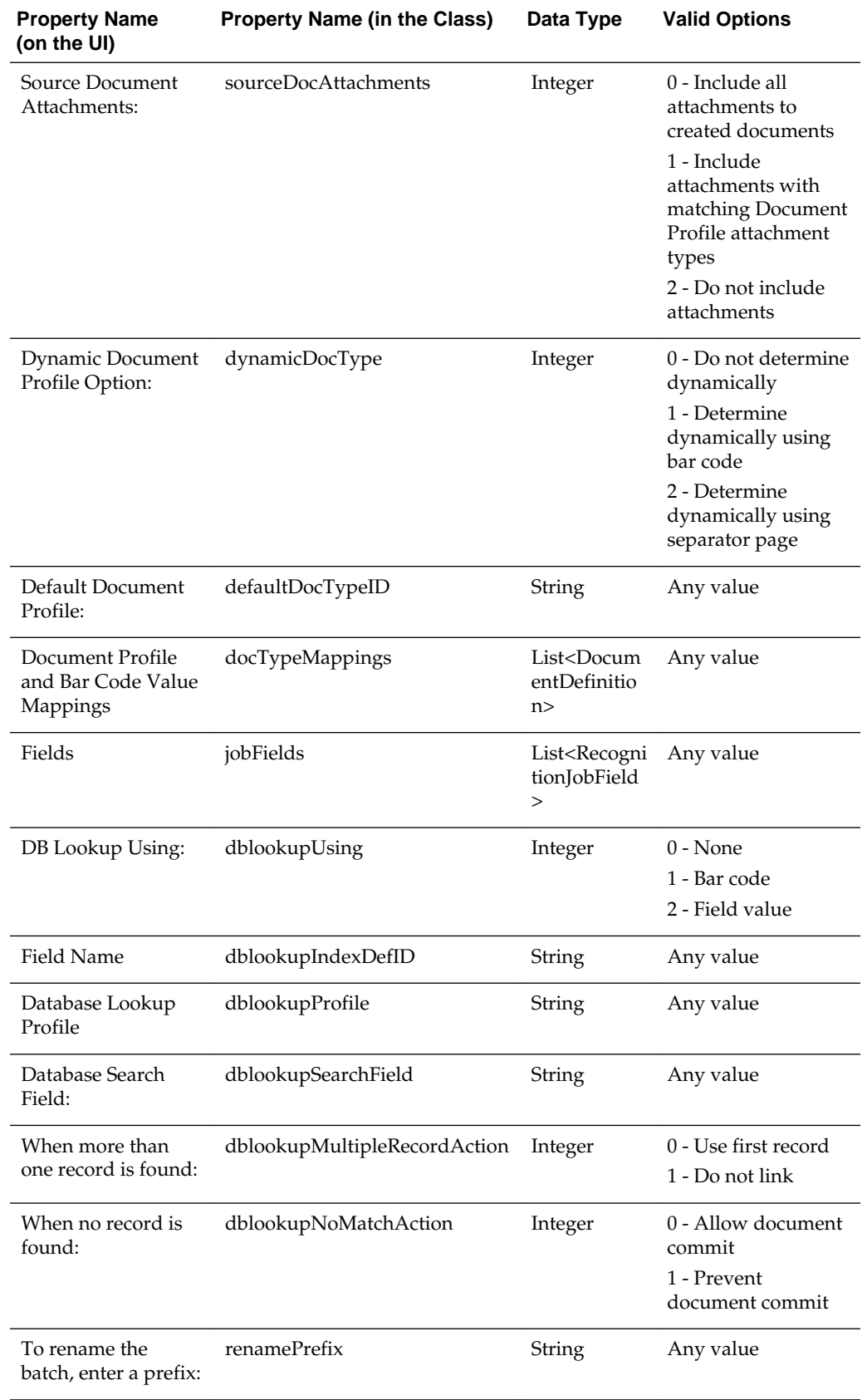

<span id="page-313-0"></span>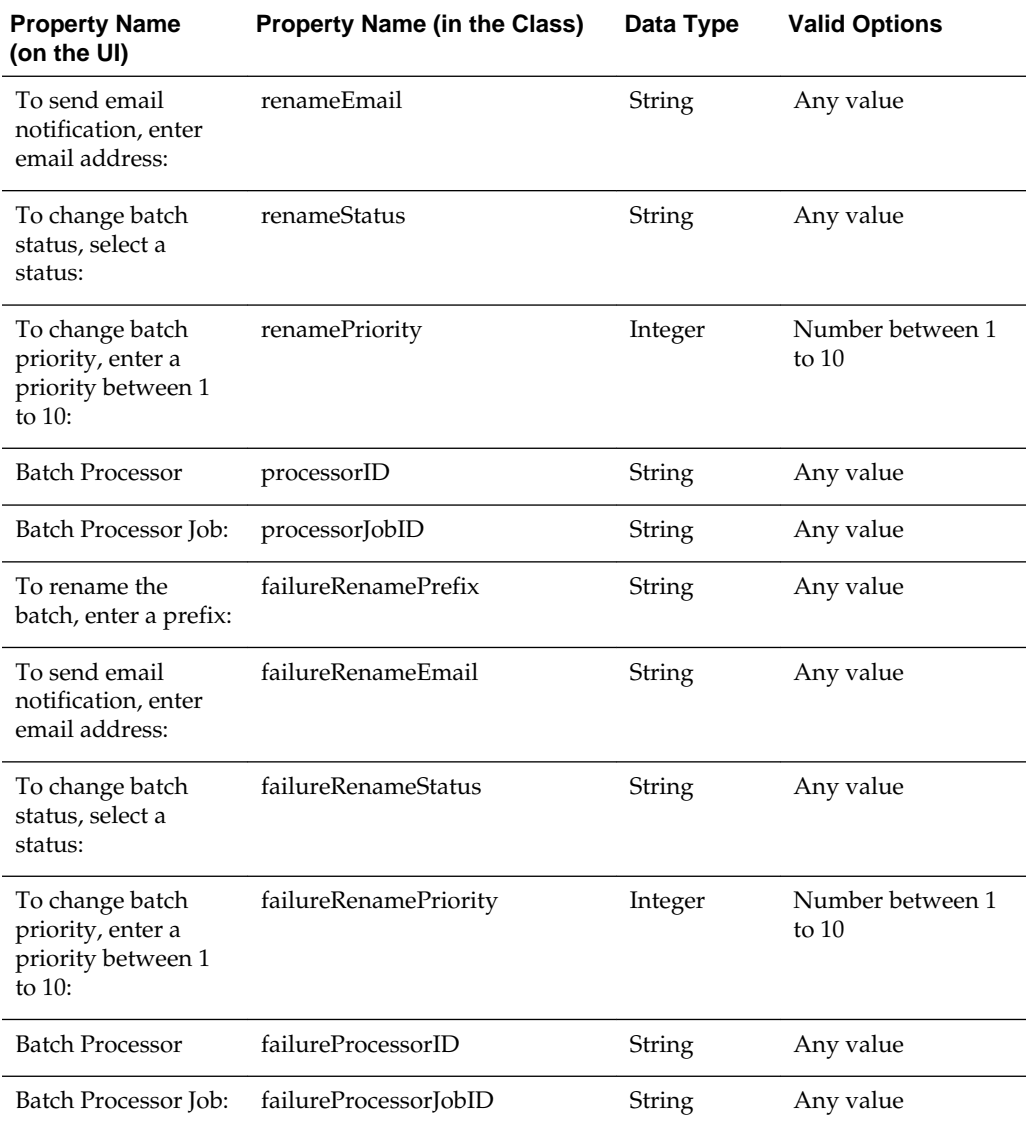

## **A.3.2 BarcodeDefinition Class Properties**

The following table lists the BarcodeDefinition properties that can be set (use class name: oracle.odc.recognition.RecognitionJob).

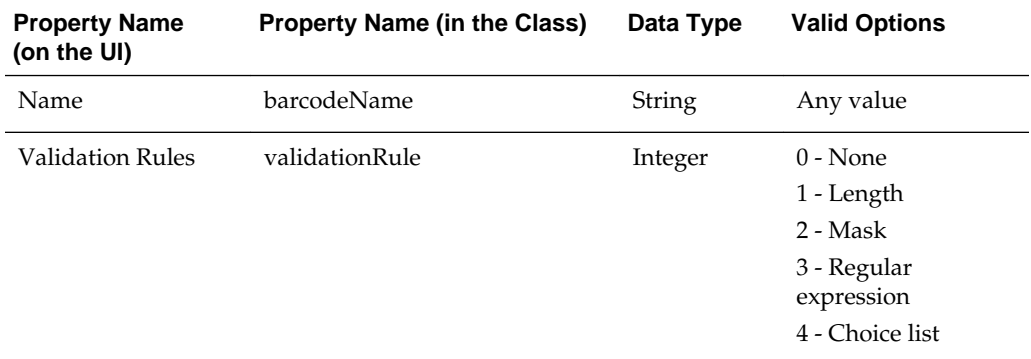

<span id="page-314-0"></span>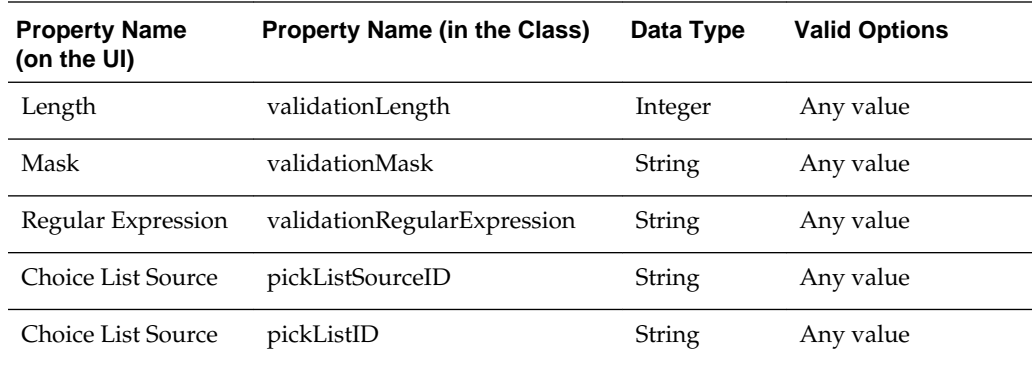

### **A.3.3 DocumentDefinition Class Properties**

The following table lists the DocumentDefinition properties that can be set (use class name: oracle.odc.recognition.RecognitionJob).

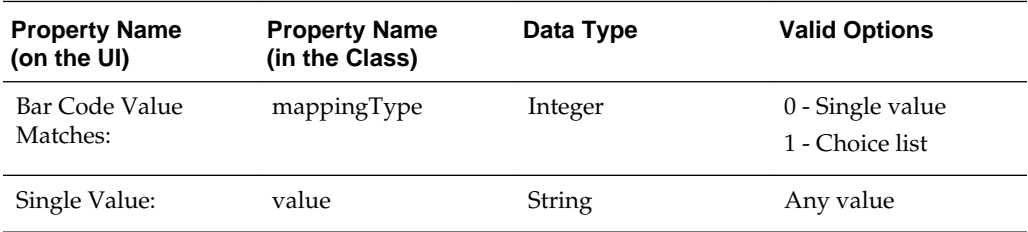

### **A.3.4 RecognitionJobField Class Properties**

The following table lists the RecognitionJobField properties that can be set (use class name: oracle.odc.recognition.RecognitionJob).

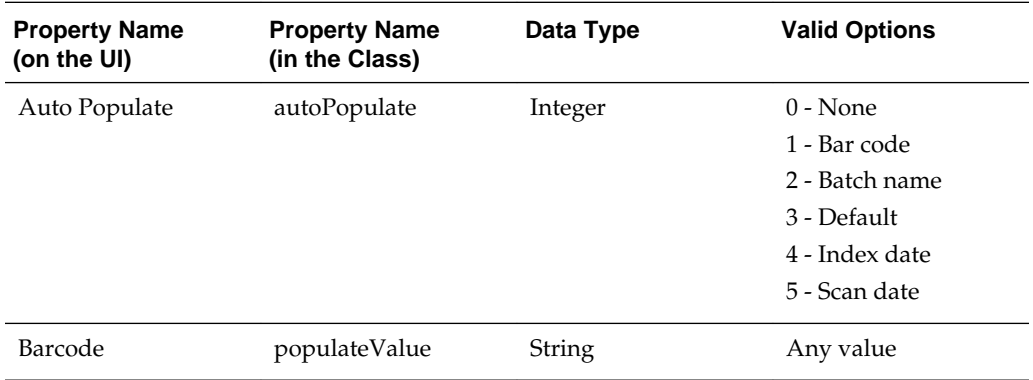

### **A.3.5 SeparatorDefinition Class Properties**

The following table lists the SeparatorDefinition properties that can be set (use class name: oracle.odc.recognition.RecognitionJob).

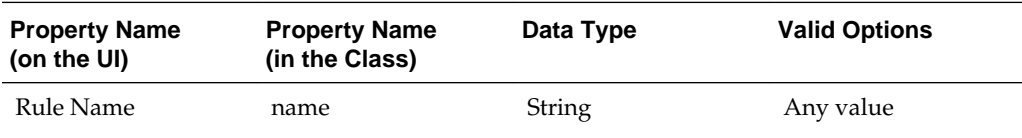

<span id="page-315-0"></span>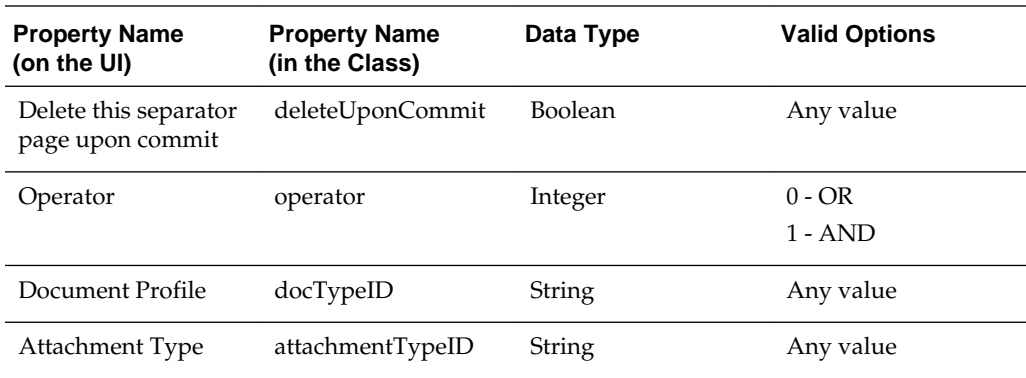

# **A.4 Commit Profile Object Properties**

The following table lists all the properties that can be set for a Commit Profile object (class name: oracle.odc.entity.CommitProfileEntity).

This section contains the following topics:

- General Commit Profile Properties
- [Text File Commit Profile Specific Properties](#page-316-0)
- [Webcenter Content Commit Profile Specific Properties](#page-318-0)
- [ContentAttributeMappingInfo Class Properties](#page-319-0)
- [CaptureToContentFieldMapping Class Properties](#page-319-0)
- [ContentFieldNameInfo Class Properties](#page-320-0)
- [Webcenter Imaging Commit Profile Specific Properties](#page-320-0)
- [PDF Searchable Document Output Specific Properties](#page-320-0)
- [DOCS Commit Driver Properties](#page-321-0)

### **A.4.1 General Commit Profile Properties**

The following table lists the General Commit Profile properties that can be set (use class name: oracle.odc.entity.CommitProfileEntity).

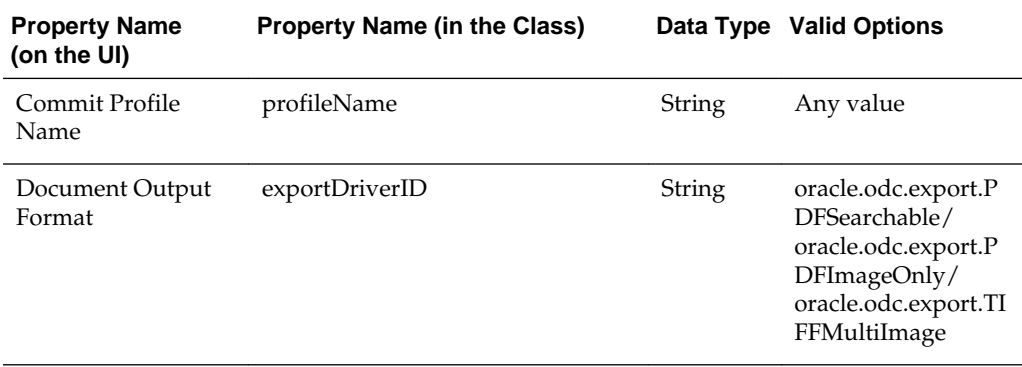

<span id="page-316-0"></span>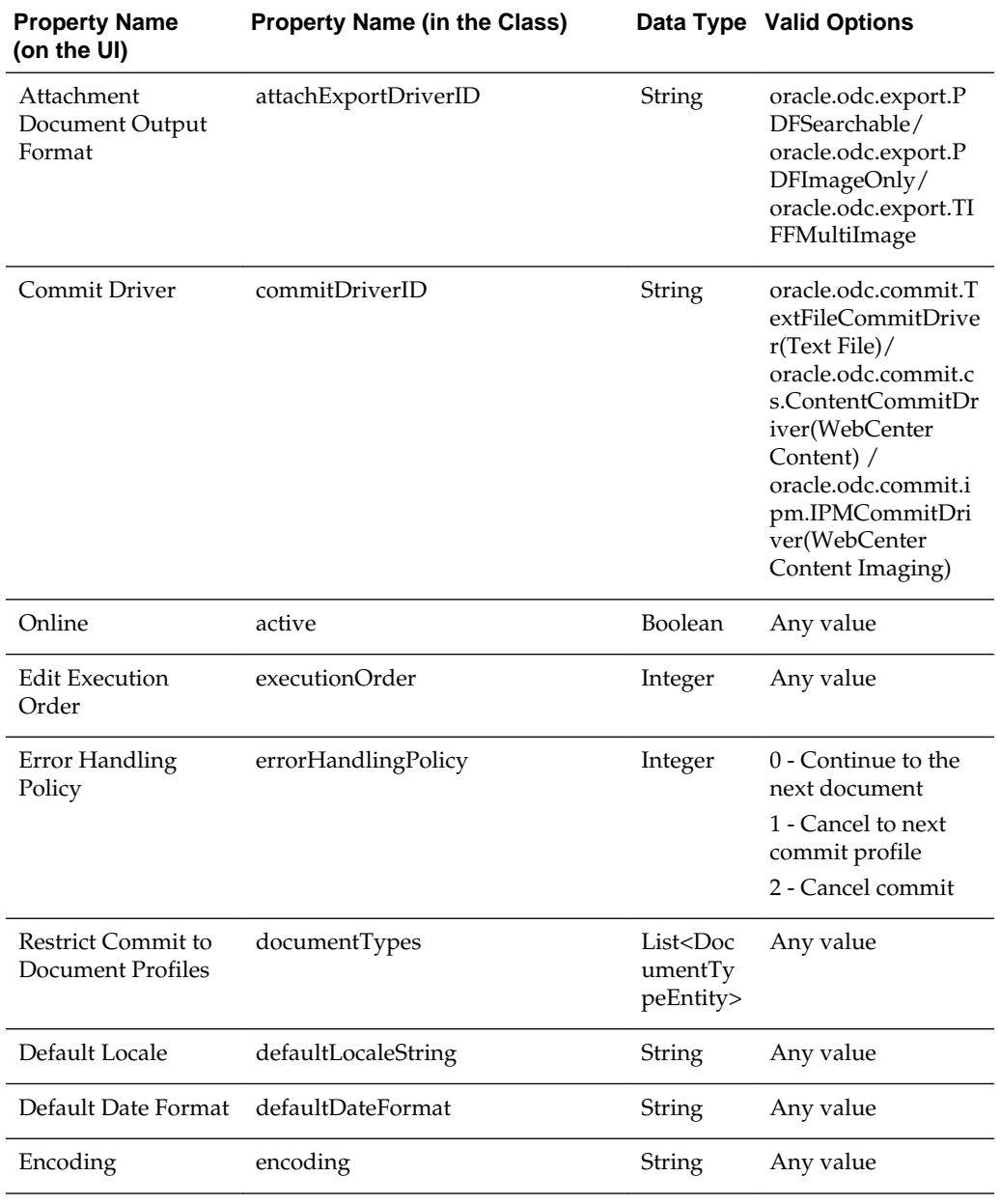

#### **Note:**

To update the Default Locale field associated with a commit profile, pass a value that includes all the three parts of a locale, that is, language, country, and variant. Use a vertical bar  $(1)$  to separate the parts of the locale. The following example sets the locale to Chinese (China): defaultLocaleString = zh|CN|.

### **A.4.2 Text File Commit Profile Specific Properties**

The following table lists the Text File Commit Profile properties that can be set (use class name: oracle.odc.entity.CommitProfileEntity).

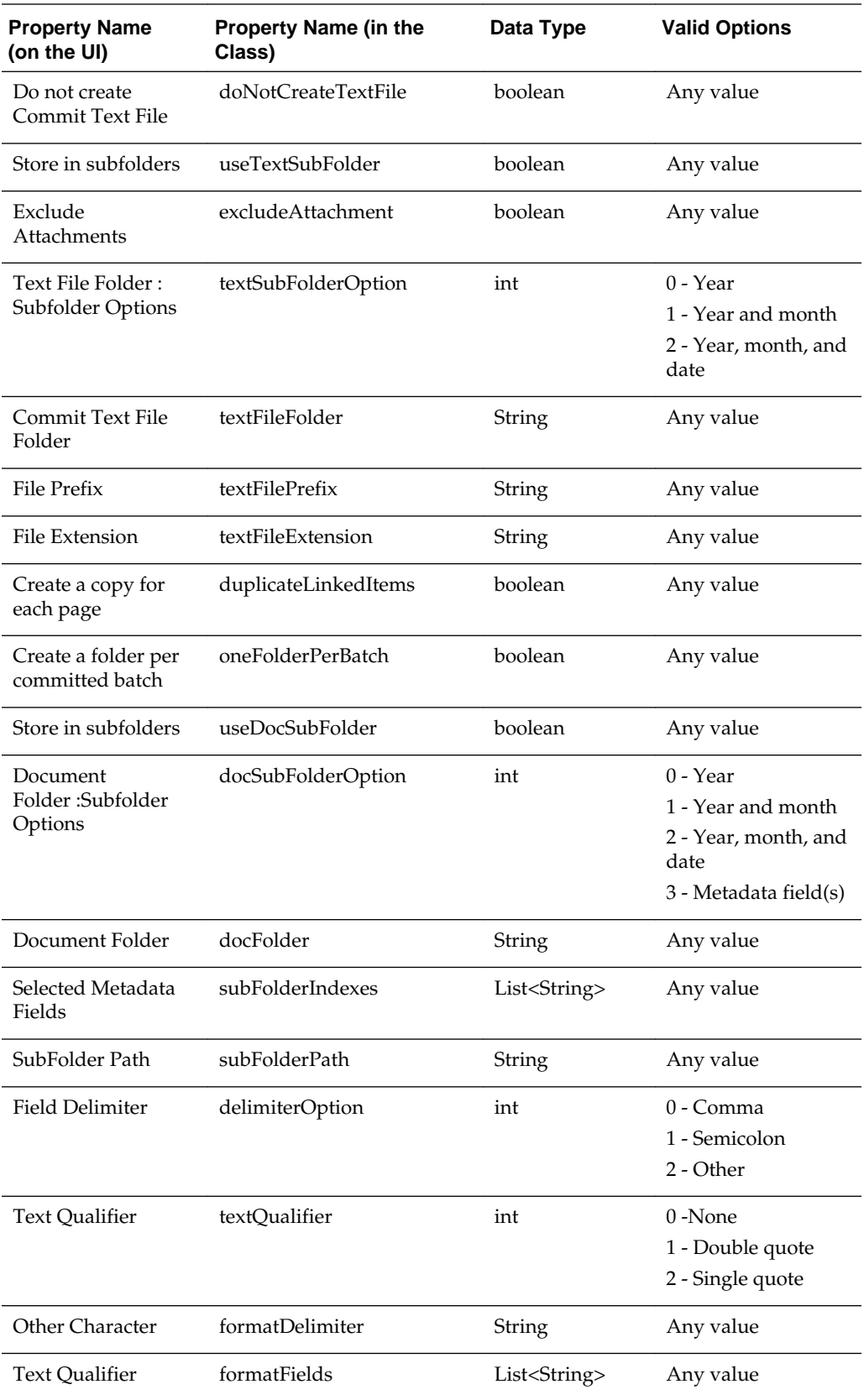

<span id="page-318-0"></span>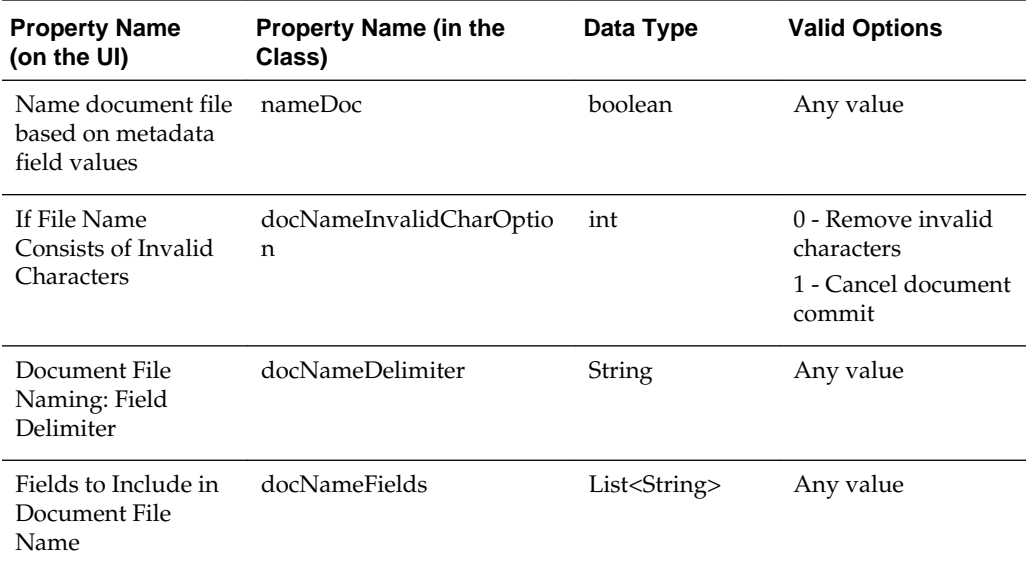

# **A.4.3 Webcenter Content Commit Profile Specific Properties**

The following table lists the Webcenter Content Commit Profile properties that can be set (use class name: oracle.odc.entity.CommitProfileEntity).

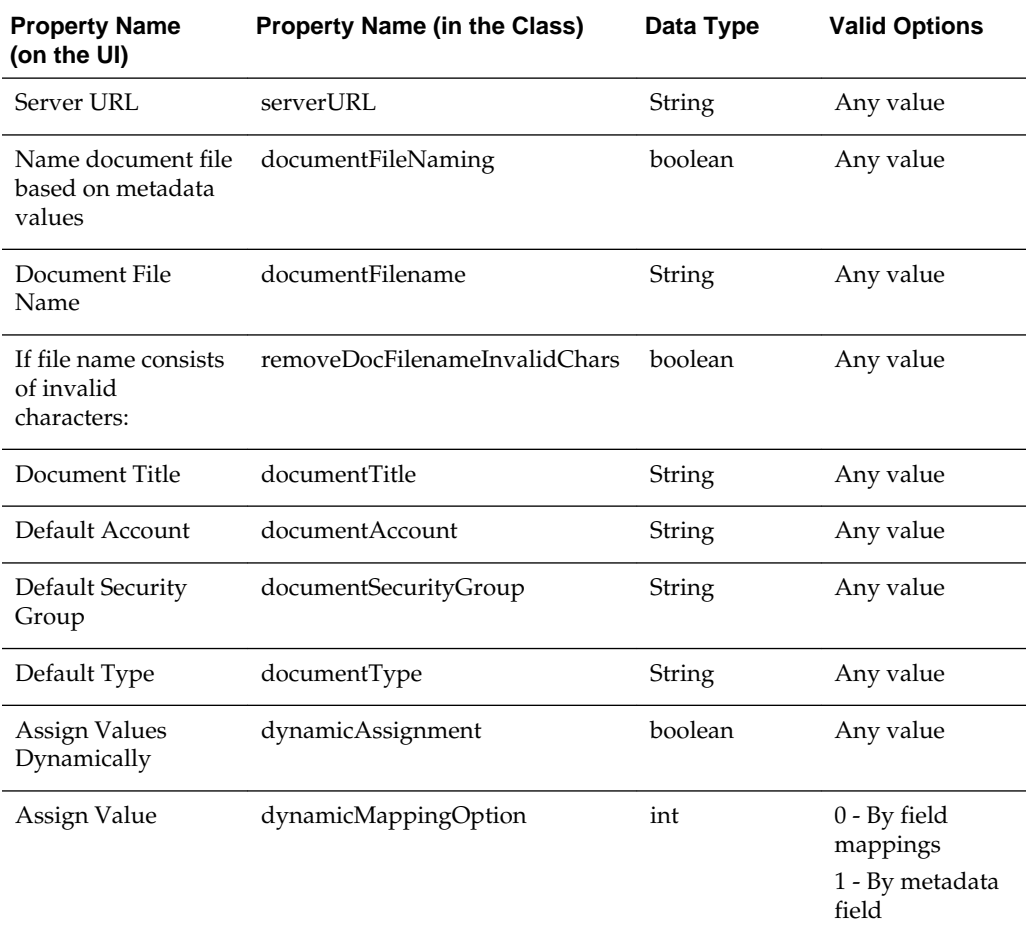

<span id="page-319-0"></span>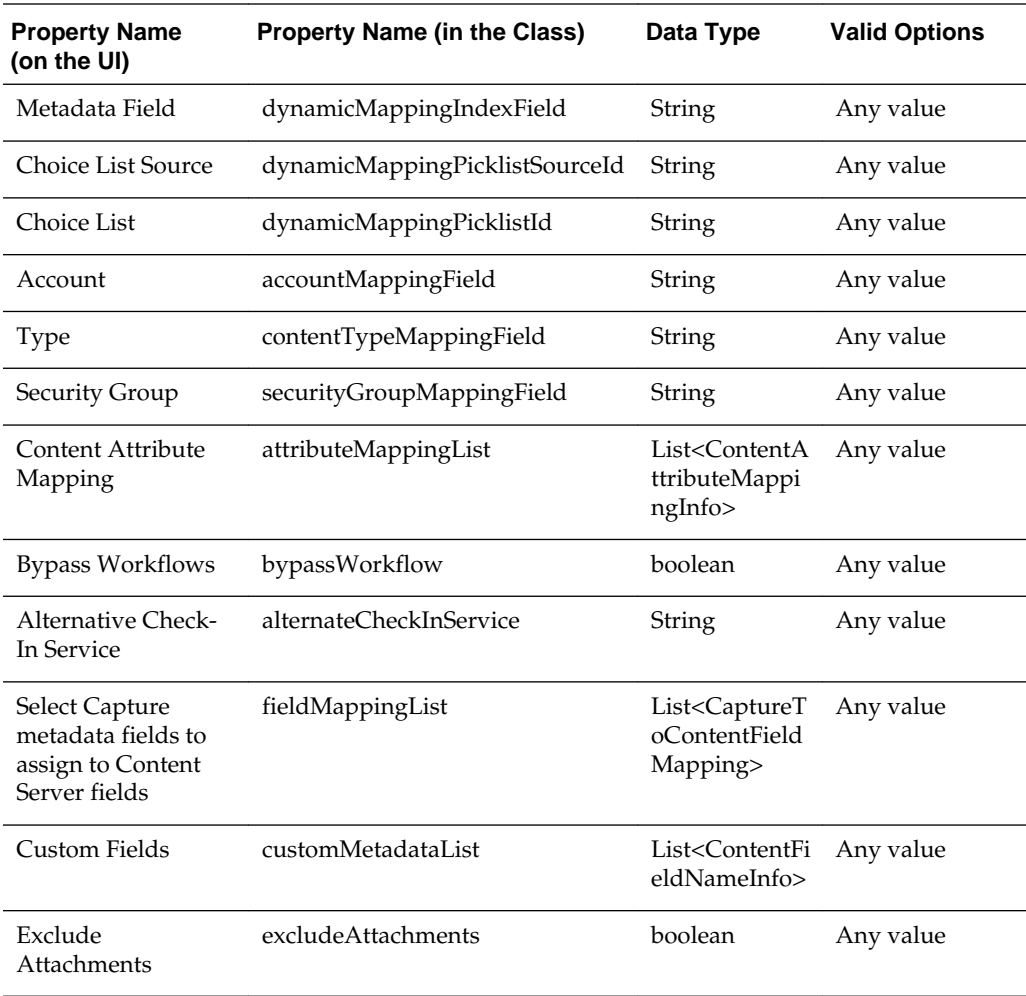

### **A.4.4 ContentAttributeMappingInfo Class Properties**

The following table lists the ContentAttributeMappingInfo Class properties that can be set (use class name: oracle.odc.entity.CommitProfileEntity).

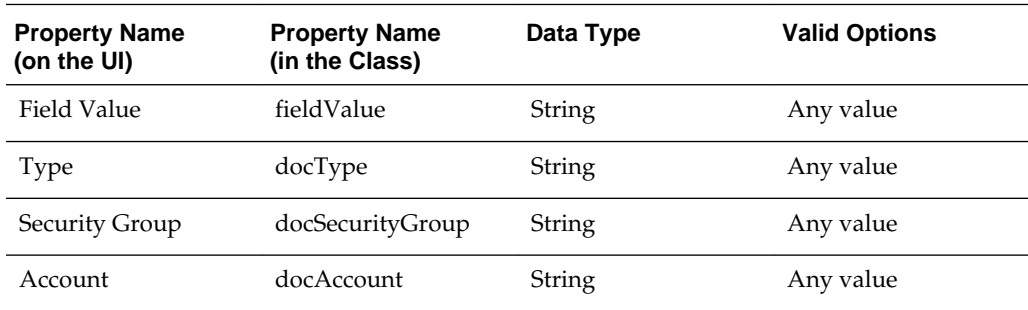

# **A.4.5 CaptureToContentFieldMapping Class Properties**

The following table lists the CaptureToContentFieldMapping Class properties that can be set (use class name: oracle.odc.entity.CommitProfileEntity).

<span id="page-320-0"></span>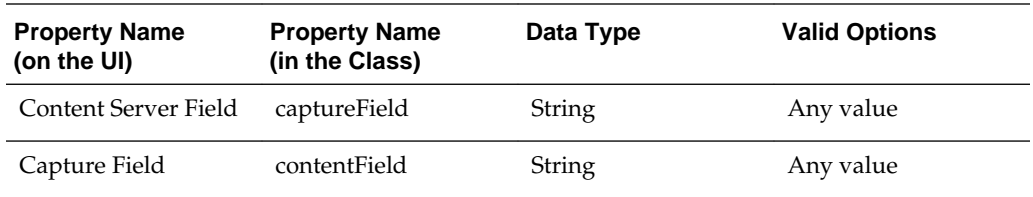

### **A.4.6 ContentFieldNameInfo Class Properties**

The following table lists the ContentFieldNameInfo Class properties that can be set (use class name: oracle.odc.entity.CommitProfileEntity).

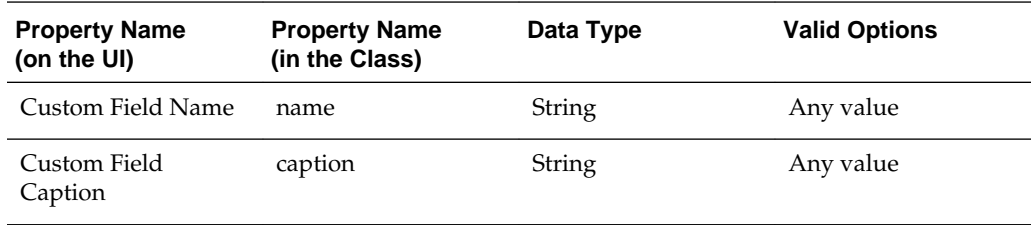

### **A.4.7 Webcenter Imaging Commit Profile Specific Properties**

The following table lists the Webcenter Imaging Commit Profile properties that can be set (use class name: oracle.odc.entity.CommitProfileEntity).

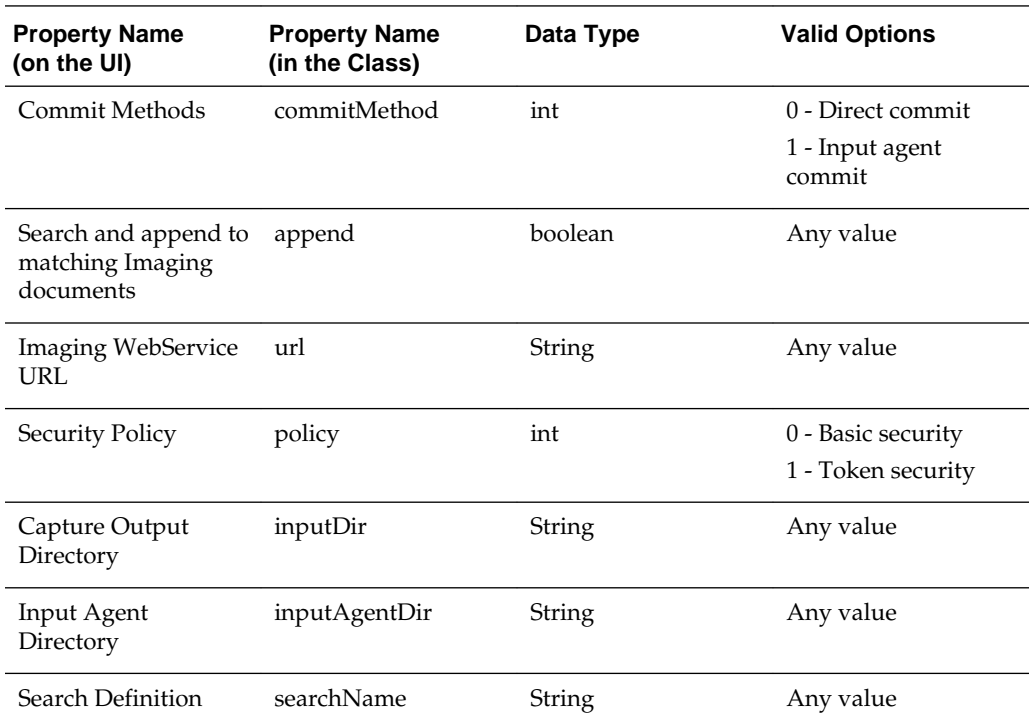

### **A.4.8 PDF Searchable Document Output Specific Properties**

The following table lists the PDF Searchable Document Output properties that can be set (use class name: oracle.odc.entity.CommitProfileEntity).

<span id="page-321-0"></span>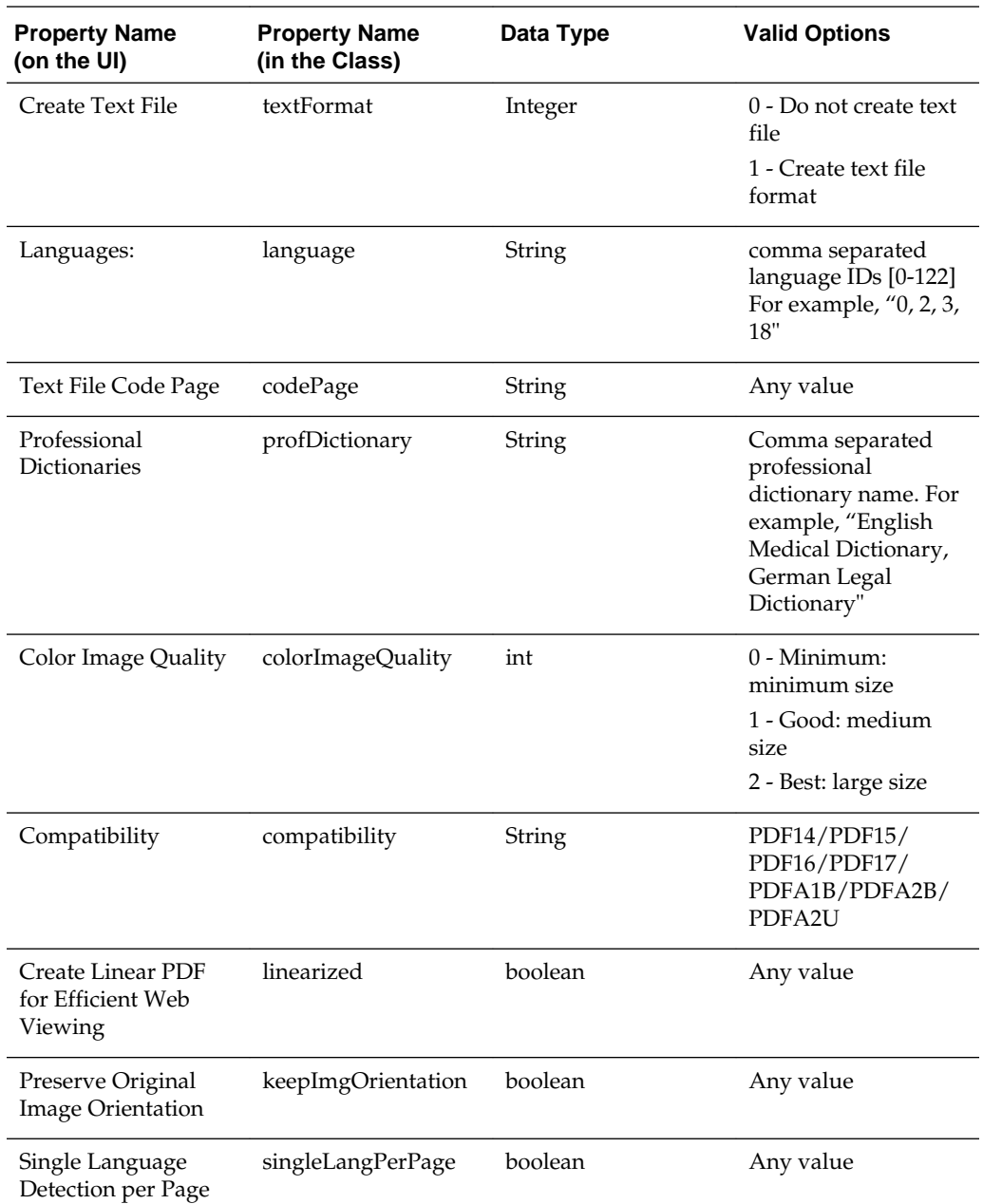

# **A.4.9 DOCS Commit Driver Properties**

The following table lists the DOCS Commit Driver properties that can be set (use class name: oracle.odc.entity.CommitProfileEntity).

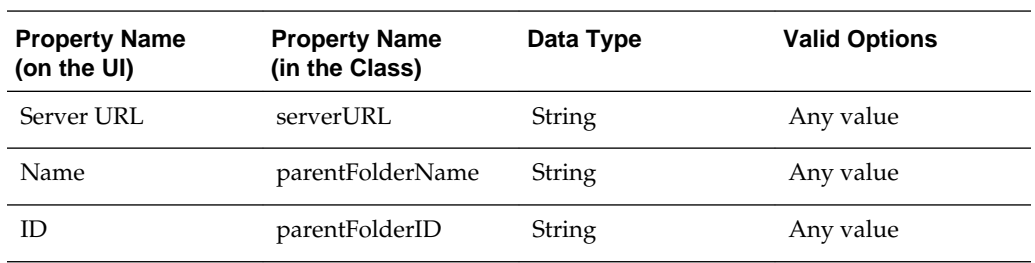

<span id="page-322-0"></span>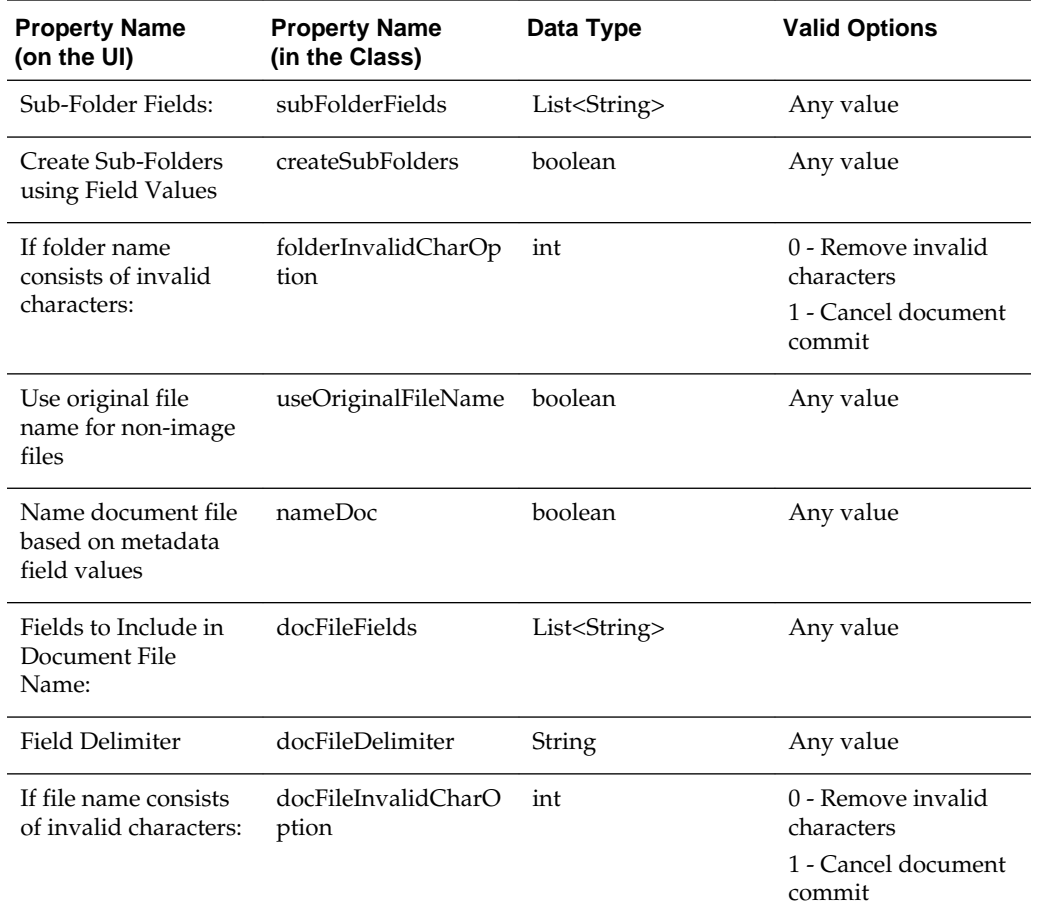

# **A.5 Document Conversion Job Object Properties**

The following table lists all the properties that can be set for a Document Conversion Job object (class name: oracle.odc.docconverter.DocConverterJob).

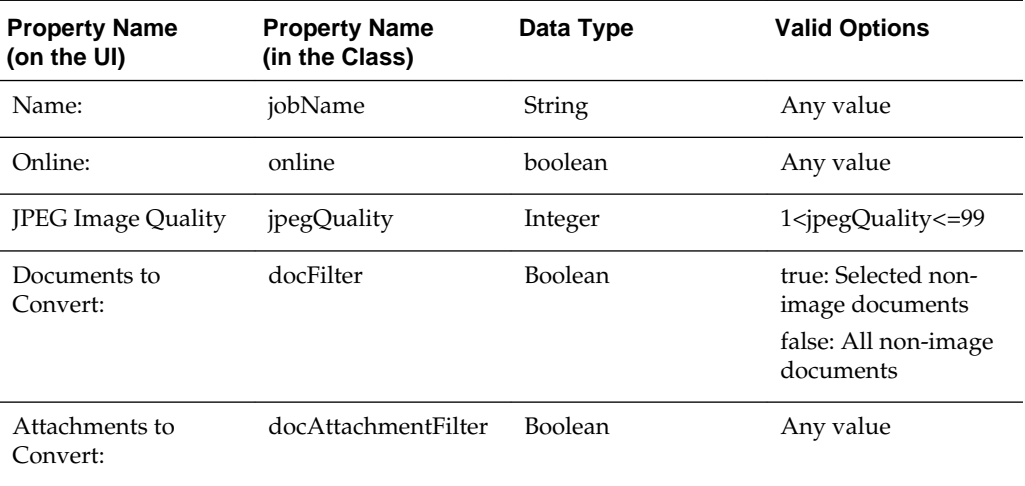

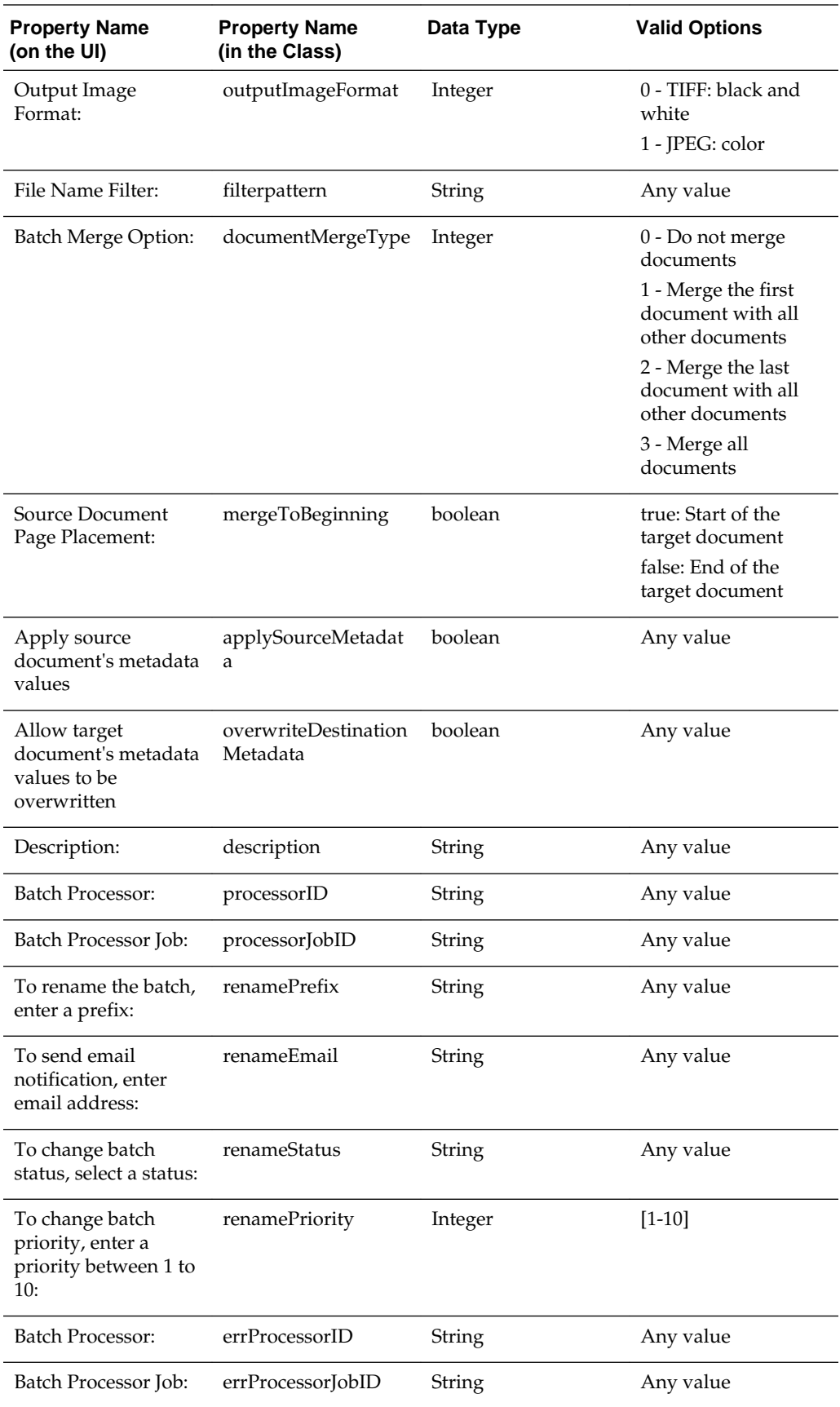
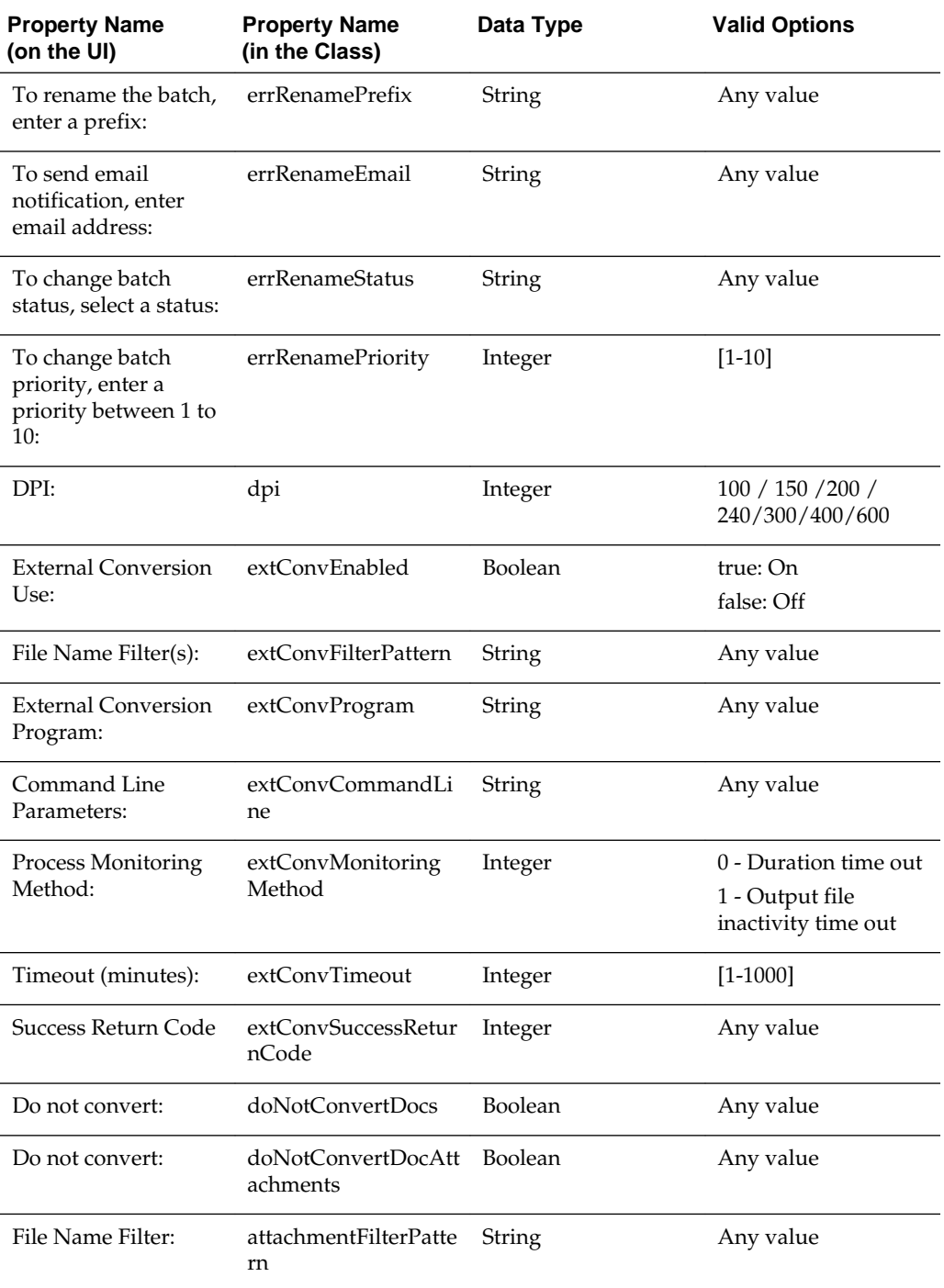

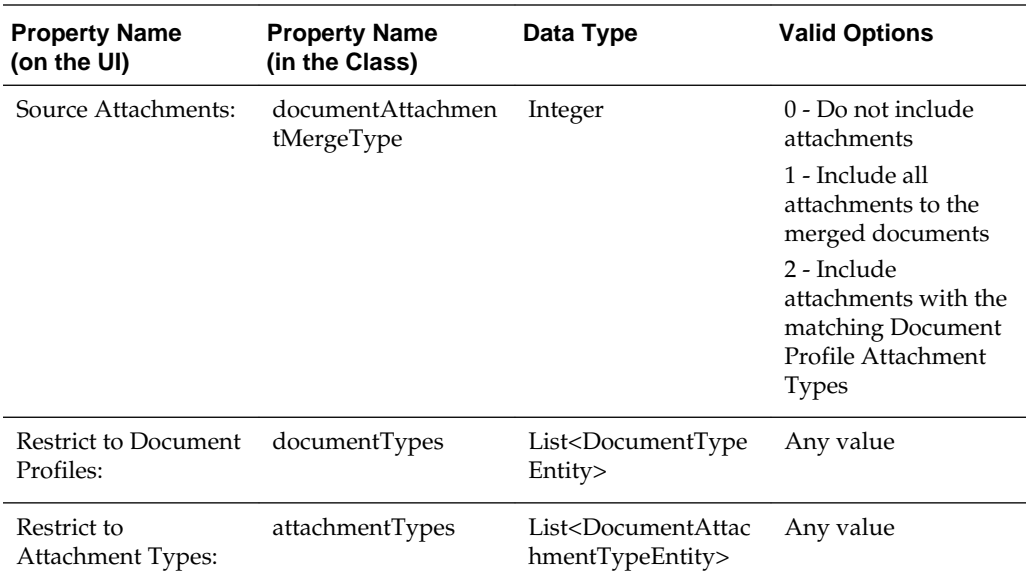